# Model Z-P2 Machine Codes: M257

**Field Service Manual** 

## Important Safety Notices

#### Responsibilities of the Customer Engineer

#### **Customer Engineer**

Maintenance shall be done only by trained customer engineers who have completed service training for the machine and all optional devices designed for use with the machine.

#### Reference Material for Maintenance

- Maintenance shall be done using the special tools and procedures prescribed for maintenance of the machine described in the reference materials (service manuals, technical bulletins, operating instructions, and safety guidelines for customer engineers).
- In regard to other safety issues not described in this document, all customer engineers shall strictly obey procedures and recommendations described the "CE Safety Guide".
- Use only consumable supplies and replacement parts designed for use of the machine.

#### Before Installation, Maintenance

#### Shipping and Moving the Machine

#### **ACAUTION**

- Work carefully when lifting or moving the machine. If the machine is heavy, two or more customer
  engineers may be required to prevent injuries (muscle strains, spinal injuries, etc.) or damage to the
  machine if it is dropped or tipped over.
- Personnel moving or working around the machine should always wear proper clothing and
  footwear. Never wear loose fitting clothing or accessories (neckties, loose sweaters, bracelets,
  etc.) or casual footwear (slippers, sandals, etc.) when lifting or moving the machine.
- Always unplug the power cord from the power source before you move the product. Before you
  move the product, arrange the power cord so it will not fall under the product.

#### **Power**

#### **<b>∴** WARNING

Always disconnect the power plug before doing any maintenance procedure. After switching off
the machine, power is still supplied to the main machine and other devices. To prevent electrical

shock, switch the machine off, wait for a few seconds, then unplug the machine from the power source.

- Before you do any checks or adjustments after turning the machine off, work carefully to avoid
  injury. After removing covers or opening the machine to do checks or adjustments, never touch
  electrical components or moving parts (gears, timing belts, etc.).
- After turning the machine on with any cover removed, keep your hands away from electrical components and moving parts. Never touch the cover of the fusing unit, gears, timing belts, etc.

#### Installation, Disassembly, and Adjustments

#### **ACAUTION**

- After installation, maintenance, or adjustment, always check the operation of the machine to make sure that it is operating normally. This ensures that all shipping materials, protective materials, wires and tags, metal brackets, etc., removed for installation, have been removed and that no tools remain inside the machine. This also ensures that all release interlock switches have been restored to normal operation.
- Never use your fingers to check moving parts causing spurious noise. Never use your fingers to lubricate moving parts while the machine is operating.

#### **Special Tools**

#### **CAUTION**

- Use only standard tools approved for machine maintenance.
- For special adjustments, use only the special tools and lubricants described in the service manual.
   Using tools incorrectly, or using tools that could damage parts, could damage the machine or cause injuries.

#### **During Maintenance**

#### General

#### **ACAUTION**

- Before you begin a maintenance procedure:
  - 1) Switch the machine off,
  - 2) Disconnect the power plug from the power source,
  - 3) Allow the machine to cool for at least 10 minutes.
- Avoid touching the components inside the machine that are labeled as hot surfaces.

#### **Safety Devices**

#### **MARNING**

- Never remove any safety device unless it requires replacement. Always replace safety devices immediately.
- Never do any procedure that defeats the function of any safety device. Modification or removal of
  a safety device (fuse, switch, etc.) could lead to a fire and personal injury. Always test the
  operation of the machine to ensure that it is operating normally and safely after removal and
  replacement of any safety device.
- For replacements use only the correct fuses or circuit breakers rated for use with the machine. Using
  replacement devices not designed for use with the machine could lead to a fire and personal
  injuries.

#### **Organic Cleaners**

#### **ACAUTION**

- During preventive maintenance, never use any organic cleaners (alcohol, etc.) other than those
  described in the service manual.
- Make sure the room is well ventilated before using any organic cleaner. Use organic solvents in small amounts to avoid breathing the fumes and becoming nauseous.
- Switch the machine off, unplug it, and allow it to cool before doing preventive maintenance. To
  avoid fire or explosion, never use an organic cleaner near any part that generates heat.
- Wash your hands thoroughly after cleaning parts with an organic cleaner to contamination of food, drinks, etc. which could cause illness.
- Clean the floor completely after accidental spillage of silicone oil or other materials to prevent slippery surfaces that could cause accidents leading to hand or leg injuries. Use "My Ace" Silicone Oil Remover (or dry rags) to soak up spills. For more details, please refer to Technical Bulletin "Silicone Oil Removal" (A024-50).

#### Lithium Batteries

#### **MARNING**

- Always replace a lithium battery on a PCB with the same type of battery prescribed for use on that board. Replacing a lithium battery with any type other than the one prescribed for use on the board could lead to an explosion or damage to the PCB.
- Never discard used batteries by mixing them with other trash. Remove them from the work site and dispose of them in accordance with local laws and regulations regarding the disposal of such items.

#### **Power Plug and Power Cord**

#### **WARNING**

- Before serving the machine (especially when responding to a service call), always make sure that
  the power plug has been inserted completely into the power source. A partially inserted plug could
  lead to heat generation (due to a power surge caused by high resistance) and cause a fire or other
  problems.
- Always check the power plug and make sure that it is free of dust and lint. Clean it if necessary. A
  dirty plug can generate heat which could cause a fire.
- Inspect the length of the power cord for cuts or other damage. Replace the power cord if
  necessary. A frayed or otherwise damaged power cord can cause a short circuit which could lead
  to a fire or personal injury from electrical shock.
- Check the length of the power cord between the machine and power supply. Make sure the power
  cord is not coiled or wrapped around any object such as a table leg. Coiling the power cord can
  cause excessive heat to build up and could cause a fire.
- Make sure that the area around the power source is free of obstacles so the power cord can be removed quickly in case of an emergency.
- Make sure that the power cord is grounded (earthed) at the power source with the ground wire on the plug.
- Connect the power cord directly into the power source. Never use an extension cord.
- When you disconnect the power plug from the power source, always pull on the plug, not the
  cable.

#### After Installation, Servicing

#### Disposal of Used Items

#### **<b>∴** WARNING

- Never incinerate used toner or toner cartridges.
- Toner or toner cartridges thrown into a fire can ignite or explode and cause serious injury. At the
  work site always carefully wrap used toner and toner cartridges with plastic bags to avoid spillage
  before disposal or removal.

#### **ACAUTION**

Always dispose of used items (developer, toner, toner cartridges, OPC drums, etc.) in accordance
with the local laws and regulations regarding the disposal of such items.

- To protect the environment, never dispose of this product or any kind of waste from consumables at a household waste collection point. Dispose of these items at one of our dealers or at an authorized collection site.
- Return used selenium drums to the service center for handling in accordance with company policy regarding the recycling or disposal of such items.

#### Points to Confirm with Operators

At the end of installation or a service call, instruct the user about use of the machine. Emphasize the following points.

- Show operators how to remove jammed paper and troubleshoot other minor problems by following the procedures described in the operating instructions.
- Point out the parts inside the machine that they should never touch or attempt to remove.
- Confirm that operators know how to store and dispose of consumables.
- Make sure that all operators have access to an operating instruction manual for the machine.
- Confirm that operators have read and understand all the safety instructions described in the
  operating instructions.
- Demonstrate how to turn off the power and disconnect the power plug (by pulling the plug, not the cord) if any of the following events occur: 1) something has spilled into the product, 2) service or repair of the product is necessary, 3) the product cover has been damaged.
- Caution operators about removing paper fasteners around the machine. They should never allow paper clips, staples, or any other small metallic objects to fall into the machine.

#### **Special Safety Instructions for Toner**

#### **Accidental Physical Exposure**

#### **ACAUTION**

- Work carefully when removing paper jams or replacing toner bottles or cartridges to avoid spilling toner on clothing or the hands.
- If toner is inhaled, immediately gargle with large amounts of cold water and move to a well ventilated location. If there are signs of irritation or other problems, seek medical attention.
- If toner gets on the skin, wash immediately with soap and cold running water.
- If toner gets into the eyes, flush the eyes with cold running water or eye wash. If there are signs of irritation or other problems, seek medical attention.
- If toner is swallowed, drink a large amount of cold water to dilute the ingested toner. If there are signs of any problem, seek medical attention.

• If toner spills on clothing, wash the affected area immediately with soap and cold water. Never use hot water! Hot water can cause toner to set and permanently stain fabric.

#### Handling and Storing Toner

#### **WARNING**

- Toner, used toner, and developer are extremely flammable.
- Never store toner, developer, toner cartridges, or toner bottles (including empty toner bottles or cartridges) in a location where they will be exposed to high temperature or an open flame.

#### **ACAUTION**

- Always store toner and developer supplies such as toner and developer packages, cartridges, and bottles (including used toner and empty bottles and cartridges) out of the reach of children.
- Always store fresh toner supplies or empty bottles or cartridges in a cool, dry location that is not exposed to direct sunlight.

#### Toner Disposal

#### **WARNING**

- Never attempt to incinerate toner, used toner, or empty toner containers (bottles or cartridges).
   Burning toner can explode and scatter, causing serious burns.
- Always wrap used toner and empty toner bottles and cartridges in plastic bags to avoid spillage.
   Follow the local laws and regulations regarding the disposal of such items.
- Dispose of used toner and toner cartridges at one of our dealers or at an authorized collection site.
   Always dispose of used toner cartridges and toner bottles in accordance with the local laws and regulations regarding the disposal of such items.

#### Safety Instructions for this Machine

#### Prevention of Physical Injury

- 1. Before disassembling or assembling parts of the machine and peripherals, make sure that the machine and peripheral power cords are unplugged.
- 2. The plug should be near the machine and easily accessible.
- 3. Note that some components of the machine and the paper tray unit are supplied with electrical voltage even if the main power switch is turned off.
- If any adjustment or operation check has to be made with exterior covers off or open while the main switch is turned on, keep hands away from electrified or mechanically driven components.

- 5. If the [Start] key is pressed before the machine completes the warm-up period (the [Start] key starts blinking red and green ), keep hands away from the mechanical and the electrical components as the machine starts making copies as soon as the warm-up period is completed.
- The inside and the metal parts of the fusing unit become extremely hot while the machine is operating. Be careful to avoid touching those components with your bare hands.
- To prevent a fire or explosion, keep the machine away from flammable liquids, gases, and gerosols.

#### **Health Safety Conditions**

- 1. Always replace the ozone filters with the specified types at the proper intervals.
- Toner and developer are non-toxic, but if you get either of them in your eyes by accident, it may cause temporary eye discomfort. Try to remove with eye drops or flush with water as first aid. If unsuccessful, get medical attention.

#### **Observance of Electrical Safety Standards**

- 1. The machine and its peripherals must be installed and maintained by a customer service representative who has completed the training course on those models.
- 2. The NVRAM on the system control board has a lithium battery which can explode if replaced incorrectly. Replace the NVRAM only with an identical one. The manufacturer recommends replacing the entire NVRAM. Do not recharge or burn this battery. Used NVRAM must be handled in accordance with local regulations.

#### Safety and Ecological Notes for Disposal

- 1. Do not incinerate toner bottles or used toner. Toner dust may ignite suddenly when exposed to an open flame.
- 2. Dispose of used toner, developer, and organic photoconductors in accordance with local regulations. (These are non-toxic supplies.)
- 3. Dispose of replaced parts in accordance with local regulations.
- 4. When keeping used lithium batteries in order to dispose of them later, do not put more than 100 batteries per sealed box. Storing larger numbers or not sealing them apart may lead to chemical reactions and heat build-up.

#### **ACAUTION**

- The danger of explosion exists if a battery of this type is incorrectly replaced.
- Replace only with the same or an equivalent type recommended by the manufacturer. Discard used batteries in accordance with the manufacturer's instructions.

#### Laser Safety

The Center for Devices and Radiological Health (CDRH) prohibits the repair of laser-based optical units in the field. The optical housing unit can only be repaired in a factory or at a location with the requisite equipment. The laser subsystem is replaceable in the field by a qualified Customer Engineer. The laser chassis is not repairable in the field. Customer engineers are therefore directed to return all chassis and laser subsystems to the factory or service depot when replacement of the optical subsystem is required.

#### **MARNING**

Use of controls, or adjustment, or performance of procedures other than those specified in this
manual may result in hazardous radiation exposure.

#### **MARNING**

- WARNING: Turn off the main switch before attempting any of the procedures in the Laser Optics Housing Unit section. Laser beams can seriously damage your eyes.
- CAUTION MARKING:

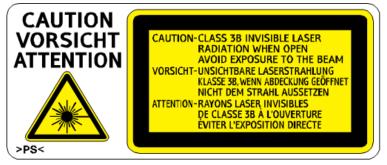

m257z0005

## Symbols, Abbreviations and Trademarks

This manual uses several symbols and abbreviations. The meaning of those symbols and abbreviations are as follows:

| •   | See or Refer to |
|-----|-----------------|
| ℴ   | Clip ring       |
| F   | Screw           |
|     | Connector       |
| (J  | Clamp           |
| C   | E-ring          |
| SEF | Short Edge Feed |
| LEF | Long Edge Feed  |

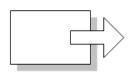

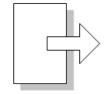

Short Edge Feed (SEF)

Long Edge Feed (LEF)

m065v701

#### **Trademarks**

Microsoft<sup>®</sup>, Windows<sup>®</sup>, and MS-DOS<sup>®</sup> are registered trademarks of Microsoft Corporation in the United States and /or other countries.

 ${\sf PostScript}^{\circledR} \ is \ a \ registered \ trademark \ of \ Adobe \ Systems, \ Incorporated.$ 

 $\mathsf{PCL}^{\circledR}$  is a registered trademark of Hewlett-Packard Company.

 $\label{eq:thermat} \mbox{Ethernet}^{\mbox{\@sc{@}}} \mbox{ is a registered trademark of Xerox Corporation}.$ 

 ${\sf PowerPC}^{\circledR} \ is \ a \ registered \ trademark \ of \ International \ Business \ Machines \ Corporation.$ 

Other product names used herein are for identification purposes only and may be trademarks of their respective companies. We disclaim any and all rights involved with those marks.

## **TABLE OF CONTENTS**

| Important Safety Notices                   | 1 |
|--------------------------------------------|---|
| Responsibilities of the Customer Engineer  | 1 |
| Customer Engineer                          | 1 |
| Reference Material for Maintenance         | 1 |
| Before Installation, Maintenance           | 1 |
| Shipping and Moving the Machine            | 1 |
| Power                                      | 1 |
| Installation, Disassembly, and Adjustments | 2 |
| Special Tools                              | 2 |
| During Maintenance                         | 2 |
| General                                    | 2 |
| Safety Devices                             | 3 |
| Organic Cleaners                           | 3 |
| Lithium Batteries                          | 3 |
| Power Plug and Power Cord                  | 4 |
| After Installation, Servicing              | 4 |
| Disposal of Used Items                     | 4 |
| Points to Confirm with Operators           | 5 |
| Special Safety Instructions for Toner      | 5 |
| Accidental Physical Exposure               | 5 |
| Handling and Storing Toner                 | 6 |
| Toner Disposal                             | 6 |
| Safety Instructions for this Machine       | 6 |
| Prevention of Physical Injury              | 6 |
| Health Safety Conditions                   | 7 |
| Observance of Electrical Safety Standards  | 7 |
| Safety and Ecological Notes for Disposal   | 7 |
| Laser Safety                               | 8 |
| Symbols, Abbreviations and Trademarks      | 9 |
| Trademarks                                 | 9 |
| 1. Product Information                     |   |
| Specifications                             |   |
| Machine Configuration                      |   |

| Machine Configuration                                 | 22 |
|-------------------------------------------------------|----|
| Guidance for Those Familiar with Predecessor Products | 23 |
| Different Points from Previous Products               | 23 |
| Overview                                              | 24 |
| Mechanical Component Layout                           | 24 |
| Paper Path                                            | 25 |
| Drive Layout                                          | 26 |
| 2. Installation                                       |    |
| Installation Requirements                             | 29 |
| Environment                                           | 29 |
| Machine Level                                         | 30 |
| Machine Space Requirements                            | 30 |
| Power Requirements                                    | 31 |
| Optional Unit Combinations                            | 32 |
| Machine Options                                       | 32 |
| Controller Options                                    | 32 |
| Printer Installation                                  | 33 |
| Installation Procedure                                | 33 |
| Unpacking                                             | 33 |
| Installing the toner                                  | 37 |
| Loading Paper                                         | 38 |
| Turning Power On                                      | 40 |
| Selecting the Panel Display Language                  | 41 |
| Printing the Test Page                                | 42 |
| Settings Relevant to the Service Contract             | 42 |
| Meter Click Charge                                    | 42 |
| Moving the Machine                                    | 45 |
| Transporting the Machine                              | 45 |
| Paper Feed Unit (M384)                                | 46 |
| Caster Table (M393)                                   | 48 |
| Accessory Check                                       | 48 |
| Installation Procedure                                | 49 |
| For Installing the Caster Table (M393) Only           | 49 |

| For Installing with the Paper Feed Unit (M384)               | 53 |
|--------------------------------------------------------------|----|
| Tray Heater                                                  | 57 |
| Component Check                                              | 57 |
| Tray Heater (Mainframe)                                      | 58 |
| Tray Heater (Optional Unit)                                  | 62 |
| Component Check                                              | 62 |
| For Installing the Tray Heater in M384                       | 63 |
| For Installing the Securing Bracket                          | 69 |
| Controller Options                                           | 72 |
| Overview                                                     | 72 |
| I/F Card Slots                                               | 72 |
| SD Card Slots                                                | 73 |
| Installation Procedure for USB Device Server Option Type M12 | 73 |
| Component Check                                              | 73 |
| Interface Board Surface                                      | 74 |
| Installation Procedure                                       | 74 |
| What Do the LED Indications Mean?                            | 78 |
| IP Address Setting                                           | 79 |
| SD Card Appli Move                                           | 80 |
| Overview                                                     | 80 |
| Outline of SD Card Appli Move                                | 80 |
| Move Exec                                                    | 81 |
| Undo Exec                                                    | 82 |
| 3. Preventive Maintenance                                    |    |
| Maintenance Tables                                           | 83 |
| 4. Replacement and Adjustment                                |    |
| Notes on the Main Power Switch                               | 85 |
| Push Switch                                                  | 85 |
| Characteristics of the Push Switch (DC Switch)               | 85 |
| Shutdown Method                                              |    |
| Forced Shutdown                                              | 86 |
| Before You Start                                             | 87 |
| Special Tools                                                | ΩΩ |

| Tools                                                           | 88  |
|-----------------------------------------------------------------|-----|
| Exterior Covers                                                 | 89  |
| Left Cover                                                      | 89  |
| Right Cover                                                     | 90  |
| Rear Cover                                                      | 91  |
| When Reinstalling the Rear Cover                                | 91  |
| Top Cover                                                       | 92  |
| When Reinstalling the Top Cover                                 | 93  |
| Operation Panel                                                 | 93  |
| Inner Left Upper Cover                                          | 94  |
| Inner Left Front Cover                                          | 95  |
| Inner Left Rear Cover                                           | 96  |
| Inner Left Lower Cover                                          | 96  |
| Inner Right Front Cover                                         | 97  |
| Inner Right Rear Cover                                          | 99  |
| Laser Optics                                                    | 100 |
| Caution Decal Locations                                         | 100 |
| Laser Unit                                                      | 100 |
| Before removing the old laser unit                              | 100 |
| Recovery procedure for no replacement preparation of laser unit | 101 |
| Removing the laser unit                                         | 101 |
| After installing a new laser unit                               | 102 |
| Laser Unit Fan                                                  | 104 |
| When installing the laser unit fan                              | 104 |
| LDU Shutter Motor                                               | 105 |
| Image Creation                                                  | 106 |
| PCDU (Photo Conductor and Development Unit)                     | 106 |
| When installing a new PCDU                                      | 107 |
| Waste Toner Bottle                                              | 110 |
| Toner Supply Tube                                               | 111 |
| Toner Supply Motor                                              | 117 |
| Toner Collection Motor                                          | 118 |
| Waste Toner Bottle Full Sensor                                  | 120 |

| Waste Toner Bottle Set Sensor           | 120 |
|-----------------------------------------|-----|
| RFID CPU Board                          | 121 |
| RFID Board                              | 122 |
| Development Fan                         | 123 |
| When installing the development fan     | 124 |
| Image Transfer                          | 125 |
| ITB (Image Transfer Belt) Unit          | 125 |
| Image Transfer Belt                     | 127 |
| When Installing the Image Transfer Belt | 132 |
| ITB Contact Motor                       | 133 |
| ITB Contact Sensor                      | 134 |
| ID Sensor Board                         | 136 |
| After installing a new ID sensor board  | 138 |
| Paper Transfer                          | 140 |
| PTR (Paper Transfer Roller) Unit        | 140 |
| When Installing the PTR Unit            | 140 |
| PTR Contact Motor                       | 141 |
| PTR Contact Sensor                      | 142 |
| Temperature/Humidity Sensor             | 143 |
| Drive Unit                              | 145 |
| Gear Unit                               | 145 |
| When installing the gear unit           | 151 |
| Toner Supply Fan                        | 151 |
| When installing the toner supply fan    | 152 |
| Toner Supply Fan Base                   | 152 |
| Drum Motor: CMY                         | 152 |
| Development Motor: CMY                  | 153 |
| ITB Unit/ Drum-K/ Development-K Motor   | 154 |
| Development Clutch: K                   | 154 |
| Fusing/Paper Exit Motor                 | 155 |
| Front Door Sensor                       | 155 |
| Motors with Bracket                     | 156 |
| Registration Motor                      | 158 |

| Paper Feed Motor                      | 159 |
|---------------------------------------|-----|
| Vertical Transport Motor              | 160 |
| Drum Phase Sensor: CMY                | 161 |
| Drum Phase Sensor: K                  | 161 |
| Drive Unit Fan                        | 162 |
| When installing the drive unit fan    | 163 |
| Fusing                                | 164 |
| Fusing Unit                           | 164 |
| When installing the fusing unit       | 164 |
| Cleaning Unit                         | 164 |
| Pressure Roller Fusing Lamp           | 165 |
| Pressure Roller                       | 168 |
| When Reinstalling the Pressure Roller | 170 |
| Heating Roller Fusing Lamp            | 170 |
| Fusing Belt                           | 175 |
| Fusing, Heating and Tension Roller    | 177 |
| When Reinstalling the Fusing Roller   | 177 |
| Heating Roller Thermostat             | 178 |
| Heating Roller Thermistor             | 179 |
| Pressure Roller Thermistor            | 180 |
| Pressure Roller Thermostat            | 181 |
| Thermopile                            | 181 |
| Paper Feed                            | 183 |
| Separation Roller                     | 183 |
| Pick-up and Paper Feed Rollers        | 183 |
| Paper Feed Unit                       | 184 |
| Registration Sensor                   | 186 |
| Vertical Transport Sensor             | 187 |
| Paper Height Sensor 1                 | 188 |
| Paper Height Sensor 2                 | 189 |
| Paper Lift Sensor                     | 190 |
| Paper End Sensor                      | 191 |
| Paper Feed Sensor                     | 192 |

| Tray Lift Motor                          | 194 |
|------------------------------------------|-----|
| Tray 1 Set Sensor                        | 195 |
| Paper Size Sensor Board                  | 197 |
| Cleaning the Paper Dust Container        | 197 |
| Paper Exit                               | 198 |
| Paper Exit Unit                          | 198 |
| Paper Exit Sensor                        | 200 |
| Inverter Sensor                          | 203 |
| Paper Overflow Sensor                    | 204 |
| Fusing Exit Sensor                       | 205 |
| Inverter Motor                           | 206 |
| Fusing Cooling Fan                       | 206 |
| When installing the fusing cooling fan   | 207 |
| Upper Cover Sensor                       | 207 |
| Duplex Unit                              | 208 |
| Duplex Unit                              | 208 |
| By-pass Tray Unit                        | 210 |
| Duplex Entrance Sensor                   | 212 |
| Duplex Exit Sensor                       | 214 |
| Fusing Entrance Sensor                   | 215 |
| Duplex/By-pass Motor                     | 216 |
| By-pass Paper End Sensor                 | 220 |
| By-pass Feed Roller, Friction Pad        | 221 |
| HVPS: D                                  | 224 |
| Fusing Fan                               | 225 |
| When installing the fusing fan           | 226 |
| Electrical Components                    | 227 |
| Boards                                   | 227 |
| HDD (Option)                             | 229 |
| Disposal of HDD Units                    | 230 |
| Reinstallation                           | 231 |
| Controller Board                         | 231 |
| When installing the new controller board | 232 |

| Bridge Board                                       | 233 |
|----------------------------------------------------|-----|
| PSU                                                | 234 |
| Controller Box                                     | 235 |
| BCU                                                | 238 |
| When installing the new BCU                        | 239 |
| Removing the BCU with bracket                      | 240 |
| HVPS: T1T2 Board                                   | 241 |
| HVPS: CB Board                                     | 242 |
| DC Switch Board                                    | 244 |
| NVRAM Replacement Procedure                        | 245 |
| NVRAM on the BCU                                   | 245 |
| NVRAM on the Controller                            | 246 |
| Adjustments                                        | 248 |
| Gamma Adjustment                                   | 248 |
| Summary                                            | 248 |
| Adjustment Procedure                               | 250 |
| 5. System Maintenance Reference                    |     |
| Service Program Mode                               | 253 |
| Service Mode Operation                             | 253 |
| Accessing the Required Program                     | 253 |
| Inputting a Value or Setting for a Service Program | 253 |
| Exiting Service Mode                               | 253 |
| Remarks                                            | 254 |
| Display on the Control Panel Screen                | 254 |
| Bit Switch Programming                             | 256 |
| Service SP Mode Tables                             | 258 |
| SP1-XXX (Service Mode)                             | 258 |
| Engine SP Mode Tables: SP1000                      | 271 |
| SP1-XXX (Feed)                                     | 271 |
| Engine SP Mode Tables - SP2000                     | 297 |
| SP2-XXX (Drum)                                     | 297 |
| Engine SP Mode Tables - SP3000                     | 397 |
| SP3-XXX (Process)                                  | 397 |

| Engine SP Mode Tables - SP4000      | 419 |
|-------------------------------------|-----|
| Engine SP Mode Tables - SP5000      | 420 |
| SP5-XXX (Mode)                      | 420 |
| Engine SP Mode Tables - SP6000      | 472 |
| Engine SP Mode Tables - SP7000      | 473 |
| SP7-XXX (Data Log)                  | 473 |
| Engine SP Mode Tables - SP8000      | 504 |
| SP8-xxx: Data Log2                  | 504 |
| Input Check/ Output Check           | 531 |
| Input Check Table                   | 531 |
| Printer                             | 531 |
| Table 1: Paper Size Switch (Tray 1) | 534 |
| Table 2: Paper Height Sensor        | 535 |
| Output Check Table                  | 535 |
| Printer                             | 535 |
| Test Pattern Printing               | 542 |
| Test Pattern Printing               | 542 |
| Firmware Update                     | 544 |
| Type of Firmware                    | 544 |
| SD Card Firmware Updating           | 544 |
| Before You Begin                    | 544 |
| File Arrangement                    | 545 |
| Update Procedure                    | 546 |
| Error Handling                      | 547 |
| Power Failure                       | 548 |
| Handling Firmware Update Errors     | 548 |
| Error Message Table                 | 548 |
| NVRAM Data Upload/Download          | 550 |
| Uploading NVRAM Data                | 550 |
| Downloading NVRAM Data              | 551 |
| Address Book Upload/Download        | 552 |
| Information List                    | 552 |
| Download                            | 552 |

| Upload                                    | 553 |
|-------------------------------------------|-----|
| Capturing the Debug Logs                  | 554 |
| Overview                                  | 554 |
| Types of debug logs that can be saved     | 554 |
| Operation Log Security                    | 555 |
| Storing the Debug Logs with SD Card       | 556 |
| Retrieving Debug Logs                     | 556 |
| Procedure for Retrieving the Debug Log    | 556 |
| SP Text Mode (Saving SMC List to SD Card) | 558 |
| Overview                                  | 558 |
| SP Text Mode                              | 558 |
| Procedure                                 | 558 |
| File Names of the Saved SMC Lists         | 559 |
| Error Messages                            | 560 |
| DIP Switches                              | 561 |
| Controller Board                          | 561 |
| 6. Troubleshooting                        |     |
| SC Tables                                 | 563 |
| Service Call Conditions                   | 563 |
| Summary                                   | 563 |
| SC1xx: Scanning                           | 564 |
| SC 2xx: Exposure                          | 564 |
| SC3xx: Image Processing – 1               | 571 |
| SC4xx: Image Processing - 2               | 576 |
| SC5xx: Paper Feed and Fusing              | 581 |
| SC6xx: Device Communication               | 595 |
| SC8xx: Overall System                     | 599 |
| SC9xx: Miscellaneous                      | 609 |
| Process Control Results                   | 612 |
| Developer Initialization Result           |     |
| Process Control Self-Check Result         | 613 |
| Vsg Adjustment Result                     |     |
| Line Position Adjustment Result           |     |

| Troubleshooting Guide                | 617 |
|--------------------------------------|-----|
| Blank Print                          | 617 |
| All-black Print                      | 617 |
| Missing CMY Color                    | 618 |
| Light Print                          | 618 |
| Repeated Spots or Lines on Prints    | 618 |
| Dark Vertical Line on Prints         | 620 |
| White Horizontal Lines or Bands      | 620 |
| Missing Parts of Images              | 621 |
| Dirty Background                     | 621 |
| Partial CMY Color Dots               | 621 |
| Dark Irregular Streaks on Prints     | 621 |
| CMY Color Irregular Streaks          | 622 |
| Ghosting                             | 622 |
| Unfused or Partially Fused Prints    | 622 |
| Image Skew                           | 623 |
| Background Stain                     | 623 |
| No Printing on Paper Edge            | 624 |
| Image not centered when it should be | 624 |
| Jam Detection                        | 625 |
| Paper Jam Display                    | 625 |
| Jam Codes and Display Codes          | 625 |
| Paper Size Code                      | 627 |
| Electrical Component Defects         | 628 |
| Sensors                              | 628 |
| Optional Paper Feed Unit             | 632 |
| Blown Fuse Conditions                | 633 |
| Power Supply Unit                    | 633 |
| LEDs.                                | 634 |
| INDEX                                | 635 |

#### B

## 1. Product Information

## **Specifications**

See "Appendices" for the following information:

- "General Specifications"
- "Supported Paper Sizes"
- "Software Accessories"
- "Optional Equipment"

## **Machine Configuration**

## Machine Configuration

| ltem                                   | Machine Code      | Remarks                                                                 |
|----------------------------------------|-------------------|-------------------------------------------------------------------------|
| SP C440DN                              | M257              |                                                                         |
| Paper Feed Unit PB1020                 | M384              | Up to three tray units can be installed.  Common with Z-P1 (M065/ M066) |
| Caster Table Type C                    | M393              | Common with Z-P1 (M065/ M066)                                           |
| Hard Disk Drive Option Type P7         | M479-00           |                                                                         |
| IEEE802.11 Interface unit Type<br>O    | M417              |                                                                         |
| IEEE1284 Interface Board Type<br>A     | B679-17           | Common with Z-P1 (M065/ M066)                                           |
| USB Device Server Option Type<br>M12   | D3A7              |                                                                         |
| Camera Direct Print Card Type<br>P7    | M479-04           |                                                                         |
| VM CARD Type P7                        | M479-08           |                                                                         |
| IPDS Unit Type P7                      | M479-01, -02, -03 |                                                                         |
| Direct Print Option Type P7            | M479-05, -06, -07 |                                                                         |
| SD CARD SET FOR FONT TYPE<br>D FOR MFP | D641-54           |                                                                         |

П

#### 1

## Guidance for Those Familiar with Predecessor Products

The Z-P2b (M257) is similar to the Z-P1a (M065) and P1b (M066) models.

If you have experience with those products, the following information will be of help when you read this manual.

#### **Different Points from Previous Products**

|                                                      | New         | Predecessor Models |             |
|------------------------------------------------------|-------------|--------------------|-------------|
|                                                      | M257        | M065               | M066        |
| PPM                                                  | LT: 42 ppm, | LT: 37 ppm,        | LT: 42 ppm, |
|                                                      | A4: 40 ppm  | A4: 35 ppm         | A4: 40 ppm  |
| Controller Type                                      | GW+         | GW                 |             |
| Power Switch                                         | DC Switch   | AC Switch          |             |
| Light Detection Sensor                               | Available   | Not available      |             |
| HDD                                                  | Option      | Option             | Standard    |
| Additional network interface port                    | Option      | Not available      |             |
| ELP-NX                                               | Option      | Option             | Standard    |
| Data Overwrite Security Unit and HDD Encryption Unit | On board    | SD card            | SD card     |
| Log-storing function                                 | Available   | Not available      |             |

## Overview

#### **Mechanical Component Layout**

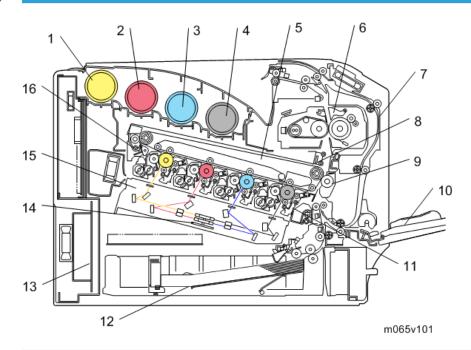

- 1. Toner Bottle [Y]
- 2. Toner Bottle [M]
- 3. Toner Bottle [C]
- 4. Toner Bottle [K]
- 5. ITB (Image Transfer Belt) Unit
- 6. Fusing Unit
- 7. Duplex Unit
- 8. ID Sensor
- 9. PTR (Paper Transfer Roller)

- 10. By-pass Tray
- 11. PCDU (Photo Conductor Development Unit)
- 12. Standard Paper Feed Tray (Tray 1)
- 13. PSU (Power Supply Unit)
- 14. Polygon Mirror Motor
- 15. LDU
- 16. ITB (Image Transfer Belt) Cleaning Unit

## Paper Path

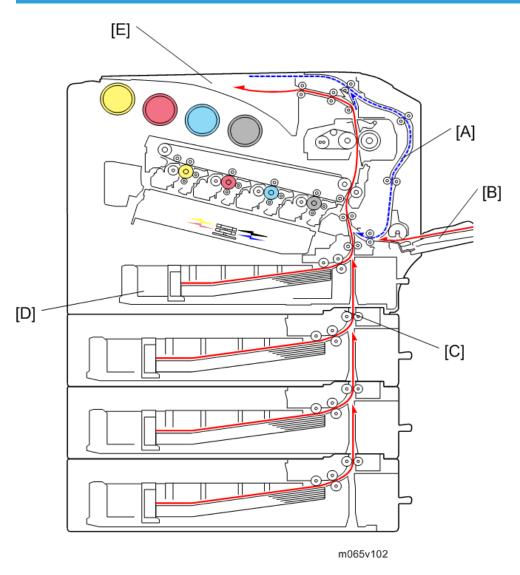

[A]: Duplex Unit

[B]: By-pass Tray

[C]: Optional Paper Feed Trays (Trays 2, 3, and 4)

[D]: Standard Paper Feed Tray (Tray 1)

[E]: Standard Paper Exit Tray

#### **Drive Layout**

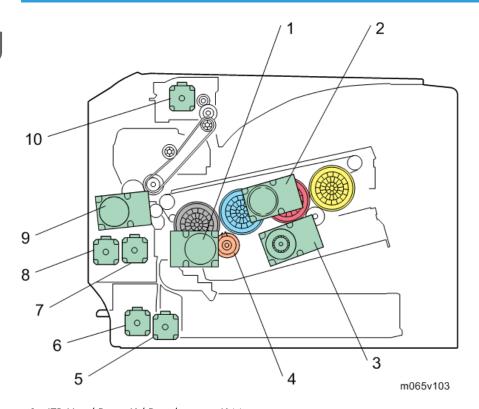

1. ITB Unit/ Drum-K/ Development-K Motor:

This controls the OPC for black, development unit for black, and ITB unit.

2. Drum Motor: CMY:

This controls the OPCs for cyan, magenta, and yellow.

3. Development Motor: CMY:

This controls the color development units (cyan/magenta/yellow).

4. Development Clutch: K:

This controls the drive power to the development unit for black.

5. Paper Feed Motor:

This controls the paper feed mechanisms (tray 1).

6. Vertical Transport Motor:

This controls the vertical transport roller.

7. Registration Motor:

This controls the registration rollers.

8. Duplex/By-pass Motor:

This controls the duplex entrance, relay, exit, and by-pass feed rollers.

9. Fusing/Paper Exit Motor:

This controls the fusing unit and paper exit rollers.

10. Inverter Motor:

This controls the inverter roller.

## 2. Installation

## **Installation Requirements**

#### **Environment**

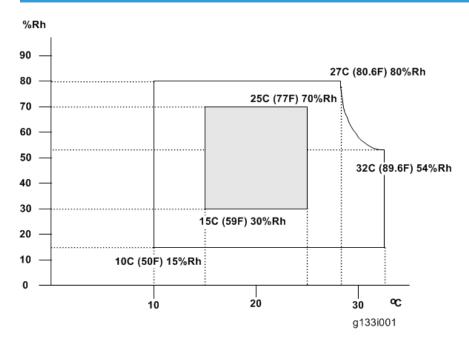

- 1. Temperature Range: 10°C to 32°C (50°F to 89.6°F)
- 2. Humidity Range: 15% to 80% RH
- 3. Ambient Illumination: Less than 1500 lux (do not expose to direct sunlight)
- 4. Ventilation: 3 times/hr/person or more
- 5. Do not let the machine get exposed to the following:
  - 1) Cool air from an air conditioner
  - 2) Heat from a heater
- 6. Do not install the machine in areas that are exposed to corrosive gas.
- 7. Install the machine at locations lower than 2,000 m (6,500 ft.) above sea level.
- 8. Install the machine on a strong, level base. (Inclination on any side must be no more than 5 mm.)
- 9. Do not install the machine in areas that get strong vibrations.

#### **Machine Level**

Front to back: Within 5 mm (0.2")

Right to left: Within 5 mm (0.2")

#### **Machine Space Requirements**

#### **ACAUTION**

This machine, which uses high voltage power sources, can generate ozone gas. High ozone
density is harmful to human health. Therefore, the machine must be installed in a well-ventilated
room.

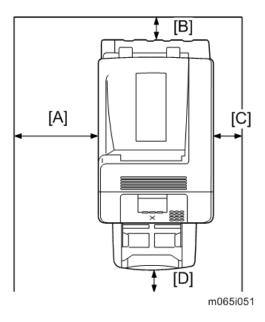

- A: Over 500 mm (19.7")
- B: Over 20 mm (0.8")
- C: Over 100 mm (4.0")
- D: Over 700 mm (27.6")

Above the machine: Over 350 mm (13.8")

Put the machine near the power source with the clearance.

#### 2

#### **Power Requirements**

#### **ACAUTION**

- Insert the plug firmly in the outlet.
- Do not use an outlet extension plug or cord.
- Ground the machine.
- 1. Input voltage level:

120 V to 127 V, 60 Hz: More than 12 A

220 V to 240 V, 50 Hz/60 Hz: More than 8 A

- 2. Permissible voltage fluctuation: NA:  $\pm 8.66 \% / EU$ :  $\pm 10 \%$
- 3. Do not put things on the power cord.

## **Optional Unit Combinations**

#### **Machine Options**

U: User installation, C: CE installation

| No. | Options                       | Remarks |                                                                             |
|-----|-------------------------------|---------|-----------------------------------------------------------------------------|
| 1   | Paper Feed Unit PB1020 (M384) | U/C     | Up to x 3 User: For installing on the table CE: For installing on the floor |
| 2   | Caster Table Type C (M393)    | С       | Install the caster table if the machine is on the floor.                    |

#### **Controller Options**

U: User installation, C: CE installation

| No. | Options                                      | Remarks |           |
|-----|----------------------------------------------|---------|-----------|
| 1   | Hard Disk Drive Option Type P7 (M479)        | U       | -         |
| 2   | IEEE1284 Interface Board Type A (B679-17)    | U       |           |
| 3   | IEEE802.11 Interface unit Type O (M417)      | U       | I/F slot  |
| 4   | USB Device Server Option Type M12            | С       |           |
| 5   | Camera Direct Print Card Type P7             | U       |           |
| 6   | VM CARD Type P7                              | U       |           |
| 7   | IPDS Unit Type P7                            | U       | SD slot 1 |
| 8   | XPS Direct Print Option Type P7              | U       |           |
| 9   | SD CARD SET FOR FONT TYPE D FOR MFP(D641-54) | U       |           |

#### **Printer Installation**

#### Installation Procedure

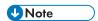

• Keep the shipping retainers after you install the machine. You may need them in the future if you transport the machine to another location.

#### Unpacking

#### **ACAUTION**

- When lifting the machine, use the inside grips on both sides of the machine.
- · If not, the machine could be dropped. This may cause an injury and may damage the machine.
- Place no objects on the left cover or on the inner cover.
- 1. Remove the plastic bag.
- 2. Lift the machine with four people by using the inset grips on both sides of the machine.

#### **ACAUTION**

- Do not hold the machine at the front and rear bottom corners when lifting.
- Grips must be used only for moving the machine without caster table and paper feed unit. If these items are also installed when you move the machine, do not use the grips.

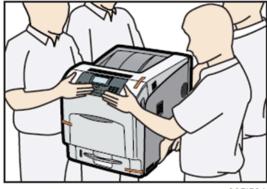

m065i501

- Do not remove the tapes before placing the machine.
- Lower the machine slowly and carefully, so as not to pinch your hands.
- 3. Remove the tape from the printer.

#### 4. Open the left cover [A].

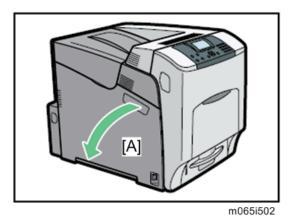

5. Turn the green lever counterclockwise ( $^{\textcircled{1}}$ ), and then slowly open the inner cover ( $^{\textcircled{2}}$ ).

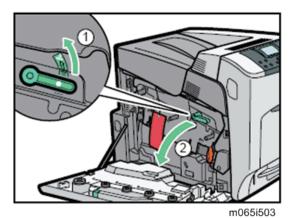

6. Remove the securing pin, as shown, from the transfer unit. Pinch it (1), and then pull it out (2-3).

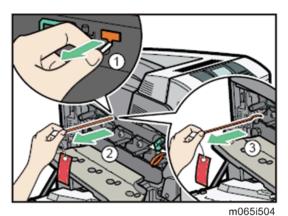

7. Turn the green lever of the transfer unit counterclockwise to unlock the unit (1). Remove the protective sheet, as shown. Pinch the orange tape (2), and then pull it out (3).

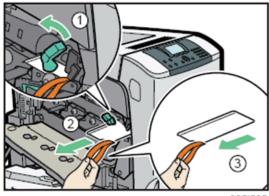

m065i505

8. Turn the green lever clockwise to lock the unit.

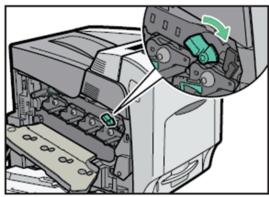

m065i506

9. Close the inner cover.

10. Lock the inner cover by pushing on both ends ( $^{\textcircled{1}}$ ), and then turning the green lever clockwise ( $^{\textcircled{2}}$ ).

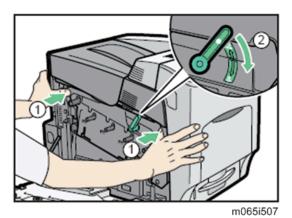

11. Close the left cover.

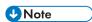

• Using both hands, push the left cover firmly, until it clicks into place.

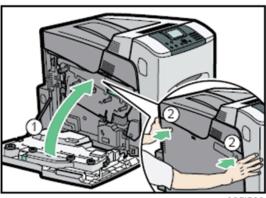

12. Put labels "1" on the front of the paper tray.

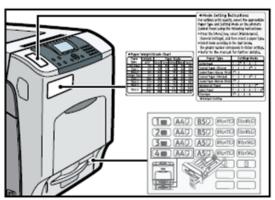

m065i509

### Installing the toner

- 1. Open the upper cover.
- 2. Shake the toner bottles up and down seven or eight times.

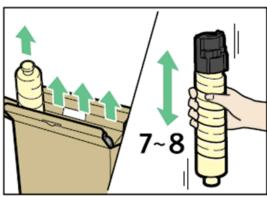

m065i510

3. Install the yellow toner bottle first. Holding the toner bottle horizontally with the label facing up, align the label with the position of the triangular mark.

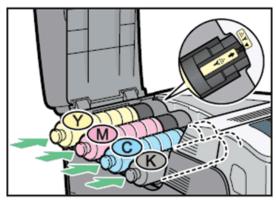

m065i511

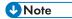

- Be sure to set the toner bottles so that they are straight and flat.
- Carefully align the label on each toner bottle with the triangular mark on the receiving side.

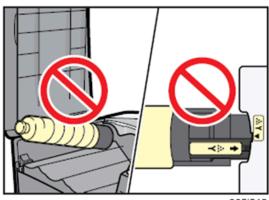

m065i512

4. Push in the toner bottle until you hear a clicking sound.

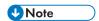

- Do not repeatedly insert and remove toner bottles. This causes toner leakage.
- 5. Close the upper cover.

### **Loading Paper**

1. Pull out the paper tray until it stops.

2. Lift it slightly, and then pull it out.

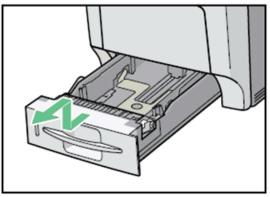

m065i513

3. Pinch the green clips on the side guide and the end guide, and then adjust the guides to the paper size being loaded.

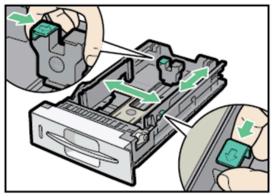

m065i514

4. Load the new paper stack print side up, making sure the paper is flush against the paper guides.

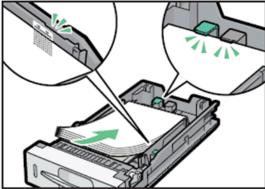

m065i515

5. Adjust the paper guides to close any gaps.

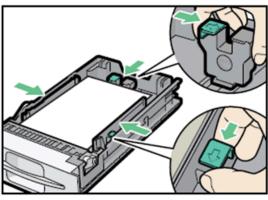

m065i516

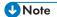

- Do not move paper loaded in the tray more than a few millimeters. Excessive movement of loaded paper can cause edges of sheets to snag on the openings of the tray's lifting plate, resulting in sheets being folded or becoming jammed.
- When adjusting the paper width, use the right side guide only, with the green clip. Do not hold the left side guide at this time, or skew will occur.
- 6. Lift the front of the paper tray, and slowly slide the paper tray back until it stops. Make sure that the paper tray is fully inserted to prevent paper jams.

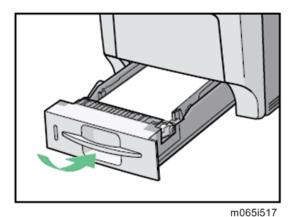

**Turning Power On** 

# **ACAUTION**

• Turn off the power switch whenever you plug in and unplug the power cord.

### 1. Plug in the machine.

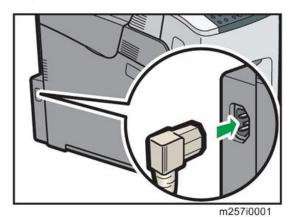

2. Turn on the power switch.

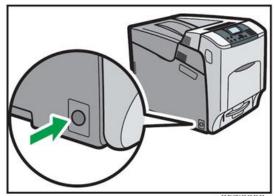

m257i0002

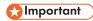

• Do not turn off the power switch until initialization is completed ("Ready" appears on the display when initialization is completed). Otherwise, the machine may malfunction.

### Selecting the Panel Display Language

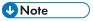

- You can select one of these languages (the default is English): English, German, French, Italian, Dutch, Swedish, Norwegian, Danish, Spanish, Finnish, Portuguese, Czech, Polish or Hungarian.
- You do not have to do this procedure if you use English. Do this procedure if you want to use a different language.

1. Turn on the power switch of the printer.

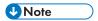

- "Ready" shows on the panel display after the machine warms up.
- 2. Press the "Menu" key.
- 3. Press the " $\nabla$ " or " $\Delta$ " key to select "Language."
- 4. Press the "OK" key.
- 5. Press the " $\nabla$ " or " $\Delta$ " key to select the language you want.
- 6. Press the "OK" key.
- 7. Press the "Menu" key to return to the initial screen.

### **Printing the Test Page**

You can check if the printer works correctly by printing a test page such as the configuration page. However, you cannot check the connection between the printer and the computer by printing the test page.

1. Turn on the power switch of the printer.

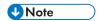

- "Ready" shows on the panel display after the machine warms up.
- 2. Press the "Menu" key.
- 3. Press the " $\nabla$ " or " $\Delta$ " key to select "List/Test Print".
- 4. Press the "OK" key.
- 5. Press the " $\nabla$ " or " $\Delta$ " key to select "Config. Page".
- 6. Press the "OK" key.
- 7. The test printing starts shortly after.
- 8. Press the "Menu" key to return to the initial screen.
- 9. Turn off the power switch of the printer.

### Settings Relevant to the Service Contract

Change the necessary settings depending on the each customer's service contract. For details, refer to "Meter Click Charge" following this section.

### Meter Click Charge

Basically, there are two ways to set up this function.

Meter click charge enabled (SP 5-930-001 set to "1 (enabled)"): The counter can be displayed and printed by the customer. The technician can then call the customer and ask them to read the counter.

Meter click charge disabled (SP 5-930-001 set to "O (disabled)"; this is the default setting): The counter cannot be displayed or printed by the customer. To check the counter, the technician must print the SMC report (SP 5-990).

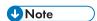

- You must select one of the counter methods (developments/prints) in accordance with the contract (See "SP5-045-001".).
- If the setting of SP5-930-001 is set to "1 (enabled)", the settings of SP5-930-010, -014 and -016 must be adjusted.

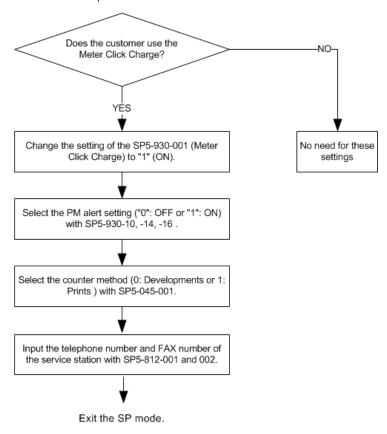

g133i528a

| Item                                                     | SP No.      | Function                                                                                                    | Default       |
|----------------------------------------------------------|-------------|----------------------------------------------------------------------------------------------------|---------------|
| Meter Click<br>Charge                                    | SP5-930-001 | Enables or disables Meter Click Charge.  When enabled:  The counter menu shows immediately after you push the "Menu" key. The "Counter Method" (SP5-045) sets the type of the counter.  You can print the counter from the counter menu.  When disabled:  The counter menu does not show. | "O": OFF      |
| Meter Click<br>Charge:<br>PCDU                           | SP5-930-010 | Enables or disables the PM alert for the PCDUs.  If this SP is enabled, an alert message is displayed when the PCDUs need to be replaced.                                                                                                    | "1": No alert |
| Meter Click<br>Charge:<br>Image<br>Transfer Belt<br>Unit | SP5-930-014 | Enables or disables the PM alert for the image transfer belt unit.  If this SP is enabled, an alert message is displayed when the image transfer belt unit needs to be replaced.                                                                                                    | "1": No alert |
| Meter Click<br>Charge:<br>Fusing Unit                    | SP5-930-016 | Enables or disables the PM alert for the fusing unit.  If this SP is enabled, an alert message is displayed when the fusing unit needs to be replaced.                                                                                                    | "1": No alert |
| Counter<br>method                                        | SP5-045-001 | Specifies if the counting method used in meter charge mode is based on developments or prints.                                                                                                    | "1": Prints   |

| ltem                                     | SP No.                  | Function                                                                                                    | Default |
|------------------------------------------|-------------------------|----------------------------------------------------------------------------------------------------|---------|
| Service Tel:<br>Telephone /<br>Facsimile | SP5-812-001 and<br>-002 | -001: shows or sets the telephone number of the service representative002: shows or sets the fax number of the service station. The number is printed on the counter list when the "Meter Click Charge" is enabled. User can send a fax message with the counter list. | -       |

### Moving the Machine

This section shows you how to manually move the machine from one floor to another floor. See the section "Transporting the Machine" if you have to pack the machine and move it a longer distance.

• Remove all trays from the optional paper feed unit.

### Transporting the Machine

- Make sure there is no paper left in the paper trays. Then fix down the bottom plates with a sheet of paper and tape.
- 2. Do one of the following:
  - Attach shipping tape to the covers and doors.
  - Shrink-wrap the machine tightly.

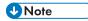

- After you move the machine, make sure you do the "Auto Color Registration" as follows. This
  optimizes color registration.
- 1) Do the "Forced Line Position Adj. Mode c" (SP2-111-3).
- 2) Then do the "Forced Line Position Adj. Mode a" (SP2-111-1).
- To check if SP 2-111-1 was successful, watch the screen during the process. A message is displayed at the end. Also, you can check the result with SP 2-194-10 to -12.

# Paper Feed Unit (M384)

For details, refer to the "Hardware Guide" for this machine.

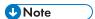

- Install the caster table and securing bracket if the machine is installed on the floor (page 48
  "Caster Table (M393)").
- 1. Remove the tape from the paper feed unit.

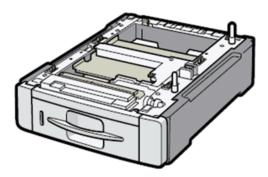

m384i515

2. Lift the machine with four people by using the inset grips on both sides of the machine.

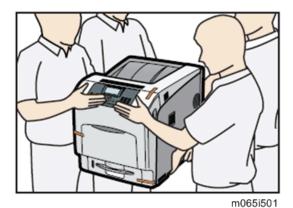

3. Align the machine with the two upright pins on the paper feed unit and then lower the machine slowly.

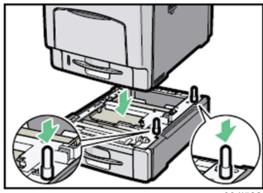

m384i502

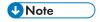

• When installing two or three units, first connect the units to each other (using the same procedure as described above), and then connect them as a single unit to the machine.

# Caster Table (M393)

# **Accessory Check**

Check the quantity and condition of the accessories against the following list.

| No. | Description                        | Q'ty |
|-----|------------------------------------|------|
| 1   | Screws (M3 x 8)                    | 3    |
| 2   | Spring washer screws               | 13   |
| 3   | Washers                            | 3    |
| 4   | Spring washers                     | 3    |
| 5   | Securing pins                      | 2    |
| 6   | Securing brackets (left)           | 3    |
| 7   | Securing holders                   | 3    |
| 8   | Securing brackets (right rear)     | 3    |
| 9   | Table joint bracket (left)         | 1    |
| 10  | Table joint brackets (right front) | 1    |
| 11  | Table joint bracket (right rear)   | 1    |

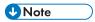

• Some of these accessories may not be used. It differs depending on how many optional trays are installed in the machine.

2

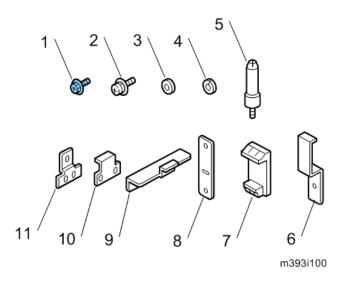

### **Installation Procedure**

# **ACAUTION**

• Handles must be used only for moving the machine without caster table and paper feed unit. If either or both of these items are installed when you move the machine, do not use the handles.

### For Installing the Caster Table (M393) Only

- 1. Open the left cover.
- 2. Inner left lower cover (F x 3)

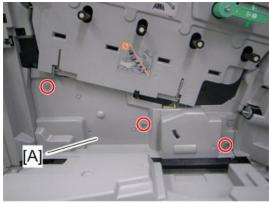

m065r724

### 3. Push the holder [A] down.

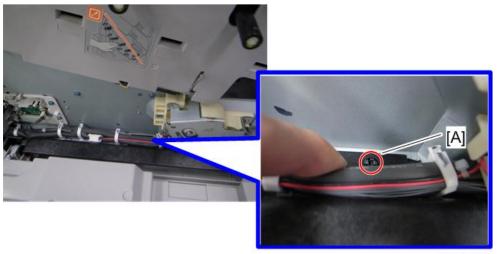

m393i504a

### 4. Remove the holder [A].

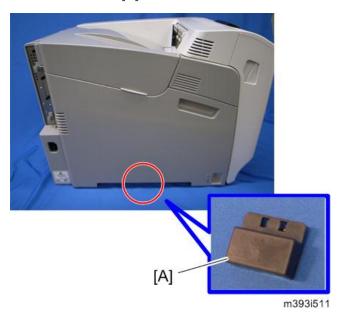

- 5. Reinstall the inner left lower cover (F x 3).
- 6. Close the left cover.

### 7. Install the two pins [A] in the screw holes.

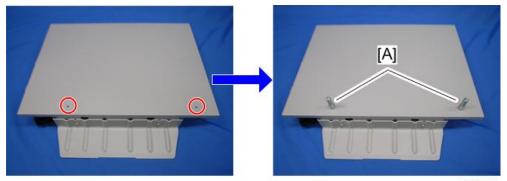

m393i501

8. Lift the machine and install it on the caster table.

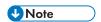

- Hold the handle and grips of the machine when you lift and move the machine.
- 9. Open the duplex unit.
- 10. Right cover [A] ( \*x 1)

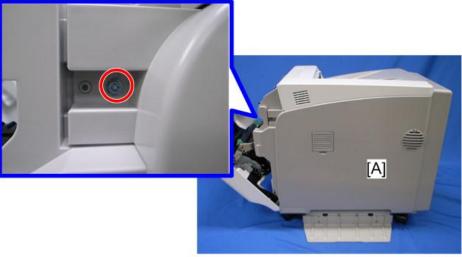

m393i503

11. Install the two table joint brackets [A] at the right side ( $\mathscr{F} \times 5$ ).

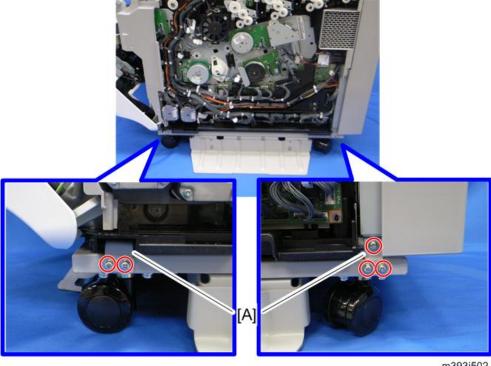

m393i502

- 12. Reinstall the right cover ( $\mathscr{F} \times 1$ ).
- 13. Install the table joint bracket [A] at the left side ( $\mathscr{F}$  x 2).

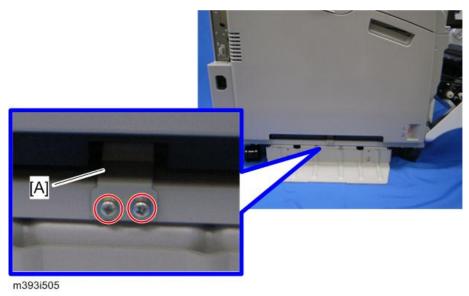

14. Close the front door.

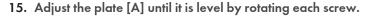

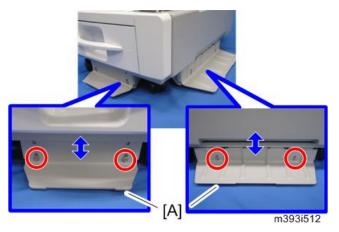

### For Installing with the Paper Feed Unit (M384)

- 1. Remove all tapes from the paper feed unit.
- 2. Lift the paper feed unit, and then install it on the caster table.
- 3. Lift the machine and install it on the paper feed unit.

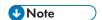

- Hold the handle and grips of the machine when you lift and move the machine.
- 4. Open the front door.
- 5. Right cover (page 49)
- 6. Remove the right cover [A] of the paper feed unit (F x 2).

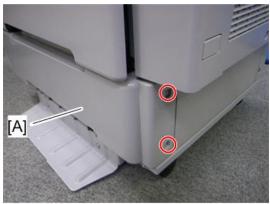

m393i507

- 7. Install the securing bracket [A] ( \*x 2).
  - If two or three optional paper feed units are to be installed, install the securing bracket [A] at the right side of the optional paper feed units in a similar location to that shown below to secure them (F x 2).
- 8. Install the joint table brackets [B] ( \*x 5).
- 9. Install the securing holder [C].

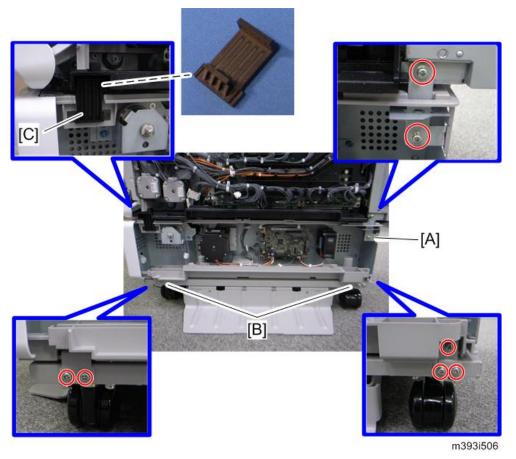

10. Reinstall the right cover and the right cover of the paper feed unit ( $\mathscr{F} \times 2$ ).

# 11. Remove the left cover [A] of the paper feed unit ( $\mathscr{F}$ x 2).

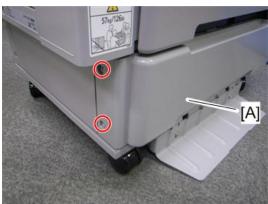

m393i508

12. Remove the screw shown above.

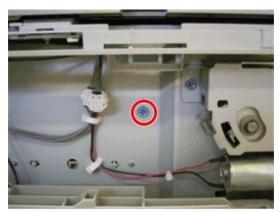

m393i509

- 13. Install the table joint bracket [A] ( $\mathscr{F} \times 2$ ).
- 14. Install the securing bracket [B] ( x 1 (M3x8) [C], spring washer x 1 [D], washer x 1 [E]).
  - If two or three optional paper feed units are to be installed, install the securing bracket [B] at the left side of the optional paper feed units in a similar location to that shown above to secure them (F x 1 (M3x8) [C], spring washer x 1 [D], washer x 1 [E]).

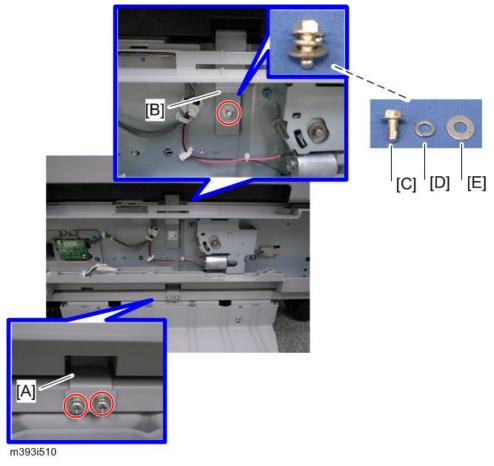

- 15. Reinstall the right cover of the paper feed unit ( $\mathscr{F} \times 2$ ).
- 16. Close the front door.
- 17. Adjust the plate until it is level by rotating each screw (page 49).

# **Tray Heater**

# Component Check

Check the quantity and condition of the accessories against the following list.

| No. | Description      | Q'ty |
|-----|------------------|------|
| 1   | Heater cover     | 1    |
| 2   | Tray heater      | 1    |
| 3   | Heater bracket   | 1    |
| 4   | On-standby decal | 1    |
| 5   | Harness bracket  | 1    |
| 6   | Harness          | 1    |
| 7   | Clamp            | 2    |
| 8   | Screw (M3 x 6)   | 7    |

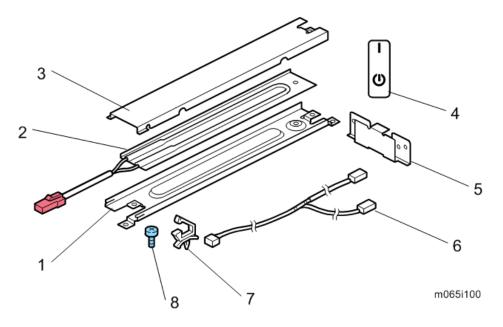

### Tray Heater (Mainframe)

### € Important

- Before installing, make sure that the power source rating of the tray heater is same as the machine.
- 1. Assemble the tray heater (Fx 3).

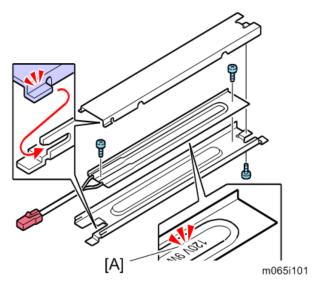

**U** Note

- Before installing the tray heater, check if the destination is correct.
- [A]; 120V 9W: NA, 230V 9W: EU/AA
- 2. Rear cover (page 91)
- 3. Right cover (page 90)
- 4. Controller box (page 235)
- 5. Inner left lower cover (page 96)
- 6. HVPS: CB bracket (page 242 "HVPS: CB Board")

# 7. Install the heater [A] on the bracket ( \*x 2).

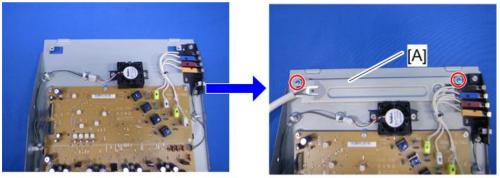

m065r725

8. Remove the two clamps [A].

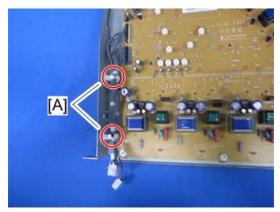

m065r726

9. Attach the two clamps [A] (removed in step 8) to the bracket [B].

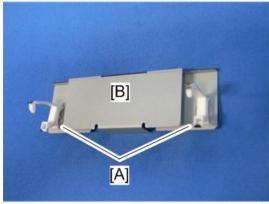

m065r727

# 10. Route the harnesses as shown below ( x 2).

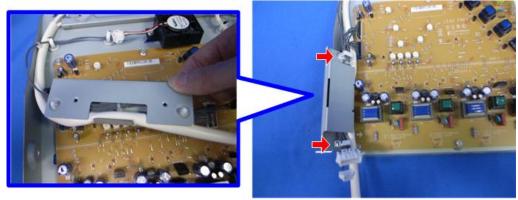

m065r728

# 11. Install the bracket [A] ( $\mathscr{F}$ x 2).

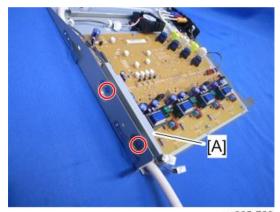

m065r729

12. Reinstall the HVPS: CB bracket.

13. Pass the heater harness [A] through the hole [B] in the controller box (shown in the red circle).

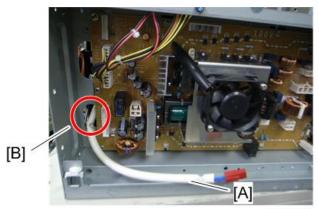

m065r730

- 14. Reinstall the controller box.
- 15. Attach the two clamps [A] to the controller box.

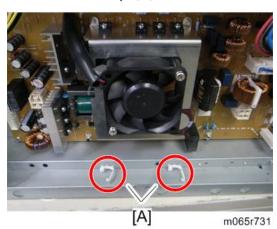

16. Connect the relay harness [A] to CN906 [B] ( x 2).

# 17. Connect the relay harness [A] to the heater harness [C] (🗒 x 2).

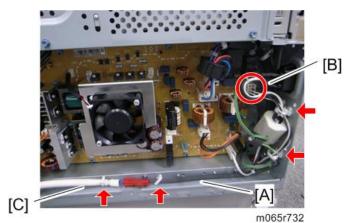

18. Reassemble the machine.

# Tray Heater (Optional Unit)

# **ACAUTION**

- 1. Unplug the machine power cord before starting the following procedure.
- 2. Do the following procedure not to damage any harnesses.
- 3. Check that no harnesses are damaged or pinched after installation.

### **Component Check**

Check the quantity and condition of the accessories against the following list.

| No. | Description                   | Q'ty |
|-----|-------------------------------|------|
| 1   | Tray heater                   | 1    |
| 2   | Securing bracket (right rear) | 1    |
| 3   | Securing holder               | 1    |
| 4   | Securing bracket (left)       | 1    |
| 5   | On-standby decal              | 1    |
| 6   | Edge clamp                    | 1    |
| 7   | Clamp                         | 6    |

| No. | Description                | Q'ty |
|-----|----------------------------|------|
| 8   | Screw (M4 x 8)             | 3    |
| 9   | Screw (M3 x 8)             | 2    |
| 10  | Spring washer (\$\psi 4\$) | 3    |
| 11  | Spring washer (\$\psi 3)   | 2    |
| 12  | Washer (\$4)               | 3    |
| 13  | Washer (\$\psi 3)          | 2    |
| 14  | Harness                    | 1    |

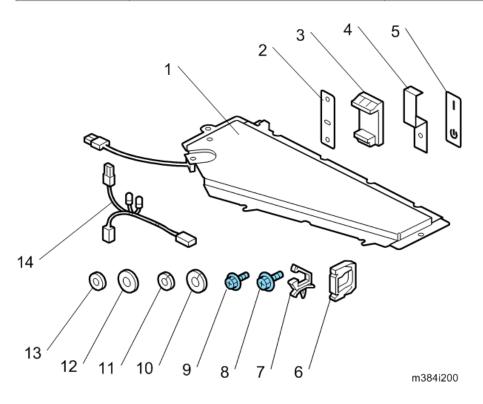

### For Installing the Tray Heater in M384

1. Pull out the tray [A] from the optional paper tray.

2. Put the tray heater [B] into the optional paper feed unit.

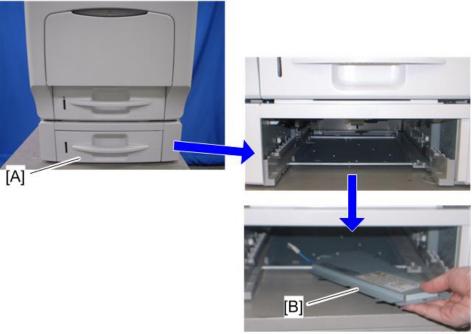

m384i514

3. Pass the heater harness [A] through the square hole [B].

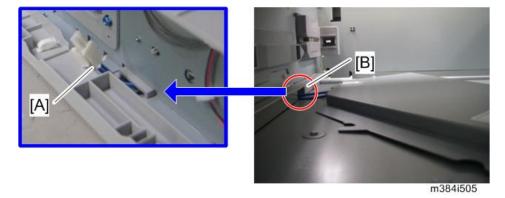

4. Position the tray heater [A] (3 hooks)

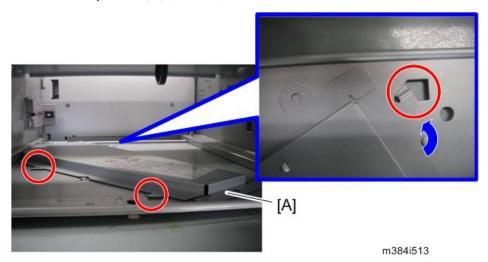

5. Install the tray heater [A] in the machine (  $\mathscr{F} \times 1$  (M4x8) [B], spring washer  $\times 1$  ( $\phi 4$ ) [C], washer  $\times 1$  ( $\phi 4$ ) [D]).

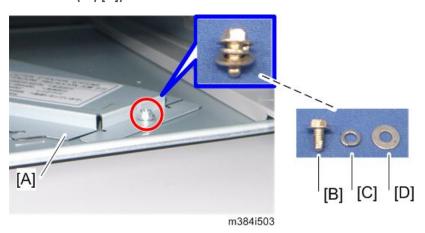

6. Install the edge clamp [A] and the six clamps.

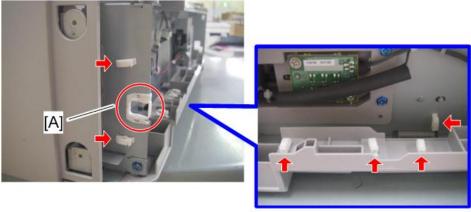

m384i504

7. Connect the relay harness [A] to the heater harness [B] ( $\stackrel{\smile}{\sqsubseteq}$  x 4).

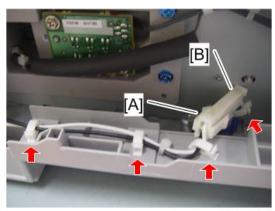

m384i506

8. Route the relay harness [A] as shown above (🖺 x 3).

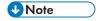

• Make sure that the connector [B] is placed securely as shown above.

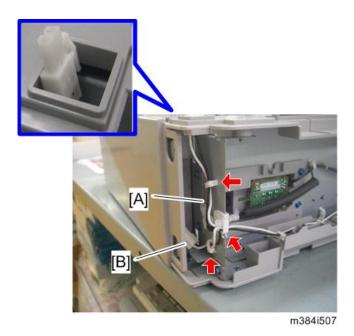

9. If you do not install another optional paper feed unit, replace the screw [A] with the screw [B] ( X 1 (M3x8) [C], spring washer x 1 (43) [D], washer x 1 (43) [E]).

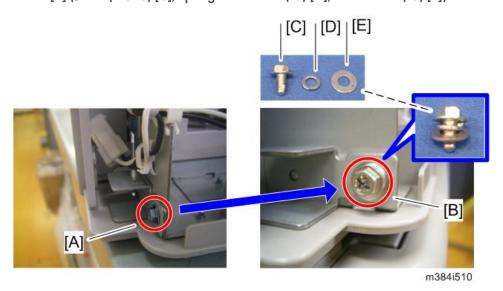

Do steps 10 and 11 if you install another optional paper feed unit below M384. If not, go to step 12.

# 10. Bracket [A] (₱ x 1)

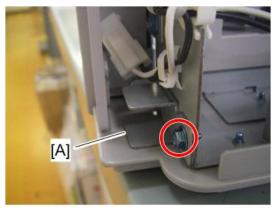

m384i511

### 11. Install the relay harness [A] as shown above.

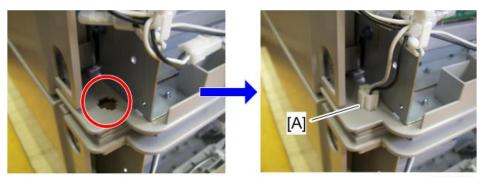

m384i512

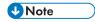

• Repeat steps from 1 to 11 if two or three optional paper feed units are to be installed.

# 12. Rear cover [A] ( 🖟 x 1)

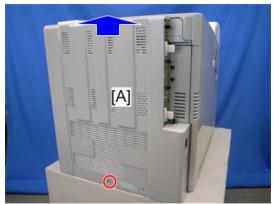

m065r589

# 13. Bracket [A] ( x 1)

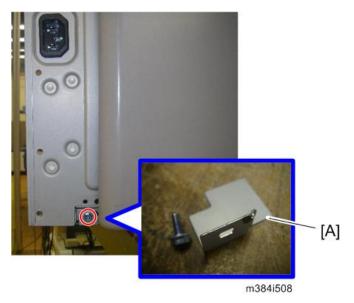

- 14. Connect the relay harness to the relay harness of the mainframe.
- 15. Reassemble the machine.

### For Installing the Securing Bracket

### **ACAUTION**

- The securing bracket must be installed when the tray heater is installed in the machine with the paper feed unit (M384).
- 1. Remove the holder (page 48 "Caster Table (M393)").
- 2. Reinstall the inner left lower cover ( \*x 3).
- 3. Close the left cover.
- 4. Remove the left cover of the paper feed unit (page 48 "Caster Table (M393)").

#### 5. Remove the screw.

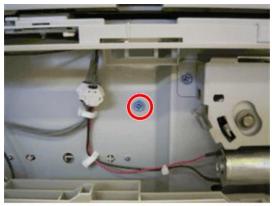

m393i509

Install the securing bracket [A] ( x 1 (M3x8) [B], spring washer x 1 (♦3) [C], washer x 1 (♦3) [D]).

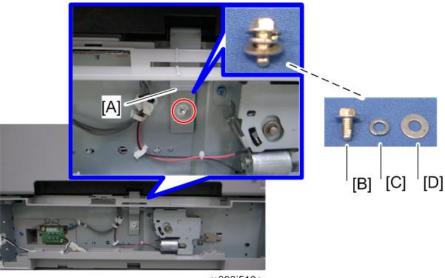

m393i510a

- 7. Remove the right cover of the paper feed unit (page 48 "Caster Table (M393)").
- 8. Install the securing bracket [A] ( \*\beta x 2 (M4x8) [B], spring washer x 2 (\dagger 4) [C], washer x 2 (\dagger 4) [D]).

9. Install the securing holder [E].

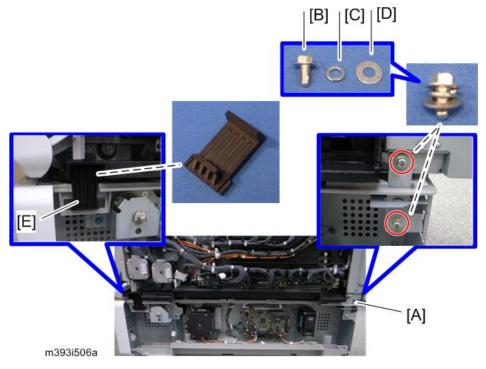

10. Reassemble the machine.

# **Controller Options**

The following options are available for this machine; refer to the "Hardware Guide" about the installation procedure for each option except "USB Device Server Option Type M12". Only "USB Device Server Option Type M12" should be installed by a customer engineer.

- Hard Disk Drive
- IEEE1284 Interface Board Type A
- IEEE802.11 Interface unit Type O
- USB Device Server Option Type M12
- Camera Direct Print Card Type P7
- IPDS Unit Type P7
- XPS Direct Print Option Type P7
- SD CARD SET FOR FONT TYPE D FOR MFP
- VM CARD Type P7

#### Overview

This machine has I/F card slot for optional I/F connections and SD card slots applications.

After you install an option, check that the machine can recognize it.

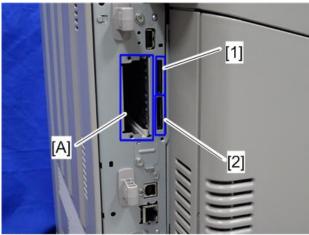

m257z0023

#### I/F Card Slots

 Slot [A] is used for one of the optional I/F connections (only one can be installed): IEEE1284, IEEE802.11a/b/g/n, USB Device Server Option Type M12

#### **SD Card Slots**

- Slot 1 [1] is used for "Camera Direct Print Card Type P7", "IPDS Unit Type P7", "XPS Direct Print Option Type P7", "SD CARD SET FOR FONT TYPE D FOR MFP" or "VM CARD Type P7".
- Slot 2 [2] is used for installing one of the optional applications for service only (for example, updating the firmware).

# Installation Procedure for USB Device Server Option Type M12

### **Component Check**

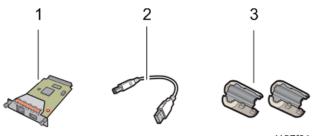

d197f0141

| No | ltems           | Q'ty | Remark  |
|----|-----------------|------|---------|
| 1  | Interface Board | 1    |         |
| 2  | USB Cable       | 1    |         |
| 3  | Ferrite Core    | 4    |         |
| -  | Band            | 2    | NA only |

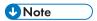

• An Ethernet cable is not packed with this option.

#### Interface Board Surface

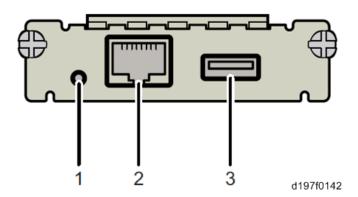

| No. | ltem          | Description                                                                                |
|-----|---------------|--------------------------------------------------------------------------------------------|
| 1   | Switch        | Used to reset to the factory settings.                                                     |
| 2   | Ethernet port | Used to connect the Ethernet cable.                                                        |
| 3   | USB port      | Used to connect this option to the main machine.  Do not use this port with other options. |

#### Installation Procedure

# **ACAUTION**

• Turn off the main power and disconnect the power supply cord.

- When you install this option on the main machine for the first time, the interface board must be connected directly to your PC to set up the IP address and other network settings.
- 1. Turn off the main power of the machine, and unplug the power cord from the wall socket.
- 2. Remove the interface slot cover [A] (Fx 2).

3. Install the interface board in the interface slot [B] (  $\widehat{\mathbb{F}} x$  2).

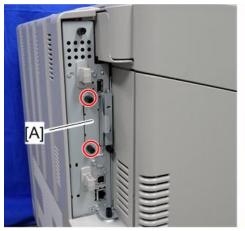

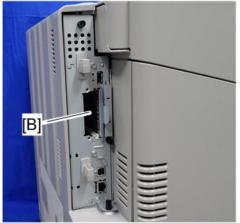

m257z0003

4. Insert the USB cable into the USB port on this option.

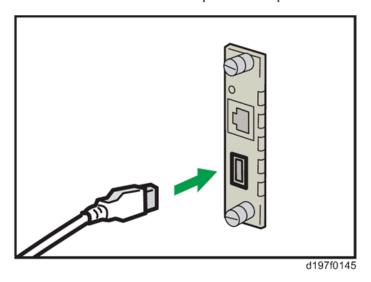

5. Insert the other side of the USB cable into the USB port B on the main machine.

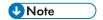

• The machine shape and/or USB port location differs depending on the machine.

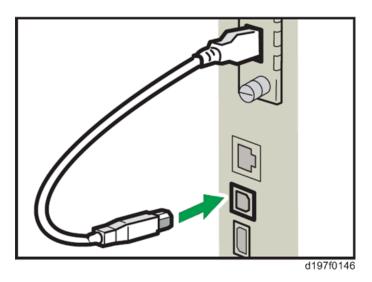

6. Attach the ferrite cores to the Ethernet cable, while looping the cable at 3 cm (approx. 1.2 inch) [A] from the each end of the cable.

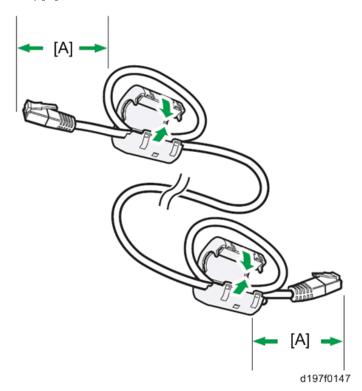

7. Only for installing this option in North America, bind the both cores with two bands [A] as shown below.

RTB 14 Note added

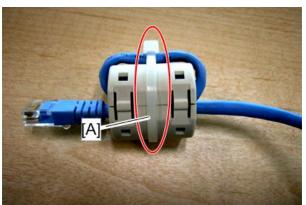

m257z0004

8. Insert the Ethernet cable into the Ethernet port on this option.

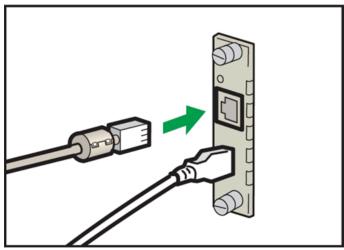

d197f0148

- 9. Insert the other end of the Ethernet cable to a PC for network setting.
- 10. Plug the power cord into the wall socket and turn on the main power of the machine.

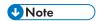

Do not unplug the USB cable while the machine is recognizing this option. It may take
between 30 seconds to 1 minute to finish recognizing it (the LEDs on the Ethernet port of this
option light up after recognizing this option; see below). If unplugged, connect the cable
again.

RTB 14 Modified  Access the option's IP address from a computer browser, and then check to see if the option is detected correctly.

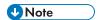

• The installation status of this option cannot be checked in the "Configuration Page".

#### What Do the LED Indications Mean?

When this option is properly installed and recognized by the main machine, the LED indicators light up under the following conditions.

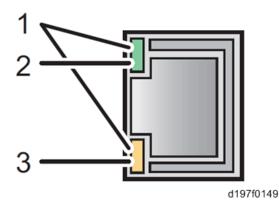

| No. | Light Color      | Lights Up When:     |
|-----|------------------|---------------------|
| 1   | Green and Yellow | 1000BASE-T operates |
| 2   | Green            | 10BASE-T operates   |
| 3   | Yellow           | 100BASE-TX operates |

#### [Notes for Energy Save Mode Setting]

If the machine which has this option enters into the energy save mode, you cannot print because there will be a communication error. Follow the instructions below to disable the machine's entering into the energy save mode.

- 1. Press [Menu] on the operation panel.
- 2. Select [System], and then press [OK].
- 3. Select [Engy Sv Md to Dsbl Prt Srv], and then press [OK].
- 4. Select [Disable Mode], and then press [OK].
- 5. Press [Escape] to go back to the main menu.

#### **IP Address Setting**

This section describes how to set an IP address on this option manually. Note that you can set an IP address which is not only on the same network segment but also on a different network segment to share a single printer with devices in multiple networks.

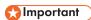

- You cannot change the IP address for this option from the operation panel of the main machine.
   The setting must be done from a web browser on your PC.
- The network setting of this option is initially assigned as follows:
   IP address: 192.168.100.100 / Subnet mask: 255.255.255.0
- The network setting of your PC must be in the same network segment to change the network setting
  of this option.
- 1. Make a note of the current network settings of your computer.
- 2. Change the IP address on your PC to [192.168.100.xxx (\*0 255)].
- 3. Change the subnet mask on your PC to [255.255.255.0].
- 4. Open a web browser.
- 5. Type [http://192.168.100.100/] in the address bar.
- 6. Press the "Enter" key.

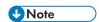

- The setting screen for this option appears.
- 7. Click [Network Setting].

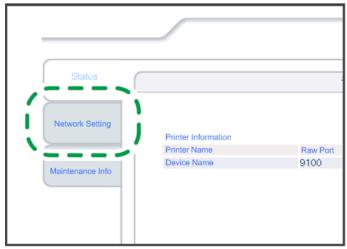

d197f0134

8. Type [root] in the user name textbox and click [OK].

9. Input [IP Address], [Subnet Mask] and [Default Gateway].

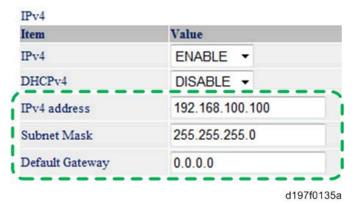

- 10. Set other items if needed.
- 11. Press [Set].
- 12. Close the web browser.
- 13. Disconnect the Ethernet cable from the computer.
- 14. Connect the Ethernet cable to a network device (e.g. switching hub).
- 15. Set the IP address of this option in the printer driver which you use.

# SD Card Appli Move

#### Overview

The service program "SD Card Appli Move" (SP5-873) lets you copy application programs from one SD card to another SD card.

You cannot run application programs from Slot 2. However you can move application programs from Slot 2 to Slot 1 with the following procedure.

Consider the following limitations when you try to merge SD cards.

• The destination SD card should have the largest memory size of all the application SD cards.

#### Outline of SD Card Appli Move

1. Choose an SD card with enough space.

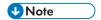

• Do not use an SD card if it has been used on a computer or other device such as a copier, printer, or camera. Normal operation is not guaranteed when such an SD card is used.

- 2. Enter SP5873 "SD Card Appli Move". Then move the application from the SD card in slot 2 to the card in slot 1.
- 3. Exit the SP mode.
- 4. Use caution when you do the SD Card Appli Move procedure:

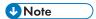

- The necessary data for authentication is transferred with the application program from an SD card to another SD card. Authentication fails if you try to use the SD card after you copy the application program from one card to another card.
- 5. Pull out the paper feed tray.
- 6. Keep the SD card in the location [A] after you have copied the application program from one card to another card.

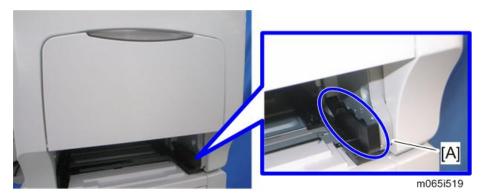

This is done for the following reasons:

- 1) The SD card can be the only proof that the user is licensed to use the application program.
- 2) You may need to check the SD card and its data to solve a problem in the future.

#### Move Exec

The menu "Move Exec" (SP5-873-001) lets you copy application programs from the original SD card to another SD card.

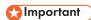

- Do not turn ON the write protect switch of an application SD card on the machine. If the write
  protect switch is ON, a download error (e.g. Error Code 44) occurs during a firmware upgrade or
  application merge.
- 1. Turn the main switch off.
- Make sure that an SD card is in SD card slot 1. The application program is copied to this SD card.

- Insert the SD card (having stored the application program) in SD card slot 2. The application program is copied from this SD card.
- 4. Turn the main switch on.
- 5. Start the SP mode.
- 6. Select SP5-873-001 "Move Exec".
- 7. Follow the messages shown on the operation panel.
- 8. Turn the main switch off.
- 9. Remove the SD card from SD card slot 2.
- 10. Turn the main switch on.
- 11. Check that the application programs run normally.

#### **Undo Exec**

The menu "Undo Exec" (SP5-873-002) lets you copy back application programs from an SD card to the original SD card. You can use this program when, for example, you have mistakenly copied some programs by using Move Exec (SP5-873-001).

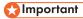

- Do not turn ON the write protect switch of an application SD card on the machine. If the write
  protect switch is ON, a download error (e.g. Error Code 44) occurs during a firmware upgrade or
  application merge.
- 1. Turn the main switch off.
- Insert the original SD card in SD card slot 2. The application program is copied back into this card.
- Insert the SD card (having stored the application program) in SD card slot 1. The application program is copied back from this SD card.
- 4. Turn the main switch on.
- 5. Start the SP mode.
- 6. Select SP5-873-002 "Undo Exec".
- 7. Follow the messages shown on the operation panel.
- 8. Turn the main switch off.
- 9. Remove the SD card from SD card slot 2.

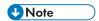

- This step assumes that the application programs in the SD card are used by the machine.
- 10. Turn the main switch on.
- 11. Check that the application programs run normally.

# 3. Preventive Maintenance

# **Maintenance Tables**

See "Appendices" for the following information:

• "Maintenance Tables"

# 4. Replacement and Adjustment

# Notes on the Main Power Switch

#### **Push Switch**

The main power button of this machine has been changed to a push-button switch (push button) from the conventional rocker switch. The push switch has characteristics and specifications different from the rocker switch. Care must be taken when replacing and adjusting parts.

### Characteristics of the Push Switch (DC Switch)

#### Power is supplied to the machine even when the main power switch is turned OFF.

The push switch in this machine uses DC (direct current). Therefore, if the AC power cord is connected to an electrical outlet, power is supplied to the controller board, the operation unit and other modules even when the main power is turned OFF. When replacing the controller board and the operation unit in this state, not only these boards, it will damage other electrical components.

In 100V models, only one of the AC lines for the fusing unit is shut off when you turn off the main power; the other line carries current even when you turn off the main power switch.

So, when performing maintenance work such as replacing parts, in addition to turning off the main power with the push switch, always unplug the AC power cord.

# When you disconnect the power cord from the AC wall outlet, inside the machine there is still residual charge.

When you disconnect the power cord from the AC wall outlet, inside the machine for a while there is still residual charge. Therefore, if you remove boards in this state, it can cause a blown fuse or memory failure.

How to remove the residual charge inside the machine
 After you unplug the power cord from the AC wall outlet, in order to remove the residual charge from inside the machine, be sure to press the main power switch. Thus, the charge remaining in the machine is released, and it is possible to remove boards.

# When you reconnect the AC power cord into an AC wall outlet, the machine will start automatically.

In order to remove the residual charge, push the main power switch while you disconnect the AC power cord. At that time, the power ON flag inside the machine is set. Therefore, after you finish work on the machine and reconnect the power cord to the AC, even if you do not press the main power switch, the machine will start automatically and the moving parts will begin to move. When working on moving parts, be careful that fingers or clothes do not get caught.

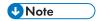

 Automatic restart deals with cases when you accidentally unplugged the AC power cord or unexpected power outages. By keeping the power flag ON, after the resumption of power, the machine will start up automatically.

In rare cases, when you reconnect the AC power cord to a power outlet, the machine does not start automatically. In this case, the machine has not failed. The cause is due to the timing of releasing the residual charge. If you press the main power switch while the residual charge was already released, the power ON flag will not be set. At this time, start the machine manually by pressing the main power switch.

#### Shutdown Method

- 1. Press the main power switch on the left side of the machine.
- 2. Take out the power cord
- 3. Wait 3 minutes (this is the time required if you will remove the rear cover and access the interior of the machine, to take out the controller board for example).

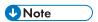

• If some LEDs on any of the boards are blinking or lit, current is still flowing. After the shutdown process, the main power is turned off automatically.

#### When the shutdown is complete

Main power LED: Off

Operation panel LED: Off

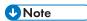

- How to start from shutdown
- To start the machine, press the main power switch. However, if you press the main power switch between the beginning and the end of a shutdown, the machine will not start.

#### Forced Shutdown

In case normal shutdown does not complete for some reason, the machine has a forced shutdown function.

To make a forced shutdown, press and hold the main power switch for 6 seconds.

In general, do not use the forced shutdown.

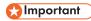

Forced shutdown may damage the hard disk and memory, and can cause damage to the machine.
 Use a forced shutdown only if it is unavoidable.

# **Before You Start**

# **ACAUTION**

• Turn off the main power switch and unplug the machine before you do the procedures in this section.

# **Special Tools**

# Tools

| ltem | Part Number | Description                       | Q'ty |
|------|-------------|-----------------------------------|------|
| 1    | B6455010    | SD Card 128MB for Firmware Update | 1    |
| 2    | B6455020    | SD Card 1GB for Firmware Update   | 1    |
| 3    | B6455030    | SD Card 2GB for Firmware Update   | 1    |
| 4    | B6455040    | SD Card 8GB for Log Storing       | 1    |
| 5    | B6456705    | PCMCIA Card Adapter               | 1    |
| 6    | B6456820    | USB Reader/Writer                 | 1    |
| 7    | VSSM9000    | Digital Multimeter – FLUKE87      | 1    |
| 8    | C4019503    | 20X Magnification Scope           | 1    |
| 9    | A2579300    | Grease Barrierta – S552R          | 1    |
| 10   | 52039502    | Silicon Grease G-501              | 1    |
| 11   | D0159500    | G104 YELLOW TONER                 | 1    |

# **Exterior Covers**

## Left Cover

- 1. Open the left cover.
- 2. Remove the waste toner bottle.
- 3. Release the belt [A].

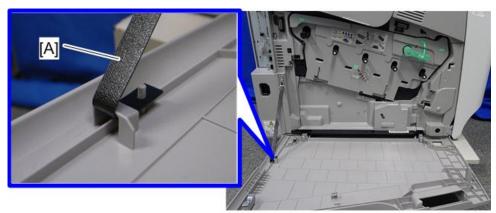

m257z0007

4. Remove the two brackets [A] ( $\mathscr{F}$  x 2).

# 5. Left cover [B]

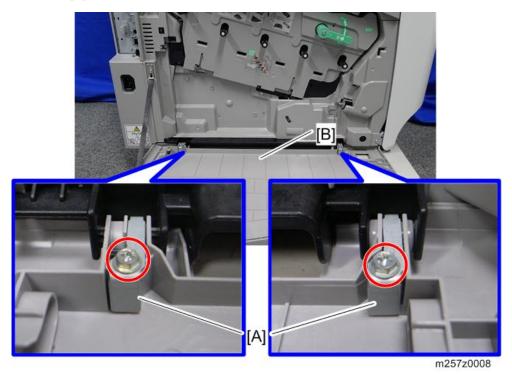

# Right Cover

1. Open the duplex unit [A].

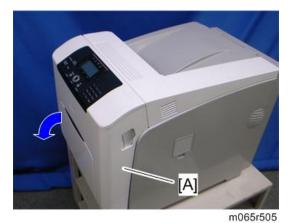

# 2. Right cover [A] ( x 1)

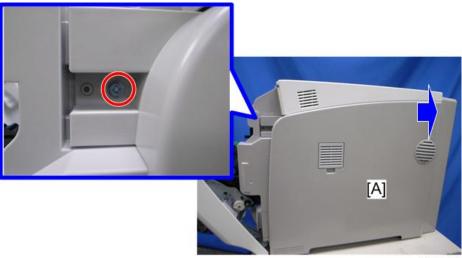

m065r508

### **Rear Cover**

1. Rear cover [A] ( x 1)

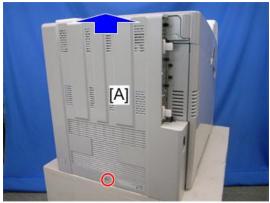

m065r589

## When Reinstalling the Rear Cover

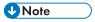

• Make sure that these hinge covers [A] can be moved smoothly (up and down) after installing the rear cover. If these hinge covers do not move smoothly, try installing the rear cover again.

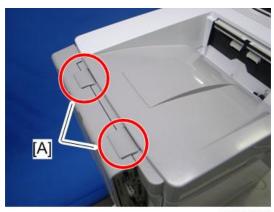

m065r819

# Top Cover

- 1. Right cover (page 90)
- 2. Rear cover (page 91)
- 3. Open the upper cover [A].

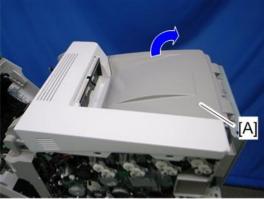

m065r758

# 4. Top cover [A] ( x 3)

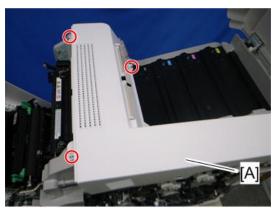

m065r510

## When Reinstalling the Top Cover

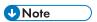

• Make sure that the hook [A] is installed in the hole [B] when reinstalling the top cover.

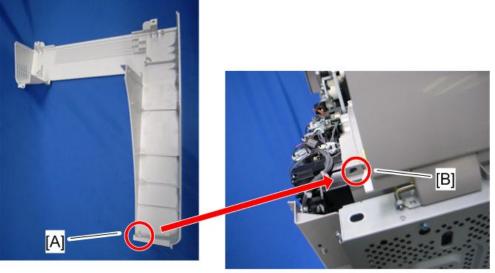

m065r821

# **Operation Panel**

1. Open the duplex unit (page 90 "Right Cover").

#### 2. Remove the four screws.

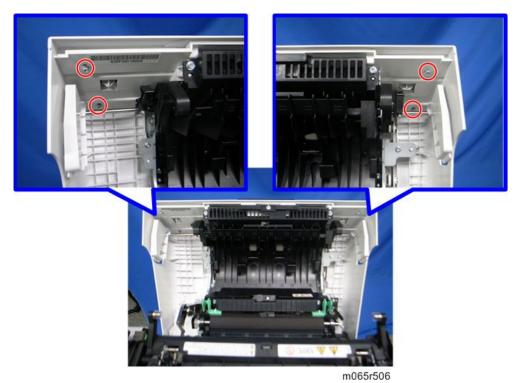

3. Operation panel [A] (🛱 x 1, 🟴 x 1)

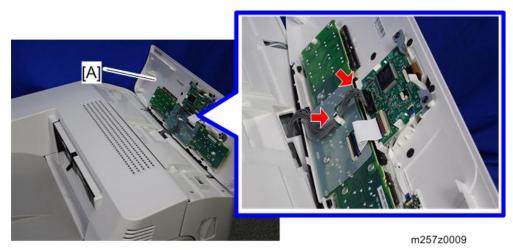

# Inner Left Upper Cover

# 1. Right cover (page 90)

Δ

- 2. Top cover (page 92)
- 3. Open the left cover.
- 4. Inner left upper cover [A] ( \*x 2)

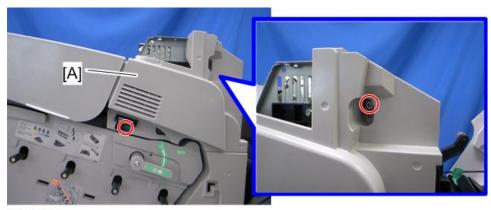

m065r516

### Inner Left Front Cover

- 1. Left cover (page 89)
- 2. Inner left upper cover (page 94)
- 3. Inner left lower cover (page 96)
- 4. Turn the lock lever [A] counterclockwise, and then open the drum securing plate [B].

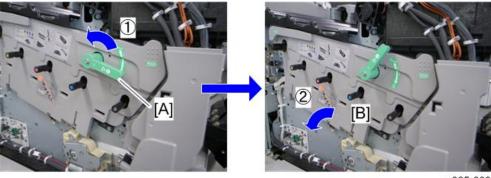

m065r809

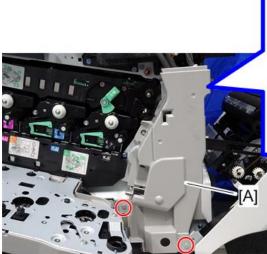

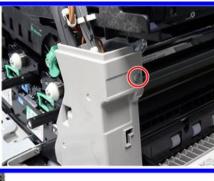

m257z0010

# Inner Left Rear Cover

- 1. Left cover (page 89)
- 2. Rear cover (page 91)
- 3. Inner left rear cover [A] ( \* x 2)

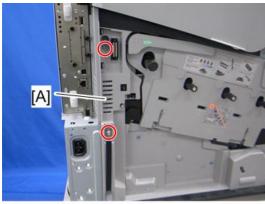

m065r517

## Inner Left Lower Cover

- 1. Open the left cover.
- 2. Waste toner bottle (page 110)

# 3. Inner left lower cover [A] ( \*x 3)

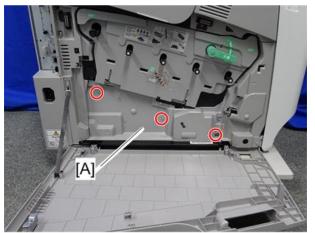

m257z0011

# Inner Right Front Cover

- 1. Right cover (page 90)
- 2. Top cover (page 92)
- 3. Connector cover [A] (hook)

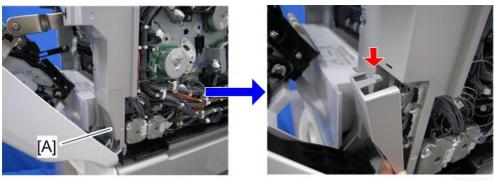

m065r759

# 4. Disconnect the six harnesses [A] ( x 1).

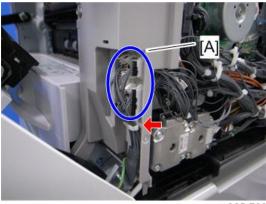

m065r760

# 5. Release the inner right front cover [A] ( $\mathscr{F}$ x 2).

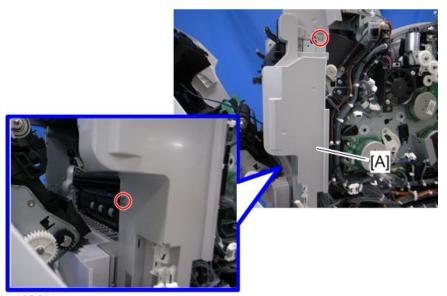

m065r564

6. Inner right front cover [A] ( x 6)

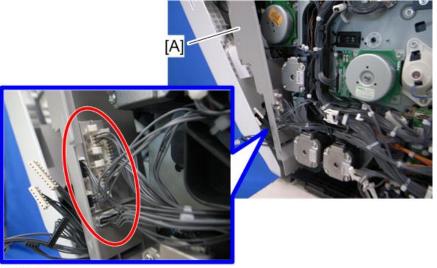

#### m065r565

# Inner Right Rear Cover

- 1. Rear cover (page 91)
- 2. Right cover (page 90)
- 3. Inner right rear cover [A] ( \*x 3)

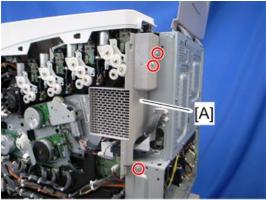

m065r714

# **Laser Optics**

### **WARNING**

• Turn off the main power switch and unplug the machine before beginning any of the procedures in this section. Laser beams can cause serious eye injury.

#### **Caution Decal Locations**

Caution decals are attached as shown below

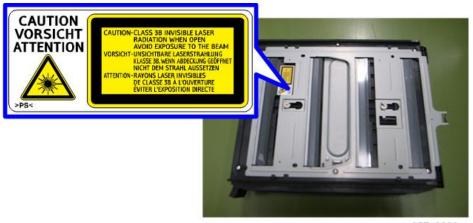

m257z0006

# **WARNING**

 Make sure to turn off the main power switch and disconnect the power plug from the power outlet before beginning any disassembly or adjustment of the laser unit. This machine uses a class IIIb laser beam with a wavelength of 657 - 663 nm and an output of 15 mW. The laser can cause serious eye injury.

#### **Laser Unit**

# **ACAUTION**

 Before installing a new laser unit, remove the polygon motor holder bracket and the tag from the new unit.

### Before removing the old laser unit

Do the following settings before removing the laser unit. These are adjustments for skew adjustment motors in the laser unit, main scan start position, and laser diode power.

- 1. Plug in and turn on the main power switch of the machine.
- 2. Enter the SP mode.
- 3. Execute SP2-220-001 to clear the mirror positioning motor setting for Cyan.
- 4. Execute SP2-220-002 to clear the mirror positioning motor setting for Magenta.
- 5. Execute SP2-220-003 to clear the mirror positioning motor setting for Yellow.
- 6. Execute SP2-180-004 for clearing main scan start position adjustment setting.
- 7. Execute SP2-153-001 for clearing LD power.
- 8. Exit the SP mode.
- 9. Turn off the main power switch and disconnect the power cord of the copier.

#### Recovery procedure for no replacement preparation of laser unit

If you did not do the procedure in "Before removing the old laser unit" before removing the laser unit, you must do the following.

- 1. Turn off the main power switch and disconnect the power cord of the machine.
- 2. Controller box (page 235)
- 3. Disconnect the harness [A] of the skew correction motor.

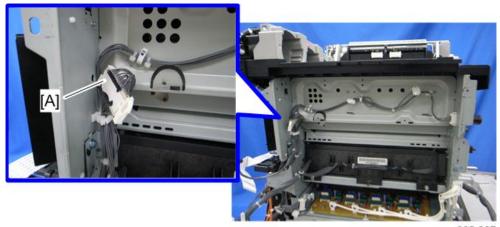

m065r807

- 4. Do steps 1 to 9 of "Before removing the old laser unit".
- 5. Connect the harness [A] and reinstall the controller box.
- 6. Plug in and turn on the main power switch.

#### Removing the laser unit

1. Rear cover (page 91)

- 3. Controller box (page 235)
- 4. Development fan duct (page 123 "Development Fan")
- 5. Bracket [A] ( \*x 1)

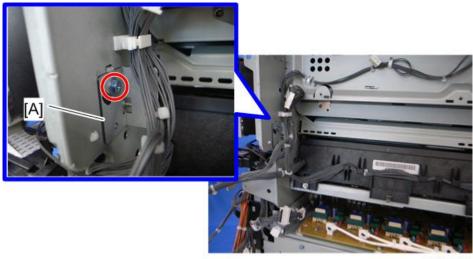

m065r599

6. Pull out the laser unit [A] (🖟 x 2, 🟴 x 1, 🛱 x 1).

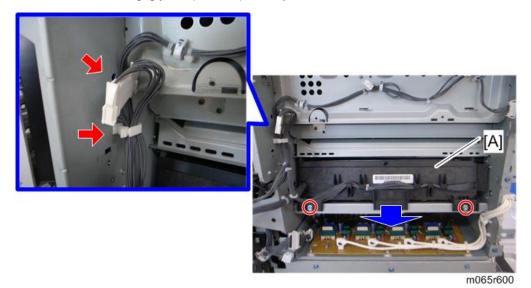

### After installing a new laser unit

Do the following adjustment after installing the new laser unit.

- 1. Plug in and turn on the main power switch.
- Check that the settings of SP2-119-001, -002 and -003 are "0". If these settings are not
  "0", execute "Recovery procedure for no replacement preparation of laser unit"
  described above.

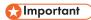

- If this step is not correctly done, an image problem may occur on printouts.
- 3. Input the SP settings on the sheet provided with a new laser unit.
  - SP2-101-001: Color Registration Adjustment for Black
  - SP2-102-013, 015, 017, 019: Magnification Adjustment Main Beam Pitch Dot for each color
  - SP2-102-014, 016, 018, 020: Magnification Adjustment Main Beam Pitch Subdot for each color
  - SP2-102-001: Main Magnification for Black and Standard line speed
  - SP2-102-002: Main Magnification for Black and Medium line speed
  - SP2-102-003: Main Magnification for Black and Low line speed
  - SP2-104-001 to -008: LD Initial Power Adjustment for each color

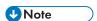

- The printed values [A] are different for each laser unit.
- If the SP settings shown above are not input correctly, it may cause color registration errors.

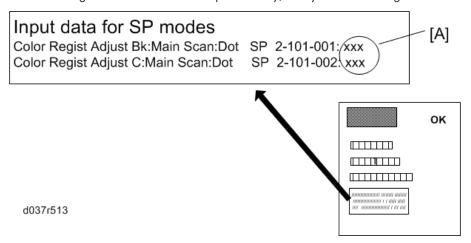

- 4. Print the test pattern (14: 1-dot trimming pattern in the SP2-109-003).
- 5. Check that the left and right trim margin is within 4 ± 1 mm. If not, change the standard value for the main scan magnification adjustment.
- 6. Select "0" with SP2-109-003 after printing the "1-dot trimming pattern.

#### 7. Do the line position adjustment.

- First do SP2-111-003.
- Then do SP2-111-001.
- To check if SP 2-111-001 was successful, watch the screen during the process. A message is displayed at the end. Also, you can check the result with SP 2-194-010 to -012.
- 8. Exit the SP mode.

#### Laser Unit Fan

### **ACAUTION**

- If the optional tray heater is installed in the machine, the HVPS: CB bracket may be still hot. Wait until the HVPS: CB bracket cools before doing this procedure.
- 1. Rear cover (page 91)
- 2. Right cover (page 90)
- 3. Controller box (page 235)
- 4. HVPS: CB bracket (page 242 "HVPS: CB Board")
- 5. Laser unit fan [A] ( x 1, hooks)

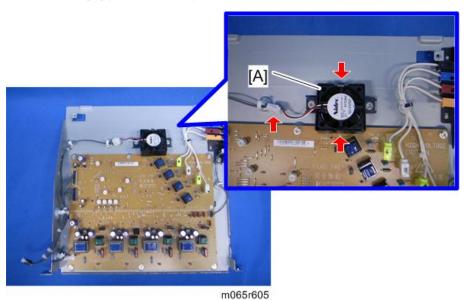

### When installing the laser unit fan

Make sure that the laser unit fan is installed with its decal facing upward.

# LDU Shutter Motor

- 1. Duplex unit (page 208)
- 2. Paper feed unit (page 184)
- 3. Release the LDU shutter motor [A] ( $\mathscr{F}$  x 3).

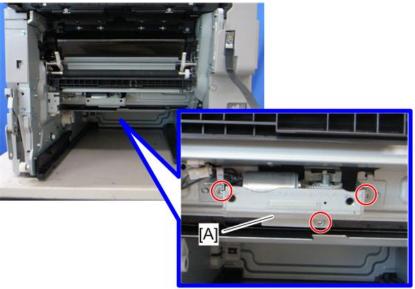

m065r733

4. LDU shutter motor [A] (🗗 x 2, 🛱 x 1).

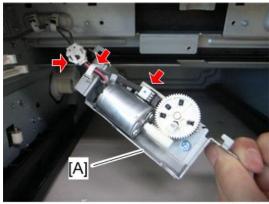

m065r734

# **Image Creation**

## **PCDU (Photo Conductor and Development Unit)**

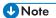

- Do not touch the OPC drum. Do not let metal objects touch the development sleeve.
- 1. Open the left cover.
- 2. Turn the lock lever [A] counterclockwise, and then open the drum securing plate [B].

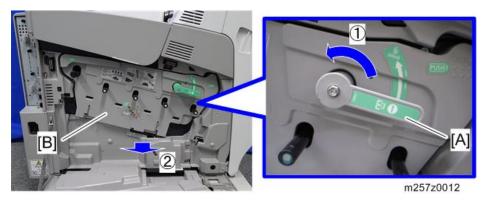

3. Turn the ITB lock lever [A] counterclockwise (this step is only needed if you remove the PCDU: K).

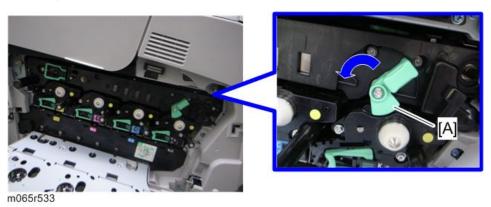

### 4. PCDU [A]

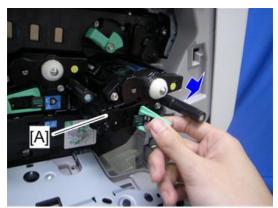

m065r534

### When installing a new PCDU

1. Remove the cover [A] and pull out the tape from the new development unit before installing a new PCDU in the machine.

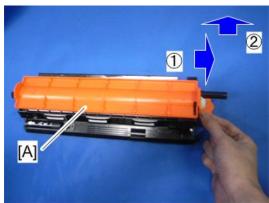

m065r805

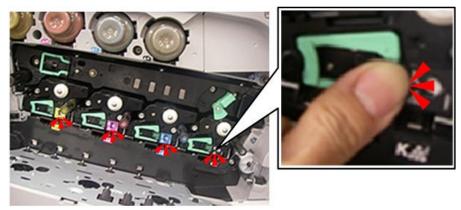

d190b0501

- 3. Check the five-sided window of each PCDU.
  - If the area inside the window is all white [A], the unit is installed correctly.
  - If you see any red color [B] inside the window, the unit is installed incorrectly.

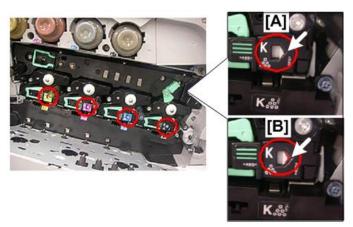

d190b0502

- 4. On each unit, check the slot and bracket alignment.
  - If you see the white lock tab inside its slot [A], the unit is installed correctly.
  - If you do not see the white tab inside the slot [B], the unit is installed incorrectly.

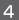

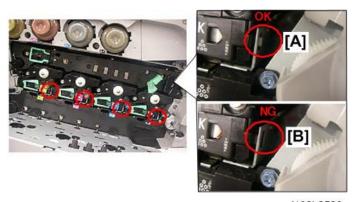

d190b0503

5. Turn the ITB lock lever clockwise to lock it.

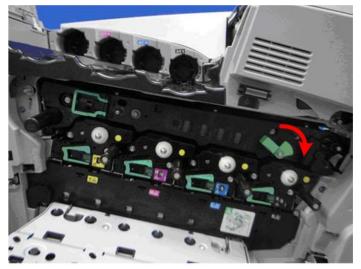

d190b0504

6. Use both hands to close the drum securing plate [A].

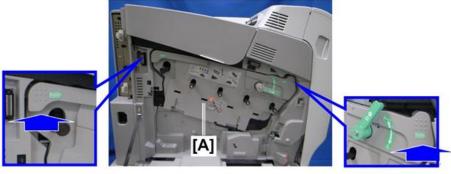

d190b0505

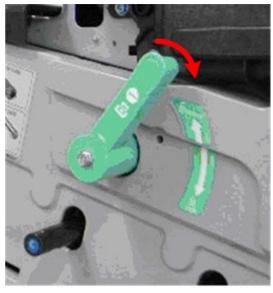

d190b0506

#### 8. Close the left cover.

#### Waste Toner Bottle

If you replace the waste toner bottle after the machine detects that it is full or near-full, the machine automatically resets the PM counter for the waste toner bottle after replacement.

But, if you replace a bottle that is not full or near-full, then you must reset the PM counter for this unit. To do this, set SP3-902-020 to 1 before you start to work on the machine.

#### 1. Open the left cover [A].

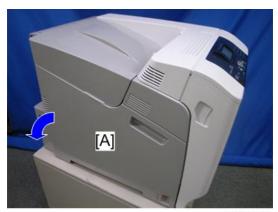

m065r501

- 2. Attach the seals (provided with the new waste toner bottle) [A] to the five sponge pads. This closes the waste toner bottle.
- 3. Release the lock [B].
- 4. Remove the waste toner bottle [C].
- 5. Put the waste toner bottle [C] into the supplied plastic bag to prevent toner from leaking out of the bottle, and then seal the bag.

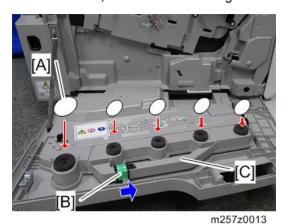

## **Toner Supply Tube**

- 1. Remove the toner bottles.
- 2. Open the upper cover.
- 3. Clean each toner hopper entrance [A] with a vacuum cleaner.

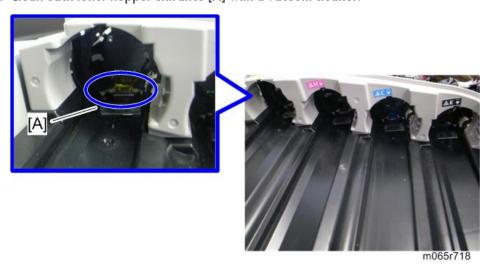

4. PCDUs (page 106)

- 5. Right cover (page 90)
- 6. Rear cover (page 91)
- 7. Top cover (page 92)
- 8. Inner left upper cover (page 94)
- 9. Inner right rear cover (page 99)
- 10. Drive unit fan base (page 162 "Drive Unit Fan")
- 11. Inner upper right cover [A] ( \*x 2)

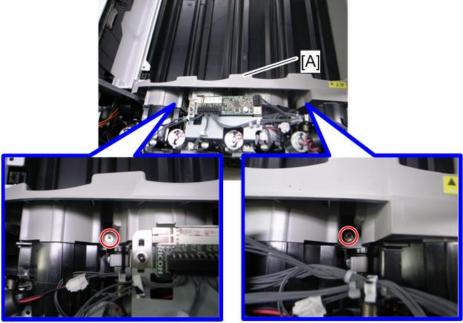

m065r536

# 12. Inner upper cover [A] ( Fx 1)

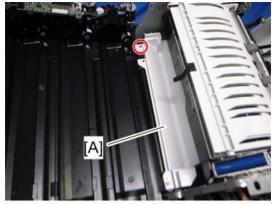

m065r537

#### 13. Remove the two screws.

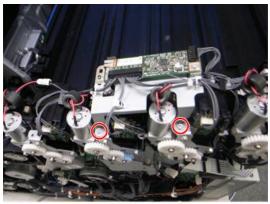

m065r716

14. Release each clamp and disconnect each connector.

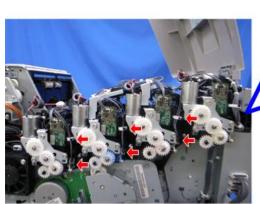

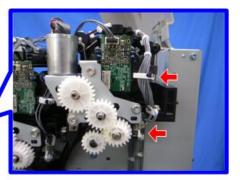

m065r717

15. Release the toner supply motor brackets [A] ( x 3 each).

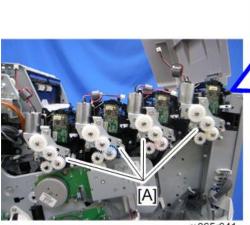

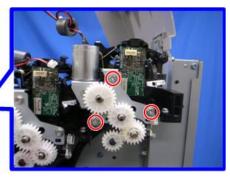

m065r641

• Place the toner supply motor brackets on a sheet of paper [A] because grease may fall from the toner supply motors.

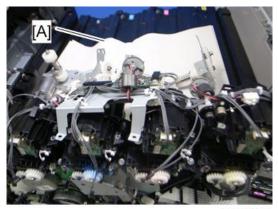

m065r719

16. Release each toner supply tube [A] by pulling out its gear assembly a short distance.

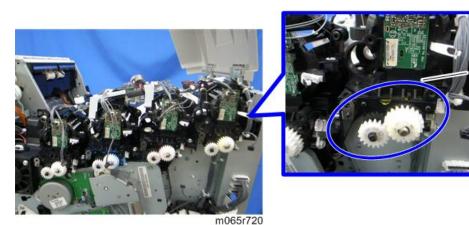

**U** Note

• Work carefully when releasing the toner supply tube [A] to avoid spilling toner on clothing or the hands.

#### 17. Release the upper cover sensor [A] (hooks).

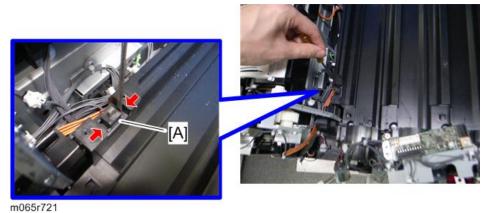

1110001721

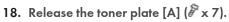

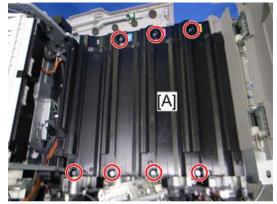

m065r722

## 19. Remove each clip [A].

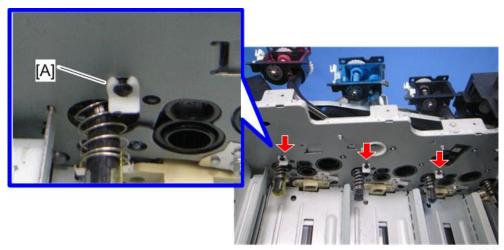

m065r813

• Make sure that the clip [A] does not fall inside the machine during maintenance.

#### 20. Turn the toner tube [A] as shown above.

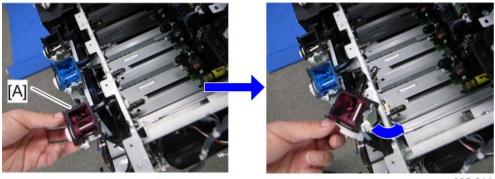

m065r814

#### 21. Pull out each toner supply tube [A].

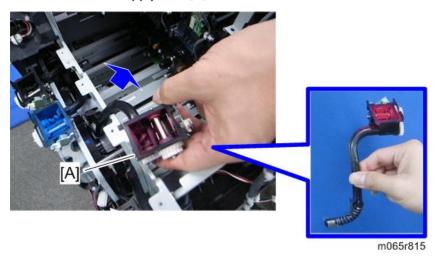

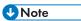

- Clean each toner tube entrance with a vacuum cleaner.
- Work carefully when removing the toner supply tube [A] to avoid spilling toner on clothing or the hands.

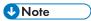

• Do not push the tip [A] of the toner tube because this will spill toner.

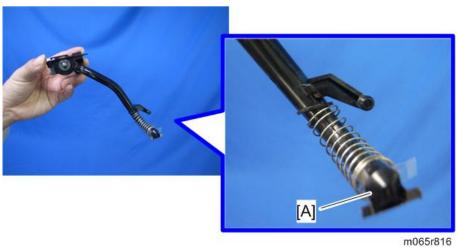

# Toner Supply Motor

- 1. Right cover (page 90)
- 2. Rear cover (page 91)
- 3. Top cover (page 92)

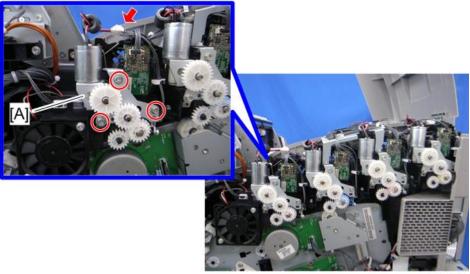

m065r774

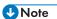

• If the bushing (white) [B] is removed with toner supply motor, install it in the toner hopper frame (as shown below).

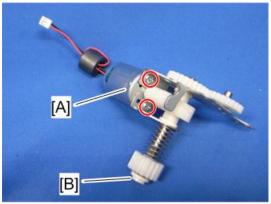

m065r775

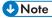

• Make sure that the bushing (white) [A] is installed in the toner hopper frame [B].

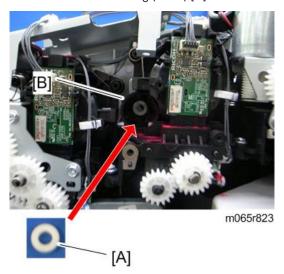

### **Toner Collection Motor**

- 1. Inner left lower cover (page 96)
- 2. Inner left front cover (page 95)

Δ

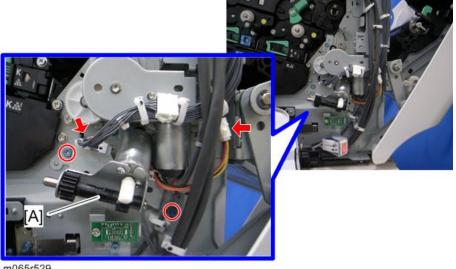

4. Toner collection motor [A] ( F x 2)

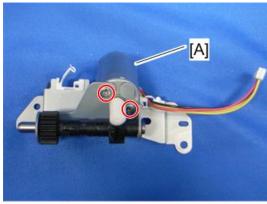

m065r530

**U** Note

• Apply a small amount of "Silicone Grease G501" to the gear of the motor as shown below.

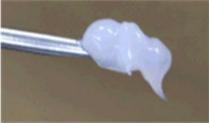

d037r561

## Waste Toner Bottle Full Sensor

- 1. Inner left rear cover (page 96)
- 2. Sensor bracket [A] ( x 2, 🕮 x 1)

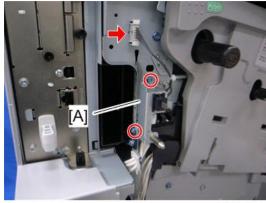

m065r526

3. Waste toner bottle full sensor [A] (🕮 x 1, hooks)

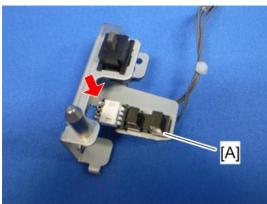

m065r527

# Waste Toner Bottle Set Sensor

1. Inner left rear cover (page 96)

2. Sensor bracket [A] ( F x 2, 🕮 x 1)

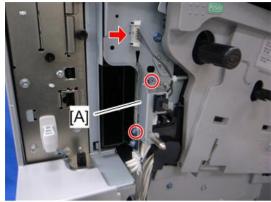

m065r526

3. Waste toner bottle set sensor [A] ( $\mathbb{Z}$  x 1, hooks)

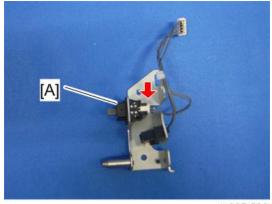

m065r528

### **RFID CPU Board**

- 1. Right cover (page 90)
- 2. Rear cover (page 91)
- 3. Top cover (page 92)

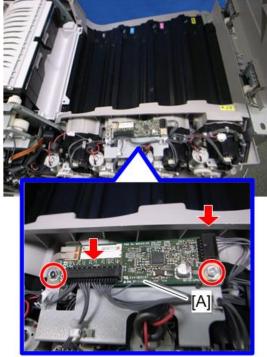

m065r713

### **RFID Board**

- 1. Right cover (page 90)
- 2. Rear cover (page 91)
- 3. Top cover (page 92)

Δ

# 4. RFID board [A] (🕮 x 1, hooks)

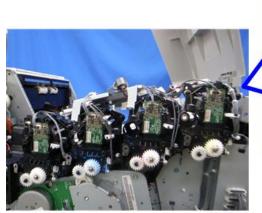

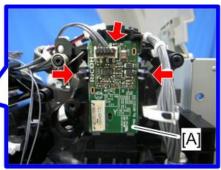

m065r738

## **Development Fan**

- 1. Rear cover (page 91)
- 2. Right cover (page 90)
- 3. Controller box (page 235)
- 4. Development fan duct [A] (🗗 x 4, 🕮 x 2, 🖼 x 1)

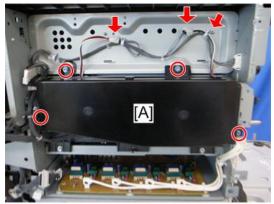

m065r606

#### 5. Development fan duct cover [A] (6 hooks)

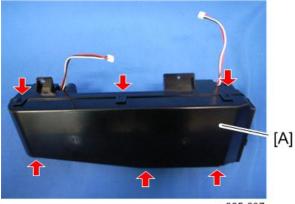

m065r607

# 6. Development fans [A] (Fx 2 each)

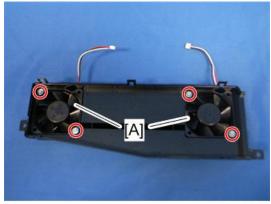

m065r608

## When installing the development fan

Make sure that the development fan is installed with its decal facing to the rear of the machine.

#### Δ

# **Image Transfer**

### ITB (Image Transfer Belt) Unit

- 1. Open the left cover.
- 2. Turn the lock lever [A] counterclockwise, and then open the drum securing plate [B].

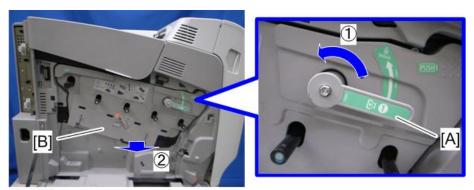

m065r532

3. Turn the ITB lock lever [A] counterclockwise.

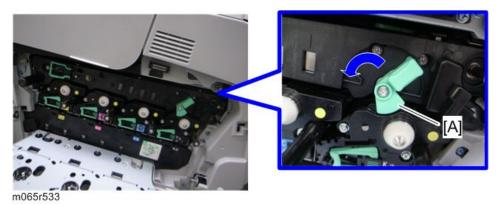

4. Open the front door [A].

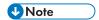

• Opening the front door [A] automatically releases the lock [B] for the ITB unit.

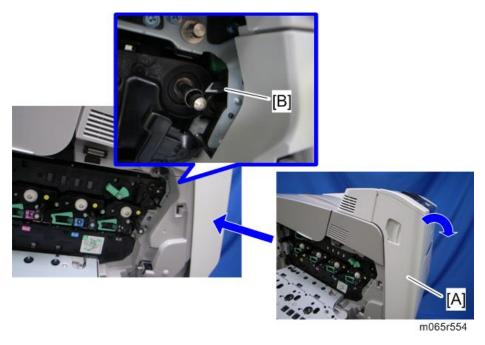

# 5. Open the upper cover [A].

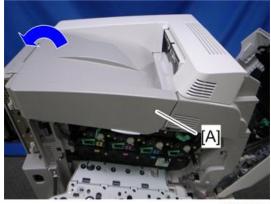

m065r555

6. Grasp the handles [A], and then pull out the ITB unit fully [B].

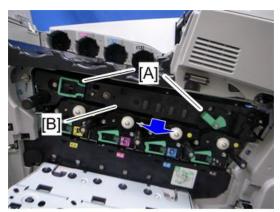

m065r556

7. Grasp the handles [A], and then lift the ITB unit [B].

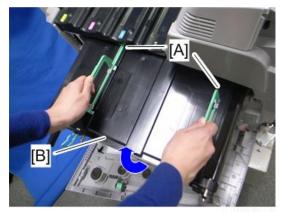

m065r557

# Image Transfer Belt

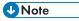

- Do not touch or damage the surface of the image transfer belt during servicing.
- 1. ITB unit (page 125)

### 2. ITB unit cover [A] and the handles [B] (8 hooks).

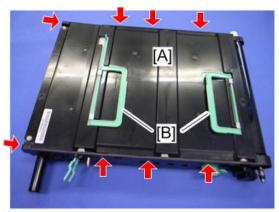

m022r569

# 3. Three stays [A] ( x 2 each)

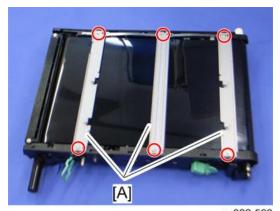

m022r568

# 4. The left stay [A] ( x 4)

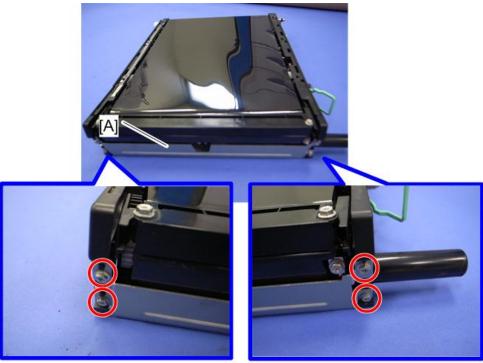

m022r570

# 5. Rear holder bracket [A] ( A x 2)

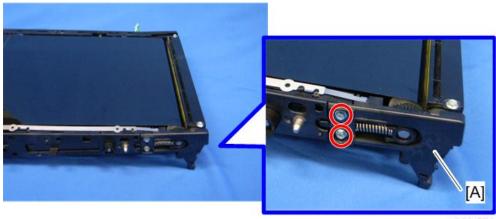

m022r572

## 6. ITB cleaning unit [A]

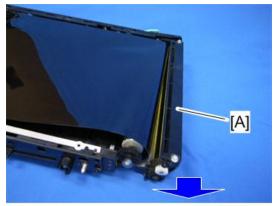

m022r571

## 7. Pull the tension roller [A] as shown below.

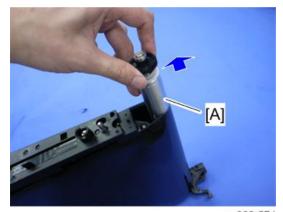

m022r574

#### 8. Remove a screw.

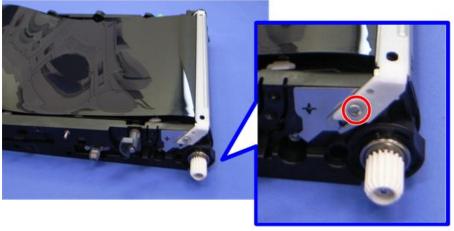

m022r575

#### 9. Front holder bracket [A]

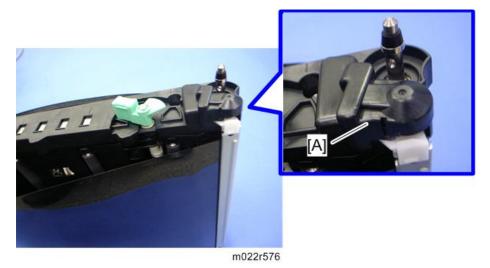

10. Remove a screw, and then turn the encoder sensor [A] to the left.

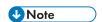

• When replacing the image transfer belt, work carefully to avoid damaging the encoder sensor [A].

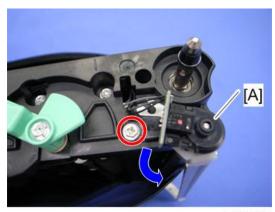

m022r577

# 11. The right stay [A] ( \*x 1)

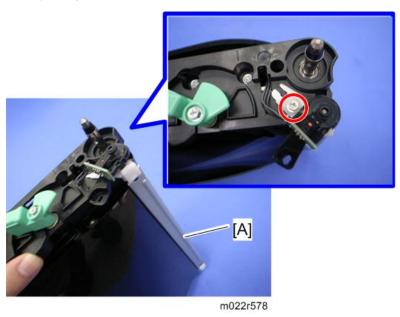

- 12. Stand the ITB unit [A] as shown above.
- 13. Image transfer belt [B]

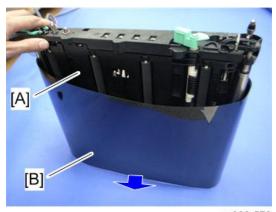

m022r579

#### When Installing the Image Transfer Belt

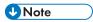

• The image transfer belt does not have any directional characteristics. When installing the image transfer belt, it is not required to install the image transfer belt in a specific orientation.

1. Lubricate a part of the surface of the image transfer belt [A] with yellow toner, and then turn the image transfer belt to the position [B] as shown above.

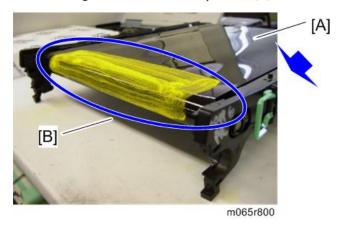

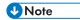

- Be sure to use yellow toner for the Z-P2; do not use lubricant powder, developer, or waste toner.
- You can also use the provided service part: D0159500 (G104 Yellow Toner)
- 2. Install the ITB cleaning unit [A], and then collect the yellow toner by turning the image transfer belt [B].

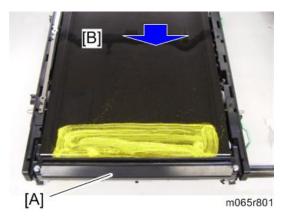

#### ITB Contact Motor

1. Right cover (page 90)

# 2. ITB contact motor unit [A] ( $\mathscr{F} \times 2$ , $\overset{\square}{=} \times 1$ , $\overset{\square}{\rightleftharpoons} \times 1$ )

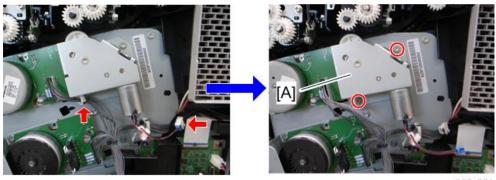

m065r558

## 3. ITB contact motor [A] ( F x 2)

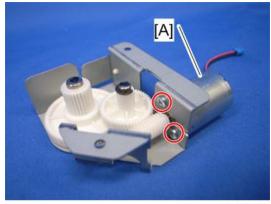

m065r773

**U**Note

• Apply a small amount of "Silicone Grease G501" to the gear of the motor as shown below.

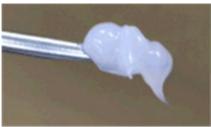

d037r561

#### ITB Contact Sensor

- 1. PCDU: K (page 106)
- 2. Right cover (page 90)

- 3. Toner supply fan (page 151)
- 4. Toner supply bracket: K [A] (  $\mathscr{F} \times 3$ ,  $\overset{\square}{=} \times 1$ )

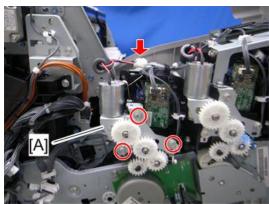

m065r739

5. Release the toner tube: K [A] by pulling out its gear assembly a short distance.

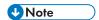

• Work carefully when releasing the toner supply tube [A] to avoid spilling toner on clothing or the hands.

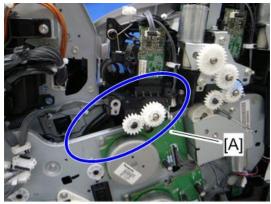

m065r740

# 6. Sensor holder [A] ( ₹x 1, ♣x 1)

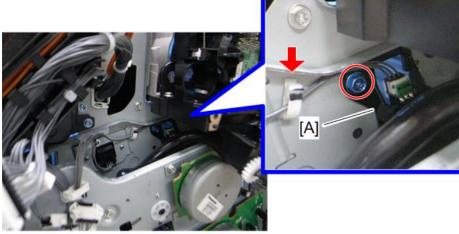

m065r741

7. ITB contact sensor [A] (🕮 x 1, hooks)

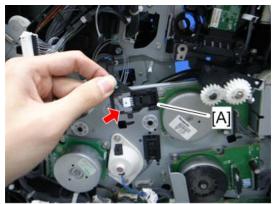

m065r742

### **ID Sensor Board**

- 1. Fusing unit (page 164)
- 2. Paper exit unit (page 198)

#### Δ

#### 3. Remove the two screws.

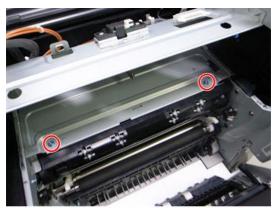

m065r545

# 4. ID sensor board bracket [A] (🕮 x 1)

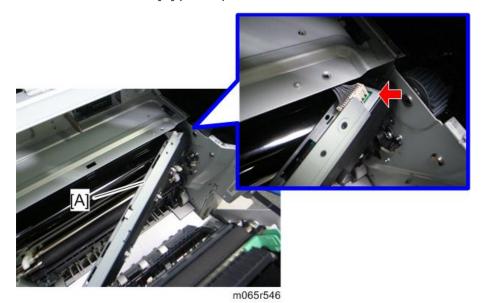

137

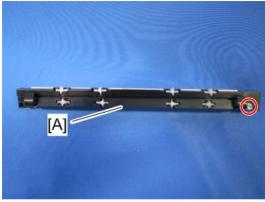

m065r547

6. ID sensor board [A] ( \*x 3)

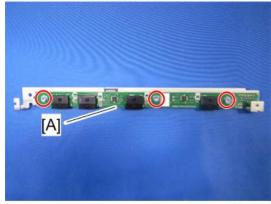

m065r548

## After installing a new ID sensor board

Do the following adjustment after installing a new ID sensor board.

- 1. Plug in and turn on the main power switch of the machine.
- 2. Enter the SP mode.
- 3. Input all correction coefficients [A] for the ID sensor with the SP modes referring to the barcode sheet provided with the new ID sensor board.

**U**Note

• For example, input "0.99" with SP3-362-013.

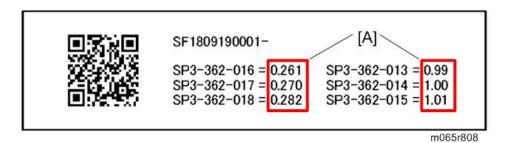

4. Exit the SP mode.

# **Paper Transfer**

### PTR (Paper Transfer Roller) Unit

- 1. Open the duplex unit.
- 2. Remove the PTR unit [A], releasing the two locks [B].

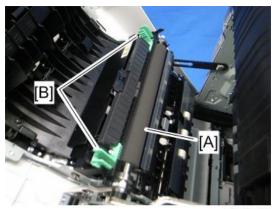

m065r573

### When Installing the PTR Unit

To install the PTR unit, pinch the two green locks [A] while you push the unit back into position.

Do not insert objects between the metal plate [B] and its black plastic base. Otherwise, the plate could be bent, and this can cause poor image quality.

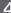

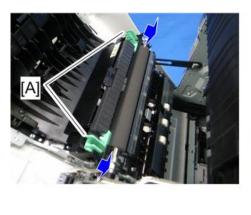

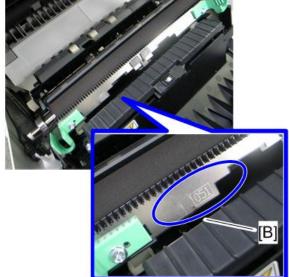

m065r802

## PTR Contact Motor

- 1. Toner collection motor (page 118)
- 2. Interlock switch bracket [A] ( \*x 2, \*x 4)

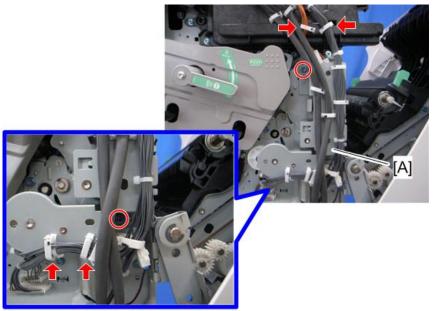

m065r551

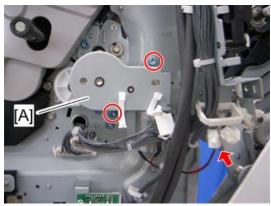

m065r552

4. PTR contact motor [A] ( F x 2)

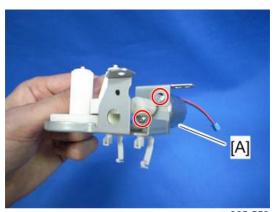

m065r553

**U** Note

• Apply a small amount of "Silicone Grease G501" to the gear of the motor as shown above.

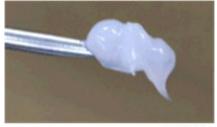

d037r561

#### **PTR Contact Sensor**

1. Right cover (page 90)

- 2. Top cover (page 92)
- 3. Inner right front cover (page 97)
- 4. Motors with bracket (page 156)
- 5. Sensor bracket [A] ( x 1)

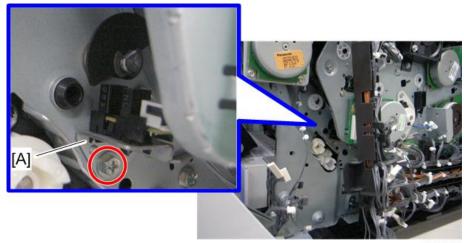

m065r574

6. PTR contact sensor [A] (🗐 x 1, hooks)

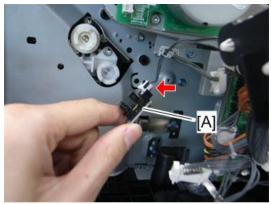

m065r575

## Temperature/Humidity Sensor

1. Inner left lower cover (page 96)

# 2. Temperature/Humidity sensor [A] (♠x 1, □ x 1)

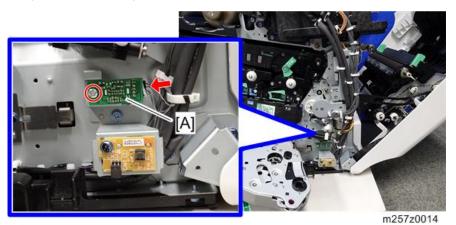

#### 4

# **Drive Unit**

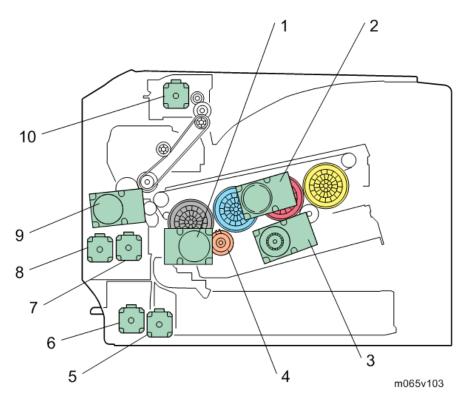

The drawing above shows the drive layout.

- 1. ITB unit /drum-K/ development-K motor
- 2. Drum motor: CMY
- 3. Development motor: CMY
- 4. Development clutch: K
- 5. Paper feed motor

- 6. Vertical transport motor
- 7. Registration motor
- 8. Duplex/by-pass motor
- 9. Fusing/paper exit motor
- 10.Inverter motor

#### **Gear Unit**

- 1. Remove the toner bottles.
- 2. Open the upper cover.

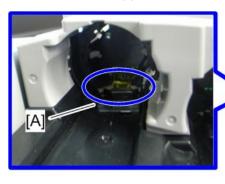

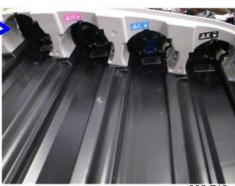

m065r718

- 4. ITB unit (page 125)
- 5. PCDUs (page 106)
- 6. Remove the four clips.

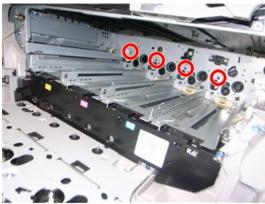

m065r818

- 7. Right cover (page 90)
- 8. Rear cover (page 91)
- 9. Top cover (page 92)
- 10. Inner right rear cover (page 99)
- 11. Inner right front cover (page 97)

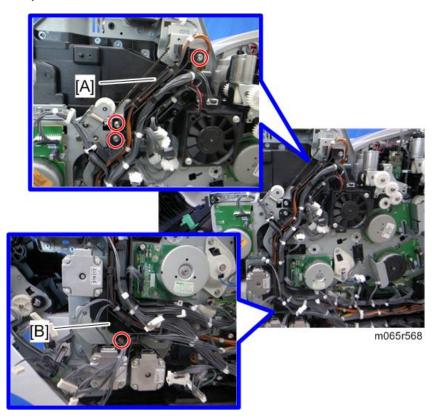

- 13. BCU with bracket (page 240)
- 14. Remove the two screws.

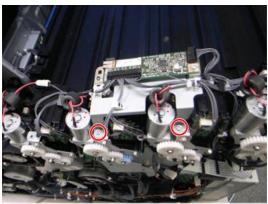

m065r716

#### 15. Release each clamp and disconnect each connector.

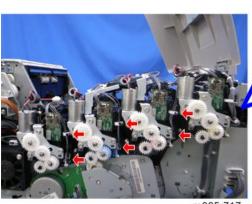

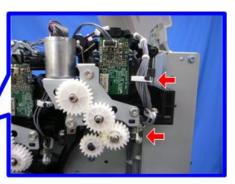

n065r71

16. Release the toner supply motor brackets [A] ( x 3 each).

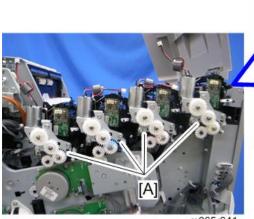

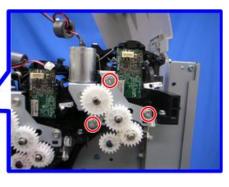

m065r641

**U** Note

• Place the toner supply motor brackets on a sheet [A] of paper because grease may fall from the toner supply motors.

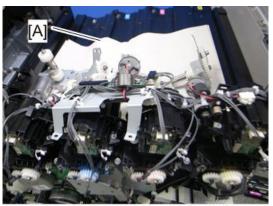

m065r719

#### 17. Toner supply tube: Y [A]

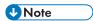

• Work carefully when removing the toner supply tube [A] to avoid spilling toner on clothing or the hands.

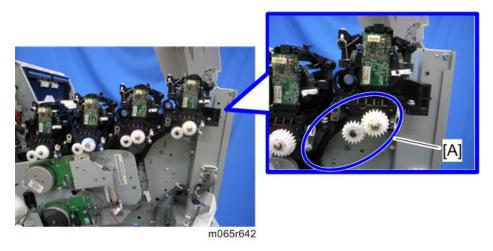

#### 18. Release the toner supply tubes for M, C and K.

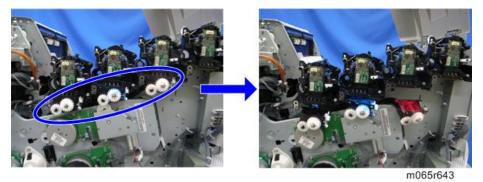

149

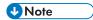

- Work carefully when releasing the toner supply tubes to avoid spilling toner on clothing or the hands.
- 19. Gear unit [A] with the toner supply tubes for M, C and K (  $\slash\hspace{-0.6em}P \times$  6).

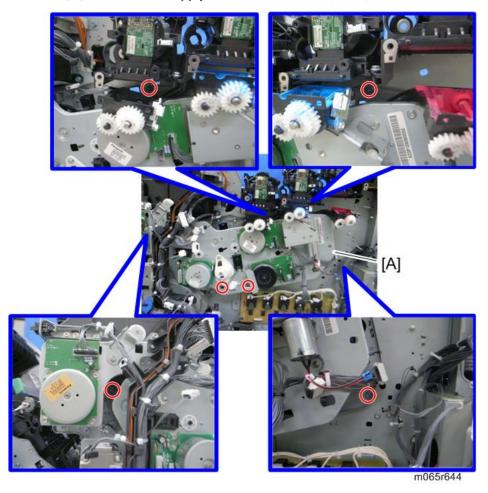

20. Remove the toner supply tubes for M, C and K [A] from the gear unit [B].

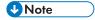

• Work carefully when removing the toner supply tubes [A] to avoid spilling toner on clothing or the hands.

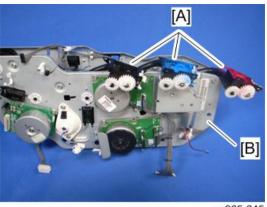

m065r645

#### When installing the gear unit

Make sure that the positioning pin  $[\mathsf{A}]$  is set correctly when installing the gear unit.

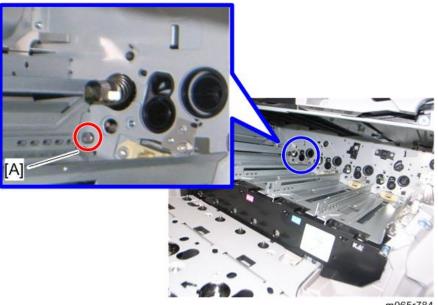

m065r784

# Toner Supply Fan

1. Right cover (page 90)

# 2. Toner supply fan [A] (ℯ x 2, □ x1)

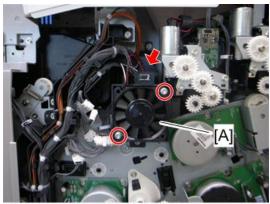

m065r509

## When installing the toner supply fan

Make sure that the toner supply fan is installed with its decal facing to the left of the machine.

#### **Toner Supply Fan Base**

- 1. Right cover (page 90)
- 2. Toner supply fan base [A] ( \*x 2, \* x 1)

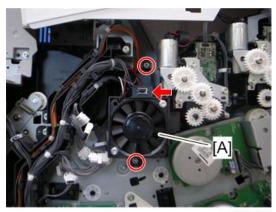

m065r511

#### **Drum Motor: CMY**

- 1. Right cover (page 90)
- 2. Toner supply fan base (page 151 "Toner Supply Fan")

3. Drum motor: CMY [A] ( (2 x 3, 1 x 1)

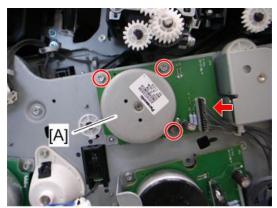

m065r512

# Development Motor: CMY

- 1. Right cover (page 90)
- 2. Bracket [A] ( x 1)

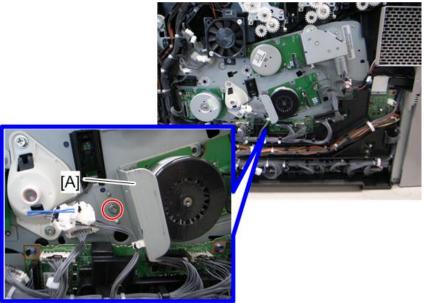

m065r513

## 3. Development motor: CMY [A] ( x 3, V x 1)

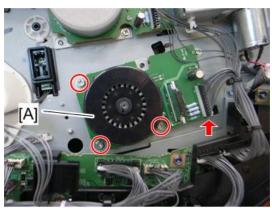

m065r514

## ITB Unit/ Drum-K/ Development-K Motor

- 1. Right cover (page 90)
- 2. ITB unit/ Drum-K/ Development-K motor [A] ( \*x 3, \* x 1)

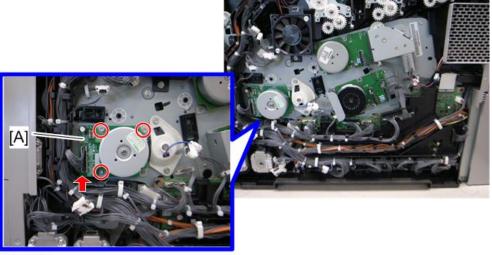

m065r515

## Development Clutch: K

- 1. Right cover (page 90)
- 2. ITB unit/ Drum-K/ Development-K motor (page 154)
- 3. Development clutch: K cover [A] ( x 2, 1)

## 4

#### 4. Development clutch: K [B]

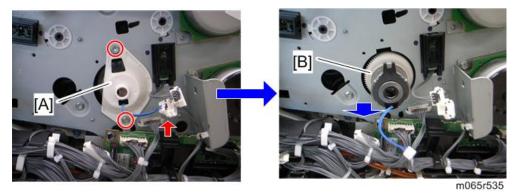

## Fusing/Paper Exit Motor

- 1. Right cover (page 90)
- 2. Top cover (page 92)
- 3. Inner right front cover (page 97)
- 4. Fusing/paper exit motor [A] ( x 3, x 1)

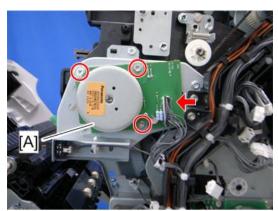

m065r566

#### Front Door Sensor

- 1. Right cover (page 90)
- 2. Top cover (page 92)
- 3. Inner right front cover (page 97)

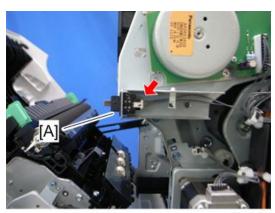

m065r567

#### **Motors with Bracket**

- 1. Right cover (page 90)
- 2. Top cover (page 92)
- 3. Inner right front cover (page 97)

4. Release the upper harness guide [A] and the lower harness guide [B] ( x 4, v x all, x all).

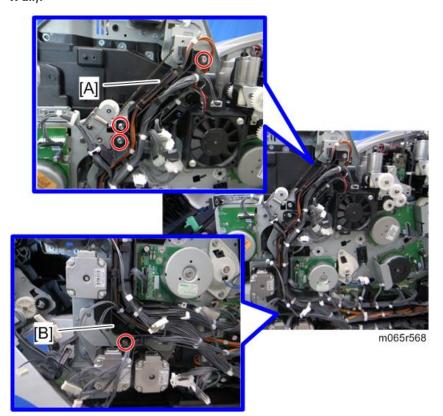

## 5. Motors with bracket [A] ( \* x 4)

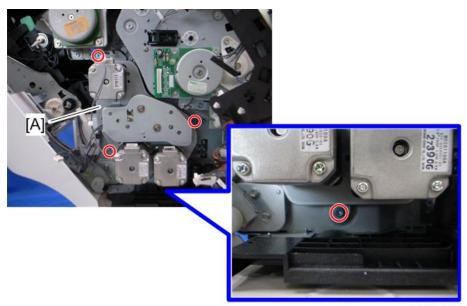

m065r569

## Registration Motor

- 1. Right cover (page 90)
- 2. Top cover (page 92)
- 3. Inner right front cover (page 97)
- 4. Motors with bracket (page 156)

Δ

5. Registration motor [A] ( $\mathscr{F} \times 2$ , timing belt x 1)

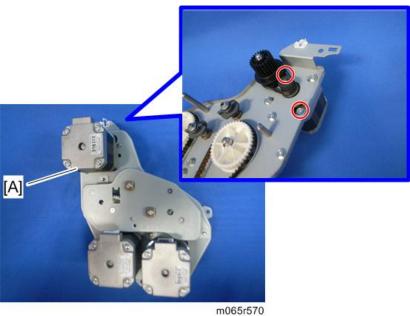

## Paper Feed Motor

- 1. Right cover (page 90)
- 2. Top cover (page 92)
- 3. Inner right front cover (page 97)
- 4. Motors with bracket (page 156)

5. Paper feed motor [A] (  $\mathscr{F}$  x 2, timing belt x 1)

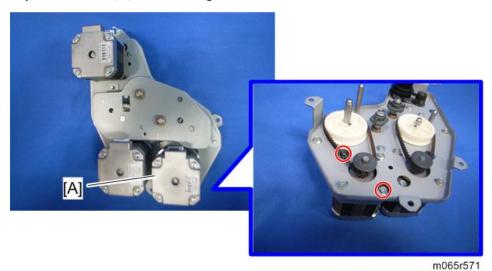

# Vertical Transport Motor

- 1. Right cover (page 90)
- 2. Top cover (page 92)
- 3. Inner right front cover (page 97)
- 4. Motors with bracket (page 156)
- 5. Vertical transport motor [A] ( $\mathscr{F} \times 2$ , timing belt x 1)

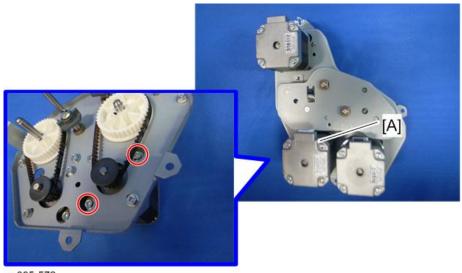

m065r572

Δ

#### Δ

## **Drum Phase Sensor: CMY**

- 1. Right cover (page 90)
- 2. Push the hook, and then release the sensor holder [A].

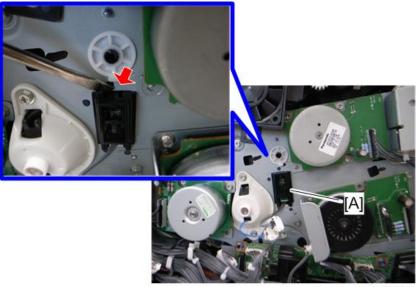

m065r559

3. Drum phase sensor: CMY [A] ( x 1, hooks)

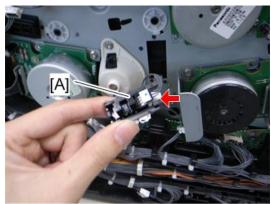

m065r560

## Drum Phase Sensor: K

1. Right cover (page 90)

2. Push the hook, and then release the sensor holder [A].

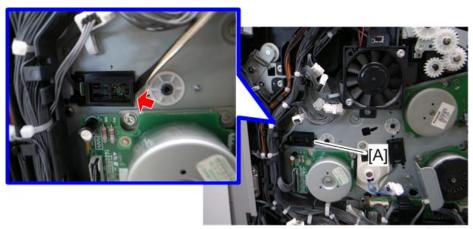

m065r561

3. Drum phase sensor: K [A] (🕮 x 1, hooks)

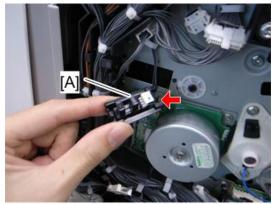

m065r562

#### **Drive Unit Fan**

- 1. Rear cover (page 91)
- 2. Right cover (page 90)
- 3. Inner right rear cover (page 99)

# 4. Drive unit fan base [A] ( $\hat{F} \times 2$ , $\stackrel{\text{def}}{=} \times 1$ )

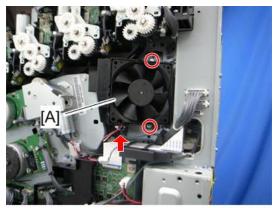

m065r577

## 5. Drive unit fan ( x 1, hooks)

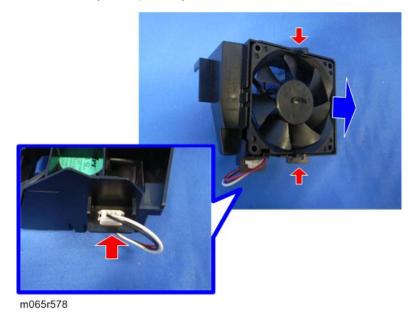

## When installing the drive unit fan

Make sure that the drive unit fan is installed with its decal facing to the left of the machine.

# **Fusing**

#### **Fusing Unit**

#### **ACAUTION**

- Turn off the main switch and wait until the fusing unit cools down before beginning any of the procedures in this section. The fusing unit can cause serious burns.
- 1. Open the duplex unit.
- 2. Release the lock levers [A].
- 3. Pull out the pressure levers [B] a short distance.
- 4. Hold the fusing unit handles [C], and then pull out the fusing unit.

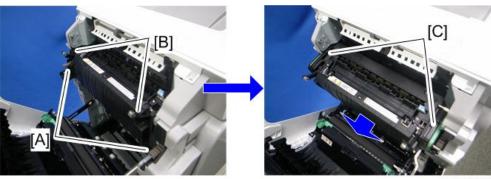

m065r770

#### When installing the fusing unit

Make sure that the both lock levers [A] are locked before closing the duplex unit. Otherwise, these lock levers [A] can be broken.

## Cleaning Unit

1. Fusing unit (page 164)

## 2. Fusing front cover [A] ( \*x 2)

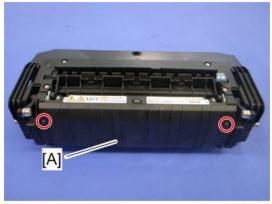

m065r667

## 3. Cleaning unit [A] ( \*x 4)

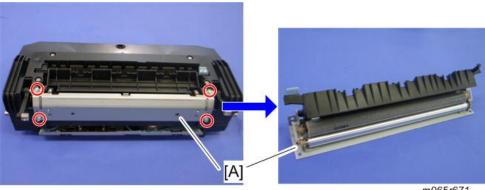

m065r671

## Pressure Roller Fusing Lamp

1. Fusing front cover (page 164 "Cleaning Unit")

## 2. Fusing upper cover [A] ( \*x 4)

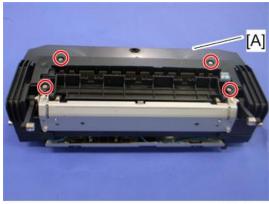

m065r668

## 3. Fusing lower cover [A] ( F x 3)

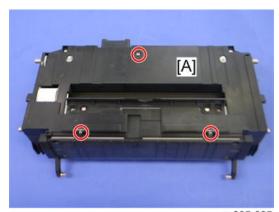

m065r665

- 4. Cleaning unit (page 164)
- 5. Pressure levers [A] (© x 1 each, spring x 1 each)

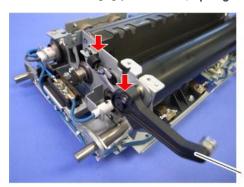

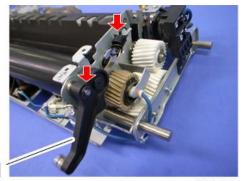

m065r674

6. Release the fusing lamp harness [A] at the right side (  $\mathscr{F}$  x 1,  $\overset{\smile}{\bowtie}$  x 5).

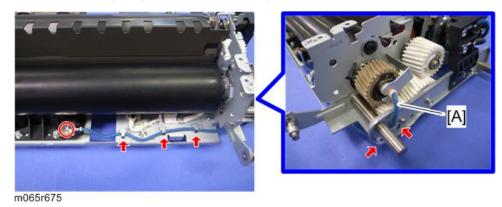

- 7. Release the fusing lamp harness [A] at the left side (  $\mathscr{F}$  x 1)
- 8. Lamp holder [B] ( x 1)

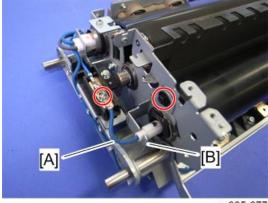

m065r677

9. Remove the fusing lamp holder [A] at the right side ( $\mathscr{F} \times 1$ )

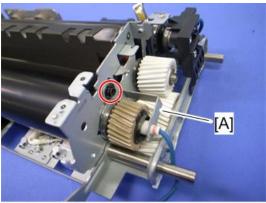

m065r676

#### 10. Pressure roller fusing lamp [A]

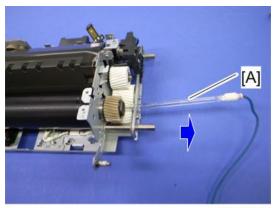

m065r678

#### **Pressure Roller**

- 1. Pressure roller fusing lamp (page 165)
- 2. Right stay [A] ( x 3)

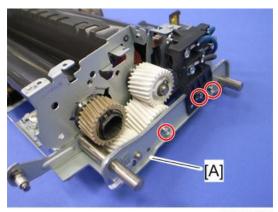

m065r747

Δ

3. Thermostat holder [A] and thermistor bracket [B] (  $\hspace{-0.1cm}\not\hspace{-0.1cm} P \times 4).$ 

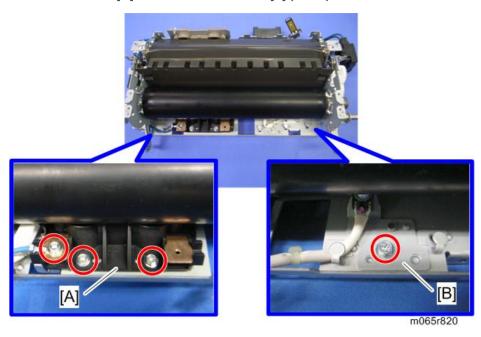

- 4. Remove the C-rings, bearings [A], and gear [B].
- 5. Pressure roller [C]

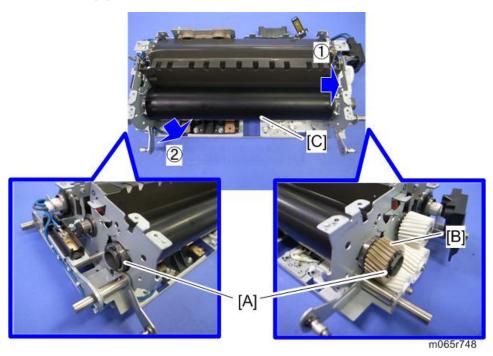

#### When Reinstalling the Pressure Roller

When replacing the pressure roller, you have to apply lubricant to the following places.

• Apply "Barrierta S552R" (0.15g to 0.25g) to the left end [A] and right end [B] of the pressure roller as shown above.

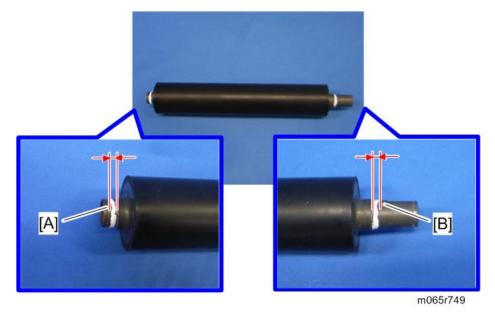

#### **Heating Roller Fusing Lamp**

- 1. Fusing unit (page 164)
- 2. Fusing lower cover (page 165 "Pressure Roller Fusing Lamp")
- 3. Cleaning unit (page 164), Fusing upper cover (page 165 "Pressure Roller Fusing Lamp")

4. Release the pins [A], and then remove the stripper plate [B].

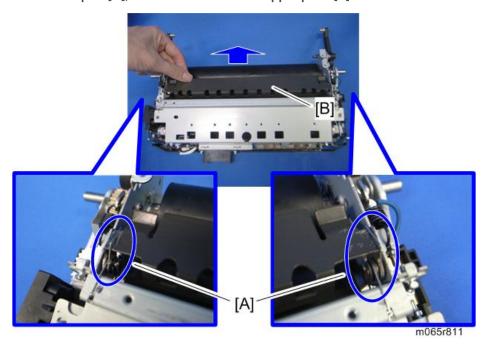

5. Release the pins [A], and then remove the bracket [B] ( $\mathscr{F} \times 4$ ).

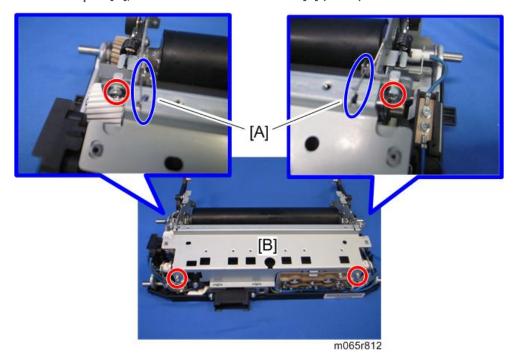

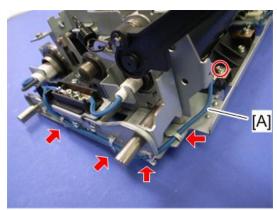

m065r681

# 7. Left stay [A] ( x 3)

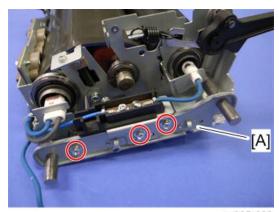

m065r682

#### 8. Remove the screw.

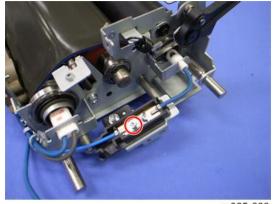

m065r683

Δ

Δ

9. Release the fusing lamp harnesses [A], and then remove the plate [B] (  $\mathscr{F} \times 2$ ,  $\overset{\smile}{\hookrightarrow} \times 2$  ).

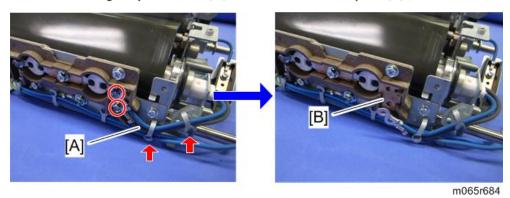

10. Remove the fusing lamp holder [A] ( $\Re \times 1$ ).

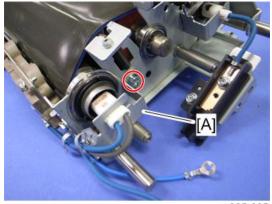

m065r685

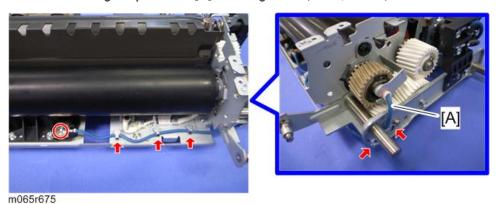

# 12. Right stay [A] ( 2 x 3)

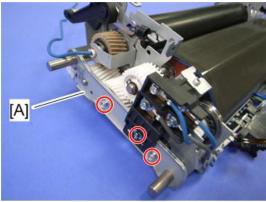

m065r686

## 13. Release the fusing lamp harnesses [A] ( $\mathscr{F}$ x 2).

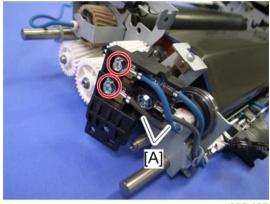

m065r687

# 14. Lamp holder [A] (⋛ x 1)

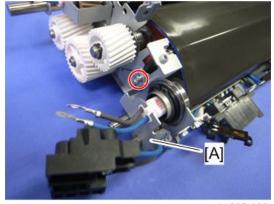

m065r688

#### 4

#### 15. Heating roller fusing lamp [A]

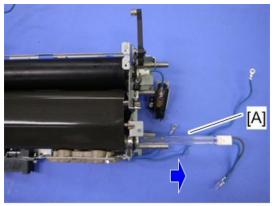

#### m065r689

## **Fusing Belt**

- 1. Heating roller fusing lamp (page 170)
- 2. C-rings and bearings [A]

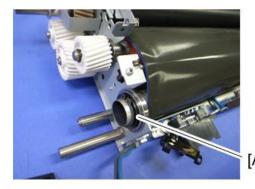

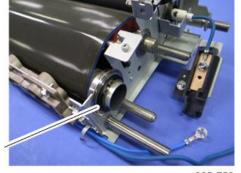

m065r750

#### 3. Gear [A] at the left side (C-ring x 1)

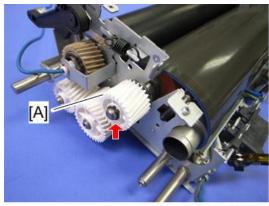

m065r751

#### 4. C-rings and bearings [A]

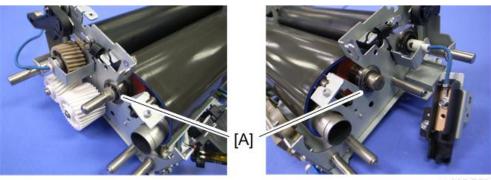

m065r752

#### 5. Remove the fusing belt [A] with rollers, lifting the shafts [B] up.

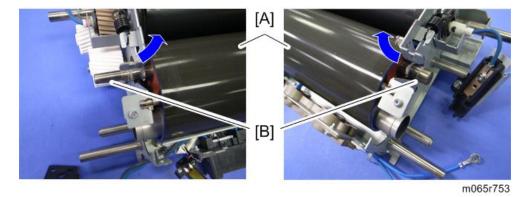

#### Δ

#### 6. Fusing belt [A]

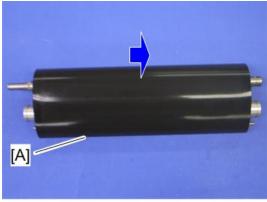

m065r754

#### Fusing, Heating and Tension Roller

- 1. Fusing belt with rollers (page 175 "Fusing Belt")
- 2. Fusing roller [A], heating roller [B] and tension roller [C]

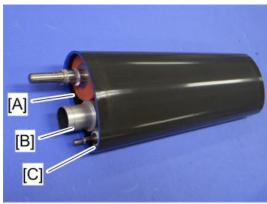

m065r756

#### When Reinstalling the Fusing Roller

When replacing the fusing roller, you have to apply lubricant to the following places.

 Apply "Barrierta S552R" (0.1g to 0.2g) to the left end [A] and right end [B] of the fusing roller as shown below.

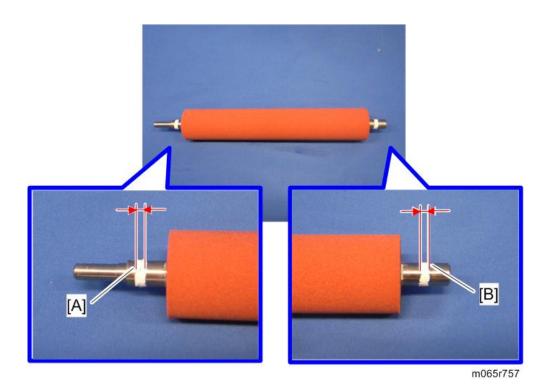

## **Heating Roller Thermostat**

- 1. Fusing front cover (page 164 "Cleaning Unit")
- 2. Fusing upper cover (page 165 "Pressure Roller Fusing Lamp")

#### 3. Remove the four screws.

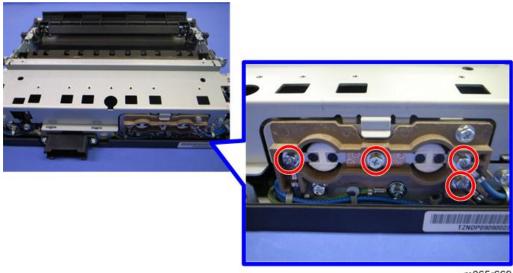

m065r669

4. Remove the plate [A], and then remove the heating roller thermostats [B].

#### **ACAUTION**

• Do not re-use a thermostat that is already opened. Safety is not guaranteed if you do this.

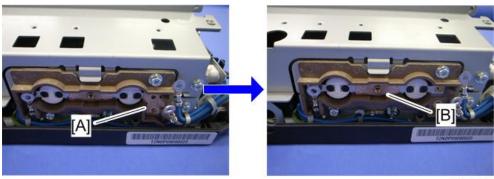

m065r670

#### **Heating Roller Thermistor**

- 1. Fusing front cover (page 164 "Cleaning Unit")
- 2. Fusing upper cover (page 165 "Pressure Roller Fusing Lamp")
- 3. Fusing lower cover (page 165 "Pressure Roller Fusing Lamp")

## 4. Release the harness [A] ( x 2).

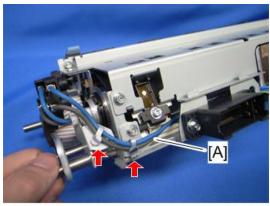

m065r803

5. Heating roller thermistor [A] ( $\mathscr{F} \times 1$ ,  $\overset{\text{def}}{\longrightarrow} \times 1$ )

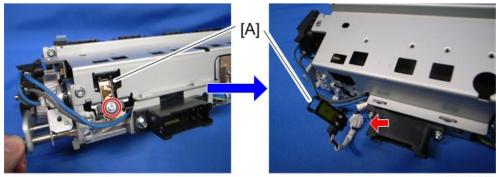

m065r804

#### Pressure Roller Thermistor

- 1. Cleaning unit (page 164)
- 2. Thermistor assembly [A] ( $\mathscr{F} \times 1$ ,  $\overset{\text{def}}{\longrightarrow} \times 1$ )

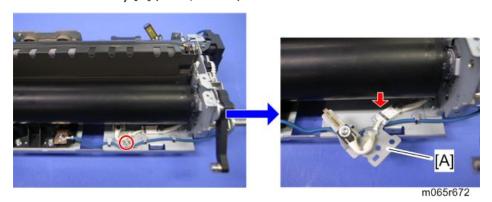

3. Pressure roller thermistor [A] ( \* x 1, \* x 1)

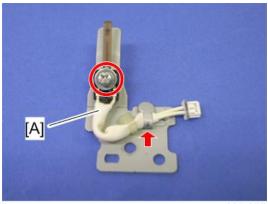

m065r673

#### Pressure Roller Thermostat

- 1. Fusing lower cover (page 165 "Pressure Roller Fusing Lamp")
- 2. Pressure roller thermostats [A] (Fx 2)

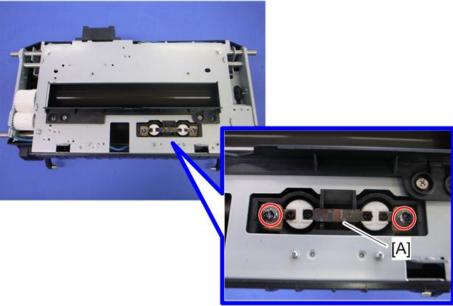

m065r666

## Thermopile

1. Paper exit unit (page 198)

# 2. Thermopile base [A] ( $\mathscr{F} \times 2$ , $\overset{\square}{\downarrow} \times 1$ )

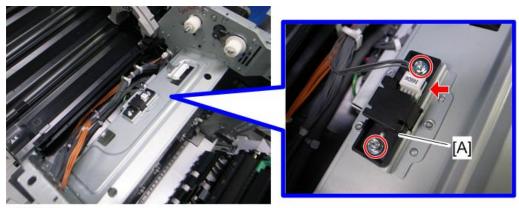

m065r549

- 3. Thermopile cover [A] (hooks)
- 4. Thermopile [B]

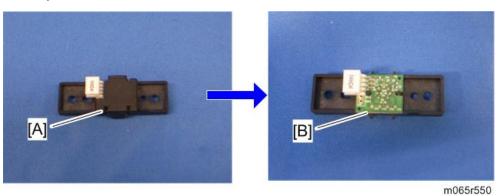

#### 4

# Paper Feed

# Separation Roller

- 1. Pull out the paper tray.
- 2. Cover [A] ( x 2)

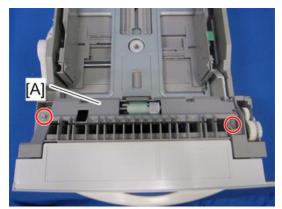

m384r500

3. Separation roller [A] (🖾 x 1)

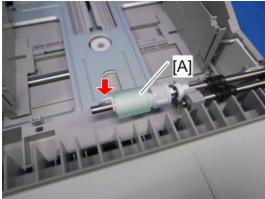

m384r501

# Pick-up and Paper Feed Rollers

1. Pull out the paper tray.

## 2. Roller holder [A] ((() x 1)

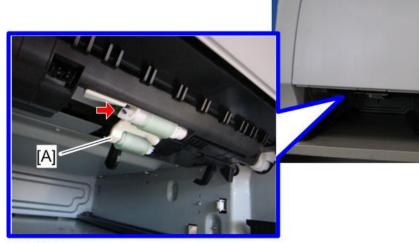

m065r614

- 3. Pick-up roller [A]
- 4. Paper feed roller [B]

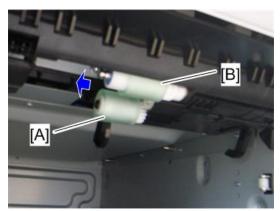

m065r615

# Paper Feed Unit

- 1. Pull out the paper tray.
- 2. Duplex unit (page 208)

#### 4

# 3. Bracket [A] ( \*x 1)

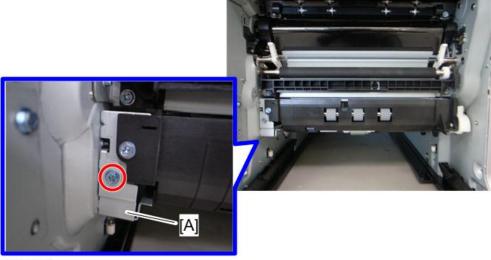

m065r649

4. Release the paper feed unit [A] ( $\mathscr{F}$  x 1)

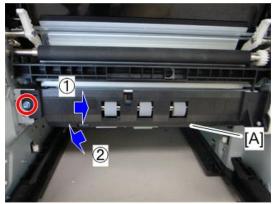

m065r650

## 5. Paper feed unit [A] ( x 2)

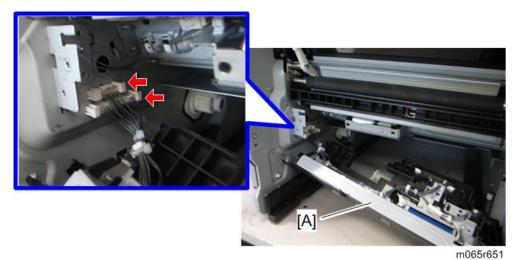

# Registration Sensor

- 1. Duplex unit (page 208)
- 2. Registration roller guide [A] ( \*x 2)

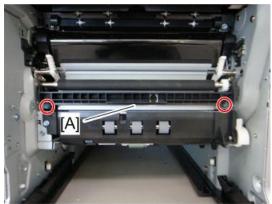

m065r646

#### 4

# 3. Bracket [A] ( \*\* x 2)

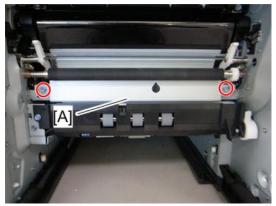

m065r647

# 4. Registration sensor [A] (🕮 x 1, hooks)

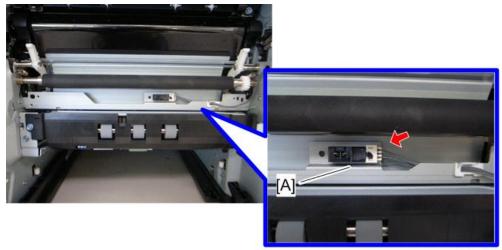

m065r648

# Vertical Transport Sensor

1. Paper feed unit (page 184)

# 2. Vertical transport sensor bracket [A] ( 🗗 x 1 , 📢 x 1 )

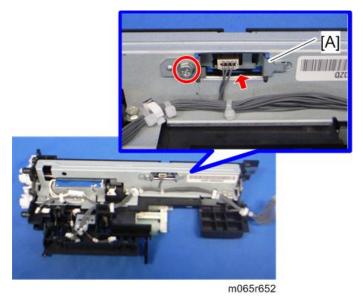

#### 3. Vertical transport sensor [A] (hooks)

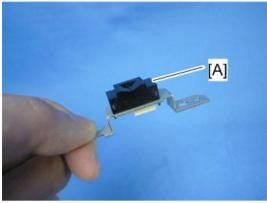

m065r653

# Paper Height Sensor 1

#### 1. Paper feed unit (page 184)

2. Release the paper height sensor 1 [A] (hooks).

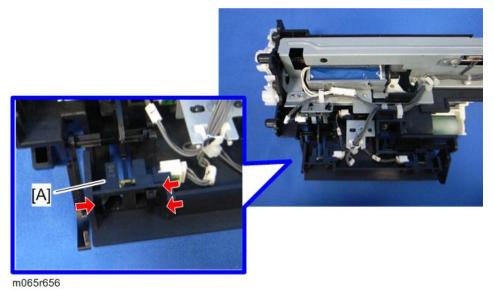

3. Paper height sensor 1 [A] ( x1)

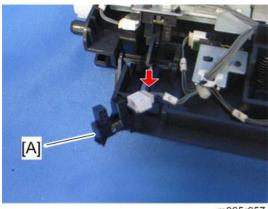

m065r657

## Paper Height Sensor 2

1. Paper feed unit (page 184)

# 2. Paper height sensor 2 bracket [A] ( Fx1)

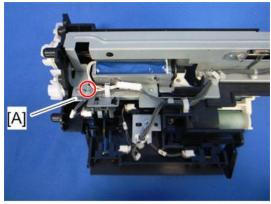

m065r654

## 3. Paper height sensor 2 [A] ( x1, hooks)

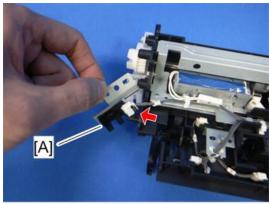

m065r655

## Paper Lift Sensor

1. Paper feed unit (page 184)

Δ

2. Paper lift sensor bracket [A] ( \*x1, \*1)

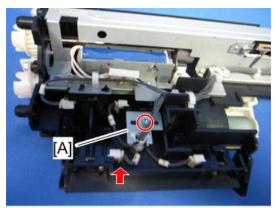

m065r658

3. Paper lift sensor [A] ( x1, hooks)

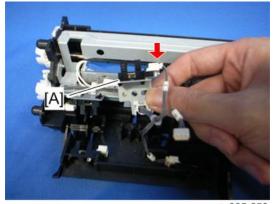

m065r659

# Paper End Sensor

1. Paper feed unit (page 184)

#### 2. Actuator [A] (tab x 2)

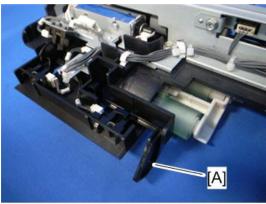

m065r660

# 3. Paper end sensor [A] (🕮 x1, hooks)

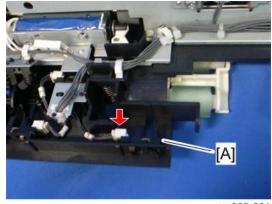

m065r661

# Paper Feed Sensor

#### 1. Paper feed unit (page 184)

#### 4

## 2. Release the harness [A] (🛱 x 1).

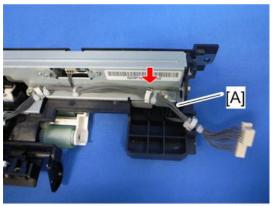

m065r662

# 3. Paper feed sensor bracket [A] ( Fx1)

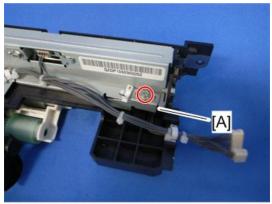

m065r663

# 4. Paper feed sensor [A] (🕮 x1, hooks)

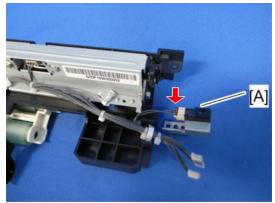

m065r664

#### **Tray Lift Motor**

- 1. Inner left lower cover (page 96)

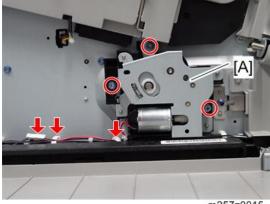

m257z0015

3. Tray lift motor bracket [A] ( \*x 4, spring x 1)

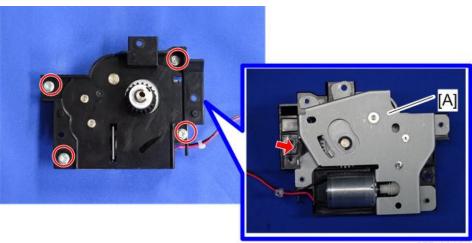

m257z0016

**U** Note

• When reassembling, make sure that the gears [A] are set correctly before installing the tray lift motor bracket.

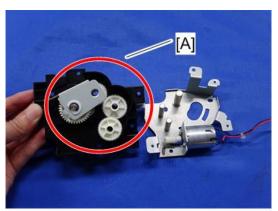

m257z0017

# 4. Tray lift motor [A] ( 2 x 2)

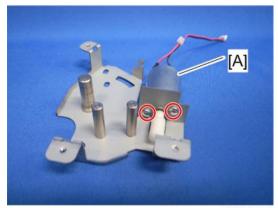

m065r521

#### Tray 1 Set Sensor

- 1. Pull out the paper feed tray.
- 2. Left cover (page 89)
- 3. Inner left rear cover (page 96)
- 4. Inner left lower cover (page 96)

# 5. Sensor holder [A] ( x 3, x 1)

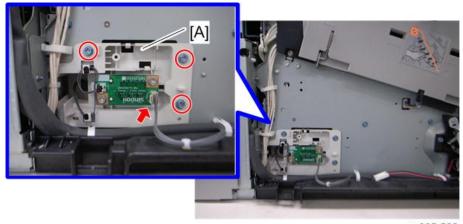

m065r522

#### 6. Disconnect the connector [A].

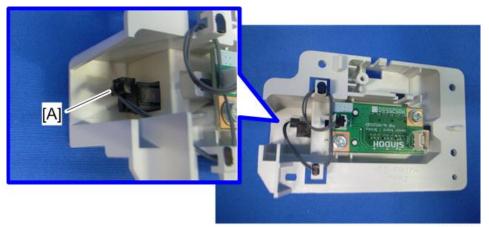

m065r523

#### 7. Tray 1 set sensor [A] (hooks)

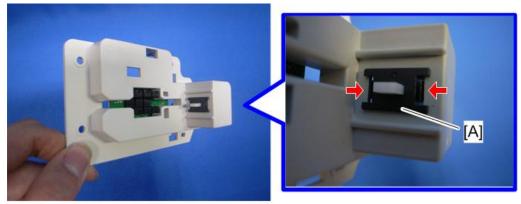

m065r524

#### 4

#### Paper Size Sensor Board

- 1. Inner left lower cover (page 96)
- 2. Paper size sensor board [A] ( F x 2, 🕮 x 2)

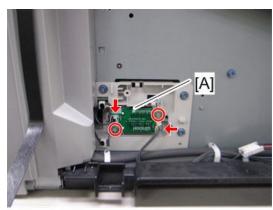

m065r525

#### **Cleaning the Paper Dust Container**

- 1. ITB unit (page 125)
- 2. PCDU (page 106)
- 3. Peel off the tape [A] (service parts) and clean the paper dust container [B] with a vacuum cleaner.

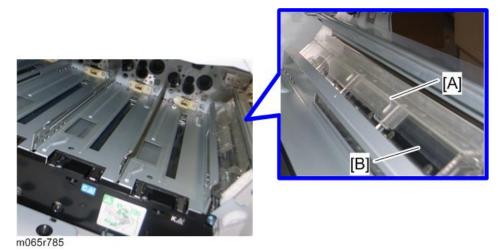

# **Paper Exit**

# Paper Exit Unit

- 1. Top cover (page 92)
- 2. Open the upper cover.
- 3. Inner upper right cover [A] ( x 2)

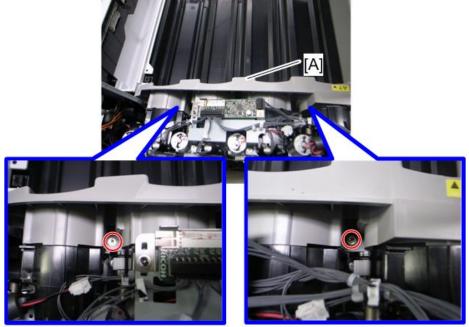

m065r536

4. Inner upper cover [A] ( \*x 1)

#### Δ

## 5. Inner left upper cover (page 94)

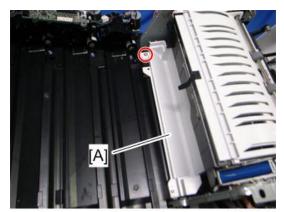

m065r537

# 6. Paper exit unit holder [A] ( $\mathscr{F} \times 1$ )

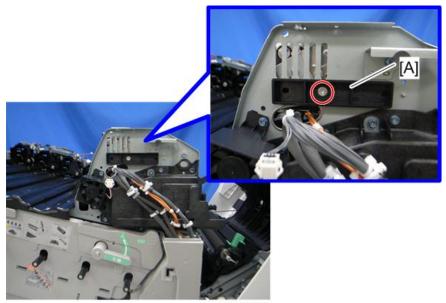

m065r538

#### 7. Lift the paper exit unit [A].

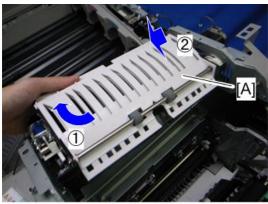

m065r539

8. Paper exit unit [A] ( x 2)

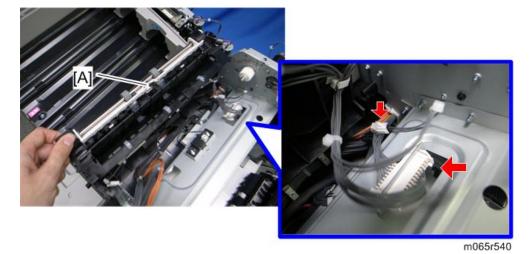

#### Paper Exit Sensor

- 1. Paper exit unit (page 198)
- 2. Remove the gear [A] (release the hook shown by the red arrow), and then remove the bushing [B].

3. Remove the bushing [C] ( ${\color{red}\overline{\bigcirc}}$  x 1).

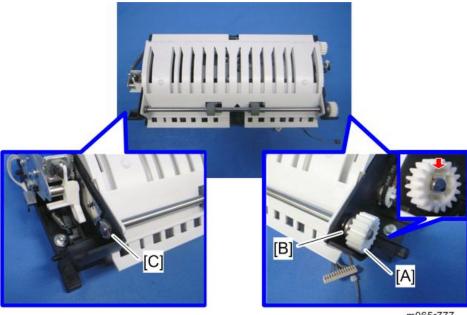

m065r777

4. Remove the shaft [A], and then remove the paper exit upper guide [B].

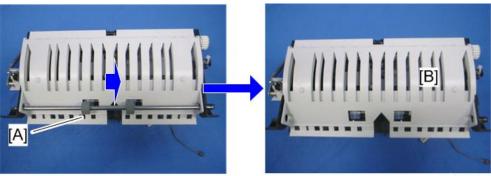

m065r778

#### 5. Paper exit lower guide [A] (hook x 2)

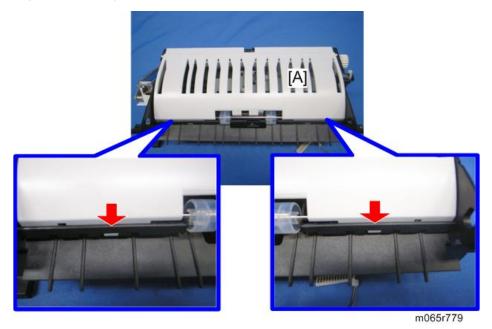

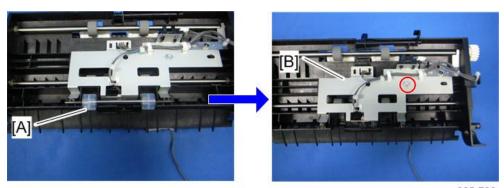

m065r780

# 7. Paper exit sensor [A] (🕮 x 1, hooks)

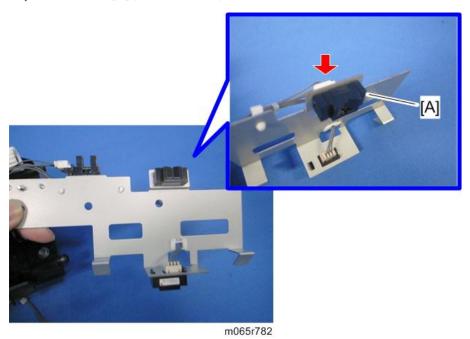

#### Inverter Sensor

- 1. Paper exit unit (page 198)
- 2. Release the sensor bracket (page 200 "Paper Exit Sensor").

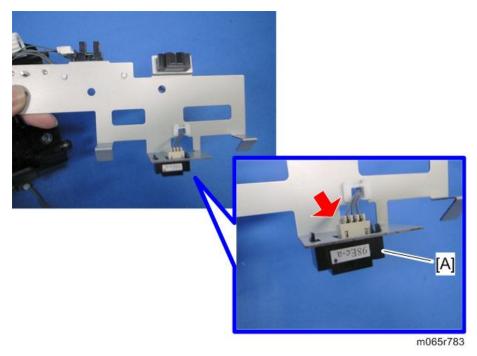

## Paper Overflow Sensor

- 1. Paper exit unit (page 198)
- 2. Release the sensor bracket (page 200 "Paper Exit Sensor").

3. Paper overflow sensor [A] (🕮 x 1, hooks)

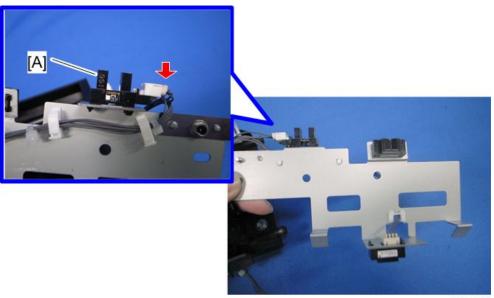

m065r781

# Fusing Exit Sensor

- 1. Paper exit unit (page 198)
- 2. Fusing exit sensor [A] ( Fx 1, V x 1)

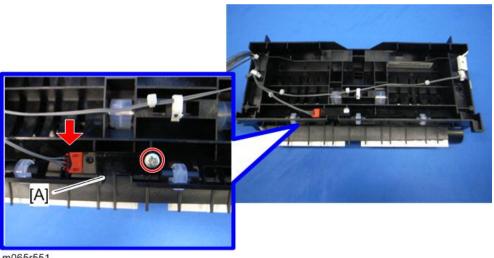

m065r551

#### Inverter Motor

1. Paper exit unit (page 198)

2. Inverter motor [A] ( \$\hat{P} \times 2, \quad \text{\$\delta \text{\$\delta \$}} \times 1, \text{ timing belt \$\times 1\$} \)

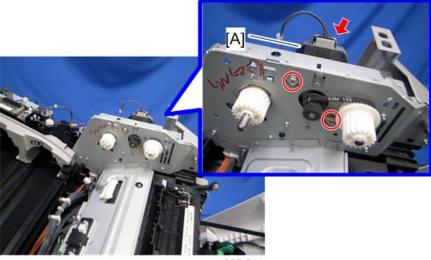

m065r541

## Fusing Cooling Fan

1. Inner left upper cover (page 94)

2. Fusing cooling fan base [A] (🗗 x 2, 📬 x 1)

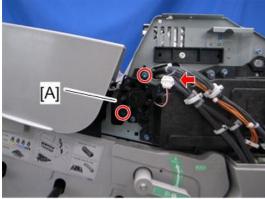

m065r543

#### 3. Fusing cooling fan [A] (hooks)

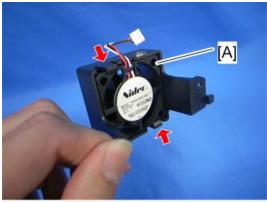

m065r544

#### When installing the fusing cooling fan

Make sure that the fusing cooling fan is installed with its decal facing to the right of the machine.

#### **Upper Cover Sensor**

- 1. Paper exit unit (page 198)
- 2. Upper cover sensor [A] ( x 1, hooks)

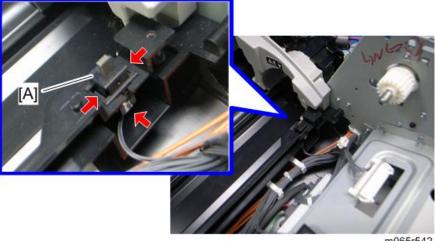

m065r542

# **Duplex Unit**

#### **Duplex Unit**

- 1. Open the duplex unit.
- 2. Connector cover (page 97 "Inner Right Front Cover")
- 3. Disconnect the six harnesses (page 97 "Inner Right Front Cover").
- 4. Remove the ground screw [A].

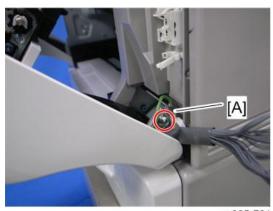

m065r761

5. Release the right arm [A] ( $\widehat{\mathscr{F}} \times 1$ ).

#### **ACAUTION**

• Work carefully when releasing the right arm. This is because the right arm has strong tension and this may cause injury.

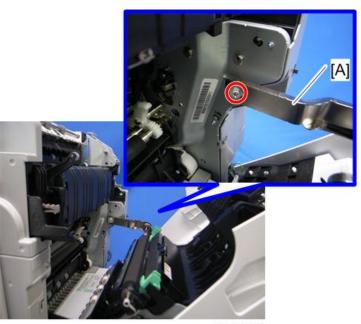

m065r616

# 6. Release the left arm [A] ( ${\color{red}\overline{\Diamond}}{\color{black}} \times 1$ ).

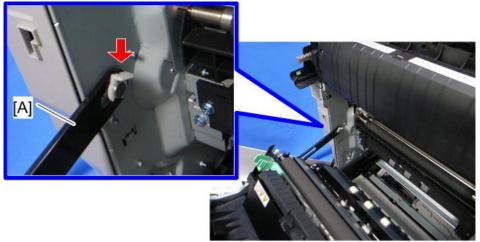

m065r617

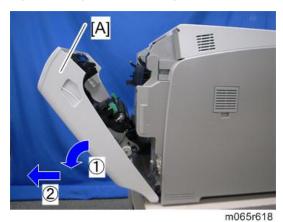

#### **By-pass Tray Unit**

- 1. Open the by-pass tray unit.
- 2. Release the outer small pegs [A] of the cover.
  - Release the left peg first, and then right peg.

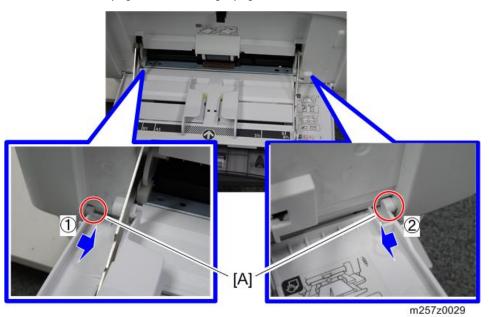

#### 3. Tilt the by-pass tray as shown below.

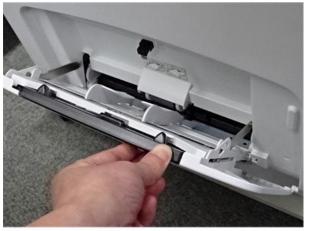

m257z0030

4. Release the right inner large peg [A] first, and then left inner large peg [B].

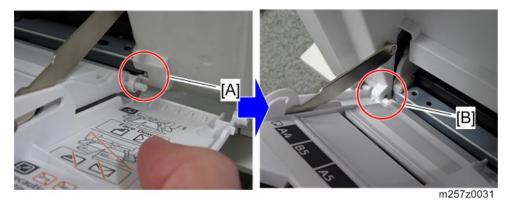

- 5. Tilt the by-pass tray [A] as shown below, and then pull the by-pass tray.
  - Tilting the by-pass tray rotates the peg lock arms [B] down so they can be removed from the keyholes.

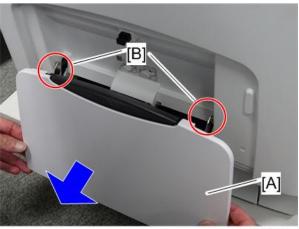

m257z0032

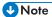

• When re-attaching the by-pass, tilt the by-pass tray as shown above, and then insert the peg lock arms into the keyholes of the machine.

#### **Duplex Entrance Sensor**

- 1. Duplex unit (page 208)
- 2. Disconnect the connector and remove the ground screw.

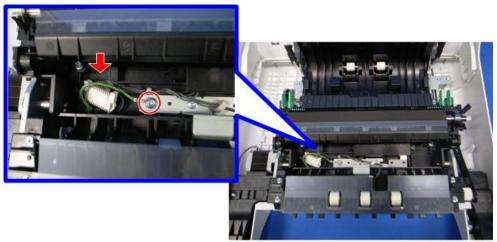

m065r619

#### 3. Duplex lower guide plate [A]

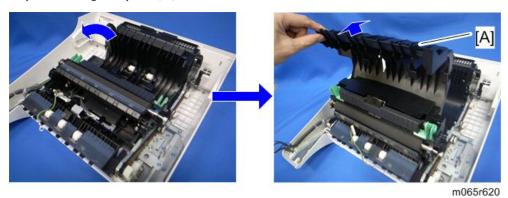

4. Duplex upper guide plate [A] ( F x 7)

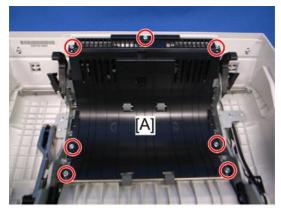

m065r621

5. Duplex entrance sensor [A] ( x 1, hooks)

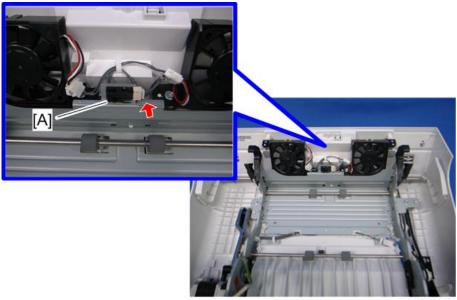

m065r622

#### **Duplex Exit Sensor**

- 1. Open the duplex unit.
- 2. Fusing unit (page 164)
- 3. Paper transfer roller unit (page 140)
- 4. Release the sensor bracket [A] ( \*x 1, \*x 1)

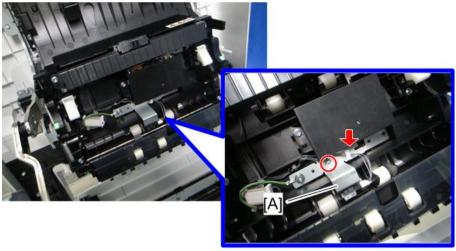

m065r764

### 5. Duplex exit sensor [A] ( x 1, hooks)

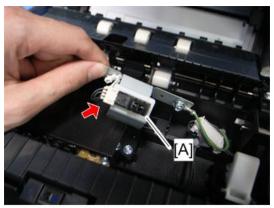

m065r765

### Fusing Entrance Sensor

- 1. Open the duplex unit.
- 2. Fusing unit (page 164)
- 3. Paper transfer roller unit (page 140)
- 4. Sensor base [A] ( \*x 2)

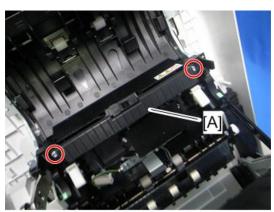

m065r762

5. Sensor cover [A] (hooks)

### 6. Fusing entrance sensor [B] ( x 1, hooks)

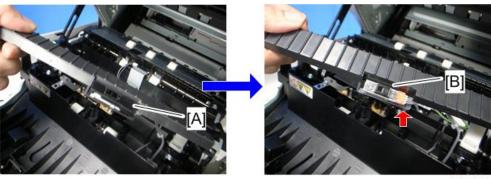

m065r763

### Duplex/By-pass Motor

- 1. Duplex unit (page 208)
- 2. By-pass tray unit (page 210)
- 3. Duplex upper guide plate (page 212 "Duplex Entrance Sensor")
- 4. Guide plate [A] (tabs)

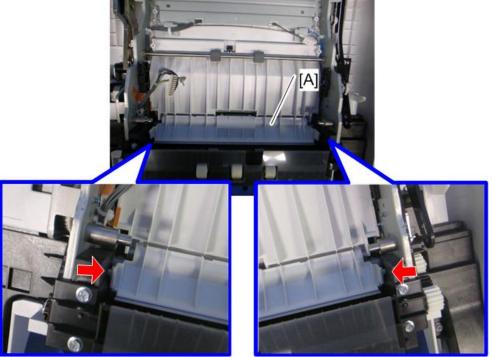

m065r786

- 5. Fusing fans (page 164)
- 6. Operation panel (page 93)
- 7. Duplex/By-pass motor cover [A] ( $\mathscr{F}$  x 1)

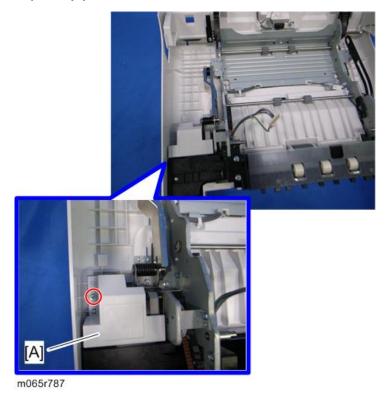

217

# 8. Right and left arms [A] ( Fx 2 each)

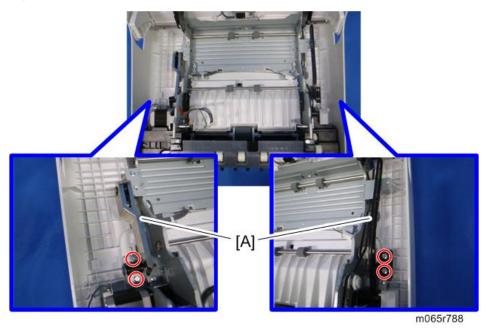

#### 4

# 9. Duplex/By-pass motor bracket with the frame [A] ( F x 6)

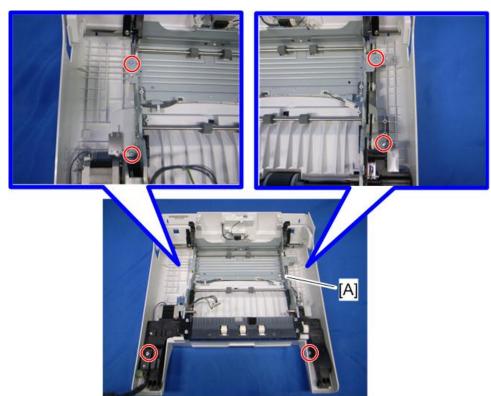

m065r789

# 10. Guide plate [A] ( 🛱 x 4)

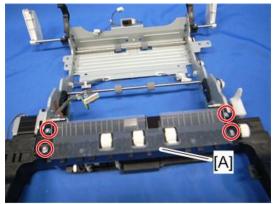

m065r794

11. Duplex/By-pass motor bracket [A] ( x 3, 1 x 1)

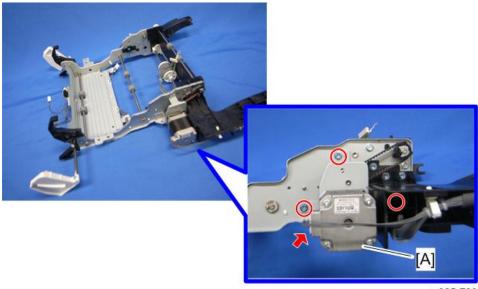

m065r790

12. Duplex/By-pass motor [A] ( F x 2, C x 1, gear x 1, timing belt x 1)

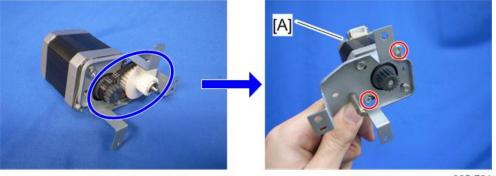

m065r791

### By-pass Paper End Sensor

- 1. Duplex unit (page 208)
- 2. Duplex/By-pass motor bracket with the frame (page 216 "Duplex/By-pass Motor")

### 3. Sensor holder [A] ( x 1)

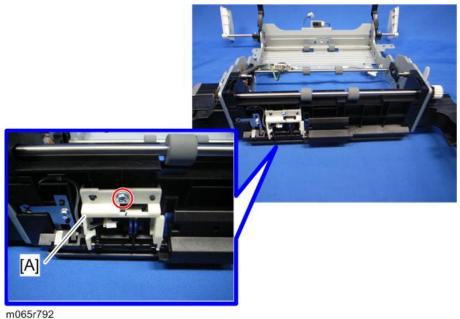

...

4. By-pass paper end sensor [A] (🕮 x 1, hooks)

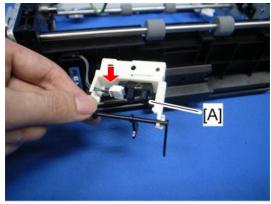

m065r793

### By-pass Feed Roller, Friction Pad

- 1. Duplex unit (page 208)
- 2. Duplex/By-pass motor bracket with the frame (page 216 "Duplex/By-pass Motor")

# 3. Guide plate [A] ( x 4)

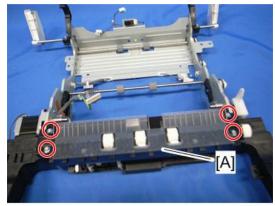

m065r794

4. Slide the roller holder [A] in the direction of the blue arrow ( ${\color{blue} \overline{(0)}} \times 2$ ).

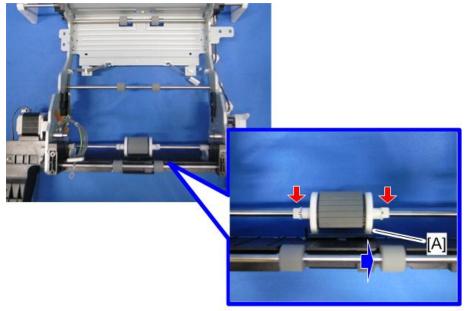

m065r795

#### 4

### 5. By-pass feed roller [A]

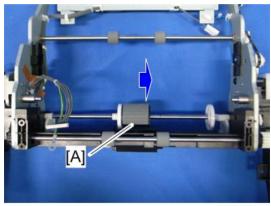

m065r796

6. Slide the roller holder [A] in the direction of the blue arrow.

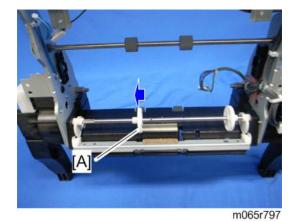

7. Release the tension of the bracket [A] by releasing the lock of the solenoid [B] and turning the timing belt [C].

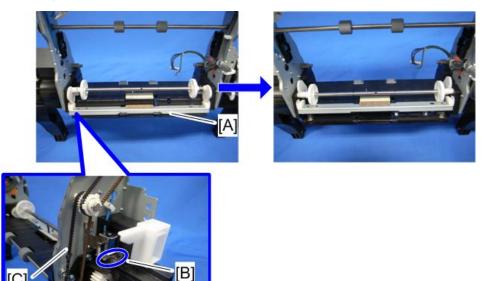

m065r798

8. Friction pad [A] (hooks)

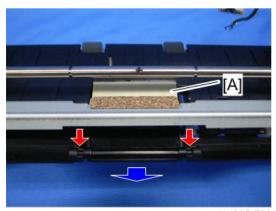

m065r799

#### **HVPS:** D

### **ACAUTION**

- Turn off the main power switch and unplug the machine before removing the HVPS: D.
- 1. Open the duplex unit.

Δ

- 2. Fusing unit (page 164)
- 3. Paper transfer roller unit (page 140)
- 4. HVPS: D cover [A] ( \* x 2)

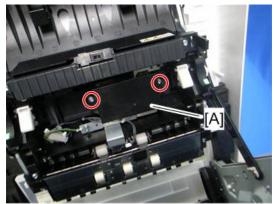

m065r766

5. HVPS: D [A] ( ₹ x 3, 🕮 x 1)

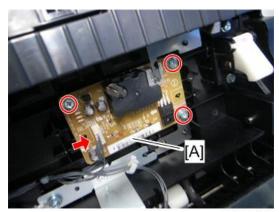

m065r767

### **Fusing Fan**

### **ACAUTION**

- Turn off the main power switch and unplug the machine before removing the fusing fan.
- 1. Duplex unit (page 208)
- 2. Duplex upper guide plate (page 212 "Duplex Entrance Sensor")

# 3. Fusing fan bases [A] (⋛ x 1 each, 🕮 x 1 each)

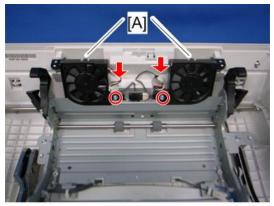

m065r768

#### 4. Fusing fan [A] (hooks)

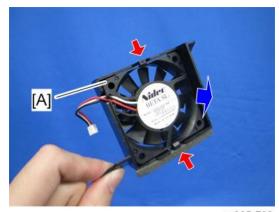

m065r769

#### When installing the fusing fan

Make sure that the fusing fan is installed with its decal facing to the front of the machine.

#### Δ

# **Electrical Components**

### Boards

### Rear Cover Open

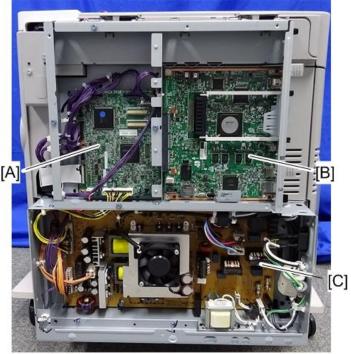

m257z0018

| [A] | Bridge Board     |
|-----|------------------|
| [B] | Controller Board |
| [C] | PSU              |

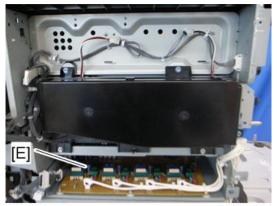

m065r744

[E] HVPS: CB Board

#### **Right Cover Open**

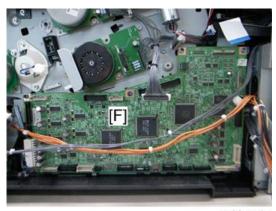

m065r745

[F] BCU

#### 4

#### **BCU** with bracket Removed

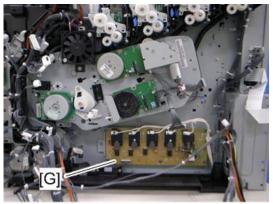

m065r746

[G]

HVPS: T1T2 Board

### HDD (Option)

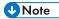

- Before replacing the HDD, copy the address book data to an SD card with SP5-846-051 if possible.
- If the customer is using the Data Overwrite Security or the Data Encryption feature, these applications must be installed again.
- 1. Grasp the handles [A], and then pull out the controller unit [B] (knob screw x 2).

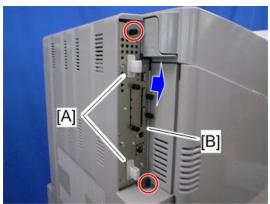

m065r772

#### 2. HDD assembly [A] (knob screw x 2, 🕮 x 2)

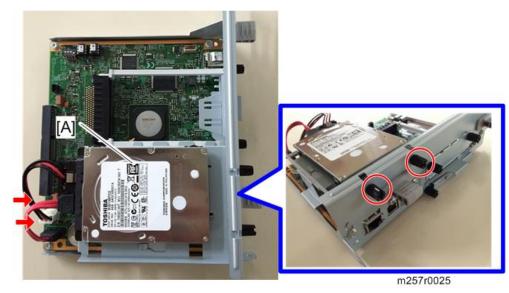

### 3. HDD [A] ( ₹ x 4, □ x 2)

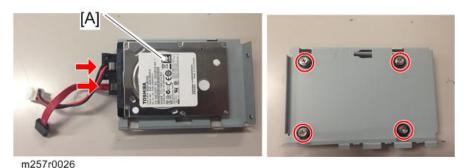

#### **Disposal of HDD Units**

- Never remove an HDD unit from the work site without the consent of the client.
- If the customer has any concerns about the security of any information on the HDD, the HDD must remain with the customer for disposal or safe keeping.
- The HDD may contain proprietary or classified (Confidential, Secret) information. Specifically, the
  HDD contains document server documents and data stored in temporary files created automatically
  during print job sorting and jam recovery. Such data is stored on the HDD in a special format so it
  cannot normally be read but can be recovered with illegal methods.

#### Reinstallation

Explain to the customer that the following information stored on the HDD is lost when the HDD is replaced:

• Address book

The address book and document server documents (if needed) must be input again.

If you previously backed up the address book to an SD card with SP5846 051, you can use SP 5846 052 to copy the data from the SD card to the hard disk.

If the customer is using the following options, each option function must be set up again. For more, see each reference guide.

- Data Overwrite Security Unit: See "Security Guide".
- HDD Encryption Unit: See "Security Guide".

#### **Controller Board**

- 1. Pull out the controller unit (page 229 "HDD (Option)")
- 2. Remove the HDD assembly if it is installed (page 229 "HDD (Option)").
- 3. Controller board [A] (F x5)

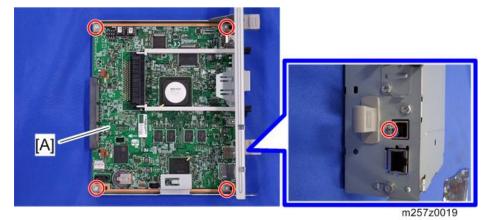

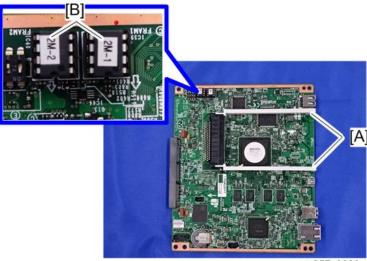

m257z0020

#### When installing the new controller board

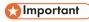

- When replacing the controller board, first, check which ESA applications have been installed. After replacing the controller board, re-install the ESA applications by following the installation instructions for each application.
- After reinstalling the ESA applications, print the SMC (SP-5-990-024/025 (SMC: SDK/Application Info)). Then open the tandem tray [A] and remove the paper cassette decal [B]. Store the SMC sheet [C] and the SD card(s) [D] that was used to install the ESA application(s).
- 1. Remove the NVRAMs from the old controller board.
- 2. Install the NVRAMs on the new controller board after you replace the controller board.

#### **ACAUTION**

Make sure that you install the NVRAMs in the correct sockets (see [B] in the diagram above).

#### 

- These NVRAMs are a set and must always be removed together and installed on a new board at the correction locations. Failure to do this will cause the machine to issue SC195-00.
- Keep NVRAMs away from any objects that can cause static electricity. Static electricity can damage NVRAM data.
- 2M-2 is inserted into the connector labeled FRAM-2.
- 2M-1 is inserted into the connector labeled FRAM-1.

• The semi-circular notch of each NVRAM should be aligned with the white semi-circular notch below it as shown above at the dotted white lines.

#### **ACAUTION**

- If the NVRAMs are installed incorrectly, this could cause the board and NVRAMs to short out and cause permanent damage.
- 3. Reassemble the machine.
- 4. Turn on the main power of the machine

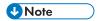

Make sure you print out the SMC reports ("SP Mode Data" and "Logging Data") before you
replace the NVRAM.

#### **ACAUTION**

- Keep NVRAMs away from any objects that can cause static electricity. Static electricity can damage NVRAM data.
- Make sure the NVRAM is correctly installed on the controller board.

#### **Bridge Board**

- 1. Rear cover (page 91)
- 2. Controller cover (page 235 "Controller Box")
- 3. Pull out the controller unit (page 229 "HDD (Option)").
- 4. Bridge board (**?** x 5, **□** x all, **□** x 1)

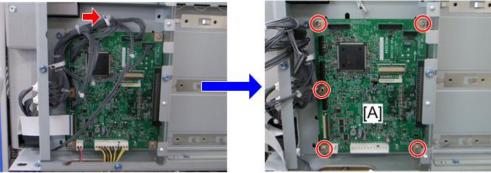

m065r613

#### PSU

### **ACAUTION**

- The PSU in this machine still has residual electrical charge on its parts and circuit even though the main power is turned off. Make sure that the power plug is unplugged when you maintain or service the PSU.
- Never touch the areas [A] [B] shown below with bare hands when maintaining or servicing.

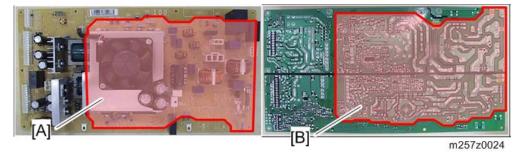

- 1. Rear cover (page 91)
- 2. Choke coil [A] (EU Only) ( 🖟 x 2, 🕮 x 1)

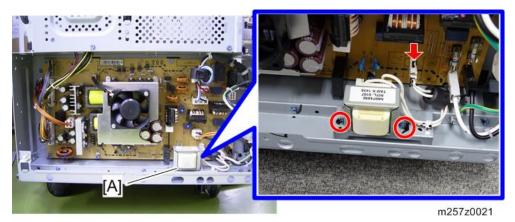

3. Remove the ground screw.

4

Also see RTB 18

### 4

### 4. Disconnect all the harnesses ( x 1).

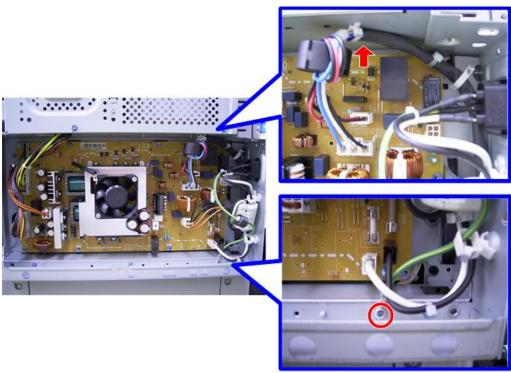

m065r590

## 5. PSU [A] (♠x 10, 🕮 x all)

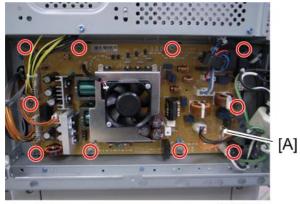

m065r591

### Controller Box

- 1. Rear cover (page 91)
- 2. Right cover (page 90)

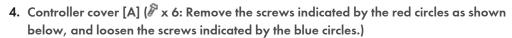

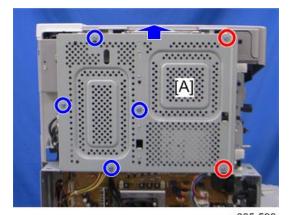

m065r596

5. Disconnect all the harnesses as shown below.

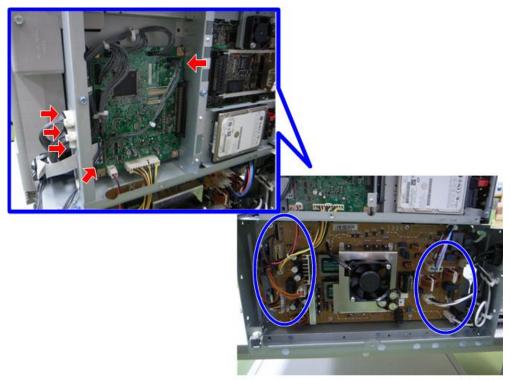

m065r708

#### 6. Remove the screw and disconnect the connector.

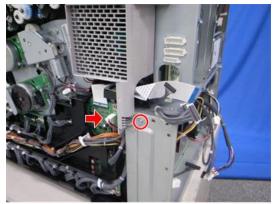

m065r597

#### 7. Remove the seven screws.

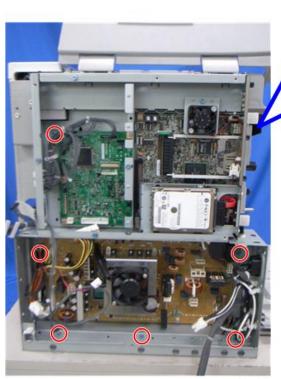

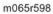

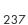

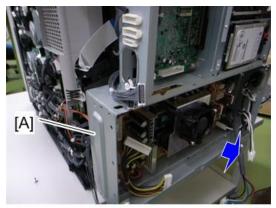

m065r709

### BCU

- 1. Right cover (page 90)
- 2. Disconnect all the harnesses and the clamps.

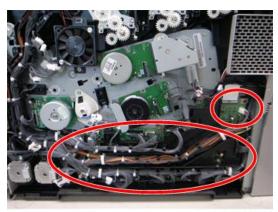

m065r579

### 3. Harness guide [A] ( x 1)

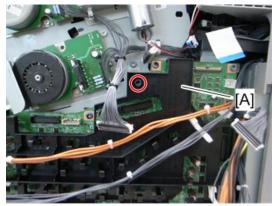

m065r580

#### 4. BCU [A] ( x 7)

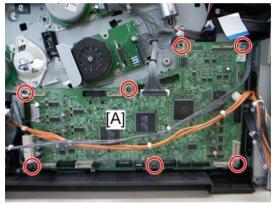

m065r581

#### When installing the new BCU

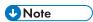

• Make sure you print out the SMC reports ("SP Mode Data" and "Logging Data") before you replace the NVRAM.

### **ACAUTION**

- Keep NVRAM away from any objects that can cause static electricity. Static electricity can damage NVRAM data.
- 1. Remove the NVRAM from the old BCU.

2. Install the NVRAM on the new BCU after you replace the BCU.

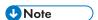

• Make sure the NVRAM is correctly installed on the BCU. Insert the NVRAM in the NVRAM slot with the "half-moon" pointing [A] to the downward side.

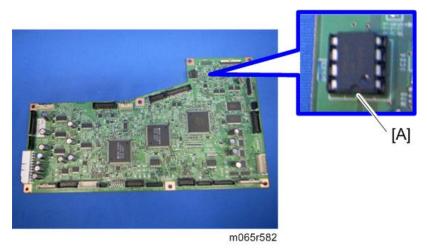

- 3. Reassemble the machine.
- 4. Turn on the main power of the machine.
- 5. "SC995-01" occurs.
- 6. Enter the serial number with SP5811-004.
- 7. Turn the main power of the machine off and on.

#### Removing the BCU with bracket

- 1. Right cover (page 90)
- 2. Drive unit fan base (page 162 "Drive Unit Fan")

### 3. Harness cover [A] (🕮 x 1, hooks)

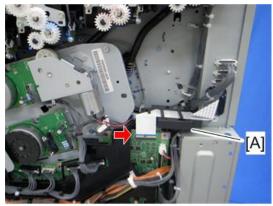

m065r583

4. BCU with bracket [A] (ℰ x 3, ♀ x all, ♀ x all)

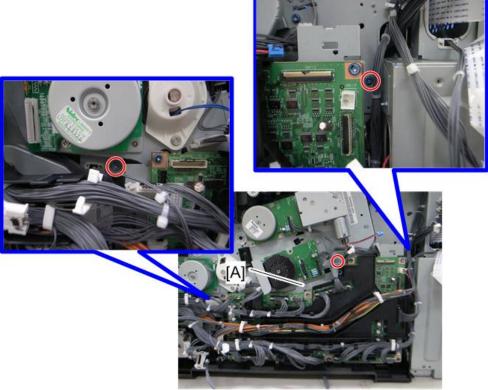

m065r584

### **HVPS: T1T2 Board**

1. Right cover (page 90)

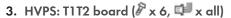

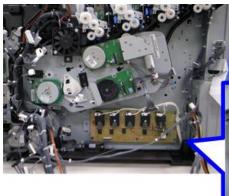

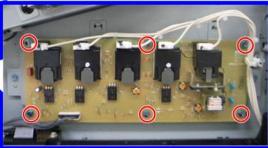

m065r609

#### **HVPS: CB Board**

### **ACAUTION**

- If the optional tray heater is installed in the machine, the HVPS: CB bracket may be still hot. Wait until the HVPS: CB bracket cools before doing this procedure.
- 1. Rear cover (page 91)
- 2. Right cover (page 90)
- 3. Controller box (page 235)
- 4. Inner left lower cover (page 96)

# 4

#### 5. Disconnect the connector.

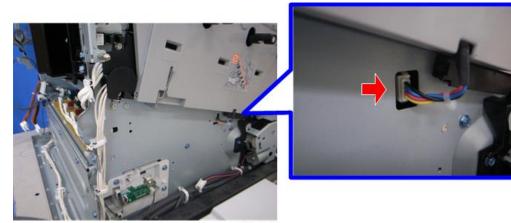

m065r592

### 6. Disconnect the six connectors ( x 1).

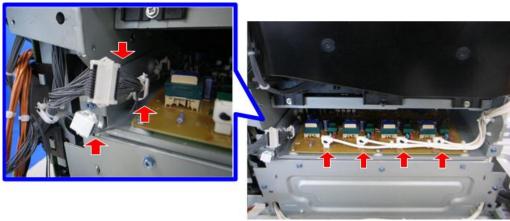

m065r593

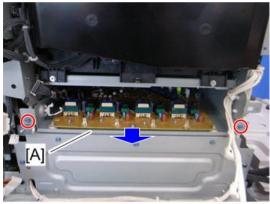

m065r594

8. HVPS: CB board [A] (🖟 x 6, 🕮 x all)

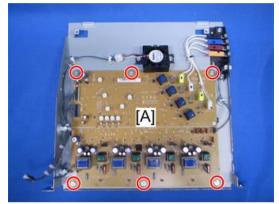

m065r595

### DC Switch Board

1. Inner left lower cover (page 96)

#### 2. DC switch board [A] ( x 1, 🕮 x 1)

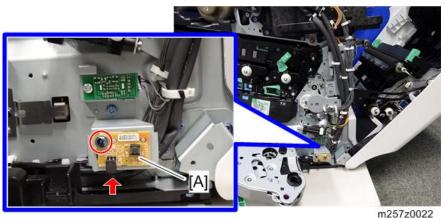

III EOI EOOEE

#### **NVRAM Replacement Procedure**

There are three NVRAMs. Two are on the controller board, and one is on the BCU.

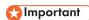

 Always touch a metal surface before handling an NVRAM. Static electricity from your hands can damage an NVRAM.

#### **NVRAM** on the BCU

- Make sure that you have the SMC report (factory settings). This report comes with the machine.
- 2. Output the SMC data (SP5-990-001) if possible.
- 3. Turn the main switch off.
- 4. Install an SD card into SD card slot 2. Then turn the main power on.
- 5. Copy the NVRAM data to an SD card (SP5-824-001) if possible.
- 6. Turn off the main switch. Then unplug the power cord.
- 7. Replace the NVRAM on the BCU and reassemble the machine.
- 8. Plug in the power cord. Then turn the main switch on.
- 9. SC195 occurs.
- 10. Specify the serial number and destination code of the machine.

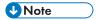

Contact your supervisor for details on how to enter the serial number and destination code.

- 12. Copy the data from the SD card to the NVRAM (SP5-825-001) if you have successfully copied them to the SD card.
- 13. Turn the main switch off. Then remove the SD card from SD card slot 2.
- 14. Turn the main switch on.
- 15. Specify the SP and UP mode settings.
- 16. Do the process control self-check.

#### **NVRAM** on the Controller

#### After Replacement of a Defective NVRAM

- 1. You need the factory settings sheet provided with the machine.
- 2. Turn the power on, enter the SP mode, and then do the factory settings.
- 3. Re-install security settings as required.

#### NVRAM Upload and Download

- Make sure that you have the SMC report (factory settings). This report comes with the machine.
- 2. Output the SMC data (SP5-990-001) if possible.
- Turn the main switch off. Then unplug the power cord.
- 4. Turn the main switch on.
- Copy the NVRAM data (SP5-824-001) and the address book data in the HDD (SP5846-051) to an SD card if possible.

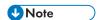

- An error message appears if local user information cannot be stored in an SD card because the capacity is not enough.
- You cannot do this procedure if the SD card is write-protected.
- 6. Enter SP mode. Then print out the SMC reports (SP5-990-001) if possible.
- 7. Turn off the main switch. Then unplug the power cord.
- 8. Replace the NVRAM on the controller. Then reassemble the machine.
- 9. Plug in the power cord. Then turn the main switch on.
- 10. Check if the serial number appears on the operation panel (SP5-811-002). Input the serial number if it does not appear. (Contact your supervisor about this setting.)

 Copy the data from the SD card to the NVRAM (SP5-825-001) and HDD (SP5-846-52) if you have successfully copied them to the SD card.

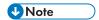

- The counter data in the user code information clears even if step 12 is done correctly.
- An error message appears if the download is incomplete. However, you can still use the part of the address book data that has already been downloaded in step 11.
- An error message appears when the download data does not exist in the SD card, or, if it is already deleted.
- You cannot do this procedure if the SD card is write-protected.
- 12. Go out of SP mode. Then turn the main switch off. Then remove the SD card from SD card slot 2.
- 13. Turn the main switch on.

# **Adjustments**

#### Gamma Adjustment

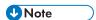

 Clean and/or replace related parts first to solve color quality problems. Do these procedures if adjustments are necessary.

#### Summary

To adjust the printer gamma:

- Select the print mode you want to calibrate
- Print a color calibration test sheet
- Make the gradation scales on the printout smooth from the lowest to the highest density. Adjust the
  CMY gradation scale at the top of the chart by balancing the density of the C, M, and Y gradation
  scales the CMY gray scale should change smoothly from minimum to maximum. There should be
  no coloration.

Examine this color adjustment sheet:

You can adjust 15 points for each color: (example [A]) between 0 (lowest density) [B] and 255 (highest density) [C]. For each point, you can adjust the density within 0 and 255.

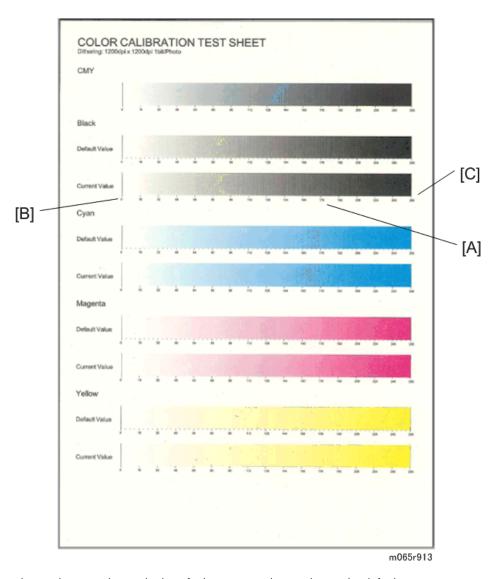

The gradation scales marked "Default" are printed according to the default gamma settings in the flash ROM in the controller. The gamma adjustment changes the densities at the adjustable points in the gradation scale. The gradation scale marked "Current" shows the current settings.

Compare the "Current" gradation scale with the "Default" at the time you do the adjustment procedure. Select the density for each of the 15 adjustable points, excluding points 0 and 255, from the "Default" gradation scale.

The NVRAM holds three sets of controller gamma settings:

- Those saved this time: Controller SP1-101-001 ToneCtlSet Tone (Current)
- Those saved in the previous adjustment: Controller SP1-101-002 ToneCtlSet Tone (Prev)
- The factory settings: Controller SP1-101-003 ToneCtlSet Tone (Factory).

#### **Adjustment Procedure**

- 1. Enter the controller service mode.
- Use the down arrow key to select Controller SP 1102 "ToneCtlSet". Then press the Enter key.
- 3. Use the up/down key to select the mode you want to calibrate. Then press the Escape key until you get back to the controller service mode menu.
- 4. Use the down arrow key to select Controller SP 1103 "PrnColorSheet". Then press the Enter key.
- 5. Use the up/down key to select Controller SP 1103 001 "ToneCtlSheet" (normally this is displayed by default). Then press the Enter key.
- 6. When "Execute?" shows, press the Enter key to print out the "color calibration test sheet".
- 7. Press the Escape key 2 times to exit from the menu when "Execute OK" shows. (You return to Controller SP 1103 "PrnColorSheet" in the controller service menu.)
- 8. Use the down arrow key to select Controller SP 1104 "ToneCtlValue". Then press the enter key.
- Use the up/down arrow key to select the setting you want to adjust. Then press the enter key. The three digits in the display (example "016") indicate a position on the color calibration test sheet.

| Operation Panel Display | Color Calibration Test Sheet |
|-------------------------|------------------------------|
| Set Black 1             | Default Value 16             |
| Set Black 2             | Default Value 32             |
| Set Black 3             | Default Value 48             |
| :                       | :                            |
| :                       | :                            |
| Set Black 13            | Default Value 208            |
| Set Black 14            | Default Value 224            |
| Set Black 15            | Default Value 240            |
| Set Cyan 1 to 15        | See Set Black 1 to 15        |
| Set Magenta 1 to 15     | See Set Black 1 to 15        |
| Set Yellow 1 to 15      | See Set Black 1 to 15        |

Adjust the color density at each of the 15 points for each of the four colors.

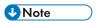

- Do these to decide what density value to input:
- Look at the color adjustment sheet.
- · Look at the gradation scale entitled "Default" for the color you want to adjust.
- Go along the scale until you reach the density you want to input.
- Read off the value on the scale and store it in the machine:
- Use the up/down key to move the cursor along the three-digit display. Then press the Enter key.
- Use the up/down key to change the digit at the cursor. Then press the Enter key.
- Press the Escape key to exit from the menu.
- Do the same for all 15 points.
- 10. When the density setting is complete for all colors, print out a color adjustment sheet again and make sure that the gradation scale for each printed color is smooth and that the CMY gradation scale is gray. Do the adjustment again if there is an anomaly (normally, repeat this procedure 3 to 5 times).
- 11. Do these when the adjustment results are satisfactory:
  - Use Controller SP 1105 "ToneCtlSave" in the controller service menu, to store the new settings
    in the controller.
  - Reset the controller (press the [Reset] key when the machine is off line) to use the new settings.

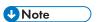

• You must reset the controller to keep the new settings in the controller NVRAM.

# 5. System Maintenance Reference

### Service Program Mode

#### **ACAUTION**

 Make sure that the data-in LED is not on before you go into the SP mode. This LED indicates that some data is coming to the machine. When the LED is on, wait for the printer to process the data.

#### Service Mode Operation

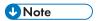

The Service Program Mode is for use by service representatives only so that they can properly
maintain product quality. If this mode is used by anyone other than service representatives for any
reason, data might be deleted or settings might be changed. In such case, product quality cannot
be guaranteed any more.

#### **Accessing the Required Program**

Use the "Up/Down arrow" keys to scroll through the menu listing.

- 1. Service: Controller service modes
- 2. Engine: Engine service modes
- 3. End: Exit service mode

To select an item, press the "OK" key. Then the sub-menu shows.

Scroll through the sub menu items using the "

To go back to a higher level, press the "Escape" key.

#### Inputting a Value or Setting for a Service Program

Enter the required program mode as explained above. The setting appearing on the display is the current setting.

Select the required setting using the "D" keys, then press the "OK" key. The previous value remains if the "OK" key is not pressed.

#### **Exiting Service Mode**

Select "End" from the service mode main menu, then press the "OK" key.

• To make the settings effective, turn the main switch off and on after exiting service mode.

#### Remarks

#### Display on the Control Panel Screen

Since the maximum number of characters which can be displayed on the control panel screen is limited (12 or 17 characters), the description of SP modes displayed on the screen needs to be abbreviated. The following are the major abbreviations used for the SP modes for which the full description is over 12 or 17 characters.

#### 1. Paper Type

N: Plain paper 1, N2 or Normal 2: Plain paper 2 (plain & recycled)

TC: Thick paper, Thick 1: Thick paper 1, Thick 2: Thick paper 2

TN: Thin paper

SP: Special paper

#### 2. Color Mode [Color]

[K]: Black in B&W mode

[Y], [M], or [C]: Yellow, Magenta, or Cyan in Full Color mode

[YMC]: Only for Yellow, Magenta, and Cyan

[FC], [CI]: Full Color mode

[FC, K], [FC, Y], [FC, M], or [FC, C]: Black, Yellow, Magenta, or Cyan in full color mode

#### 3. Process Speed

LS: Low speed xx

RS: Regular speed xxx

HS: High speed xxx

As shown in the following table, the process speed (mm/s) depends on the print mode (B&W or Color), resolution, and/or type of paper selected. Some SP mode settings depend on the process speed.

| Mode        | Resolution (dpi) | Line speed (mm/s) | Print speed (ppm) |
|-------------|------------------|-------------------|-------------------|
| Dlain Daner | 600 x 600        | 260               | 40                |
| Plain Paper | 1,200 x 1,200    | 85                | 15                |

5

| Mode          | Resolution (dpi) | Line speed (mm/s) | Print speed (ppm) |
|---------------|------------------|-------------------|-------------------|
| Middle Thick  | 600 x 600        | 260               | 40                |
| Wilddle Thick | 1,200 x 1,200    | 85                | 15                |
| Thick 1       | 600 x 600        | 182               | 28                |
| INICK I       | 1,200 x 1,200    | 85                | 15                |
| Thick 2       | 600 x 600        | 85                | 15                |
| INICK Z       | 1,200 x 1,200    | 85                | 15                |
| Thick 3       | 600 x 600        | 85                | 15                |
| Inick 3       | 1,200 x 1,200    | 85                | 15                |
| Thick 4       | 600 x 600        | 85                | 15                |
| INICK 4       | 1,200 x 1,200    | 85                | 15                |
| Thin          | 600 x 600        | 260               | 40                |
| Inin          | 1,200 x 1,200    | 85                | 15                |
| ОНР           | 600 x 600        | 85                | 15                |

#### 4. Count Unit

R: Rotation

S: Prints

#### 5. Environment

LL: Low temperature and Low humidity

ML: Medium temperature and Low humidity

MM: Medium temperature and Medium humidity

MH: Medium temperature and High humidity

HH: High temperature and High humidity

#### 7. Others

The following symbols are used in the SP mode tables.

FA: Factory setting (Data may be adjusted from the default setting at the factory.)

DFU: Design/Factory Use only - Do not touch the SP mode in the field.

"P" in the right hand side of the mode number column means that this SP mode relates to the Printer Controller. If "P" is not in the column, this SP mode relates to the Printer Engine.

A sharp (#) to the right hand side of the mode number column means that the main switch must be turned off and on to effect the setting change.

An asterisk (\*) to the right hand side of the mode number column means that this mode is stored in the NVRAM (Engine and Printer Controller). If you do a RAM clear, this SP mode will be reset to the default value. "ENG", "CTL" and "NV" indicate which NVRAM contains the data.

- ENG: NVRAM on the BCU board
- CTL: NVRAM on the controller board
- NV: NVRAM on the NVRAM expansion board (user account enhancement kit)

The settings of each SP mode are explained in the right-hand column of the SP table in the following manner.

[ Adjustable range / Default setting / Step ] Alphanumeric

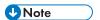

• If "Alphanumeric" is written to the right of the bracket as shown above, the setting of the SP mode is displayed on the screen using alphanumeric characters instead of only numbers. However, the settings in the bracket in the SP mode table are explained by using only the numbers.

#### **Bit Switch Programming**

Do not change the bit switches unless you are told to do this by the manufacturer.

- 1. Start the SP mode.
- 2. Select the "Service" menu with " $\Delta/\nabla$ " keys, and then push the "OK" key.

```
[SP mode(Service)]
Service
Engine
End
```

3. Push the "OK" key.

```
Service(Class1) 0~9/◆/OK
1.Service Mode
```

4. Push the "OK" key.

5. To select a bit switch, push the "▷" keys.

5

#### 5

#### 6. Push the "OK" key.

Service(Class3) 0~9/♣/OK 1.001.001 Bit Switch 1 (7)00000000(0) [00] (00000000) [00]

#### 7. Set the value with these keys:

- [Left] [Right]: Moves the cursor to one of the adjacent bits.
- [Up] [Down]: Changes a bit between "0" and "1".
- [Escape]: Goes out of the program without saving changes.
- [OK]: Goes out of the program and saves changes.

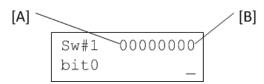

- 8. Push the "Escape" key one or more times until the menu "SP mode (Service)" is shown.
- 9. Select "End" and push the OK key.

## **Service SP Mode Tables**

### SP1-XXX (Service Mode)

| Bit Switch |                                                                                                    |                                                                                                    |                                                                                                    |
|------------|----------------------------------------------------------------------------------------------------|----------------------------------------------------------------------------------------------------|----------------------------------------------------------------------------------------------------|
| Bit Swi    | tch 1                                                                                                   | 0                                                                                                    | 1                                                                                                    |
| bit 0      | DFU                                                                                                    | -                                                                                                    | -                                                                                                    |
| bit 1      | Responding with the hostname as the sysName                                                             | 0: Model<br>name (PnP<br>name)                                                                                                    | 1: Hostname                                                                                                    |
|            | This Bit Switch can change the value of the sysNam  O: (default): Model name (PnP name)  1: Host name   | ne.                                                                                                    |                                                                                                    |
| bit 2      | DFU                                                                                                    | -                                                                                                    | -                                                                                                    |
| bit 3      | No I/O Timeout                                                                                          | 0: Disable                                                                                                    | 1: Enable                                                                                                    |
|            | Enable: The machine I/O Timeout setting will have occur.                                                | no effect. I/O T                                                                                                    | imeouts will never                                                                                                    |
| bit 4      | SD Card Save Mode                                                                                       | 0: Disable                                                                                                    | 1: Enable                                                                                                    |
|            | Enable: Print jobs will be saved to an SD Card in the GW SD slot.                                       |                                                                                                    |                                                                                                    |
| bit 5      | [PS and PDF] Paper size error margin                                                                    | 0: ±5pt                                                                                                    | 1: ±10pt                                                                                                    |
|            | because of a paper size mismatch caused by a cal<br>error margin for matching to a paper size is ±5 poi | culation error. B<br>nts. By enabling                                                                                                    | y default, the<br>this Bit Switch,                                                                                                    |
| bit 6      | DFU                                                                                                    | -                                                                                                    | -                                                                                                    |
| bit 7      | [RPCS,PCL]: Printable area frame border                                                                 | 0: Disable                                                                                                    | 1: Enable                                                                                                    |
|            | Prints all RPCS and PCL jobs with a border around                                                       | the printable are                                                                                                    | ea.                                                                                                    |
|            | Bit Swi bit 0 bit 1 bit 2 bit 3 bit 4 bit 5                                                             | Bit Switch 1  bit 0 DFU  bit 1 Responding with the hostname as the sysName  This Bit Switch can change the value of the sysName 0: (default): Model name (PnP name) 1: Host name  bit 2 DFU  bit 3 No I/O Timeout  Enable: The machine I/O Timeout setting will have occur.  bit 4 SD Card Save Mode  Enable: Print jobs will be saved to an SD Card in the bit 5 [PS and PDF] Paper size error margin  When a PS job is printed by using a custom paper because of a paper size mismatch caused by a call error margin for matching to a paper size is ±5 point the error margin for matching to a paper size can be bit 6 DFU  bit 7 [RPCS, PCL]: Printable area frame border | Bit Switch 1 0 bit 0 DFU -  bit 1 Responding with the hostname as the sysName O: Model name (PnP name)  This Bit Switch can change the value of the sysName.  O: (default): Model name (PnP name)  1: Host name  bit 2 DFU -  bit 3 No I/O Timeout O: Disable  Enable: The machine I/O Timeout setting will have no effect. I/O Toccur.  bit 4 SD Card Save Mode O: Disable  Enable: Print jobs will be saved to an SD Card in the GW SD slot.  bit 5 [PS and PDF] Paper size error margin O: ±5pt  When a PS job is printed by using a custom paper size, the job mig because of a paper size mismatch caused by a calculation error. B error margin for matching to a paper size is ±5 points. By enabling the error margin for matching to a paper size can be extended to ±  bit 6 DFU - |

| 002 | Bit Swit | tch 2                                                                                                    | 0                   | 1                    |
|-----|----------|----------------------------------------------------------------------------------------------------|---------------------|----------------------|
|     | bit 0    | Color balance switching                                                                                                    | 0: Disable          | 1: Enable            |
|     |          | This Bit Switch can be used to restore the color balar models. If this Bit Switch is set to "1" (Enabled), the cearlier models will be used.                                  |                     |                      |
|     | bit 1    | DFU                                                                                                    | -                   | -                    |
|     | bit 2    | Applying a Collate Type                                                                                                    | 0: Shift<br>Collate | 1: Normal<br>Collate |
|     |          | A collate type (shift or normal) will be applied to all jobs that do not explicitely define a collate type.  Note: If BitSwitch 5-0 is enabled, this BitSwitch has no effect. |                     |                      |
|     | bit 3    | [PCL5e/c,PS]: PDL Auto Switching                                                                                                    | 0: Enable           | 1: Disable           |
|     |          | Disable: The machine ability to change the PDL proc<br>Some host systems submit jobs that contain both PS of<br>switching is disabled, these jobs will not be printed p       | and PCL5e/c. I      | f Auto PDL           |
|     | bit 4    | DFU                                                                                                    | -                   | -                    |
|     | bit 5    | DFU                                                                                                    | -                   | -                    |
|     | bit 6    | DFU                                                                                                    | -                   | -                    |
|     | bit 7    | DFU                                                                                                    | -                   | -                    |

| 1001 | Bit Switch |
|------|------------|
|------|------------|

| 003 | Bit Swi                                                                                                    | tch 3 | 0          | 1         |
|-----|----------------------------------------------------------------------------------------------------|-------|------------|-----------|
|     | bit 0                                                                                                    | DFU   | -          | -         |
|     | bit 1                                                                                                    | DFU   | -          | -         |
|     | bit 2 [PCL5e/c]: Legacy HP compatibility 0: Dis<br>Enable: Uses the same left margin as older HP models such a<br>In other words, the left margin defined in the job (usually " <e<br>changed to "<esc>*r1A"</esc></e<br> |       | 0: Disable | 1: Enable |
|     |                                                                                                    |       |            |           |
|     | bit 3                                                                                                    | DFU   | -          | -         |
|     | bit 4                                                                                                    | DFU   | -          | -         |
|     | bit 5                                                                                                    | DFU   | -          | -         |
|     | bit 6                                                                                                    | DFU   | -          | -         |
|     | bit 7                                                                                                    | DFU   | -          | -         |

| 1001 | Bit Switch   |                                                                                                    |            |           |
|------|--------------|----------------------------------------------------------------------------------------------------|------------|-----------|
| 004  | Bit Switch 4 |                                                                                                    | 0          | 1         |
|      | bit 0        | DFU                                                                                                    | -          | -         |
|      | bit 1        | DFU                                                                                                    | -          | -         |
|      | bit 2        | DFU                                                                                                    | -          | -         |
|      | bit 3        | IPDS print-side reversal                                                                                                    | 0: Disable | 1: Enable |
|      |              | If enabled, the simplex pages of IPDS jobs will be printed on the front side be of printing on the back side of the page. This might reduce printing speed. |            |           |
|      | bit 4        | DFU                                                                                                    | -          | -         |
|      | bit 5        | DFU                                                                                                    | -          | -         |
|      | bit 6        | DFU                                                                                                    | -          | -         |
|      | bit 7        | DFU                                                                                                    | -          | -         |

| 1001 | Bit Switch   |   |   |
|------|--------------|---|---|
| 005  | Bit Switch 5 | 0 | 1 |

| bit 0                     | DFU                                                                                                    | -                                                                                                    | -                            |  |
|---------------------------|----------------------------------------------------------------------------------------------------|----------------------------------------------------------------------------------------------------|------------------------------|--|
| bit 1                     | Multiple copies if a paper size or type mismatch occurs                                                                                                 | 0: Disable<br>(Single<br>copy)                                                                                                    | 1: Enable<br>(Multiple copy) |  |
|                           | 1                                                                                                    | If a paper size or type mismatch occurs during the printing of multiple copies, only a single copy is output by default. Using this BitSw, the device can be configured to print all copies even if a paper mismatch occurs. |                              |  |
| bit 2                     | Prevent SDK applications from altering the contents of a job.                                                                                           | 0: Disable                                                                                                    | 1: Enable                    |  |
|                           | If this BitSw is enabled, SDK applications will not be achieved by preventing SDK applications from accelliter".                                        | •                                                                                                    |                              |  |
|                           | <b>Note:</b> The main purpose of this BitSw is for troubleshooting the effects of SDK applications on data.                                             |                                                                                                    |                              |  |
| bit 3                     | [PS] PS Criteria                                                                                                    | 0: Pattern3                                                                                                    | 1: Pattern1                  |  |
|                           | Change the number of PS criterion used by the PS interpreter to determine whether a job is PS data or not.                                              |                                                                                                    |                              |  |
|                           | Pattern3: includes most PS commands.                                                                                                    |                                                                                                    |                              |  |
|                           | Pattern 1: A small number of PS tags and headers                                                                                                    |                                                                                                    |                              |  |
| bit 4                     | Increase max number of the stored jobs to 1000 jobs.                                                                                                    | 0: Disable<br>(100)                                                                                                    | 1: Enable<br>(1000)          |  |
|                           | Enable: Changes the maximum number of jobs that Job Type settings to 1000. The default is 100.                                                          | t can be store                                                                                                    | d on the HDD via             |  |
| bit 5                     | DFU                                                                                                    | -                                                                                                    | -                            |  |
| bit 6                     | Method for determining the image rotation for the edge to bind on.                                                                                      | 0: Disable                                                                                                    | 1: Enable                    |  |
|                           | If enabled, the image rotation will be performed as they were in the specifications of older models for the binding of pages of mixed orientation jobs. |                                                                                                    |                              |  |
| The old models are below: |                                                                                                    |                                                                                                    |                              |  |
|                           | - PCL: Pre-04A models                                                                                                    |                                                                                                    |                              |  |
|                           | - PS/PDF/RPCS:Pre-05S models                                                                                                    |                                                                                                    |                              |  |

|  | bit 7 | Letterhead mode printing                                                                                                    | 0: Disable | 1: Enable<br>(Duplex) |
|--|-------|----------------------------------------------------------------------------------------------------|------------|-----------------------|
|  |       | Routes all pages through the duplex unit.  If this is disabled, simplex pages or the last page of not routed through the duplex unit. This could result printed pages. |            |                       |
|  |       | Only affects pages specified as Letterhead paper.                                                                                                    |            |                       |

| 1001 | Bit Switch       |   |   |
|------|------------------|---|---|
| 006  | Bit Switch 6 DFU | - | - |

| 1001 | Bit Switch       |   |   |
|------|------------------|---|---|
| 007  | Bit Switch 7 DFU | - | - |

| 1001 | Bit Switch    |                                                                                                    |            |                                                                 |
|------|---------------|----------------------------------------------------------------------------------------------------|------------|-----------------------------------------------------------------|
| 800  | Bit Switch 8  |                                                                                                    | 0          | 1                                                               |
|      | bit 0<br>to 2 | DFU                                                                                                    | -          | -                                                               |
|      | bit 3         | [PCL,PS]: Allow BW jobs to print without requiring User Code                                                                           | 0: Disable | 1: Enable (allow<br>BW jobs to print<br>without a user<br>code) |
|      |               | BW jobs submitted without a user code will be printed authentication is enabled.  Note: Color jobs will not be printed without a valid |            | code                                                            |
|      | bit 4         | DFU                                                                                                    | -          | -                                                               |
|      | bit 5         | DFU                                                                                                    | -          | -                                                               |
|      | bit 6         | PCL, RPCS, PS: Forced BW print                                                                                                    | 0: Enable  | 1: Disable                                                      |
|      |               | Switches whether to ignore PDL color command.                                                                                          |            |                                                                 |
|      | bit 7         | DFU                                                                                                    | -          | -                                                               |

| 1001 | 1 Bit Switch  |                                                                                                    |                                  |                           |
|------|---------------|----------------------------------------------------------------------------------------------------|----------------------------------|---------------------------|
| 009  | Bit Switch 9  |                                                                                                    | 0                                | 1                         |
|      |               | PDL Auto Detection timeout of jobs submitted via USB or Parallel Port (IEEE 1284).                                                                                                    | 0: Disable<br>(Immediately)      | 1: Enable<br>(10 seconds) |
|      | bit 0         | To be used if PDL auto-detection fails. A failure of necessarily mean that the job cannot be printed. T whether to time-out immediately (default) upon fai                                                                    | his bit switch tells             | the device                |
|      | bit 1         | DFU                                                                                                    | -                                | -                         |
|      | bit 2         | Job Cancel                                                                                                    | 0: Disable<br>(Not<br>cancelled) | 1: Enable<br>(Cancelled)  |
|      |               | If this bit switch is enabled, all jobs will be cancelled.  Note: If this bit switch is enabled, printing under the in problems:  - Job submission via USB or Parallel Port  - Spool printing (WIM >Configuration > Device Se | e following cond                 |                           |
|      | bit 3         | DFU                                                                                                    | -                                | -                         |
|      | bit 4         | Timing of the PJL Status ReadBack (JOB END) when printing multiple collated copies.                                                                                                    | 0: Disable                       | 1: Enable                 |
|      |               | This bitsw determines the timing of the PJL USTATU collated copies are being printed.                                                                                                    | S JOB END sent                   | when multiple             |
|      |               | O (default): JOB END is sent by the device to the completed printing. This causes the page counter to copy and then again at the end of the job.                                                                              |                                  | . ,                       |
|      |               | 1: JOB END is sent by the device to the client after<br>This causes the page counter to be incremented at                                                                                                    | . ,                              |                           |
|      | bit 5<br>to 7 | DFU                                                                                                    | -                                | -                         |

| 1001 | 01 Bit Switch    |   |   |
|------|------------------|---|---|
| 010  | Bit Switch A DFU | - | - |

| 1001 | Bit Swi | Bit Switch                                                                                                    |                                      |                          |
|------|---------|----------------------------------------------------------------------------------------------------|--------------------------------------|--------------------------|
| 011  | Bit Swi | itch B                                                                                                    | 0                                    | 1                        |
|      | bit 0   | DFU                                                                                                    | -                                    | -                        |
|      | bit 1   | Print job interruption                                                                                                    | 0: Does not<br>allow<br>interruption | 1: Allow<br>interruption |
|      |         | O (default): Print jobs are not interrupted. If a job is queue, it will wait for the currently printing job to fi                                                                                | •                                    | top of the print         |
|      |         | 1: If a job is promoted to the top of the queue, it w<br>job and start printing immediately.                                                                                                    | ill interrupt the cu                 | rrently printing         |
|      | bit 2   | Switch for enabling or disabling Limitless Paper<br>Feeding for the Bypass Tray                                                                                                    | 0: Enable                            | 1: Disable               |
|      |         | When the Bypass Tray is the target of the Auto Traconfigured for the Tray Setting Priority setting of the switch the behavior whether or not Limitless Paper Tray.* The default is Enabled (=0). | e Bypass Tray, th                    | is Bit Switch can        |
|      |         | *Limitless Paper Feeding will try a matching tray o<br>specified to Auto Tray Select as the tray setting is s<br>paper.                                                                          | -                                    |                          |
|      |         | Enabled (=0: Default):                                                                                                    |                                      |                          |
|      |         | Limitless Paper Feeding is applied to the Bypass Tr                                                                                                    | ay.                                  |                          |
|      |         | If a tray other than the Bypass Tray matches the jo<br>out of paper, printing will occur from the Bypass T                                                                                       |                                      | d type but has run       |
|      |         | Disabled (=1):                                                                                                    |                                      |                          |
|      |         | Limitless Paper Feeding is not applied to the Bypas                                                                                                    | ss Tray.                             |                          |
|      |         | If a tray other than the Bypass Tray matches the jo<br>out of paper, printing will stop and an alert will ap<br>that the tray has run out of paper. This prevents un                             | pear on the LCD                      | screen, stating          |
|      |         | Limitations when this Bit Switch is set to "1":                                                                                                    |                                      |                          |
|      |         | - The "Paper Tray Priority: Printer" setting must be a<br>Bypass Tray.                                                                                                    | configured to a tro                  | ay other than the        |
|      |         | - Jobs that contain more than one paper size cann                                                                                                    | ot be printed.                       |                          |

| bit 4 | Add "Apply Auto Paper Select" is the condition that decides if the device's paper size or paper type should be overwritten.                                                                                                    | 0: Disable            | 1: Enable     |  |  |
|-------|----------------------------------------------------------------------------------------------------|-----------------------|---------------|--|--|
|       | If this Bit Switch is set to "1" (enable), the "Apply Auto Paper Select" setting will decide if the paper size or paper type that is specified in the device settings should be overwritten by the job's commands when "Tray Setting Priority" is set to "Driver/Command" or "Any Type". |                       |               |  |  |
|       | - Apply Auto Paper Select = OFF: Overwritten (procommands)                                                                                                    | iority is given to th | ne job's      |  |  |
|       | <ul><li>- Apply Auto Paper Select = ON: Not overwritten settings)</li></ul>                                                                                                    | (priority is given    | to the device |  |  |
| bit 5 | DFU                                                                                                    | -                     |               |  |  |
| bit 6 | DFU                                                                                                    | -                     | -             |  |  |
| bit 7 | DFU                                                                                                    | -                     | -             |  |  |

| 1001 Bit Switch |                  |   |   |
|-----------------|------------------|---|---|
| 012             | Bit Switch C DFU | - | - |

| 1003     | [Clear Setting]   |                                                           |  |
|----------|-------------------|-----------------------------------------------------------|--|
| 1003 001 | Initialize System | Initializes settings in the System menu of the user mode. |  |
| 1003 003 | Delete Program    | DFU                                                       |  |

| 1004     | [Print Summary] |                                                                              |
|----------|-----------------|------------------------------------------------------------------------------|
| 1004 001 | Service Summary | Prints the service summary sheet (a summary of all the controller settings). |

| 1005     | [Display Version] |                                                  |
|----------|-------------------|--------------------------------------------------|
| 1005 002 | Printer Version   | Displays the version of the controller firmware. |

| 1007 | [Supply Display]                                                           |  |
|------|----------------------------------------------------------------------------|--|
|      | Enables or disables the display for information on each consumable supply. |  |

| 1007 001 | Development     | [0 or 1 / 1 / 1 /step] |
|----------|-----------------|------------------------|
| 1007 002 | PCU             | 0: OFF, 1: ON          |
| 1007 003 | Transfer        |                        |
| 1007 004 | Int. Transfer   |                        |
| 1007 005 | Transfer Roller |                        |
| 1007 006 | Fuser           |                        |
| 1007 007 | Fuser Oil       |                        |

| 1101     | [ToneCtlSet]   | Set]                                                                     |  |
|----------|----------------|--------------------------------------------------------------------------|--|
| 1101 001 | Tone (Factory) | Recalls a set of gamma settings. This can be either a)                   |  |
| 1101 002 | Tone (Prev.)   | the factory setting, b) the previous setting, or c) the current setting. |  |
| 1101 003 | Tone (Current) |                                                                          |  |

| 1102 | [ToneCtlSet]                                                                                                    |  |
|------|----------------------------------------------------------------------------------------------------|--|
|      | Sets the printing mode (resolution) for the printer gamma adjustment. The asterisk (*) shows which mode is set. |  |
|      | • 00: *1200x1200Photo (1 bit, 4 colors)                                                                         |  |
|      | • 01: 600x600Photo (4 bits, 4 colors)                                                                           |  |
|      | • 02: 600x600Photo (2 bits, 4 colors)                                                                           |  |
|      | • 03: 600x600Photo (1 bit, 4 colors)                                                                            |  |
|      | • 04: 1200x1200Text (1 bit, 4 colors)                                                                           |  |
|      | • 05: 600x600Text (4 bits, 4 colors)                                                                            |  |
|      | • 06: 600x600Text (2 bits, 4 colors)                                                                            |  |
|      | • 07: 600x600Text (1 bit, 4 colors)                                                                             |  |

| 1103     | [PrnColorSheet] |                                                        |
|----------|-----------------|--------------------------------------------------------|
| 1103 001 | ToneCtlSheet    | Prints the test page to check the color balance before |
| 1103 002 | ColorChart      | and after the gamma adjustment.                        |

| 1104     | [ToneCtlValue]                                                              |                                 |  |  |
|----------|-----------------------------------------------------------------------------|---------------------------------|--|--|
|          | Adjusts the printer gamma for the mode selected in the Mode Selection menu. |                                 |  |  |
| 1104 001 | Set Black 1                                                                 | [0 to 255 / <b>16</b> / 1/step] |  |  |
| 1104 021 | Set Cyan 1                                                                  |                                 |  |  |
| 1104 041 | Set Magenta 1                                                               |                                 |  |  |
| 1104 061 | Set Yellow 1                                                                |                                 |  |  |
| 1104 002 | Set Black 2                                                                 | [0 to 255 / <b>32</b> / 1/step] |  |  |
| 1104 022 | Set Cyan 2                                                                  |                                 |  |  |
| 1104 042 | Set Magenta 2                                                               |                                 |  |  |
| 1104 062 | Set Yellow 2                                                                |                                 |  |  |
| 1104 003 | Set Black 3                                                                 | [0 to 255 / <b>48</b> / 1/step] |  |  |
| 1104 023 | Set Cyan 3                                                                  |                                 |  |  |
| 1104 043 | Set Magenta 3                                                               |                                 |  |  |
| 1104 063 | Set Yellow 3                                                                |                                 |  |  |
| 1104 004 | Set Black 4                                                                 | [0 to 255 / <b>64</b> / 1/step] |  |  |
| 1104 024 | Set Cyan 4                                                                  |                                 |  |  |
| 1104 044 | Set Magenta 4                                                               |                                 |  |  |
| 1104 064 | Set Yellow 4                                                                |                                 |  |  |
| 1104 005 | Set Black 5                                                                 | [0 to 255 / <b>80</b> / 1/step] |  |  |
| 1104 025 | Set Cyan 5                                                                  |                                 |  |  |
| 1104 045 | Set Magenta 5                                                               |                                 |  |  |
| 1104 065 | Set Yellow 5                                                                |                                 |  |  |
| 1104 006 | Set Black 6                                                                 | [0 to 255 / <b>96</b> / 1/step] |  |  |
| 1104 026 | Set Cyan 6                                                                  |                                 |  |  |
| 1104 046 | Set Magenta 6                                                               |                                 |  |  |
| 1104 066 | Set Yellow 6                                                                |                                 |  |  |

| 1104 007 | Set Black 7    | [0 to 255 / <b>112</b> / 1/step] |
|----------|----------------|----------------------------------|
| 1104 027 | Set Cyan 7     |                                  |
| 1104 047 | Set Magenta 7  |                                  |
| 1104 067 | Set Yellow 7   |                                  |
| 1104 008 | Set Black 8    | [0 to 255 / <b>128</b> / 1/step] |
| 1104 028 | Set Cyan 8     |                                  |
| 1104 048 | Set Magenta 8  |                                  |
| 1104 068 | Set Yellow 8   |                                  |
| 1104 009 | Set Black 9    | [0 to 255 / <b>144</b> / 1/step] |
| 1104 029 | Set Cyan 9     |                                  |
| 1104 049 | Set Magenta 9  |                                  |
| 1104 069 | Set Yellow 9   |                                  |
| 1104010  | Set Black 10   | [0 to 255 / <b>160</b> / 1/step] |
| 1104 030 | Set Cyan 10    |                                  |
| 1104 050 | Set Magenta 10 |                                  |
| 1104 070 | Set Yellow 10  |                                  |
| 1104011  | Set Black 11   | [0 to 255 / <b>176</b> / 1/step] |
| 1104 031 | Set Cyan 11    |                                  |
| 1104 051 | Set Magenta 11 |                                  |
| 1104 071 | Set Yellow 11  |                                  |
| 1104 012 | Set Black 12   | [0 to 255 / <b>192</b> / 1/step] |
| 1104 032 | Set Cyan 12    |                                  |
| 1104 052 | Set Magenta 12 |                                  |
| 1104 072 | Set Yellow 12  |                                  |

| 1104 013 | Set Black 13   | [0 to 255 / <b>208</b> / 1/step] |
|----------|----------------|----------------------------------|
| 1104 033 | Set Cyan 13    |                                  |
| 1104 053 | Set Magenta 13 |                                  |
| 1104 073 | Set Yellow 13  |                                  |
| 1104 014 | Set Black 14   | [0 to 255 / <b>224</b> / 1/step] |
| 1104 034 | Set Cyan 14    |                                  |
| 1104 054 | Set Magenta 14 |                                  |
| 1104 074 | Set Yellow 14  |                                  |
| 1104 015 | Set Black 15   | [0 to 255 / <b>240</b> / 1/step] |
| 1104 035 | Set Cyan 15    |                                  |
| 1104 055 | Set Magenta 15 |                                  |
| 1104 075 | Set Yellow 15  |                                  |

| 1105 | [ToneCtlSave]                                                                                                    |  |
|------|----------------------------------------------------------------------------------------------------|--|
|      | Saves the print gamma (adjusted with the Gamma Adj.) as the new Current Setting.  Before the machine stores the new "current settingR", it moves the data stored as the  "current setting" to the "previous setting" memory-storage location. |  |

| 1106     | [Toner Limit Value]                                     |                                     |  |
|----------|---------------------------------------------------------|-------------------------------------|--|
|          | Adjusts the maximum toner amount for image development. |                                     |  |
| 1106 001 | TonerLimitValue                                         | [100 to 400 / <b>220</b> / 1%/step] |  |

| 1109     | [Economy Color]                                    |                                |  |
|----------|----------------------------------------------------|--------------------------------|--|
|          | Adjusts the toner density in "Economy Color" mode. |                                |  |
| 1109 001 | Text                                               | [0 to 999 / <b>0</b> / 1/step] |  |
| 1109 002 | Image                                              |                                |  |
| 1109 003 | Line                                               |                                |  |
| 1109 004 | Paint                                              |                                |  |

| 1112     | [Supply End]                                                                |                              |  |
|----------|-----------------------------------------------------------------------------|------------------------------|--|
|          | Turns on or off the machine operation when the machine detects a supply en. |                              |  |
| 1112 001 | O:continue 1:stop                                                           | [0 or 1 / <b>0</b> / 1/step] |  |

# Engine SP Mode Tables: SP1000

### SP1-XXX (Feed)

| 1001      | [LEdge Regist] Leading Edge Registration Adjustment                                                      |            |                                        |  |
|-----------|----------------------------------------------------------------------------------------------------|------------|----------------------------------------|--|
|           | (Tray Location, Paper Type, Color Mode), Paper Type -> Plain, Middle Thick, Thick 1, Thick 2 or Thick3   |            |                                        |  |
|           | Adjusts the leading edge registration by changing the registration motor operation timing for each mode. |            |                                        |  |
|           | Increasing a value: an image is                                                                          | moved to   | the trailing edge of paper.            |  |
|           | Decreasing a value: an image i                                                                           | s moved to | the leading edge of paper.             |  |
| 1-001-001 | Tray:Plain                                                                                               | *ENG       | [-9 to 9 / <b>3.8</b> / 0.1 mm/step]   |  |
| 1-001-002 | Tray:MThick                                                                                              | *ENG       | [-9 to 9 / - <b>0.6</b> / 0.1 mm/step] |  |
| 1-001-003 | Tray: Thick1                                                                                             | *ENG       | [-9 to 9 / -1.8 / 0.1 mm/step]         |  |
| 1-001-004 | Tray: Thick2                                                                                             | *ENG       | [-9 to 9 / - <b>2.7</b> / 0.1 mm/step] |  |
| 1-001-005 | Tray: Thick3                                                                                             | *ENG       | [-9 to 9 / - <b>2.4</b> / 0.1 mm/step] |  |
| 1-001-006 | Tray:Plain:1200                                                                                          | *ENG       | [-9 to 9 / 1 / 0.1 mm/step]            |  |
| 1-001-007 | Tray:MThick:1200                                                                                         | *ENG       | [-9 to 9 / <b>-0.7</b> / 0.1 mm/step]  |  |
| 1-001-008 | Tray:Thick1:1200                                                                                         | *ENG       | [-9 to 9 / <b>-0.1</b> / 0.1 mm/step]  |  |
| 1-001-009 | By-pass: Plain                                                                                           | *ENG       | [-9 to 9 / <b>3.8</b> / 0.1 mm/step]   |  |
| 1-001-010 | By-pass: MThick                                                                                          | *ENG       | [-9 to 9 / <b>0.4</b> / 0.1 mm/step]   |  |
| 1-001-011 | By-pass: Thick 1                                                                                         | *ENG       | [-9 to 9 / <b>-1.3</b> / 0.1 mm/step]  |  |
| 1-001-012 | By-pass: Thick 2                                                                                         | *ENG       | [-9 to 9 / <b>-2.1</b> / 0.1 mm/step]  |  |
| 1-001-013 | By-pass: Thick 3                                                                                         | *ENG       | [-9 to 9 / <b>-1.9</b> / 0.1 mm/step]  |  |
| 1-001-014 | Bypass:Plain:1200                                                                                        | *ENG       | [-9 to 9 / 1 / 0.1 mm/step]            |  |
| 1-001-015 | Bypass: MThck:1200                                                                                       | *ENG       | [-9 to 9 / <b>0.1</b> / 0.1 mm/step]   |  |
| 1-001-016 | Bypass: Thck1:1200                                                                                       | *ENG       | [-9 to 9 / <b>0.1</b> / 0.1 mm/step]   |  |
| 1-001-017 | Duplex: Plain                                                                                            | *ENG       | [-9 to 9 / <b>3.9</b> / 0.1 mm/step]   |  |

| 1-001-018 | Duplex: MThick    | *ENG | [-9 to 9 / <b>0.1</b> / 0.1 mm/step]   |
|-----------|-------------------|------|----------------------------------------|
| 1-001-019 | Duplex: Thick 1   | *ENG | [-9 to 9 / - <b>1.6</b> / 0.1 mm/step] |
| 1-001-020 | Duplex: Thick 2   | *ENG | [-9 to 9 / - <b>2.4</b> / 0.1 mm/step] |
| 1-001-021 | Duplex:Plain:1200 | *ENG | [-9 to 9 / <b>0.8</b> / 0.1 mm/step]   |
| 1-001-022 | Duplex:MThck:1200 | *ENG | [-9 to 9 / <b>0.1</b> / 0.1 mm/step]   |
| 1-001-023 | Duplex:Thck1:1200 | *ENG | [-9 to 9 / <b>0.2</b> / 0.1 mm/step]   |
| 1-001-024 | Tray Thin         | *ENG | [-9 to 9 / <b>0</b> / 0.1 mm/step]     |
| 1-001-026 | By-pass Thin      | *ENG | [-9 to 9 / <b>0</b> / 0.1 mm/step]     |

| 1002      | [S-to-S Regist]                                                                                              |            |                               |  |
|-----------|----------------------------------------------------------------------------------------------------|------------|-------------------------------|--|
|           | Adjusts the side-to-side registration by changing the laser main scan start position for each mode and tray. |            |                               |  |
|           | Increasing a value: an image is                                                                              | moved to t | the rear edge of paper.       |  |
|           | Decreasing a value: an image is moved to the front edge of paper.                                            |            |                               |  |
| 1-002-001 | By-pass Table                                                                                                | *ENG       | [-4 to 4 / 0.0 / 0.1 mm/step] |  |
| 1-002-002 | Paper Tray 1                                                                                                 | *ENG       |                               |  |
| 1-002-003 | Paper Tray 2                                                                                                 | *ENG       |                               |  |
| 1-002-004 | Paper Tray 3                                                                                                 | *ENG       |                               |  |
| 1-002-005 | Paper Tray 4                                                                                                 | *ENG       |                               |  |
| 1-002-006 | Duplex                                                                                                    | *ENG       |                               |  |

| 1003      | [Paper Buckle] Paper Buckle Adjustment                                                           |      |                                     |  |
|-----------|--------------------------------------------------------------------------------------------------|------|-------------------------------------|--|
|           | (Tray Location, Paper Type), Paper Type: N: Normal, MThick: Middle Thick, TH: Thick              |      |                                     |  |
|           | Adjusts the amount of paper buckle at the registration roller by changing the paper feed timing. |      |                                     |  |
| 1-003-001 | Tray 1:Plain                                                                                     | *ENG | [-20 to 20 / <b>-1</b> / 1 mm/step] |  |
| 1-003-002 | Tray 1: MThick                                                                                   | *ENG | [-20 to 20 / <b>-1</b> / 1 mm/step] |  |

| Tray 1:Thick 1       | *ENG                                                                                                    | [-20 to 20 / <b>-3</b> / 1 mm/step]                                                                                                    |
|----------------------|----------------------------------------------------------------------------------------------------|----------------------------------------------------------------------------------------------------|
| Tray234:Plain        | *ENG                                                                                                    | [-20 to 20 / <b>-1</b> / 1 mm/step]                                                                                                    |
| Tray234:MThick       | *ENG                                                                                                    | [-20 to 20 / <b>-1</b> / 1 mm/step]                                                                                                    |
| Tray234:Thick1       | *ENG                                                                                                    | [-20 to 20 / <b>-3</b> / 1 mm/step]                                                                                                    |
| By-pass:Plain        | *ENG                                                                                                    | [-20 to 20 / <b>-3</b> / 1 mm/step]                                                                                                    |
| By-pass:MThick       | *ENG                                                                                                    | [-20 to 20 / <b>-3</b> / 1 mm/step]                                                                                                    |
| By-pass:Thick1       | *ENG                                                                                                    | [-20 to 20 / <b>-4</b> / 1 mm/step]                                                                                                    |
| Duplex:Plain         | *ENG                                                                                                    | [-20 to 20 / <b>-2</b> / 1 mm/step]                                                                                                    |
| Duplex:MThick        | *ENG                                                                                                    | [-20 to 20 / <b>-2</b> / 1 mm/step]                                                                                                    |
| Duplex:Thick 1       | *ENG                                                                                                    | [-20 to 20 / <b>-4</b> / 1 mm/step]                                                                                                    |
| Tray 1: Plain: 1200  | *ENG                                                                                                    | [-20 to 20 / <b>-1</b> / 1 mm/step]                                                                                                    |
| Tray1:M-Thick:1200   | *ENG                                                                                                    | [-20 to 20 / <b>-1</b> / 1 mm/step]                                                                                                    |
| Tray1:Thick1:1200    | *ENG                                                                                                    | [-20 to 20 / <b>-3</b> / 1 mm/step]                                                                                                    |
| Tray234:Plain:1200   | *ENG                                                                                                    | [-20 to 20 / <b>-1</b> / 1 mm/step]                                                                                                    |
| Tray234:M-Thick:1200 | *ENG                                                                                                    | [-20 to 20 / <b>-1</b> / 1 mm/step]                                                                                                    |
| Tray234:Thick1:1200  | *ENG                                                                                                    | [-20 to 20 / <b>-3</b> / 1 mm/step]                                                                                                    |
| By-pass:Plain:1200   | *ENG                                                                                                    | [-20 to 20 / <b>-3</b> / 1 mm/step]                                                                                                    |
| By-pass:M-Thick:1200 | *ENG                                                                                                    | [-20 to 20 / <b>-3</b> / 1 mm/step]                                                                                                    |
| By-pass:Thick1:1200  | *ENG                                                                                                    | [-20 to 20 / <b>-4</b> / 1 mm/step]                                                                                                    |
| Duplex:Plain:1200    | *ENG                                                                                                    | [-20 to 20 / <b>-2</b> / 1 mm/step]                                                                                                    |
| Duplex:M-Thick:1200  | *ENG                                                                                                    | [-20 to 20 / <b>-2</b> / 1 mm/step]                                                                                                    |
| Duplex:Thick1:1200   | *ENG                                                                                                    | [-20 to 20 / <b>-4</b> / 1 mm/step]                                                                                                    |
|                      | Tray234:Plain  Tray234:MThick  Tray234:Thick1  By-pass:Plain  By-pass:MThick  By-pass:Thick1  Duplex:Plain  Duplex:MThick  Duplex:Thick1  Tray1:Plain:1200  Tray1:M-Thick:1200  Tray234:Plain:1200  Tray234:Plain:1200  Tray234:M-Thick:1200  By-pass:Plain:1200  By-pass:M-Thick:1200  By-pass:Thick1:1200  Duplex:Plain:1200 | Tray234:Plain         *ENG           Tray234:MThick         *ENG           Tray234:Thick1         *ENG           By-pass:Plain         *ENG           By-pass:MThick         *ENG           By-pass:Thick1         *ENG           Duplex:Plain         *ENG           Duplex:MThick         *ENG           Duplex:MThick1         *ENG           Tray1:Plain:1200         *ENG           Tray1:Plain:1200         *ENG           Tray2:M-Thick:1200         *ENG           Tray234:Plain:1200         *ENG           Tray234:M-Thick:1200         *ENG           By-pass:Plain:1200         *ENG           By-pass:M-Thick:1200         *ENG           By-pass:Thick1:1200         *ENG           Duplex:Plain:1200         *ENG           Duplex:Plain:1200         *ENG           Duplex:M-Thick:1200         *ENG |

| 1103      | [Fusing Idling] Fusing Idling Adjustment |      |                                                                    |
|-----------|------------------------------------------|------|--------------------------------------------------------------------|
| 1-103-016 | Ex.Idling Time(L)                        | *ENG | [ 0 to 60 / 20 / 1 sec/step]  Specifies the idling time in the low |
|           |                                          |      | temperature condition.                                             |

| 1-103-017 | Ex.Idling Time(H) | *ENG | [ 0 to 60 / <b>0</b> / 1 sec/step]  Specifies the idling time in the high temperature condition.                      |
|-----------|-------------------|------|----------------------------------------------------------------------------------------------------|
| 1-103-018 | Ex.Idling Time(M) | *ENG | [ 0 to 60 / 0 / 1 sec/step]  Specifies the idling time in the middle temperature condition.                           |
| 1-103-019 | ExIdl Temp:PRoll  | *ENG | [ 0 to 160 / 110 / 1 deg/step]  Specifies the threshold temperature of the pressure roller for idling extention mode. |

| 1104      | [Fusing Idling BF] MT: Middle Thick, PR: Pressure Roller                                                                              |             |                                                                                                    |
|-----------|----------------------------------------------------------------------------------------------------|-------------|----------------------------------------------------------------------------------------------------|
| 1-104-001 | Envir. Thresh                                                                                                    | *ENG        | [0 to 2 / 2 / 1 /step] Selects the environmental condition.  0: LL condition  1: LL and MM condition  2: All condition |
| 1-104-002 | Idl Temp:P-Roll *ENG [0 to 160 / 160 / 1 deg /step]  Specifies the threshold temperature for the pressure roller idling before a job. |             |                                                                                                    |
| 1-104-003 | Idling Time:BW                                                                                                    | *ENG        | Specifies the fusing idling time for                                                                                   |
| 1-104-004 | Idling Time:FC                                                                                                    | *ENG        | each printe mode before a job.  [0 to 10 / 2 / 1 sec/step]                                                             |
| 1-104-005 | Idl Time:MTh:BW                                                                                                    | *ENG        | [O IO TO / Z / T sec/ siep]                                                                                            |
| 1-104-006 | Idl Time:MTh:FC                                                                                                    | *ENG        |                                                                                                    |
| 007-009   | Specifies the thereshold temperature of                                                                                               | of the pape | r feed before a job.                                                                                                   |
| 1-104-007 | P.FeedTemp:P-Roll                                                                                                    | *ENG        | [0 to 160 / <b>90</b> / 1 deg/step]                                                                                    |
| 1-104-008 | P.F Temp:MT:PR:BW                                                                                                    | *ENG        | [0 to 160 / <b>100</b> / 1 deg/step]                                                                                   |
| 1-104-009 | P.F Temp:MT:PR:FC                                                                                                    | *ENG        | [0 to 160 / <b>100</b> / 1 deg/step]                                                                                   |

| 1-104-010 | Upper Limit Temp    | *ENG | [0 to 100 / 25 / 1 deg/step] Specifies the additional temperature for the upper limit of the heating roller.                                                     |
|-----------|---------------------|------|----------------------------------------------------------------------------------------------------|
| 1-104-011 | Offset:Feed Start   | *ENG | [0 to 100 / 20 / 1 deg/step] Specifies the subtract temperature for the lower limit of the heating roller.                                                       |
| 1-104-012 | Offset:FdStart:MT   | *ENG | [0 to 100 / 10 / 1 deg/step] Specifies the subtract temperature of the middle thick paper for the lower limit of the heating roller.                             |
| 1-104-013 | Offst:FdS600Pl1BW   | *ENG | [0 to 100 / 25 / 1 deg/step]  Specifies the subtract temperature of the plain 1 paper in the 600 dpi BW printing mode for the lower limit of the heating roller. |
| 1-104-014 | Offst:FdS600Pl2BW   | *ENG | [0 to 100 / 25 / 1 deg/step]  Specifies the subtract temperature of the plain 2 paper in the 600 dpi BW printing mode for the lower limit of the heating roller. |
| 1-104-030 | FdStrt Time         | *ENG | [15 to 500 / 60 / 1 sec/step] Specifies the waiting time for the paper feeding.                                                                                  |
| 1-104-031 | Offst:FdStrt: 1 200 | *ENG | [0 to 100 / 15 / 1 deg/step]  Specifies the additional temperature in the 1200 dpi printing mode for the upper limit of the heating roller.                      |
| 1-104-033 | Offst:FdStrt:Glsy   | *ENG | [0 to 100 / 15 / 1 deg/step]  Specifies the additional temperature in the glossy printing mode for the upper limit of the heating roller.                        |

| Printing Mode, Roller Type, [Color], Simplex/Duplex    Roller Type -> Center and Ends: Heating roller, P-Roller or PR -> Pressure roller                                                                                                    | 1105      | [Fusing Temp.] Fusing Temperature                                                 | Adjustment   | ·                                          |  |
|----------------------------------------------------------------------------------------------------|-----------|-----------------------------------------------------------------------------------|--------------|--------------------------------------------|--|
| Paper Type -> Plain, Thin, Thick, OHP, Middle Thick, Special Printing Mode -> S: Simplex, D: Duplex  1-105-001 Fusing Ready Temp Specifies the heating roller target temperature for the ready condition.  1-105-002 Fusing Ready: Offset Specifies the subtracted temperature of the heating roller for the fusing reload start.  1-105-003 PR:RdyTrgt Temp. Specifies the pressure roller target temperature for the ready condition.  1-105-007 P-Roll Ready Temp Specifies the subtracted temperature of the pressure roller for the fusing reload start.  1-105-010 Stand-By: Center Stand-By: Ends Specifies the target temperature of the pressure roller for the fusing reload start.  *ENG Specifies the target temperature of the pressure roller for the fusing reload start.  *ENG Specifies the target temperature of the heating roller (center) for the stand-by mode.  1-105-011 Stand-By: Ends Specifies the target temperature of the heating roller (lends) for the stand-by mode.  1-105-012 Stand-By: P-Roller Specifies the target temperature of the pressure roller for the stand-by mode.  1-105-013 Panel Off: Center Specifies the heating roller temperature (center) in the panel off mode.  1-105-014 Panel Off: Ends Second Target temperature (center) in the panel off mode.                           |           | (Printing Mode, Roller Type, [Color], Simplex/Duplex)                             |              |                                            |  |
| Printing Mode -> S: Simplex, D: Duplex  1-105-001 Fusing Ready Temp  *ENG [100 to 180 / 160 / 1 deg/step] Specifies the heating roller target temperature for the ready condition.  1-105-002 Fusing Ready: Offset  *ENG [5 to 30 / 11 / 1 deg/step] Specifies the subtracted temperature of the heating roller for the fusing reload start.  1-105-003 PR:RdyTrgt Temp.  *ENG [50 to 160 / 120 / 1 deg/step] Specifies the pressure roller target temperature for the ready condition.  1-105-007 P-Roll Ready Temp  *ENG [0 to 150 / 20 / 1 deg/step] Specifies the subtracted temperature of the pressure roller for the fusing reload start.  1-105-010 Stand-By: Center  *ENG [50 to 180 / 160 / 1 deg/step] Specifies the target center temperature of the heating roller (center) for the stand-by mode.  1-105-011 Stand-By: Ends  *ENG [50 to 180 / 160 / 1 deg/step] Specifies the target temperature of the heating roller (ends) for the stand-by mode.  1-105-012 Stand-By: P-Roller  *ENG [50 to 160 / 140 / 1 deg/step] Specifies the target temperature of the pressure roller for the stand-by mode.  1-105-013 Panel Off: Center  *ENG [50 to 180 / 140 / 1 deg/step] Specifies the heating roller temperature (center) in the panel off mode.  1-105-014 Panel Off: Ends  *ENG [50 to 180 / 140 / 1 deg / step]      |           | Roller Type -> Center and Ends: Heating roller, P-Roller or PR -> Pressure roller |              |                                            |  |
| Tusing Ready Temp   *ENG   [100 to 180 / 160 / 1 deg/step]                                                                                                    |           | . , , , , , , , , , , , , , , , , , , ,                                           |              | Thick, Special                             |  |
| Specifies the heating roller target temperature for the ready condition.  1-105-002 Fusing Ready: Offset  *ENG Specifies the subtracted temperature of the heating roller for the fusing reload start.  1-105-003 PR:RdyTrgt Temp. *ENG Specifies the pressure roller target temperature for the ready condition.  1-105-007 P-Roll Ready Temp *ENG Specifies the subtracted temperature of the pressure roller for the fusing reload start.  1-105-010 Stand-By: Center  *ENG Specifies the target center temperature of the pressure roller for the fusing reload start.  1-105-011 Stand-By: Ends  *ENG Specifies the target center temperature of the heating roller (center) for the stand-by mode.  1-105-012 Stand-By:P-Roller Specifies the target temperature of the pressure roller for the stand-by mode.  1-105-013 Panel Off: Center  *ENG Specifies the target temperature of the pressure roller for the stand-by mode.  1-105-014 Panel Off: Ends  *ENG Specifies the target temperature of the pressure roller for the stand-by mode.  1-105-014 Panel Off: Center  *ENG Specifies the heating roller temperature (center) in the panel off mode.  1-105-014 Panel Off: Ends  *ENG Specifies the pressure roller for the stand-by mode.  *ENG Specifies the heating roller temperature (center) in the panel off mode. |           | Printing Mode -> S: Simplex, D: Du                                                | olex         |                                            |  |
| 1-105-002 Fusing Ready: Offset                                                                                                    | 1-105-001 | Fusing Ready Temp                                                                 | *ENG         | [100 to 180 / <b>160</b> / 1 deg/step]     |  |
| Specifies the subtracted temperature of the heating roller for the fusing reload start.  1-105-003 PR:RdyTrgt Temp. *ENG [50 to 160 / 120 / 1 deg/step]  Specifies the pressure roller target temperature for the ready condition.  1-105-007 P-Roll Ready Temp *ENG [0 to 150 / 20 / 1 deg/step]  Specifies the subtracted temperature of the pressure roller for the fusing reload start.  1-105-010 Stand-By: Center *ENG [50 to 180 / 160 / 1 deg/step]  Specifies the target temperature of the heating roller (center) for the stand-by mode.  1-105-011 Stand-By: Ends *ENG [50 to 180 / 160 / 1 deg/step]  Specifies the target temperature of the heating roller (ends) for the stand-by mode.  1-105-012 Stand-By:P-Roller *ENG [50 to 160 / 140 / 1 deg/step]  Specifies the target temperature of the pressure roller for the stand-by mode.  1-105-013 Panel Off: Center *ENG [50 to 180 / 140 / 1 deg / step]  Specifies the heating roller temperature (center) in the panel off mode.  1-105-014 Panel Off: Ends *ENG [50 to 180 / 140 / 1 deg / step]                                                                                                    |           | Specifies the heating roller target te                                            | mperature    | for the ready condition.                   |  |
| of the heating roller for the fusing reload start.  1-105-003 PR:RdyTrgt Temp. *ENG [50 to 160 / 120 / 1 deg/step]  Specifies the pressure roller target temperature for the ready condition.  1-105-007 P-Roll Ready Temp *ENG [0 to 150 / 20 / 1 deg/step]  Specifies the subtracted temperature of the pressure roller for the fusing reload start.  1-105-010 Stand-By: Center *ENG [50 to 180 / 160 / 1 deg/step]  Specifies the target center temperature of the heating roller (center) for the stand-by mode.  1-105-011 Stand-By: Ends *ENG [50 to 180 / 160 / 1 deg/step]  Specifies the target temperature of the heating roller (ends) for the stand-by mode.  1-105-012 Stand-By:P-Roller *ENG [50 to 160 / 140 / 1 deg/step]  Specifies the target temperature of the pressure roller for the stand-by mode.  1-105-013 Panel Off: Center *ENG [50 to 180 / 140 / 1 deg/step]  Specifies the heating roller temperature (center) in the panel off mode.  1-105-014 Panel Off: Ends *ENG [50 to 180 / 140 / 1 deg/step]                                                                                                    | 1-105-002 | Fusing Ready: Offset                                                              | *ENG         | [5 to 30 / <b>11</b> / 1 deg/step]         |  |
| Specifies the pressure roller target temperature for the ready condition.  1-105-007 P-Roll Ready Temp *ENG [0 to 150 / 20 / 1 deg/step] Specifies the subtracted temperature of the pressure roller for the fusing reload start.  1-105-010 Stand-By: Center *ENG [50 to 180 / 160 / 1 deg/step] Specifies the target center temperature of the heating roller (center) for the stand-by mode.  1-105-011 Stand-By: Ends *ENG [50 to 180 / 160 / 1 deg/step] Specifies the target temperature of the heating roller (ends) for the stand-by mode.  1-105-012 Stand-By:P-Roller *ENG [50 to 160 / 140 / 1 deg/step] Specifies the target temperature of the pressure roller for the stand-by mode.  1-105-013 Panel Off: Center *ENG [50 to 180 / 140 / 1 deg /step] Specifies the heating roller temperature (center) in the panel off mode.  1-105-014 Panel Off: Ends *ENG [50 to 180 / 140 / 1 deg /step]                                                                                                    |           |                                                                                   |              | of the heating roller for the fusing       |  |
| 1-105-007   P-Roll Ready Temp   *ENG   [0 to 150 / 20 / 1 deg/step]                                                                                                    | 1-105-003 | PR:RdyTrgt Temp.                                                                  | *ENG         | [50 to 160 / <b>120</b> / 1 deg/step]      |  |
| Specifies the subtracted temperature of the pressure roller for the fusing reload start.  1-105-010 Stand-By: Center                                                                                                    |           | Specifies the pressure roller target to                                           | emperature   | for the ready condition.                   |  |
| * ENG   [50 to 180 / 160 / 1 deg/step]   Specifies the target center temperature of the heating roller (center) for the stand-by mode.                                                                                                    | 1-105-007 | P-Roll Ready Temp                                                                 | *ENG         | [0 to 150 / <b>20</b> / 1 deg/step]        |  |
| Specifies the target center temperature of the heating roller (center) for the stand-by mode.  1-105-011 Stand-By: Ends * ENG [50 to 180 / 160 / 1 deg/step] Specifies the target temperature of the heating roller (ends) for the stand-by mode.  1-105-012 Stand-By:P-Roller * ENG [50 to 160 / 140 / 1 deg/step] Specifies the target temperature of the pressure roller for the stand-by mode.  1-105-013 Panel Off: Center * ENG [50 to 180 / 140 / 1 deg / step] Specifies the heating roller temperature (center) in the panel off mode.  1-105-014 Panel Off: Ends * ENG [50 to 180 / 140 / 1 deg / step]                                                                                                    |           | Specifies the subtracted temperature                                              | e of the pre | essure roller for the fusing reload start. |  |
| temperature of the heating roller (center) for the stand-by mode.  1-105-011 Stand-By: Ends * ENG [50 to 180 / 160 / 1 deg/step] Specifies the target temperature of the heating roller (ends) for the stand-by mode.  1-105-012 Stand-By:P-Roller * ENG [50 to 160 / 140 / 1 deg/step] Specifies the target temperature of the pressure roller for the stand-by mode.  1-105-013 Panel Off: Center * ENG [50 to 180 / 140 / 1 deg / step] Specifies the heating roller temperature (center) in the panel off mode.  1-105-014 Panel Off: Ends * ENG [50 to 180 / 140 / 1 deg / step]                                                                                                    | 1-105-010 | Stand-By: Center                                                                  | * ENG        |                                            |  |
| Specifies the target temperature of the heating roller (ends) for the stand-by mode.  1-105-012 Stand-By:P-Roller                                                                                                    |           |                                                                                   |              | temperature of the heating roller          |  |
| the heating roller (ends) for the stand-by mode.  1-105-012 Stand-By:P-Roller                                                                                                    | 1-105-011 | Stand-By: Ends                                                                    | * ENG        | [50 to 180 / <b>160</b> / 1 deg/step]      |  |
| Specifies the target temperature of the pressure roller for the stand-by mode.  1-105-013 Panel Off: Center * ENG [50 to 180 / 140 / 1 deg /step]  Specifies the heating roller temperature (center) in the panel off mode.  1-105-014 Panel Off: Ends * ENG [50 to 180 / 140 / 1 deg /step]                                                                                                    |           |                                                                                   |              | the heating roller (ends) for the          |  |
| 1-105-013 Panel Off: Center * ENG [50 to 180 / 140 / 1 deg /step]  Specifies the heating roller temperature (center) in the panel off mode.  1-105-014 Panel Off: Ends * ENG [50 to 180 / 140 / 1 deg /step]                                                                                                    | 1-105-012 | Stand-By:P-Roller                                                                 | * ENG        | [50 to 160 / <b>140</b> / 1 deg/step]      |  |
| Specifies the heating roller temperature (center) in the panel off mode.  1-105-014 Panel Off: Ends * ENG [50 to 180 / 140 / 1 deg /step]                                                                                                    |           | Specifies the target temperature of the pressure roller for the stand-by mode.    |              |                                            |  |
| 1-105-014 Panel Off: Ends * ENG [50 to 180 / <b>140</b> / 1 deg /step]                                                                                                    | 1-105-013 | Panel Off: Center                                                                 | * ENG        | [50 to 180 / <b>140</b> / 1 deg /step]     |  |
|                                                                                                    |           | Specifies the heating roller temperature (center) in the panel off mode.          |              |                                            |  |
| Specifies the heating roller temperature (both ends) in the panel off mode.                                                                                                    | 1-105-014 | Panel Off: Ends                                                                   | * ENG        | [50 to 180 / <b>140</b> / 1 deg /step]     |  |
|                                                                                                    |           | Specifies the heating roller temperature (both ends) in the panel off mode.       |              |                                            |  |

|            |                                                                 | 1            |                                                     |  |
|------------|-----------------------------------------------------------------|--------------|-----------------------------------------------------|--|
| 1-105-015  | Panel Off: P-Roller                                             | *ENG         | [50 to 160 / <b>120</b> / 1 deg /step]              |  |
|            | Specifies the presure roller temperature in the panel off mode. |              |                                                     |  |
| 1-105-016  | Low Power: Center                                               | *ENG         | Specifies the heating roller                        |  |
| 1-105-017  | Low Power: Ends                                                 | *ENG         | temperature (center or ends) in the low power mode. |  |
|            |                                                                 |              | [30 to 180 / <b>40</b> / 1 deg /step]               |  |
| 1-105-018  | Low Power: P-Roller                                             | *ENG         | [30 to 160 / <b>110</b> / 1 deg /step]              |  |
|            | Specifies the pressure roller temper                            | ature in the | low power mode.                                     |  |
| 1-105-019  | Off Mode: Center                                                | *ENG         | Specifies the heating roller                        |  |
| 1-105-020  | Off Mode: Ends                                                  | *ENG         | temperature (center or ends) in the sleep mode.     |  |
|            |                                                                 |              | [0 to 180 / <b>0</b> / 1 deg /step]                 |  |
| 1-105-021  | Off Mode:P-Roller                                               | *ENG         | [0 to 170 / <b>0</b> / 1 deg /step]                 |  |
|            | Specifies the pressure roller temperature in the sleep mode.    |              |                                                     |  |
| 030 to 239 | The target fusing temperature for ed following SPs.             | ich paper t  | ype and mode can be adjusted by the                 |  |
| 1-105-030  | Plain:FC:S:Center                                               | *ENG         | [100 to 180 / <b>155</b> / 1 deg /step]             |  |
| 1-105-031  | Plain1:FC:S:Ends                                                | *ENG         |                                                     |  |
| 1-105-032  | Plain:FC:D:Center                                               | *ENG         |                                                     |  |
| 1-105-033  | Plain 1:FC:D:Ends                                               | *ENG         |                                                     |  |
| 1-105-034  | Plain:BW:S:Center                                               | *ENG         |                                                     |  |
| 1-105-035  | Plain 1:BW:S:Ends                                               | *ENG         |                                                     |  |
| 1-105-036  | Plain:BW:D:Center                                               | *ENG         |                                                     |  |
| 1-105-037  | Plain 1:BW:D:Ends                                               | *ENG         |                                                     |  |

| 1-105-038 | Thin:FC:S:Center  | *ENG | [100 to 180 / <b>145</b> / 1 deg /step] |
|-----------|-------------------|------|-----------------------------------------|
| 1-105-039 | Thin:FC:S:Ends    | *ENG |                                         |
| 1-105-040 | Thin:FC:D:Center  | *ENG |                                         |
| 1-105-041 | Thin:FC:D:Ends    | *ENG |                                         |
| 1-105-042 | Thin:BW:S:Center  | *ENG |                                         |
| 1-105-043 | Thin:BW:S:Ends    | *ENG |                                         |
| 1-105-044 | Thin:BW:D:Center  | *ENG |                                         |
| 1-105-045 | Thin:BW:D:Ends    | *ENG |                                         |
| 1-105-046 | Thick 1:FC:S:Cntr | *ENG | [100 to 180 / <b>165</b> / 1 deg /step] |
| 1-105-047 | Thick 1:FC:S:Ends | *ENG |                                         |
| 1-105-048 | Thick 1:FC:D:Cntr | *ENG |                                         |
| 1-105-049 | Thick 1:FC:D:Ends | *ENG |                                         |
| 1-105-050 | Thick 1:BW:S:Cntr | *ENG |                                         |
| 1-105-051 | Thick 1:BW:S:Ends | *ENG |                                         |
| 1-105-052 | Thick 1:BW:D:Cntr | *ENG |                                         |
| 1-105-053 | Thick 1:BW:D:Ends | *ENG |                                         |
| 1-105-054 | Thick2:FC:S:Cntr  | *ENG | [100 to 180 / <b>140</b> / 1 deg /step] |
| 1-105-055 | Thick2:BW:S:Cntr  | *ENG |                                         |
| 1-105-056 | OHP:FC            | *ENG | [100 to 180 / <b>160</b> / 1 deg /step] |
| 1-105-057 | OHP:BW            | *ENG | [100 to 180 / <b>160</b> / 1 deg /step] |

| 1-105-058 | SP 1:FC:S:Center | *ENG | [100 to 180 / <b>170</b> / 1 deg/step] |
|-----------|------------------|------|----------------------------------------|
| 1-105-059 | SP 1:FC:S:Ends   | *ENG |                                        |
| 1-105-060 | SP 1:FC:D:Center | *ENG |                                        |
| 1-105-061 | SP 1:FC:D:Ends   | *ENG |                                        |
| 1-105-062 | SP 1:BW:S:Center | *ENG |                                        |
| 1-105-063 | SP 1:BW:S:Ends   | *ENG |                                        |
| 1-105-064 | SP 1:BW:D:Center | *ENG |                                        |
| 1-105-065 | SP 1:BW:D:Ends   | *ENG |                                        |
| 1-105-066 | SP 2:FC:S:Center | *ENG | [100 to 200 / <b>165</b> / 1 deg/step] |
| 1-105-067 | SP 2:FC:S:Ends   | *ENG |                                        |
| 1-105-068 | SP 2:FC:D:Center | *ENG |                                        |
| 1-105-069 | SP 2:FC:D:Ends   | *ENG |                                        |
| 1-105-070 | SP 2:BW:S:Center | *ENG |                                        |
| 1-105-071 | SP 2:BW:S:Ends   | *ENG |                                        |
| 1-105-072 | SP 2:BW:D:Center | *ENG |                                        |
| 1-105-073 | SP 2:BW:D:Ends   | *ENG |                                        |
| 1-105-074 | SP 3:FC:S:Center | *ENG | [100 to 200 / <b>150</b> / 1 deg/step] |
| 1-105-075 | SP 3:FC:S:Ends   | *ENG |                                        |
| 1-105-076 | SP 3:FC:D:Center | *ENG |                                        |
| 1-105-077 | SP 3:FC:D:Ends   | *ENG |                                        |
| 1-105-078 | SP 3:BW:S:Center | *ENG |                                        |
| 1-105-079 | SP 3:BW:S:Ends   | *ENG |                                        |
| 1-105-080 | SP 3:BW:D:Center | *ENG |                                        |
| 1-105-081 | SP 3:BW:D:Ends   | *ENG |                                        |
|           |                  |      |                                        |

|           |                                                                                                    | I           |                                         |  |  |
|-----------|----------------------------------------------------------------------------------------------------|-------------|-----------------------------------------|--|--|
| 1-105-082 | TargetTemp AF Rdy                                                                                                    | *ENG        | [100 to 180 / <b>160</b> / 1 deg/step]  |  |  |
|           | Specifies the target temperature for the maintain mode after the machine has reached the target temperature in warm-up mode. |             |                                         |  |  |
| 1-105-083 | Rcvry Target Temp                                                                                                    | *ENG        | [100 to 180 / <b>160</b> / 1 deg /step] |  |  |
|           | Specifies the target temperature for machine's recovery.                                                                     | or the prin | t mode without printing job after the   |  |  |
| 1-105-087 | Thick 2:FC:S:Ends                                                                                                    | *ENG        | [100 to 180 / <b>140</b> / 1 deg/step]  |  |  |
| 1-105-088 | Thick 2:BW:S:Ends                                                                                                    | *ENG        |                                         |  |  |
| 1-105-089 | Thick3:FC:S:Cntr                                                                                                    | *ENG        | [100 to 180 / <b>160</b> / 1 deg/step]  |  |  |
| 1-105-090 | Thick 3:FC:S:Ends                                                                                                    | *ENG        |                                         |  |  |
| 1-105-091 | Thick3:BW:S:Cntr                                                                                                    | *ENG        |                                         |  |  |
| 1-105-092 | Thick 3:BW:S:Ends                                                                                                    | *ENG        |                                         |  |  |
| 1-105-109 | MThick:FC:S:Cntr                                                                                                    | *ENG        | [100 to 180 / <b>175</b> / 1 deg/step]  |  |  |
| 1-105-110 | MThick:FC:D:Cntr                                                                                                    | *ENG        |                                         |  |  |
| 1-105-111 | MThick:BW:S:Cntr                                                                                                    | *ENG        |                                         |  |  |
| 1-105-112 | MThick:BW:D:Cntr                                                                                                    | *ENG        |                                         |  |  |
| 1-105-113 | M-Thick:FC:S:Ends                                                                                                    | *ENG        |                                         |  |  |
| 1-105-114 | M-Thick:FC:D:Ends                                                                                                    | *ENG        |                                         |  |  |
| 1-105-115 | M-Thick:BW:S:Ends                                                                                                    | *ENG        |                                         |  |  |
| 1-105-116 | M-Thick:BW:D:Ends                                                                                                    | *ENG        |                                         |  |  |

| 1-105-120 | Plain2:FC:S:Cntr     | *ENG | [100 to 180 / <b>160</b> / 1 deg/step]  |
|-----------|----------------------|------|-----------------------------------------|
| 1-105-121 | Plain2:FC:S:Ends     | *ENG |                                         |
| 1-105-122 | Plain2:FC:D:Cntr     | *ENG |                                         |
| 1-105-123 | Plain2:FC:D:Ends     | *ENG |                                         |
| 1-105-124 | Plain2:BW:S:Cntr     | *ENG |                                         |
| 1-105-125 | Plain2:BW:S:Ends     | *ENG |                                         |
| 1-105-126 | Plain2:BW:D:Cntr     | *ENG |                                         |
| 1-105-127 | Plain2:BW:D:Ends     | *ENG |                                         |
| 1-105-128 | F:Pln1:FC:S:Cntr     | *ENG | [100 to 180 / <b>125</b> / 1 deg/step]  |
| 1-105-129 | F:Pln1:FC:S:Ends     | *ENG |                                         |
| 1-105-130 | F:Pln1:BW:S:Cntr     | *ENG |                                         |
| 1-105-131 | F:Pln1:BW:S:Ends     | *ENG |                                         |
| 1-105-132 | F:Pln2:FC:S:Cntr     | *ENG | [100 to 180 / <b>130</b> / 1 deg /step] |
| 1-105-133 | F:Pln2:FC:S:Ends     | *ENG |                                         |
| 1-105-134 | F:Pln2:BW:S:Cntr     | *ENG |                                         |
| 1-105-135 | F:Pln2:BW:S:Ends     | *ENG |                                         |
| 1-105-136 | F:MTh:FC:S:Cntr      | *ENG |                                         |
| 1-105-137 | F:MTh:FC:S:Ends      | *ENG |                                         |
| 1-105-138 | F:MTh:BW:S:Cntr      | *ENG |                                         |
| 1-105-139 | F:MTh:BW:S:Ends      | *ENG |                                         |
| 1-105-142 | Glssy:Plain 1 : Cntr | *ENG |                                         |
| 1-105-143 | Glssy:Plain 1 :Ends  | *ENG |                                         |

| 1-105-144 | Glssy:Plain2:Cntr | *ENG | [100 to 180 / <b>135</b> / 1 deg/step] |
|-----------|-------------------|------|----------------------------------------|
| 1-105-145 | Glssy:Plain2:Ends | *ENG |                                        |
| 1-105-146 | Glssy:MThick:Cntr | *ENG |                                        |
| 1-105-147 | Glssy:MThick:Ends | *ENG |                                        |
| 1-105-160 | F:Thk1:FC:S:Cntr  | *ENG |                                        |
| 1-105-161 | F:Thk1:FC:S:Ends  | *ENG |                                        |
| 1-105-162 | F:Thk1:BW:S:Cntr  | *ENG |                                        |
| 1-105-163 | F:Thk1:BW:S:Ends  | *ENG |                                        |
| 1-105-164 | F:SP1:FC:S:Center | *ENG |                                        |
| 1-105-165 | F:SP1:FC:S:Ends   | *ENG |                                        |
| 1-105-166 | F:SP1:BW:S:Center | *ENG |                                        |
| 1-105-167 | F:SP1:BW:S:Ends   | *ENG |                                        |
| 1-105-168 | F:SP2:FC:S:Center | *ENG | [100 to 180 / <b>140</b> / 1 deg/step] |
| 1-105-169 | F:SP2:FC:S:Ends   | *ENG |                                        |
| 1-105-170 | F:SP2:BW:S:Center | *ENG |                                        |
| 1-105-171 | F:SP2:BW:S:Ends   | *ENG |                                        |
| 1-105-201 | Plain1:S:Press    | *ENG | [50 to 160 / <b>120</b> / 1 deg/step]  |
| 1-105-202 | Thin:S:Press      | *ENG | [50 to 160 / <b>115</b> / 1 deg/step]  |
| 1-105-203 | Thick 1:S:Press   | *ENG | [50 to 160 / <b>130</b> / 1 deg/step]  |
| 1-105-204 | Thick2:S:Press    | *ENG | [50 to 160 / <b>115</b> / 1 deg/step]  |
| 1-105-205 | Thick3:S:Press    | *ENG | [50 to 160 / <b>115</b> / 1 deg/step]  |
| 1-105-206 | OHP:S:Press       | *ENG | [50 to 160 / <b>80</b> / 1 deg/step]   |
| 1-105-207 | SP1:S:Press       | *ENG | [50 to 160 / <b>120</b> / 1 deg/step]  |
| 1-105-208 | SP2:S:Press       | *ENG | [50 to 160 / <b>130</b> / 1 deg/step]  |
| 1-105-209 | SP3:S:Press       | *ENG | [50 to 160 / <b>115</b> / 1 deg/step]  |
| 1-105-210 | M-thick:S:Press   | *ENG | [50 to 160 / <b>130</b> / 1 deg/step]  |

| 1-105-211   Plain2:S:Press   *ENG   [50 to 160 / 125 / 1 deg/step]                                                                                                    |           |                   |      |                                       |
|----------------------------------------------------------------------------------------------------|-----------|-------------------|------|---------------------------------------|
| 1-105-213   F:Plain2:S:Press   *ENG   [50 to 160 / 110 / 1 deg/step]                                                                                                    | 1-105-211 | Plain2:S:Press    | *ENG | [50 to 160 / <b>125</b> / 1 deg/step] |
| 1-105-214       F:M-thick:S:Press       *ENG       [50 to 160 / 115 / 1 deg/step]         1-105-215       Glssy:Pln1:S:Prs       *ENG       [50 to 160 / 105 / 1 deg/step]         1-105-216       Glssy:Pln2:S:Prs       *ENG       [50 to 160 / 110 / 1 deg/step]         1-105-217       Glssy:MThk:S:Prs       *ENG       [50 to 160 / 115 / 1 deg/step]         1-105-220       F:Thick1:S:Press       *ENG       [50 to 160 / 115 / 1 deg/step]         1-105-221       F:SP1:S:Press       *ENG       [50 to 160 / 105 / 1 deg/step]         1-105-222       F:SP2:S:Press       *ENG       [50 to 160 / 105 / 1 deg/step]         1-105-223       Plain1:D:Press       *ENG       [50 to 160 / 105 / 1 deg/step]         1-105-224       Thick1:D:Press       *ENG       [50 to 160 / 105 / 1 deg/step]         1-105-224       Thick1:D:Press       *ENG       [50 to 160 / 90 / 1 deg/step]         1-105-225       Thick2:D:Press       *ENG         1-105-226       SP1:D:Press       *ENG         1-105-227       SP2:D:Press       *ENG         1-105-229       M-thick:D:Press       *ENG         1-105-230       Plain2:D:Press       *ENG         1-105-231       F:Plain1:D:Press       *ENG | 1-105-212 | F:Plain 1:S:Press | *ENG | [50 to 160 / <b>105</b> / 1 deg/step] |
| 1-105-215 Glssy:Pln1:S:Prs                                                                                                    | 1-105-213 | F:Plain2:S:Press  | *ENG | [50 to 160 / <b>110</b> / 1 deg/step] |
| 1-105-216 Glssy:Pln2:S:Prs                                                                                                    | 1-105-214 | F:M-thick:S:Press | *ENG | [50 to 160 / <b>115</b> / 1 deg/step] |
| 1-105-217 Glssy:MThk:S:Prs                                                                                                    | 1-105-215 | Glssy:Pln1:S:Prs  | *ENG | [50 to 160 / <b>105</b> / 1 deg/step] |
| 1-105-220       F:Thick1:S:Press       *ENG       [50 to 160 / 115 / 1 deg/step]         1-105-221       F:SP1:S:Press       *ENG       [50 to 160 / 105 / 1 deg/step]         1-105-222       F:SP2:S:Press       *ENG       [50 to 160 / 115 / 1 deg/step]         1-105-223       Plain1:D:Press       *ENG       [50 to 160 / 90 / 1 deg/step]         1-105-224       Thick1:D:Press       *ENG         1-105-225       Thick2:D:Press       *ENG         1-105-226       SP1:D:Press       *ENG         1-105-227       SP2:D:Press       *ENG         1-105-228       SP3:D:Press       *ENG         1-105-229       M-thick:D:Press       *ENG         1-105-230       Plain2:D:Press       *ENG         1-105-231       F:Plain1:D:Press       *ENG                                                                                                    | 1-105-216 | Glssy:Pln2:S:Prs  | *ENG | [50 to 160 / <b>110</b> / 1 deg/step] |
| 1-105-221       F:SP1:S:Press       *ENG       [50 to 160 / 105 / 1 deg/step]         1-105-222       F:SP2:S:Press       *ENG       [50 to 160 / 115 / 1 deg/step]         1-105-223       Plain1:D:Press       *ENG       [50 to 160 / 90 / 1 deg/step]         1-105-224       Thick1:D:Press       *ENG         1-105-225       Thick2:D:Press       *ENG         1-105-226       SP1:D:Press       *ENG         1-105-227       SP2:D:Press       *ENG         1-105-228       SP3:D:Press       *ENG         1-105-229       M-thick:D:Press       *ENG         1-105-230       Plain2:D:Press       *ENG         1-105-231       F:Plain1:D:Press       *ENG                                                                                                    | 1-105-217 | Glssy:MThk:S:Prs  | *ENG | [50 to 160 / <b>115</b> / 1 deg/step] |
| 1-105-222 F:SP2:S:Press *ENG [50 to 160 / 115 / 1 deg/step]  1-105-223 Plain1:D:Press *ENG [50 to 160 / 90 / 1 deg/step]  1-105-224 Thick1:D:Press *ENG  1-105-225 Thick2:D:Press *ENG  1-105-226 SP1:D:Press *ENG  1-105-227 SP2:D:Press *ENG  1-105-228 SP3:D:Press *ENG  1-105-229 M-thick:D:Press *ENG  1-105-230 Plain2:D:Press *ENG  1-105-231 F:Plain1:D:Press *ENG                                                                                                    | 1-105-220 | F:Thick 1:S:Press | *ENG | [50 to 160 / <b>115</b> / 1 deg/step] |
| 1-105-223 Plain1:D:Press *ENG [50 to 160 / 90 / 1 deg/step]  1-105-224 Thick1:D:Press *ENG  1-105-225 Thick2:D:Press *ENG  1-105-226 SP1:D:Press *ENG  1-105-227 SP2:D:Press *ENG  1-105-228 SP3:D:Press *ENG  1-105-229 M-thick:D:Press *ENG  1-105-230 Plain2:D:Press *ENG  1-105-231 F:Plain1:D:Press *ENG                                                                                                    | 1-105-221 | F:SP1:S:Press     | *ENG | [50 to 160 / <b>105</b> / 1 deg/step] |
| 1-105-224 Thick1:D:Press *ENG  1-105-225 Thick2:D:Press *ENG  1-105-226 SP1:D:Press *ENG  1-105-227 SP2:D:Press *ENG  1-105-228 SP3:D:Press *ENG  1-105-229 M-thick:D:Press *ENG  1-105-230 Plain2:D:Press *ENG  1-105-231 F:Plain1:D:Press *ENG                                                                                                    | 1-105-222 | F:SP2:S:Press     | *ENG | [50 to 160 / <b>115</b> / 1 deg/step] |
| 1-105-225       Thick2:D:Press       *ENG         1-105-226       SP1:D:Press       *ENG         1-105-227       SP2:D:Press       *ENG         1-105-228       SP3:D:Press       *ENG         1-105-229       M-thick:D:Press       *ENG         1-105-230       Plain2:D:Press       *ENG         1-105-231       F:Plain1:D:Press       *ENG                                                                                                    | 1-105-223 | Plain1:D:Press    | *ENG | [50 to 160 / <b>90</b> / 1 deg/step]  |
| 1-105-226       SP1:D:Press       *ENG         1-105-227       SP2:D:Press       *ENG         1-105-228       SP3:D:Press       *ENG         1-105-229       M-thick:D:Press       *ENG         1-105-230       Plain2:D:Press       *ENG         1-105-231       F:Plain1:D:Press       *ENG                                                                                                    | 1-105-224 | Thick 1:D:Press   | *ENG |                                       |
| 1-105-227       SP2:D:Press       *ENG         1-105-228       SP3:D:Press       *ENG         1-105-229       M-thick:D:Press       *ENG         1-105-230       Plain2:D:Press       *ENG         1-105-231       F:Plain1:D:Press       *ENG                                                                                                    | 1-105-225 | Thick2:D:Press    | *ENG |                                       |
| 1-105-228 SP3:D:Press *ENG  1-105-229 M-thick:D:Press *ENG  1-105-230 Plain2:D:Press *ENG  1-105-231 F:Plain1:D:Press *ENG                                                                                                    | 1-105-226 | SP1:D:Press       | *ENG |                                       |
| 1-105-229 M-thick:D:Press *ENG  1-105-230 Plain2:D:Press *ENG  1-105-231 F:Plain1:D:Press *ENG                                                                                                    | 1-105-227 | SP2:D:Press       | *ENG |                                       |
| 1-105-230 Plain2:D:Press *ENG 1-105-231 F:Plain1:D:Press *ENG                                                                                                    | 1-105-228 | SP3:D:Press       | *ENG |                                       |
| 1-105-231 F:Plain1:D:Press *ENG                                                                                                    | 1-105-229 | M-thick:D:Press   | *ENG |                                       |
|                                                                                                    | 1-105-230 | Plain2:D:Press    | *ENG |                                       |
| 1-105-232 F-Plain 2-D-Press *FNG                                                                                                    | 1-105-231 | F:Plain1:D:Press  | *ENG |                                       |
| 1.100 202   1.110112.5.11000                                                                                                    | 1-105-232 | F:Plain2:D:Press  | *ENG |                                       |

| 1-105-233 | F:M-thick:D:Press | *ENG | [50 to 160 / <b>90</b> / 1 deg/step] |
|-----------|-------------------|------|--------------------------------------|
| 1-105-234 | Glssy:Pln1:D:Prs  | *ENG |                                      |
| 1-105-235 | Glssy:Pln2:D:Prs  | *ENG |                                      |
| 1-105-236 | Glssy:MThk:D:Prs  | *ENG |                                      |
| 1-105-237 | F:Thick 1:D:Press | *ENG |                                      |
| 1-105-238 | F:SP1:D:Press     | *ENG |                                      |
| 1-105-239 | F:SP2:D:Press     | *ENG |                                      |

| 1106      | [FusingTemp Displ] Fusing Temperature Display (Heating or Pressure)                                                               |     |                                      |  |
|-----------|----------------------------------------------------------------------------------------------------|-----|--------------------------------------|--|
|           | Displays the current temperature of the heating and pressure rollers.                                                             |     |                                      |  |
| 1-106-001 | F-Roller:Center                                                                                                    | ENG | [-20 to 250 / <b>0</b> / 1 deg/step] |  |
| 1-106-002 | Fusing Roller:End ENG [-10 to 250 / <b>0</b> / 1 deg/step]                                                                        |     |                                      |  |
|           | The heating roller has two lamps. One heats the center of the heating roller and the other heats both ends of the heating roller. |     |                                      |  |
| 1-106-003 | P-Roller:Center ENG [-10 to 250 / <b>0</b> / 1 deg/step]                                                                          |     |                                      |  |
|           | The pressure roller has a one lamp.                                                                                               |     |                                      |  |

| 1108      | [Ready Temp Set] |      |                                       |
|-----------|------------------|------|---------------------------------------|
|           | Japan use only   |      |                                       |
| 1-108-007 | Ready Temp Time  | *ENG | [22 to 60 / <b>43</b> / 0.1 sec/step] |

| 1109      | [Fusing Nip Chck] |     |                                                                                                    |
|-----------|-------------------|-----|----------------------------------------------------------------------------------------------------|
| 1-109-001 | Execute           | ENG | [0 or 1 / 0 / 1]  Executes the nip band measurement between fusing belt and pressure roller. If the nip band width is not 8 mm, and fusing is not good, replace the pressure roller or install a new fusing unit. |

| 1-109-002 | Pre-Idling Time                                                 | *ENG  | [0 to 120 / <b>0</b> / 1 sec/step] |  |  |  |
|-----------|-----------------------------------------------------------------|-------|------------------------------------|--|--|--|
|           | Specifies the fusing rotation time before executing SP1109-001. |       |                                    |  |  |  |
| 1-109-003 | Stop Time                                                       | * ENG | [5 to 30 / <b>20</b> / 1 sec/step] |  |  |  |
|           | Specifies the time for measuring the nip.                       |       |                                    |  |  |  |

| 1112      | [Env.Crrct:Fusing]                                                                                                    |              |                                                                                        |  |
|-----------|----------------------------------------------------------------------------------------------------|--------------|----------------------------------------------------------------------------------------|--|
| 1-112-001 | Temp.:Thresh:Low                                                                                                    | *ENG         | [10 to 23 / <b>17</b> / 1 deg/step]                                                    |  |
|           | Specifies the threshold temperature                                                                                                    | e for low te | emperature condition.                                                                  |  |
| 1-112-002 | Temp.:Thresh:High                                                                                                    | *ENG         | [24 to 40 / <b>30</b> / 1 deg/step]                                                    |  |
|           | Specifies the threshold temperature                                                                                                    | e for high t | temperature condition.                                                                 |  |
| 1-112-003 | Low Temp Correct                                                                                                    | *ENG         | [0 to 15 / <b>5</b> / 1 deg/step]                                                      |  |
|           |                                                                                                    |              | neating roller. When the low temperature stected, the value of this SP is added to the |  |
| 1-112-004 | High Temp Correct                                                                                                    | *ENG         | [0 to 15 / <b>3</b> / 1 deg/step]                                                      |  |
|           | Specifies the temperature correction for the heating roller. When the high temperature condition (specified with SP1112-002) is detected, the value of this SP is subtracted from the heating roller temperature. |              |                                                                                        |  |
| 1-112-005 | J-Lo Temp. Corr                                                                                                    | *ENG         | [0 to 15 / <b>5</b> / 0.1 deg/step]                                                    |  |
|           | Specifies the temperature correction in the paper feeding for the heating roller.                                                                                                    |              |                                                                                        |  |
| 1-112-006 | 6 J-Hi Temp. Corr *ENG [0 to 15 / <b>3</b> / 0.1 deg/step]                                                                                                    |              |                                                                                        |  |
|           | Specifies the temperature correction in the paper feeding for the heating roller.                                                                                                    |              |                                                                                        |  |

| 1113      | [Standby Mode Set]                                   |            |                                         |
|-----------|------------------------------------------------------|------------|-----------------------------------------|
| 1-113-001 | Wait Time AF Ready *ENG [0 to 60 / 30 / 1 sec/step]  |            |                                         |
|           | Specifies the time for keeping the tar (SP1105-082). | get temper | rature without any jobs after reloading |

| 1-113-003 | WaitTime AF Rcvry                                                                                         | *ENG       | [0 to 60 / 10 / 1 sec/step]              |  |
|-----------|----------------------------------------------------------------------------------------------------|------------|------------------------------------------|--|
|           | Specifies the time for keeping the tar (SP1105-083).                                                      | get temper | ature without any jobs after recovery    |  |
| 1-113-004 | Wait Time AF Job                                                                                          | *ENG       | [0 to 60 / <b>10</b> / 1 sec/step]       |  |
|           | Specifies the time for keeping the tar                                                                    | get temper | ature without any jobs after a last job. |  |
| 1-113-005 | PR Thresh AF Rdy                                                                                          | *ENG       | [0 to 160 / <b>120</b> / 1 deg/step]     |  |
|           | Specifies the threshold temperature of the pressure roller for entering the wait time mode (SP1-113-001). |            |                                          |  |
| 1-113-006 | PR Thresh AF Job                                                                                          | *ENG       | [0 to 160 / <b>100</b> / 1 deg/step]     |  |
|           | Specifies the threshold temperature of the pressure roller for entering the wait time mode (SP1-113-004). |            |                                          |  |
| 1-113-008 | On/Off SW Timer                                                                                           | *ENG       | [0 to 999 / <b>300</b> / 1 sec/step]     |  |
|           | Specifies the interval for entering the PID control from the On/Off control.                              |            |                                          |  |

| 1115      | [Stand-by Idling]                                                                                                    |      |                                                 |  |
|-----------|----------------------------------------------------------------------------------------------------|------|-------------------------------------------------|--|
| 1-115-001 | Interval                                                                                                    | *ENG | [0 to 240 / <b>60</b> / 1 min/step]             |  |
|           | Specifies the interval between idling during stand-by mode.  This idling during the stand-by mode prevents the roller deformation. |      |                                                 |  |
| 1-115-002 | Idling Time                                                                                                    | *ENG | [0 to 60 / <b>2</b> / 0.1 sec/step]             |  |
|           | Specifies the length of each idling operation during stand-by mode.                                                                |      |                                                 |  |
| 1-115-003 | Idling Speed                                                                                                    | *ENG | [0 or 1 / <b>0</b> / 1 /step]                   |  |
|           |                                                                                                    |      | 0: Half SPD, 1: Full SPD                        |  |
|           |                                                                                                    |      | Selects the line speed for the stand-by idling. |  |

| 1116 | [Fusing Temp Change]               |
|------|------------------------------------|
|      | Paper Type -> MThick: Middle Thick |

| 1-116-010     | Center Temp. 1                                                                                                    | *ENG         | [-10 / 10 / <b>0</b> / 1 deg/step]         |  |
|---------------|----------------------------------------------------------------------------------------------------|--------------|--------------------------------------------|--|
|               | Specifies the temperature correction for the heating roller (center) when the paper width is 226 mm or more.                |              |                                            |  |
|               | The start time of this SP can be adj                                                                                        | usted with   | SP1116-018.                                |  |
| 1-116-011     | Ends Temp. 1                                                                                                    | *ENG         | [-10 to 10 / <b>0</b> / 1 deg/step]        |  |
|               | Specifies the temperature correction is 226 mm or more.                                                                     | on for the h | neating roller (ends) when the paper width |  |
|               | The start time of this SP can be adj                                                                                        | usted with   | SP1116-018.                                |  |
| 1-116-012     | Center Temp. 2                                                                                                    | *ENG         | [-10 to 10 / <b>0</b> / 1 deg/step]        |  |
|               | Specifies the temperature correction width is 226 mm or more.                                                               | on for the h | neating roller (center) when the paper     |  |
|               | The start time of this SP can be adj                                                                                        | usted with   | SP1116-019.                                |  |
| 1-116-013     | Ends Temp. 2                                                                                                    | *ENG         | [-10 to 10 / <b>0</b> / 1 deg/step]        |  |
|               | Specifies the temperature correction for the heating roller (ends) when the paper width is 226 mm or more.                  |              |                                            |  |
|               | The start time of this SP can be adj                                                                                        | usted with   | SP1116-019.                                |  |
| 1-116-018     | Control Time 1                                                                                                    | *ENG         | [0 to 250 / <b>0</b> / 1 sec/step]         |  |
|               | Specifies the start time of the temperature correction that is set with SP1116-010 and -011.                                |              |                                            |  |
|               | The temperature correction is added when the time specified with this SP has passed after feeding the paper.                |              |                                            |  |
| 1-116-019     | Control Time 2                                                                                                    | *ENG         | [0 to 250 / <b>0</b> / 1 sec/step]         |  |
|               | Specifies the start time of the temperature correction that is set with SP1116-012 and -013.                                |              |                                            |  |
|               | The temperature correction is added when the time specified with this SP has passed after feeding the paper.                |              |                                            |  |
| 022 to<br>033 | Specifies the temperature correction for the heating roller (center and ends) when the middle thick or other paper is used. |              |                                            |  |

| 1-116-022 | C-Temp 1: Mthick   | *ENG | [-10 to 10 / <b>0</b> / 1 deg/step] |
|-----------|--------------------|------|-------------------------------------|
| 1-116-023 | EndTemp 1:MThick   | *ENG |                                     |
| 1-116-024 | C-Temp2:Mthick     | *ENG |                                     |
| 1-116-025 | EndTemp2:MThick    | *ENG |                                     |
| 1-116-030 | CenterTemp 1:Other | *ENG |                                     |
| 1-116-031 | EndTemp1:Other     | *ENG |                                     |
| 1-116-032 | CenterTemp2:Other  | *ENG |                                     |
| 1-116-033 | EndTemp2:Other     | *ENG |                                     |

| 1118      | [Curl Correction]                                                                                                    |              |                                   |  |  |
|-----------|----------------------------------------------------------------------------------------------------|--------------|-----------------------------------|--|--|
| 1-118-001 | Execute Pattern                                                                                                    | *ENG         | [0 to 4 / 0 / 1]                  |  |  |
|           | Selects the curl correction mode.                                                                                                    |              |                                   |  |  |
|           | 0: No curl correction mode                                                                                                    |              |                                   |  |  |
|           | 1: Plain in 600 dpi mode                                                                                                    |              |                                   |  |  |
|           | 2: Plain in 1200 dpi mode                                                                                                    |              |                                   |  |  |
|           | 3: Curl coefficient correction                                                                                                    |              |                                   |  |  |
|           | ₩Note                                                                                                    |              |                                   |  |  |
|           | <ul> <li>This SP is not effective for all curl situations. Use this SP if you see a sharp back<br/>curl after the machine recovered from "OFF mode" in a high temperature and<br/>humidity environment.</li> </ul> |              |                                   |  |  |
| 1-118-002 | Humidity Thresh 1                                                                                                    | *ENG         | [0 to 100 / <b>65</b> / 1 %]      |  |  |
|           | Specifies the first threshold hur                                                                                                    | nidity for e | xecuting the curl correction.     |  |  |
| 1-118-003 | Humidity Thresh 2                                                                                                    | *ENG         | [0 to 100 / <b>80</b> / 1 %]      |  |  |
|           | Specifies the second threshold                                                                                                    | humidity f   | or executing the curl correction. |  |  |
| -004 to   | Specifies the additional temperature to the target temperature of the heating roller and pressure roller when the curl correction mode 1 or 3 is selected with SP1-118-001.                                        |              |                                   |  |  |
| 1-118-004 | Pattern1:MM:HRoll                                                                                                    | *ENG         | [-30 to 0 / <b>-3</b> / 1 deg]    |  |  |
| 1-118-005 | Pattern1:MM:PRoll                                                                                                    | *ENG         | [0 to 60 / <b>0</b> / 1 deg]      |  |  |

| 1-118-006 | Pattern 1 :HM:HRoll | *ENG | [-30 to 0 / <b>0</b> / 1 deg]                                                             |
|-----------|---------------------|------|-------------------------------------------------------------------------------------------|
| 1-118-007 | Pattern1:HM:PRoll   | *ENG | [0 to 60 / <b>0</b> / 1 deg]                                                              |
| -008 to   | · · ·               |      | ne target temperature of the heating roller and mode 2 or 3 is selected with SP1-118-001. |
| 1-118-008 | Pattern2:MM:HRoll   | *ENG | [-30 to 0 / <b>-5</b> / 1 deg]                                                            |
| 1-118-009 | Pattern2:MM:PRoll   | *ENG | [0 to 60 / <b>50</b> / 1 deg]                                                             |
| 1-118-010 | Pattern2:HM:HRoll   | *ENG | [-30 to 0 / <b>-5</b> / 1 deg]                                                            |
| 1-118-011 | Pattern2:HM:PRoll   | *ENG | [0 to 60 / <b>50</b> / 1 deg]                                                             |

| 1120      | [Multi-Print Mode]                                                                                 |  |  |  |  |  |
|-----------|----------------------------------------------------------------------------------------------------|--|--|--|--|--|
| 1-120-001 | Feed Condition *ENG [0 to 2 / 0 / 1]  Selects the paper feed control mode.                         |  |  |  |  |  |
|           |                                                                                                    |  |  |  |  |  |
|           | O: Productivity priority,  1: Fusing quality priory (paper size change: small size -> large size), |  |  |  |  |  |
|           |                                                                                                    |  |  |  |  |  |
|           | 2: Fusing quality priority (print mode change: duplex -> simplex)                                  |  |  |  |  |  |

| 1121      | [Maximum Duty Sw]                                                       |  |  |  |  |
|-----------|-------------------------------------------------------------------------|--|--|--|--|
| 1-121-001 | Ctrl Method Sw         *ENG         [0 or 1 / 1 / 1]                    |  |  |  |  |
|           | Selects the power control method for the fusing unit.  0: FIX, 1: POWER |  |  |  |  |

| 1135      | [Inrush Control] |      |                                                                                                    |
|-----------|------------------|------|----------------------------------------------------------------------------------------------------|
| 1-135-001 | Inrush Control   | *ENG | [0 or 1 / 0 / 1]  0: Off, 1: On  Turns on or off the inrush control which is designed for the UPS and breaker input. |

| 1159 | [Fusing Jam Detect] |
|------|---------------------|
|------|---------------------|

| 1-159-001 | SC Display                                                                 | *ENG | [0 or 1 / 1 / 1] |  |  |
|-----------|----------------------------------------------------------------------------|------|------------------|--|--|
|           | Enables or disables the fusing consecutive jam (three times) SC detection. |      |                  |  |  |
|           | 0: No detection, 1: Detection                                              |      |                  |  |  |

| 1201      | [CPM Down Setting] DFU |      |                                        |
|-----------|------------------------|------|----------------------------------------|
| 1-201-001 | Low: Down Temp.        | *ENG | [-50 to 0 / <b>-10</b> / 1 deg/step]   |
| 1-201-002 | Low: Up Temp.          | *ENG | [-50 to 0 / <b>-7</b> / 1 deg/step]    |
| 1-201-003 | Low: 1st CPM           | *ENG | [10 to 100 / <b>80</b> / 5 %]          |
| 1-201-004 | Low: 2nd CPM           | *ENG | [10 to 100 / <b>65</b> / 5 %]          |
| 1-201-005 | Low: 3rd CPM           | *ENG | [10 to 100 / <b>50</b> / 5 %]          |
| 1-201-006 | Unit Low Judge Temp.   | *ENG | [0 to 100 / 65 / 1 deg/step]           |
| 1-201-007 | High: 1st CPM          | *ENG | [10 to 100 / <b>75</b> / 5 %]          |
| 1-201-008 | High: 2nd CPM          | *ENG | [10 to 100 / <b>50</b> / 5 %]          |
| 1-201-009 | High: 3rd CPM          | *ENG | [10 to 100 / <b>25</b> / 5 %]          |
| 1-201-010 | Hi: 1-CPM DwnTemp.     | *ENG | [160 to 240 / <b>210</b> / 1 deg/step] |
| 1-201-011 | Hi: 2-CPM DwnTemp.     | *ENG | [160 to 240 / <b>215</b> / 1 deg/step] |
| 1-201-012 | Hi: 3-CPM DwnTemp.     | *ENG | [160 to 240 / <b>220</b> / 1 deg/step] |
| 1-201-021 | Judging Interval       | *ENG | [1 to 250 / 10 / 1 sec/step]           |

| 1801      | [Motor Spd Adjust] FA Low: 85 mm/s, High: 260 mm/s, Middle: 182 mm/s |      |                                    |
|-----------|----------------------------------------------------------------------|------|------------------------------------|
| 1-801-001 | Regist:Plain: Low                                                    | *ENG | [-4 to 4 / <b>0.4</b> / 0.1%/step] |
| 1-801-002 | Regist:Plain: High                                                   | *ENG |                                    |
| 1-801-003 | Regist:M-Thick: Low                                                  | *ENG |                                    |
| 1-801-004 | Regist:M-Thick: High                                                 | *ENG |                                    |
| 1-801-005 | Regist:Thick 1:Low                                                   | *ENG | [-4 to 4 / <b>0.7</b> / 0.1%/step] |
| 1-801-006 | Regist:Thick 1:Mid                                                   | *ENG |                                    |

| 1-801-008   BkOpcDevMot:260   *ENG   ENG   ENG   ENG      -801-011   BkOpcDevMot:85   *ENG   ENG   ENG   ENG      -801-013   ColorOpcMot:260   *ENG   ENG   ENG |           |                     |      |                                    |
|----------------------------------------------------------------------------------------------------|-----------|---------------------|------|------------------------------------|
| 1-801-011 BkOpcDevMot:85 *ENG  1-801-013 ColorOpcMot:260 *ENG [-11 to 11 / 0 / 1 step]  1-801-014 ColorOpcMot:182 *ENG [-15 to 15 / 0 / 1 step]  1-801-016 ColorOpcMot:85 *ENG [-80 to 80 / 0 / 1 step]  1-801-019 FusingMot:260 *ENG [-4 to 4 / 1.85 / 0.1%/step]  1-801-020 FusingMot:182 *ENG  1-801-022 FusingMot:85 *ENG [-4 to 4 / 1.55 / 0.1%/step]  1-801-029 Regist:Thick2: Low *ENG [-4 to 4 / 0.7 / 0.1%/step]  1-801-030 Regist:Thick3: Low *ENG [-2 to 2 / 0.4 / 0.1%/step]  1-801-031 Feed:Plain: High *ENG  1-801-032 Feed:M-Thick: Low *ENG  1-801-034 Feed:M-Thick: High *ENG  1-801-035 Feed:Thick1: Low *ENG  1-801-036 Feed:Thick1: Middle *ENG  1-801-037 Feed:Thick2: Low *ENG  1-801-038 Feed:Thick2: Low *ENG                                                                                                    | 1-801-008 | BkOpcDevMot:260     | *ENG | [-4 to 4 / 0.15 / 0.1%/step]       |
| 1-801-013 ColorOpcMot:260 *ENG [-11 to 11 / 0 / 1 step]  1-801-014 ColorOpcMot:182 *ENG [-15 to 15 / 0 / 1 step]  1-801-016 ColorOpcMot:85 *ENG [-80 to 80 / 0 / 1 step]  1-801-019 FusingMot:260 *ENG [-4 to 4 / 1.85 / 0.1%/step]  1-801-020 FusingMot:182 *ENG  1-801-022 FusingMot:85 *ENG [-4 to 4 / 1.55 / 0.1%/step]  1-801-029 Regist:Thick2: Low *ENG [-4 to 4 / 0.7 / 0.1%/step]  1-801-030 Regist:Thick3: Low *ENG  1-801-031 Feed:Plain: Low *ENG  1-801-032 Feed:Plain: High *ENG  1-801-033 Feed:M-Thick: Low *ENG  1-801-034 Feed:M-Thick: High *ENG  1-801-035 Feed:Thick1: Low *ENG  1-801-036 Feed:Thick1: Middle *ENG  1-801-037 Feed:Thick2: Low *ENG  1-801-038 Feed:Thick2: Low *ENG                                                                                                    | 1-801-009 | BkOpcDevMot:182     | *ENG |                                    |
| 1-801-014   ColorOpcMot:182   *ENG   [-15 to 15 / 0 / 1 step]     1-801-016   ColorOpcMot:85   *ENG   [-80 to 80 / 0 / 1 step]     1-801-019   FusingMot:260   *ENG   [-4 to 4 / 1.85 / 0.1%/step]     1-801-020   FusingMot:182   *ENG   [-4 to 4 / 1.55 / 0.1%/step]     1-801-022   FusingMot:85   *ENG   [-4 to 4 / 1.55 / 0.1%/step]     1-801-029   Regist:Thick2: Low   *ENG   [-4 to 4 / 0.7 / 0.1%/step]     1-801-030   Regist:Thick3: Low   *ENG   [-2 to 2 / 0.4 / 0.1%/step]     1-801-031   Feed:Plain: Low   *ENG   [-2 to 2 / 0.4 / 0.1%/step]     1-801-032   Feed:M-Thick: Low   *ENG   [-2 to 2 / 0.7 / 0.1%/step]     1-801-034   Feed:M-Thick: High   *ENG   [-2 to 2 / 0.7 / 0.1%/step]     1-801-035   Feed:Thick1: Low   *ENG   [-2 to 2 / 0.7 / 0.1%/step]     1-801-036   Feed:Thick1: Middle   *ENG   [-2 to 2 / 0.7 / 0.1%/step]     1-801-037   Feed:Thick2: Low   *ENG   [-2 to 2 / 0.7 / 0.1%/step]     1-801-038   Feed:Thick3: Low   *ENG   [-2 to 2 / 0.7 / 0.1%/step]                                                                                                    | 1-801-011 | BkOpcDevMot:85      | *ENG |                                    |
| 1-801-016   ColorOpcMot:85   *ENG   [-80 to 80 / 0 / 1 step]     1-801-019   FusingMot:260   *ENG   [-4 to 4 / 1.85 / 0.1%/step]     1-801-020   FusingMot:182   *ENG   [-4 to 4 / 1.55 / 0.1%/step]     1-801-022   FusingMot:85   *ENG   [-4 to 4 / 1.55 / 0.1%/step]     1-801-029   Regist:Thick2: Low   *ENG   [-4 to 4 / 0.7 / 0.1%/step]     1-801-030   Regist:Thick3: Low   *ENG   [-2 to 2 / 0.4 / 0.1%/step]     1-801-031   Feed:Plain: Low   *ENG   [-2 to 2 / 0.4 / 0.1%/step]     1-801-032   Feed:Plain: High   *ENG     1-801-033   Feed:M-Thick: Low   *ENG     1-801-034   Feed:M-Thick: High   *ENG     1-801-035   Feed:Thick1: Low   *ENG   [-2 to 2 / 0.7 / 0.1%/step]     1-801-036   Feed:Thick2: Low   *ENG     1-801-037   Feed:Thick2: Low   *ENG     1-801-038   Feed:Thick3: Low   *ENG     1-801-038   Feed:Thick3: Low   *ENG     1-801-038   Feed:Thick3: Low   *ENG     1-801-038   Feed:Thick3: Low   *ENG     1-801-038   Feed:Thick3: Low   *ENG     1-801-038   Feed:Thick3: Low   *ENG     1-801-038   Feed:Thick3: Low   *ENG     1-801-038   Feed:Thick3: Low   *ENG     1-801-038   Feed:Thick3: Low   *ENG     1-801-038   Feed:Thick3: Low   *ENG     1-801-038   Feed:Thick3: Low   *ENG     1-801-038   Feed:Thick3: Low   *ENG     1-801-038   Feed:Thick3: Low   *ENG     1-801-038   Feed:Thick3: Low   *ENG                                                                                                    | 1-801-013 | ColorOpcMot:260     | *ENG | [-11 to 11 / <b>0</b> / 1 step]    |
| 1-801-019   FusingMot:260   *ENG   [-4 to 4 / 1.85 / 0.1%/step]     1-801-020   FusingMot:182   *ENG     1-801-022   FusingMot:85   *ENG   [-4 to 4 / 1.55 / 0.1%/step]     1-801-029   Regist:Thick2: Low   *ENG   [-4 to 4 / 0.7 / 0.1%/step]     1-801-030   Regist:Thick3: Low   *ENG     1-801-031   Feed:Plain: Low   *ENG   [-2 to 2 / 0.4 / 0.1%/step]     1-801-032   Feed:Plain: High   *ENG     1-801-033   Feed:M-Thick: Low   *ENG     1-801-034   Feed:M-Thick: High   *ENG     1-801-035   Feed:Thick1: Low   *ENG     1-801-036   Feed:Thick1: Middle   *ENG     1-801-037   Feed:Thick2: Low   *ENG     1-801-038   Feed:Thick3: Low   *ENG     1-801-038   Feed:Thick3: Low   *ENG                                                                                                    | 1-801-014 | ColorOpcMot:182     | *ENG | [-15 to 15 / <b>0</b> / 1 step]    |
| 1-801-020       FusingMot:182       *ENG         1-801-022       FusingMot:85       *ENG       [-4 to 4 / 1.55 / 0.1%/step]         1-801-029       Regist:Thick2: Low       *ENG       [-4 to 4 / 0.7 / 0.1%/step]         1-801-030       Regist:Thick3: Low       *ENG         1-801-031       Feed:Plain: Low       *ENG         1-801-032       Feed:Plain: High       *ENG         1-801-033       Feed:M-Thick: Low       *ENG         1-801-034       Feed:M-Thick: High       *ENG         1-801-035       Feed:Thick1: Low       *ENG         1-801-036       Feed:Thick1: Middle       *ENG         1-801-037       Feed:Thick2: Low       *ENG         1-801-038       Feed:Thick3: Low       *ENG                                                                                                    | 1-801-016 | ColorOpcMot:85      | *ENG | [-80 to 80 / <b>0</b> / 1 step]    |
| 1-801-022 FusingMot:85 *ENG [-4 to 4 / 1.55 / 0.1%/step]  1-801-029 Regist:Thick2: Low *ENG [-4 to 4 / 0.7 / 0.1%/step]  1-801-030 Regist:Thick3: Low *ENG  1-801-031 Feed:Plain: Low *ENG [-2 to 2 / 0.4 / 0.1%/step]  1-801-032 Feed:Plain: High *ENG  1-801-033 Feed:M-Thick: Low *ENG  1-801-034 Feed:M-Thick: High *ENG  1-801-035 Feed:Thick1: Low *ENG [-2 to 2 / 0.7 / 0.1%/step]  1-801-036 Feed:Thick1: Middle *ENG  1-801-037 Feed:Thick2: Low *ENG  1-801-038 Feed:Thick3: Low *ENG                                                                                                    | 1-801-019 | FusingMot:260       | *ENG | [-4 to 4 / 1.85 / 0.1%/step]       |
| 1-801-029       Regist:Thick2: Low       *ENG       [-4 to 4 / 0.7 / 0.1%/step]         1-801-030       Regist:Thick3: Low       *ENG         1-801-031       Feed:Plain: Low       *ENG         1-801-032       Feed:Plain: High       *ENG         1-801-033       Feed:M-Thick: Low       *ENG         1-801-034       Feed:M-Thick: High       *ENG         1-801-035       Feed:Thick1: Low       *ENG         1-801-036       Feed:Thick1: Middle       *ENG         1-801-037       Feed:Thick2: Low       *ENG         1-801-038       Feed:Thick3: Low       *ENG                                                                                                    | 1-801-020 | FusingMot:182       | *ENG |                                    |
| 1-801-030       Regist:Thick3: Low       *ENG         1-801-031       Feed:Plain: Low       *ENG         1-801-032       Feed:Plain: High       *ENG         1-801-033       Feed:M-Thick: Low       *ENG         1-801-034       Feed:M-Thick: High       *ENG         1-801-035       Feed:Thick1: Low       *ENG         1-801-036       Feed:Thick1: Middle       *ENG         1-801-037       Feed:Thick2: Low       *ENG         1-801-038       Feed:Thick3: Low       *ENG                                                                                                    | 1-801-022 | FusingMot:85        | *ENG | [-4 to 4 / 1.55 / 0.1%/step]       |
| 1-801-031 Feed:Plain: Low *ENG [-2 to 2 / <b>0.4</b> / 0.1%/step]  1-801-032 Feed:Plain: High *ENG  1-801-033 Feed:M-Thick: Low *ENG  1-801-034 Feed:M-Thick: High *ENG  1-801-035 Feed:Thick1: Low *ENG [-2 to 2 / <b>0.7</b> / 0.1%/step]  1-801-036 Feed:Thick1: Middle *ENG  1-801-037 Feed:Thick2: Low *ENG  1-801-038 Feed:Thick3: Low *ENG                                                                                                    | 1-801-029 | Regist:Thick2: Low  | *ENG | [-4 to 4 / <b>0.7</b> / 0.1%/step] |
| 1-801-032       Feed:Plain: High       *ENG         1-801-033       Feed:M-Thick: Low       *ENG         1-801-034       Feed:M-Thick: High       *ENG         1-801-035       Feed:Thick1: Low       *ENG         1-801-036       Feed:Thick1: Middle       *ENG         1-801-037       Feed:Thick2: Low       *ENG         1-801-038       Feed:Thick3: Low       *ENG                                                                                                    | 1-801-030 | Regist:Thick3: Low  | *ENG |                                    |
| 1-801-033       Feed:M-Thick: Low       *ENG         1-801-034       Feed:M-Thick: High       *ENG         1-801-035       Feed:Thick1: Low       *ENG         1-801-036       Feed:Thick1: Middle       *ENG         1-801-037       Feed:Thick2: Low       *ENG         1-801-038       Feed:Thick3: Low       *ENG                                                                                                    | 1-801-031 | Feed:Plain: Low     | *ENG | [-2 to 2 / <b>0.4</b> / 0.1%/step] |
| 1-801-034       Feed:M-Thick: High       *ENG         1-801-035       Feed:Thick1: Low       *ENG         1-801-036       Feed:Thick1: Middle       *ENG         1-801-037       Feed:Thick2: Low       *ENG         1-801-038       Feed:Thick3: Low       *ENG                                                                                                    | 1-801-032 | Feed:Plain: High    | *ENG |                                    |
| 1-801-035 Feed:Thick1: Low *ENG [-2 to 2 / <b>0.7</b> / 0.1%/step]  1-801-036 Feed:Thick1: Middle *ENG  1-801-037 Feed:Thick2: Low *ENG  1-801-038 Feed:Thick3: Low *ENG                                                                                                    | 1-801-033 | Feed:M-Thick: Low   | *ENG |                                    |
| 1-801-036 Feed:Thick1: Middle *ENG  1-801-037 Feed:Thick2: Low *ENG  1-801-038 Feed:Thick3: Low *ENG                                                                                                    | 1-801-034 | Feed:M-Thick: High  | *ENG |                                    |
| 1-801-037 Feed:Thick2: Low *ENG  1-801-038 Feed:Thick3: Low *ENG                                                                                                    | 1-801-035 | Feed:Thick1: Low    | *ENG | [-2 to 2 / <b>0.7</b> / 0.1%/step] |
| 1-801-038 Feed:Thick3: Low *ENG                                                                                                    | 1-801-036 | Feed:Thick1: Middle | *ENG |                                    |
|                                                                                                    | 1-801-037 | Feed:Thick2: Low    | *ENG |                                    |
| 1-801-039   VertTr:Plain:Low                                                                                                    | 1-801-038 | Feed:Thick3: Low    | *ENG |                                    |
|                                                                                                    | 1-801-039 | VertTr:Plain:Low    | *ENG | [-2 to 2 / <b>0.4</b> / 0.1%/step] |
| 1-801-040 VertTr:Plain:High *ENG                                                                                                    | 1-801-040 | VertTr:Plain:High   | *ENG |                                    |
| 1-801-041 VertTr:M-Thk:Low *ENG                                                                                                    | 1-801-041 | VertTr:M-Thk:Low    | *ENG |                                    |
| 1-801-042 VertTr:M-Thk:High *ENG                                                                                                    | 1-801-042 | VertTr:M-Thk:High   | *ENG |                                    |

| 1-801-043 | VertTr:Thick1:Low    | *ENG | [-2 to 2 / <b>0.7</b> / 0.1%/step] |
|-----------|----------------------|------|------------------------------------|
| 1-801-044 | VertTr:Thick1:Mid    | *ENG |                                    |
| 1-801-045 | VertTr:Thick2:Low    | *ENG |                                    |
| 1-801-046 | VertTr:Thick3:Low    | *ENG |                                    |
| 1-801-047 | By-pass:Plain: Low   | *ENG | [-4 to 4 / 0 / 0.1%/step]          |
| 1-801-048 | By-pass:Plain: High  | *ENG |                                    |
| 1-801-049 | By-pass:MThk: Low    | *ENG |                                    |
| 1-801-050 | By-pass:MThk: High   | *ENG |                                    |
| 1-801-051 | By-pass:Thick1: Low  | *ENG |                                    |
| 1-801-052 | By-pass:Thick1: Mid  | *ENG |                                    |
| 1-801-053 | By-pass:Thick2: Low  | *ENG |                                    |
| 1-801-054 | By-pass:Thick3: Low  | *ENG |                                    |
| 1-801-055 | Duplex:Plain: Low    | *ENG | [-4 to 4 / <b>0.4</b> / 0.1%/step] |
| 1-801-056 | Duplex:Plain: High   | *ENG |                                    |
| 1-801-057 | Duplex:M-Thk: Low    | *ENG |                                    |
| 1-801-058 | Duplex:M-Thk: High   | *ENG |                                    |
| 1-801-059 | Duplex:Thick 1 : Low | *ENG | [-4 to 4 / <b>0.7</b> / 0.1%/step] |
| 1-801-060 | Duplex:Thick 1 : Mid | *ENG |                                    |
| 1-801-061 | Duplex:Thick2: Low   | *ENG |                                    |
|           |                      |      |                                    |

| 1-801-062 | Rev CW:Plain:Low   | *ENG | [-4 to 4 / <b>0</b> / 0.1%/step]                     |
|-----------|--------------------|------|------------------------------------------------------|
|           |                    |      | [-4 10 4 / <b>0</b> / 0.1 %/ siep]                   |
| 1-801-063 | Rev CW:Plain:High  | *ENG |                                                      |
| 1-801-064 | Rev CW:M-Thk:Low   | *ENG |                                                      |
| 1-801-065 | RevCW:M-Thk:High   | *ENG |                                                      |
| 1-801-066 | Rev CW:Thick 1:Low | *ENG |                                                      |
| 1-801-067 | Rev CW:Thick1:Mid  | *ENG |                                                      |
| 1-801-068 | Rev CW:Thick2:Low  | *ENG |                                                      |
| 1-801-069 | Rev CCW:Plain:Low  | *ENG |                                                      |
| 1-801-070 | Rev CCW:Plain:Hi   | *ENG |                                                      |
| 1-801-071 | Rev CCW:M-Thk:Low  | *ENG |                                                      |
| 1-801-072 | RevCCW:M-Thk:High  | *ENG |                                                      |
| 1-801-073 | Rev CCW:Thick1:Lo  | *ENG |                                                      |
| 1-801-074 | RevCCW:Thick1:Mid  | *ENG |                                                      |
| 1-801-075 | Rev CCW:Thick2:Lo  | *ENG |                                                      |
| 1-801-101 | Offset: 260: Color | *ENG | [-11 to 11 / <b>0</b> / 1/step]                      |
| 1-801-102 | Offset: 182: Color | *ENG | [-15 to 15 / <b>0</b> / 1/step]                      |
| 1-801-103 | Offset: 85: Color  | *ENG | [-80 to 80 / <b>0</b> / 1 step]                      |
| 1-801-130 | OpcMotAdjCtrl      | *ENG | [0 to 1 / 1 / 1/step]                                |
|           |                    |      | 0: No correction, 1: Correction                      |
|           |                    |      | Selects the fine adjustment mode for the drum motor. |

| 1902      | [Gain Con] Gain Control |      |                                |
|-----------|-------------------------|------|--------------------------------|
| 1-902-001 | Execute                 | *ENG | Execute drum phase adjustment. |

| 1-902-002 | Result       | *ENG | [0 to 3 / 0 / 1/step]                                |
|-----------|--------------|------|------------------------------------------------------|
|           |              |      | Displays the result of drum phase adjustment.        |
|           |              |      | 0: Successfully done                                 |
|           |              |      | 2: Sampling failure                                  |
|           |              |      | 3: Insufficient detection number                     |
| 1-902-003 | Auto Execute | *ENG | [0 or 1 / 1 / 1/step]                                |
|           |              |      | Turns the automatic drum phase adjustment on or off. |
|           |              |      | 0: Off, 1: On                                        |

| 1907      | [Feed Timing Adj.] DFU                                                                            |      |                                            |
|-----------|---------------------------------------------------------------------------------------------------|------|--------------------------------------------|
|           | Paper Type -> Pln: Plain, Thk: Thick Line Speed -> Low: 85 mm/s, High: 260 mm/s, Middle: 182 mm/s |      |                                            |
|           |                                                                                                   |      |                                            |
|           | Parts Name -> F-: Feed, J-Gt: Junct<br>Stepping Motor, Tr: Tray, F-On: Fe                         | •    | SOL/Sol: Solenoid, CL: Clutch, STM:<br>ing |
| 1-907-001 | F-Solenoid ON:Pln                                                                                 | *ENG | [-10 to 40 / <b>0</b> / 2.5 mm/step]       |
| 1-907-002 | F-STM OFF: Plain                                                                                  | *ENG | [-10 to 10 / <b>0</b> / 1 mm/step]         |
| 1-907-003 | F-STM ON: Plain                                                                                   | *ENG |                                            |
| 1-907-004 | F-Solenoid ON:Thk                                                                                 | *ENG | [-10 to 40 / <b>0</b> / 2.5 mm/step]       |
| 1-907-005 | F-STM OFF: Thick                                                                                  | *ENG | [-10 to 10 / <b>0</b> / 1 mm/step]         |
| 1-907-006 | F-STM ON: Thick                                                                                   | *ENG |                                            |
| 1-907-007 | F-START : Low                                                                                     | *ENG |                                            |
| 1-907-014 | Bypass Sol ON:Low                                                                                 | *ENG | [-10 to 40 / <b>0</b> / 1 mm/step]         |
| 1-907-015 | Bypass Sol ON:Mid                                                                                 | *ENG |                                            |
| 1-907-016 | Bypass Sol ON:Hi                                                                                  | *ENG |                                            |

| 1-907-017       J-GtSOL1:ON:Low       *ENG       [-20 to 20 / 0 / 1 mm/step]         1-907-018       J-GtSOL1:ON:Mid       *ENG         1-907-019       J-GtSOL1:ON:High       *ENG         1-907-020       J-GtSOL1:OFF:Low       *ENG         1-907-021       J-GtSOL1:OFF:Mid       *ENG         1-907-022       J-GtSOL1:OFF:High       *ENG |  |
|----------------------------------------------------------------------------------------------------|--|
| 1-907-019 J-GtSOL1:ON:High *ENG  1-907-020 J-GtSOL1:OFF:Low *ENG  1-907-021 J-GtSOL1:OFF:Mid *ENG                                                                                                    |  |
| 1-907-020 J-GtSOL1:OFF:Low *ENG<br>1-907-021 J-GtSOL1:OFF:Mid *ENG                                                                                                    |  |
| 1-907-021 J-GtSOL1:OFF:Mid *ENG                                                                                                    |  |
|                                                                                                    |  |
| 1-907-022 J-GtSOL1:OFF:High *ENG                                                                                                    |  |
|                                                                                                    |  |
| 1-907-023 J-GtSOL2:ON:Low *ENG [-10 to 10 / <b>0</b> / 1 mm/step]                                                                                                    |  |
| 1-907-024 J-GtSOL2:ON:Mid *ENG                                                                                                    |  |
| 1-907-025 J-GtSOL2:ON:High *ENG                                                                                                    |  |
| 1-907-026 J-GtSOL2:OFF:Low *ENG                                                                                                    |  |
| 1-907-027 J-GtSOL2:OFF:Mid *ENG                                                                                                    |  |
| 1-907-028 J-GtSOL2:OFF:High *ENG                                                                                                    |  |
| 1-907-029 Tr234:F-SOL ON:P *ENG [-10 to 25 / <b>0</b> / 2.5 mm/step                                                                                                    |  |
| 1-907-030 Tr234:F-SOL OFF:P *ENG [-10 to 10 / <b>0</b> / 1 mm/step]                                                                                                    |  |
| 1-907-031 Tr234:F-CL OFF:P *ENG                                                                                                    |  |
| 1-907-032 Tr234:F-STM ON:P *ENG                                                                                                    |  |
| 1-907-033 Tr234:F-SOL ON:T *ENG [-10 to 25 / <b>0</b> / 2.5 mm/step                                                                                                    |  |
| 1-907-034 Tr234:F-SOL OFF:T *ENG [-10 to 10 / <b>0</b> / 1 mm/step]                                                                                                    |  |
| 1-907-035 Tr234:F-CL OFF:T *ENG                                                                                                    |  |
| 1-907-036 Tr234:F-STM ON:T *ENG                                                                                                    |  |
| 1-907-037 Tr234:F-ON:H-M *ENG [0 to 10 / <b>0</b> / 0.5 mm/step]                                                                                                    |  |
| 1-907-038 Tr234:F-On:Low *ENG                                                                                                    |  |

| 1950 | [Fan Cool Timeset]                                           |
|------|--------------------------------------------------------------|
|      | Adjust the rotation time for each fan motor after a job end. |

| 1-950-001 | Development Fan (Development<br>Fan 1) | *ENG | [0 to 600 / <b>0</b> / 1 sec/step] |
|-----------|----------------------------------------|------|------------------------------------|
| 1-950-002 | Development Fan2                       | *ENG |                                    |
| 1-950-003 | Imaging Fan (Laser Unit Fan)           | *ENG |                                    |
| 1-950-004 | Fusing Exit Fan1 (Fusing Fan 1)        | *ENG |                                    |
| 1-950-005 | Fusing Exit Fan2 (Fusing Fan 2)        | *ENG |                                    |
| 1-950-006 | PSU Fan                                | *ENG |                                    |
| 1-950-007 | P_Toner_Fan (Toner Supply Fan)         | *ENG |                                    |
| 1-950-008 | Image Form Fan (Drive Unit Fan)        | *ENG |                                    |
| 1-950-009 | P_FUSNS (Fusing Cooling Fan)           | *ENG |                                    |

### 5

# Engine SP Mode Tables - SP2000

# SP2-XXX (Drum)

| 2013      | [Env. Correct:PCU] Environment ( | Correction: | PCU                                                                                                    |
|-----------|----------------------------------|-------------|----------------------------------------------------------------------------------------------------|
| 2-013-007 | CurrentTemp:Displ                | *ENG        | Displays the current temperature.  [0 to 100 / 0 / 1 deg/step]                                                                                    |
| 2-013-008 | RHumid:FC:Display                | *ENG        | Displays the current relative humidity.  [0 to 100 / 0 / 1%RH/step]                                                                               |
| 2-013-009 | AHumid:FC:Display                | *ENG        | Displays the absolute humidity.  [0 to 100 / <b>0</b> / 0.01 g/m <sup>3</sup> /step]                                                              |
| 2-013-010 | Env.Range:Bk:Dspl                | *ENG        | Displays the previous environmental condition, which is measured in absolute humidity.  [1 to 5 / - / 1 /step]  1: LL, 2: ML, 3: MM, 4: MH, 5: HH |
| 2-013-011 | Prev.Temp:Bk:Dspl                | *ENG        | Displays the previous temperature.  [0 to 100 / 0 / 1 deg/step]                                                                                   |
| 2-013-012 | RHumid:Bk:Display                | *ENG        | Displays the previous relative humidity.  [0 to 100 / 0 / 1%RH/step]                                                                              |
| 2-013-013 | AHumid:Bk:Display                | *ENG        | Displays the previous absolute humidity.  [0 to 100 / <b>0</b> / 0.01 g/m <sup>3</sup> /step]                                                     |

| 2101      | [Color Regist Adj.] |                             |                                       |
|-----------|---------------------|-----------------------------|---------------------------------------|
|           | -                   | you must ir<br>s, see "Lase | •                                     |
| 2-101-001 | Main Dot: Bk        | *ENG                        | [-511 to 511 / <b>0</b> / 1 dot/step] |

#### 2102 [Mag. Adjustment] DFU Magnification Adjustment Function Name -> M Mag.: Main Scan Magnification, M B-P: Main Scan Beam Pitch Line Speed -> Low: 85 mm/s, Std: 260 mm/s, Mid: 182 mm/s These values are the parameters for the automatic line position adjustment and are adjusted at the factory. These SPs must be input only when a new laser unit is installed. \*ENG [0 to 408 / **204** / 1 / step] 2-102-001 M Mag.: Std Spd K \*ENG 2-102-002 M Mag.: Mid Spd K 2-102-003 \*ENG M Mag.: Low Spd K \*ENG 2-102-013 M B-P Dot: Bk [-20 to 20 / **9** / 1 dot/step] 2-102-014 M B-P Subdot: Bk \*ENG [-15 to 15 / **-3** / 1 sub-dot/step] \*ENG 2-102-015 M B-P Dot: C [-20 to 20 / **9** / 1 dot/step] M B-P Subdot: C 2-102-016 \*ENG [-15 to 15 / -3 / 1 sub-dot/step]\*ENG 2-102-017 M B-P Dot: M [-20 to 20 / **9** / 1 dot/step] M B-P Subdot: M \*ENG [-15 to 15 / -4 / 1 sub-dot/step]2-102-018 2-102-019 M B-P Dot: Y \*ENG [-20 to 20 / 9 / 1 dot/step]2-102-020 \*ENG M B-P Subdot: Y [-15 to 15 / **-4** / 1 sub-dot/step]

| 2103      | [EraseMargin Adj.] (Area, Paper Size)                           |      |                                       |
|-----------|-----------------------------------------------------------------|------|---------------------------------------|
|           | Adjusts the erase margin by deleting image data at the margins. |      |                                       |
| 2-103-001 | Lead Edge Width                                                 | *ENG | [0 to 9.9 / <b>4.2</b> / 0.1 mm/step] |
| 2-103-002 | Trail. Edge Width                                               | *ENG |                                       |
| 2-103-003 | Left                                                            | *ENG | [0 to 9.9 / <b>2</b> / 0.1 mm/step]   |
| 2-103-004 | Right                                                           | *ENG |                                       |

| 2104 | [LD IntlPower Adj.] LD Initial Power Adjustment                                                |
|------|------------------------------------------------------------------------------------------------|
|      | Adjusts the LD initial power. These SPs must be input only when a new laser unit is installed. |

| 2-104-001 | LD1: K | *ENG | [60 to 140 / <b>100</b> / 0.1 %/step] |
|-----------|--------|------|---------------------------------------|
| 2-104-002 | LD2: K | *ENG |                                       |
| 2-104-003 | LD1: C | *ENG |                                       |
| 2-104-004 | LD2: C | *ENG |                                       |
| 2-104-005 | LD1: M | *ENG |                                       |
| 2-104-006 | LD2: M | *ENG |                                       |
| 2-104-007 | LD1: Y | *ENG |                                       |
| 2-104-008 | LD2: Y | *ENG |                                       |

| 2109      | [Test Pattern]                                |                                 |                                                  |  |  |
|-----------|-----------------------------------------------|---------------------------------|--------------------------------------------------|--|--|
|           | Generates the test pattern.                   |                                 |                                                  |  |  |
| 2-109-003 | Pattern Selection                             | ENG                             | [0 to 23 / <b>0</b> / 1/step]                    |  |  |
|           | 0 None                                        |                                 | 12. Independent Pattern (2dot)                   |  |  |
|           | 1: Vertical Line (1dot)                       |                                 | 13. Independent Pattern (4dot)                   |  |  |
|           | 2: Vertical Line (2dot)                       |                                 | 14. Trimming Area                                |  |  |
|           | 3: Horizontal (1dot)                          |                                 | 15: Hound's Tooth Check (Vertical)               |  |  |
|           | 4: Horizontal (2dot)                          |                                 | 16: Hound's Tooth Check (Horizontal)             |  |  |
|           | 5: Grid Vertical Line 6: Grid Horizontal Line |                                 | 17: Band (Vertical)                              |  |  |
|           |                                               |                                 | 18: Band (Horizontal)                            |  |  |
|           | 7: Grid pattern Small                         |                                 | 19: Checker Flag Pattern                         |  |  |
|           |                                               | 20: Grayscale Vertical Margin   |                                                  |  |  |
|           |                                               | 21: Grayscale Horizontal Margin |                                                  |  |  |
|           | 10: Argyle Pattern Large                      |                                 | 22: Two Beam                                     |  |  |
|           | 11. Independent Pattern (1dot)                |                                 | 23: Full Dot Pattern                             |  |  |
| 2-109-005 | Color Selection ENG                           |                                 | Specifies the color for the test pattern.        |  |  |
|           |                                               |                                 | [1 to 4 / 1 / 1/step]                            |  |  |
|           |                                               |                                 | 1: All colors, 2: Cyan, 3: Magenta, 4:<br>Yellow |  |  |

| 2-109-006 | Density: Bk | ENG | Specifies the color density for the test      |
|-----------|-------------|-----|-----------------------------------------------|
| 2-109-007 | Density: C  | ENG | pattern.<br>  [0 to 15 / <b>15</b> / 1 /step] |
| 2-109-008 | Density: M  | ENG | 0: Lightest density                           |
| 2-109-009 | Density: Y  | ENG | 15: Darkest density                           |

| 2111      | [Line Pos. Ajust] |     |                                                                                                    |  |  |
|-----------|-------------------|-----|----------------------------------------------------------------------------------------------------|--|--|
| 2-111-001 | Mode a            | ENG | Executes the fine line position adjustment twice.                                                                            |  |  |
|           |                   |     | If this SP is not completed (NG is displayed), do SP2111-003 first and then try this SP again.                               |  |  |
| 2-111-002 | Mode b            | ENG | Executes the fine line position adjustment once.                                                                             |  |  |
|           |                   |     | If this SP is not completed, do<br>SP2111-003 first and then try this SP<br>again.                                           |  |  |
| 2-111-003 | Mode c            | ENG | Executes the rough line position adjustment once.                                                                            |  |  |
|           |                   |     | After doing this SP, make sure to execute SP2111-001 or -002. Otherwise, the line position adjustment is not perfectly done. |  |  |
| 2-111-004 | Mode d            | ENG | Executes the rough adjustment and fine adjustment, once each.                                                                |  |  |

| 2112      | [TM/P-Sensor Test] FA |     |                                                                                                    |
|-----------|-----------------------|-----|----------------------------------------------------------------------------------------------------|
| 2-112-001 | Execute               | ENG | This SP is used to check the ID sensors at the factory. The results of this SP are displayed in SP2140 to SP2145. |

| 2117 | [Skew Adjustment] Skew Adjustment Input                         |
|------|-----------------------------------------------------------------|
|      | Specifies a skew adjustment value for the skew motor M, C or Y. |

| 2-117-001 | Pulse: C | *ENG | [-100 to 100 / <b>0</b> / 1 pulse/step] |
|-----------|----------|------|-----------------------------------------|
| 2-117-002 | Pulse: M | *ENG |                                         |
| 2-117-003 | Pulse: Y | *ENG |                                         |

| 2118      | [Skew Adjustment] Skew Adjustment Execution |     |                                            |  |
|-----------|---------------------------------------------|-----|--------------------------------------------|--|
| 2-118-001 | Execute: C                                  | ENG | Changes the current skew adjustment values |  |
| 2-118-002 | Execute: M                                  | ENG | to the values specified with SP2117.       |  |
| 2-118-003 | Execute: Y                                  | ENG |                                            |  |

| 2119      | [Skew Adjust Displ]                                             |      |                                       |
|-----------|-----------------------------------------------------------------|------|---------------------------------------|
|           | Displays the current skew adjustment value for each skew motor. |      |                                       |
| 2-119-001 | С                                                               | *ENG | [-75 to 75 / <b>0</b> / 1 pulse/step] |
| 2-119-002 | М                                                               | *ENG |                                       |
| 2-119-003 | Υ                                                               | *ENG |                                       |

| 2153      | [Shade: SP Clear] |     |                                                  |
|-----------|-------------------|-----|--------------------------------------------------|
| 2-153-001 | SP clear exe      | ENG | Clears "Shading Correct Settings" (SP2152: SSP). |

| 2180      | [Line Pos. Adj. Clear] DFU |     |  |
|-----------|----------------------------|-----|--|
| 2-180-001 | Color Regist.              | ENG |  |
| 2-180-002 | Mag Adjust                 | ENG |  |
| 2-180-003 | MUSIC Result               | ENG |  |
| 2-180-004 | Area Mag. Correct          | ENG |  |

| 2193      | [MUSIC Condition] DFU                                    |      |                                 |
|-----------|----------------------------------------------------------|------|---------------------------------|
|           | Line Position Adjustment: Condition Setting              |      |                                 |
| 2-193-001 | Auto Execution                                           | *ENG | [0 or 1 / 1 / 1 ] 0: OFF, 1: ON |
|           | Enables/disables the automatic line position adjustment. |      |                                 |

| 2-193-002 | Page: Job End: BW+FC                                                                                                    | *ENG         | [0 to 999 / <b>500</b> / 1 page/step]    |  |  |  |
|-----------|----------------------------------------------------------------------------------------------------|--------------|------------------------------------------|--|--|--|
|           | Adjusts the threshold of the line position adjustment for BW and color printing mode after job end.                                                                                                    |              |                                          |  |  |  |
| 2-193-003 | Page: Job End: FC                                                                                                    | *ENG         | [0 to 999 / <b>200</b> / 1 page/step]    |  |  |  |
|           | Adjusts the threshold of the line po                                                                                                    | sition adjus | stment for color printing mode after job |  |  |  |
| 2-193-004 | Page: Interrupt: BW+FC                                                                                                    | *ENG         | [0 to 999 / <b>200</b> / 1 page/step]    |  |  |  |
|           | Adjusts the threshold of the line po                                                                                                    | sition adjus | stment for BW and color printing mode    |  |  |  |
| 2-193-005 | Page: Interrupt: FC                                                                                                    | *ENG         | [0 to 999 / <b>200</b> / 1 page/step]    |  |  |  |
|           | Adjusts the threshold of the line pojobs.                                                                                                    | sition adjus | stment for color printing mode during    |  |  |  |
| 2-193-006 | Page: Standby: BW                                                                                                    | *ENG         | [0 to 999 / <b>100</b> / 1 page/step]    |  |  |  |
|           | Adjusts the threshold of the line position adjustment for BW printing mode in stand-by mode. The line position adjustment is done when the number of outputs in BW printing mode reaches the value specified with this SP and the condition of SP2-193-008 or SP2-193-009 is satisfied.    |              |                                          |  |  |  |
| 2-193-007 | Page: Standby: FC                                                                                                    | *ENG         | [0 to 999 / <b>100</b> / 1 page/step]    |  |  |  |
|           | Adjusts the threshold of the line position adjustment for BW printing mode in stand-by mode. The line position adjustment is done when the number of outputs in color printing mode reaches the value specified with this SP and the condition of SP2-193-008 or SP2-193-009 is satisfied. |              |                                          |  |  |  |
| 2-193-008 | Temp.                                                                                                    | *ENG         | [0 to 100 / <b>5</b> / 1 deg/step]       |  |  |  |
|           | Adjusts the temperature change threshold for the line position adjustment (Mode adjustment once). The timing for line position adjustment depends on the combine of several conditions.                                                                                                    |              |                                          |  |  |  |
| 2-193-009 | Time                                                                                                    | *ENG         | [1 to 1440 / 300 / 1 minute/step]        |  |  |  |
|           | Adjusts the time threshold for the line position adjustment (Mode b: adjustment once).  The timing for line position adjustment depends on the combinations of several conditions.                                                                                                    |              |                                          |  |  |  |

| 2-193-010 | Magnification                                                                                                    | *ENG                                                                                                    | [0 to 10 / <b>1</b> / 0.1 %/step]     |  |  |  |
|-----------|----------------------------------------------------------------------------------------------------|----------------------------------------------------------------------------------------------------|---------------------------------------|--|--|--|
|           | Adjusts the magnification threshold for line position adjustment. If the length of the main scan is changed by this amount since the previous MUSIC, then MUSIC is done again.                                                                                                    |                                                                                                    |                                       |  |  |  |
| 2-193-011 | Temp. 2                                                                                                    | *ENG                                                                                                    | [0 to 100 / <b>10</b> / 1 deg/step]   |  |  |  |
|           |                                                                                                    | Adjusts the temperature change threshold for the line position adjustment (Mode a: adjustment twice). The timing for line position adjustment depends on the combinations of several conditions. |                                       |  |  |  |
| 2-193-012 | Time 2 *ENG [1 to 9999 / 600 / 1 minute/step]                                                                                                    |                                                                                                    |                                       |  |  |  |
|           | Adjusts the time threshold for the line position adjustment (Mode a: adjustment twice).  The timing for line position adjustment depends on the combinations of several conditions.                                                                                                    |                                                                                                    |                                       |  |  |  |
| 2-193-013 | Time 3                                                                                                    | *ENG                                                                                                    | [1 to 1440 / 300 / 1 minute/step]     |  |  |  |
| 2-193-014 | Pg:FCJbBef:BW+FC                                                                                                    | *ENG                                                                                                    | [0 to 999 / <b>200</b> / 1 page/step] |  |  |  |
| 2-193-015 | Pg:FCJobBef:FC                                                                                                    | *ENG                                                                                                    | [0 to 999 / <b>200</b> / 1 page/step] |  |  |  |
| 2-193-016 | 6 Pg:PowerON:BW+FC *ENG [0 to 999 / 200 / 1 page/ste                                                                                                    |                                                                                                    |                                       |  |  |  |
|           | Adjusts the threshold of the line position adjustment for BW and FC printing mode at the power-on. The line position adjustment is done when the number of outputs in monochrome and color printing mode reaches the value specified with this SP and the other conditions such as the temperature change and time elapsing are satisfied. |                                                                                                    |                                       |  |  |  |

| 2194      | [MUSIC Exe Result] Line Position Adjustment: Execution Result  |      |                                      |  |
|-----------|----------------------------------------------------------------|------|--------------------------------------|--|
|           | Displays the execution result of the line position adjustment. |      |                                      |  |
| 2-194-001 | Year                                                           | *ENG | [0 to 99 / <b>0</b> / 1 year/step]   |  |
| 2-194-002 | Month                                                          | *ENG | [1 to 12 / 1 / 1 month/step]         |  |
| 2-194-003 | Day                                                            | *ENG | [1 to 31 / 1 / 1 day/step]           |  |
| 2-194-004 | Hour                                                           | *ENG | [0 to 23 / <b>0</b> / 1 hour/step]   |  |
| 2-194-005 | Minute                                                         | *ENG | [0 to 59 / <b>0</b> / 1 minute/step] |  |
| 2-194-006 | Temperature                                                    | *ENG | [0 to 100 / <b>0</b> / 1 deg/step]   |  |

| 2-194-007 | Execution Result  | *ENG | [0 or 1 / <b>0</b> / 1 /step]  0: Completed successfully, 1: Failed                                                                               |
|-----------|-------------------|------|----------------------------------------------------------------------------------------------------|
| 2-194-008 | Number of Exe.    | *ENG | [0 to 999999 / <b>0</b> / 1 times/step]                                                                                                    |
| 2-194-009 | Number of Failure | *ENG | [0 to 999999 / <b>0</b> / 1 times/step]                                                                                                    |
| 2-194-010 | Error Result: C   | *ENG | [0 to 9 / <b>0</b> / 1 /step]                                                                                                    |
| 2-194-011 | Error Result: M   | *ENG | 0: Not done                                                                                                    |
| 2-194-012 | Error Result: Y   | *ENG | 1: Completed successfully 2: Cannot detect patterns 3: Fewer lines on the pattern than the target 4: Out of the adjustment range 5 to 9: Not used |

| 2220    | [Skew Origin Set]                  | [Skew Origin Set]                                                             |           |  |  |
|---------|------------------------------------|-------------------------------------------------------------------------------|-----------|--|--|
|         | Resets the value of the skew adjus | Resets the value of the skew adjustment motor for each color.                 |           |  |  |
|         | These SPs must be executed when    | These SPs must be executed when a new laser optics housing unit is installed. |           |  |  |
| 2-220-0 | C:Skew Motor                       | ENG                                                                           | [Execute] |  |  |
| 2-220-0 | 02 M:Skew Motor                    | ENG                                                                           |           |  |  |
| 2-220-0 | Y:Skew Motor                       | ENG                                                                           |           |  |  |

| 2241      | [Temp/Humid: Disp]                                 |     |                                                     |  |
|-----------|----------------------------------------------------|-----|-----------------------------------------------------|--|
|           | Displays the environment temperature and humidity. |     |                                                     |  |
| 2-241-001 | Temperature                                        | ENG | [-1280 to 1270 / <b>0</b> / 0.1 deg/step]           |  |
| 2-241-002 | Relative Humidity                                  | ENG | [0 to 1000 / <b>0</b> / 0.1%RH/step]                |  |
| 2-241-003 | Absolute Humidity                                  | ENG | [0 to 100 / <b>0</b> / 0.01 g/m <sup>3</sup> /step] |  |

| 2302 | [Env.Crrct:Trnsfer] DFU                            |
|------|----------------------------------------------------|
|      | Environmental Correction: Image Transfer Belt Unit |

| 2-302-002 | Forced Setting                                                                                                    | *ENG       | [0 to 6 / <b>0</b> / 1 /step]                            |  |  |
|-----------|----------------------------------------------------------------------------------------------------|------------|----------------------------------------------------------|--|--|
|           | Sets the environment condition manually.                                                                                                    |            |                                                          |  |  |
|           | 0: Automatic environment control                                                                                                    |            |                                                          |  |  |
|           | 1: LL (Low temperature/ Low humidity)                                                                                                    |            |                                                          |  |  |
|           | 2: ML (Middle temperature/ Low humid                                                                                                    | ity)       |                                                          |  |  |
|           | 3: MM (Middle temperature/ Middle hu                                                                                                    | umidity)   |                                                          |  |  |
|           | 4: MH (Middle temperature/ High humi                                                                                                    | dity)      |                                                          |  |  |
|           | 5: HH (High temperature/ High humidity                                                                                                    | <b>/</b> ) |                                                          |  |  |
|           | 6: SLL (Super low temperature/ low hum                                                                                                    | nidity)    |                                                          |  |  |
| 2-302-003 | AHumidity:Thresh1                                                                                                    | *ENG       | [0 to 100 / <b>4</b> / 0.01 g/m <sup>3</sup> /<br>step]  |  |  |
|           | Adjusts the threshold value between LL and ML.                                                                                                    |            |                                                          |  |  |
| 2-302-004 | AHumidity:Thresh 2                                                                                                    | *ENG       | [0 to 100 / <b>8</b> / 0.01 g/m <sup>3</sup> /<br>step]  |  |  |
|           | Adjusts the threshold value between ML and MM.                                                                                                    |            |                                                          |  |  |
| 2-302-005 | AHumidity:Thresh 3                                                                                                    | *ENG       | [0 to 100 / <b>16</b> / 0.01 g/m <sup>3</sup> /<br>step] |  |  |
|           | Adjusts the threshold value between MM and MH.                                                                                                    |            |                                                          |  |  |
| 2-302-006 | AHumidity:Thresh 4                                                                                                    | *ENG       | [0 to 100 / <b>24</b> / 0.01 g/m <sup>3</sup> /<br>step] |  |  |
|           | Adjusts the threshold value between MH and HH.                                                                                                    |            |                                                          |  |  |
| 2-302-007 | Temp:Threshold                                                                                                    | *ENG       | [-5 to 30 / <b>5</b> / 1 deg/step]                       |  |  |
|           | Adjusts the threshold temperature for SLL. If detected temperature is less than a value specified by this SP, SLL condition is determined regardless of humidity. |            |                                                          |  |  |

| 2308      | [PaperSize Correct] DFU                                    |      |                                     |  |
|-----------|------------------------------------------------------------|------|-------------------------------------|--|
|           | Adjusts the threshold value for the paper size correction. |      |                                     |  |
| 2-308-001 | Threshold 1                                                | *ENG | [0 to 250 / <b>194</b> / 1 mm/step] |  |
|           |                                                            |      | Threshold 1 ≤ paper:                |  |
|           |                                                            |      | Paper is detected as "S1" size.     |  |

| 2-308-002 | Threshold 2 | *ENG | [0 to 250 / <b>165</b> / 1 mm/step] |
|-----------|-------------|------|-------------------------------------|
|           |             |      | Threshold 2 ≤ paper ≤ Threshold 1:  |
|           |             |      | Paper is detected as "S2" size.     |
| 2-308-003 | Threshold 3 | *ENG | [0 to 250 / <b>139</b> / 1 mm/step] |
|           |             |      | Threshold 3 ≤ paper ≤ Threshold 2:  |
|           |             |      | Paper is detected as "S3" size.     |
|           |             |      |                                     |

| 2311      | [Nolmage Area:Bias] DFU |      |                                                                                                    |
|-----------|-------------------------|------|----------------------------------------------------------------------------------------------------|
| 2-311-001 | Image Transfer          | *ENG | Adjusts the bias of the image transfer belt between images. This value is added to the value of the image transfer belt bias.  [10 to 250 / 100 / 5 %/step] |
| 2-311-002 | Paper Transfer          | *ENG | Adjusts the bias of the paper transfer roller between images.  [0 to 230 / 0 / 1 - µA/step]                                                                 |

| 2316      | [Power ON:Bias] DFU                                                          |      |                            |
|-----------|------------------------------------------------------------------------------|------|----------------------------|
| 2-316-001 | Image Transfer                                                               | *ENG | [0 to 80 / 5 / 1 µA /step] |
|           | Adjusts the bias of the image transfer roller at power-on or a closed cover. |      |                            |

| 2326      | [PTR CL:Bias] DFU Paper Transfer Roller Cleaning: Bias Adjustment                                 |      |                                        |  |  |
|-----------|---------------------------------------------------------------------------------------------------|------|----------------------------------------|--|--|
| 2-326-001 | Positive:before and after JOB *ENG [0 to 2100 / 1000 / 10 V /step]                                |      |                                        |  |  |
|           | Adjusts the positive voltage of the paper transfer roller for cleaning the paper transfer roller. |      |                                        |  |  |
| 2-326-002 | Negative:before and after JOB                                                                     | *ENG | G [10 to 995 / <b>100</b> / 10 %/step] |  |  |
|           | Adjusts the negative current of the paper transfer roller for cleaning the par roller.            |      |                                        |  |  |

| 2-326-003 | Positive:after JAM                            | *ENG                                                         | [0 to 2100 / <b>2000</b> / 10 V/step] |  |
|-----------|-----------------------------------------------|--------------------------------------------------------------|---------------------------------------|--|
|           | Adjusts the negative current transfer roller. | nt limit of the paper transfer roller for cleaning the paper |                                       |  |
| 2-326-004 | Negative:after JAM                            | *ENG                                                         | [10 to 995 / <b>100</b> / 10 %/step]  |  |

| 2351      | [Common: BW: Bias]                                                             |           |                              |  |
|-----------|--------------------------------------------------------------------------------|-----------|------------------------------|--|
|           | Parts Name -> ITr: Image Transfer Roller                                       |           |                              |  |
|           | Line Speed -> S-Spd: 260 mm/sec, Middl                                         | eSpd: 182 | 2 mm/sec, Low Spd: 85 mm/sec |  |
| 2-351-001 | ITr: S-Spd *ENG [0 to 80 / 26 / 1 µA]                                          |           |                              |  |
|           | Adjusts the current for the image transfer belt in B/W mode for plain paper.   |           |                              |  |
| 2-351-002 | ITr: MiddleSpd                                                                 |           |                              |  |
|           | Adjusts the current for the image transfer belt in B/W mode for M-Thick paper. |           |                              |  |
| 2-351-003 | ITr: Low Spd                                                                   |           |                              |  |
|           | Adjusts the current for the image transfer belt in B/W mode for thick 1 paper. |           |                              |  |

| 2357      | [Common: FC: Bias] DFU                                                                          |           |                              |  |
|-----------|-------------------------------------------------------------------------------------------------|-----------|------------------------------|--|
|           | Parts Name -> ITr: Image Transfer Roller                                                        |           |                              |  |
|           | Line Speed -> S-Spd: 260 mm/sec, Middl                                                          | eSpd: 182 | 2 mm/sec, Low Spd: 85 mm/sec |  |
| 2-357-001 | ITr:S-Spd:Bk *ENG [0 to 80 / 26 / 1 µA]                                                         |           |                              |  |
|           | Adjusts the current for the image transfer belt for Black in full color mode for plain paper.   |           |                              |  |
| 2-357-002 | ITr:S-Spd:C *ENG [0 to 80 / 22 / 1 µA]                                                          |           |                              |  |
|           | Adjusts the current for the image transfer belt for Magenta in full color mode for plain paper. |           |                              |  |
| 2-357-003 | ITr:S-Spd:M                                                                                     |           |                              |  |
|           | Adjusts the current for the image transfer belt for Cyan in full color mode for plain paper.    |           |                              |  |

| ITr:S-Spd:Y                                                                                       | *ENG                                                                                                    | [0 to 80 / <b>22</b> / 1 µA]                                                                                                    |
|---------------------------------------------------------------------------------------------------|----------------------------------------------------------------------------------------------------|----------------------------------------------------------------------------------------------------|
| Adjusts the current for the image transfer belt for Yellow in full color mode for plain paper.    |                                                                                                    |                                                                                                    |
| ITr:MiddleSpd:Bk                                                                                  | *ENG                                                                                                    | [0 to 80 / <b>17</b> / 1 µA]                                                                                                    |
| Adjusts the current for the image transfer be paper.                                              | elt for Blac                                                                                                    | k in full color mode for M-Thick                                                                                                    |
| ITr:MiddleSpd:C                                                                                   | *ENG                                                                                                    | [0 to 80 / <b>15</b> / 1 µA]                                                                                                    |
| Adjusts the current for the image transfer be<br>Thick paper.                                     | elt for Mag                                                                                                    | genta in full color mode for M-                                                                                                    |
| ITr:MiddleSpd:M                                                                                   | *ENG                                                                                                    | [0 to 80 / <b>15</b> / 1 µA]                                                                                                    |
| Adjusts the current for the image transfer belt for Cyan in full color mode for M-Thick paper.    |                                                                                                    |                                                                                                    |
| ITr:MiddleSpd:Y                                                                                   | *ENG                                                                                                    | [0 to 80 / <b>15</b> / 1 µA]                                                                                                    |
| Adjusts the current for the image transfer belt for Yellow in full color mode fo paper.           |                                                                                                    |                                                                                                    |
| ITr: Low Spd: Bk                                                                                  | *ENG                                                                                                    | [0 to 80 / <b>7</b> / 1 µA]                                                                                                    |
| Adjusts the current for the image transfer be                                                     | elt for Blac                                                                                                    | k in full color mode for thick 1                                                                                                    |
| ITr: Low Spd: C                                                                                   | *ENG                                                                                                    | [0 to 80 / <b>6</b> / 1 µA]                                                                                                    |
| Adjusts the current for the image transfer belt for Magenta in full color mode for thick 1 paper. |                                                                                                    |                                                                                                    |
| ITr: Low Spd: M                                                                                   | *ENG                                                                                                    | [0 to 80 / <b>6</b> / 1 µA]                                                                                                    |
| Adjusts the current for the image transfer belt for Cyan in full color mode for thick 1 paper.    |                                                                                                    |                                                                                                    |
| ITr: Low Spd: Y                                                                                   | *ENG                                                                                                    | [0 to 80 / <b>6</b> / 1 µA]                                                                                                    |
| Adjusts the current for the image transfer belt for Yellow in full color mode for the paper.      |                                                                                                    | ow in full color mode for thick 1                                                                                                    |
|                                                                                                   | Adjusts the current for the image transfer be paper.  ITr:MiddleSpd:Bk  Adjusts the current for the image transfer be paper.  ITr:MiddleSpd:C  Adjusts the current for the image transfer be paper.  ITr:MiddleSpd:M  Adjusts the current for the image transfer be paper.  ITr:MiddleSpd:Y  Adjusts the current for the image transfer be paper.  ITr: Low Spd: Bk  Adjusts the current for the image transfer be paper.  ITr: Low Spd: C  Adjusts the current for the image transfer be paper.  ITr: Low Spd: C  Adjusts the current for the image transfer be paper.  ITr: Low Spd: M  Adjusts the current for the image transfer be paper.  ITr: Low Spd: M  Adjusts the current for the image transfer be paper.  ITr: Low Spd: Y  Adjusts the current for the image transfer be paper. | Adjusts the current for the image transfer belt for Yello paper.  ITr:MiddleSpd:Bk *ENG  Adjusts the current for the image transfer belt for Black paper.  ITr:MiddleSpd:C *ENG  Adjusts the current for the image transfer belt for Maga Thick paper.  ITr:MiddleSpd:M *ENG  Adjusts the current for the image transfer belt for Cyapaper.  ITr:MiddleSpd:Y *ENG  Adjusts the current for the image transfer belt for Yello paper.  ITr: Low Spd: Bk *ENG  Adjusts the current for the image transfer belt for Black paper.  ITr: Low Spd: C *ENG  Adjusts the current for the image transfer belt for Maga 1 paper.  ITr: Low Spd: M *ENG  Adjusts the current for the image transfer belt for Cyapaper.  ITr: Low Spd: M *ENG  Adjusts the current for the image transfer belt for Cyapaper.  ITr: Low Spd: Y *ENG  Adjusts the current for the image transfer belt for Cyapaper.  ITr: Low Spd: Y *ENG |

| 2360      | [ALL:BW:EnvCor.Tbl] DFU                                       |            |                                  |  |
|-----------|---------------------------------------------------------------|------------|----------------------------------|--|
|           | All Paper Type: BW Printing Mode: Environmet Correction Table |            |                                  |  |
|           | Parts Name -> ITr: Image Transfer Roller                      |            |                                  |  |
|           | Line Speed -> S-Spd: 260 mm/sec, Mido                         | lleSpd: 18 | 2 mm/sec, Low Spd: 85 mm/sec     |  |
| 2-360-001 | ITr: S-Spd                                                    | *ENG       | [1 to 100 / <b>30</b> / 1 /step] |  |
| 2-360-002 | ITr: MiddleSpd                                                | *ENG       | [1 to 100 / <b>53</b> / 1 /step] |  |
| 2-360-003 | ITr: Low Spd                                                  | *ENG       | [1 to 100 / <b>56</b> / 1 /step] |  |
| 2360      | [ALL:FC:EnvCor.Tbl] DFU                                       |            |                                  |  |
|           | All Paper Type: FC Printing Mode: Environmet Correction Table |            |                                  |  |
| 2-360-004 | Tr:S-Spd:Bk                                                   |            |                                  |  |
| 2-360-005 | ITr:S-Spd:C                                                   | *ENG       | [1 to 100 / <b>51</b> / 1 /step] |  |
| 2-360-006 | ITr:S-Spd:M                                                   | *ENG       | [1 to 100 / <b>51</b> / 1 /step] |  |
| 2-360-007 | ITr:S-Spd:Y                                                   | *ENG       | [1 to 100 / <b>52</b> / 1 /step] |  |
| 2-360-008 | ITr:MiddleSpd:Bk                                              | *ENG       | [1 to 100 / <b>53</b> / 1 /step] |  |
| 2-360-009 | ITr:MiddleSpd:C                                               | *ENG       | [1 to 100 / <b>54</b> / 1 /step] |  |
| 2-360-010 | ITr:MiddleSpd:M                                               | *ENG       | [1 to 100 / <b>54</b> / 1 /step] |  |
| 2-360-011 | ITr:MiddleSpd:Y                                               | *ENG       | [1 to 100 / 55 / 1 /step]        |  |
| 2-360-012 | ITr: Low Spd: Bk                                              | *ENG       | [1 to 100 / <b>57</b> / 1 /step] |  |
| 2-360-013 | ITr: Low Spd: C                                               | *ENG       | [1 to 100 / <b>58</b> / 1 /step] |  |
| 2-360-014 | ITr: Low Spd: M                                               | *ENG       | [1 to 100 / <b>58</b> / 1 /step] |  |
| 2-360-015 | ITr: Low Spd: Y                                               | *ENG       | [1 to 100 / <b>58</b> / 1 /step] |  |

| 2401 | [Plain1: Bias]                                                   |
|------|------------------------------------------------------------------|
|      | Adjusts the DC voltage of the discharge plate for plain 1 paper. |
|      | S-Spd: 260 mm/sec, L-Spd: 85 mm/sec                              |

| 2-401-001 | SepaDC:S-Spd:1st | *ENG | [0 to 6000 / <b>2000</b> / 10 -V/ |
|-----------|------------------|------|-----------------------------------|
| 2-401-002 | SepaDC:S-Spd:2nd | *ENG | step]                             |
| 2-401-003 | SepaDC:L-Spd:1st | *ENG |                                   |
| 2-401-004 | SepaDC:L-Spd:2nd | *ENG |                                   |

| 2403      | [Plain 1 : Bias: BW]                                                                         |      |                                       |  |
|-----------|----------------------------------------------------------------------------------------------|------|---------------------------------------|--|
|           | Adjusts the current for the paper transfer roller for plain 1 paper in black-and-white mode. |      |                                       |  |
|           | Normal: 260 mm/sec, Low: 85 mm/sec                                                           |      |                                       |  |
| 2-403-001 | PTR:Normal:1st                                                                               | *ENG | [0 to 230 / <b>21</b> / 1 - µA /step] |  |
| 2-403-002 | PTR:Normald:2nd                                                                              | *ENG | [0 to 230 / <b>23</b> / 1 - µA /step] |  |
| 2-403-003 | PTR:Low:1st                                                                                  | *ENG | [0 to 230 / 15 / 1 - µA /step]        |  |
| 2-403-004 | PTR:Low:2nd                                                                                  | *ENG |                                       |  |

| 2407      | [Plain 1: Bias: FC]                                                                                                    |      |                                       |  |
|-----------|----------------------------------------------------------------------------------------------------|------|---------------------------------------|--|
|           | Adjusts the current for the paper transfer roller for plain 1 paper in full color mode.  Normal: 260 mm/sec, Low: 85 mm/sec |      |                                       |  |
| 2-407-001 | PTR:Normal:1st *ENG [0 to 230 / <b>38</b> / 1 – µA /step]                                                                   |      |                                       |  |
| 2-407-002 | PTR:Normal:2nd                                                                                                    | *ENG | [0 to 230 / <b>40</b> / 1 – µA /step] |  |
| 2-407-003 | PTR:Low:1st                                                                                                    | *ENG | [0 to 230 / <b>21</b> / 1 – µA /step] |  |
| 2-407-004 | PTR:Low:2nd                                                                                                    | *ENG | [0 to 230 / <b>18</b> / 1 – µA /step] |  |

| 2411 | [PlainT:SizeCor:BW] DFU                                                                                                    |
|------|----------------------------------------------------------------------------------------------------|
|      | Adjusts the size correction coefficient for the paper transfer roller current for each paper size. SP2403 and SP2407 are multiplied by these SP values.  Normal: 260 mm/sec, Low: 85 mm/sec |

| 2-411-001 | PTR:Normal:1st:S1  | *ENG | [100 to 995 / <b>100</b> / 5%/step]                                               |
|-----------|--------------------|------|-----------------------------------------------------------------------------------|
| 2-411-002 | PTR:Normal:2nd:S1  | *ENG | S1 size ≥ 194 mm (Paper width)                                                    |
| 2-411-003 | PTR:Low:1st:S1     | *ENG |                                                                                   |
| 2-411-004 | PTR:Low:2nd:S1     | *ENG |                                                                                   |
| 2-411-005 | PTR:Normal:1st:S2  | *ENG | [100 to 995 / <b>135</b> / 5%/step]<br>194 mm > S2 size ≥ 165 mm<br>(Paper width) |
| 2-411-006 | PTR:Normal:2nd:S2  | *ENG | [100 to 995 / <b>200</b> / 5%/step]<br>194 mm > S2 size ≥ 165 mm<br>(Paper width) |
| 2-411-007 | PTR:Low: 1 st:S2   | *ENG | [100 to 995 / <b>135</b> / 5%/step]<br>194 mm > S2 size ≥ 165 mm<br>(Paper width) |
| 2-411-008 | PTR:Low:2nd:S2     | *ENG | [100 to 995 / <b>200</b> / 5%/step]<br>194 mm > S2 size ≥ 165 mm<br>(Paper width) |
| 2-411-009 | PTR:Normal:1st:S3  | *ENG | [100 to 995 / <b>135</b> / 5%/step]<br>165 mm > S3 size ≥ 139 mm<br>(Paper width) |
| 2-411-010 | PTR:Normal:2nd:S3  | *ENG | [100 to 995 / <b>390</b> / 5%/step]<br>165 mm > S3 size ≥ 139 mm<br>(Paper width) |
| 2-411-011 | PTR:Low:1st:S3     | *ENG | [100 to 995 / <b>135</b> / 5%/step]<br>165 mm > S3 size ≥ 139 mm<br>(Paper width) |
| 2-411-012 | PTR:Low:2nd:S3     | *ENG | [100 to 995 / <b>390</b> / 5%/step]<br>165 mm > S3 size ≥ 139 mm<br>(Paper width) |
| 2-411-013 | PTR:Normal:1 st:S4 | *ENG | [100 to 995 / <b>220</b> / 5%/step]<br>139 mm > S4 size (Paper width)             |

| 2-411-014 | PTR:Normal:2nd:S4 | *ENG | [100 to 995 / <b>330</b> / 5%/step]<br>139 mm > S4 size (Paper width) |
|-----------|-------------------|------|-----------------------------------------------------------------------|
| 2-411-015 | PTR:Low: 1 st:S4  | *ENG | [100 to 995 / <b>220</b> / 5%/step]<br>139 mm > S4 size (Paper width) |
| 2-411-016 | PTR:Low:2nd:S4    | *ENG | [100 to 995 / <b>330</b> / 5%/step]<br>139 mm > S4 size (Paper width) |

| 2412      | [PlainT:SizeCor:FC] DFU                                                                                                    |      |                                            |  |  |
|-----------|----------------------------------------------------------------------------------------------------|------|--------------------------------------------|--|--|
|           | Adjusts the size correction coefficient for the paper transfer roller current for each paper size. SP2403 and SP2407 are multiplied by these SP values. |      |                                            |  |  |
|           | Normal: 260 mm/sec, Low: 85 mm/sec                                                                                                    |      |                                            |  |  |
| 2-412-001 | PTR:Normal:1st:S1                                                                                                    | *ENG | [100 to 995 / <b>100</b> / 5%/step]        |  |  |
| 2-412-002 | PTR:Normal:2nd:S1                                                                                                    | *ENG | S1 size ≥ 194 mm (Paper width)             |  |  |
| 2-412-003 | PTR:Low:1 st:S1                                                                                                    | *ENG |                                            |  |  |
| 2-412-004 | PTR:Low:2nd:S1                                                                                                    | *ENG |                                            |  |  |
| 2-412-005 | PTR:Normal:1st:S2                                                                                                    | *ENG | [100 to 995 / <b>135</b> / 5%/step]        |  |  |
|           |                                                                                                    |      | 194 mm > S2 size ≥ 165 mm<br>(Paper width) |  |  |
| 2-412-006 | PTR:Normal:2nd:S2                                                                                                    | *ENG | [100 to 995 / <b>200</b> / 5%/step]        |  |  |
|           |                                                                                                    |      | 194 mm > S2 size ≥ 165 mm<br>(Paper width) |  |  |
| 2-412-007 | PTR:Low:1 st:S2                                                                                                    | *ENG | [100 to 995 / <b>135</b> / 5%/step]        |  |  |
|           |                                                                                                    |      | 194 mm > S2 size ≥ 165 mm<br>(Paper width) |  |  |
| 2-412-008 | PTR:Low:2nd:S2                                                                                                    | *ENG | [100 to 995 / <b>200</b> / 5%/step]        |  |  |
|           |                                                                                                    |      | 194 mm > S2 size ≥ 165 mm<br>(Paper width) |  |  |
| 2-412-009 | PTR:Normal:1st:S3                                                                                                    | *ENG | [100 to 995 / <b>135</b> / 5%/step]        |  |  |
|           |                                                                                                    |      | 165 mm > S3 size ≥ 139 mm<br>(Paper width) |  |  |

| 2-412-010 | PTR:Normal:2nd:S3    | *ENG | [100 to 995 / <b>325</b> / 5%/step]<br>165 mm > S3 size ≥ 139 mm<br>(Paper width) |
|-----------|----------------------|------|-----------------------------------------------------------------------------------|
| 2-412-011 | PTR:Low: 1 st:S3     | *ENG | [100 to 995 / <b>135</b> / 5%/step]<br>165 mm > S3 size ≥ 139 mm<br>(Paper width) |
| 2-412-012 | PTR:Low:2nd:S3       | *ENG | [100 to 995 / <b>100</b> / 5%/step]<br>165 mm > S3 size ≥ 139 mm<br>(Paper width) |
| 2-412-013 | PTR:Normal: 1 st: S4 | *ENG | [100 to 995 / <b>220</b> / 5%/step]<br>139 mm > S4 (Paper width)                  |
| 2-412-014 | PTR:Normal:2nd:S4    | *ENG | [100 to 995 / <b>330</b> / 5%/step]<br>139 mm > S4 (Paper width)                  |
| 2-412-015 | PTR:Low: 1 st:S4     | *ENG | [100 to 995 / <b>220</b> / 5%/step]<br>139 mm > S4 (Paper width)                  |
| 2-412-016 | PTR:Low:2nd:S4       | *ENG | [100 to 995 / <b>330</b> / 5%/step]<br>139 mm > S4 (Paper width)                  |

| 2413      | [PlnT:SizEnvCor:BW] DFU  Adjusts the size correction coefficient table for the paper transfer roller current for each paper size. SP2403 and SP2407 are multiplied by these SP values.  Normal: 260 mm/sec, Low: 85 mm/sec |      |                                                                |  |
|-----------|----------------------------------------------------------------------------------------------------|------|----------------------------------------------------------------|--|
|           |                                                                                                    |      |                                                                |  |
| 2-413-001 | PTR:Normal:1st:S1                                                                                                    | *ENG | [1 to 100 / <b>19</b> / 1/step] S1 size ≥ 194 mm (Paper width) |  |
| 2-413-002 | PTR:Normal:2nd:S1                                                                                                    | *ENG | [1 to 100 / <b>14</b> / 1/step] S1 size ≥ 194 mm (Paper width) |  |
| 2-413-003 | PTR:Low: 1 st:S 1                                                                                                    | *ENG | [1 to 100 / 38 / 1/step] S1 size ≥ 194 mm (Paper width)        |  |
| 2-413-004 | PTR:Low:2nd:S1                                                                                                    | *ENG | [1 to 100 / <b>11</b> / 1/step] S1 size ≥ 194 mm (Paper width) |  |

| 2-413-005 | PTR:Normal:1st:S2 | *ENG | [1 to 100 / <b>19</b> / 1/step]<br>194 mm > S2 size ≥ 165 mm<br>(Paper width) |
|-----------|-------------------|------|-------------------------------------------------------------------------------|
| 2-413-006 | PTR:Normal:2nd:S2 | *ENG | [1 to 100 / <b>14</b> / 1/step]<br>194 mm > S2 size ≥ 165 mm<br>(Paper width) |
| 2-413-007 | PTR:Low:1st:S2    | *ENG | [1 to 100 / 38 / 1/step]<br>194 mm > S2 size ≥ 165 mm<br>(Paper width)        |
| 2-413-008 | PTR:Low:2nd:S2    | *ENG | [1 to 100 / 11 / 1/step]<br>194 mm > S2 size ≥ 165 mm<br>(Paper width)        |
| 2-413-009 | PTR:Normal:1st:S3 | *ENG | [1 to 100 / <b>19</b> / 1/step]<br>165 mm > S3 size ≥ 139 mm<br>(Paper width) |
| 2-413-010 | PTR:Normal:2nd:S3 | *ENG | [1 to 100 / <b>6</b> / 1/step]<br>165 mm > S3 size ≥ 139 mm<br>(Paper width)  |
| 2-413-011 | PTR:Low: 1 st:S3  | *ENG | [1 to 100 / <b>38</b> / 1/step]<br>165 mm > S3 size ≥ 139 mm<br>(Paper width) |
| 2-413-012 | PTR:Low:2nd:S3    | *ENG | [1 to 100 / <b>3</b> / 1/step]<br>165 mm > S3 size ≥ 139 mm<br>(Paper width)  |
| 2-413-013 | PTR:Normal:1st:S4 | *ENG | [1 to 100 / <b>19</b> / 1/step] 139 mm > S4 (Paper width)                     |
| 2-413-014 | PTR:Normal:2nd:S4 | *ENG | [1 to 100 / <b>14</b> / 1/step] 139 mm > S4 (Paper width)                     |
| 2-413-015 | PTR:Low:1st:S4    | *ENG | [1 to 100 / <b>38</b> / 1/step]<br>139 mm > S4 (Paper width)                  |

| 2-413-016 | PTR:Low:2nd:S4 | *ENG | [1 to 100 / <b>11</b> / 1/step] |
|-----------|----------------|------|---------------------------------|
|           |                |      | 139 mm > S4 (Paper width)       |

| 2414      | [PlnT:SizEnvCor:FC] DFU                                                                                                    |      |                                                                               |  |  |
|-----------|----------------------------------------------------------------------------------------------------|------|-------------------------------------------------------------------------------|--|--|
|           | Adjusts the size correction coefficient table for the paper transfer roller current for each paper size. SP2403 and SP2407 are multiplied by these SP values. |      |                                                                               |  |  |
|           | Normal: 260 mm/sec, Low: 85 mm/s                                                                                                    | ec   |                                                                               |  |  |
| 2-414-001 | PTR:Normal: 1 st: S 1                                                                                                    | *ENG | [1 to 100 / 22 / 1/step]<br>S1 size ≥ 194 mm (Paper width)                    |  |  |
| 2-414-002 | PTR:Normal:2nd:S1                                                                                                    | *ENG | [1 to 100 / <b>17</b> / 1/step]<br>S1 size ≥ 194 mm (Paper width)             |  |  |
| 2-414-003 | PTR:Low: 1 st:S1                                                                                                    | *ENG | [1 to 100 / <b>35</b> / 1/step]<br>S1 size ≥ 194 mm (Paper width)             |  |  |
| 2-414-004 | PTR:Low:2nd:S1                                                                                                    | *ENG | [1 to 100 / <b>33</b> / 1/step]<br>S1 size ≥ 194 mm (Paper width)             |  |  |
| 2-414-005 | PTR:Normal:1st:S2                                                                                                    | *ENG | [1 to 100 / 11 / 1/step]<br>194 mm > S2 size ≥ 165 mm<br>(Paper width)        |  |  |
| 2-414-006 | PTR:Normal:2nd:S2                                                                                                    | *ENG | [1 to 100 / <b>16</b> / 1/step]<br>194 mm > S2 size ≥ 165 mm<br>(Paper width) |  |  |
| 2-414-007 | PTR:Low:1st:S2                                                                                                    | *ENG | [1 to 100 / <b>35</b> / 1/step]<br>194 mm > S2 size ≥ 165 mm<br>(Paper width) |  |  |
| 2-414-008 | PTR:Low:2nd:S2                                                                                                    | *ENG | [1 to 100 / <b>33</b> / 1/step]<br>194 mm > S2 size ≥ 165 mm<br>(Paper width) |  |  |
| 2-414-009 | PTR:Normal:1st:S3                                                                                                    | *ENG | [1 to 100 / 11 / 1/step]<br>165 mm > S3 size ≥ 139 mm<br>(Paper width)        |  |  |

| 2-414-010 | PTR:Normal:2nd:S3 | *ENG | [1 to 100 / <b>4</b> / 1/step]<br>165 mm > S3 size ≥ 139 mm<br>(Paper width)  |
|-----------|-------------------|------|-------------------------------------------------------------------------------|
| 2-414-011 | PTR:Low:1st:S3    | *ENG | [1 to 100 / <b>36</b> / 1/step]<br>165 mm > S3 size ≥ 139 mm<br>(Paper width) |
| 2-414-012 | PTR:Low:2nd:S3    | *ENG | [1 to 100 / <b>77</b> / 1/step]<br>165 mm > S3 size ≥ 139 mm<br>(Paper width) |
| 2-414-013 | PTR:Normal:1st:S4 | *ENG | [1 to 100 / 22 / 1/step] 139 mm > S4 (Paper width)                            |
| 2-414-014 | PTR:Normal:2nd:S4 | *ENG | [1 to 100 / <b>79</b> / 1/step]<br>139 mm > S4 (Paper width)                  |
| 2-414-015 | PTR:Low:1st:S4    | *ENG | [1 to 100 / <b>35</b> / 1/step]<br>139 mm > S4 (Paper width)                  |
| 2-414-016 | PTR:Low:2nd:S4    | *ENG | [1 to 100 / <b>78</b> / 1/step]<br>139 mm > S4 (Paper width)                  |

# 2421 [Plain:LE Correct] DFU

Adjusts the correction to the paper transfer roller current or discharge plate DC at the paper leading edge in each mode. SP2403 and SP2407 are multiplied by these SP values.

Normal/Std: 260 mm/sec, Low: 85 mm/sec

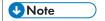

• The paper leading edge area can be adjusted with SP2422.

| 2-421-001 | PTR:Normal: 1 st | *ENG | [0 to 995 / <b>100</b> / 5%/step] |
|-----------|------------------|------|-----------------------------------|
| 2-421-002 | PTR:Normal:2nd   | *ENG |                                   |
| 2-421-003 | PTR:Low: 1 st    | *ENG |                                   |
| 2-421-004 | PTR:Low:2nd      | *ENG |                                   |
| 2-421-005 | SepaDC:Std:1st   | *ENG |                                   |
| 2-421-006 | SepaDC:Std:2nd   | *ENG |                                   |
| 2-421-007 | SepaDC:Low:1st   | *ENG |                                   |
| 2-421-008 | SepaDC:Low:2nd   | *ENG |                                   |

| 2422      | [Plain:SW Tmng:LE] DFU                                                                                                    |      |                                  |  |
|-----------|----------------------------------------------------------------------------------------------------|------|----------------------------------|--|
|           | Adjusts the bias/voltage switch timing of the paper transfer roller/discharge plate at the paper leading edge between the erase margin area and the image area.  Std: 260 mm/sec, Low: 85 mm/sec |      |                                  |  |
| 2-422-001 | PTr:Std:1st                                                                                                    | *ENG | [0 to 50 / <b>0</b> / 2 mm/step] |  |
| 2-422-002 | PTr:Std:2nd                                                                                                    | *ENG |                                  |  |
| 2-422-003 | PTr: Low : 1st                                                                                                    | *ENG |                                  |  |
| 2-422-004 | PTr: Low : 2nd                                                                                                    | *ENG |                                  |  |
| 2-422-005 | SepaDC:Std:1st                                                                                                    | *ENG |                                  |  |
| 2-422-006 | SepaDC:Std:2nd                                                                                                    | *ENG |                                  |  |
| 2-422-007 | SepaDC:Low:1st                                                                                                    | *ENG |                                  |  |
| 2-422-008 | SepaDC:Low:2nd                                                                                                    | *ENG |                                  |  |

# 2423 [Plain:TE Correct] DFU

Plain Paper: Trailing Edge Correction

Adjusts the correction coefficient to the paper transfer roller current or discharge plate DC for the paper trailing edge in each mode. SP2403 and SP2407 are multiplied by these SP values.

Std: 260 mm/sec, Low: 85 mm/sec

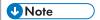

• The paper trailing edge area can be adjusted with SP2424.

| 2-423-001 | PTr:Std:1        | *ENG | [0 to 995 / <b>100</b> / 5 %/step] |
|-----------|------------------|------|------------------------------------|
| 2-423-002 | PTr:Std:2        | *ENG |                                    |
| 2-423-003 | PTr: Low: 1st    | *ENG |                                    |
| 2-423-004 | PTr: Low: 2nd    | *ENG |                                    |
| 2-423-005 | SepaDC:Std:1st   | *ENG |                                    |
| 2-423-006 | SepaDC:Std:2nd   | *ENG |                                    |
| 2-423-007 | SepaDC:Low: 1 st | *ENG |                                    |
| 2-423-008 | SepaDC:Low:2nd   | *ENG |                                    |

# 2424 [Plain:SW Tmng:TE] DFU

Adjusts the bias/voltage switch timing of the paper transfer roller/discharge plate at the paper trailing edge between the erase margin area and the image area.

Parts Name -> PTr: Paper Transfer Roller

Function Name -> SepaDC: Separation DC

Std: 260 mm/sec, Low: 85 mm/sec

| 2-424-001 | PTr:Std:1st    | *ENG | [0 to 50 / <b>0</b> / 2 mm/step] |
|-----------|----------------|------|----------------------------------|
| 2-424-002 | PTr:Std:2nd    | *ENG |                                  |
| 2-424-003 | PTr: Low: 1st  | *ENG |                                  |
| 2-424-004 | PTr: Low : 2nd | *ENG |                                  |
| 2-424-005 | SepaDC:Std:1st | *ENG |                                  |
| 2-424-006 | SepaDC:Std:2nd | *ENG |                                  |
| 2-424-007 | SepaDC:Low:1st | *ENG |                                  |
| 2-424-008 | SepaDC:Low:2nd | *ENG |                                  |
|           |                |      |                                  |

| 2425      | [HH-s: LE Correct]                                                                                                    |      |                                    |  |
|-----------|----------------------------------------------------------------------------------------------------|------|------------------------------------|--|
|           | HH Condition Small Size Paper: Leading Edge Correction                                                                                                    |      |                                    |  |
|           | Adjusts the correction to the paper transfer roller current at the paper leading edge in each mode. SP2403 and SP2407 are multiplied by these SP values.  Line Speed -> Std: 260 mm/sec, Low: 85 mm/sec |      |                                    |  |
| 2-425-001 | PTr:Std&Low: 1                                                                                                    | *ENG | [0 to 995 / <b>100</b> / 5 %/step] |  |
| 2-425-002 | PTr:Std&Low:2                                                                                                    | *ENG |                                    |  |

| 2430      | [Plain1: EnvCor] DFU            |      |                                                       |
|-----------|---------------------------------|------|-------------------------------------------------------|
|           | Plain 1: Environment Correction |      |                                                       |
| 2-430-013 | TblSepaDC:Std:1st               | *ENG | [1 to 100 / <b>30</b> / 1 /step]                      |
| 2-430-014 | TblSepaDC:Std:2nd               | *ENG | Adjusts the size correction coefficient table for the |
| 2-430-015 | TblSepaDC:Low:1st               | *ENG | discharge plate DC for each printing side.            |
| 2-430-016 | TblSepaDC:Low:2nd               | *ENG |                                                       |
| 2-430-017 | EdSepaDC:Std:1st                | *ENG | [1 to 100 / <b>50</b> / 1 /step]                      |
| 2-430-018 | EdSepaDC:Std:2nd                | *ENG | Adjusts the size correction coefficient table for the |
| 2-430-019 | EdSepaDC:Low:1st                | *ENG | discharge plate DC (leading                           |
| 2-430-020 | EdSepaDC:Low:2nd                | *ENG | and traiing edges) for each printing side.            |

| 2439      | [Plain2: Bias]                                                                                        |      |                                        |  |
|-----------|----------------------------------------------------------------------------------------------------|------|----------------------------------------|--|
|           | Adjusts the DC voltage of the discharge plate for plain2 paper.  StdSpd: 260 mm/sec, LowSpd: 85mm/sec |      |                                        |  |
| 2-439-001 | SepaDC:StdSpd:1st                                                                                     | *ENG | [0 to 6000 / <b>2000</b> / 10 -V/step] |  |
| 2-439-002 | SepaDC:StdSpd:2nd                                                                                     | *ENG |                                        |  |
| 2-439-003 | SepaDC:LowSpd:1st                                                                                     | *ENG |                                        |  |
| 2-439-004 | SepaDC:LowSpd:2nd                                                                                     | *ENG |                                        |  |

| 2440      | [Plain2: Bias: BW]  Adjusts the current of the plain 2 paper for the paper transfer roller in black-and-white mode. |      |                                       |  |  |
|-----------|----------------------------------------------------------------------------------------------------|------|---------------------------------------|--|--|
|           |                                                                                                    |      |                                       |  |  |
|           | StdSpd: 260 mm/sec, LowSpd: 85mm/sec                                                                                |      |                                       |  |  |
| 2-440-001 | PTr:StdSpd:1st                                                                                                    |      |                                       |  |  |
| 2-440-002 | PTr:StdSpd:2nd                                                                                                    | *ENG | [0 to 230 / <b>23</b> / 1 - µA /step] |  |  |
| 2-440-003 | PTr:LowSpd:1st                                                                                                    | *ENG | [0 to 230 / <b>15</b> / 1 - µA /step] |  |  |
| 2-440-004 | PTr:LowSpd:2nd                                                                                                    | *ENG |                                       |  |  |

| 2441      | [Plain2: Bias: FC]                                                                                                    |      |                                       |  |
|-----------|----------------------------------------------------------------------------------------------------|------|---------------------------------------|--|
|           | Adjusts the curren of the plain 2 paper for the paper transfer roller in full color StdSpd: 260 mm/sec, LowSpd: 85mm/sec |      |                                       |  |
| 2-441-001 | PTr:StdSpd:1st                                                                                                    | *ENG | [0 to 230 / <b>38</b> / 1 - µA /step] |  |
| 2-441-002 | PTr:StdSpd:2nd                                                                                                    | *ENG | [0 to 230 / <b>40</b> / 1 - µA /step] |  |
| 2-441-003 | PTr:LowSpd:1st                                                                                                    | *ENG | [0 to 230 / <b>21</b> / 1 - #A /step] |  |
| 2-441-004 | PTr:LowSpd:2nd                                                                                                    | *ENG | [0 to 230 / <b>18</b> / 1 - #A /step] |  |

| 2442      | [Plain2: SzCor: BW] DFU                                                                                                    |      |                                                                                    |  |
|-----------|----------------------------------------------------------------------------------------------------|------|------------------------------------------------------------------------------------|--|
|           | Plain 2: Size Correction: BW Printing Mode                                                                                                    |      |                                                                                    |  |
|           | Adjusts the size correction coefficient of the plain 2 paper for the paper transfer roller current for each paper size. SP2440 and SP2441 are multiplied by these SP values. |      |                                                                                    |  |
|           | Std: 260 mm/sec, Low: 85mm/sec                                                                                                    |      |                                                                                    |  |
| 2-442-001 | PTr:Std:1Sid:S1                                                                                                    | *ENG | [100 to 995 / <b>100</b> / 5 %/step]                                               |  |
| 2-442-002 | PTr:Std:2Sid: S1                                                                                                    | *ENG | S1 size ≥ 194 mm (Paper width)                                                     |  |
| 2-442-003 | PTr:Low:1:S1                                                                                                    | *ENG |                                                                                    |  |
| 2-442-004 | PTr:Low:2:S1                                                                                                    | *ENG |                                                                                    |  |
| 2-442-005 | PTr:Std:1Sid:S2                                                                                                    | *ENG | [100 to 995 / <b>135</b> / 5 %/step]<br>194 mm > S2 size ≥ 165 mm<br>(Paper width) |  |
| 2-442-006 | PTr:Std:2Sid:S2                                                                                                    | *ENG | [100 to 995 / <b>200</b> / 5 %/step]<br>194 mm > S2 size ≥ 165 mm<br>(Paper width) |  |
| 2-442-007 | PTr:Low:1:S2                                                                                                    | *ENG | [100 to 995 / <b>135</b> / 5 %/step]<br>194 mm > S2 size ≥ 165 mm<br>(Paper width) |  |
| 2-442-008 | PTr:Low:2:S2                                                                                                    | *ENG | [100 to 995 / <b>200</b> / 5 %/step]<br>194 mm > S2 size ≥ 165 mm<br>(Paper width) |  |
| 2-442-009 | PTr:Std:1Sid:S3                                                                                                    | *ENG | [100 to 995 / <b>135</b> / 5 %/step]<br>165 mm > S3 size ≥ 139 mm (Paper width)    |  |
| 2-442-010 | PTr:Std:2Sid:S3                                                                                                    | *ENG | [100 to 995 / <b>390</b> / 5 %/step]<br>165 mm > S3 size ≥ 139 mm (Paper width)    |  |
| 2-442-011 | PTr:Low:1:S3                                                                                                    | *ENG | [100 to 995 / <b>135</b> / 5 %/step]<br>165 mm > S3 size ≥ 139 mm (Paper width)    |  |
| 2-442-012 | PTr:Low:2:S3                                                                                                    | *ENG | [100 to 995 / <b>390</b> / 5 %/step]<br>165 mm > S3 size ≥ 139 mm (Paper width)    |  |

| 2-442-013 | PTr:Std:1Sid:S4 | *ENG | [100 to 995 / <b>220</b> / 5 %/step]<br>139 mm > S4 (Paper width) |
|-----------|-----------------|------|-------------------------------------------------------------------|
| 2-442-014 | PTr:Std:2Sid:S4 | *ENG | [100 to 995 / <b>330</b> / 5 %/step] 139 mm > S4 (Paper width)    |
| 2-442-015 | PTr:Low:1:S4    | *ENG | [100 to 995 / <b>220</b> / 5 %/step] 139 mm > S4 (Paper width)    |
| 2-442-016 | PTr:Low:2:S4    | *ENG | [100 to 995 / <b>330</b> / 5 %/step] 139 mm > S4 (Paper width)    |

| 2443      | [Plain 2: SzCor: FC] DFU Plain 2: Size Correction: FC Printing Mode  Adjusts the size correction coefficient of the plain 2 paper for the paper transfer roller current for each paper size. SP2440 and SP2441 are multiplied by these SP values.  Std: 260 mm/sec, Low: 85mm/sec |      |                                                                                    |
|-----------|----------------------------------------------------------------------------------------------------|------|------------------------------------------------------------------------------------|
|           |                                                                                                    |      |                                                                                    |
| 2-443-001 | PTr:Std:1Sid:S1                                                                                                    | *ENG | [100 to 995 / <b>100</b> / 5 %/step]                                               |
| 2-443-002 | PTr:Std:2Sid:S1                                                                                                    | *ENG | S1 size ≥ 194 mm (Paper width)                                                     |
| 2-443-003 | PTr:Low:1:S1                                                                                                    | *ENG |                                                                                    |
| 2-443-004 | PTr:Low:2:S1                                                                                                    | *ENG |                                                                                    |
| 2-443-005 | PTr:Std:1Sid:S2                                                                                                    | *ENG | [100 to 995 / <b>135</b> / 5 %/step]<br>194 mm > S2 size ≥ 165 mm<br>(Paper width) |
| 2-443-006 | PTr:Std:2Sid:S2                                                                                                    | *ENG | [100 to 995 / <b>200</b> / 5 %/step]<br>194 mm > S2 size ≥ 165 mm<br>(Paper width) |
| 2-443-007 | PTr:Low:1:S2                                                                                                    | *ENG | [100 to 995 / <b>135</b> / 5 %/step]<br>194 mm > S2 size ≥ 165 mm<br>(Paper width) |
| 2-443-008 | PTr:Low:2:S2                                                                                                    | *ENG | [100 to 995 / <b>200</b> / 5 %/step]<br>194 mm > S2 size ≥ 165 mm<br>(Paper width) |

| 2-443-009 | PTr:Std:1Sid:S3 | *ENG | [100 to 995 / <b>135</b> / 5 %/step]<br>165 mm > S3 size ≥ 139 mm (Paper width) |
|-----------|-----------------|------|---------------------------------------------------------------------------------|
| 2-443-010 | PTr:Std:2Sid:S3 | *ENG | [100 to 995 / <b>325</b> / 5 %/step]<br>165 mm > S3 size ≥ 139 mm (Paper width) |
| 2-443-011 | PTr:Low:1:S3    | *ENG | [100 to 995 / <b>135</b> / 5 %/step]<br>165 mm > S3 size ≥ 139 mm (Paper width) |
| 2-443-012 | PTr:Low:2:S3    | *ENG | [100 to 995 / <b>325</b> / 5 %/step]<br>165 mm > S3 size ≥ 139 mm (Paper width) |
| 2-443-013 | PTr:Std:1Sid:S4 | *ENG | [100 to 995 / <b>220</b> / 5 %/step]<br>139 mm > S4 (Paper width)               |
| 2-443-014 | PTr:Std:2Sid:S4 | *ENG | [100 to 995 / <b>330</b> / 5 %/step]<br>139 mm > S4 (Paper width)               |
| 2-443-015 | PTr:Low:1:S4    | *ENG | [100 to 995 / <b>220</b> / 5 %/step]<br>139 mm > S4 (Paper width)               |
| 2-443-016 | PTr:Low:2:S4    | *ENG | [100 to 995 / <b>330</b> / 5 %/step]<br>139 mm > S4 (Paper width)               |

| 2444      | [Plain2:SzEnvCr:BW] DFU                                                                                                    |      |                                                                 |  |
|-----------|----------------------------------------------------------------------------------------------------|------|-----------------------------------------------------------------|--|
|           | Plain 2: Size Environment Correction: BW Printing Mode                                                                                                    |      |                                                                 |  |
|           | Adjusts the size correction coefficient table of the plain 2 paper for the paper transfer roller current for each paper size. SP2440 and SP2441 are multiplied by these SP values. |      |                                                                 |  |
|           | Std: 260 mm/sec, Low: 85mm/sec                                                                                                    |      |                                                                 |  |
| 2-444-001 | PTr:Std:1Sid:S1                                                                                                    | *ENG | [1 to 100 / <b>19</b> / 1 /step] S1 size ≥ 194 mm (Paper width) |  |
|           |                                                                                                    |      | 51 size < 194 mm (Paper Width)                                  |  |

| 2-444-002 | PTr:Std:2Sid:S1 | *ENG | [1 to 100 / <b>8</b> / 1 /step]                                                |
|-----------|-----------------|------|--------------------------------------------------------------------------------|
| 2-444-003 | PTr:Low:1:S1    | *ENG | S1 size ≥ 194 mm (Paper width)                                                 |
| 2-444-004 | PTr:Low:2:S1    | *ENG |                                                                                |
| 2-444-005 | PTr:Std:1Sid:S2 | *ENG | [1 to 100 / <b>19</b> / 1 /step] 194 mm > S2 size ≥ 165 mm (Paper width)       |
| 2-444-006 | PTr:Std:2Sid:S2 | *ENG | [1 to 100 / 8 / 1 /step]                                                       |
| 2-444-007 | PTr:Low:1:S2    | *ENG | 194 mm > S2 size ≥ 165 mm                                                      |
| 2-444-008 | PTr:Low:2:S2    | *ENG | (Paper width)                                                                  |
| 2-444-009 | PTr:Std:1Sid:S3 | *ENG | [1 to 100 / <b>19</b> / 1 /step]<br>165 mm > S3 size ≥ 139 mm<br>(Paper width) |
| 2-444-010 | PTr:Std:2Sid:S3 | *ENG | [1 to 100 / 4 / 1 / step] 165 mm > S3 size ≥ 139 mm (Paper width)              |
| 2-444-011 | PTr:Low:1:S3    | *ENG | [1 to 100 / <b>8</b> / 1 /step] 165 mm > S3 size ≥ 139 mm (Paper width)        |
| 2-444-012 | PTr:Low:2:S3    | *ENG | [1 to 100 / <b>4</b> / 1 / step] 165 mm > S3 size ≥ 139 mm (Paper width)       |
| 2-444-013 | PTr:Std:1Sid:S4 | *ENG | [1 to 100 / <b>19</b> / 1 /step] 139 mm > S4 (Paper width)                     |
| 2-444-014 | PTr:Std:2Sid:S4 | *ENG | [1 to 100 / <b>8</b> / 1 /step]                                                |
| 2-444-015 | PTr:Low:1:S4    | *ENG | 139 mm > S4                                                                    |
| 2-444-016 | PTr:Low:2:S4    | *ENG | (Paper width)                                                                  |

| 2445      | [Plain2:SzEnvCr:FC] DFU                                                                                                    |       |                                                                                |  |
|-----------|----------------------------------------------------------------------------------------------------|-------|--------------------------------------------------------------------------------|--|
|           | Plain 2: Size Environment Correction: FC Printing Mode                                                                                                    |       |                                                                                |  |
|           | Adjusts the size correction coefficient table of the plain 2 paper for the paper transfer roller current for each paper size. SP2440 and SP2441 are multiplied by these SP values. |       |                                                                                |  |
|           | Standard: 260 mm/sec, Low: 85m                                                                                                    | m/sec |                                                                                |  |
| 2-445-001 | PTr:Std:1Sid:S1                                                                                                    | *ENG  | [1 to 100 / <b>32</b> / 1 /step] S1 size ≥ 194 mm (Paper width)                |  |
| 2-445-002 | PTr:Std:2Sid:S1                                                                                                    | *ENG  | [1 to 100 / <b>39</b> / 1 /step] S1 size ≥ 194 mm (Paper width)                |  |
| 2-445-003 | PTr:Low:1:S1                                                                                                    | *ENG  | [1 to 100 / <b>35</b> / 1 /step]<br>S1 size ≥ 194 mm (Paper width)             |  |
| 2-445-004 | PTr:Low:2:S1                                                                                                    | *ENG  | [1 to 100 / <b>31</b> / 1 /step]<br>S1 size ≥ 194 mm (Paper width)             |  |
| 2-445-005 | PTr:Std:1Sid:S2                                                                                                    | *ENG  | [1 to 100 / <b>17</b> / 1 /step]<br>194 mm > S2 size ≥ 165 mm<br>(Paper width) |  |
| 2-445-006 | PTr:Std:2Sid:S2                                                                                                    | *ENG  | [1 to 100 / <b>38</b> / 1 /step]<br>194 mm > S2 size ≥ 165 mm<br>(Paper width) |  |
| 2-445-007 | PTr:Low:1:S2                                                                                                    | *ENG  | [1 to 100 / <b>35</b> / 1 /step]<br>194 mm > S2 size ≥ 165 mm<br>(Paper width) |  |
| 2-445-008 | PTr:Low:2:S2                                                                                                    | *ENG  | [1 to 100 / <b>29</b> / 1 /step]<br>194 mm > S2 size ≥ 165 mm<br>(Paper width) |  |
| 2-445-009 | PTr:Std:1Sid:S3                                                                                                    | *ENG  | [1 to 100 / <b>17</b> / 1 /step]<br>165 mm > S3 size ≥ 139 mm (Paper<br>width) |  |

| 2-445-010 | PTr:Std:2Sid:S3 | *ENG | [1 to 100 / <b>16</b> / 1 /step]<br>165 mm > S3 size ≥ 139 mm (Paper<br>width) |
|-----------|-----------------|------|--------------------------------------------------------------------------------|
| 2-445-011 | PTr:Low:1:S3    | *ENG | [1 to 100 / <b>35</b> / 1 /step]<br>165 mm > S3 size ≥ 139 mm (Paper<br>width) |
| 2-445-012 | PTr:Low:2:S3    | *ENG | [1 to 100 / <b>28</b> / 1 /step]<br>165 mm > S3 size ≥ 139 mm (Paper<br>width) |
| 2-445-013 | PTr:Std:1Sid:S4 | *ENG | [1 to 100 / <b>32</b> / 1 /step]<br>139 mm > S4 (Paper width)                  |
| 2-445-014 | PTr:Std:2Sid:S4 | *ENG | [1 to 100 / <b>39</b> / 1 /step]<br>139 mm > S4 (Paper width)                  |
| 2-445-015 | PTr:Low:1:S4    | *ENG | [1 to 100 / <b>35</b> / 1 /step]<br>139 mm > S4 (Paper width)                  |
| 2-445-016 | PTr:Low:2:S4    | *ENG | [1 to 100 / <b>31</b> / 1 /step] 139 mm > S4 (Paper width)                     |

# 2446 [Plain2: LE Correct] DFU

Plain 2: Leading Edge Correction

Adjusts the correction to the paper transfer roller current or discharge plate DC at the paper leading edge of the plain 2 paper in each mode. SP2440 and SP2441 are multiplied by these SP values.

Std: 260 mm/sec, Low: 85mm/sec

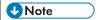

• The paper leading edge area can be adjusted with SP2447.

| 2-446-001 | PTr:Std:1      | *ENG | [0 to 995 / <b>100</b> / 5 %/step] |
|-----------|----------------|------|------------------------------------|
| 2-446-002 | PTr:Std:2      | *ENG |                                    |
| 2-446-003 | PTr: Low: 1st  | *ENG |                                    |
| 2-446-004 | PTr: Low: 2nd  | *ENG |                                    |
| 2-446-005 | SepaDC:Std:1st | *ENG |                                    |
| 2-446-006 | SepaDC:Std:2nd | *ENG |                                    |
| 2-446-007 | SepaDC:Low:1st | *ENG |                                    |
| 2-446-008 | SepaDC:Low:2nd | *ENG |                                    |

| 2447      | [Plain2:SW Tmng:LE] DFU Plain 2: Switch Timing: Leading Edge                                                                                                    |      |                                  |
|-----------|----------------------------------------------------------------------------------------------------|------|----------------------------------|
|           | Adjusts the bias/voltage switch timing of the paper transfer roller/discharge plate the paper leading edge of the plain 2 paper between the erase margin area and the image area.  Std: 260 mm/sec, Low: 85mm/sec |      |                                  |
| 2-447-001 | PTr:Std:1st                                                                                                    | *ENG | [0 to 50 / <b>0</b> / 2 mm/step] |
| 2-447-002 | PTr:Std:2nd                                                                                                    | *ENG |                                  |
| 2-447-003 | PTr: Low: 1 st                                                                                                    | *ENG |                                  |
| 2-447-004 | PTr: Low : 2nd                                                                                                    | *ENG |                                  |
| 2-447-005 | SepaDC:Std:1st                                                                                                    | *ENG |                                  |
| 2-447-006 | SepaDC:Std:2nd                                                                                                    | *ENG |                                  |
| 2-447-007 | SepaDC:Low:1st                                                                                                    | *ENG |                                  |
| 2-447-008 | SepaDC:Low:2nd                                                                                                    | *ENG |                                  |

### 2448 [Plain2: TE Correct] DFU

Plain2: Trailing Edge Correction

Adjusts the correction coefficient to the paper transfer roller current for the paper trailing edge of the plain 2 paper in each mode. SP2440 and SP2441 are multiplied by these SP values.

Std: 260 mm/sec, Low: 85mm/sec

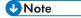

• The paper trailing edge area can be adjusted with SP2449.

| 2-448-001 | PTr:Std:1      | *ENG | [0 to 995 / <b>100</b> / 5 %/step] |
|-----------|----------------|------|------------------------------------|
| 2-448-002 | PTr:Std:2      | *ENG |                                    |
| 2-448-003 | PTr: Low: 1st  | *ENG |                                    |
| 2-448-004 | PTr: Low: 2nd  | *ENG |                                    |
| 2-448-005 | SepaDC:Std:1st | *ENG |                                    |
| 2-448-006 | SepaDC:Std:2nd | *ENG |                                    |
| 2-448-007 | SepaDC:Low:1st | *ENG |                                    |
| 2-448-008 | SepaDC:Low:2nd | *ENG |                                    |

#### 2449 [Plain2:SW Tmng:TE] DFU

Adjusts the bias/voltage switch timing of the paper transfer roller/discharge plate at the paper trailing edge of the plain 2 paper between the erase margin area and the image area.

Standard: 260 mm/sec, Low: 85mm/sec

| 2-449-001 | PTr:Std:1st     | *ENG | [0 to 50 / <b>0</b> / 2 mm/step] |
|-----------|-----------------|------|----------------------------------|
| 2-449-002 | PTr:Std:2nd     | *ENG |                                  |
| 2-449-003 | PTr: Low : 1 st | *ENG |                                  |
| 2-449-004 | PTr: Low : 2nd  | *ENG |                                  |
| 2-449-005 | SepaDC:Std:1st  | *ENG |                                  |
| 2-449-006 | SepaDC:Std:2nd  | *ENG |                                  |
| 2-449-007 | SepaDC:Low:1st  | *ENG |                                  |
| 2-449-008 | SepaDC:Low:2nd  | *ENG |                                  |

| 2450      | [Plain2: EnvCor]    |      |                                                                            |
|-----------|---------------------|------|----------------------------------------------------------------------------|
| 2-450-013 | TblSepaDC:Std:1st   | *ENG | [1 to 100 / <b>30</b> / 1/step]                                            |
| 2-450-014 | TblSepaDC:Std:2nd   | *ENG | Adjusts the size correction coefficient table of the plain 2 paper for the |
| 2-450-015 | TblSepaDC:Low: 1 st | *ENG | discharge plate DC for each printing                                       |
| 2-450-016 | TblSepaDC:Low:2nd   | *ENG | side.                                                                      |
| 2-450-017 | EdSepaDC:Std:1st    | *ENG | [1 to 100 / <b>50</b> / 1/step]                                            |
| 2-450-018 | EdSepaDC:Std:2nd    | *ENG | Adjusts the size correction coefficient table of the plain 2 paper for the |
| 2-450-019 | EdSepaDC:Low: 1 st  | *ENG | discharge plate DC (leading and                                            |
| 2-450-020 | EdSepaDC:Low:2nd    | *ENG | traiing edges) for each printing side.                                     |

| 2451      | [Thin: Bias]                                                                                        |      |                                 |  |
|-----------|----------------------------------------------------------------------------------------------------|------|---------------------------------|--|
|           | Adjusts the DC voltage of the discharge plate for thin paper.  Standard: 260 mm/sec, Low: 85 mm/sec |      |                                 |  |
| 2-451-001 | SepaDC:StdSpd:1st                                                                                   | *ENG | [0 to 6000 / 2000 / 10 -V/step] |  |
| 2-451-003 | SepaDC:LowSpd:1st                                                                                   | *ENG |                                 |  |

| 2453      | [Thin: Bias: BW]                                                                             |      |                                      |  |
|-----------|----------------------------------------------------------------------------------------------|------|--------------------------------------|--|
|           | Adjusts the current of the thin paper for the paper transfer roller in black-and-white mode. |      |                                      |  |
|           | Std: 260 mm/sec, Low: 85 mm/sec                                                              |      |                                      |  |
| 2-453-001 | PTr:Std:1Sid                                                                                 | *ENG | [0 to 230 / <b>23</b> / 1 – µA/step] |  |
| 2-453-003 | PTr: Low: 1st                                                                                | *ENG | [0 to 230 / <b>12</b> / 1 – µA/step] |  |

| 2457      | [Thin: Bias: FC]                                                                                                    |      |                                       |  |
|-----------|----------------------------------------------------------------------------------------------------|------|---------------------------------------|--|
|           | Adjusts the current of the thin paper for the paper transfer roller in full color mode.  Std: 260 mm/sec, Low: 85 mm/sec |      |                                       |  |
| 2-457-001 | PTr:Std:1Sid                                                                                                    | *ENG | [0 to 230 / <b>29</b> / 1 – µA /step] |  |
| 2-457-003 | PTr: Low: 1st                                                                                                    | *ENG | [0 to 230 / <b>18</b> / 1 – µA /step] |  |

| 2461      | [Thin: SzCor: BW] DFU Thin: Size Correction: BW Printing Mode  Adjusts the size correction coefficient of the thin paper for the paper transfer roller current for each paper size. SP2453 and SP2457 are multiplied by these SP values.  Std: 260 mm/sec, Low: 85mm/sec |      |                                                                                    |
|-----------|----------------------------------------------------------------------------------------------------|------|------------------------------------------------------------------------------------|
| 2-461-001 | PTr:Std:1Sid:S1                                                                                                    | *ENG | [100 to 995 / <b>100</b> / 5% /step]<br>S1 size ≥ 194 mm (Paper width)             |
| 2-461-003 | PTr:Low:1:S1                                                                                                    | *ENG | [100 to 995 / <b>100</b> / 5% /step]<br>S1 size ≥ 194 mm (Paper width)             |
| 2-461-005 | PTr:Std:1Sid:S2                                                                                                    | *ENG | [100 to 995 / <b>135</b> / 5% /step]<br>194 mm > S2 size ≥ 165 mm (Paper width)    |
| 2-461-007 | PTr:Low:1:S2                                                                                                    | *ENG | [100 to 995 / <b>135</b> / 5% /step]<br>194 mm > S2 size ≥ 165 mm<br>(Paper width) |

| 2-461-009 | PTr:Std:1Sid:S3 | *ENG | [100 to 600 / <b>140</b> / 5% /step]<br>165 mm > S3 size ≥ 139 mm (Paper width) |
|-----------|-----------------|------|---------------------------------------------------------------------------------|
| 2-461-011 | PTr:Low:1:S3    | *ENG | [100 to 995 / <b>135</b> / 5% /step]<br>165 mm > S3 size ≥ 139 mm (Paper width) |
| 2-461-013 | PTr:Std:1Sid:S4 | *ENG | [100 to 995 / <b>220</b> / 5% /step]<br>139 mm > S4 (Paper width)               |
| 2-461-015 | PTr:Low:1:S4    | *ENG | [100 to 995 / <b>220</b> / 5% /step]<br>139 mm > S4 (Paper width)               |

| 2462      | [Thin: SzCor: FC] DFU  Thin: Size Correction: FC Printing Mode  Adjusts the size correction coefficient of the thin paper for the paper transfer roller current for each paper size. SP2453 and SP2457 are multiplied by these SP values.  Std: 260 mm/sec, Low: 85mm/sec |      |                                            |  |
|-----------|----------------------------------------------------------------------------------------------------|------|--------------------------------------------|--|
| 2-462-001 | PTr:Std:1Sid:S1                                                                                                    | *ENG | [100 to 995 / <b>100</b> / 5% /step]       |  |
| 2-462-003 | PTr:Low:1:S1                                                                                                    | *ENG | S1 size ≥ 194 mm (Paper width)             |  |
| 2-462-005 | PTr:Std:1Sid:S2                                                                                                    | *ENG | [100 to 995 / <b>135</b> / 5% /step]       |  |
| 2-462-007 | PTr:Low:1:S2                                                                                                    | *ENG | 194 mm > S2 size ≥ 165 mm<br>(Paper width) |  |
| 2-462-009 | PTr:Std:1Sid:S3                                                                                                    | *ENG | [100 to 995 / <b>135</b> / 5% /step]       |  |
| 2-462-011 | PTr:Low:1:S3                                                                                                    | *ENG | 165 mm > S3 size ≥ 139 mm (Paper width)    |  |
| 2-462-013 | PTr:Std:1Sid:S4                                                                                                    | *ENG | [100 to 995 / <b>220</b> / 5% /step]       |  |
| 2-462-015 | PTr:Low:1:S4                                                                                                    | *ENG | 139 mm > S4 (Paper width)                  |  |

| 2463      | [Thin:SzEvCor:BW] DFU                                                                                                    |      |                                                                               |  |
|-----------|----------------------------------------------------------------------------------------------------|------|-------------------------------------------------------------------------------|--|
|           | Thin: Size Environment Correction: BW Printing Mode                                                                                                    |      |                                                                               |  |
|           | Adjusts the size correction coefficient table of the thin paper for the paper transfer roller current for each paper size. SP2453 and SP2457 are multiplied by these SP values. |      |                                                                               |  |
|           | Std: 260 mm/sec, Low: 85mm/sec                                                                                                    |      |                                                                               |  |
| 2-463-001 | PTr:Std:1Sid:S1                                                                                                    | *ENG | [1 to 100 / <b>16</b> / 1 /step]<br>S1 size ≥ 194 mm (Paper width)            |  |
| 2-463-003 | PTr:Low:1:S1                                                                                                    | *ENG | [1 to 100 / <b>21</b> / 1 /step]<br>S1 size ≥ 194 mm (Paper width)            |  |
| 2-463-005 | PTr:Std:1Sid:S2                                                                                                    | *ENG | [1 to 100 / <b>8</b> / 1 /step]<br>194 mm > S2 size ≥ 165 mm<br>(Paper width) |  |
| 2-463-007 | PTr:Low:1:S2                                                                                                    | *ENG | [1 to 100 / <b>21</b> / 1 /step] 194 mm > S2 size ≥ 165 mm (Paper width)      |  |
| 2-463-009 | PTr:Std:1Sid:S3                                                                                                    | *ENG | [1 to 100 / <b>8</b> / 1 /step]<br>165 mm > S3 size ≥ 139 mm (Paper<br>width) |  |
| 2-463-011 | PTr:Low:1:S3                                                                                                    | *ENG | [1 to 100 / <b>21</b> / 1 /step]<br>165 mm > S3 size ≥ 139 mm (Paper width)   |  |
| 2-463-013 | PTr:Std:1Sid:S4                                                                                                    | *ENG | [1 to 100 / <b>16</b> / 1 /step] 139 mm > S4 (Paper width)                    |  |
| 2-463-015 | PTr:Low:1:S4                                                                                                    | *ENG | [1 to 100 / <b>21</b> / 1 /step] 139 mm > S4 (Paper width)                    |  |

| 2464      | [Thin:SzEvCor:FC] DFU Thin: Size Environment Correction: FC Printing Mode  Adjusts the size correction coefficient table of the thin paper for the paper transfer roller current for each paper size. SP2453 and SP2457 are multiplied by these SP values. |      |                                                                                |  |
|-----------|----------------------------------------------------------------------------------------------------|------|--------------------------------------------------------------------------------|--|
|           |                                                                                                    |      |                                                                                |  |
| 2-464-001 | PTr:Std:1Sid:S1                                                                                                    | *ENG | [1 to 100 / <b>9</b> / 1 /step]<br>S1 size ≥ 194 mm (Paper width)              |  |
| 2-464-003 | PTr:Low:1:S1                                                                                                    | *ENG | [1 to 100 / <b>26</b> / 1 /step]<br>S1 size ≥ 194 mm (Paper width)             |  |
| 2-464-005 | PTr:Std:1Sid:S2                                                                                                    | *ENG | [1 to 100 / <b>9</b> / 1 /step]<br>194 mm > S2 size ≥ 165 mm<br>(Paper width)  |  |
| 2-464-007 | PTr:Low:1:S2                                                                                                    | *ENG | [1 to 100 / <b>26</b> / 1 /step] 194 mm > S2 size ≥ 165 mm (Paper width)       |  |
| 2-464-009 | PTr:Std:1Sid:S3                                                                                                    | *ENG | [1 to 100 / <b>9</b> / 1 /step]<br>165 mm > S3 size ≥ 139 mm (Paper<br>width)  |  |
| 2-464-011 | PTr:Low:1:S3                                                                                                    | *ENG | [1 to 100 / <b>26</b> / 1 /step]<br>165 mm > S3 size ≥ 139 mm (Paper<br>width) |  |
| 2-464-013 | PTr:Std:1Sid:S4                                                                                                    | *ENG | [1 to 100 / <b>9</b> / 1 /step]<br>139 mm > S4 (Paper width)                   |  |
| 2-464-015 | PTr:Low:1:S4                                                                                                    | *ENG | [1 to 100 / <b>26</b> / 1 /step]<br>139 mm > S4 (Paper width)                  |  |

#### 2471 [Thin:LE Correct] DFU

Thin: Leading Edge Correction

Adjusts the correction of the thin paper to the paper transfer roller current or discharge plate DC at the paper leading edge in each mode. SP2453 and SP2457 are multiplied by these SP values.

Std: 260 mm/sec, Low: 85 mm/sec

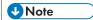

• The paper leading edge area can be adjusted with SP2472.

| 2-471-001 | PTr:Std:1      | *ENG | [0 to 995 / <b>100</b> / 5%/step] |
|-----------|----------------|------|-----------------------------------|
| 2-471-003 | PTr: Low: 1st  | *ENG |                                   |
| 2-471-005 | SepaDC:Std:1st | *ENG | [0 to 995 / <b>200</b> / 5%/step] |
| 2-471-007 | SepaDC:Low:1st | *ENG |                                   |

| 2472      | [Thin:SW Tmng:LE] DFU                                                                                                    |      |                                   |  |
|-----------|----------------------------------------------------------------------------------------------------|------|-----------------------------------|--|
|           | Thin: Switch Timing: Leading Edge                                                                                                    |      |                                   |  |
|           | Adjusts the bias/voltage switch timing of the paper transfer roller/discharge plate at the paper leading edge between the erase margin area and the image area. |      |                                   |  |
|           | Std: 260 mm/sec, Low: 85 mm/sec                                                                                                    |      |                                   |  |
| 2-472-001 | PTr:Std: 1 st                                                                                                    | *ENG | [0 to 50 / <b>0</b> / 2 mm/step]  |  |
| 2-472-003 | PTr: Low: 1 st                                                                                                    | *ENG |                                   |  |
| 2-472-005 | SepaDC:Std:1st                                                                                                    | *ENG | [0 to 50 / <b>30</b> / 2 mm/step] |  |
| 2-472-007 | SepaDC:Low:1st                                                                                                    | *ENG |                                   |  |

## 2473 [Thin:TE Correct] DFU

Thin: Trailing Edge Correction

Adjusts the correction coefficient to the paper transfer roller current or discharge plate DC at the paper trailing edge in each mode. SP2453 and SP2457 are multiplied by these SP values.

Std: 260 mm/sec, Low: 85 mm/sec

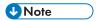

• The paper trailing edge area can be adjusted with SP2474.

| 2-473-001 | PTr:Std:1      | *ENG | [0 to 995 / <b>100</b> / 5%/step] |
|-----------|----------------|------|-----------------------------------|
| 2-473-003 | PTr: Low: 1st  | *ENG |                                   |
| 2-473-005 | SepaDC:Std:1st | *ENG |                                   |
| 2-473-007 | SepaDC:Low:1st | *ENG |                                   |

| 2474      | [Thin:SW Tmng:TE] DFU Thin: Switch Timing: Trailing Edge                                                                                                    |      |                                  |  |
|-----------|----------------------------------------------------------------------------------------------------|------|----------------------------------|--|
|           | Adjusts the bias/voltage switch timing of the paper transfer roller/discharge plate at the paper trailing edge between the erase margin area and the image area. |      |                                  |  |
|           | Std: 260 mm/sec, Low: 85 mm/sec                                                                                                    |      |                                  |  |
| 2-474-001 | PTr:Std: 1 st                                                                                                    | *ENG | [0 to 50 / <b>0</b> / 2 mm/step] |  |
| 2-474-003 | PTr: Low : 1 st                                                                                                    | *ENG |                                  |  |
| 2-474-005 | SepaDC:Std:1st                                                                                                    | *ENG |                                  |  |
| 2-474-007 | SepaDC:Low: 1 st                                                                                                    | *ENG |                                  |  |

| 2480           | [Thin: EnvCor] DFU  Thin: Environment Correction  Std: 260 mm/sec, Low: 85 mm/sec |      |                                                                                                    |
|----------------|-----------------------------------------------------------------------------------|------|----------------------------------------------------------------------------------------------------|
| 2-480-013      | SepaDC:Std:1st                                                                    | *ENG | [1 to 100 / <b>30</b> / 1 /step]                                                                                                    |
| 2-480-015      | SepaDC:Low:1st                                                                    | *ENG | Adjusts the size correction coefficient table of the thin paper for the discharge plate DC for each printing side.                             |
| [Thin: EdgeEnv | 'Cor]                                                                             |      |                                                                                                    |
| 2-480-017      | SepaDC:Std:1st                                                                    | *ENG | [1 to 100 / <b>30</b> / 1 /step]                                                                                                    |
| 2-480-019      | SepaDC:Low:1st                                                                    | *ENG | Adjusts the size correction coefficient table of the thin paper for the discharge plate DC (leading and traiing edges) for each printing side. |

| 2501      | [Thick1: Bias]                                                                                       |      |                                    |  |
|-----------|----------------------------------------------------------------------------------------------------|------|------------------------------------|--|
|           | Adjusts the DC voltage of the discharge plate for thick 1 paper.  Middle: 182 mm/sec, Low: 85 mm/sec |      |                                    |  |
| 2-501-001 | SepaDC:MidSpd:1st                                                                                    | *ENG | [0 to 6000 / <b>2000</b> / 10 -V / |  |
| 2-501-002 | SepaDC:MidSpd:2nd                                                                                    | *ENG | step]                              |  |
| 2-501-003 | SepaDC:LowSpd:1st                                                                                    | *ENG |                                    |  |
| 2-501-004 | SepaDC:LowSpd:2nd                                                                                    | *ENG |                                    |  |

| 2502      | [Thick 1: Bias: BW]  Adjusts the current for the paper transfer roller for thick 1 paper in black-and-white mode. |      |                                       |  |  |
|-----------|----------------------------------------------------------------------------------------------------|------|---------------------------------------|--|--|
|           |                                                                                                    |      |                                       |  |  |
|           | Middle: 182 mm/sec, Low: 85 mm/sec                                                                                |      |                                       |  |  |
| 2-502-001 | PTr:MidSpd:1st                                                                                                    | *ENG | [0 to 230 / <b>15</b> / 1 – µA /step] |  |  |
| 2-502-002 | PTr:MidSpd:2nd                                                                                                    | *ENG | Not used                              |  |  |
| 2-502-003 | PTr:LowSpd:1st *ENG [0 to 230 / <b>9</b> / 1 – µA /step]                                                          |      |                                       |  |  |
| 2-502-004 | PTr:LowSpd:2nd                                                                                                    | *ENG | [0 to 230 / <b>12</b> / 1 – µA /step] |  |  |

| 2507                                                                                                    | [Thick 1: Bias: FC] |      |                                       |  |
|----------------------------------------------------------------------------------------------------|---------------------|------|---------------------------------------|--|
| Adjusts the current for the paper transfer roller for thick 1 paper in full colo<br>Middle: 182 mm/sec, Low: 85 mm/sec |                     |      |                                       |  |
| 2-507-001                                                                                                    | PTr:MidSpd: 1 st    | *ENG | [0 to 230 / <b>24</b> / 1 – µA /step] |  |
| 2-507-002                                                                                                    | PTr:MidSpd:2nd      | *ENG | Not used                              |  |
| 2-507-003                                                                                                    | PTr:LowSpd: 1 st    | *ENG | [0 to 230 / <b>12</b> / 1 – µA /step] |  |
| 2-507-004                                                                                                    | PTr:LowSpd:2nd      | *ENG | [0 to 230 / <b>18</b> / 1 – µA /step] |  |

| 2511      | [Thick1: SzCor: BW] DFU Thick 1: Size Correction: BW Printing  Adjusts the size correction coefficient of the thick 1 paper for the paper transfer roller current for each paper size. SP2502 and SP2507 are multiplied by these SP values.  Mid: 182 mm/sec, Low: 85 mm/sec |      |                                                                                   |  |  |
|-----------|----------------------------------------------------------------------------------------------------|------|-----------------------------------------------------------------------------------|--|--|
|           |                                                                                                    |      |                                                                                   |  |  |
|           |                                                                                                    |      |                                                                                   |  |  |
| 2-511-001 | PTr:Mid:1Sid:S1                                                                                                    | *ENG | [100 to 995 / <b>100</b> / 5%/step]                                               |  |  |
| 2-511-002 | PTr:Mid:2Sid: S1                                                                                                    | *ENG | S1 size ≥ 194 mm (Paper width)                                                    |  |  |
| 2-511-003 | PTr:Low:1:S1                                                                                                    | *ENG | [100 to 995 / <b>100</b> / 5%/step]                                               |  |  |
| 2-511-004 | PTr:Low:2:S1                                                                                                    | *ENG | S1 size ≥ 194 mm (Paper width)                                                    |  |  |
| 2-511-005 | PTr:Mid:1Sid:S2                                                                                                    | *ENG | [100 to 995 / <b>150</b> / 5%/step]<br>194 mm > S2 size ≥ 165 mm (Paper width)    |  |  |
| 2-511-006 | PTr:Mid:2Sid:S2                                                                                                    | *ENG | [100 to 995 / <b>160</b> / 5%/step]<br>194 mm > S2 size ≥ 165 mm<br>(Paper width) |  |  |
| 2-511-007 | PTr:Low:1:S2                                                                                                    | *ENG | [100 to 995 / <b>150</b> / 5%/step]<br>194 mm > S2 size ≥ 165 mm<br>(Paper width) |  |  |
| 2-511-008 | PTr:Low:2:S2                                                                                                    | *ENG | [100 to 995 / <b>160</b> / 5%/step]<br>194 mm > S2 size ≥ 165 mm<br>(Paper width) |  |  |
| 2-511-009 | PTr:Mid:1Sid:S3                                                                                                    | *ENG | [100 to 995 / <b>150</b> / 5%/step]<br>165 mm > S3 size ≥ 139 mm (Paper width)    |  |  |
| 2-511-010 | PTr:Mid:2Sid:S3                                                                                                    | *ENG | [100 to 995 / <b>270</b> / 5%/step]<br>165 mm > S3 size ≥ 139 mm (Paper width)    |  |  |
| 2-511-011 | PTr:Low:1:S3                                                                                                    | *ENG | [100 to 995 / <b>150</b> / 5%/step]<br>165 mm > S3 size ≥ 139 mm (Paper<br>width) |  |  |

| 2-511-012 | PTr:Low:2:S3    | *ENG | [100 to 995 / <b>270</b> / 5%/step]<br>165 mm > S3 size ≥ 139 mm (Paper width) |
|-----------|-----------------|------|--------------------------------------------------------------------------------|
| 2-511-013 | PTr:Mid:1Sid:S4 | *ENG | [100 to 995 / <b>200</b> / 5%/step]<br>139 mm > S4 (Paper width)               |
| 2-511-014 | PTr:Mid:2Sid:S4 | *ENG | [100 to 995 / <b>435</b> / 5%/step]<br>139 mm > S4 (Paper width)               |
| 2-511-015 | PTr:Low:1:S4    | *ENG | [100 to 995 / <b>200</b> / 5%/step]<br>139 mm > S4 (Paper width)               |
| 2-511-016 | PTr:Low:2:S4    | *ENG | [100 to 995 / <b>435</b> / 5%/step]<br>139 mm > S4 (Paper width)               |

| 2512      | [Thick1: SzCor: FC] DFU                                                                                                    |      |                                         |  |  |  |
|-----------|----------------------------------------------------------------------------------------------------|------|-----------------------------------------|--|--|--|
|           | Thick 1: Size Correction: FC Printing  Adjusts the size correction coefficient of the thick 1 paper for the paper transfer roller current for each paper size. SP2502 and SP2507 are multiplied by these SP values.  Middle: 182 mm/sec, Low: 85 mm/sec |      |                                         |  |  |  |
|           |                                                                                                    |      |                                         |  |  |  |
| 2-512-001 | PTr:Mid:1Sid:S1                                                                                                    | *ENG | [100 to 995 / <b>100</b> / 5%/step]     |  |  |  |
| 2-512-002 | PTr:Mid:2Sid:S1                                                                                                    | *ENG | S1 size ≥ 194 mm (Paper width)          |  |  |  |
| 2-512-003 | PTr:Low:1:S1                                                                                                    | *ENG |                                         |  |  |  |
| 2-512-004 | PTr:Low:2:S1                                                                                                    | *ENG |                                         |  |  |  |
| 2-512-005 | PTr:Mid:1Sid:S2                                                                                                    | *ENG | [100 to 995 / <b>150</b> / 5%/step]     |  |  |  |
|           |                                                                                                    |      | 194 mm > S2 size ≥ 165 mm (Paper width) |  |  |  |
| 2-512-006 | PTr:Mid:2Sid:S2                                                                                                    | *ENG | [100 to 995 / <b>160</b> / 5%/step]     |  |  |  |
|           |                                                                                                    |      | 194 mm > S2 size ≥ 165 mm               |  |  |  |
|           |                                                                                                    |      | (Paper width)                           |  |  |  |
| 2-512-007 | PTr:Low:1:S2                                                                                                    | *ENG | [100 to 995 / <b>150</b> / 5%/step]     |  |  |  |
|           |                                                                                                    |      | 194 mm > S2 size ≥ 165 mm               |  |  |  |
|           |                                                                                                    |      | (Paper width)                           |  |  |  |

| 2-512-008 | PTr:Low:2:S2    | *ENG | [100 to 995 / <b>160</b> / 5%/step]<br>194 mm > S2 size ≥ 165 mm<br>(Paper width) |
|-----------|-----------------|------|-----------------------------------------------------------------------------------|
| 2-512-009 | PTr:Mid:1Sid:S3 | *ENG | [100 to 995 / <b>150</b> / 5%/step]<br>165 mm > S3 size ≥ 139 mm (Paper width)    |
| 2-512-010 | PTr:Mid:2Sid:S3 | *ENG | [100 to 995 / <b>270</b> / 5%/step]<br>165 mm > S3 size ≥ 139 mm (Paper width)    |
| 2-512-011 | PTr:Low:1:S3    | *ENG | [100 to 995 / <b>150</b> / 5%/step]<br>165 mm > S3 size ≥ 139 mm (Paper width)    |
| 2-512-012 | PTr:Low:2:S3    | *ENG | [100 to 995 / <b>270</b> / 5%/step]<br>165 mm > S3 size ≥ 139 mm (Paper width)    |
| 2-512-013 | PTr:Mid:1Sid:S4 | *ENG | [100 to 995 / <b>200</b> / 5%/step]<br>139 mm > S4 (Paper width)                  |
| 2-512-014 | PTr:Mid:2Sid:S4 | *ENG | [100 to 995 / <b>435</b> / 5%/step]<br>139 mm > S4 (Paper width)                  |
| 2-512-015 | PTr:Low:1:S4    | *ENG | [100 to 995 / <b>200</b> / 5%/step]<br>139 mm > S4 (Paper width)                  |
| 2-512-016 | PTr:Low:2:S4    | *ENG | [100 to 995 / <b>435</b> / 5%/step]<br>139 mm > S4 (Paper width)                  |

# [Thick 1: SzEvCor:BW] DFU Thick 1: Size Environment Correction: BW Printing Adjusts the size correction coefficient table of the thick 1 paper for the paper transfer roller current for each paper size. SP2502 and SP2507 are multiplied by these SP values. Middle: 182 mm/sec, Low: 85 mm/sec

| 2-513-001 | PTr:Mid:1Sid:S1 | *ENG | [1 to 100 / <b>20</b> / 1/step]         |
|-----------|-----------------|------|-----------------------------------------|
|           |                 |      | S1 size ≥ 194 mm (Paper width)          |
| 2-513-002 | PTr:Mid:2Sid:S1 | *ENG | [1 to 100 / <b>19</b> / 1/step]         |
|           |                 |      | S1 size ≥ 194 mm (Paper width)          |
| 2-513-003 | PTr:Low:1:S1    | *ENG | [1 to 100 / <b>18</b> / 1/step]         |
|           |                 |      | S1 size ≥ 194 mm (Paper width)          |
| 2-513-004 | PTr:Low:2:S1    | *ENG | [1 to 100 / <b>23</b> / 1/step]         |
|           |                 |      | S1 size ≥ 194 mm (Paper width)          |
| 2-513-005 | PTr:Mid:1Sid:S2 | *ENG | [1 to 100 / <b>20</b> / 1/step]         |
|           |                 |      | 194 mm > S2 size ≥ 165 mm               |
|           |                 |      | (Paper width)                           |
| 2-513-006 | PTr:Mid:2Sid:S2 | *ENG | [1 to 100 / <b>19</b> / 1/step]         |
|           |                 |      | 194 mm > S2 size ≥ 165 mm               |
|           |                 |      | (Paper width)                           |
| 2-513-007 | PTr:Low:1:S2    | *ENG | [1 to 100 / <b>18</b> / 1/step]         |
|           |                 |      | 194 mm > S2 size ≥ 165 mm               |
|           |                 |      | (Paper width)                           |
| 2-513-008 | PTr:Low:2:S2    | *ENG | [1 to 100 / <b>23</b> / 1/step]         |
|           |                 |      | 194 mm > S2 size ≥ 165 mm               |
|           |                 |      | (Paper width)                           |
| 2-513-009 | PTr:Mid:1Sid:S3 | *ENG | [1 to 100 / <b>20</b> / 1/step]         |
|           |                 |      | 165 mm > S3 size ≥ 139 mm (Paper width) |
| 2-513-010 | PTr:Mid:2Sid:S3 | *ENG | [1 to 100 / <b>19</b> / 1/step]         |
|           |                 |      | 165 mm > S3 size ≥ 139 mm (Paper        |
|           |                 |      | width)                                  |
| 2-513-011 | PTr:Low:1:S3    | *ENG | [1 to 100 / <b>18</b> / 1/step]         |
|           |                 |      | 165 mm > S3 size ≥ 139 mm (Paper width) |
|           |                 |      |                                         |

| 2-513-012 | PTr:Low:2:S3    | *ENG | [1 to 100 / 23 / 1/step]  165 mm > S3 size ≥ 139 mm (Paper width) |
|-----------|-----------------|------|-------------------------------------------------------------------|
| 2-513-013 | PTr:Mid:1Sid:S4 | *ENG | [1 to 100 / <b>20</b> / 1/step] 139 mm > S4 (Paper width)         |
| 2-513-014 | PTr:Mid:2Sid:S4 | *ENG | [1 to 100 / <b>19</b> / 1/step]<br>139 mm > S4 (Paper width)      |
| 2-513-015 | PTr:Low:1:S4    | *ENG | [1 to 100 / <b>18</b> / 1/step] 139 mm > S4 (Paper width)         |
| 2-513-016 | PTr:Low:2:S4    | *ENG | [1 to 100 / <b>23</b> / 1/step] 139 mm > S4 (Paper width)         |

| 2514      | [Thick1:SzEvCor:FC] DFU  Thick 1: Size Environment Correction: FC Printing                                                                                                    |                                |                                 |  |  |
|-----------|----------------------------------------------------------------------------------------------------|--------------------------------|---------------------------------|--|--|
|           | Adjusts the size correction coefficient table of the thick 1 paper for the paper transfer roller current for each paper size. SP2502 and SP2507 are multiplied by these SP values. |                                |                                 |  |  |
|           | Middle: 182 mm/sec, Low: 85 m                                                                                                    | m/sec                          |                                 |  |  |
| 2-514-001 | PTr:Mid:1Sid:S1                                                                                                    |                                |                                 |  |  |
|           |                                                                                                    |                                | S1 size ≥ 194 mm (Paper width)  |  |  |
| 2-514-002 | PTr:Mid:2Sid:S1                                                                                                    |                                | [1 to 100 / <b>31</b> / 1/step] |  |  |
|           |                                                                                                    | S1 size ≥ 194 mm (Paper width) |                                 |  |  |
| 2-514-003 | PTr:Low:1:S1                                                                                                    | *ENG                           | [1 to 100 / <b>13</b> / 1/step] |  |  |
|           |                                                                                                    |                                | S1 size ≥ 194 mm (Paper width)  |  |  |
| 2-514-004 | PTr:Low:2:S1                                                                                                    | *ENG                           | [1 to 100 / <b>25</b> / 1/step] |  |  |
|           |                                                                                                    | S1 size ≥ 194 mm (Paper width) |                                 |  |  |
| 2-514-005 | PTr:Mid:1Sid:S2                                                                                                    |                                |                                 |  |  |
|           |                                                                                                    |                                | 194 mm > S2 size ≥ 165 mm       |  |  |
|           |                                                                                                    |                                | (Paper width)                   |  |  |

|           | i               |      | ı                                                                             |
|-----------|-----------------|------|-------------------------------------------------------------------------------|
| 2-514-006 | PTr:Mid:2Sid:S2 | *ENG | [1 to 100 / <b>31</b> / 1/step] 194 mm > S2 size ≥ 165 mm (Paper width)       |
| 2-514-007 | PTr:Low:1:S2    | *ENG | [1 to 100 / <b>13</b> / 1/step]<br>194 mm > S2 size ≥ 165 mm<br>(Paper width) |
| 2-514-008 | PTr:Low:2:S2    | *ENG | [1 to 100 / <b>25</b> / 1/step]<br>194 mm > S2 size ≥ 165 mm<br>(Paper width) |
| 2-514-009 | PTr:Mid:1Sid:S3 | *ENG | [1 to 100 / <b>2</b> / 1/step]<br>165 mm > S3 size ≥ 139 mm (Paper<br>width)  |
| 2-514-010 | PTr:Mid:2Sid:S3 | *ENG | [1 to 100 / <b>31</b> / 1/step]<br>165 mm > S3 size ≥ 139 mm (Paper<br>width) |
| 2-514-011 | PTr:Low:1:S3    | *ENG | [1 to 100 / <b>13</b> / 1/step]<br>165 mm > S3 size ≥ 139 mm (Paper width)    |
| 2-514-012 | PTr:Low:2:S3    | *ENG | [1 to 100 / <b>25</b> / 1/step]<br>165 mm > S3 size ≥ 139 mm (Paper width)    |
| 2-514-013 | PTr:Mid:1Sid:S4 | *ENG | [1 to 100 / <b>2</b> / 1/step] 139 mm > S4 (Paper width)                      |
| 2-514-014 | PTr:Mid:2Sid:S4 | *ENG | [1 to 100 / <b>31</b> / 1/step] 139 mm > S4 (Paper width)                     |
| 2-514-015 | PTr:Low:1:S4    | *ENG | [1 to 100 / <b>13</b> / 1/step] 139 mm > S4 (Paper width)                     |
| 2-514-016 | PTr:Low:2:S4    | *ENG | [1 to 100 / <b>25</b> / 1/step]<br>139 mm > S4 (Paper width)                  |

#### 2521 [Thick1:LE Correct] DFU

Thick 1 Paper: Leading Edge Correction

Adjusts the correction of the thick 1 paper to the paper transfer roller current or discharge plate DC at the paper leading edge in each mode. SP2502 and SP2507 are multiplied by these SP values.

Middle: 182 mm/sec, Low: 85 mm/sec

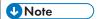

• The paper leading edge area can be adjusted with SP2522.

| 2-521-001 | PTr:Mid:1      | *ENG | [0 to 995 / <b>100</b> / 5%/step] |
|-----------|----------------|------|-----------------------------------|
| 2-521-002 | PTr:Mid:2      | *ENG |                                   |
| 2-521-003 | PTr: Low: 1st  | *ENG |                                   |
| 2-521-004 | PTr: Low: 2nd  | *ENG |                                   |
| 2-521-005 | SepaDC:Mid:1st | *ENG |                                   |
| 2-521-006 | SepaDC:Mid:2nd | *ENG |                                   |
| 2-521-007 | SepaDC:Low:1st | *ENG |                                   |
| 2-521-008 | SepaDC:Low:2nd | *ENG |                                   |

# 2522 [Thick1:SW Tmng:LE] DFU

Adjusts the bias/voltage switch timing of the paper transfer roller/discharge plate at the paper leading edge between the erase margin area and the image area.

Middle: 182 mm/sec, Low: 85 mm/sec

| 2-522-001 | PTr:Mid:1st    | *ENG | [0 to 50 / <b>0</b> / 2 mm/step] |
|-----------|----------------|------|----------------------------------|
| 2-522-002 | PTr:Mid:2nd    | *ENG |                                  |
| 2-522-003 | PTr: Low: 1st  | *ENG |                                  |
| 2-522-004 | PTr: Low : 2nd | *ENG |                                  |
| 2-522-005 | SepaDC:Mid:1st | *ENG |                                  |
| 2-522-006 | SepaDC:Mid:2nd | *ENG |                                  |
| 2-522-007 | SepaDC:Low:1st | *ENG |                                  |
| 2-522-008 | SepaDC:Low:2nd | *ENG |                                  |

#### 2523 [Thick1:TE Correct] DFU Thick 1 Paper: Trailing Edge Correction Adjusts the correction coefficient to the paper transfer roller current for the paper trailing edge in each mode. SP2502 and SP2507 are multiplied by these SP values. Middle: 182 mm/sec, Low: 85 mm/sec **U** Note • The paper trailing edge area can be adjusted with SP2524. 2-523-001 PTr:Mid:1 \*ENG [0 to 995 / 100 / 5%/step]2-523-002 PTr:Mid:2 \*ENG PTr: Low: 1st 2-523-003 \*ENG PTr: Low: 2nd \*ENG 2-523-004 2-523-005 SepaDC:Mid:1st \*ENG 2-523-006 SepaDC:Mid:2nd \*ENG 2-523-007 SepaDC:Low:1st \*ENG

\*ENG

2-523-008

SepaDC:Low:2nd

| 2524      | [Thick1:SW Tmng:TE] DFU                                                                                                    |      |                                  |  |  |
|-----------|----------------------------------------------------------------------------------------------------|------|----------------------------------|--|--|
|           | Adjusts the bias/voltage switch timing of the paper transfer roller/discharge plate at the paper trailing edge between the erase margin area and the image area.  Middle: 182 mm/sec, Low: 85 mm/sec |      |                                  |  |  |
| 2-524-001 | PTr:Mid:1st                                                                                                    | *ENG | [0 to 50 / <b>0</b> / 2 mm/step] |  |  |
| 2-524-002 | PTr:Mid:2nd                                                                                                    | *ENG |                                  |  |  |
| 2-524-003 | PTr: Low: 1st                                                                                                    | *ENG |                                  |  |  |
| 2-524-004 | PTr: Low : 2nd                                                                                                    | *ENG |                                  |  |  |
| 2-524-005 | SepaDC:Mid:1st                                                                                                    | *ENG |                                  |  |  |
| 2-524-006 | SepaDC:Mid:2nd                                                                                                    | *ENG |                                  |  |  |
| 2-524-007 | SepaDC:Low:1st                                                                                                    | *ENG |                                  |  |  |
| 2-524-008 | SepaDC:Low:2nd                                                                                                    | *ENG |                                  |  |  |

| 2530           | [Thick1: EnvCor] DFU |      |                                                                            |
|----------------|----------------------|------|----------------------------------------------------------------------------|
| 2-530-013      | SepaDC:Mid:1st       | *ENG | [1 to 100 / <b>30</b> / 1 /step]                                           |
| 2-530-014      | SepaDC:Mid:2nd       | *ENG | Adjusts the size correction coefficient table of the thick 1 paper for the |
| 2-530-015      | SepaDC:Low:1st       | *ENG | discharge plate DC for each printing                                       |
| 2-530-016      | SepaDC:Low:2nd       | *ENG | side.                                                                      |
| [Thick1:Ed-Env | .Cor] DFU            |      |                                                                            |
| 2-530-017      | SepaDC:Mid:1st       | *ENG | [1 to 100 / <b>30</b> / 1 /step]                                           |
| 2-530-018      | SepaDC:Mid:2nd       | *ENG | Adjusts the size correction coefficient table of the thick 1 paper for the |
| 2-530-019      | SepaDC:Low:1st       | *ENG | discharge plate DC (leading and                                            |
| 2-530-020      | SepaDC:Low:2nd       | *ENG | traiing edges) for each printing side.                                     |

| 2551 | [Thick2: Bias]                                                   |
|------|------------------------------------------------------------------|
|      | Adjusts the DC voltage of the discharge plate for thick 2 paper. |

| 2-551-003 | SepaDC:1st | *ENG | [0 to 6000 / <b>2000</b> / 10 -V/step] |
|-----------|------------|------|----------------------------------------|
| 2-551-004 | SepaDC:2nd | *ENG |                                        |

| 2553      | [Thick 2: Bias: BW] DFU                                                                     |      |                                       |  |
|-----------|---------------------------------------------------------------------------------------------|------|---------------------------------------|--|
|           | Adjusts the current for the paper transfer roller for thick2 paper in black-and-white mode. |      |                                       |  |
| 2-553-001 | PTr:1st                                                                                     | *ENG | [0 to 230 / <b>9</b> / 1 - µA /step]  |  |
| 2-553-002 | PTr:2nd                                                                                     | *ENG | [0 to 230 / <b>12</b> / 1 – µA /step] |  |

| 2558      | [Thick 2: Bias: FC] DFU                                                                |      |                                       |
|-----------|----------------------------------------------------------------------------------------|------|---------------------------------------|
|           | Adjusts the current for the paper transfer roller for thick2 paper in full color mode. |      |                                       |
| 2-558-001 | PTr:1st                                                                                | *ENG | [0 to 230 / <b>12</b> / 1 – µA /step] |
| 2-558-002 | PTr:2nd                                                                                | *ENG | [0 to 230 / <b>20</b> / 1 – µA /step] |

| 2561      | [Thick2: SzCor: BW]  Adjusts the size correction coefficient of the thick 2 paper for the paper transfer roller current for each paper size. SP2553 and SP2558 are multiplied by these SP values. |      |                                                                                    |
|-----------|----------------------------------------------------------------------------------------------------|------|------------------------------------------------------------------------------------|
|           |                                                                                                    |      |                                                                                    |
| 2-561-003 | PTr:1:S1                                                                                                    | *ENG | [100 to 995 / <b>100</b> / 5% /step]<br>S1 size ≥ 194 mm (Paper width)             |
| 2-561-004 | PTr:2:S1                                                                                                    | *ENG | [100 to 995 / <b>100</b> / 5% /step]<br>S1 size ≥ 194 mm (Paper width)             |
| 2-561-007 | PTr:1:S2                                                                                                    | *ENG | [100 to 995 / <b>150</b> / 5% /step]<br>194 mm > S2 size ≥ 165 mm<br>(Paper width) |
| 2-561-008 | PTr:2:S2                                                                                                    | *ENG | [100 to 995 / <b>160</b> / 5% /step]<br>194 mm > S2 size ≥ 165 mm<br>(Paper width) |
| 2-561-011 | PTr:1:S3                                                                                                    | *ENG | [100 to 995 / <b>150</b> / 5% /step]<br>165 mm > S3 size ≥ 139 mm (Paper width)    |

| 2-561-012 | PTr:2:S3 | *ENG | [100 to 995 / <b>270</b> / 5% /step]                              |
|-----------|----------|------|-------------------------------------------------------------------|
|           |          |      | 165 mm > S3 size ≥ 139 mm (Paper width)                           |
| 2-561-015 | PTr:1:S4 | *ENG | [100 to 995 / <b>200</b> / 5% /step]<br>139 mm > S4 (Paper width) |
| 2-561-016 | PTr:2:S4 | *ENG | [100 to 995 / <b>435</b> / 5% /step]<br>139 mm > S4 (Paper width) |

| 2562      | [Thick2: SzCor: FC] |                                                                                                    |                                                                                    |  |
|-----------|---------------------|----------------------------------------------------------------------------------------------------|------------------------------------------------------------------------------------|--|
|           | ' '                 | prrection coefficient of the thick 2 paper for the paper transfer roller paper size. SP2553 and SP2558 are multiplied by these SP values. |                                                                                    |  |
| 2-562-003 | PTr:1:S1            | *ENG                                                                                                    | [100 to 995 / <b>100</b> / 5% /step]                                               |  |
| 2-562-004 | PTr:2:S1            | *ENG                                                                                                    | S1 size ≥ 194 mm (Paper width)                                                     |  |
| 2-562-007 | PTr:1:S2            | *ENG                                                                                                    | [100 to 995 / <b>150</b> / 5% /step]<br>194 mm > S2 size ≥ 165 mm<br>(Paper width) |  |
| 2-562-008 | PTr:2:S2            | *ENG                                                                                                    | [100 to 995 / <b>160</b> / 5% /step]<br>194 mm > S2 size ≥ 165 mm<br>(Paper width) |  |
| 2-562-011 | PTr:1:S3            | *ENG                                                                                                    | [100 to 995 / <b>150</b> / 5% /step]<br>165 mm > S3 size ≥ 139 mm (Paper width)    |  |
| 2-562-012 | PTr:2:S3            | *ENG                                                                                                    | [100 to 995 / <b>270</b> / 5% /step]<br>165 mm > S3 size ≥ 139 mm (Paper width)    |  |
| 2-562-015 | PTr:1:S4            | *ENG                                                                                                    | [100 to 995 / <b>200</b> / 5% /step]<br>139 mm > S4 (Paper width)                  |  |
| 2-562-016 | PTr:2:S4            | *ENG                                                                                                    | [100 to 995 / <b>435</b> / 5% /step]<br>139 mm > S4 (Paper width)                  |  |

| 2563      | [Thick2:SzEvCor:BW] DFU |      |                                                                                      |  |
|-----------|-------------------------|------|--------------------------------------------------------------------------------------|--|
|           |                         |      | of the thick 2 paper for the paper transfer<br>and SP2558 are multiplied by these SP |  |
| 2-563-003 | PTr:1:S1                | *ENG | [1 to 100 / <b>18</b> / 1 /step]<br>S1 size ≥ 194 mm (Paper width)                   |  |
| 2-563-004 | PTr:2:S1                | *ENG | [1 to 100 / <b>22</b> / 1 /step]<br>S1 size ≥ 194 mm (Paper width)                   |  |
| 2-563-007 | PTr:1:S2                | *ENG | [1 to 100 / <b>18</b> / 1 /step] 194 mm > S2 size ≥ 165 mm (Paper width)             |  |
| 2-563-008 | PTr:2:S2                | *ENG | [1 to 100 / <b>22</b> / 1 /step]<br>194 mm > S2 size ≥ 165 mm<br>(Paper width)       |  |
| 2-563-011 | PTr:1:S3                | *ENG | [1 to 100 / <b>18</b> / 1 /step]<br>165 mm > S3 size ≥ 139 mm (Paper<br>width)       |  |
| 2-563-012 | PTr:2:S3                | *ENG | [1 to 100 / <b>22</b> / 1 /step]<br>165 mm > S3 size ≥ 139 mm (Paper width)          |  |
| 2-563-015 | PTr:1:S4                | *ENG | [1 to 100 / <b>18</b> / 1 /step] 139 mm > S4 (Paper width)                           |  |
| 2-563-016 | PTr:2:S4                | *ENG | [1 to 100 / <b>22</b> / 1 /step]<br>139 mm > S4 (Paper width)                        |  |

| 2564 [Thick2:SzEvCor:FC] DFU |                                                                                                    |  |                                |  |
|------------------------------|----------------------------------------------------------------------------------------------------|--|--------------------------------|--|
|                              | Adjusts the size correction coefficient table of the thick 2 paper for the paper transfer roller current for each paper size. SP2553 and SP2558 are multiplied by these SP values. |  |                                |  |
| 2-564-003                    | B PTr:1:S1                                                                                                    |  |                                |  |
|                              |                                                                                                    |  | S1 size ≥ 194 mm (Paper width) |  |

| 2-564-004 | PTr:2:S1  | *ENG | [1 to 100 / <b>38</b> / 1 /step] S1 size ≥ 194 mm (Paper width)                |
|-----------|-----------|------|--------------------------------------------------------------------------------|
| 2-564-007 | PTr:1:S2  | *ENG | [1 to 100 / <b>13</b> / 1 /step] 194 mm > S2 size ≥ 165 mm (Paper width)       |
| 2-564-008 | PTr:2:S2  | *ENG | [1 to 100 / <b>38</b> / 1 /step] 194 mm > S2 size ≥ 165 mm (Paper width)       |
| 2-564-011 | PTr: 1:S3 | *ENG | [1 to 100 / 13 / 1 /step]<br>165 mm > S3 size ≥ 139 mm (Paper<br>width)        |
| 2-564-012 | PTr:2:S3  | *ENG | [1 to 100 / <b>38</b> / 1 /step]<br>165 mm > S3 size ≥ 139 mm (Paper<br>width) |
| 2-564-015 | PTr:1:S4  | *ENG | [1 to 100 / <b>13</b> / 1 /step] 139 mm > S4 (Paper width)                     |
| 2-564-016 | PTr:2:S4  | *ENG | [1 to 100 / <b>38</b> / 1 /step] 139 mm > S4 (Paper width)                     |

#### 2571 [Thick2:LE Correct] DFU Thick 2 Paper: Leading Edge Correction Adjusts the correction to the paper transfer roller current or discharge plate DC at the paper leading edge in each mode. SP2553 and SP2558 are multiplied by these SP values. **U** Note • The paper leading edge area can be adjusted with SP2572. \*ENG [0 to 995 / 100 / 5%/step]2-571-001 PTr: 1st 2-571-002 PTr: 2nd \*ENG 2-571-003 SepaDC:1st \*ENG 2-571-004 \*ENG SepaDC:2nd

| 2572      | [Thick2:SW Tmng:LE] DFU                                                                                                    |      |                                 |  |
|-----------|----------------------------------------------------------------------------------------------------|------|---------------------------------|--|
|           | Adjusts the bias/voltage switch timing of the paper transfer roller/discharge plate at the paper leading edge between the erase margin area and the image area. |      |                                 |  |
| 2-572-001 | PTr: 1st                                                                                                    | *ENG | [0 to 50 / <b>0</b> / 2mm/step] |  |
| 2-572-002 | PTr : 2nd                                                                                                    | *ENG |                                 |  |
| 2-572-003 | SepaDC:1st                                                                                                    | *ENG |                                 |  |
| 2-572-004 | SepaDC:2nd                                                                                                    | *ENG |                                 |  |

| 2573      | [Thick2:TE Correct] DFU Thick 2 Paper: Trailing Edge Correction                                                                                                    |               |                                   |  |  |
|-----------|----------------------------------------------------------------------------------------------------|---------------|-----------------------------------|--|--|
|           | Adjusts the correction to the paper transfer roller current or discharge plate DC for the paper trailing edge in each mode. SP2553 and SP2558 are multiplied by these SP values. |               |                                   |  |  |
|           | <b>↓</b> Note                                                                                                    |               |                                   |  |  |
|           | The paper trailing edge area                                                                                                    | ı can be adju | sted with SP2574.                 |  |  |
| 2-573-001 | PTr: 1st                                                                                                    | *ENG          | [0 to 995 / <b>100</b> / 5%/step] |  |  |
| 2-573-002 | PTr: 2nd                                                                                                    | *ENG          |                                   |  |  |
| 2-573-003 | SepaDC:1st                                                                                                    | *ENG          |                                   |  |  |
| 2-573-004 | SepaDC:2nd                                                                                                    | *ENG          |                                   |  |  |

| 2574                                                                                                    | [Thick2:SW Tmng:TE] DFU |      |                                  |
|----------------------------------------------------------------------------------------------------|-------------------------|------|----------------------------------|
| Adjusts the bias/voltage switch timing of the paper transfer roller/discharge plate the paper trailing edge between the erase margin area and the image area. |                         |      |                                  |
| 2-574-001                                                                                                    | PTr: 1st                | *ENG | [0 to 50 / <b>0</b> / 2 mm/step] |
| 2-574-002                                                                                                    | PTr : 2nd               | *ENG |                                  |
| 2-574-003                                                                                                    | SepaDC:1st              | *ENG |                                  |
| 2-574-004                                                                                                    | SepaDC:2nd              | *ENG |                                  |

| 2580 | [Thick2: EnvCor] DFU |
|------|----------------------|
|------|----------------------|

| 2-580-015      | SepaDC:1st              | *ENG | [1 to 100 / <b>30</b> / 1 /step]                                                                                                    |  |  |  |
|----------------|-------------------------|------|----------------------------------------------------------------------------------------------------|--|--|--|
| 2-580-016      | SepaDC:2nd              | *ENG | Adjusts the size correction coefficient table of the thick 2 paper for the discharge plate DC for each printing side.                             |  |  |  |
| [Thick2:Ed-Env | [Thick2:Ed-Env.Cor] DFU |      |                                                                                                    |  |  |  |
| 2-580-019      | SepaDC:1st              | *ENG | [1 to 100 / <b>30</b> / 1 /step]                                                                                                    |  |  |  |
| 2-580-020      | SepaDC:2nd              | *ENG | Adjusts the size correction coefficient table of the thick 2 paper for the discharge plate DC (leading and traiing edges) for each printing side. |  |  |  |

| 2601      | [OHP: Bias]                                            |      |                                         |  |  |
|-----------|--------------------------------------------------------|------|-----------------------------------------|--|--|
|           | Adjusts the DC voltage of the discharge plate for OHP. |      |                                         |  |  |
| 2-601-001 | Separation DC                                          | *ENG | [0 to 6000 / <b>2000</b> / 10 -V /step] |  |  |

| 2603      | [OHP: Bias: BW]                                                                    |      |                                      |  |  |
|-----------|------------------------------------------------------------------------------------|------|--------------------------------------|--|--|
|           | Adjusts the current for the paper transfer roller for OHP in black-and-white mode. |      |                                      |  |  |
| 2-603-001 | Paper Transfer                                                                     | *ENG | [0 to 230 / <b>8</b> / 1 – µA /step] |  |  |

| 2608      | [OHP: Bias: FC]                                                               |      |                                       |  |  |
|-----------|-------------------------------------------------------------------------------|------|---------------------------------------|--|--|
|           | Adjusts the current for the paper transfer roller for OHP in full color mode. |      |                                       |  |  |
| 2-608-001 | Paper Transfer                                                                | *ENG | [0 to 230 / <b>21</b> / 1 – µA /step] |  |  |

| 2611      | [OHP: SzCor: BW]                                                                                                    |  |                                |  |
|-----------|----------------------------------------------------------------------------------------------------|--|--------------------------------|--|
|           | OHP: Size Correction: BW Printing                                                                                                    |  |                                |  |
|           | Adjusts the size correction coefficient of the OHP paper for the paper transfer roller current for each paper size. SP2603 and SP2608 are multiplied by these SP values. |  |                                |  |
| 2-611-003 | Paper Transfer: S1                                                                                                    |  |                                |  |
|           |                                                                                                    |  | S1 size ≥ 194 mm (Paper width) |  |

| 2-611-007 | Paper Transfer: S2 | *ENG | [100 to 995 / <b>150</b> / 5% /step]    |
|-----------|--------------------|------|-----------------------------------------|
|           |                    |      | 194 mm > S2 size ≥ 165 mm               |
|           |                    |      | (Paper width)                           |
| 2-611-011 | Paper Transfer: S3 | *ENG | [100 to 995 / <b>150</b> / 5% /step]    |
|           |                    |      | 165 mm > S3 size ≥ 139 mm (Paper width) |
| 2-611-015 | Paper Transfer: S4 | *ENG | [100 to 995 / <b>200</b> / 5% /step]    |
|           |                    |      | 139 mm > S4 (Paper width)               |

| 2612      | [OHP: SzCor: FC] OHP: Size Correction: FC Printing  Adjusts the size correction coefficient of the OHP paper for the paper transfer roller current for each paper size. SP2603 and SP2608 are multiplied by these SP values. |      |                                                                                    |  |  |
|-----------|----------------------------------------------------------------------------------------------------|------|------------------------------------------------------------------------------------|--|--|
| 2-612-003 | Paper Transfer: S1                                                                                                    | *ENG | [100 to 995 / <b>100</b> / 5% /step]<br>S1 size ≥ 194 mm (Paper width)             |  |  |
| 2-612-007 | Paper Transfer: S2                                                                                                    | *ENG | [100 to 995 / <b>150</b> / 5% /step]<br>194 mm > S2 size ≥ 165 mm<br>(Paper width) |  |  |
| 2-612-011 | Paper Transfer: S3                                                                                                    | *ENG | [100 to 995 / <b>150</b> / 5% /step]<br>165 mm > S3 size ≥ 139 mm (Paper width)    |  |  |
| 2-612-015 | Paper Transfer: S4                                                                                                    | *ENG | [100 to 995 / <b>200</b> / 5% /step]<br>139 mm > S4 (Paper width)                  |  |  |

| 2613      | [OHP:Sz-Env.Cor:BW] DFU                                                                                                    |      |                                                                 |  |
|-----------|----------------------------------------------------------------------------------------------------|------|-----------------------------------------------------------------|--|
|           | OHP: Size Environment Correction: BW Printing                                                                                                    |      |                                                                 |  |
|           | Adjusts the size correction coefficient of the OHP paper for the paper transfer roller current for each paper size. SP2603 and SP2608 are multiplied by these SP values. |      |                                                                 |  |
| 2-613-003 | Paper Transfer: S1                                                                                                    | *ENG | [1 to 100 / <b>15</b> / 1 /step] S1 size ≥ 194 mm (Paper width) |  |

| 2-613-007 | Paper Transfer: S2 | *ENG | [100 to 995 / <b>15</b> / 5% /step]     |
|-----------|--------------------|------|-----------------------------------------|
|           |                    |      | 194 mm > S2 size ≥ 165 mm               |
|           |                    |      | (Paper width)                           |
| 2-613-011 | Paper Transfer: S3 | *ENG | [100 to 995 / <b>15</b> / 5% /step]     |
|           |                    |      | 165 mm > S3 size ≥ 139 mm (Paper width) |
| 2-613-015 | Paper Transfer: S4 | *ENG | [100 to 995 / <b>15</b> / 5% /step]     |
|           |                    |      | 139 mm > S4 (Paper width)               |

| 2614      | [OHP:Sz-Env.Cor:FC] DFU OHP: Size Environment Correction: FC Printing  Adjusts the size correction coefficient of the OHP paper for the paper transfer roller current for each paper size. SP2603 and SP2608 are multiplied by these SP values. |      |                                                                                |  |  |
|-----------|----------------------------------------------------------------------------------------------------|------|--------------------------------------------------------------------------------|--|--|
|           |                                                                                                    |      |                                                                                |  |  |
| 2-614-003 | Paper Transfer: S1                                                                                                    | *ENG | [1 to 100 / <b>12</b> / 1 /step]<br>S1 size ≥ 194 mm (Paper width)             |  |  |
| 2-614-007 | Paper Transfer: S2                                                                                                    | *ENG | [1 to 100 / <b>12</b> / 1 /step]<br>194 mm > S2 size ≥ 165 mm<br>(Paper width) |  |  |
| 2-614-011 | Paper Transfer: S3                                                                                                    | *ENG | [1 to 100 / <b>12</b> / 1 /step]<br>165 mm > S3 size ≥ 139 mm (Paper<br>width) |  |  |
| 2-614-015 | Paper Transfer: S4                                                                                                    | *ENG | [1 to 100 / <b>12</b> / 1 /step] 139 mm > S4 (Paper width)                     |  |  |

# 2621 [OHP:LE Correct] DFU

OHP: Leading Edge Correction

Adjusts the correction to the paper transfer roller current or discharge plate DC at the paper leading edge in each mode. SP2603 and SP2608 are multiplied by these SP values.

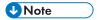

• The paper leading edge area can be adjusted with SP2622.

| 2-621-001 | Paper Transfer | *ENG | [0 to 995 / <b>100</b> / 5%/step] |
|-----------|----------------|------|-----------------------------------|
| 2-621-002 | Separation DC  | *ENG |                                   |

| 2622      | [OHP:SW Tmng:LE] DFU                                                                                                    |      |  |  |
|-----------|----------------------------------------------------------------------------------------------------|------|--|--|
|           | Adjusts the bias/voltage switch timing of the paper transfer roller/discharge plate at the paper leading edge between the erase margin area and the image area. |      |  |  |
| 2-622-001 | Paper Transfer *ENG [0 to 50 / <b>0</b> / 2 mm/step]                                                                                                    |      |  |  |
| 2-622-002 | Separation DC                                                                                                    | *ENG |  |  |

| 2623      | [OHP:TE Correct] DFU                                                                                                    |      |                                   |  |  |
|-----------|----------------------------------------------------------------------------------------------------|------|-----------------------------------|--|--|
|           | OHP: Trailing Edge Correction                                                                                                    |      |                                   |  |  |
|           | Adjusts the correction to the paper transfer roller current or or discharge plate DC for the paper trailing edge in each mode. SP2603 and SP2608 are multiplied by these SP values.  •• Note |      |                                   |  |  |
|           | The paper trailing edge area can be adjusted with SP2624.                                                                                                    |      |                                   |  |  |
| 2-623-001 | Paper Transfer                                                                                                    | *ENG | [0 to 995 / <b>100</b> / 5%/step] |  |  |
| 2-623-002 | Separation DC                                                                                                    | *ENG |                                   |  |  |

| 2624      | [OHP:SW Tmng:TE] DFU                                                                                                    |      |                                  |  |
|-----------|----------------------------------------------------------------------------------------------------|------|----------------------------------|--|
|           | Adjusts the bias/voltage switch timing of the paper transfer roller/discharge plate at the paper trailing edge between the erase margin area and the image area. |      |                                  |  |
| 2-624-001 | Paper Transfer                                                                                                    | *ENG | [0 to 50 / <b>0</b> / 2 mm/step] |  |
| 2-624-002 | Separation DC                                                                                                    | *ENG |                                  |  |

| 2630                   | [OHP: EnvCor] DFU |      |                                                                                                    |
|------------------------|-------------------|------|----------------------------------------------------------------------------------------------------|
| 2-630-015              | Separation DC     | *ENG | [1 to 100 / 30 / 1 /step] Adjusts the size correction coefficient table of the OHP paper for the discharge plate DC. |
| [OHP: Edge-EnvCor] DFU |                   |      |                                                                                                    |

| 2-630-019 | Separation DC | *ENG | [1 to 100 / <b>30</b> / 1 /step]                                                                                       |
|-----------|---------------|------|----------------------------------------------------------------------------------------------------|
|           |               |      | Adjusts the size correction coefficient table of the OHP paper for the discharge plate DC (leading and traiing edges). |

| 2647      | [Thick3: Bias]                                                   |      |                                         |  |
|-----------|------------------------------------------------------------------|------|-----------------------------------------|--|
|           | Adjusts the DC voltage of the discharge plate for thick paper 3. |      |                                         |  |
| 2-647-001 | SepaDC:1st                                                       | *ENG | [0 to 6000 / <b>2000</b> / 10 -V /step] |  |
| 2-647-002 | SepaDC:2nd                                                       | *ENG |                                         |  |

| 2648      | [Thick3: Bias: BW]                                                                           |      |                                       |  |
|-----------|----------------------------------------------------------------------------------------------|------|---------------------------------------|--|
|           | Adjusts the current for the paper transfer roller for thick paper 3 in black-and-white mode. |      |                                       |  |
| 2-648-001 | PTr: 1 st                                                                                    | *ENG | [0 to 230 / <b>9</b> / 1 – µA /step]  |  |
| 2-648-002 | PTr:2nd                                                                                      | *ENG | [0 to 230 / <b>12</b> / 1 – µA /step] |  |

| 2649      | [Thick3: Bias: FC]                                                                      |      |                                       |
|-----------|-----------------------------------------------------------------------------------------|------|---------------------------------------|
|           | Adjusts the current for the paper transfer roller for thick paper 3 in full color mode. |      |                                       |
| 2-649-001 | PTr: 1 st                                                                               | *ENG | [0 to 230 / <b>12</b> / 1 – µA /step] |
| 2-649-002 | PTr:2nd                                                                                 | *ENG | [0 to 230 / <b>18</b> / 1 – µA /step] |

| 2650      | [Thick3: SzCor: BW]                                                                                                    |      |                                     |  |
|-----------|----------------------------------------------------------------------------------------------------|------|-------------------------------------|--|
|           | Adjusts the size correction coefficient for the paper transfer roller current for each paper size. SP2648 and SP2649 are multiplied by these SP values. |      |                                     |  |
| 2-650-001 | PTr:1:S1                                                                                                    | *ENG | [100 to 995 / <b>100</b> / 5%/step] |  |
| 2-650-002 | PTr:2:S1                                                                                                    | *ENG | S1 size ≥ 194 mm (Paper width)      |  |
| 2-650-003 | PTr:1:S2                                                                                                    | *ENG | [100 to 995 / <b>150</b> / 5%/step] |  |
|           |                                                                                                    |      | 194 mm > S2 size ≥ 165 mm           |  |
|           |                                                                                                    |      | (Paper width)                       |  |

| 2-650-004 | PTr:2:S2 | *ENG | [100 to 995 / <b>160</b> / 5%/step]<br>194 mm > S2 size ≥ 165 mm<br>(Paper width) |
|-----------|----------|------|-----------------------------------------------------------------------------------|
| 2-650-005 | PTr:1:S3 | *ENG | [100 to 995 / <b>150</b> / 5%/step]<br>165 mm > S3 size ≥ 139 mm (Paper width)    |
| 2-650-006 | PTr:2:S3 | *ENG | [100 to 995 / <b>270</b> / 5%/step]<br>165 mm > S3 size ≥ 139 mm (Paper width)    |
| 2-650-007 | PTr:1:S4 | *ENG | [100 to 995 / <b>200</b> / 5%/step]<br>139 mm > S4 (Paper width)                  |
| 2-650-008 | PTr:2:S4 | *ENG | [100 to 995 / <b>435</b> / 5%/step]<br>139 mm > S4 (Paper width)                  |

| 2651      | [Thick3: SzCor: FC]  Adjusts the size correction coefficient for the paper transfer roller current for each paper size. SP2648 and SP2649 are multiplied by these SP values. |      |                                                                                   |
|-----------|----------------------------------------------------------------------------------------------------|------|-----------------------------------------------------------------------------------|
|           |                                                                                                    |      |                                                                                   |
| 2-651-001 | PTr:1:S1                                                                                                    | *ENG | [100 to 995 / <b>100</b> / 5%/step]                                               |
| 2-651-002 | PTr:2:S1                                                                                                    | *ENG | S1 size ≥ 194 mm (Paper width)                                                    |
| 2-651-003 | PTr:1:S2                                                                                                    | *ENG | [100 to 995 / <b>150</b> / 5%/step]<br>194 mm > S2 size ≥ 165 mm<br>(Paper width) |
| 2-651-004 | PTr:2:S2                                                                                                    | *ENG | [100 to 995 / <b>160</b> / 5%/step]<br>194 mm > S2 size ≥ 165 mm<br>(Paper width) |
| 2-651-005 | PTr:1:S3                                                                                                    | *ENG | [100 to 995 / <b>150</b> / 5%/step]<br>165 mm > S3 size ≥ 139 mm (Paper width)    |
| 2-651-006 | PTr:2:S3                                                                                                    | *ENG | [100 to 995 / <b>270</b> / 5%/step]<br>165 mm > S3 size ≥ 139 mm (Paper width)    |

| 2-651-007 | PTr:1:S4 | *ENG | [100 to 995 / <b>200</b> / 5%/step] |
|-----------|----------|------|-------------------------------------|
|           |          |      | 139 mm > S4 (Paper width)           |
| 2-651-008 | PTr:2:S4 | *ENG | [100 to 995 / <b>435</b> / 5%/step] |
|           |          |      | 139 mm > S4 (Paper width)           |

| 2652      | [Thick3:SzEvCor:BW] DFU  Adjusts the size correction coefficient table for the paper transfer roller current for each paper size. SP2648 and SP2649 are multiplied by these SP values. |      |                                                                                |
|-----------|----------------------------------------------------------------------------------------------------|------|--------------------------------------------------------------------------------|
|           |                                                                                                    |      |                                                                                |
| 2-652-001 | PTr:1:S1                                                                                                    | *ENG | [1 to 100 / <b>24</b> / 1 /step] S1 size ≥ 194 mm (Paper width)                |
| 2-652-002 | PTr:2:S1                                                                                                    | *ENG | [1 to 100 / <b>22</b> / 1 /step]<br>S1 size ≥ 194 mm (Paper width)             |
| 2-652-003 | PTr:1:S2                                                                                                    | *ENG | [1 to 100 / <b>24</b> / 1 /step]<br>194 mm > S2 size ≥ 165 mm<br>(Paper width) |
| 2-652-004 | PTr:2:S2                                                                                                    | *ENG | [1 to 100 / <b>22</b> / 1 /step]<br>194 mm > S2 size ≥ 165 mm<br>(Paper width) |
| 2-652-005 | PTr:1:S3                                                                                                    | *ENG | [1 to 100 / <b>24</b> / 1 /step]<br>165 mm > S3 size ≥ 139 mm (Paper<br>width) |
| 2-652-006 | PTr:2:S3                                                                                                    | *ENG | [1 to 100 / <b>22</b> / 1 /step]<br>165 mm > S3 size ≥ 139 mm (Paper<br>width) |
| 2-652-007 | PTr:1:S4                                                                                                    | *ENG | [1 to 100 / <b>24</b> / 1 /step]<br>139 mm > S4 (Paper width)                  |
| 2-652-008 | PTr:2:S4                                                                                                    | *ENG | [1 to 100 / <b>22</b> / 1 /step]<br>139 mm > S4 (Paper width)                  |

| 2653      | [Thick3:SzEvCor:FC] DFU  Adjusts the size correction coefficient table for the paper transfer roller current for each paper size. SP2648 and SP2649 are multiplied by these SP values. |      |                                                                                |
|-----------|----------------------------------------------------------------------------------------------------|------|--------------------------------------------------------------------------------|
|           |                                                                                                    |      |                                                                                |
| 2-653-001 | PTr:1:S1                                                                                                    | *ENG | [1 to 100 / <b>24</b> / 1 /step] S1 size ≥ 194 mm (Paper width)                |
| 2-653-002 | PTr:2:S1                                                                                                    | *ENG | [1 to 100 / <b>27</b> / 1 /step] S1 size ≥ 194 mm (Paper width)                |
| 2-653-003 | PTr:1:S2                                                                                                    | *ENG | [1 to 100 / <b>24</b> / 1 /step]<br>194 mm > S2 size ≥ 165 mm<br>(Paper width) |
| 2-653-004 | PTr:2:S2                                                                                                    | *ENG | [1 to 100 / <b>27</b> / 1 /step] 194 mm > S2 size ≥ 165 mm (Paper width)       |
| 2-653-005 | PTr:1:S3                                                                                                    | *ENG | [1 to 100 / <b>24</b> / 1 /step]<br>165 mm > S3 size ≥ 139 mm (Paper<br>width) |
| 2-653-006 | PTr:2:S3                                                                                                    | *ENG | [1 to 100 / <b>27</b> / 1 /step]<br>165 mm > S3 size ≥ 139 mm (Paper<br>width) |
| 2-653-007 | PTr:1:S4                                                                                                    | *ENG | [1 to 100 / <b>24</b> / 1 /step]<br>139 mm > S4 (Paper width)                  |
| 2-653-008 | PTr:2:S4                                                                                                    | *ENG | [1 to 100 / <b>27</b> / 1 /step]<br>139 mm > S4 (Paper width)                  |

# 2654 [Thick3:LE Correct] DFU

Thick 3 Paper: Leading Edge Correction

Adjusts the correction to the paper transfer roller current at the paper leading edge in each mode. SP2648 and SP2649 are multiplied by these SP values.

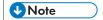

• The paper leading edge area can be adjusted with SP2655.

| 2-654-001 | PTr: 1st   | *ENG | [0 to 995 / <b>100</b> / 5%/step] |
|-----------|------------|------|-----------------------------------|
| 2-654-002 | PTr: 2nd   | *ENG |                                   |
| 2-654-003 | SepaDC:1st | *ENG |                                   |
| 2-654-004 | SepaDC:2nd | *ENG |                                   |

| 2655 [Thick3:SW Tmng:LE] DFU                                                                          |            |      |                                  |
|----------------------------------------------------------------------------------------------------|------------|------|----------------------------------|
| Adjusts the bias/voltage switch timing of the paper the paper leading edge between the erase margin a |            |      |                                  |
| 2-655-001                                                                                             | PTr: 1st   | *ENG | [0 to 50 / <b>0</b> / 2 mm/step] |
| 2-655-002                                                                                             | PTr : 2nd  | *ENG |                                  |
| 2-655-003                                                                                             | SepaDC:1st | *ENG |                                  |
| 2-655-004                                                                                             | SepaDC:2nd | *ENG |                                  |

| 2656                                                                                                    | [Thick3:TE Correct] DFU Thick 3 Paper: Trailing Edge Correction |      |                                   |
|----------------------------------------------------------------------------------------------------|-----------------------------------------------------------------|------|-----------------------------------|
| Adjusts the correction to the paper transfer roller current for the paper trailing edge each mode. SP2648 and SP2649 are multiplied by these SP values. |                                                                 |      |                                   |
|                                                                                                    | ●Note                                                           |      |                                   |
|                                                                                                    | The paper trailing edge area can be adjusted with SP2657.       |      |                                   |
| 2-656-001                                                                                                    | PTr: 1st                                                        | *ENG | [0 to 995 / <b>100</b> / 5%/step] |
| 2-656-002                                                                                                    | PTr: 2nd                                                        | *ENG |                                   |
| 2-656-003                                                                                                    | SepaDC:1st                                                      | *ENG |                                   |
| 2-656-004                                                                                                    | SepaDC:2nd                                                      | *ENG |                                   |

### [Thick3:SW Tmng:TE] DFU Adjusts the bias/voltage switch timing of the paper transfer roller/discharge plate at the paper trailing edge between the erase margin area and the image area.

| 2-657-001 | PTr: 1st   | *ENG | [0 to 50 / <b>0</b> / 2 mm/step] |
|-----------|------------|------|----------------------------------|
| 2-657-002 | PTr : 2nd  | *ENG |                                  |
| 2-657-003 | SepaDC:1st | *ENG |                                  |
| 2-657-004 | SepaDC:2nd | *ENG |                                  |

| 2660           | [Thick3: EnvCor] DFU Thick 3 Paper: MM Environment Coefficient Adjustment |      |                                                                                                    |
|----------------|---------------------------------------------------------------------------|------|----------------------------------------------------------------------------------------------------|
| 2-660-015      | SepaDC:1st                                                                | *ENG | [1 to 100 / <b>30</b> / 1 /step]                                                                                                    |
| 2-660-016      | SepaDC:2nd                                                                | *ENG | Adjusts the size correction coefficient table of the thick 3 paper for the discharge plate DC for each printing side.                             |
| [TThick3:Ed-Er | nv.Cor] DFU                                                               |      |                                                                                                    |
| 2-660-019      | SepaDC:1st                                                                | *ENG | [1 to 100 / <b>30</b> / 1 /step]                                                                                                    |
| 2-660-020      | SepaDC:2nd                                                                | *ENG | Adjusts the size correction coefficient table of the thick 3 paper for the discharge plate DC (leading and traiing edges) for each printing side. |

| 2701      | [MThick: Bias]                                                        |      |                                         |
|-----------|-----------------------------------------------------------------------|------|-----------------------------------------|
|           | Adjusts the DC voltage of the discharge plate for middle thick paper. |      |                                         |
| 2-701-001 | SepaDC:StdSpd:1st                                                     | *ENG | [0 to 6000 / <b>2000</b> / 10 -V /step] |
| 2-701-002 | SepaDC:StdSpd:2nd                                                     | *ENG |                                         |
| 2-701-003 | SepaDC:LowSpd:1st                                                     | *ENG |                                         |
| 2-701-004 | SepaDC:LowSpd:2nd                                                     | *ENG |                                         |

| 2703      | [MThick:Bias:BW]                                                                            |      |                                     |
|-----------|---------------------------------------------------------------------------------------------|------|-------------------------------------|
|           | Standard: 260mm/sec, Low: 85mm/sec                                                          |      |                                     |
|           | Adjusts the current for the paper transfer roller for middle thick in black-and-white mode. |      |                                     |
| 2-703-001 | PTr:StdSpd:1st                                                                              | *ENG | [0 to 230 / <b>20</b> / 1-µA /step] |

| 2-703-002 | PTr:StdSpd:2nd   | *ENG | [0 to 230 / <b>18</b> / 1-µA /step] |
|-----------|------------------|------|-------------------------------------|
| 2-703-003 | PTr:LowSpd: 1 st | *ENG | [0 to 230 / <b>10</b> / 1-µA /step] |
| 2-703-004 | PTr:LowSpd:2nd   | *ENG | [0 to 230 / <b>12</b> / 1-µA /step] |

| 2707      | [MThick:Bias:FC]                                                                       |      |                                     |
|-----------|----------------------------------------------------------------------------------------|------|-------------------------------------|
|           | Standard: 260mm/sec, Low: 85mm/sec                                                     |      |                                     |
|           | Adjusts the current for the paper transfer roller for middle thick in full color mode. |      |                                     |
| 2-707-001 | PTr:StdSpd:1st                                                                         | *ENG | [0 to 230 / <b>35</b> / 1-µA /step] |
| 2-707-002 | PTr:StdSpd:2nd                                                                         | *ENG | [0 to 230 / <b>25</b> / 1-µA /step] |
| 2-707-003 | PTr:LowSpd:1st                                                                         | *ENG | [0 to 230 / <b>12</b> / 1-µA /step] |
| 2-707-004 | PTr:LowSpd:2nd                                                                         | *ENG | [0 to 230 / <b>14</b> / 1-µA /step] |

| 2713      | [MThick: SzCor: BW] DFU                                                                                                    |        |                                         |  |
|-----------|----------------------------------------------------------------------------------------------------|--------|-----------------------------------------|--|
|           | Adjusts the size correction coefficient for the paper transfer roller current for each paper size. SP2703 and SP2707 are multiplied by these SP values. |        |                                         |  |
|           | Standard: 260mm/sec, Low: 85                                                                                                    | mm/sec |                                         |  |
| 2-713-001 | PTr:Std:1 Sid:S1                                                                                                    | *ENG   | [100 to 995 / <b>100</b> / 5%/step]     |  |
| 2-713-002 | PTr:Std:2Sid: S1                                                                                                    | *ENG   | S1 size ≥ 194 mm (Paper width)          |  |
| 2-713-003 | PTr:Low:1:S1                                                                                                    | *ENG   |                                         |  |
| 2-713-004 | PTr:Low:2:S1                                                                                                    | *ENG   |                                         |  |
| 2-713-005 | PTr:Std:1Sid:S2                                                                                                    | *ENG   | [100 to 995 / <b>135</b> / 5%/step]     |  |
|           |                                                                                                    |        | 194 mm > S2 size ≥ 165 mm (Paper width) |  |
| 2-713-006 | PTr:Std:2Sid:S2                                                                                                    | *ENG   | [100 to 995 / <b>200</b> / 5%/step]     |  |
|           |                                                                                                    |        | 194 mm > S2 size ≥ 165 mm (Paper width) |  |
| 2-713-007 | PTr:Low:1:S2                                                                                                    | *ENG   | [100 to 995 / <b>135</b> / 5%/step]     |  |
|           |                                                                                                    |        | 194 mm > S2 size ≥ 165 mm (Paper width) |  |

| 2-713-008       PTr:Low:2:S2       *ENG       [100 to 995 / 200 / 5%/step]         194 mm > S2 size ≥ 165 mm (Paper width)         2-713-009       PTr:Std:1Sid:S3       *ENG       [100 to 995 / 135 / 5%/step]         165 mm > S3 size ≥ 139 mm (Paper width)         2-713-010       PTr:Std:2Sid:S3       *ENG       [100 to 995 / 390 / 5%/step]         165 mm > S3 size ≥ 139 mm (Paper width)         2-713-011       PTr:Low:1:S3       *ENG       [100 to 995 / 135 / 5%/step]         165 mm > S3 size ≥ 139 mm (Paper width)       [165 mm > S3 size ≥ 139 mm (Paper width)         2-713-012       PTr:Low:2:S3       *ENG       [100 to 995 / 390 / 5%/step]         139 mm > S4 (Paper width)       *ENG       [100 to 995 / 220 / 5%/step]         139 mm > S4 (Paper width)       *ENG       [100 to 995 / 220 / 5%/step]         139 mm > S4 (Paper width)       *ENG       [100 to 995 / 220 / 5%/step]         139 mm > S4 (Paper width)       *ENG       [100 to 995 / 330 / 5%/step]         139 mm > S4 (Paper width)       *ENG       [100 to 995 / 330 / 5%/step]         139 mm > S4 (Paper width)       *ENG       [100 to 995 / 330 / 5%/step] |           |                 |      |                                     |
|----------------------------------------------------------------------------------------------------|-----------|-----------------|------|-------------------------------------|
| width)  2-713-009 PTr:Std:1Sid:S3 *ENG [100 to 995 / 135 / 5%/step] 165 mm > S3 size ≥ 139 mm (Paper width)  2-713-010 PTr:Std:2Sid:S3 *ENG [100 to 995 / 390 / 5%/step] 165 mm > S3 size ≥ 139 mm (Paper width)  2-713-011 PTr:Low:1:S3 *ENG [100 to 995 / 135 / 5%/step] 165 mm > S3 size ≥ 139 mm (Paper width)  2-713-012 PTr:Low:2:S3 *ENG [100 to 995 / 135 / 5%/step] 165 mm > S3 size ≥ 139 mm (Paper width)  2-713-013 PTr:Std:1Sid:S4 *ENG [100 to 995 / 390 / 5%/step] 139 mm > S4 (Paper width)  2-713-014 PTr:Std:2Sid:S4 *ENG [100 to 995 / 330 / 5%/step] 139 mm > S4 (Paper width)  2-713-015 PTr:Low:1:S4 *ENG [100 to 995 / 220 / 5%/step] 139 mm > S4 (Paper width)  2-713-016 PTr:Low:2:S4 *ENG [100 to 995 / 330 / 5%/step] 139 mm > S4 (Paper width)                                                                                                    | 2-713-008 | PTr:Low:2:S2    | *ENG | [100 to 995 / <b>200</b> / 5%/step] |
| 165 mm > S3 size ≥ 139 mm (Paper width)                                                                                                    |           |                 |      | · '                                 |
| 2-713-010       PTr:Std:2Sid:S3       *ENG       [100 to 995 / 390 / 5%/step]         165 mm > S3 size ≥ 139 mm (Paper width)         2-713-011       PTr:Low:1:S3       *ENG       [100 to 995 / 135 / 5%/step]         165 mm > S3 size ≥ 139 mm (Paper width)         2-713-012       PTr:Low:2:S3       *ENG       [100 to 995 / 390 / 5%/step]         165 mm > S3 size ≥ 139 mm (Paper width)         2-713-013       PTr:Std:1Sid:S4       *ENG       [100 to 995 / 220 / 5%/step]         139 mm > S4 (Paper width)         2-713-014       PTr:Std:2Sid:S4       *ENG       [100 to 995 / 330 / 5%/step]         139 mm > S4 (Paper width)       *ENG       [100 to 995 / 220 / 5%/step]         139 mm > S4 (Paper width)       *ENG       [100 to 995 / 220 / 5%/step]         139 mm > S4 (Paper width)       *ENG       [100 to 995 / 330 / 5%/step]                                                                                                    | 2-713-009 | PTr:Std:1Sid:S3 | *ENG | [100 to 995 / <b>135</b> / 5%/step] |
| 165 mm > S3 size ≥ 139 mm (Paper width)                                                                                                    |           |                 |      |                                     |
| width)  2-713-011 PTr:Low:1:S3 *ENG [100 to 995 / 135 / 5%/step] 165 mm > S3 size ≥ 139 mm (Paper width)  2-713-012 PTr:Low:2:S3 *ENG [100 to 995 / 390 / 5%/step] 165 mm > S3 size ≥ 139 mm (Paper width)  2-713-013 PTr:Std:1Sid:S4 *ENG [100 to 995 / 220 / 5%/step] 139 mm > S4 (Paper width)  2-713-014 PTr:Std:2Sid:S4 *ENG [100 to 995 / 330 / 5%/step] 139 mm > S4 (Paper width)  2-713-015 PTr:Low:1:S4 *ENG [100 to 995 / 220 / 5%/step] 139 mm > S4 (Paper width)  *ENG [100 to 995 / 220 / 5%/step] 139 mm > S4 (Paper width)  *ENG [100 to 995 / 330 / 5%/step] 139 mm > S4 (Paper width)  *ENG [100 to 995 / 330 / 5%/step] 139 mm > S4 (Paper width)                                                                                                    | 2-713-010 | PTr:Std:2Sid:S3 | *ENG | [100 to 995 / <b>390</b> / 5%/step] |
| 165 mm > S3 size ≥ 139 mm (Paper width)                                                                                                    |           |                 |      |                                     |
| width)  2-713-012 PTr:Low:2:S3 *ENG [100 to 995 / 390 / 5%/step] 165 mm > S3 size ≥ 139 mm (Paper width)  2-713-013 PTr:Std:1Sid:S4 *ENG [100 to 995 / 220 / 5%/step] 139 mm > S4 (Paper width)  2-713-014 PTr:Std:2Sid:S4 *ENG [100 to 995 / 330 / 5%/step] 139 mm > S4 (Paper width)  2-713-015 PTr:Low:1:S4 *ENG [100 to 995 / 220 / 5%/step] 139 mm > S4 (Paper width)  *ENG [100 to 995 / 220 / 5%/step] 139 mm > S4 (Paper width)  *ENG [100 to 995 / 330 / 5%/step] 139 mm > S4 (Paper width)                                                                                                    | 2-713-011 | PTr:Low:1:S3    | *ENG | [100 to 995 / <b>135</b> / 5%/step] |
| 165 mm > S3 size ≥ 139 mm (Paper width)  2-713-013 PTr:Std:1Sid:S4 *ENG [100 to 995 / 220 / 5%/step] 139 mm > S4 (Paper width)  2-713-014 PTr:Std:2Sid:S4 *ENG [100 to 995 / 330 / 5%/step] 139 mm > S4 (Paper width)  2-713-015 PTr:Low:1:S4 *ENG [100 to 995 / 220 / 5%/step] 139 mm > S4 (Paper width)  2-713-016 PTr:Low:2:S4 *ENG [100 to 995 / 330 / 5%/step]                                                                                                    |           |                 |      |                                     |
| width                                                                                                    | 2-713-012 | PTr:Low:2:S3    | *ENG | [100 to 995 / <b>390</b> / 5%/step] |
| 139 mm > S4 (Paper width)                                                                                                    |           |                 |      |                                     |
| 2-713-014 PTr:Std:2Sid:S4 *ENG [100 to 995 / 330 / 5%/step] 139 mm > S4 (Paper width)  2-713-015 PTr:Low:1:S4 *ENG [100 to 995 / 220 / 5%/step] 139 mm > S4 (Paper width)  2-713-016 PTr:Low:2:S4 *ENG [100 to 995 / 330 / 5%/step]                                                                                                    | 2-713-013 | PTr:Std:1Sid:S4 | *ENG | [100 to 995 / <b>220</b> / 5%/step] |
| 139 mm > S4 (Paper width)   2-713-015   PTr:Low:1:S4   *ENG   [100 to 995 / 220 / 5%/step]   139 mm > S4 (Paper width)   2-713-016   PTr:Low:2:S4   *ENG   [100 to 995 / 330 / 5%/step]                                                                                                    |           |                 |      | 139 mm > S4 (Paper width)           |
| 2-713-015 PTr:Low:1:S4 *ENG [100 to 995 / 220 / 5%/step] 139 mm > S4 (Paper width)  2-713-016 PTr:Low:2:S4 *ENG [100 to 995 / 330 / 5%/step]                                                                                                    | 2-713-014 | PTr:Std:2Sid:S4 | *ENG | [100 to 995 / <b>330</b> / 5%/step] |
| 139 mm > S4 (Paper width)  2-713-016 PTr:Low:2:S4 *ENG [100 to 995 / 330 / 5%/step]                                                                                                    |           |                 |      | 139 mm > S4 (Paper width)           |
| 2-713-016 PTr:Low:2:S4 *ENG [100 to 995 / <b>330</b> / 5%/step]                                                                                                    | 2-713-015 | PTr:Low:1:S4    | *ENG | [100 to 995 / <b>220</b> / 5%/step] |
|                                                                                                    |           |                 |      | 139 mm > S4 (Paper width)           |
| 139 mm > S4 (Paper width)                                                                                                    | 2-713-016 | PTr:Low:2:S4    | *ENG | [100 to 995 / <b>330</b> / 5%/step] |
|                                                                                                    |           |                 |      | 139 mm > S4 (Paper width)           |

| 2714 | [MThick: SzCor: FC] DFU                                                                                                    |
|------|----------------------------------------------------------------------------------------------------|
|      | Adjusts the size correction coefficient for the paper transfer roller current for each paper size. SP2703 and SP2707 are multiplied by these SP values. |
|      | Standard: 260mm/sec, Low: 85mm/sec                                                                                                    |

| 2-714-001 | PTr:Std:1Sid:S1 | *ENG | [100 to 995 / <b>100</b> / 5%/step]     |
|-----------|-----------------|------|-----------------------------------------|
| 2-714-002 | PTr:Std:2Sid:S1 | *ENG | S1 size ≥ 194 mm (Paper width)          |
| 2-714-003 | PTr:Low: 1:S1   | *ENG |                                         |
| 2-714-004 | PTr:Low:2:S1    | *ENG |                                         |
| 2-714-005 | PTr:Std:1Sid:S2 | *ENG | [100 to 995 / <b>135</b> / 5%/step]     |
|           |                 |      | 194 mm > S2 size ≥ 165 mm (Paper width) |
| 2-714-006 | PTr:Std:2Sid:S2 | *ENG | [100 to 995 / <b>200</b> / 5%/step]     |
|           |                 |      | 194 mm > S2 size ≥ 165 mm (Paper width) |
| 2-714-007 | PTr:Low:1:S2    | *ENG | [100 to 995 / <b>135</b> / 5%/step]     |
|           |                 |      | 194 mm > S2 size ≥ 165 mm (Paper width) |
| 2-714-008 | PTr:Low:2:S2    | *ENG | [100 to 995 / <b>200</b> / 5%/step]     |
|           |                 |      | 194 mm > S2 size ≥ 165 mm (Paper width) |
| 2-714-009 | PTr:Std:1Sid:S3 | *ENG | [100 to 995 / <b>135</b> / 5%/step]     |
|           |                 |      | 165 mm > S3 size ≥ 139 mm (Paper width) |
| 2-714-010 | PTr:Std:2Sid:S3 | *ENG | [100 to 995 / <b>325</b> / 5%/step]     |
|           |                 |      | 165 mm > S3 size ≥ 139 mm (Paper width) |
| 2-714-011 | PTr:Low:1:S3    | *ENG | [100 to 995 / <b>135</b> / 5%/step]     |
|           |                 |      | 165 mm > S3 size ≥ 139 mm (Paper width) |
| 2-714-012 | PTr:Low:2:S3    | *ENG | [100 to 995 / <b>325</b> / 5%/step]     |
|           |                 |      | 165 mm > S3 size ≥ 139 mm (Paper width) |
| 2-714-013 | PTr:Std:1Sid:S4 | *ENG | [100 to 995 / <b>220</b> / 5%/step]     |
|           |                 |      | 139 mm > S4 (Paper width)               |

| 2-714-014 | PTr:Std:2Sid:S4 | *ENG | [100 to 995 / <b>330</b> / 5%/step]                              |
|-----------|-----------------|------|------------------------------------------------------------------|
|           |                 |      | 139 mm > S4 (Paper width)                                        |
| 2-714-015 | PTr:Low:1:S4    | *ENG | [100 to 995 / <b>220</b> / 5%/step]<br>139 mm > S4 (Paper width) |
| 2-714-016 | PTr:Low:2:S4    | *ENG | [100 to 995 / <b>330</b> / 5%/step]<br>139 mm > S4 (Paper width) |

| 2715                                                                                                    | [MThick:SzEvCor:BW] DFU      |        |                                                                                |
|----------------------------------------------------------------------------------------------------|------------------------------|--------|--------------------------------------------------------------------------------|
| Adjusts the size correction coefficient for the paper transfer roller current for ear paper size. SP2703 and SP2707 are multiplied by these SP values. |                              |        |                                                                                |
|                                                                                                    | Standard: 260mm/sec, Low: 85 | mm/sec |                                                                                |
| 2-715-001                                                                                                    | PTr:Std:1Sid:S1              | *ENG   | [1 to 100 / <b>14</b> / 1 /step] S1 size ≥ 194 mm (Paper width)                |
| 2-715-002                                                                                                    | PTr:Std:2Sid:S1              | *ENG   | [1 to 100 / <b>13</b> / 1 /step]<br>S1 size ≥ 194 mm (Paper width)             |
| 2-715-003                                                                                                    | PTr:Low:1:S1                 | *ENG   | [1 to 100 / <b>10</b> / 1 /step]<br>S1 size ≥ 194 mm (Paper width)             |
| 2-715-004                                                                                                    | PTr:Low:2:S1                 | *ENG   | [1 to 100 / <b>12</b> / 1 /step] S1 size ≥ 194 mm (Paper width)                |
| 2-715-005                                                                                                    | PTr:Std:1Sid:S2              | *ENG   | [1 to 100 / <b>14</b> / 1 /step]<br>194 mm > S2 size ≥ 165 mm (Paper<br>width) |
| 2-715-006                                                                                                    | PTr:Std:2Sid:S2              | *ENG   | [1 to 100 / 13 / 1 /step]<br>194 mm > S2 size ≥ 165 mm (Paper<br>width)        |
| 2-715-007                                                                                                    | PTr:Low:1:S2                 | *ENG   | [1 to 100 / <b>10</b> / 1 /step]<br>194 mm > S2 size ≥ 165 mm (Paper<br>width) |
| 2-715-008                                                                                                    | PTr:Low:2:S2                 | *ENG   | [1 to 100 / <b>12</b> / 1 /step]<br>194 mm > S2 size ≥ 165 mm (Paper<br>width) |

| 2-715-009 | PTr:Std:1Sid:S3 | *ENG | [1 to 100 / <b>14</b> / 1 /step]<br>165 mm > S3 size ≥ 139 mm (Paper width) |
|-----------|-----------------|------|-----------------------------------------------------------------------------|
|           |                 |      | ,                                                                           |
| 2-715-010 | PTr:Std:2Sid:S3 | *ENG | [1 to 100 / <b>5</b> / 1 /step]                                             |
|           |                 |      | 165 mm > S3 size ≥ 139 mm (Paper width)                                     |
| 2-715-011 | PTr:Low:1:S3    | *ENG | [1 to 100 / <b>10</b> / 1 /step]                                            |
|           |                 |      | 165 mm > S3 size ≥ 139 mm (Paper width)                                     |
| 2-715-012 | PTr:Low:2:S3    | *ENG | [1 to 100 / <b>5</b> / 1 / step]                                            |
|           |                 |      | 165 mm > S3 size ≥ 139 mm (Paper width)                                     |
| 2-715-013 | PTr:Std:1Sid:S4 | *ENG | [1 to 100 / <b>14</b> / 1 /step]                                            |
|           |                 |      | 139 mm > S4 (Paper width)                                                   |
| 2-715-014 | PTr:Std:2Sid:S4 | *ENG | [1 to 100 / <b>13</b> / 1 /step]                                            |
|           |                 |      | 139 mm > S4 (Paper width)                                                   |
| 2-715-015 | PTr:Low:1:S4    | *ENG | [1 to 100 / <b>10</b> / 1 /step]                                            |
|           |                 |      | 139 mm > S4 (Paper width)                                                   |
| 2-715-016 | PTr:Low:2:S4    | *ENG | [1 to 100 / <b>12</b> / 1 /step]                                            |
|           |                 |      | 139 mm > S4 (Paper width)                                                   |
|           |                 |      |                                                                             |

| 2716      | [MThick:SzEvCor:FC] DFU                                                                                                    |                                  |                                                                    |  |
|-----------|----------------------------------------------------------------------------------------------------|----------------------------------|--------------------------------------------------------------------|--|
|           | Adjusts the size correction coefficient for the paper transfer roller current for each paper size. SP2703 and SP2707 are multiplied by these SP values. |                                  |                                                                    |  |
|           | Standard: 260mm/sec, Low: 85                                                                                                    | andard: 260mm/sec, Low: 85mm/sec |                                                                    |  |
| 2-716-001 | PTr:Std:1 Sid:S1                                                                                                    | *ENG                             | [1 to 100 / <b>7</b> / 1 /step]<br>S1 size ≥ 194 mm (Paper width)  |  |
| 2-716-002 | PTr:Std:2Sid:S1                                                                                                    | *ENG                             | [1 to 100 / <b>43</b> / 1 /step]<br>S1 size ≥ 194 mm (Paper width) |  |
| 2-716-003 | PTr:Low:1:S1                                                                                                    | *ENG                             | [1 to 100 / <b>37</b> / 1 /step]<br>S1 size ≥ 194 mm (Paper width) |  |

| 2-716-004 | PTr:Low:2:S1    | *ENG | [1 to 100 / <b>41</b> / 1 /step] S1 size ≥ 194 mm (Paper width)                |
|-----------|-----------------|------|--------------------------------------------------------------------------------|
| 2-716-005 | PTr:Std:1Sid:S2 | *ENG | [1 to 100 / 1 / 1 /step]<br>194 mm > S2 size ≥ 165 mm (Paper<br>width)         |
| 2-716-006 | PTr:Std:2Sid:S2 | *ENG | [1 to 100 / <b>42</b> / 1 /step]<br>194 mm > S2 size ≥ 165 mm (Paper<br>width) |
| 2-716-007 | PTr:Low:1:S2    | *ENG | [1 to 100 / 10 / 1 /step]<br>194 mm > S2 size ≥ 165 mm (Paper<br>width)        |
| 2-716-008 | PTr:Low:2:S2    | *ENG | [1 to 100 / <b>12</b> / 1 /step]<br>194 mm > S2 size ≥ 165 mm (Paper<br>width) |
| 2-716-009 | PTr:Std:1Sid:S3 | *ENG | [1 to 100 / 1 / 1 /step] 165 mm > S3 size ≥ 139 mm (Paper width)               |
| 2-716-010 | PTr:Std:2Sid:S3 | *ENG | [1 to 100 / <b>23</b> / 1 /step]<br>165 mm > S3 size ≥ 139 mm (Paper<br>width) |
| 2-716-011 | PTr:Low:1:S3    | *ENG | [1 to 100 / <b>37</b> / 1 /step]<br>165 mm > S3 size ≥ 139 mm (Paper<br>width) |
| 2-716-012 | PTr:Low:2:S3    | *ENG | [1 to 100 / <b>39</b> / 1 /step]<br>165 mm > S3 size ≥ 139 mm (Paper width)    |
| 2-716-013 | PTr:Std:1Sid:S4 | *ENG | [1 to 100 / <b>7</b> / 1 /step] 139 mm > S4 (Paper width)                      |
| 2-716-014 | PTr:Std:2Sid:S4 | *ENG | [1 to 100 / <b>43</b> / 1 /step] 139 mm > S4 (Paper width)                     |

| 2-716-015 | PTr:Low:1:S4 | *ENG | [1 to 100 / <b>37</b> / 1 /step]<br>139 mm > S4 (Paper width) |
|-----------|--------------|------|---------------------------------------------------------------|
| 2-716-016 | PTr:Low:2:S4 | *ENG | [1 to 100 / <b>41</b> / 1 /step] 139 mm > S4 (Paper width)    |

### 2721 [MThick:LE Correct] DFU

Standard: 260 mm/sec, Low: 85 mm/sec

Adjusts the correction to the paper transfer roller current at the paper leading edge in each mode. SP2703 and SP2707 are multiplied by these SP values.

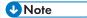

• The paper leading edge area can be adjusted with SP2722.

| 2-721-001 | PTr:Std:1      | *ENG | [0 to 995 / <b>100</b> / 5% /step] |
|-----------|----------------|------|------------------------------------|
| 2-721-002 | PTr:Std:2      | *ENG |                                    |
| 2-721-003 | PTr: Low: 1st  | *ENG |                                    |
| 2-721-004 | PTr: Low: 2nd  | *ENG |                                    |
| 2-721-005 | SepaDC:Std:1st | *ENG |                                    |
| 2-721-006 | SepaDC:Std:2nd | *ENG |                                    |
| 2-721-007 | SepaDC:Low:1st | *ENG |                                    |
| 2-721-008 | SepaDC:Low:2nd | *ENG |                                    |

### 2722 [MThick:SW Tmng:LE] DFU

Standard: 260 mm/sec, Low: 85 mm/sec

Adjusts the bias/voltage switch timing of the paper transfer roller/discharge plate at the paper leading edge between the erase margin area and the image area.

| 2-722-001 | PTr:Std:1      | *ENG | [0 to 50 / <b>0</b> / 2mm /step] |
|-----------|----------------|------|----------------------------------|
| 2-722-002 | PTr:Std:2      | *ENG |                                  |
| 2-722-003 | PTr: Low: 1st  | *ENG |                                  |
| 2-722-004 | PTr: Low: 2nd  | *ENG |                                  |
| 2-722-005 | SepaDC:Std:1st | *ENG |                                  |
| 2-722-006 | SepaDC:Std:2nd | *ENG |                                  |
| 2-722-007 | SepaDC:Low:1st | *ENG |                                  |
| 2-722-008 | SepaDC:Low:2nd | *ENG |                                  |

### 2723 [MThick:TE Correct] DFU Standard: 260 mm/sec, Low: 85 mm/sec Adjusts the correction to the paper transfer roller current for the paper trailing edge in each mode. SP2703 and SP2707 are multiplied by these SP values. **₩**Note • The paper trailing edge area can be adjusted with SP2724. 2-723-001 PTr:Std:1 \*ENG [0 to 995 / **100** / 5% /step] 2-723-002 PTr:Std:2 \*ENG 2-723-003 PTr: Low: 1st \*ENG 2-723-004 PTr: Low: 2nd \*ENG 2-723-005 SepaDC:Std:1st \*ENG 2-723-006 SepaDC:Std:2nd \*ENG 2-723-007 SepaDC:Low:1st \*ENG 2-723-008 SepaDC:Low:2nd \*ENG

## 2724 [MThick:SW Tmng:TE] DFU Standard: 260 mm/sec, Low: 85 mm/sec Adjusts the bias/voltage switch timing of the paper transfer roller/discharge plate at the paper trailing edge between the erase margin area and the image area.

| 2-724-001 | PTr:Std:1st     | *ENG | [0 to 50 / <b>0</b> / 2mm /step] |
|-----------|-----------------|------|----------------------------------|
| 2-724-002 | PTr:Std:2nd     | *ENG |                                  |
| 2-724-003 | PTr: Low : 1 st | *ENG |                                  |
| 2-724-004 | PTr: Low : 2nd  | *ENG |                                  |
| 2-724-005 | SepaDC:Std:1st  | *ENG |                                  |
| 2-724-006 | SepaDC:Std:2nd  | *ENG |                                  |
| 2-724-007 | SepaDC:Low:1st  | *ENG |                                  |
| 2-724-008 | SepaDC:Low:2nd  | *ENG |                                  |

| 2730          | [MThick: EnvCor] DFU          |          |                                                                                 |
|---------------|-------------------------------|----------|---------------------------------------------------------------------------------|
|               | Standard: 260 mm/sec, Low: 85 | 5 mm/sec |                                                                                 |
| 2-730-013     | SepaDC:Std:1st                | *ENG     | [1 to 100 / <b>30</b> / 1 /step]                                                |
| 2-730-014     | SepaDC:Std:2nd                | *ENG     | Adjusts the size correction coefficient table of the middle thick paper for the |
| 2-730-015     | SepaDC:Low:1st                | *ENG     | discharge plate DC for each printing                                            |
| 2-730-016     | SepaDC:Low:2nd                | *ENG     | side.                                                                           |
| [MThick:Ed-En | [MThick:Ed-Env.Cor] DFU       |          |                                                                                 |
| 2-730-017     | SepaDC:Std:1st                | *ENG     | [1 to 100 / <b>50</b> / 1 /step]                                                |
| 2-730-018     | SepaDC:Std:2nd                | *ENG     | Adjusts the size correction coefficient table of the middle thick paper for the |
| 2-730-019     | SepaDC:Low:1st                | *ENG     | discharge plate DC (leading and traiing                                         |
| 2-730-020     | SepaDC:Low:2nd                | *ENG     | edges) for each printing side.                                                  |

| 2751 | [Special 1: Bias]                                                  |
|------|--------------------------------------------------------------------|
|      | Adjusts the DC voltage of the discharge plate for special paper 1. |
|      | Standard: 260 mm/sec, Low: 85 mm/sec                               |

| 2-751-001 | SepaDC:StdSpd:1st | *ENG | [0 to 6000 / 2000 / 10 -V /step] |
|-----------|-------------------|------|----------------------------------|
| 2-751-002 | SepaDC:StdSpd:2nd | *ENG |                                  |
| 2-751-003 | SepaDC:LowSpd:1st | *ENG |                                  |
| 2-751-004 | SepaDC:LowSpd:2nd | *ENG |                                  |

| 2753      | [SP 1: Bias: BW]  Adjusts the current for the paper transfer roller for special paper 1 in black-and-white mode. |      |                                        |
|-----------|----------------------------------------------------------------------------------------------------|------|----------------------------------------|
|           |                                                                                                    |      |                                        |
|           | Standard: 260 mm/sec, Low: 85 mm/sec                                                                             |      |                                        |
| 2-753-001 | PTr:StdSpd:1st                                                                                                   | *ENG | [0 to 230 / <b>20</b> / 1 – µA / step] |
| 2-753-002 | PTr:StdSpd:2nd                                                                                                   | *ENG | [0 to 230 / <b>18</b> / 1 – µA / step] |
| 2-753-003 | PTr:LowSpd: 1 st                                                                                                 | *ENG | [0 to 230 / <b>10</b> / 1 – µA /step]  |
| 2-753-004 | PTr:LowSpd:2nd                                                                                                   | *ENG | [0 to 230 / <b>12</b> / 1 – µA /step]  |

| 2757      | [SP 1: Bias: FC]  Adjusts the current for the paper transfer roller for special paper 1 in full color mode.  Standard: 260 mm/sec, Low: 85 mm/sec |      |                                       |
|-----------|----------------------------------------------------------------------------------------------------|------|---------------------------------------|
|           |                                                                                                    |      |                                       |
| 2-757-001 | PTr:StdSpd:1st                                                                                                    | *ENG | [0 to 230 / <b>35</b> / 1 – µA /step] |
| 2-757-002 | PTr:StdSpd:2nd                                                                                                    | *ENG | [0 to 230 / <b>25</b> / 1 – µA /step] |
| 2-757-003 | PTr:LowSpd: 1 st                                                                                                    | *ENG | [0 to 230 / <b>12</b> / 1 – µA /step] |
| 2-757-004 | PTr:LowSpd:2nd                                                                                                    | *ENG | [0 to 230 / <b>14</b> / 1 – µA /step] |

| 2761 | [SP 1: SzCor: BW] DFU                                                                                                    |
|------|----------------------------------------------------------------------------------------------------|
|      | Adjusts the size correction coefficient for the paper transfer roller current for each paper size. SP2753 and SP2757 are multiplied by these SP values.  Standard: 260 mm/sec, Low: 85 mm/sec |

|           |                  | 1    |                                                                                   |
|-----------|------------------|------|-----------------------------------------------------------------------------------|
| 2-761-001 | PTr:Std:1Sid:S1  | *ENG | [100 to 995 / <b>100</b> / 5%/step]                                               |
| 2-761-002 | PTr:Std:2Sid: S1 | *ENG | S1 size ≥ 194 mm (Paper width)                                                    |
| 2-761-003 | PTr:Low:1:S1     | *ENG |                                                                                   |
| 2-761-004 | PTr:Low:2:S1     | *ENG |                                                                                   |
| 2-761-005 | PTr:Std:1Sid:S2  | *ENG | [100 to 995 / <b>135</b> / 5%/step]<br>194 mm > S2 size ≥ 165 mm<br>(Paper width) |
| 2-761-006 | PTr:Std:2Sid:S2  | *ENG | [100 to 995 / <b>200</b> / 5%/step]<br>194 mm > S2 size ≥ 165 mm<br>(Paper width) |
| 2-761-007 | PTr:Low:1:S2     | *ENG | [100 to 995 / <b>135</b> / 5%/step]<br>194 mm > S2 size ≥ 165 mm<br>(Paper width) |
| 2-761-008 | PTr:Low:2:S2     | *ENG | [100 to 995 / <b>200</b> / 5%/step]<br>194 mm > S2 size ≥ 165 mm<br>(Paper width) |
| 2-761-009 | PTr:Std:1Sid:S3  | *ENG | [100 to 995 / <b>135</b> / 5%/step]<br>165 mm > S3 size ≥ 139 mm (Paper width)    |
| 2-761-010 | PTr:Std:2Sid:S3  | *ENG | [100 to 995 / <b>390</b> / 5%/step]<br>165 mm > S3 size ≥ 139 mm (Paper width)    |
| 2-761-011 | PTr:Low:1:S3     | *ENG | [100 to 995 / <b>135</b> / 5%/step]<br>165 mm > S3 size ≥ 139 mm (Paper width)    |
| 2-761-012 | PTr:Low:2:S3     | *ENG | [100 to 995 / <b>390</b> / 5%/step]<br>165 mm > S3 size ≥ 139 mm (Paper width)    |
| 2-761-013 | PTr:Std:1Sid:S4  | *ENG | [100 to 995 / <b>220</b> / 5%/step]<br>139 mm > S4 (Paper width)                  |

| 2-761-014 | PTr:Std:2Sid:S4 | *ENG | [100 to 995 / <b>330</b> / 5%/step]                              |
|-----------|-----------------|------|------------------------------------------------------------------|
|           |                 |      | 139 mm > S4 (Paper width)                                        |
| 2-761-015 | PTr:Low:1:S4    | *ENG | [100 to 995 / <b>220</b> / 5%/step]<br>139 mm > S4 (Paper width) |
| 2-761-016 | PTr:Low:2:S4    | *ENG | [100 to 995 / <b>330</b> / 5%/step]<br>139 mm > S4 (Paper width) |

| 2762      | [SP 1: SzCor: FC] DFU  Adjusts the size correction coefficient for the paper transfer roller current for each paper size. SP2753 and SP2757 are multiplied by these SP values. |        |                                                                                   |
|-----------|----------------------------------------------------------------------------------------------------|--------|-----------------------------------------------------------------------------------|
|           |                                                                                                    |        |                                                                                   |
|           | Standard: 260 mm/sec, Low: 85                                                                                                    | mm/sec |                                                                                   |
| 2-762-001 | PTr:Std: 1 Sid:S 1                                                                                                    | *ENG   | [100 to 995 / <b>100</b> / 5%/step]                                               |
| 2-762-002 | PTr:Std:2Sid:S1                                                                                                    | *ENG   | S1 size ≥ 194 mm (Paper width)                                                    |
| 2-762-003 | PTr:Low:1:S1                                                                                                    | *ENG   |                                                                                   |
| 2-762-004 | PTr:Low:2:S1                                                                                                    | *ENG   |                                                                                   |
| 2-762-005 | PTr:Std:1Sid:S2                                                                                                    | *ENG   | [100 to 995 / <b>135</b> / 5%/step]<br>194 mm > S2 size ≥ 165 mm<br>(Paper width) |
| 2-762-006 | PTr:Std:2Sid:S2                                                                                                    | *ENG   | [100 to 995 / <b>200</b> / 5%/step]<br>194 mm > S2 size ≥ 165 mm<br>(Paper width) |
| 2-762-007 | PTr:Low:1:S2                                                                                                    | *ENG   | [100 to 995 / <b>135</b> / 5%/step]<br>194 mm > S2 size ≥ 165 mm<br>(Paper width) |
| 2-762-008 | PTr:Low:2:S2                                                                                                    | *ENG   | [100 to 995 / <b>200</b> / 5%/step]<br>194 mm > S2 size ≥ 165 mm<br>(Paper width) |
| 2-762-009 | PTr:Std:1Sid:S3                                                                                                    | *ENG   | [100 to 995 / <b>135</b> / 5%/step]<br>165 mm > S3 size ≥ 139 mm (Paper width)    |

| 2-762-010 | PTr:Std:2Sid:S3 | *ENG | [100 to 995 / <b>325</b> / 5%/step]<br>165 mm > S3 size ≥ 139 mm (Paper width) |
|-----------|-----------------|------|--------------------------------------------------------------------------------|
| 2-762-011 | PTr:Low:1:S3    | *ENG | [100 to 995 / <b>135</b> / 5%/step]<br>165 mm > S3 size ≥ 139 mm (Paper width) |
| 2-762-012 | PTr:Low:2:S3    | *ENG | [100 to 995 / <b>325</b> / 5%/step]<br>165 mm > S3 size ≥ 139 mm (Paper width) |
| 2-762-013 | PTr:Std:1Sid:S4 | *ENG | [100 to 995 / <b>220</b> / 5%/step]<br>139 mm > S4 (Paper width)               |
| 2-762-014 | PTr:Std:2Sid:S4 | *ENG | [100 to 995 / <b>330</b> / 5%/step]<br>139 mm > S4 (Paper width)               |
| 2-762-015 | PTr:Low:1:S4    | *ENG | [100 to 995 / <b>220</b> / 5%/step]<br>139 mm > S4 (Paper width)               |
| 2-762-016 | PTr:Low:2:S4    | *ENG | [100 to 995 / <b>330</b> / 5%/step]<br>139 mm > S4 (Paper width)               |

| 2763      | [SP 1:SzEvCor:BW] DFU                                               |        |                                                                         |
|-----------|---------------------------------------------------------------------|--------|-------------------------------------------------------------------------|
|           | Adjusts the size correction coeffice each paper size. SP2753 and SF |        | or the paper transfer roller current for multiplied by these SP values. |
|           | Standard: 260 mm/sec, Low: 85                                       | mm/sec |                                                                         |
| 2-763-001 | PTr:Std:1Sid:S1                                                     | *ENG   | [1 to 100 / <b>14</b> / 1 /step]                                        |
|           |                                                                     |        | S1 size ≥ 194 mm (Paper width)                                          |
| 2-763-002 | PTr:Std:2Sid:S1                                                     | *ENG   | [1 to 100 / <b>13</b> / 1 /step]                                        |
|           |                                                                     |        | S1 size ≥ 194 mm (Paper width)                                          |
| 2-763-003 | PTr:Low:1:S1                                                        | *ENG   | [1 to 100 / <b>10</b> / 1 /step]                                        |
|           |                                                                     |        | S1 size ≥ 194 mm (Paper width)                                          |
| 2-763-004 | PTr:Low:2:S1                                                        | *ENG   | [1 to 100 / <b>12</b> / 1 /step]                                        |
|           |                                                                     |        | S1 size ≥ 194 mm (Paper width)                                          |

| 2-763-005 | PTr:Std:1Sid:S2 | *ENG | [1 to 100 / <b>14</b> / 1 /step] 194 mm > S2 size ≥ 165 mm (Paper width)       |
|-----------|-----------------|------|--------------------------------------------------------------------------------|
| 2-763-006 | PTr:Std:2Sid:S2 | *ENG | [1 to 100 / <b>13</b> / 1 /step]<br>194 mm > S2 size ≥ 165 mm<br>(Paper width) |
| 2-763-007 | PTr:Low:1:S2    | *ENG | [1 to 100 / <b>10</b> / 1 /step] 194 mm > S2 size ≥ 165 mm (Paper width)       |
| 2-763-008 | PTr:Low:2:S2    | *ENG | [1 to 100 / <b>12</b> / 1 /step] 194 mm > S2 size ≥ 165 mm (Paper width)       |
| 2-763-009 | PTr:Std:1Sid:S3 | *ENG | [1 to 100 / <b>14</b> / 1 /step]<br>165 mm > S3 size ≥ 139 mm (Paper<br>width) |
| 2-763-010 | PTr:Std:2Sid:S3 | *ENG | [1 to 100 / <b>5</b> / 1 /step]<br>165 mm > S3 size ≥ 139 mm (Paper<br>width)  |
| 2-763-011 | PTr:Low:1:S3    | *ENG | [1 to 100 / <b>10</b> / 1 /step]<br>165 mm > S3 size ≥ 139 mm (Paper<br>width) |
| 2-763-012 | PTr:Low:2:S3    | *ENG | [1 to 100 / <b>5</b> / 1 /step]<br>165 mm > S3 size ≥ 139 mm (Paper<br>width)  |
| 2-763-013 | PTr:Std:1Sid:S4 | *ENG | [1 to 100 / <b>14</b> / 1 /step]<br>139 mm > S4 (Paper width)                  |
| 2-763-014 | PTr:Std:2Sid:S4 | *ENG | [1 to 100 / <b>13</b> / 1 /step]<br>139 mm > S4 (Paper width)                  |
| 2-763-015 | PTr:Low:1:S4    | *ENG | [1 to 100 / <b>10</b> / 1 /step] 139 mm > S4 (Paper width)                     |

| 2-763-016 | PTr:Low:2:S4 | *ENG | [1 to 100 / <b>12</b> / 1 /step] |
|-----------|--------------|------|----------------------------------|
|           |              |      | 139 mm > S4 (Paper width)        |

| 2764      | [SP 1:SzEvCor:FC] DFU                                                                                                    |      |                                                                                |  |
|-----------|----------------------------------------------------------------------------------------------------|------|--------------------------------------------------------------------------------|--|
|           | Adjusts the size correction coefficient table for the paper transfer roller current for each paper size. SP2753 and SP2757 are multiplied by these SP values.  Standard: 260 mm/sec, Low: 85 mm/sec |      |                                                                                |  |
|           |                                                                                                    |      |                                                                                |  |
| 2-764-001 | PTr:Std:1Sid:S1                                                                                                    | *ENG | [1 to 100 / <b>7</b> / 1 /step] S1 size ≥ 194 mm (Paper width)                 |  |
| 2-764-002 | PTr:Std:2Sid:S1                                                                                                    | *ENG | [1 to 100 / <b>43</b> / 1 /step]<br>S1 size ≥ 194 mm (Paper width)             |  |
| 2-764-003 | PTr:Low:1:S1                                                                                                    | *ENG | [1 to 100 / <b>37</b> / 1 /step] S1 size ≥ 194 mm (Paper width)                |  |
| 2-764-004 | PTr:Low:2:S1                                                                                                    | *ENG | [1 to 100 / <b>41</b> / 1 /step] S1 size ≥ 194 mm (Paper width)                |  |
| 2-764-005 | PTr:Std:1Sid:S2                                                                                                    | *ENG | [1 to 100 / 1 / 1 /step] 194 mm > S2 size ≥ 165 mm (Paper width)               |  |
| 2-764-006 | PTr:Std:2Sid:S2                                                                                                    | *ENG | [1 to 100 / <b>42</b> / 1 /step]<br>194 mm > S2 size ≥ 165 mm<br>(Paper width) |  |
| 2-764-007 | PTr:Low:1:S2                                                                                                    | *ENG | [1 to 100 / <b>37</b> / 1 /step]<br>194 mm > S2 size ≥ 165 mm<br>(Paper width) |  |
| 2-764-008 | PTr:Low:2:S2                                                                                                    | *ENG | [1 to 100 / <b>40</b> / 1 /step]<br>194 mm > S2 size ≥ 165 mm<br>(Paper width) |  |
| 2-764-009 | PTr:Std:1Sid:S3                                                                                                    | *ENG | [1 to 100 / 1 / 1 /step]<br>165 mm > S3 size ≥ 139 mm (Paper<br>width)         |  |

| 2-764-010 | PTr:Std:2Sid:S3 | *ENG | [1 to 100 / <b>23</b> / 1 /step]<br>165 mm > S3 size ≥ 139 mm (Paper<br>width) |
|-----------|-----------------|------|--------------------------------------------------------------------------------|
| 2-764-011 | PTr:Low:1:S3    | *ENG | [1 to 100 / <b>37</b> / 1 /step]<br>165 mm > S3 size ≥ 139 mm (Paper<br>width) |
| 2-764-012 | PTr:Low:2:S3    | *ENG | [1 to 100 / <b>39</b> / 1 /step]<br>165 mm > S3 size ≥ 139 mm (Paper<br>width) |
| 2-764-013 | PTr:Std:1Sid:S4 | *ENG | [1 to 100 / <b>7</b> / 1 /step] 139 mm > S4 (Paper width)                      |
| 2-764-014 | PTr:Std:2Sid:S4 | *ENG | [1 to 100 / <b>43</b> / 1 /step] 139 mm > S4 (Paper width)                     |
| 2-764-015 | PTr:Low:1:S4    | *ENG | [1 to 100 / <b>37</b> / 1 /step]<br>139 mm > S4 (Paper width)                  |
| 2-764-016 | PTr:Low:2:S4    | *ENG | [1 to 100 / <b>41</b> / 1 /step] 139 mm > S4 (Paper width)                     |

### 2771 [SP 1:LE Correct] DFU

Special 1 Paper: Leading Edge Correction

Adjusts the correction to the paper transfer roller current at the paper leading edge in each mode. SP2753 and SP2757 are multiplied by these SP values.

Standard: 260 mm/sec, Low: 85 mm/sec

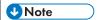

• The paper leading edge area can be adjusted with SP2772.

| 2-771-001 | PTr:Std:1      | *ENG | [0 to 995 / <b>100</b> / 5%/step] |
|-----------|----------------|------|-----------------------------------|
| 2-771-002 | PTr:Std:2      | *ENG |                                   |
| 2-771-003 | PTr: Low: 1st  | *ENG |                                   |
| 2-771-004 | PTr: Low: 2nd  | *ENG |                                   |
| 2-771-005 | SepaDC:Std:1st | *ENG |                                   |
| 2-771-006 | SepaDC:Std:2nd | *ENG |                                   |
| 2-771-007 | SepaDC:Low:1st | *ENG |                                   |
| 2-771-008 | SepaDC:Low:2nd | *ENG |                                   |
| 2-771-008 | SepaDC:Low:2nd | *ENG |                                   |

| 2772      | [SP 1:SW Tmng:LE] DFU                                                                                                    |      |                                  |  |
|-----------|----------------------------------------------------------------------------------------------------|------|----------------------------------|--|
|           | Adjusts the bias/voltage switch timing of the paper transfer roller/discharge plate at the paper leading edge between the erase margin area and the image area.  Standard: 260 mm/sec, Low: 85 mm/sec |      |                                  |  |
| 2-772-001 | PTr:Std: 1 st                                                                                                    | *ENG | [0 to 50 / <b>0</b> / 2 mm/step] |  |
| 2-772-002 | PTr:Std:2nd                                                                                                    | *ENG |                                  |  |
| 2-772-003 | PTr: Low : 1st                                                                                                    | *ENG |                                  |  |
| 2-772-004 | PTr: Low : 2nd                                                                                                    | *ENG |                                  |  |
| 2-772-005 | SepaDC:Std:1st                                                                                                    | *ENG |                                  |  |
| 2-772-006 | SepaDC:Std:2nd                                                                                                    | *ENG |                                  |  |
| 2-772-007 | SepaDC:Low:1st                                                                                                    | *ENG |                                  |  |
| 2-772-008 | SepaDC:Low:2nd                                                                                                    | *ENG |                                  |  |

2-773-008

SepaDC:Low:2nd

### 2773 [SP 1:TE Correct] DFU Special 1 Paper: Trailing Edge Correction Adjusts the correction to the paper transfer roller current for the paper trailing edge in each mode. SP2753 and SP2757 are multiplied by these SP values. Standard: 260 mm/sec, Low: 85 mm/sec **U** Note • The paper trailing edge area can be adjusted with SP2774. \*ENG [0 to 995 / **100** / 5%/step] 2-773-001 PTr:Std:1 PTr:Std:2 \*ENG 2-773-002 2-773-003 PTr: Low: 1st \*ENG 2-773-004 PTr: Low: 2nd \*ENG \*ENG 2-773-005 SepaDC:Std:1st \*ENG 2-773-006 SepaDC:Std:2nd 2-773-007 SepaDC:Low:1st \*ENG

| 2774      | [SP 1:SW Tmng:TE] DFU                                                                                                    |      |                                  |  |
|-----------|----------------------------------------------------------------------------------------------------|------|----------------------------------|--|
|           | Adjusts the bias/voltage switch timing of the paper transfer roller/discharge plate at the paper trailing edge between the erase margin area and the image area.  Standard: 260 mm/sec, Low: 85 mm/sec |      |                                  |  |
| 2-774-001 | PTr:Std:1st                                                                                                    | *ENG | [0 to 50 / <b>0</b> / 2 mm/step] |  |
| 2-774-002 | PTr:Std:2nd                                                                                                    | *ENG |                                  |  |
| 2-774-003 | PTr: Low: 1st                                                                                                    | *ENG |                                  |  |
| 2-774-004 | PTr: Low : 2nd                                                                                                    | *ENG |                                  |  |
| 2-774-005 | SepaDC:Std:1st                                                                                                    | *ENG |                                  |  |
| 2-774-006 | SepaDC:Std:2nd                                                                                                    | *ENG |                                  |  |
| 2-774-007 | SepaDC:Low:1st                                                                                                    | *ENG |                                  |  |
| 2-774-008 | SepaDC:Low:2nd                                                                                                    | *ENG |                                  |  |

\*ENG

| 2780           | [SP 1: EnvCor] DFU                   |      |                                                                              |  |
|----------------|--------------------------------------|------|------------------------------------------------------------------------------|--|
|                | Standard: 260 mm/sec, Low: 85 mm/sec |      |                                                                              |  |
| 2-780-013      | SepaDC:Std:1st                       | *ENG | [1 to 100 / <b>30</b> / 1 /step]                                             |  |
| 2-780-014      | SepaDC:Std:2nd                       | *ENG | Adjusts the size correction coefficient table of the special 1 paper for the |  |
| 2-780-015      | SepaDC:Low:1st                       | *ENG | discharge plate DC for each printing                                         |  |
| 2-780-016      | SepaDC:Low:2nd                       | *ENG | side.                                                                        |  |
| [SP 1:Ed-Env.0 | Cor] DFU                             |      |                                                                              |  |
| 2-780-017      | SepaDC:Std:1st                       | *ENG | [1 to 100 / <b>50</b> / 1 /step]                                             |  |
| 2-780-018      | SepaDC:Std:2nd                       | *ENG | Adjusts the size correction coefficient table of the special 1 paper for the |  |
| 2-780-019      | SepaDC:Low:1st                       | *ENG | discharge plate DC (leading and traiing                                      |  |
| 2-780-020      | SepaDC:Low:2nd                       | *ENG | edges) for each printing side.                                               |  |

| 2801                                                                                                   | [Special 2: Bias] |      |                                         |  |
|----------------------------------------------------------------------------------------------------|-------------------|------|-----------------------------------------|--|
| Adjusts the DC voltage of the discharge plate for special paper 2.  Middle: 182 mm/sec, Low: 85 mm/sec |                   |      |                                         |  |
| 2-801-001                                                                                              | SepaDC:MidSpd:1st | *ENG | [0 to 6000 / <b>2000</b> / 10 -V /step] |  |
| 2-801-002                                                                                              | SepaDC:MidSpd:2nd | *ENG |                                         |  |
| 2-801-003                                                                                              | SepaDC:LowSpd:1st | *ENG |                                         |  |
| 2-801-004                                                                                              | SepaDC:LowSpd:2nd | *ENG |                                         |  |

| 2803      | [SP 2: Bias: BW]                                                                               |      |                                       |  |  |
|-----------|------------------------------------------------------------------------------------------------|------|---------------------------------------|--|--|
|           | Adjusts the current for the paper transfer roller for special paper 2 in black-and-white mode. |      |                                       |  |  |
|           | Middle: 182 mm/sec, Low: 85 mm/sec                                                             |      |                                       |  |  |
| 2-803-001 | PTr:MidSpd:1st                                                                                 | *ENG | [0 to 230 / <b>15</b> / 1 – µA /step] |  |  |
| 2-803-002 | PTr:MidSpd:2nd                                                                                 | *ENG |                                       |  |  |
| 2-803-003 | PTr:LowSpd: 1 st                                                                               | *ENG | [0 to 230 / <b>9</b> / 1 – µA /step]  |  |  |
| 2-803-004 | PTr:LowSpd:2nd                                                                                 | *ENG | [0 to 230 / <b>12</b> / 1 – µA /step] |  |  |

| 2807      | [SP2: Bias: FC]                                                                                                    |      |                                       |  |
|-----------|----------------------------------------------------------------------------------------------------|------|---------------------------------------|--|
|           | Adjusts the current for the paper transfer roller for special paper 2 in full color mode.  Middle: 182 mm/sec, Low: 85 mm/sec |      |                                       |  |
| 2-807-001 | PTr:MidSpd: 1 st                                                                                                    | *ENG | [0 to 230 / <b>24</b> / 1 – µA /step] |  |
| 2-807-002 | PTr:MidSpd:2nd                                                                                                    | *ENG |                                       |  |
| 2-807-003 | PTr:LowSpd: 1 st                                                                                                    | *ENG | [0 to 230 / <b>12</b> / 1 – µA /step] |  |
| 2-807-004 | PTr:LowSpd:2nd                                                                                                    | *ENG | [0 to 230 / <b>18</b> / 1 – µA /step] |  |

| 2811      | [SP 2: SzCor: BW] DFU                                                                                                    |      |                                         |  |
|-----------|----------------------------------------------------------------------------------------------------|------|-----------------------------------------|--|
|           | Adjusts the size correction coefficient for the paper transfer roller current for each paper size. SP2803 and SP2807 are multiplied by these SP values.  Middle: 182 mm/sec, Low: 85mm/sec |      |                                         |  |
| 2-811-001 | PTr:Mid:1Sid:S1                                                                                                    | *ENG | [100 to 995 / <b>100</b> / 5%/step]     |  |
| 2-811-002 | PTr:Mid:2Sid: S1                                                                                                    | *ENG | S1 size ≥ 194 mm (Paper width)          |  |
| 2-811-003 | PTr:Low:1:S1                                                                                                    | *ENG |                                         |  |
| 2-811-004 | PTr:Low:2:S1                                                                                                    | *ENG |                                         |  |
| 2-811-005 | PTr:Mid:1Sid:S2                                                                                                    | *ENG | [100 to 995 / <b>150</b> / 5%/step]     |  |
|           |                                                                                                    |      | 194 mm > S2 size ≥ 165 mm (Paper width) |  |
| 2-811-006 | PTr:Mid:2Sid:S2                                                                                                    | *ENG | [100 to 995 / <b>160</b> / 5%/step]     |  |
|           |                                                                                                    |      | 194 mm > S2 size ≥ 165 mm (Paper width) |  |
| 2-811-007 | PTr:Low:1:S2                                                                                                    | *ENG | [100 to 995 / <b>150</b> / 5%/step]     |  |
|           |                                                                                                    |      | 194 mm > S2 size ≥ 165 mm (Paper width) |  |
| 2-811-008 | PTr:Low:2:S2                                                                                                    | *ENG | [100 to 995 / <b>160</b> / 5%/step]     |  |
|           |                                                                                                    |      | 194 mm > S2 size ≥ 165 mm (Paper width) |  |

| 2-811-009 | PTr:Mid:1Sid:S3 | *ENG | [100 to 995 / <b>150</b> / 5%/step]<br>165 mm > S3 size ≥ 139 mm (Paper width) |
|-----------|-----------------|------|--------------------------------------------------------------------------------|
| 2-811-010 | PTr:Mid:2Sid:S3 | *ENG | [100 to 995 / <b>270</b> / 5%/step]<br>165 mm > S3 size ≥ 139 mm (Paper width) |
| 2-811-011 | PTr:Low:1:S3    | *ENG | [100 to 995 / <b>150</b> / 5%/step]<br>165 mm > S3 size ≥ 139 mm (Paper width) |
| 2-811-012 | PTr:Low:2:S3    | *ENG | [100 to 995 / <b>270</b> / 5%/step]<br>165 mm > S3 size ≥ 139 mm (Paper width) |
| 2-811-013 | PTr:Mid:1Sid:S4 | *ENG | [100 to 995 / <b>200</b> / 5%/step]<br>139 mm > S4 (Paper width)               |
| 2-811-014 | PTr:Mid:2Sid:S4 | *ENG | [100 to 995 / <b>435</b> / 5%/step]<br>139 mm > S4 (Paper width)               |
| 2-811-015 | PTr:Low:1:S4    | *ENG | [100 to 995 / <b>200</b> / 5%/step]<br>139 mm > S4 (Paper width)               |
| 2-811-016 | PTr:Low:2:S4    | *ENG | [100 to 995 / <b>435</b> / 5%/step]<br>139 mm > S4 (Paper width)               |

| 2812      | [SP 2: SzCor: FC] DFU                                                                                                    |      |                                     |
|-----------|----------------------------------------------------------------------------------------------------|------|-------------------------------------|
|           | Adjusts the size correction coefficient for the paper transfer roller current for each paper size. SP2803 and SP2807 are multiplied by these SP values.  Middle: 182 mm/sec, Low: 85mm/sec |      | • •                                 |
| 2-812-001 | PTr:Mid:1Sid:S1                                                                                                    | *ENG | [100 to 995 / <b>100</b> / 5%/step] |
| 2-812-002 | PTr:Mid:2Sid:S1                                                                                                    | *ENG | S1 size ≥ 194 mm (Paper width)      |
| 2-812-003 | PTr:Low:1:S1                                                                                                    | *ENG |                                     |
| 2-812-004 | PTr:Low:2:S1                                                                                                    | *ENG |                                     |

| 2-812-005 | PTr:Mid:1Sid:S2 | *ENG | [100 to 995 / <b>150</b> / 5%/step]]    |
|-----------|-----------------|------|-----------------------------------------|
|           |                 |      | 194 mm > S2 size ≥ 165 mm (Paper width) |
|           |                 |      |                                         |
| 2-812-006 | PTr:Mid:2Sid:S2 | *ENG | [100 to 995 / <b>160</b> / 5%/step]     |
|           |                 |      | 194 mm > S2 size ≥ 165 mm (Paper width) |
| 2-812-007 | PTr:Low:1:S2    | *ENG | [100 to 995 / <b>150</b> / 5%/step]     |
|           |                 |      | 194 mm > S2 size ≥ 165 mm (Paper width) |
| 2-812-008 | PTr:Low:2:S2    | *ENG | [100 to 995 / <b>160</b> / 5%/step]     |
|           |                 |      | 194 mm > S2 size ≥ 165 mm (Paper width) |
| 2-812-009 | PTr:Mid:1Sid:S3 | *ENG | [100 to 995 / <b>150</b> / 5%/step]     |
|           |                 |      | 165 mm > S3 size ≥ 139 mm (Paper width) |
| 2-812-010 | PTr:Mid:2Sid:S3 | *ENG | [100 to 995 / <b>270</b> / 5%/step]     |
|           |                 |      | 165 mm > S3 size ≥ 139 mm (Paper width) |
| 2-812-011 | PTr:Low:1:S3    | *ENG | [100 to 995 / <b>150</b> / 5%/step]     |
|           |                 |      | 165 mm > S3 size ≥ 139 mm (Paper width) |
| 2-812-012 | PTr:Low:2:S3    | *ENG | [100 to 995 / <b>270</b> / 5%/step]     |
|           |                 |      | 165 mm > S3 size ≥ 139 mm (Paper width) |
| 2-812-013 | PTr:Mid:1Sid:S4 | *ENG | [100 to 995 / <b>200</b> / 5%/step]     |
|           |                 |      | 139 mm > S4 (Paper width)               |
| 2-812-014 | PTr:Mid:2Sid:S4 | *ENG | [100 to 995 / <b>435</b> / 5%/step]     |
|           |                 |      | 139 mm > S4 (Paper width)               |
| 2-812-015 | PTr:Low:1:S4    | *ENG | [100 to 995 / <b>200</b> / 5%/step]     |
|           |                 |      | 139 mm > S4 (Paper width)               |
|           |                 | I .  | 1                                       |

| 2-812-016 | PTr:Low:2:S4 | *ENG | [100 to 995 / <b>435</b> / 5%/step] |
|-----------|--------------|------|-------------------------------------|
|           |              |      | 139 mm > S4 (Paper width)           |

| 2813      | [SP 2:SzEvCor:BW] DFU                                                                                                    |        |                                                                                |  |
|-----------|----------------------------------------------------------------------------------------------------|--------|--------------------------------------------------------------------------------|--|
|           | Adjusts the size correction coefficient for the paper transfer roller current for each paper size. SP2803 and SP2807 are multiplied by these SP values. |        |                                                                                |  |
|           | Middle: 182 mm/sec, Low: 85                                                                                                    | mm/sec |                                                                                |  |
| 2-813-001 | PTr:Mid:1Sid:S1                                                                                                    | *ENG   | [1 to 100 / <b>20</b> / 1 /step]<br>S1 size ≥ 194 mm (Paper width)             |  |
| 2-813-002 | PTr:Mid:2Sid:S1                                                                                                    | *ENG   | [1 to 100 / <b>19</b> / 1 /step]<br>S1 size ≥ 194 mm (Paper width)             |  |
| 2-813-003 | PTr:Low:1:S1                                                                                                    | *ENG   | [1 to 100 / <b>18</b> / 1 /step]<br>S1 size ≥ 194 mm (Paper width)             |  |
| 2-813-004 | PTr:Low:2:S1                                                                                                    | *ENG   | [1 to 100 / <b>23</b> / 1 /step] S1 size ≥ 194 mm (Paper width)                |  |
| 2-813-005 | PTr:Mid:1Sid:S2                                                                                                    | *ENG   | [1 to 100 / <b>20</b> / 1 /step]<br>194 mm > S2 size ≥ 165 mm (Paper<br>width) |  |
| 2-813-006 | PTr:Mid:2Sid:S2                                                                                                    | *ENG   | [1 to 100 / <b>19</b> / 1 /step]<br>194 mm > S2 size ≥ 165 mm (Paper<br>width) |  |
| 2-813-007 | PTr:Low:1:S2                                                                                                    | *ENG   | [1 to 100 / <b>18</b> / 1 /step]<br>194 mm > S2 size ≥ 165 mm (Paper<br>width) |  |
| 2-813-008 | PTr:Low:2:S2                                                                                                    | *ENG   | [1 to 100 / <b>23</b> / 1 /step]<br>194 mm > S2 size ≥ 165 mm (Paper<br>width) |  |
| 2-813-009 | PTr:Mid:1Sid:S3                                                                                                    | *ENG   | [1 to 100 / <b>20</b> / 1 /step]<br>165 mm > S3 size ≥ 139 mm (Paper width)    |  |

| 2-813-010 | PTr:Mid:2Sid:S3 | *ENG | [1 to 100 / <b>19</b> / 1 /step]<br>165 mm > S3 size ≥ 139 mm (Paper<br>width) |
|-----------|-----------------|------|--------------------------------------------------------------------------------|
| 2-813-011 | PTr:Low:1:S3    | *ENG | [1 to 100 / <b>18</b> / 1 /step]<br>165 mm > S3 size ≥ 139 mm (Paper<br>width) |
| 2-813-012 | PTr:Low:2:S3    | *ENG | [1 to 100 / <b>23</b> / 1 /step]<br>165 mm > S3 size ≥ 139 mm (Paper<br>width) |
| 2-813-013 | PTr:Mid:1Sid:S4 | *ENG | [1 to 100 / <b>20</b> / 1 /step] 139 mm > S4 (Paper width)                     |
| 2-813-014 | PTr:Mid:2Sid:S4 | *ENG | [1 to 100 / <b>19</b> / 1 /step]<br>139 mm > S4 (Paper width)                  |
| 2-813-015 | PTr:Low:1:S4    | *ENG | [1 to 100 / <b>18</b> / 1 /step] 139 mm > S4 (Paper width)                     |
| 2-813-016 | PTr:Low:2:S4    | *ENG | [1 to 100 / <b>23</b> / 1 /step]<br>139 mm > S4 (Paper width)                  |

| 2814      | [SP 2:SzEvCor:FC] DFU                                                                                                    |      |                                                                    |
|-----------|----------------------------------------------------------------------------------------------------|------|--------------------------------------------------------------------|
|           | Adjusts the size correction coefficient for the paper transfer roller current for each paper size. SP2803 and SP2807 are multiplied by these SP values.  Middle: 182 mm/sec, Low: 85mm/sec |      |                                                                    |
| 2-814-001 | PTr:Mid:1Sid:S1                                                                                                    | *ENG | [1 to 100 / <b>2</b> / 1 /step] S1 size ≥ 194 mm (Paper width)     |
| 2-814-002 | PTr:Mid:2Sid:S1                                                                                                    | *ENG | [1 to 100 / <b>31</b> / 1 /step]<br>S1 size ≥ 194 mm (Paper width) |
| 2-814-003 | PTr:Low:1:S1                                                                                                    | *ENG | [1 to 100 / <b>13</b> / 1 /step] S1 size ≥ 194 mm (Paper width)    |
| 2-814-004 | PTr:Low:2:S1                                                                                                    | *ENG | [1 to 100 / <b>25</b> / 1 /step] S1 size ≥ 194 mm (Paper width)    |

|           |                 |      | T T T T T T T T T T T T T T T T T T T                               |
|-----------|-----------------|------|---------------------------------------------------------------------|
| 2-814-005 | PTr:Mid:1Sid:S2 | *ENG | [1 to 100 / <b>2</b> / 1 /step]<br>194 mm > S2 size ≥ 165 mm (Paper |
|           |                 |      | width)                                                              |
| 2-814-006 | PTr:Mid:2Sid:S2 | *ENG | [1 to 100 / <b>31</b> / 1 /step]                                    |
|           |                 |      | 194 mm > S2 size ≥ 165 mm (Paper width)                             |
| 2-814-007 | PTr:Low:1:S2    | *ENG | [1 to 100 / <b>13</b> / 1 /step]                                    |
|           |                 |      | 194 mm > S2 size ≥ 165 mm (Paper width)                             |
| 2-814-008 | PTr:Low:2:S2    | *ENG | [1 to 100 / <b>25</b> / 1 /step]                                    |
|           |                 |      | 194 mm > S2 size ≥ 165 mm (Paper width)                             |
| 2-814-009 | PTr:Mid:1Sid:S3 | *ENG | [1 to 100 / <b>2</b> / 1 /step]                                     |
|           |                 |      | 165 mm > S3 size ≥ 139 mm (Paper width)                             |
| 2-814-010 | PTr:Mid:2Sid:S3 | *ENG | [1 to 100 / <b>31</b> / 1 /step]                                    |
|           |                 |      | 165 mm > S3 size ≥ 139 mm (Paper width)                             |
| 2-814-011 | PTr:Low:1:S3    | *ENG | [1 to 100 / <b>13</b> / 1 /step]                                    |
|           |                 |      | 165 mm > S3 size ≥ 139 mm (Paper width)                             |
| 2-814-012 | PTr:Low:2:S3    | *ENG | [1 to 100 / <b>25</b> / 1 /step]                                    |
|           |                 |      | 165 mm > S3 size ≥ 139 mm (Paper width)                             |
| 2-814-013 | PTr:Mid:1Sid:S4 | *ENG | [1 to 100 / <b>2</b> / 1 /step]                                     |
|           |                 |      | 139 mm > S4 (Paper width)                                           |
| 2-814-014 | PTr:Mid:2Sid:S4 | *ENG | [1 to 100 / <b>31</b> / 1 /step]                                    |
|           |                 |      | 139 mm > S4 (Paper width)                                           |
| 2-814-015 | PTr:Low:1:S4    | *ENG | [1 to 100 / <b>13</b> / 1 /step]                                    |
|           |                 |      | 139 mm > S4 (Paper width)                                           |

2821

[SP 2:LE Correct] DFU

| 2-814-016 | PTr:Low:2:S4 | *ENG | [1 to 100 / <b>25</b> / 1 /step] |
|-----------|--------------|------|----------------------------------|
|           |              |      | 139 mm > S4 (Paper width)        |

### Special 2 Paper: Leading Edge Correction Adjusts the correction to the paper transfer roller current at the paper leading edge in each mode. SP2803 and SP2807 are multiplied by these SP values. Middle: 182 mm/sec, Low: 85 mm/sec **U** Note • The paper leading edge area can be adjusted with SP2822. [0 to 995 / 100 / 5%/step]2-821-001 PTr:Mid:1 \*ENG 2-821-002 PTr:Mid:2 \*ENG \*ENG 2-821-003 PTr: Low: 1st \*ENG 2-821-004 PTr: Low: 2nd SepaDC:Mid:1st \*ENG 2-821-005 2-821-006 SepaDC:Mid:2nd \*ENG 2-821-007 \*ENG SepaDC:Low:1st \*ENG 2-821-008 SepaDC:Low:2nd

| 2822 | [SP 2:SW Tmng:LE] DFU                                                                                                    |
|------|----------------------------------------------------------------------------------------------------|
|      | Adjusts the bias/voltage switch timing of the paper transfer roller/discharge plate at the paper leading edge between the erase margin area and the image area. |
|      | Middle: 182 mm/sec, Low: 85 mm/sec                                                                                                    |

| 2-822-001 | PTr:Mid:1st    | *ENG | [0 to 50 / <b>0</b> / 2 mm/step] |
|-----------|----------------|------|----------------------------------|
| 2-822-002 | PTr:Mid:2nd    | *ENG |                                  |
| 2-822-003 | PTr: Low : 1st | *ENG |                                  |
| 2-822-004 | PTr: Low : 2nd | *ENG |                                  |
| 2-822-005 | SepaDC:Mid:1st | *ENG |                                  |
| 2-822-006 | SepaDC:Mid:2nd | *ENG |                                  |
| 2-822-007 | SepaDC:Low:1st | *ENG |                                  |
| 2-822-008 | SepaDC:Low:2nd | *ENG |                                  |
|           |                |      |                                  |

| 2823      | [SP 2:TE Correct] DFU Special 2 Paper: Trailing Edge Correction                                                                                            |            |                                   |
|-----------|----------------------------------------------------------------------------------------------------|------------|-----------------------------------|
|           | Adjusts the correction to the paper transfer roller current for the paper trailing edge in each mode. SP2803 and SP2807 are multiplied by these SP values. |            |                                   |
|           | Middle: 182 mm/sec, Low: 85 i                                                                                                    | mm/sec     |                                   |
|           | <b>U</b> Note                                                                                                    |            |                                   |
|           | The paper trailing edge are                                                                                                    | a can be c | adjusted with SP2824.             |
| 2-823-001 | PTr:Mid:1                                                                                                    | *ENG       | [0 to 995 / <b>100</b> / 5%/step] |
| 2-823-002 | PTr:Mid:2                                                                                                    | *ENG       |                                   |
| 2-823-003 | PTr: Low: 1st                                                                                                    | *ENG       |                                   |
| 2-823-004 | PTr: Low: 2nd                                                                                                    | *ENG       |                                   |
| 2-823-005 | SepaDC:Mid:1st                                                                                                    | *ENG       |                                   |
| 2-823-006 | SepaDC:Mid:2nd                                                                                                    | *ENG       |                                   |
| 2-823-007 | SepaDC:Low:1st                                                                                                    | *ENG       |                                   |
| 2-823-008 | SepaDC:Low:2nd                                                                                                    | *ENG       |                                   |

| 2824                                                                                   | [SP 2:SW Tmng:TE] DFU |      |                                  |
|----------------------------------------------------------------------------------------|-----------------------|------|----------------------------------|
| Adjusts the bias/voltage switch timing of the paper trailing edge between the erase mo |                       |      |                                  |
| 2-824-001                                                                              | PTr:Mid: 1 st         | *ENG | [0 to 50 / <b>0</b> / 2 mm/step] |
| 2-824-002                                                                              | PTr:Mid:2nd           | *ENG |                                  |
| 2-824-003                                                                              | PTr: Low : 1st        | *ENG |                                  |
| 2-824-004                                                                              | PTr: Low : 2nd        | *ENG |                                  |
| 2-824-005                                                                              | SepaDC:Mid:1st        | *ENG |                                  |
| 2-824-006                                                                              | SepaDC:Mid:2nd        | *ENG |                                  |
| 2-824-007                                                                              | SepaDC:Low:1st        | *ENG |                                  |
| 2-824-008                                                                              | SepaDC:Low:2nd        | *ENG |                                  |

| 2830           | [SP 2: EnvCor] DFU<br>Middle: 182 mm/sec, Low: 85 r | mm/sec |                                                                              |
|----------------|-----------------------------------------------------|--------|------------------------------------------------------------------------------|
| 2-830-013      | SepaDC:Mid:1st                                      | *ENG   | [1 to 100 / <b>30</b> / 1 /step]                                             |
| 2-830-014      | SepaDC:Mid:2nd                                      | *ENG   | Adjusts the size correction coefficient table of the special 2 paper for the |
| 2-830-015      | SepaDC:Low:1st                                      | *ENG   | discharge plate DC for each printing                                         |
| 2-830-016      | SepaDC:Low:2nd                                      | *ENG   | side.                                                                        |
| [SP 2:Ed-Env.C | Cor] DFU                                            |        |                                                                              |
| 2-830-017      | SepaDC:Mid:1st                                      | *ENG   | [1 to 100 / <b>30</b> / 1 /step]                                             |
| 2-830-018      | SepaDC:Mid:2nd                                      | *ENG   | Adjusts the size correction coefficient table of the special 2 paper for the |
| 2-830-019      | SepaDC:Low:1st                                      | *ENG   | discharge plate DC (leading and traiing                                      |
| 2-830-020      | SepaDC:Low:2nd                                      | *ENG   | edges) for each printing side.                                               |

| 2851 | [Special 3: Bias]                                                  |
|------|--------------------------------------------------------------------|
|      | Adjusts the DC voltage of the discharge plate for special paper 3. |
|      | Low: 85 mm/sec                                                     |

| 2-851-003 | SepaDC:LowSpd:1st | *ENG | [0 to 6000 / 2000 / 10 -V/step] |
|-----------|-------------------|------|---------------------------------|
| 2-851-004 | SepaDC:LowSpd:2nd | *ENG |                                 |

| 2852      | [SP3: Bias: BW]                     |                |                                        |
|-----------|-------------------------------------|----------------|----------------------------------------|
|           | Adjusts the current for the paper t | ransfer roller | for special paper 3 in black-and-white |
|           | Low: 85 mm/sec                      |                |                                        |
| 2-852-003 | PTr:LowSpd: 1 st                    | *ENG           | [0 to 230 / <b>9</b> / 1 –µA /step]    |
| 2-852-004 | PTr:LowSpd:2nd                      | *ENG           | [0 to 230 / <b>12</b> / 1 – µA /step]  |

| 2857                                                                                  | [Special 3: Bias: FC] |      |                                         |  |
|---------------------------------------------------------------------------------------|-----------------------|------|-----------------------------------------|--|
| Adjusts the current for the paper transfer roller for special paper 3  Low: 85 mm/sec |                       |      | for special paper 3 in full color mode. |  |
| 2-857-003                                                                             | PTr:LowSpd: 1 st      | *ENG | [0 to 230 / <b>12</b> / 1 – µA /step]   |  |
| 2-857-004                                                                             | PTr:LowSpd:2nd        | *ENG | [0 to 230 / <b>18</b> / 1 – µA /step]   |  |

| 2861      | [SP 3: SzCor: BW] DFU |                                                                                                    |                                                                                   |  |  |
|-----------|-----------------------|----------------------------------------------------------------------------------------------------|-----------------------------------------------------------------------------------|--|--|
|           | -                     | on coefficient for the paper transfer roller current for each d SP2857 are multiplied by these SP values. |                                                                                   |  |  |
|           | Low: 85mm/sec         | Low: 85mm/sec                                                                                             |                                                                                   |  |  |
| 2-861-001 | PTr:Low:1:S1          | *ENG                                                                                                    | [100 to 995 / <b>100</b> / 5%/step]                                               |  |  |
| 2-861-002 | PTr:Low:2:S1          | *ENG                                                                                                    | S1 size ≥ 194 mm (Paper width)                                                    |  |  |
| 2-861-003 | PTr:Low:1:S2          | *ENG                                                                                                    | [100 to 995 / <b>150</b> / 5%/step]<br>194 mm > S2 size ≥ 165 mm<br>(Paper width) |  |  |
| 2-861-004 | PTr:Low:2:S2          | *ENG                                                                                                    | [100 to 995 / <b>160</b> / 5%/step]<br>194 mm > S2 size ≥ 165 mm<br>(Paper width) |  |  |

| 2-861-005 | PTr:Low:1:S3 | *ENG | [100 to 995 / <b>150</b> / 5%/step]                              |
|-----------|--------------|------|------------------------------------------------------------------|
|           |              |      | 165 mm > S3 size ≥ 139 mm (Paper width)                          |
| 2-861-006 | PTr:Low:2:S3 | *ENG | [100 to 995 / <b>270</b> / 5%/step]                              |
|           |              |      | 165 mm > S3 size ≥ 139 mm (Paper width)                          |
| 2-861-007 | PTr:Low:1:S4 | *ENG | [100 to 995 / <b>200</b> / 5%/step]<br>139 mm > S4 (Paper width) |
| 2-861-008 | PTr:Low:2:S4 | *ENG | [100 to 995 / <b>435</b> / 5%/step]<br>139 mm > S4 (Paper width) |

| 2862      | [SP 3: SzCor: FC] DFU                                                                                                    |      |                                                                                   |  |  |
|-----------|----------------------------------------------------------------------------------------------------|------|-----------------------------------------------------------------------------------|--|--|
|           | Adjusts the size correction coefficient for the paper transfer roller current for each paper size. SP2852 and SP2857 are multiplied by these SP values. |      |                                                                                   |  |  |
|           | Low: 85mm/sec                                                                                                    |      |                                                                                   |  |  |
| 2-862-001 | PTr:Low:1:S1                                                                                                    | *ENG | [100 to 995 / <b>100</b> / 5%/step]                                               |  |  |
| 2-862-002 | PTr:Low:2:S1                                                                                                    | *ENG | S1 size ≥ 194 mm (Paper width)                                                    |  |  |
| 2-862-003 | PTr:Low:1:S2                                                                                                    | *ENG | [100 to 995 / <b>150</b> / 5%/step]<br>194 mm > S2 size ≥ 165 mm<br>(Paper width) |  |  |
| 2-862-004 | PTr:Low:2:S2                                                                                                    | *ENG | [100 to 995 / <b>160</b> / 5%/step]<br>194 mm > S2 size ≥ 165 mm<br>(Paper width) |  |  |
| 2-862-005 | PTr:Low:1:S3                                                                                                    | *ENG | [100 to 995 / <b>150</b> / 5%/step]<br>165 mm > S3 size ≥ 139 mm (Paper width)    |  |  |
| 2-862-006 | PTr:Low:2:S3                                                                                                    | *ENG | [100 to 995 / <b>270</b> / 5%/step]<br>165 mm > S3 size ≥ 139 mm (Paper width)    |  |  |
| 2-862-007 | PTr:Low:1:S4                                                                                                    | *ENG | [100 to 995 / <b>200</b> / 5%/step] 139 mm > S4 (Paper width)                     |  |  |

| 2-862-008 | PTr:Low:2:S4 | *ENG | [100 to 995 / <b>435</b> / 5%/step] |
|-----------|--------------|------|-------------------------------------|
|           |              |      | 139 mm > S4 (Paper width)           |

| 2863      | [SP 3:SzEvCor:BW] DFU  Adjusts the size correction coefficient for the paper transfer roller current for each paper size. SP2852 and SP2857 are multiplied by these SP values. |      |                                         |  |
|-----------|----------------------------------------------------------------------------------------------------|------|-----------------------------------------|--|
|           |                                                                                                    |      |                                         |  |
|           | Low: 85mm/sec                                                                                                    |      |                                         |  |
| 2-863-001 | PTr:Low:1:S1                                                                                                    | *ENG | [1 to 100 / <b>24</b> / 1 /step]        |  |
|           |                                                                                                    |      | S1 size ≥ 194 mm (Paper width)          |  |
| 2-863-002 | PTr:Low:2:S1                                                                                                    | *ENG | [1 to 100 / <b>22</b> / 1 /step]        |  |
|           |                                                                                                    |      | S1 size ≥ 194 mm (Paper width)          |  |
| 2-863-003 | PTr:Low:1:S2                                                                                                    | *ENG | [1 to 100 / <b>24</b> / 1 /step]        |  |
|           |                                                                                                    |      | 194 mm > S2 size ≥ 165 mm               |  |
|           |                                                                                                    |      | (Paper width)                           |  |
| 2-863-004 | PTr:Low:2:S2                                                                                                    | *ENG | [1 to 100 / <b>22</b> / 1 /step]        |  |
|           |                                                                                                    |      | 194 mm > S2 size ≥ 165 mm               |  |
|           |                                                                                                    |      | (Paper width)                           |  |
| 2-863-005 | PTr:Low:1:S3                                                                                                    | *ENG | [1 to 100 / <b>24</b> / 1 /step]        |  |
|           |                                                                                                    |      | 165 mm > S3 size ≥ 139 mm (Paper width) |  |
| 2-863-006 | PTr:Low:2:S3                                                                                                    | *ENG | [1 to 100 / <b>22</b> / 1 /step]        |  |
|           |                                                                                                    |      | 165 mm > S3 size ≥ 139 mm (Paper width) |  |
| 2-863-007 | PTr:Low:1:S4                                                                                                    | *ENG | [1 to 100 / <b>24</b> / 1 /step]        |  |
|           |                                                                                                    |      | 139 mm > S4 (Paper width)               |  |
| 2-863-008 | PTr:Low:2:S4                                                                                                    | *ENG | [1 to 100 / 22 / 1 /step]               |  |
|           |                                                                                                    |      | 139 mm > S4 (Paper width)               |  |

| 2864      | [SP 3:SzEvCor:FC] DFU  Adjusts the size correction coefficient for the paper transfer roller current for each paper size. SP2852 and SP2857 are multiplied by these SP values.  Low: 85mm/sec |      |                                                                                |  |
|-----------|----------------------------------------------------------------------------------------------------|------|--------------------------------------------------------------------------------|--|
|           |                                                                                                    |      |                                                                                |  |
| 2-864-001 | PTr:Low:1:S1                                                                                                    | *ENG | [1 to 100 / <b>24</b> / 1 /step] S1 size ≥ 194 mm (Paper width)                |  |
| 2-864-002 | PTr:Low:2:S1                                                                                                    | *ENG | [1 to 100 / <b>27</b> / 1 /step]<br>S1 size ≥ 194 mm (Paper width)             |  |
| 2-864-003 | PTr:Low:1:S2                                                                                                    | *ENG | [1 to 100 / <b>24</b> / 1 /step] 194 mm > S2 size ≥ 165 mm (Paper width)       |  |
| 2-864-004 | PTr:Low:2:S2                                                                                                    | *ENG | [1 to 100 / <b>27</b> / 1 /step]<br>194 mm > S2 size ≥ 165 mm<br>(Paper width) |  |
| 2-864-005 | PTr:Low:1:S3                                                                                                    | *ENG | [1 to 100 / <b>24</b> / 1 /step]<br>165 mm > S3 size ≥ 139 mm (Paper<br>width) |  |
| 2-864-006 | PTr:Low:2:S3                                                                                                    | *ENG | [1 to 100 / <b>27</b> / 1 /step]<br>165 mm > S3 size ≥ 139 mm (Paper<br>width) |  |
| 2-864-007 | PTr:Low:1:S4                                                                                                    | *ENG | [1 to 100 / <b>24</b> / 1 /step]<br>139 mm > S4 (Paper width)                  |  |
| 2-864-008 | PTr:Low:2:S4                                                                                                    | *ENG | [1 to 100 / <b>27</b> / 1 /step]<br>139 mm > S4 (Paper width)                  |  |

### 2871 [SP 3:LE Correct] DFU Special 3 Paper: Leading Edge Correction Adjusts the correction to the paper transfer roller current at the paper leading edge in each mode. SP2852 and SP2857 are multiplied by these SP values. Low: 85 mm/sec **₩**Note • The paper leading edge area can be adjusted with SP2872. \*ENG [0 to 995 / 100 / 5%/step]2-871-003 PTr: Low: 1st PTr: Low: 2nd 2-871-004 \*ENG 2-871-007 SepaDC:Low:1st \*ENG

| 2872      | [SP 3:SW Tmng:LE] DFU                                                                                                    |      |                                  |  |
|-----------|----------------------------------------------------------------------------------------------------|------|----------------------------------|--|
|           | Adjusts the bias/voltage switch timing of the paper transfer roller/discharge plate of the paper leading edge between the erase margin area and the image area.  Low: 85 mm/sec |      |                                  |  |
| 2-872-003 | PTr: Low : 1st                                                                                                    | *ENG | [0 to 50 / <b>0</b> / 2 mm/step] |  |
| 2-872-004 | PTr: Low : 2nd                                                                                                    | *ENG |                                  |  |
| 2-872-007 | SepaDC:Low:1st                                                                                                    | *ENG |                                  |  |
| 2-872-008 | SepaDC:Low:2nd                                                                                                    | *ENG |                                  |  |

\*ENG

2-871-008

SepaDC:Low:2nd

# [SP 3:TE Correct] DFU Special 3 Paper: Trailing Edge Correction Adjusts the correction to the paper transfer roller current for the paper trailing edge in each mode. SP2852 and SP2857 are multiplied by these SP values. Low: 85 mm/sec Note • The paper trailing edge area can be adjusted with SP2874.

| 2-873-003 | PTr: Low: 1st  | *ENG | [0 to 995 / <b>100</b> / 5%/step] |
|-----------|----------------|------|-----------------------------------|
| 2-873-004 | PTr: Low: 2nd  | *ENG |                                   |
| 2-873-007 | SepaDC:Low:1st | *ENG |                                   |
| 2-873-008 | SepaDC:Low:2nd | *ENG |                                   |

| 2874      | [SP 3:SW Tmng:TE] DFU                                                                                                    | Tmng:TE] DFU |                                  |  |
|-----------|----------------------------------------------------------------------------------------------------|--------------|----------------------------------|--|
|           | Adjusts the bias/voltage switch timing of the paper transfer roller/discharge plate at the paper trailing edge between the erase margin area and the image area.  Low: 85 mm/sec |              |                                  |  |
| 2-874-003 | PTr: Low: 1st                                                                                                    | *ENG         | [0 to 50 / <b>0</b> / 2 mm/step] |  |
| 2-874-004 | PTr: Low : 2nd                                                                                                    | *ENG         |                                  |  |
| 2-874-007 | SepaDC:Low:1st                                                                                                    | *ENG         |                                  |  |
| 2-874-008 | SepaDC:Low:2nd                                                                                                    | *ENG         |                                  |  |

| 2880                  | [SP 3: EnvCor] DFU Low: 85 mm/sec |      |                                                                                                    |  |  |  |
|-----------------------|-----------------------------------|------|----------------------------------------------------------------------------------------------------|--|--|--|
| 2-880-015             | SepaDC:Low:1st                    | *ENG | [1 to 100 / 30 / 1 /step] Adjusts the size correction coefficient table of the special 3 paper for the discharge plate DC for each printing side.                              |  |  |  |
| 2-880-016             | SepaDC:Low:2nd                    | *ENG |                                                                                                    |  |  |  |
| [SP 3:Ed-Env.Cor] DFU |                                   |      |                                                                                                    |  |  |  |
| 2-880-019             | SepaDC:Low:1st                    | *ENG | [1 to 100 / 30 / 1 /step]  Adjusts the size correction coefficient table of the special 3 paper for the discharge plate DC (leading and traiing edges) for each printing side. |  |  |  |
| 2-880-020             | SepaDC:Low:2nd                    | *ENG |                                                                                                    |  |  |  |

| 2904      | [Reverse Time] DFU                |                                                                       |                                       |  |  |
|-----------|-----------------------------------|-----------------------------------------------------------------------|---------------------------------------|--|--|
|           | Adjusts the time for how long the | me for how long the image transfer belt motor reverses after job end. |                                       |  |  |
| 2-904-003 | Transfer All                      | *ENG                                                                  | [0 to 800 / <b>70</b> / 10 msec/step] |  |  |

| 2906      | [Drum] DFU        |      |                                     |
|-----------|-------------------|------|-------------------------------------|
| 2-906-001 | Y Phase Angle     | *ENG | [0 to 359 / <b>0</b> / 1 deg/step]  |
| 2-906-002 | M Phase Angle     | *ENG |                                     |
| 2-906-003 | C Phase Angle     | *ENG |                                     |
| 2-906-004 | K Phase Angle     | *ENG |                                     |
| 2-906-005 | Color Phase Angle | *ENG |                                     |
| 2-906-006 | Y AmpSetting      | *ENG | [0 to 100 / <b>0</b> / 0.1 µm/step] |
| 2-906-007 | M AmpSetting      | *ENG |                                     |
| 2-906-008 | C AmpSetting      | *ENG |                                     |
| 2-906-009 | K AmpSetting      | *ENG |                                     |
| 2-906-010 | Color AmpSetting  | *ENG |                                     |
| 2-906-011 | K Stop Position   | *ENG | [0 to 359 / <b>0</b> / 1 deg/step]  |
| 2-906-012 | Color Stop Posi   | *ENG |                                     |

| 2907      | [FC: ACS] DFU                                                                                                    |      |                                     |  |
|-----------|----------------------------------------------------------------------------------------------------|------|-------------------------------------|--|
|           | Adjusts the threshold for moving away the image transfer belt from the color PCUs This SP moves the image transfer belt away from the color PCUs when the number B/W image printouts reaches the number of sheets specified with this SP after consecutive full color image printouts in the full color mode. |      |                                     |  |
|           | If this SP is set to "O", the image transfer belt does not move away.                                                                                                    |      |                                     |  |
| 2-907-001 | Bk Image Count                                                                                                    | *ENG | [0 to 10 / <b>0</b> / 1 sheet/step] |  |

| 2911      | [Offset Phase] DFU |      |                                    |
|-----------|--------------------|------|------------------------------------|
| 2-911-001 | Y Drum             | *ENG | [0 to 359 / <b>0</b> / 1 deg/step] |
| 2-911-002 | M Drum             | *ENG |                                    |
| 2-911-003 | C Drum             | *ENG |                                    |
| 2-911-004 | K Drum             | *ENG |                                    |

| 2912      | [Offset Gain] DFU |      |                                     |
|-----------|-------------------|------|-------------------------------------|
| 2-912-001 | Y Drum            | *ENG | [0 to 100 / <b>0</b> / 0.1 µm/step] |
| 2-912-002 | M Drum            | *ENG |                                     |
| 2-912-003 | C Drum            | *ENG |                                     |
| 2-912-004 | K Drum            | *ENG |                                     |

| 2914      | [Shutter] DFU     |      |                                        |
|-----------|-------------------|------|----------------------------------------|
| 2-914-008 | Open:DelayTime    | *ENG | [0 to 500 / <b>240</b> / 10 msec/step] |
| 2-914-009 | Close:DelayTime   | *ENG | [0 to 500 / <b>370</b> / 10 msec/step] |
| 2-914-010 | Open:AdjDelayTime | *ENG | [0 to 500 / <b>100</b> / 10 msec/step] |
| 2-914-011 | Cl:AdjDelayTime   | *ENG | [0 to 500 / <b>180</b> / 10 msec/step] |
| 2-914-014 | Open/Close:Skip   | *ENG | [0 or 1 / 1 / 1/step]                  |

| 2960      | [Process Interval] DFU |      |                            |
|-----------|------------------------|------|----------------------------|
| 2-960-001 | Additional Time        | *ENG | [0 to 10 / 1 / 1 sec/step] |

#### 5

# Engine SP Mode Tables - SP3000

### SP3-XXX (Process)

| 3011      | [ProCon ManualExe.] |     |                                                                                                    |
|-----------|---------------------|-----|----------------------------------------------------------------------------------------------------|
| 3-011-001 | Normal              | ENG | [0 or 1 / 0 / 1 /step]  Executes the normal process control manually (potential control).  Check the result with SP3-325-001 after executing this SP.          |
| 3-011-002 | Density Adj         | ENG | [0 or 1 / 0 / 1 /step] Executes the toner density adjustment manually. Check the result with SP3-325-001 after executing this SP.                              |
| 3-011-003 | Pre-ACC             | ENG | [0 or 1 / 0 / 1 /step]  Executes the process control that is normally done before ACC.  The type of process control is selected with SP3-041-004.              |
| 3-011-004 | Full MUSIC          | ENG | [0 or 1 / 0 / 1 /step]  Executes the process control that is normally done at the same time as MUSIC. This SP does the MUSIC (line position adjustment) twice. |
| 3-011-005 | Normal MUSIC        | ENG | [0 or 1 / 0 / 1 /step]  Executes the process control that is normally done at the same time as MUSIC. This SP does the MUSIC (line position adjustment) once.  |

| 3012                                                                                  | [ProCon Chck Rslt] Process Control Self-check Result                       |                |                                         |  |
|---------------------------------------------------------------------------------------|----------------------------------------------------------------------------|----------------|-----------------------------------------|--|
|                                                                                       | Displays the result of the latest process control self-check.              |                |                                         |  |
|                                                                                       | All colors are displayed. The results are displayed in the order "Y C M K" |                |                                         |  |
| e.g., 11 (Y) 99 (C) 11 (M) 11 (K): The self-check for Cyan failed but the successful. |                                                                            |                |                                         |  |
|                                                                                       | See the "Error Condition Table                                             | es" in the Pro | cess Control Error section for details. |  |
| 3-012-001                                                                             | History: Latest                                                            | *ENG           | [1111 to 99999999 / - / 1/step]         |  |
| 3-012-002                                                                             | Result: Latest 1                                                           | *ENG           |                                         |  |
| 3-012-003                                                                             | Result: Latest 2                                                           | *ENG           |                                         |  |
| 3-012-004                                                                             | Result: Latest 3                                                           | *ENG           |                                         |  |
| 3-012-005                                                                             | Result: Latest 4                                                           | *ENG           |                                         |  |
| 3-012-006                                                                             | Result: Latest 5                                                           | *ENG           |                                         |  |
| 3-012-007                                                                             | Result: Latest 6                                                           | *ENG           |                                         |  |
| 3-012-008                                                                             | Result: Latest 7                                                           | *ENG           |                                         |  |
| 3-012-009                                                                             | Result: Latest 8                                                           | *ENG           |                                         |  |
| 3-012-010                                                                             | Result: Latest 9                                                           | *ENG           |                                         |  |

| 3013      | [TD Sn Initial Set] Developer Initialization Setting |     |                                              |
|-----------|------------------------------------------------------|-----|----------------------------------------------|
| 3-013-001 | Execution: ALL                                       | ENG | Executes the initialization of the TD sensor |
| 3-013-002 | Execution: COL                                       | ENG | for each color.                              |
| 3-013-003 | Execution: Bk                                        | ENG |                                              |
| 3-013-004 | Execution: C                                         | ENG |                                              |
| 3-013-005 | Execution: M                                         | ENG |                                              |
| 3-013-006 | Execution: Y                                         | ENG |                                              |

|  | [ForcdTonSuply:Exe] Forced Toner Supply ([Color]) |  |
|--|---------------------------------------------------|--|
|--|---------------------------------------------------|--|

| 3-015-001 | Execution: ALL | ENG | [0 or 1 / <b>0</b> / 1 /step]                             |
|-----------|----------------|-----|-----------------------------------------------------------|
| 3-015-002 | Execution: COL | ENG | Executes the manual toner supply to the development unit. |
| 3-015-003 | Execution: Bk  | ENG |                                                           |
| 3-015-004 | Execution: C   | ENG |                                                           |
| 3-015-005 | Execution: M   | ENG |                                                           |
| 3-015-006 | Execution: Y   | ENG |                                                           |

| 3016      | [ForcdTonSuply:Set] Forced Toner Supply Setting ([Color]) |      |                                   |  |
|-----------|-----------------------------------------------------------|------|-----------------------------------|--|
|           | Specifies the manual toner supply time for each color.    |      |                                   |  |
| 3-016-001 | Supply Time: Bk                                           | *ENG | [0 to 30 / <b>4</b> / 1 sec/step] |  |
| 3-016-002 | Supply Time: C                                            | *ENG |                                   |  |
| 3-016-003 | Supply Time: M                                            | *ENG |                                   |  |
| 3-016-004 | Supply Time: Y                                            | *ENG |                                   |  |

| 3041      | [Pro Con Type]                           |      |                                                                                                    |
|-----------|------------------------------------------|------|----------------------------------------------------------------------------------------------------|
| 3-041-001 | Voltage Control                          | *ENG | [0 or 1 / 1 / 1/step] Alphanumeric                                                                                  |
|           |                                          |      | 0: FIXED (Use the fixed values for the charge DC bias and development DC bias set with SP2-005 and SP2-229.)        |
|           |                                          |      | 1: CONTROL                                                                                                    |
|           | Enables or disables the process control. |      |                                                                                                    |
| 3-041-002 | LD Power Control                         | *ENG | [0 or 1 / 1 / 1/step] Alphanumeric  0: FIXED (at the value in SP2221-xxx)  1: CONTROL (adjusted by process control) |
|           | Selects the LD power control mode.       |      |                                                                                                    |
| 3-041-003 | AtCtrl PrhbtSet                          | *ENG | [0 or 1 / <b>0</b> / 1/step]                                                                                        |
|           | DFU                                      |      |                                                                                                    |

| 3-041-004 | Pre-ACC Proc Ctrl          | *ENG       | [0 to 2 / <b>2</b> / 1/step] |
|-----------|----------------------------|------------|------------------------------|
|           |                            |            | 0: Not Execute               |
|           |                            |            | 1: Process Control           |
|           |                            |            | 2: TC Control                |
|           | Selects the process contro | I mode tha | at is done before ACC.       |
| 3-041-005 | Pat Calc Method            | *ENG       | [0 to 2 / <b>0</b> / 1/step] |
|           |                            |            | 0: FIXED                     |
|           |                            |            | 1: INITIALIZED               |
|           |                            |            | 2: CALCULATED                |

| 3043      | [TD Adjust Mode]                                                                                                    |      |                                   |  |
|-----------|----------------------------------------------------------------------------------------------------|------|-----------------------------------|--|
| 3-043-001 | Rept Nmbr:PowerON                                                                                                    | *ENG | [0 to 9 / <b>4</b> / 1 time/step] |  |
|           | Specifies the maximum number of repeats of the toner density adjustment at power on.  0: Disabled, 1 to 3: Repeat number,  4: Repeat three times (No consumption mode) |      |                                   |  |
|           | 5: Repeat three times (Toner is supplied only when the toner density is too low, and toner is consumed only when the toner density is too dark.) 6 to 9: Disabled      |      |                                   |  |
| 3-043-002 | Rept Nmbr:Initial                                                                                                    | *ENG | [0 to 9 / <b>3</b> / 1 time/step] |  |
|           | Specifies the maximum number of repeats of the toner density adjustment at the developer initialization.  O: Disabled, 1 to 3: Repeat number,                          |      |                                   |  |
|           | 4: Repeat three times (No consumption mode)                                                                                                    |      |                                   |  |
|           | 5: Repeat three times (Toner is supplied only when the toner density is too low, and toner is consumed only when the toner density is too dark.)                       |      |                                   |  |
|           | 6 to 9: Disabled                                                                                                    |      |                                   |  |

| 3-043-003 | Rept Nmbr:Non-use                                                                                                    | *ENG          | [0 to 9 / 0 / 1 time/step]           |  |
|-----------|----------------------------------------------------------------------------------------------------|---------------|--------------------------------------|--|
|           | Specifies the maximum number of repeats of the toner density adjustment in stand by mode.                                                        |               |                                      |  |
|           | 0: Disabled, 1 to 3: Repeat number,                                                                                                    |               |                                      |  |
|           | 4: Repeat three times (No consumption                                                                                                    | n mode)       |                                      |  |
|           | 5: Repeat three times (Toner is supplied toner is consumed only when the toner                                                                   | ,             | •                                    |  |
|           | 6 to 9: Disabled                                                                                                    |               |                                      |  |
| 3-043-004 | Repeat Number: ACC                                                                                                    | *ENG          | [0 to 9 / <b>3</b> / 1 time/step]    |  |
|           | Specifies the maximum number of repe<br>0: Disabled, 1 to 3: Repeat number,                                                                      | eats of the t | toner density adjustment at ACC.     |  |
|           | 4: Repeat three times (No consumption                                                                                                    | n mode)       |                                      |  |
|           | 5: Repeat three times (Toner is supplied toner is consumed only when the toner 6 to 9: Disabled                                                  | ,             | •                                    |  |
|           |                                                                                                    |               |                                      |  |
| 3-043-005 | Rept Nmbr:Recvry                                                                                                    | *ENG          | [0 to 9 / <b>3</b> / 1 time/step]    |  |
|           | Not used                                                                                                    |               |                                      |  |
| 3-043-006 | Rept Nmbr:Job End                                                                                                    | *ENG          | [0 to 9 / <b>4</b> / 1 time/step]    |  |
|           | Specifies the maximum number of repe                                                                                                    | eats of the t | toner density adjustment at job end. |  |
|           | 0: Disabled, 1 to 3: Repeat number,                                                                                                    |               |                                      |  |
|           | 4: Repeat three times (No consumption                                                                                                    | n mode)       |                                      |  |
|           | 5: Repeat three times (Toner is supplied only when the toner density is too low, and toner is consumed only when the toner density is too dark.) |               |                                      |  |
|           | 6 to 9: Disabled                                                                                                    |               |                                      |  |
| 3-043-007 | Rept Nmbr:Intrrpt                                                                                                    | *ENG          | [0 to 9 / <b>0</b> / 1 time/step]    |  |
|           | Specifies the maximum number of reperinting. <b>DFU</b>                                                                                          | eats of the t | coner density adjustment during      |  |

| 3-043-018 | CPttrn:LD:DUTY:Bk                                                                                                    | *ENG                     | [0 to 15 / <b>15</b> / 1 /step]     |
|-----------|----------------------------------------------------------------------------------------------------|--------------------------|-------------------------------------|
|           | Adjusts the LD duty for the toner consu                                                                                                    | mption mo                | de at the toner density adjustment. |
|           | In toner consumption mode, toner is digamma values (SP3611-001) exceed the specified thresholds (SP3239-009)                                                                                     | the target               | •                                   |
| 3-043-019 | CPttrn:LD:DUTY:C                                                                                                    | *ENG                     | [0 to 15 / <b>15</b> / 1 /step]     |
|           | Adjusts the LD duty for the toner consur                                                                                                    | mption mo                | de at the toner density adjustment. |
|           | In toner consumption mode, toner is discharged when the detected development gamma values (SP3611-002) exceed the target values (SP3611-006) by more than the specified thresholds (SP3239-009). |                          |                                     |
| 3-043-020 | CPttrn:LD:DUTY:M                                                                                                    | *ENG                     | [0 to 15 / <b>15</b> / 1 /step]     |
|           | Adjusts the LD duty for the toner consu                                                                                                    | mption mo                | de at the toner density adjustment. |
|           | In toner consumption mode, toner is discharged when the detected development gamma values (SP3611-003) exceed the target values (SP3611-007) by more than the specified thresholds (SP3239-009). |                          |                                     |
| 3-043-021 | CPttrn:LD:DUTY:Y                                                                                                    | *ENG                     | [0 to 15 / <b>15</b> / 1 /step]     |
|           | Adjusts the LD duty for the toner consult In toner consumption mode, toner is disgamma values (SP3611-004) exceed the specified thresholds (SP3239-009)                                          | scharged v<br>the target | when the detected development       |

| 3044      | [Toner Supply Type] Toner Supply Type ([Color]) |      |                                                      |  |
|-----------|-------------------------------------------------|------|------------------------------------------------------|--|
|           | Selects the toner supply method type.           |      |                                                      |  |
| 3-044-001 | Bk                                              | *ENG | [0 to 4 / 4 / 1/step] Alphanumeric                   |  |
| 3-044-002 | С                                               | *ENG | 0: FIXED (with the supply rates stored with SP 3401) |  |
| 3-044-003 | М                                               | *ENG | 1: PID (Vtref_Fixed)                                 |  |
| 3-044-004 | Υ                                               | *ENG | 2: PID (Vtref_Control)                               |  |
|           |                                                 |      | 3: MBD (Vtref_Fixed)                                 |  |
|           |                                                 |      | 4: MBD (Vtref_Control)                               |  |

| 3045      | [TnrEnd Detect:Set]                                  |      |                              |  |  |
|-----------|------------------------------------------------------|------|------------------------------|--|--|
|           | Enables/disables the toner alert display on the LCD. |      |                              |  |  |
| 3-045-001 | ON/OFF                                               | *ENG | DFU                          |  |  |
|           |                                                      |      | [0 or 1 / <b>0</b> / 1/step] |  |  |
|           |                                                      |      | 0: Detect, 1: Not Detect     |  |  |

| 3101      | [Toner End/Near End]                                                                                                    |                                                   |                                           |  |
|-----------|----------------------------------------------------------------------------------------------------|---------------------------------------------------|-------------------------------------------|--|
|           | Displays the amount of each colo                                                                                                    | splays the amount of each color toner. <b>DFU</b> |                                           |  |
| 3-101-001 | Toner Replen.:Bk                                                                                                    | *ENG                                              | [1 to 600 / <b>360</b> / 1 g/step]        |  |
| 3-101-002 | Toner Replen.:C                                                                                                    | *ENG                                              |                                           |  |
| 3-101-003 | Toner Replen.:M                                                                                                    | *ENG                                              |                                           |  |
| 3-101-004 | Toner Replen.:Y                                                                                                    | *ENG                                              |                                           |  |
| 005-008   | Displays the consumed amount o                                                                                                    | f each co                                         | or toner.                                 |  |
| 3-101-005 | Toner Consum.:Bk                                                                                                    | *ENG                                              | [0 to 3000 / <b>0</b> / 0.001 g/step]     |  |
| 3-101-006 | Toner Consum.:C                                                                                                    | *ENG                                              |                                           |  |
| 3-101-007 | Toner Consum.:M                                                                                                    | *ENG                                              |                                           |  |
| 3-101-008 | Toner Consum.:Y                                                                                                    | *ENG                                              |                                           |  |
| 009-012   | Displays the remaining amount of operating times of the toner supp                                                                                                    |                                                   | or toner. These are calculated by the     |  |
| 3-101-009 | Toner Remain.:Bk                                                                                                    | *ENG                                              | [-50000 to 600 / <b>0</b> / 0.001 g/step] |  |
| 3-101-010 | Toner Remain.:C                                                                                                    | *ENG                                              |                                           |  |
| 3-101-011 | Toner Remain.:M                                                                                                    | *ENG                                              |                                           |  |
| 3-101-012 | Toner Remain.:Y                                                                                                    | *ENG                                              |                                           |  |
| 013-016   | Adjusts the threshold of toner near end for each color. The toner near end message appears on the LCD when the remaining toner amount reaches this threshold. When one of these SPs (SP3-101-009 to 012 or -032 to -035) reaches this threshold, toner near end is detected. |                                                   |                                           |  |

| 3-101-013 | Near End Thresh: Bk                                                    | *ENG | [0 to 600 / <b>45</b> / 1 g/step]         |
|-----------|------------------------------------------------------------------------|------|-------------------------------------------|
| 3-101-014 | Near End Thresh: C                                                     | *ENG |                                           |
| 3-101-015 | Near End Thresh: M                                                     | *ENG |                                           |
| 3-101-016 | Near End Thresh: Y                                                     | *ENG |                                           |
| 032-035   | Displays the remaining toner amount for each color, using pixel count. |      |                                           |
| 3-101-032 | Pixel:Remain.:Bk                                                       | *ENG | [-50000 to 600 / <b>0</b> / 0.001 g/step] |
| 3-101-033 | Pixel:Remain.:C                                                        | *ENG |                                           |
| 3-101-034 | Pixel:Remain.:M                                                        | *ENG |                                           |
| 3-101-035 | Pixel:Remaining:Y                                                      | *ENG |                                           |

| 3102      | [Ton End/Recvry] Not used                                                                                                    |      |                                    |
|-----------|----------------------------------------------------------------------------------------------------|------|------------------------------------|
|           | Adjusts the number of times toner supply is attempted for each color when the TD sensor continues to detect toner end during toner recovery. |      |                                    |
| 3-102-001 | Repeat: Bk                                                                                                    | *ENG | [1 to 20 / <b>5</b> / 1 time/step] |
| 3-102-002 | Repeat: C                                                                                                    | *ENG |                                    |
| 3-102-003 | Repeat: M                                                                                                    | *ENG |                                    |
| 3-102-004 | Repeat: Y                                                                                                    | *ENG |                                    |

| 3201      | [TD Sn :Vt Disp]                                             |      |                                        |
|-----------|--------------------------------------------------------------|------|----------------------------------------|
|           | Display the current voltage of the TD sensor for each color. |      |                                        |
| 3-201-001 | Current: Bk                                                  | *ENG | [0 to 5.5 / <b>0.01</b> / 0.01 V/step] |
| 3-201-002 | Current: C                                                   | *ENG |                                        |
| 3-201-003 | Current: M                                                   | *ENG |                                        |
| 3-201-004 | Current: Y                                                   | *ENG |                                        |

| 3221 | [Vtcnt: Display/Set]                                        |
|------|-------------------------------------------------------------|
|      | Displays or adjusts the current Vtcnt value for each color. |

| 3-221-001 | 260 Current: Bk | *ENG | [2.45 to 5 / <b>3.7</b> / 0.01 V/step] |
|-----------|-----------------|------|----------------------------------------|
| 3-221-002 | 260 Current: C  | *ENG |                                        |
| 3-221-003 | 260 Current: M  | *ENG |                                        |
| 3-221-004 | 260 Current: Y  | *ENG |                                        |
| 3-221-009 | 182 Current: Bk | *ENG | [2.45 to 5 / <b>3.5</b> / 0.01 V/step] |
| 3-221-010 | 182 Current: C  | *ENG |                                        |
| 3-221-011 | 182 Current: M  | *ENG |                                        |
| 3-221-012 | 182 Current: Y  | *ENG |                                        |

| 3222      | [Vtref:Display/Set]                                         |      |                                     |
|-----------|-------------------------------------------------------------|------|-------------------------------------|
|           | Displays or adjusts the current Vtref value for each color. |      |                                     |
| 3-222-001 | Current: Bk                                                 | *ENG | [0 to 5.5 / <b>3</b> / 0.01 V/step] |
| 3-222-002 | Current: C                                                  | *ENG |                                     |
| 3-222-003 | Current: M                                                  | *ENG |                                     |
| 3-222-004 | Current: Y                                                  | *ENG |                                     |

| 3239      | [Vtref Correct:Set]                                                |      |                                       |
|-----------|--------------------------------------------------------------------|------|---------------------------------------|
|           | Adjusts the parameter for Vtref correction at the process control. |      |                                       |
| 3-239-015 | Correct Value Coef                                                 | *ENG | [1 to 9.99 / <b>2.5</b> / 0.01 /step] |

| 3242      | [LD Power Setting]                                                         |      |                                        |
|-----------|----------------------------------------------------------------------------|------|----------------------------------------|
|           | Adjusts the coefficient for LD power control value at the process control. |      |                                        |
| 3-242-001 | StdSpd:Coef: Bk                                                            | *ENG | [-1000 to 1000 / <b>152</b> / 1 /step] |
| 3-242-002 | StdSpd:Coef: C                                                             | *ENG |                                        |
| 3-242-003 | StdSpd:Coef: M                                                             | *ENG |                                        |
| 3-242-004 | StdSpd:Coef: Y                                                             | *ENG |                                        |

| 3-242-005 | StdSpd:Offset: Bk | *ENG | [-1000 to 1000 / <b>7</b> / 1 /step]   |
|-----------|-------------------|------|----------------------------------------|
| 3-242-006 | StdSpd:Offset: C  | *ENG |                                        |
| 3-242-007 | StdSpd:Offset: M  | *ENG |                                        |
| 3-242-008 | StdSpd:Offset: Y  | *ENG |                                        |
| 3-242-009 | MidSpd:Coef:Bk    | *ENG | [-1000 to 1000 / <b>141</b> / 1 /step] |
| 3-242-010 | MidSpd:Coef:C     | *ENG |                                        |
| 3-242-011 | MidSpd:Coef:M     | *ENG |                                        |
| 3-242-012 | MidSpd:Coef:Y     | *ENG |                                        |
| 3-242-013 | MidSpd:Offset:Bk  | *ENG | [-1000 to 1000 / <b>13</b> / 1 /step]  |
| 3-242-014 | MidSpd:Offset:C   | *ENG |                                        |
| 3-242-015 | MidSpd:Offset:M   | *ENG |                                        |
| 3-242-016 | MidSpd:Offset:Y   | *ENG |                                        |
| 3-242-017 | LowSpd:Coef:Bk    | *ENG | [-1000 to 1000 / <b>123</b> / 1 /step] |
| 3-242-018 | LowSpd:Coef:C     | *ENG |                                        |
| 3-242-019 | LowSpd:Coef:M     | *ENG |                                        |
| 3-242-020 | LowSpd:Coef:Y     | *ENG |                                        |
| 3-242-021 | LowSpd:Offset:Bk  | *ENG | [-1000 to 1000 / <b>16</b> / 1 /step]  |
| 3-242-022 | LowSpd:Offset:C   | *ENG |                                        |
| 3-242-023 | LowSpd:Offset:M   | *ENG |                                        |
| 3-242-024 | LowSpd:Offset:Y   | *ENG |                                        |

| 3251 | [Coverage]                                                     |
|------|----------------------------------------------------------------|
|      | These (-001 to -016) are coefficients for SP3-222-009 to -012. |

| Latest: Pixcel Bk               | ENG                                                                                                    | Displays the latest coverage for each                                                                                                    |
|---------------------------------|----------------------------------------------------------------------------------------------------|----------------------------------------------------------------------------------------------------|
| Latest: Pixcel C                | ENG                                                                                                    | color.<br>[0 to 9999 / <b>0</b> / 1 cm <sup>2</sup> /step]                                                                                                    |
| Latest: Pixcel M                | ENG                                                                                                    | [ [ [ [ [ [ [ [ [ [ [ [ [ [ [ [ [ [ [                                                                                                    |
| Latest: Pixcel Y                | ENG                                                                                                    |                                                                                                    |
| Displays the average coverage   | of each co                                                                                                    | olor for the Vtref correction.                                                                                                    |
|                                 |                                                                                                    | of developed pages does not reach the                                                                                                    |
| Average S: Bk                   | *ENG                                                                                                    | [0 to 100 / <b>5</b> / 0.01%/step]                                                                                                    |
| Average S: C                    | *ENG                                                                                                    |                                                                                                    |
| Average S: M                    | *ENG                                                                                                    |                                                                                                    |
| Average S: Y                    | *ENG                                                                                                    |                                                                                                    |
| Displays the average coverage   | of each co                                                                                                    | olor for the Vtref correction.                                                                                                    |
|                                 |                                                                                                    | of developed pages does not reach the                                                                                                    |
| Average M: Bk                   | *ENG                                                                                                    | [0 to 100 / <b>5</b> / 0.01%/step]                                                                                                    |
| Average M: C                    | *ENG                                                                                                    |                                                                                                    |
| Average M: M                    | *ENG                                                                                                    |                                                                                                    |
| Average M: Y                    | *ENG                                                                                                    |                                                                                                    |
| Displays the average coverage   | of each co                                                                                                    | olor for the Vtref correction.                                                                                                    |
|                                 |                                                                                                    | of developed pages does not reach the                                                                                                    |
| Average L: Bk                   | *ENG                                                                                                    | [0 to 100 / <b>5</b> / 0.01%/step]                                                                                                    |
| Average L: C                    | *ENG                                                                                                    |                                                                                                    |
| Average L: M                    | *ENG                                                                                                    |                                                                                                    |
| Average L: Y                    | *ENG                                                                                                    |                                                                                                    |
| Adjusts the threshold for SP3-2 | 51-005 to                                                                                                    | -016.                                                                                                    |
| Total Page Set:S                | *ENG                                                                                                    | [1 to 100 / <b>50</b> / 1 sheet/step]                                                                                                    |
|                                 | Latest: Pixcel C  Latest: Pixcel M  Latest: Pixcel Y  Displays the average coverage "Average S" is defined when the number specified with SP3251  Average S: Bk  Average S: C  Average S: Y  Displays the average coverage "Average M" is defined when the number specified with SP3251  Average M: Bk  Average M: Bk  Average M: C  Average M: Y  Displays the average coverage "Average M: M  Average M: C  Average M: A  Average M: A  Average M: A  Average L: Bk  Average L: C  Average L: M  Average L: Y  Adjusts the threshold for SP3-2 | Latest: Pixcel C  Latest: Pixcel M  ENG  Latest: Pixcel Y  ENG  Displays the average coverage of each community of each community of each |

| 3-251-018       Total Page Set:M       *ENG       [1 to 500 / 10 / 1 sheet/step]         3-251-019       Total Page Set:L       *ENG       [1 to 999 / 50 / 1 sheet/step]         020-022       Adjusts the threshold for SP3-251-024 to -027.         3-251-020       Total Page Set:S2       *ENG       [1 to 100 / 20 / 1 sheet/step]         3-251-021       Total Page Set:M2       *ENG       [1 to 500 / 10 / 1 sheet/step]         3-251-022       Total Page Set:L2       *ENG       [1 to 999 / 50 / 1 sheet/step]         024-027       Displays the latest coverage ratio for each color.         3-251-024       LatestCoverage:Bk       ENG       [0 to 100 / 0 / 0.01%/step]         3-251-025       Latest Coverage:C       ENG         3-251-026       Latest Coverage:Y       ENG |           |                                 |              |                                       |
|----------------------------------------------------------------------------------------------------|-----------|---------------------------------|--------------|---------------------------------------|
| 020-022       Adjusts the threshold for SP3-251-024 to -027.         3-251-020       Total Page Set:S2       *ENG       [1 to 100 / 20 / 1 sheet/step]         3-251-021       Total Page Set:M2       *ENG       [1 to 500 / 10 / 1 sheet/step]         3-251-022       Total Page Set:L2       *ENG       [1 to 999 / 50 / 1 sheet/step]         024-027       Displays the latest coverage ratio for each color.         3-251-024       LatestCoverage:Bk       ENG       [0 to 100 / 0 / 0.01%/step]         3-251-025       Latest Coverage:C       ENG         3-251-026       Latest Coverage:M       ENG                                                                                                    | 3-251-018 | Total Page Set:M                | *ENG         | [1 to 500 / <b>10</b> / 1 sheet/step] |
| 3-251-020       Total Page Set:S2       *ENG       [1 to 100 / 20 / 1 sheet/step]         3-251-021       Total Page Set:M2       *ENG       [1 to 500 / 10 / 1 sheet/step]         3-251-022       Total Page Set:L2       *ENG       [1 to 999 / 50 / 1 sheet/step]         024-027       Displays the latest coverage ratio for each color.         3-251-024       LatestCoverage:Bk       ENG       [0 to 100 / 0 / 0.01%/step]         3-251-025       Latest Coverage:C       ENG         3-251-026       Latest Coverage:M       ENG                                                                                                    | 3-251-019 | Total Page Set:L                | *ENG         | [1 to 999 / <b>50</b> / 1 sheet/step] |
| 3-251-021       Total Page Set:M2       *ENG       [1 to 500 / 10 / 1 sheet/step]         3-251-022       Total Page Set:L2       *ENG       [1 to 999 / 50 / 1 sheet/step]         024-027       Displays the latest coverage ratio for each color.         3-251-024       LatestCoverage:Bk       ENG       [0 to 100 / 0 / 0.01%/step]         3-251-025       Latest Coverage:C       ENG         3-251-026       Latest Coverage:M       ENG                                                                                                    | 020-022   | Adjusts the threshold for SP3-2 | 51-024 to    | -027.                                 |
| 3-251-022 Total Page Set:L2 *ENG [1 to 999 / 50 / 1 sheet/step]  024-027 Displays the latest coverage ratio for each color.  3-251-024 LatestCoverage:Bk ENG [0 to 100 / 0 / 0.01%/step]  3-251-025 Latest Coverage:C ENG  3-251-026 Latest Coverage:M ENG                                                                                                    | 3-251-020 | Total Page Set:S2               | *ENG         | [1 to 100 / <b>20</b> / 1 sheet/step] |
| 024-027 Displays the latest coverage ratio for each color.  3-251-024 LatestCoverage:Bk ENG [0 to 100 / 0 / 0.01%/step]  3-251-025 Latest Coverage:C ENG  3-251-026 Latest Coverage:M ENG                                                                                                    | 3-251-021 | Total Page Set:M2               | *ENG         | [1 to 500 / <b>10</b> / 1 sheet/step] |
| 3-251-024         LatestCoverage:Bk         ENG         [0 to 100 / 0 / 0.01%/step]           3-251-025         Latest Coverage:C         ENG           3-251-026         Latest Coverage:M         ENG                                                                                                    | 3-251-022 | Total Page Set:L2               | *ENG         | [1 to 999 / <b>50</b> / 1 sheet/step] |
| 3-251-025 Latest Coverage:C ENG  3-251-026 Latest Coverage:M ENG                                                                                                    | 024-027   | Displays the latest coverage ra | tio for each | n color.                              |
| 3-251-026 Latest Coverage:M ENG                                                                                                    | 3-251-024 | LatestCoverage:Bk               | ENG          | [0 to 100 / <b>0</b> / 0.01%/step]    |
|                                                                                                    | 3-251-025 | Latest Coverage:C               | ENG          |                                       |
| 3-251-027 Latest Coverage:Y ENG                                                                                                    | 3-251-026 | Latest Coverage:M               | ENG          |                                       |
|                                                                                                    | 3-251-027 | Latest Coverage:Y               | ENG          |                                       |

| 3311      | [IDSn Detect Value]                                                  |              |                                     |
|-----------|----------------------------------------------------------------------|--------------|-------------------------------------|
|           | Displays the ID sensor (regular) offset voltage for Vsg adjustments. |              |                                     |
| 3-311-001 | Voffset reg: Bk                                                      | *ENG         | [0 to 5 / <b>0</b> / 0.01 V/step]   |
| 3-311-002 | Voffset reg: C                                                       | *ENG         | [0 to 5.5 / <b>0</b> / 0.01 V/step] |
| 3-311-003 | Voffset reg: M                                                       | *ENG         |                                     |
| 3-311-004 | Voffset reg: Y                                                       | *ENG         |                                     |
| 005-007   | Displays the ID sensor (diffusion                                    | n) offset vo | ltage for Vsg adjustments.          |
| 3-311-005 | Voffset dif: C                                                       | *ENG         | [0 to 5.5 / <b>0</b> / 0.01 V/step] |
| 3-311-006 | Voffset dif: M                                                       | *ENG         |                                     |
| 3-311-007 | Voffset dif: Y                                                       | *ENG         |                                     |
| 008-010   | Displays the ID sensor offset vo                                     | ltage for V  | sg adjustments.                     |
| 3-311-008 | Voffset TM (Front)                                                   | *ENG         | [0 to 5.5 / <b>0</b> / 0.01 V/step] |
| 3-311-009 | Voffset TM (Center)                                                  | *ENG         |                                     |
| 3-311-010 | Voffset TM (Rear)                                                    | *ENG         |                                     |

| 3321      | [Vsg Adjust: Exe.] |     |                                                              |
|-----------|--------------------|-----|--------------------------------------------------------------|
| 3-321-010 | P/TM Sensor All    | ENG | Execute the ID sensor initialization setting for all sensors |

| 3322      | [Vsg Adj. Rslt:Vsg]                                              |      |                                     |  |
|-----------|------------------------------------------------------------------|------|-------------------------------------|--|
|           | Displays the result value of the Vsg adjustment for each sensor. |      |                                     |  |
| 3-322-001 | Vsg reg: Bk                                                      | *ENG | [0 to 5.5 / <b>0</b> / 0.01 V/step] |  |
| 3-322-002 | Vsg reg: C                                                       | *ENG |                                     |  |
| 3-322-003 | Vsg reg: M                                                       | *ENG |                                     |  |
| 3-322-004 | Vsg reg: Y                                                       | *ENG |                                     |  |
| 3-322-005 | Vsg dif: C                                                       | *ENG |                                     |  |
| 3-322-006 | Vsg dif: M                                                       | *ENG |                                     |  |
| 3-322-007 | Vsg dif: Y                                                       | *ENG |                                     |  |
| 3-322-008 | Vsg TM (Front)                                                   | *ENG |                                     |  |
| 3-322-009 | Vsg TM (Center)                                                  | *ENG |                                     |  |
| 3-322-010 | Vsg TM (Rear)                                                    | *ENG |                                     |  |

| 3325 | [Vsg Adjust Result]                                                                                                    |  |
|------|----------------------------------------------------------------------------------------------------|--|
|      | Displays the result of the Vsg adjustment.                                                                                                    |  |
|      | The displayed numbers mean the result of each sensor (sensor for Front, sensor for Bk, sensor for Cyan, sensor for Center, sensor for Magenta, sensor for Yellow and sensor for Rear). |  |

| 3-325-001 | Latest   | *ENG | [111 to 9999 / <b>9999</b> / 1 /step]                 |
|-----------|----------|------|-------------------------------------------------------|
| 3-325-002 | Latest 1 | *ENG | 9: Unexpected error                                   |
| 3-325-003 | Latest 2 | *ENG | 3: Offset voltage error 2: Vsg adjustment value error |
| 3-325-004 | Latest 3 | *ENG | 1: O.K                                                |
| 3-325-005 | Latest 4 | *ENG |                                                       |
| 3-325-006 | Latest 5 | *ENG |                                                       |
| 3-325-007 | Latest 6 | *ENG |                                                       |
| 3-325-008 | Latest 7 | *ENG |                                                       |
| 3-325-009 | Latest 8 | *ENG |                                                       |
| 3-325-010 | Latest 9 | *ENG |                                                       |

| 3363      | [IDPatTimSet] DFU |      |                                                                                                    |
|-----------|-------------------|------|----------------------------------------------------------------------------------------------------|
| 3-363-004 | MUSIC Delay Time  | *ENG | Adjusts the processing timing for the pattern that is used for the line position adjustment.  [-2500 to 2500 / 300 / 1 msec/step] |

| 3401      | [Fixed Supply Mode]  Adjusts the toner supply rate in the fixed toner supply mode. |      |                                                     |  |  |
|-----------|------------------------------------------------------------------------------------|------|-----------------------------------------------------|--|--|
|           |                                                                                    |      |                                                     |  |  |
| 3-401-001 | Fixed Rate: Bk                                                                     | *ENG | [0 to 100 / <b>5</b> / 1%/step]                     |  |  |
| 3-401-002 | Fixed Rate: C                                                                      | *ENG | These SPs are used only when SP3-044 is set to "0". |  |  |
| 3-401-003 | Fixed Rate: M                                                                      | *ENG |                                                     |  |  |
| 3-401-004 | Fixed Rate: Y                                                                      | *ENG |                                                     |  |  |

| 3411 | [TnrSpplyRate:Dspl]                     |  |
|------|-----------------------------------------|--|
|      | Displays the current toner supply rate. |  |

| 3-411-001 | Latest: Bk | *ENG | [0 to 100 / - / 1 %/step] |
|-----------|------------|------|---------------------------|
| 3-411-002 | Latest: C  | *ENG |                           |
| 3-411-003 | Latest: M  | *ENG |                           |
| 3-411-004 | Latest: Y  | *ENG |                           |

| 3421      | [Toner Supply Range] |      |                                                |
|-----------|----------------------|------|------------------------------------------------|
| 3-421-001 | Upper Limit: Bk      | *ENG | Adjusts the toner supply rate during printing. |
| 3-421-002 | Upper Limit: C       | *ENG | [0 to 100 / <b>100</b> / 1%/step]              |
| 3-421-003 | Upper Limit: M       | *ENG |                                                |
| 3-421-004 | Upper Limit: Y       | *ENG |                                                |
| 3-421-005 | Min.SupplyTime:Bk    | *ENG | Adjusts the minimum toner supply time.         |
| 3-421-006 | Min.SupplyTime:C     | *ENG | [0 to 1000 / <b>200</b> / 1 msec/step]         |
| 3-421-007 | Min.SupplyTime:M     | *ENG |                                                |
| 3-421-008 | Min.SupplyTime:Y     | *ENG |                                                |

| 3453      | [Toner Supply:Set]             |      |                                         |
|-----------|--------------------------------|------|-----------------------------------------|
|           | Adjusts the toner supply time. |      |                                         |
| 3-453-001 | MtContMaxDrTime                | *ENG | [0 to 10000 / <b>800</b> / 1 msec/step] |
| 3-453-002 | MtBreakTime                    | *ENG | [0 to 10000 / <b>200</b> / 1 msec/step] |

| 3501      | [ProCon Target M/A]                                                       |      |                                                          |  |
|-----------|---------------------------------------------------------------------------|------|----------------------------------------------------------|--|
|           | Adjusts the target M/A of the full coverage in single color printer mode. |      |                                                          |  |
| 3-501-001 | Maximum M/A: Bk                                                           | *ENG | [0 to 1 / <b>0.482</b> / 0.001 mg/cm <sup>2</sup> /step] |  |
| 3-501-002 | Maximum M/A: C                                                            | *ENG | [0 to 1 / <b>0.5</b> / 0.001 mg/cm <sup>2</sup> /step]   |  |
| 3-501-003 | Maximum M/A: M                                                            | *ENG |                                                          |  |
| 3-501-004 | Maximum M/A: Y                                                            | *ENG |                                                          |  |

| 3510      | [ImgAdj.Cuntr:Dspl]                                       |      |                                      |  |  |
|-----------|-----------------------------------------------------------|------|--------------------------------------|--|--|
|           | Displays the total page counter for each adjustment mode. |      |                                      |  |  |
| 3-510-001 | Pro.Control:BW                                            | *ENG | [0 to 2000 / <b>0</b> / 1 page/step] |  |  |
| 3-510-002 | Pro.Control:FC                                            | *ENG |                                      |  |  |
| 3-510-003 | Power ON: BW                                              | *ENG |                                      |  |  |
| 3-510-004 | Power ON: FC                                              | *ENG |                                      |  |  |
| 3-510-005 | MUSIC: BW                                                 | *ENG |                                      |  |  |
| 3-510-006 | MUSIC: FC                                                 | *ENG |                                      |  |  |
| 3-510-007 | Vsg Adj.                                                  | *ENG |                                      |  |  |
| 3-510-008 | Charge AC Control                                         | *ENG |                                      |  |  |
| 3-510-009 | MUSIC:Power ON:BW                                         | *ENG |                                      |  |  |
| 3-510-010 | MUSIC:Power ON:FC                                         | *ENG |                                      |  |  |

| 3511      | [Exe.Interval:Set]                              |      |                                        |  |  |
|-----------|-------------------------------------------------|------|----------------------------------------|--|--|
|           | Adjusts the threshold for each adjustment mode. |      |                                        |  |  |
| 3-511-001 | Job End:ProCon:BW                               | *ENG | [0 to 2000 / <b>250</b> / 1 page/step] |  |  |
| 3-511-002 | Job End:ProCon:FC                               | *ENG | [0 to 2000 / <b>85</b> / 1 page/step]  |  |  |
| 3-511-003 | Intrrpt:ProCon:BW                               | *ENG | [0 to 2000 / <b>500</b> / 1 page/step] |  |  |
| 3-511-004 | Intrrpt:ProCon:FC                               | *ENG | [0 to 2000 / <b>200</b> / 1 page/step] |  |  |
| 3-511-005 | Initial:ProCon:BW                               | *ENG | [0 to 2000 / <b>250</b> / 1 page/step] |  |  |
| 3-511-006 | Initial:ProCon:FC                               | *ENG | [0 to 2000 / <b>100</b> / 1 page/step] |  |  |
| 3-511-007 | Vsg Adj. Counter                                | *ENG | [0 to 2000 / <b>0</b> / 1 page/step]   |  |  |
| 3-511-008 | ChrgAC Ctrl Count                               | *ENG | [0 to 2000 / <b>500</b> / 1 page/step] |  |  |
| 3-511-019 | Env.Crrct:ON/OFF                                | *ENG | [0 or 1 / 1 / 1 /step]                 |  |  |
| 3-511-020 | Gamma Correction                                | *ENG | 0: Not Correct (OFF),                  |  |  |
| 3-511-021 | NoUseT Cor:ON/OFF                               | *ENG | 1: Correct (ON)                        |  |  |

| 3-511-022 | Cor. Coef. 1:JE:BW | *ENG | [0 to 1 / <b>0.2</b> / 0.01/step]  |
|-----------|--------------------|------|------------------------------------|
| 3-511-023 | Cor. Coef.2:JE:BW  | *ENG | [0 to 1 / 1 / 0.01/step]           |
| 3-511-024 | Cor. Coef. 1:JE:FC | *ENG | [0 to 1 / <b>0.59</b> / 0.01/step] |
| 3-511-025 | Cor. Coef.2:JE:FC  | *ENG | [0 to 1 / <b>1</b> / 0.01/step]    |
| 3-511-026 | CorCoef1:Intpt:BW  | *ENG | [0 to 1 / <b>0.1</b> / 0.01/step]  |
| 3-511-027 | CorCoef2:Intpt:BW  | *ENG | [0 to 1 / 1 / 0.01/step]           |
| 3-511-028 | CorCoef1:Intpt:FC  | *ENG | [0 to 1 / <b>0.25</b> / 0.01/step] |
| 3-511-029 | CorCoef2:Intpt:FC  | *ENG | [0 to 1 / 1 / 0.01/step]           |
| 3-511-030 | MaxNmbrCor.Thresh  | *ENG | [0 to 99 / <b>5</b> / 1/step]      |
| 3-511-031 | MaxNmbrCor. Count  | *ENG | [0 to 255 / <b>0</b> / 1/step]     |
|           |                    |      |                                    |

| 3512      | [Image Adj.: Interval]                                                                            |      |                                      |  |
|-----------|---------------------------------------------------------------------------------------------------|------|--------------------------------------|--|
|           | Adjusts the timing for execution of process control and line position adjustment during printing. |      |                                      |  |
| 3-512-001 | During Job                                                                                        | *ENG | [0 to 100 / <b>10</b> / 1 page/step] |  |
| 3-512-002 | During Stand-by                                                                                   | *ENG | [0 to 100 / 10 / 1 minute/step]      |  |

| 3513      | [PCU M StopTime:Bk]                                 |             |                               |  |  |
|-----------|-----------------------------------------------------|-------------|-------------------------------|--|--|
|           | Displays the last time that the PCU motors stopped. |             |                               |  |  |
|           | These are used for process co                       | ntrol execu | ition timing.                 |  |  |
| 3-513-001 | Year                                                | *ENG        | [0 to 99 / <b>0</b> / 1/step] |  |  |
| 3-513-002 | Month                                               | *ENG        | [1 to 12 / 1 / 1/step]        |  |  |
| 3-513-003 | Day                                                 | *ENG        | [1 to 31 / 1 / 1/step]        |  |  |
| 3-513-004 | Hour                                                | *ENG        | [0 to 23 / <b>0</b> / 1/step] |  |  |
| 3-513-005 | Minute                                              | *ENG        | [0 to 59 / <b>0</b> / 1/step] |  |  |

| 3514      | [Env Disp:Job End]                                                                                           |      |                                               |  |  |
|-----------|----------------------------------------------------------------------------------------------------|------|-----------------------------------------------|--|--|
|           | Displays the environmental conditions at the last job.  These are used for process control execution timing. |      |                                               |  |  |
| 3-514-001 | Temperature                                                                                                  | *ENG | [-1280 to 1270 / <b>0</b> / 0.1°C/step]       |  |  |
| 3-514-002 | Relative Humidity                                                                                            | *ENG | [0 to 1000 / - / 0.1%RH/step]                 |  |  |
| 3-514-003 | Absolute Humidity                                                                                            | *ENG | [0 to 1000 / - / 0.1 g/cm <sup>3</sup> /step] |  |  |

| 3515      | [Exec Intvl:Disp]                                                                                                    |      |                                        |  |  |
|-----------|----------------------------------------------------------------------------------------------------|------|----------------------------------------|--|--|
|           | Displays the current interval for process control execution.                                                                                            |      |                                        |  |  |
|           | When the machine calculates the timing for process control, it uses a number of conditions. These are the results after considering all the conditions. |      |                                        |  |  |
| 3-515-001 | Job End:ProCon:BW                                                                                                    | *ENG | [0 to 2000 / <b>500</b> / 1 page/step] |  |  |
| 3-515-002 | Job End:ProCon:FC                                                                                                    | *ENG | [0 to 2000 / <b>200</b> / 1 page/step] |  |  |
| 3-515-003 | Intrrpt:ProCon:BW                                                                                                    | *ENG | [0 to 2000 / <b>500</b> / 1 page/step] |  |  |
| 3-515-004 | Intrrpt:ProCon:FC                                                                                                    | *ENG | [0 to 2000 / <b>200</b> / 1 page/step] |  |  |

| 3516      | [Refresh Mode] DFU                                                                                                    |      |                                     |  |
|-----------|----------------------------------------------------------------------------------------------------|------|-------------------------------------|--|
|           | While making prints with low coverage, the developer is agitated with less toner consumption and the toner carrier attraction tends to increase. This may cause low image density or poor transfer (white dots). To prevent this, the coagulated toner or overcharged toner has to be consumed by performing the refresh mode. |      |                                     |  |
| 3-516-001 | Dev.MRotatDspl:Bk                                                                                                    | *ENG | [0 to 1000 / <b>0</b> / 0.1 m/step] |  |
| 3-516-002 | Dev.MRotatDspl:C                                                                                                    | *ENG |                                     |  |
| 3-516-003 | Dev.MRotatDspl:M                                                                                                    | *ENG |                                     |  |
| 3-516-004 | Dev.MRotatDspl:Y                                                                                                    | *ENG |                                     |  |
| 3-516-005 | Rotation Thresh                                                                                                    | *ENG | [0 to 1000 / <b>0.1</b> / 1 m/step] |  |

|           | I                 |      | T                                                       |
|-----------|-------------------|------|---------------------------------------------------------|
| 3-516-006 | Pixel Cvrg Sum:Bk | *ENG | [0 to 65535 / <b>0</b> / 1 cm <sup>2</sup> /step]       |
| 3-516-007 | Pixel Cvrg Sum:C  | *ENG |                                                         |
| 3-516-008 | Pixel Cvrg Sum:M  | *ENG |                                                         |
| 3-516-009 | Pixel Cvrg Sum:Y  | *ENG |                                                         |
| 3-516-010 | Required Area: Bk | *ENG |                                                         |
| 3-516-011 | Required Area: C  | *ENG |                                                         |
| 3-516-012 | Required Area: M  | *ENG |                                                         |
| 3-516-013 | Required Area: Y  | *ENG |                                                         |
| 3-516-014 | Reflesh Thresh:Bk | *ENG | [0 to 255 / <b>35</b> / 1 cm <sup>2</sup> /m/step]      |
| 3-516-015 | Reflesh Thresh:C  | *ENG | [0 to 255 / <b>18</b> / 1 cm <sup>2</sup> /m/step]      |
| 3-516-016 | Reflesh Thresh:M  | *ENG |                                                         |
| 3-516-017 | Reflesh Thresh:Y  | *ENG |                                                         |
| 3-516-018 | Pattern Number:Bk | *ENG | [0 to 255 / <b>0</b> / 1 time/step]                     |
| 3-516-019 | Pattern Number:C  | *ENG |                                                         |
| 3-516-020 | Pattern Number:M  | *ENG |                                                         |
| 3-516-021 | Pattern Number:Y  | *ENG |                                                         |
| 3-516-022 | PttrnNmbr:ULimit  | *ENG | [0 to 255 / <b>16</b> / 1 time/step]                    |
| 3-516-023 | TnrConsumPtrnArea | *ENG | [10 to 2550 / <b>130</b> / 10 cm <sup>2</sup> /step]    |
| 3-516-024 | Supply Coeff.     | *ENG | [0 to 2.55 / <b>0.8</b> / 0.01/step]                    |
| 3-516-025 | JobEnd:Area Coef. | *ENG | [0.1 to 25.5 / <b>1</b> / 0.1/step]                     |
| 3-516-026 | JobEnd:Vb Coeff.  | *ENG | [0 to 100 / <b>40</b> / 1%/step]                        |
| 3-516-027 | Job End Length    | *ENG | [0 to 56 / <b>28</b> / 1 mm/step]                       |
| 3-516-028 | Job End Supply    | *ENG | [0 to 1 / <b>0.45</b> / 0.001 mg/cm <sup>2</sup> /step] |
| 3-516-029 | TnCnmp:IntvlThsh  | *ENG | [0 to 1000 / <b>0</b> / 1 page/step]                    |
| 3-516-030 | TnCnmp:Couter:Bk  | *ENG |                                                         |
| 3-516-031 | TnCnmp:Couter:FC  | *ENG |                                                         |
|           | •                 |      |                                                         |

| 3-516-032 | TnCnmp:IntvlThsh2 | *ENG | [0 to 255 / <b>4</b> / 1 page/step] |  |
|-----------|-------------------|------|-------------------------------------|--|
|           |                   |      |                                     |  |

| 3518      | [ImgAdj. Exe. Flag] DFU |      |                               |
|-----------|-------------------------|------|-------------------------------|
| 3-518-008 | MUSIC                   | *ENG | [0 to 2 / <b>0</b> / 1 /step] |
| 3-518-009 | Drum Phase Adj.         | *ENG | [0 or 1 / <b>0</b> / 1/step]  |
|           |                         |      | 0: OFF. 1: ON                 |

| 3520          | [TrunsferIdleTime] DFU                      |             |                                                                |
|---------------|---------------------------------------------|-------------|----------------------------------------------------------------|
| 3-520-001     | Temperature:H                               | *ENG        | Specifies the idle rotation times of the ITB                   |
| 3-520-002     | Temperature:M                               | *ENG        | after the process control.  [0 or 3 / 1.9 / 1 revolution/step] |
| 3-520-003     | Temperature:L                               | *ENG        |                                                                |
| 3-520-004     | Temperature:L:ON                            | *ENG        |                                                                |
| 005 to<br>006 | Adjusts the threshold temperatu<br>control. | re for ente | ring the ITB idle rotation after the process                   |
| 3-520-005     | TempRangeThrsh:T2                           | *ENG        | [20 or 30 / <b>25</b> / 1 deg/step]                            |
| 3-520-006     | TempRangeThrsh:T1                           | *ENG        | [0 or 15 / <b>15</b> / 1 deg/step]                             |

| 3522      | [Intl ProCon Set]                                                                                                    |      |                                                 |  |
|-----------|----------------------------------------------------------------------------------------------------|------|-------------------------------------------------|--|
|           | Adjusts the threshold for the process control at power on.                                                                                                    |      |                                                 |  |
|           | When the current condition has changed by more than the values of these SPs values compared with the conditions at the previous operation, the process control at pon is executed. |      |                                                 |  |
| 3-522-002 | No-Use Time Set                                                                                                    | *ENG | [0 to 1440 / <b>360</b> / 1 minute/step]        |  |
| 3-522-003 | Temperature Range                                                                                                    | *ENG | [0 to 99 / <b>10</b> / 1 deg/step]              |  |
| 3-522-004 | RHumidity Change                                                                                                    | *ENG | [0 to 99 / <b>50</b> / 1 %RH/step]              |  |
| 3-522-005 | AHumidity Change                                                                                                    | *ENG | [0 to 99 / <b>6</b> / 1 g/m <sup>3</sup> /step] |  |

| 3531      | [No-use ProCon Set]                                                                    |      |                                                                                                    |  |
|-----------|----------------------------------------------------------------------------------------|------|----------------------------------------------------------------------------------------------------|--|
|           | Adjusts the threshold for the process control at stand-by.                             |      |                                                                                                    |  |
|           | by more than the values of these SPs when ous operation, the process control at stand- |      |                                                                                                    |  |
| 3-531-001 | No-Use Time Set                                                                        | *ENG | [0 to 1440 / <b>360</b> / 1 minute/step]                                                              |  |
| 3-531-002 | Temperature Range                                                                      | *ENG | [0 to 99 / <b>10</b> / 1 deg/step]                                                                    |  |
| 3-531-003 | RHumidity Change                                                                       | *ENG | [0 to 99 / <b>50</b> / 1 %RH/step]                                                                    |  |
| 3-531-004 | AHumidity Change                                                                       | *ENG | [0 to 99 / <b>6</b> / 1 g/m <sup>3</sup> /step]                                                       |  |
| 3-531-005 | Max. Exe. Number                                                                       | *ENG | Adjusts the maximum execution time for the process control at stand-by.  [0 to 99 / 10 / 1 time/step] |  |

| 3611      | [DevGamma:Dspl/Set] |      |                                                                   |
|-----------|---------------------|------|-------------------------------------------------------------------|
| 3-611-001 | Bk (Current)        | *ENG | Displays the current development gamma for Bk                     |
|           |                     |      | [0 to 5 / <b>0</b> / 0.01 mg/cm <sup>2</sup> /kV /step]           |
| 3-611-002 | C (Current)         | *ENG | Displays the current development gamma for                        |
| 3-611-003 | M (Current)         | *ENG | C/M/Y.<br>[0 to 5 / <b>0</b> / 0.01 mg/cm <sup>2</sup> /kV /step] |
| 3-611-004 | Y (Current)         | *ENG | [c ic c / c / cic : iiig/ ciii / iii / iicp]                      |
| 3-611-005 | Bk(TargetDisplay)   | *ENG | Displays the target development gamma for Bk.                     |
|           |                     |      | [0 to 5 / <b>0.85</b> / 0.01 mg/cm <sup>2</sup> /kV /step]        |
| 3-611-006 | C (TargetDisplay)   | *ENG | Displays the target development gamma for C/M/Y.                  |
|           |                     |      | [0 to 5 / <b>0.85</b> / 0.01 mg/cm <sup>2</sup> /kV /step]        |
| 3-611-007 | M (TargetDisplay)   | *ENG | [0 to 5 / <b>0.8</b> / 0.01 mg/cm <sup>2</sup> /kV /step]         |
| 3-611-008 | Y (TargetDisplay)   | *ENG | [0 to 5 / <b>0.77</b> / 0.01 mg/cm <sup>2</sup> /kV /step]        |

|  | 3800 | [Toner Collection Bttl Full] |  |
|--|------|------------------------------|--|
|--|------|------------------------------|--|

| 3-800-001 | Full Detect Date | *ENG | Displays the date of the near full detection for |  |
|-----------|------------------|------|--------------------------------------------------|--|
|           |                  |      | the wate toner bottle.                           |  |

| [Man. New Unit Set] |                                                               |      |                                                           |  |  |  |
|---------------------|---------------------------------------------------------------|------|-----------------------------------------------------------|--|--|--|
|                     | Turns the new unit detection flag for each PM unit on or off. |      |                                                           |  |  |  |
| 3-902-001           | Deve. Unit:Bk                                                 | *ENG | [0 or 1 / <b>0</b> / -]                                   |  |  |  |
| 3-902-002           | Deve. Unit:C                                                  | *ENG | 0: OFF, 1: ON                                             |  |  |  |
| 3-902-003           | Deve. Unit:M                                                  | *ENG |                                                           |  |  |  |
| 3-902-004           | Deve. Unit:Y                                                  | *ENG |                                                           |  |  |  |
| 3-902-009           | PCU: Bk                                                       | *ENG | [0 or 1 / <b>0</b> / -]                                   |  |  |  |
| 3-902-010           | PCU: C                                                        | *ENG | 0: OFF, 1: ON                                             |  |  |  |
| 3-902-011           | PCU: M                                                        | *ENG |                                                           |  |  |  |
| 3-902-012           | PCU: Y                                                        | *ENG |                                                           |  |  |  |
| 3-902-013           | ITB Unit                                                      | *ENG | [0 or 1 / <b>0</b> / -]                                   |  |  |  |
| 3-902-014           | Fusing Unit                                                   | *ENG | 0: OFF, 1: ON                                             |  |  |  |
| 3-902-015           | Fusing Roller                                                 | *ENG | Do not use 3902-013 if you only change the cleaning unit. |  |  |  |
| 3-902-016           | Fusing Belt                                                   | *ENG | 3902-015: This is for the image transfer belt             |  |  |  |
| 3-902-017           | ITB Cleaning Unit                                             | *ENG | cleaning unit.                                            |  |  |  |
| 3-902-018           | PTR Unit                                                      | *ENG | [0 or 1 / <b>0</b> / -]                                   |  |  |  |
| 3-902-020           | ITB TCollect Bttl                                             | *ENG | 0: OFF, 1: ON                                             |  |  |  |

#### 0

## Engine SP Mode Tables - SP4000

There are no Group 4 SP modes for this machine.

# Engine SP Mode Tables - SP5000

## SP5-XXX (Mode)

| 5001 | [All Indecators On]               | *CTL            | - |
|------|-----------------------------------|-----------------|---|
|      | Turns on or off the all indicator | peration panel. |   |

| 5024      | [mm/inch Display Selection]      |                                         |                     |  |  |
|-----------|----------------------------------|-----------------------------------------|---------------------|--|--|
|           | Display units (mm or inch) for a | ts (mm or inch) for custom paper sizes. |                     |  |  |
| 5-024-001 | 0:mm 1:inch                      | *CTL                                    | 0: mm (Europe/Asia) |  |  |
|           |                                  |                                         | 1: inch (USA)       |  |  |

| 5045      | [Accounting Counter]                                                                                                    |                                                    |           |  |  |
|-----------|----------------------------------------------------------------------------------------------------|----------------------------------------------------|-----------|--|--|
|           | Selects the counting method.  NOTE: The counting method can be changed only once, regardless of wheth counter value is negative or positive. |                                                    |           |  |  |
| 5-045-001 | Counter Method                                                                                                    | *CTL [0 or 1 / <b>0</b> / - /step] 0: Developments |           |  |  |
|           |                                                                                                    |                                                    | 1: Prints |  |  |

| 5051      | [Toner Refill Detection Display] |                                                      |                                            |  |  |  |  |
|-----------|----------------------------------|------------------------------------------------------|--------------------------------------------|--|--|--|--|
|           | Enables or disables the toner i  | bles or disables the toner refill detection display. |                                            |  |  |  |  |
| 5-051-001 | -                                | *CTL                                                 | [O or 1 / <b>0</b> / - /step] Alphanumeric |  |  |  |  |
|           |                                  |                                                      | 0: ON                                      |  |  |  |  |
|           |                                  |                                                      | 1: OFF                                     |  |  |  |  |

| 5055      | [Display IP Address]           |                                                                 |               |  |  |  |  |
|-----------|--------------------------------|-----------------------------------------------------------------|---------------|--|--|--|--|
|           | Display or does not display th | olay or does not display the IP address on the operation panel. |               |  |  |  |  |
| 5-055-001 | -                              | *CTL [0 or 1 / 0 / - /step]                                     |               |  |  |  |  |
|           |                                |                                                                 | 0: No, 1: Yes |  |  |  |  |

| 5074      | [Home Key Customization] Not used |                                                   |                                                                                                    |  |  |
|-----------|-----------------------------------|---------------------------------------------------|----------------------------------------------------------------------------------------------------|--|--|
|           | Sets applications that app        | e operation panel when the [Home] key is pressed. |                                                                                                    |  |  |
| 5-074-002 | Login Setting                     | *CTL                                              | [0 to 0xFF / 00000000 / 1/step] Sets login operation mode for panel display.                                                                               |  |  |
| 5-074-050 | Show Home Edit                    | *CTL                                              | [0 to 2 / <b>0</b> / 1/step]  0: Function disable  1: SDK application  2: Legacy application (reserved)                                                    |  |  |
| 5-074-091 | Function Setting                  | *CTL                                              | [0 to 2 / <b>0</b> / 1/step] 0: Function disable 1: SDK application 2: Legacy application (reserved)                                                       |  |  |
| 5-074-092 | Product ID                        | *CTL                                              | [0 to 0xFFFF FFFF/ 0 / 1/step] Sets the application product ID.                                                                                            |  |  |
| 5-074-093 | Application Screen ID             | *CTL                                              | [0 to 255 / <b>0</b> / 1/step]  Sets the display category of the application that is specified in the SP5075-001  Setting for future function enhancement. |  |  |

| 5083      | [LED Light Switch]             |                                |                                               |
|-----------|--------------------------------|--------------------------------|-----------------------------------------------|
|           | Turns on or off the LED at the | r end or waste toner near end. |                                               |
| 5-083-001 | Toner Near End                 | *CTL                           | [0 or 1 / <b>0</b> / 1/step]<br>0: OFF, 1: ON |
| 5-083-002 | Waste Toner Near End           | *CTL                           | [0 or 1 / <b>0</b> / 1/step] 0: OFF, 1: ON    |

| 5131 | [PSize/Type Select] |
|------|---------------------|
|------|---------------------|

| 5-131 | 1-001 | 1.NA 2.EU ASIA                                                   | *EN<br>G                                            | [0 to 2 / 1: NA, 2: EU/ASIA / 1/step] 0: Japan, 1: NA, 2: EU/ASIA |  |  |  |  |
|-------|-------|------------------------------------------------------------------|-----------------------------------------------------|-------------------------------------------------------------------|--|--|--|--|
|       |       | Selects the paper size type (fo                                  | ects the paper size type (for originals and paper). |                                                                   |  |  |  |  |
|       |       | After changing the value, turn the main power switch off and on. |                                                     |                                                                   |  |  |  |  |

| 5169                                                            | [CE Login]                             |                                                                            |                               |  |
|-----------------------------------------------------------------|----------------------------------------|----------------------------------------------------------------------------|-------------------------------|--|
| If you will change the printer<br>SP before you go into the pri |                                        | r bit switches, you must 'log in' to service mode with this inter SP mode. |                               |  |
| 5-169-001                                                       | 001 - *CTL [0 or 1 / <b>0</b> / - /ste |                                                                            | [0 or 1 / <b>0</b> / - /step] |  |
|                                                                 |                                        |                                                                            | 0: Disabled                   |  |
|                                                                 |                                        |                                                                            | 1: Enabled                    |  |

| 5186                                                                   | [RK 4]                                                                                                    |  |           |  |
|------------------------------------------------------------------------|----------------------------------------------------------------------------------------------------|--|-----------|--|
| Enables or disables the prevention for RK4 (accounting device) disconn |                                                                                                    |  |           |  |
|                                                                        | If the RK4 is disconnected for 10 seconds when this SP is set to "1 (Enable)", the machine automatically jams a sheet of paper and stops. |  |           |  |
| 5-186-001                                                              | - *ENG [0 or 1 / 0 / 1/step]                                                                                                    |  |           |  |
|                                                                        | 0: Disable                                                                                                    |  |           |  |
|                                                                        |                                                                                                    |  | 1: Enable |  |

| 5191      | [Power Setting]                       |      |                                     |
|-----------|---------------------------------------|------|-------------------------------------|
|           | Shifts to the power save mode or not. |      |                                     |
| 5-191-001 | Power Str                             | *CTL | [0 or 1 / 1 / 1/step] 0: OFF, 1: ON |

| 5195 | [Limitless SW] DFU |
|------|--------------------|
|------|--------------------|

5-195-001

\*CTL [0 or 1 / 0 / - /step]
0: Productivity priority
1: Tray priority

Selects the paper feed mode.

Productivity priority:
This changes the feeding tray as soon as the machine detects the priority tray even the paper still remains in the feeding tray.

Tray priority:

This changes the feeding tray after the paper in the tray where the machine has been feeding paper has been run out of.

This SP is activated only when a customer selects the "Auto Paper Selsct".

| 5302                                | [Set Time]                                                              |                   |                                             |  |
|-------------------------------------|-------------------------------------------------------------------------|-------------------|---------------------------------------------|--|
|                                     | Adjusts the RTC (real time clock) time setting for the local time zone. |                   |                                             |  |
|                                     | Examples: For Japan (+9 GMT), enter 540 (9 hours x 60 min.)             |                   |                                             |  |
|                                     | DOM: +540 (Tokyo)                                                       | DOM: +540 (Tokyo) |                                             |  |
|                                     | NA: -300 (New York)                                                     |                   |                                             |  |
|                                     | EU: + 60 (Paris)                                                        |                   |                                             |  |
| CH: +480 (Peking) TW: +480 (Taipei) |                                                                         |                   |                                             |  |
|                                     |                                                                         |                   |                                             |  |
|                                     | AS: +480 (Hong Kong)<br>KO: +540 (Korea)                                |                   |                                             |  |
|                                     |                                                                         |                   |                                             |  |
| 5-302-002                           | Time Difference                                                         | *CTL              | [-1440 to 1440 / <b>Area</b> / 1 min./step] |  |

| 5305      | [Auto Off Set]                                                  |      |                              |
|-----------|-----------------------------------------------------------------|------|------------------------------|
|           | Turns on or off the limitation for the auto power off function. |      |                              |
| 5-305-101 | Auto Off Limit Set                                              |      | [0 to 1 / <b>0</b> / 1/step] |
|           |                                                                 | *CTL | O: Limitation off            |
|           |                                                                 |      | 1: Limitation on             |

| 5307 | [Daylight Saving Time] |
|------|------------------------|
|------|------------------------|

| 5-307-001 | ON/OFF                                                                  | CTL          | [ 0 to 1 / NA, EU, ASIA / 1 /step]                                            |  |
|-----------|-------------------------------------------------------------------------|--------------|-------------------------------------------------------------------------------|--|
|           |                                                                         |              | 0: Disabled                                                                   |  |
|           |                                                                         |              | 1: Enabled                                                                    |  |
|           |                                                                         |              | NA and EUR: 1, ASIA: 0                                                        |  |
|           | Enables or disables the summe                                           | er time mod  | de.                                                                           |  |
|           | <b>↓</b> Note                                                           |              |                                                                               |  |
|           | Make sure that both SP5 activated even if this SP is                    |              | d -4 are correctly set. Otherwise, this SP is not                             |  |
| 5-307-003 | Start                                                                   | CTL          |                                                                               |  |
|           | Specifies the start setting for th                                      | e summer     | time mode.                                                                    |  |
|           | There are 8 digits in this SP. For so the eight-digit setting for -2    |              | to 9, the "0" cannot be input in the first digit, omes a seven-digit setting. |  |
|           | 1st and 2nd digits: The month. [1 to 12]                                |              |                                                                               |  |
|           | 3rd digit: The week of the month. [1 to 5]                              |              |                                                                               |  |
|           | 4th digit: The day of the week. [0 to 6 = Sunday to Saturday]           |              |                                                                               |  |
|           | 5th and 6th digits: The hour. [00 to 23]                                |              |                                                                               |  |
|           | 7th digit: The length of the advanced time. [0 to 9 / 1 hour /step]     |              |                                                                               |  |
|           | 8th digit: The length of the advanced time. [0 to 5 / 10 minutes /step] |              |                                                                               |  |
|           | For example: 3500010 (EU default)                                       |              |                                                                               |  |
|           | The timer is advanced by 1 hour at am 0:00 on the 5th Sunday in March   |              |                                                                               |  |
|           | The digits are counted from the left.                                   |              |                                                                               |  |
|           | Make sure that SP5-307-1 is set to "1".                                 |              |                                                                               |  |
| 5-307-004 | End                                                                     | CTL          | -                                                                             |  |
|           | Specifies the end setting for the summer time mode.                     |              |                                                                               |  |
|           | There are 8 digits in this SP.                                          |              |                                                                               |  |
|           | 1st and 2nd digits: The month. [1 to 12]                                |              |                                                                               |  |
|           | 3rd digit: The week of the month. [0 to 5]                              |              |                                                                               |  |
|           | 4th digit: The day of the week. [0 to 7 = Sunday to Saturday]           |              |                                                                               |  |
|           | 5th and 6th digits: The hour. [00 to 23]                                |              |                                                                               |  |
|           | The 7th and 8 digits must be s                                          | et to "00".  |                                                                               |  |
|           | The digits are counted from                                             | om the left. |                                                                               |  |
|           | Make sure that SP5-307-1 is set to "1".                                 |              |                                                                               |  |

| 5401      | [Access Control]  When installing the SDK application, SAS (VAS) adjusts the following settings. DFU                                                                                                    |              |                                                                                |
|-----------|----------------------------------------------------------------------------------------------------|--------------|--------------------------------------------------------------------------------|
|           |                                                                                                    |              |                                                                                |
| 5-401-104 | Authentication Time                                                                                                    | *CTL         | [0 to 255 / <b>0</b> / 1 second /step]                                         |
|           | Specifies the time for the authe                                                                                                    | ntication ti | meout.                                                                         |
|           | 0 = 60 seconds, 1 to 255 = di                                                                                                    | splayed tir  | ne (seconds)                                                                   |
| 5-401-162 | Extend Certification Detail                                                                                                    | *CTL         | Selects the log out type for the extend authentication device.                 |
|           |                                                                                                    |              | Bit 0: Log-out without an IC card                                              |
|           |                                                                                                    |              | 0: Not allowed (default)                                                       |
|           |                                                                                                    |              | 1: Allowed                                                                     |
| 5-401-200 | SDK1 Unique ID                                                                                                    | *CTL         | "SDK" is the "Software Development Kit".                                       |
| 5-401-201 | SDK1 Certification Method                                                                                                    | *CTL         | This data can be converted from SAS (VAS) when installed or uninstalled. (DFU) |
| 5-401-210 | SDK2 Unique ID                                                                                                    | *CTL         |                                                                                |
| 5-401-211 | SDK2 Certification Method                                                                                                    | *CTL         |                                                                                |
| 5-401-220 | SDK3 Unique ID                                                                                                    | *CTL         |                                                                                |
| 5-401-221 | SDK3 Certification Method                                                                                                    | *CTL         |                                                                                |
| 5-401-230 | SDK certification device                                                                                                    | *CTL         | -                                                                              |
|           | <ul> <li>Bit 0: SDK authentication</li> <li>0: Off (Default), 1: On (SDK authentication enabled)</li> <li>Selects the SDK authentication setting.</li> <li>Bit 2: Administrator log in setting</li> <li>0: Off (Default), 1: On</li> </ul> |              |                                                                                |

| 5-401-240 | Detail Option                                  | *CTL       | -          |
|-----------|------------------------------------------------|------------|------------|
|           | Enalbes or disables the log out                | confirmati | on option. |
|           | Bit 0: Log out confirmation                    | n option   |            |
|           | 0: Enable (default), 1: Disable                |            |            |
|           | Selects the automatic log                      | out time.  |            |
|           | Bit 1 and 2: Automatic log out timer reduction |            |            |
|           | 00: 60 seconds (default),                      | 01: 10 se  | conds,     |
|           | 10: 20 seconds, 11: 30 s                       | seconds    |            |

| 5402      | [Access Control]     |      |                                                          |
|-----------|----------------------|------|----------------------------------------------------------|
| 5-402-101 | SDKJ1 Limit Setting  | *CTL | [0 to 0xFF / 00000000 / 1/step]                          |
| 5-402-102 | SDKJ2 Limit Setting  | *CTL | bit0: SDKJ Authentication                                |
| 5-402-103 | SDKJ3 Limit Setting  | *CTL | -0: Panel Type<br>-1: Remote Type                        |
| 5-402-104 | SDKJ4 Limit Setting  | *CTL | bit 1: Using user code setup                             |
| 5-402-105 | SDKJ5 Limit Setting  | *CTL | -0: OFF, 1: ON                                           |
| 5-402-106 | SDKJ6 Limit Setting  | *CTL | bit2: Using key-counter setup                            |
| 5-402-107 | SDKJ7 Limit Setting  | *CTL | -0: OFF, 1: ON bit3: Using external billing device setup |
| 5-402-108 | SDKJ8 Limit Setting  | *CTL | -0: OFF, 1: ON                                           |
| 5-402-109 | SDKJ9 Limit Setting  | *CTL | bit4: Using extended external billing device             |
| 5-402-110 | SDKJ10 Limit Setting | *CTL | setup<br>-0: OFF, 1: ON                                  |
| 5-402-111 | SDKJ11 Limit Setting | *CTL | bit5 to 6: Not used                                      |
| 5-402-112 | SDKJ12 Limit Setting | *CTL | bit7: Using extended function J limit users              |
| 5-402-113 | SDKJ13 Limit Setting | *CTL | 0: OFF, 1: ON                                            |
| 5-402-114 | SDKJ14 Limit Setting | *CTL |                                                          |
| 5-402-115 | SDKJ15 Limit Setting | *CTL |                                                          |
| 5-402-116 | SDKJ16 Limit Setting | *CTL |                                                          |

| 5-402-117 | SDKJ17 Limit Setting | *CTL | [0 to 0xFF / 00000000 / 1/step]                             |
|-----------|----------------------|------|-------------------------------------------------------------|
| 5-402-118 | SDKJ18 Limit Setting | *CTL | bit0: SDKJ Authentication                                   |
| 5-402-119 | SDKJ19 Limit Setting | *CTL | -0: Panel Type<br>-1: Remote Type                           |
| 5-402-120 | SDKJ20 Limit Setting | *CTL | bit 1: Using user code setup                                |
| 5-402-121 | SDKJ21 Limit Setting | *CTL | -0: OFF, 1: ON                                              |
| 5-402-122 | SDKJ22 Limit Setting | *CTL | bit2: Using key-counter setup                               |
| 5-402-123 | SDKJ23 Limit Setting | *CTL | -0: OFF, 1: ON<br>bit3: Using external billing device setup |
| 5-402-124 | SDKJ24 Limit Setting | *CTL | -0: OFF, 1: ON                                              |
| 5-402-125 | SDKJ25 Limit Setting | *CTL | bit4: Using extended external billing device                |
| 5-402-126 | SDKJ26 Limit Setting | *CTL | -0: OFF, 1: ON                                              |
| 5-402-127 | SDKJ27 Limit Setting | *CTL | bit5 to 6: Not used                                         |
| 5-402-128 | SDKJ28 Limit Setting | *CTL | bit7: Using extended function J limit users                 |
| 5-402-129 | SDKJ29 Limit Setting | *CTL | -0: OFF, 1: ON                                              |
| 5-402-130 | SDKJ30 Limit Setting | *CTL |                                                             |
| 5-402-141 | SDKJ1 ProductID      | *CTL | [0 to 0xFFFFFFFF / 0 / 1/step]                              |
| 5-402-142 | SDKJ2 ProductID      | *CTL | [0 to 0xFFFFFFFF / 0 / 1/step]                              |
| 5-402-143 | SDKJ3 ProductID      | *CTL | [0 to 0xFFFFFFFF / 0 / 1/step]                              |
| 5-402-144 | SDKJ4 ProductID      | *CTL | [0 to 0xFFFFFFFF / 0 / 1/step]                              |
| 5-402-145 | SDKJ5 ProductID      | *CTL | [0 to 0xFFFFFFFF / 0 / 1/step]                              |
| 5-402-146 | SDKJ6 ProductID      | *CTL | [0 to 0xFFFFFFFF / 0 / 1/step]                              |
| 5-402-147 | SDKJ7 ProductID      | *CTL | [0 to 0xFFFFFFFF / 0 / 1/step]                              |
| 5-402-148 | SDKJ8 ProductID      | *CTL | [0 to 0xFFFFFFFF / 0 / 1/step]                              |
| 5-402-149 | SDKJ9 ProductID      | *CTL | [0 to 0xFFFFFFFF / 0 / 1/step]                              |
| 5-402-150 | SDKJ10 ProductID     | *CTL | [0 to 0xFFFFFFFF / 0 / 1/step]                              |
| 5-402-151 | SDKJ11 ProductID     | *CTL | [0 to 0xFFFFFFFF / 0 / 1/step]                              |
| 5-402-152 | SDKJ12 ProductID     | *CTL | [0 to 0xFFFFFFFF / 0 / 1/step]                              |
|           |                      |      |                                                             |

| 5-402-153 | SDKJ13 ProductID | *CTL | [0 to 0xFFFFFFF / 0 / 1/step] |
|-----------|------------------|------|-------------------------------|
| 5-402-154 | SDKJ14 ProductID | *CTL | [0 to 0xFFFFFFF / 0 / 1/step] |
| 5-402-155 | SDKJ15 ProductID | *CTL | [0 to 0xFFFFFFF / 0 / 1/step] |
| 5-402-156 | SDKJ16 ProductID | *CTL | [0 to 0xFFFFFFF / 0 / 1/step] |
| 5-402-157 | SDKJ17 ProductID | *CTL | [0 to 0xFFFFFFF / 0 / 1/step] |
| 5-402-158 | SDKJ18 ProductID | *CTL | [0 to 0xFFFFFFF / 0 / 1/step] |
| 5-402-159 | SDKJ19 ProductID | *CTL | [0 to 0xFFFFFFF / 0 / 1/step] |
| 5-402-160 | SDKJ20 ProductID | *CTL | [0 to 0xFFFFFFF / 0 / 1/step] |
| 5-402-161 | SDKJ21 ProductID | *CTL | [0 to 0xFFFFFFF / 0 / 1/step] |
| 5-402-162 | SDKJ22 ProductID | *CTL | [0 to 0xFFFFFFF / 0 / 1/step] |
| 5-402-163 | SDKJ23 ProductID | *CTL | [0 to 0xFFFFFFF / 0 / 1/step] |
| 5-402-164 | SDKJ24 ProductID | *CTL | [0 to 0xFFFFFFF / 0 / 1/step] |
| 5-402-165 | SDKJ25 ProductID | *CTL | [0 to 0xFFFFFFF / 0 / 1/step] |
| 5-402-166 | SDKJ26 ProductID | *CTL | [0 to 0xFFFFFFF / 0 / 1/step] |
| 5-402-167 | SDKJ27 ProductID | *CTL | [0 to 0xFFFFFFF / 0 / 1/step] |
| 5-402-168 | SDKJ28 ProductID | *CTL | [0 to 0xFFFFFFF / 0 / 1/step] |
| 5-402-169 | SDKJ29 ProductID | *CTL | [0 to 0xFFFFFFF / 0 / 1/step] |
| 5-402-170 | SDKJ30 ProductID | *CTL | [0 to 0xFFFFFFF / 0 / 1/step] |
|           |                  |      |                               |

| 5404      | [User Code Clear]       |      |                                                   |
|-----------|-------------------------|------|---------------------------------------------------|
| 5-404-001 | -                       | *CTL | Clears all counters for users.                    |
| 5-404-101 | User Code Counter Clear | *CTL | Turns on or off the user code counter clear mode. |
|           |                         |      | [0 to 1 / <b>0</b> / 1 /step]                     |
|           |                         |      | 0: Clear, 1: No Clear                             |

| 5411 | [LDAP Certification] |
|------|----------------------|
|------|----------------------|

| 5-411-004 | Simplified Authentication | *CTL | Determines whether easy LDAP certification is done.  [0 to 1 / 1 / 1 / step] 1: On, 0: Off                                                          |
|-----------|---------------------------|------|----------------------------------------------------------------------------------------------------|
| 5-411-005 | Password Null Not Permit  | *CTL | This SP is referenced only when SP5411-4 is set to "1" (On).  [0 to 1 / 1 / 1 / step]  O: Password NULL not permitted.  1: Password NULL permitted. |
| 5-411-006 | Detail Option             | *CTL | bit 0: anonymous atuthentication  0: OFF, 1: ON bit 1 to 7: Not used                                                                                |

| 5412      | [Krb-Certification]                                                                                                    |  |                              |  |
|-----------|----------------------------------------------------------------------------------------------------|--|------------------------------|--|
|           | Executes Kerberos certification according to certified encryption strength. Kerberos is a computer network authentication protocol which works on the basis of tickets to allow nodes communicating over a non-secure network to prove their identity to one another in a secure manner. Kerberos also refers to a suite of free software published by Massachusetts Institute of Technology (MIT) that implements the Kerberos protocol. |  |                              |  |
| 5-412-100 | Encrypt Mode                                                                                                    |  |                              |  |
|           |                                                                                                    |  | 0x01:AES256-CTS-HMAC-SHA1-96 |  |
|           |                                                                                                    |  | 0x02:AES128-CTS-HMAC-SHA1-96 |  |
|           |                                                                                                    |  | 0x04:DES3-CBC-SHA1           |  |
|           |                                                                                                    |  | 0x08:RC4-HMAC                |  |
|           |                                                                                                    |  | 0x10:DES-CBC-MD5             |  |
|           |                                                                                                    |  | OxFF(Ox1F):ALL               |  |

| 5413      | [Lockout Setting] |      |                                                                                                    |
|-----------|-------------------|------|----------------------------------------------------------------------------------------------------|
| 5-413-001 | Lockout On/Off    | *CTL | Switches on/off the lock on the local address book account.  [0 to 1 / 0 / 1 / step]  0: Off, 1: On |

| 5-413-002 | Lockout Threshold   | *CTL | Sets a limit on the frequency of lockouts for account lockouts.  [1 to 10 / 5 / 1 / step]                                                                                                    |
|-----------|---------------------|------|----------------------------------------------------------------------------------------------------|
| 5-413-003 | Cancellation On/Off | *CTL | Determines whether the system waits the prescribed time for input of a correct user ID and password after an account lockout has occurred.  [0 to 1 / 0 / 1 /step]  0: Off (no wait time, lockout not cancelled)  1: On (system waits, cancels lockout if correct user ID and password are entered. |
| 5-413-004 | Cancellation Time   | *CTL | Determines the length of time that the system waits for correct input of the user ID and password after a lockout has occurred. This setting is used only if SP5413-3 is set to "1" (on).  [1 to 9999 / 60 / 1 min. /step]                                                                          |

| 5414      | [Access Mitigation] |      |                                                                                               |
|-----------|---------------------|------|-----------------------------------------------------------------------------------------------|
| 5-414-001 | Mitigation On/Off   | *CTL | Switches on/off masking of continuously used IDs and passwords that are identical.            |
|           |                     |      | [0 to 1 / <b>0</b> / 1 / step]                                                                |
|           |                     |      | 0: Off                                                                                        |
|           |                     |      | 1: On                                                                                         |
| 5-414-002 | Mitigation Time     | *CTL | Sets the length of time for excluding continuous access for identical user IDs and passwords. |
|           |                     |      | [0 to 60 / 15 / 1 min. /step]                                                                 |

| 5415      | [Password Attack]  |      |                                                                                                    |
|-----------|--------------------|------|----------------------------------------------------------------------------------------------------|
| 5-415-001 | Permissible Number | *CTL | Sets the number of attempts to attack the system with random passwords to gain illegal access to the system.  [0 to 100 / 30 / 1 attempt /step] |

| 5-415-002 | Detect Time | *CTL | Sets the time limit to stop a password attack |
|-----------|-------------|------|-----------------------------------------------|
|           |             |      | once such an attack has been detected.        |
|           |             |      | [1 to 10 / <b>5</b> / 1 sec. /step]           |

| 5416      | [Access Information] |      |                                                                                                    |
|-----------|----------------------|------|----------------------------------------------------------------------------------------------------|
| 5-416-001 | User Max Num         | *CTL | Limits the number of users used by the access exclusion and password attack detection functions.  [50 to 200 / 200 / 1 users / step]        |
| 5-416-002 | Password Max Num     | *CTL | Limits the number of passwords used by the access exclusion and password attack detection functions.  [50 to 200 / 200 / 1 passwords /step] |
| 5-416-003 | Monitor Interval     | *CTL | Sets the processing time interval for referencing user ID and password information.  [1 to 10 / 3 / 1 sec. /step]                           |

| 5417      | [Access Attack]    |      |                                                                                                    |
|-----------|--------------------|------|----------------------------------------------------------------------------------------------------|
| 5-417-001 | Permissible Number | *CTL | Sets a limit on access attempts when an excessive number of attempts are detected for machine features.  [0 to 500 / 100 / 1 / step]                    |
| 5-417-002 | Attack Detect Time | *CTL | Sets the length of time for monitoring the frequency of access to machine features.  [10 to 30 / 10 / 1 sec. /step]                                     |
| 5-417-003 | Cert Wait          | *CTL | Sets the wait time to slow down the speed of certification when an excessive number of access attempts have been detected.  [0 to 9 / 3 / 1 sec. /step] |

| [50 to 200 / <b>200</b> / 1 attempt /step] | 5-417-004 | Attack Max Num | *CTL                     | Sets a limit on the number of requests received for certification in order to slow down the certification speed when an excessive number of access attempts have been detected.  [50 to 200 / 200 / 1 attempt / step] |
|--------------------------------------------|-----------|----------------|--------------------------|----------------------------------------------------------------------------------------------------|
|                                            |           | 5-417-004      | 5-417-004 Attack Max Num | 5-417-004 Attack Max Num *CTL                                                                                                    |

| 5420      | [User Authentication]                                                                          |      |                                                                                                    |  |
|-----------|------------------------------------------------------------------------------------------------|------|----------------------------------------------------------------------------------------------------|--|
|           | These settings should be done with the System Administrator.                                   |      |                                                                                                    |  |
|           | <b>Note</b> : These functions are enabled only after the user access feature has been enabled. |      |                                                                                                    |  |
| 5-420-041 | Printer                                                                                        | *CTL | Determines whether certification is required before a user can use the printer applications.  [0 to 1 / 0 / 1 /step]  0: On, 1: Off |  |
| 5-420-051 | SDK1                                                                                           | *CTL | [0 or 1 / <b>0</b> / 1 /step] 0: ON. 1: OFF                                                                                         |  |
| 5-420-061 | SDK2                                                                                           |      | Determines whether certification is required before a user can use the SDK application.                                             |  |
| 5-420-071 | SDK3                                                                                           |      |                                                                                                    |  |

| 5481      | [Authentication Error Code]  These SP codes determine how the authentication failures are displayed. |      |                                                                                                    |
|-----------|----------------------------------------------------------------------------------------------------|------|----------------------------------------------------------------------------------------------------|
|           |                                                                                                    |      |                                                                                                    |
| 5-481-001 | System Log Disp                                                                                      | *CTL | Determines whether an error code appears in the system log after a user authentication failure occurs.  [0 to 1 / 0 / 1 /step]  0: Off, 1: On |

| 5501      | [PM Alarm Interval] |      |                                                                                                    |
|-----------|---------------------|------|----------------------------------------------------------------------------------------------------|
| 5-501-001 | Printout            | *CTL | [0 to 9999 / 0 / 1 / step]  0: Alarm off  1 to 9999: Alarm goes off when Value (1 to 9999) x 1000 ≥ PM counter |

| 5504      | [Jam Alarm]                                                                               | *CTL | - |
|-----------|-------------------------------------------------------------------------------------------|------|---|
| 5-504-001 | Sets the alarm to sound for the specified jam level (document misfeeds are not included). |      |   |
|           | [0 to 3 / <b>3</b> / 1 /step]                                                             |      |   |
|           | 0: Zero (Off)                                                                             |      |   |
|           | 1: Low (2.5K jams)                                                                        |      |   |
|           | 2: Medium (3K jams)                                                                       |      |   |
|           | 3: High (6K jams)                                                                         |      |   |

| 5505      | [Error Alarm]                                                                                                    |      |                                                    |
|-----------|----------------------------------------------------------------------------------------------------|------|----------------------------------------------------|
|           | Sets the error alarm level.                                                                                                    |      |                                                    |
|           | The error alarm counter counts "1" when any SC is detected. However, the ealarm counter decreases by "1" when an SC is not detected during a set num copied sheets (for example, default 1500 sheets). |      | SC is not detected during a set number of sheets). |
|           | The error alarm occurs when the SC error alarm counter reaches "5".                                                                                                    |      |                                                    |
| 5-505-001 | -                                                                                                    | *CTL | [0 to 255 / <b>16</b> / 100 prints /step]          |

| 5507      | [Supply/CC Alarm]                | *CTL                                                                                                | -                     |
|-----------|----------------------------------|----------------------------------------------------------------------------------------------------|-----------------------|
|           | Enables or disables the notifyin | g a supply                                                                                          | call via the @Remote. |
| 5-507-001 | Paper Size                       | <b>0</b> : Off, 1:                                                                                  | On                    |
| 5-507-003 | Toner                            | 0: Off, 1:                                                                                          | On                    |
| 5-507-005 | Drum                             | 0: Off, 1: On                                                                                       |                       |
| 5-507-006 | Waste Toner Bottle               | 0: Off, 1: On                                                                                       |                       |
| 5-507-007 | Transfer Belt                    | 0: Off, 1: On                                                                                       |                       |
| 5-507-008 | Fusing Unit                      | 0: Off, 1: On                                                                                       |                       |
| 5-507-080 | Toner Call Timing                | Changes the timing of the "Toner Supply Call" via the @Remote, when the following conditions occur. |                       |
|           |                                  | 0: At repl                                                                                          | acement               |
|           |                                  | 1: At near                                                                                          | r end                 |

| 5-507-081 | Toner Call Tresh | [10 to 90 / 10 / 1%/step]  Changes the toner remaining threshold for the "Toner Supply Call" via the @Remote. |
|-----------|------------------|----------------------------------------------------------------------------------------------------|
| 5-507-128 | Interval :Others | [250 to 10000 / <b>1000</b> / 1 /step]                                                                        |
| 5-507-133 | Interval :A4     |                                                                                                    |
| 5-507-134 | Interval :A5     |                                                                                                    |
| 5-507-142 | Interval :B5     |                                                                                                    |
| 5-507-164 | Interval :LG     |                                                                                                    |
| 5-507-166 | Interval :LT     |                                                                                                    |
| 5-507-172 | Interval :HLT    |                                                                                                    |

| 5515      | [SC/Alarm Setting]                                                                                                    |                                               |  |
|-----------|----------------------------------------------------------------------------------------------------|-----------------------------------------------|--|
|           | With @Remote in use, these SP codes can be set to issue an SC call when an SC erroccurs. If this SP is switched off, the SC call is not issued when an SC error occurs. |                                               |  |
| 5-515-001 | SC Call                                                                                                    | [0 or 1 / 1 / - /step] 0: Off, 1: On          |  |
| 5-515-002 | Service Parts Near End Call                                                                                                    | [0 or 1 / <b>0</b> / - /step]                 |  |
| 5-515-003 | Service Parts End Call                                                                                                    | 0: Off, 1: On                                 |  |
| 5-515-004 | User Call                                                                                                    | [0 or 1 / 1 / - /step]                        |  |
| 5-515-006 | Communication Test Call                                                                                                    | 0: Off, 1: On                                 |  |
| 5-515-007 | Machine Information Notice                                                                                                    |                                               |  |
| 5-515-008 | Alarm Notice                                                                                                    | [0 or 1 / <b>0</b> / - /step] 0: Off, 1: On   |  |
| 5-515-009 | Non Genuin Tonner Alarm                                                                                                    | [0 or 1 / 1 / - /step]                        |  |
| 5-515-010 | Supply Automatic Ordering Call                                                                                                    | 0: Off, 1: On                                 |  |
| 5-515-011 | Supply Manegement Report Call                                                                                                    |                                               |  |
| 5-515-012 | Jam/Door Open Call                                                                                                    | [0 or 1 / <b>0</b> / - /step]<br>0: Off, 1: O |  |

| <i>5517</i> | [Get Machine Info]      |      |                                                                                                    |
|-------------|-------------------------|------|----------------------------------------------------------------------------------------------------|
| 5-517-031   | SMC Inf: Retry Interval | CTL* | [0 to 255 / <b>10</b> / 1 minute/step]                                                                                                    |
|             |                         |      | When SMC info collect is interrupt, retries during the time between receiving Request for obtaining SMC info, to value set with this setting. |

| <i>57</i> 31 | [Counter Effect]             |              |                                               |
|--------------|------------------------------|--------------|-----------------------------------------------|
|              | This SP is uesd only for Jap | an machines. |                                               |
| 5-731-001    | MK1 Paper -> Combine         | *CTL         | [0 or 1 / <b>0</b> / 1/step]<br>0: OFF, 1: ON |

| 5745      | [DeemedPowerConsumption] |      |                                 |
|-----------|--------------------------|------|---------------------------------|
| 5-745-211 | Controller Standby       | *CTL | [0 to 9999 / <b>0</b> / 1/step] |
| 5-745-212 | STR                      | *CTL | [0 to 9999 / <b>0</b> / 1/step] |
| 5-745-213 | Main Power Off           | *CTL | [0 to 9999 / <b>0</b> / 1/step] |
| 5-745-214 | Scanning and Printing    | *CTL | [0 to 9999 / <b>0</b> / 1/step] |
| 5-745-215 | Printing                 | *CTL | [0 to 9999 / <b>0</b> / 1/step] |
| 5-745-216 | Scanning                 | *CTL | [0 to 9999 / <b>0</b> / 1/step] |
| 5-745-217 | Engine Standby           | *CTL | [0 to 9999 / <b>0</b> / 1/step] |
| 5-745-218 | Low Power Consumption    | *CTL | [0 to 9999 / <b>0</b> / 1/step] |
| 5-745-219 | Silent Condition         | *CTL | [0 to 9999 / <b>0</b> / 1/step] |
| 5-745-220 | Heater Off               | *CTL | [0 to 9999 / <b>0</b> / 1/step] |

| 5749 | [Import/Export]                             |  |
|------|---------------------------------------------|--|
|      | Imports and exports preference information. |  |

|           |        | l . |                                                       |
|-----------|--------|-----|-------------------------------------------------------|
| 5-749-001 | Export | CTL | [-/-/-]                                               |
|           |        |     | Option: Unique                                        |
|           |        |     | Copy config: Encryption, Encryption key (if selected) |
|           |        |     | [Execute]                                             |
| 5-749-101 | Import | CTL | [-/-/-]                                               |
|           |        |     | Option: Unique                                        |
|           |        |     | Copy config: Encryption, Encryption key (if selected) |
|           |        |     | [Execute]                                             |

| 5751      | [Key Event Encryption Setting]                           |      |                              |  |
|-----------|----------------------------------------------------------|------|------------------------------|--|
|           | Use the soft keyboard to set encryption key information. |      |                              |  |
| 5-751-001 | Password                                                 | *CTL | [32 characters / - / 1/step] |  |

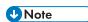

- Memory Clear (SP5-801)
- The following tables list the items that are cleared. The serial number information, meter charge setting and meter charge counters are not cleared.

| 5801      | [Memory Clear] |                                                                                                    |
|-----------|----------------|----------------------------------------------------------------------------------------------------|
| 5-801-001 | All Clear      | Resets all correction data for process control and all software counters, and returns all modes and adjustments to their default values. |
| 5-801-002 | Engine [ENG]   | Clears the engine settings.                                                                                                    |
| 5-801-003 | scs            | Initializes default system settings, SCS (System Control Service) settings, operation display coordinates, and ROM update information.   |
| 5-801-004 | IMH            | Initializes the IMH settings.                                                                                                    |
| 5-801-005 | MCS            | Initializes the Mcs settings.                                                                                                    |

| 5-801-008         | Printer           | The following service settings:  Bit switches Gamma settings (User & Service) Toner Limit The following user settings: Tray Priority Menu Protect System Setting except for setting of Energy Saver I/F Setup (I/O Buffer and I/O Timeout) PCL Menu |  |
|-------------------|-------------------|----------------------------------------------------------------------------------------------------|--|
| 5-801-010         | GWWS              | Deletes the network file application management files and thumbnails, and initializes the job login ID.                                                                                                    |  |
| 5-801-011         | NCS               | All setting of Network Setup (User Menu) (NCS: Network Control Service)                                                                                                    |  |
| 5-801-014         | Clear DCS Setting | Initializes the DCS (Delivery Control Service) settings.                                                                                                    |  |
| 5-801-015         | Clear UCS Setting | Initializes the UCS (User Information Control Service) settings.                                                                                                    |  |
| 5-801-016         | MIRS Setting      | Initializes the MIRS (Machine Information Report Service) settings.                                                                                                    |  |
| 5-801-01 <i>7</i> | CCS               | Initializes the CCS (Certification and Charge-control Service) settings.                                                                                                    |  |
| 5-801-018         | SRM Memory Clr    | Initializes the SRM (System Resource Manager) settings.                                                                                                    |  |
| 5-801-019         | LCS               | Initializes the LCS settings.                                                                                                    |  |
| 5-801-021         | ECS               | Initializes the ECS settings.                                                                                                    |  |
| 5-801-025         | Websys            | Initializes the web system settings.                                                                                                    |  |
| 5-801-026         | PLN               | Initializes the PLN settings.                                                                                                    |  |
| 5-801-027         | SAS               | Initializes the SAS settings.                                                                                                    |  |

| 5803 | [Input Check]  | See "page 531 "Input Check Table"" in this section.  |
|------|----------------|------------------------------------------------------|
| 5804 | [Output Check] | See "page 535 "Output Check Table"" in this section. |

| 5810      | [SC Reset]                              |           |                            |  |
|-----------|-----------------------------------------|-----------|----------------------------|--|
|           | Resets a type A service call condition. |           |                            |  |
| ₩Note     |                                         |           |                            |  |
|           | Turn the main switch off                | and on af | ter resetting the SC code. |  |
| 5-810-001 | Fusing SC Reset                         | CTL       | -                          |  |

| 5811      | [Machine Serial] Machine Serial Number Display   |  |  |
|-----------|--------------------------------------------------|--|--|
| 5-811-002 | Display *ENG Displays the machine serial number. |  |  |
| 5811      | [Machine Serial Set]                             |  |  |
| 5-811-004 | BCU *ENG Inputs the serial number.               |  |  |

| 5812      | [Service Tel. No. Setting]                                                                                                    |  |  |  |
|-----------|----------------------------------------------------------------------------------------------------|--|--|--|
| 5-812-001 | Telephone *CTL -                                                                                                    |  |  |  |
|           | Sets the telephone number for a service representative. This number is printed on the Counter List, which can be printed with the user's "Counter" menu.  This can be up to 20 characters (both numbers and alphabetic characters can be input). |  |  |  |
|           |                                                                                                    |  |  |  |
| 5-812-002 | Facsimile *CTL -                                                                                                    |  |  |  |
|           | Sets the fax or telephone number for a service representative. This number is prin on the Counter List.  This can be up to 20 characters (both numbers and alphabetic characters can be input).                                                  |  |  |  |
|           |                                                                                                    |  |  |  |

| 5816      | [NRS Function]                   |      |                              |
|-----------|----------------------------------|------|------------------------------|
| 5-816-001 | I/F Setting                      | *CTL | [0 to 2 / <b>2</b> / 1/step] |
|           |                                  |      | 0: Remote service off        |
|           |                                  |      | 1: CSS remote service on     |
|           |                                  |      | 2: NRS remote service on     |
|           | Selects the remote service setti | ng.  | 1                            |

|           |                                                                                                    |                 | 1                                                      |  |  |
|-----------|----------------------------------------------------------------------------------------------------|-----------------|--------------------------------------------------------|--|--|
| 5-816-002 | CE Call                                                                                                    | *CTL            | [0 or 1 / 0 / 1/step]                                  |  |  |
|           |                                                                                                    |                 | 0: Start of the service                                |  |  |
|           |                                                                                                    |                 | 1: End of the service                                  |  |  |
|           | Performs the CE Call at the sta                                                                                                  | rt or end of tl | he service.                                            |  |  |
|           | ₩Note                                                                                                    |                 |                                                        |  |  |
|           | This SP is activated only v                                                                                                    | vhen SP 581     | 6-001 is set to "2".                                   |  |  |
| 5-816-003 | Function Flag                                                                                                    | *CTL            | [0 or 1 / <b>0</b> / 1/step]                           |  |  |
|           |                                                                                                    |                 | 0: Disabled, 1: Enabled                                |  |  |
|           | Enables or disables the remote                                                                                                   | service func    | ction.                                                 |  |  |
| 5-816-007 | SSL Disable                                                                                                    | *CTL            | [0 or 1 / <b>0</b> / 1/step]                           |  |  |
|           |                                                                                                    |                 | 0: No. SSL used.                                       |  |  |
|           |                                                                                                    |                 | 1: Yes. SSL not used.                                  |  |  |
|           | Controls if RCG (Remote Com<br>RCG send for the @Remote ov                                                                       |                 | Gate) confirmation is done by SSL during an interface. |  |  |
| 5-816-008 | RCG Connect Timeout                                                                                                    | *CTL            | [1 to 90 / <b>30</b> / 1 second/step]                  |  |  |
|           | Sets the length of time (second Communication Gate) connec                                                                       | -               |                                                        |  |  |
| 5-816-009 | RCG Write Timeout                                                                                                    | *CTL            | [0 to 100 / <b>60</b> / 1 second/step]                 |  |  |
|           | Sets the length of time (seconds) for the time-out when sent data is written to the RCG during a call over the @Remote network.  |                 |                                                        |  |  |
| 5-816-010 | RCG Read Timeout                                                                                                    | *CTL            | [0 to 100 / <b>60</b> / 1 second/step]                 |  |  |
|           | Sets the length of time (seconds) for the timeout when sent data is written from the RCG during a call over the @Remote network. |                 |                                                        |  |  |
| 5-816-011 | Port 80                                                                                                    | *CTL            | [0 or 1 / <b>0</b> / 1/step]                           |  |  |
|           |                                                                                                    |                 | 0: No. Access denied                                   |  |  |
|           |                                                                                                    |                 | 1: Yes. Access granted.                                |  |  |
|           | Controls if permission is given to get access to the SOAP method over Port 80 on the @Remote network.                            |                 |                                                        |  |  |

| 5-816-013 | RFU Timing                                                                                                    | *CTL           | [0 or 1 / 1 / 1/step]              |  |  |
|-----------|----------------------------------------------------------------------------------------------------|----------------|------------------------------------|--|--|
|           |                                                                                                    |                | 0: Any status of a target machine  |  |  |
|           |                                                                                                    |                | 1: Sleep or panel off mode only    |  |  |
|           | Selects the timing for the remot                                                                              | te firmware u  | pdating.                           |  |  |
| 5-816-014 | RCG Error Cause                                                                                               | CTL            | [0 or 1 / 0 / 1/step]              |  |  |
|           |                                                                                                    |                | 0: Initial state, normal condition |  |  |
|           |                                                                                                    |                | 1: Error                           |  |  |
|           | Displays RCG connection erro                                                                                  | r. cause       |                                    |  |  |
| 5-816-021 | Function Flag                                                                                                 | *CTL           | [0 or 1 / <b>0</b> / 1/step]       |  |  |
|           |                                                                                                    |                | 0: Installation not completed      |  |  |
|           |                                                                                                    |                | 1: Installation completed          |  |  |
|           | This SP displays the RCG-N in:                                                                                | stallation end | l flag.                            |  |  |
| 5-816-023 | Connect Mode (N/M)                                                                                            | *CTL           | [0 or 1 / 0 / 1/step]              |  |  |
|           |                                                                                                    |                | 0: Internet connection             |  |  |
|           |                                                                                                    |                | 1: Dial-up connection              |  |  |
|           | This SP displays and selects the                                                                              | e RCG-N coi    | nnection method.                   |  |  |
| 5-816-061 | Noti Time Expire Timing                                                                                       | *CTL           | [0 to 0xfffffff / 0 / 1/step]      |  |  |
|           | Proximity of the expiration of the certification.                                                             |                |                                    |  |  |
| 5-816-062 | HTTP Proxy Use                                                                                                | *CTL           | [0 or 1 / 0 / 1/step]              |  |  |
|           |                                                                                                    |                | 0: Not use                         |  |  |
|           |                                                                                                    |                | 1: Use                             |  |  |
|           | This SP setting determines if the proxy server is used when the machine communicates with the service center. |                |                                    |  |  |

| 5-816-063 | HTTP Proxy Host                                                                                               | *CTL            | [up to 127 / - / 1/step]                                                            |  |  |
|-----------|----------------------------------------------------------------------------------------------------|-----------------|-------------------------------------------------------------------------------------|--|--|
|           |                                                                                                    |                 | used for communication between the RCG up or display the customer proxy server      |  |  |
|           | The address is necessary to set                                                                               | t up the embe   | edded RCG-N.                                                                        |  |  |
|           | UNote                                                                                                    |                 |                                                                                     |  |  |
|           | The address display is lim<br>character are ignored.                                                          | nited to 128 o  | characters. Characters beyond the 128                                               |  |  |
|           | This address is customer i                                                                                    | nformation a    | nd is not printed in the SMC report.                                                |  |  |
| 5-816-064 | HTTP Proxy Port                                                                                               | *CTL            | [0 to 0xffff / <b>0</b> / 1/step]                                                   |  |  |
|           | · ·                                                                                                    |                 | rver used for communication between the setting is necessary to set up the embedded |  |  |
|           | UNote                                                                                                    |                 |                                                                                     |  |  |
|           | This port number is custor                                                                                    | mer informati   | on and is not printed in the SMC report.                                            |  |  |
| 5-816-065 | HTTP Proxy Aut User                                                                                           | *CTL            | [up to 31 / - / 1/step]                                                             |  |  |
|           | This SP sets the HTTP proxy cer                                                                               | rtification use | r name.                                                                             |  |  |
|           | Note                                                                                                    |                 |                                                                                     |  |  |
|           | • The length of the name is limited to 31 characters. Any character beyond the 31st character is ignored.     |                 |                                                                                     |  |  |
|           | This name is customer info                                                                                    | ormation and    | is not printed in the SMC report.                                                   |  |  |
| 5-816-066 | HTTP Proxy Aut Password                                                                                       | *CTL            | [up to 31 / - / 1/step]                                                             |  |  |
|           | This SP sets the HTTP proxy certification password.                                                           |                 |                                                                                     |  |  |
|           | Note                                                                                                    |                 |                                                                                     |  |  |
|           | • The length of the password is limited to 31 characters. Any character beyond the 31st character is ignored. |                 |                                                                                     |  |  |
|           | This name is customer info                                                                                    | ormation and    | is not printed in the SMC report.                                                   |  |  |
| 5-816-067 | Cer Updt Cond                                                                                                 | *CTL            | [0 to 255 / <b>0</b> / 1/step]                                                      |  |  |
|           | Displays the status of the certification update.                                                              |                 |                                                                                     |  |  |

| O The certification used by Embedded RC Gate is set correctly.  1 The certification request (setAuthKey) for update has been received from the GW URL and certification is presently being updated.  2 The certification update is completed and the GW URL is being notified of the successful update.  3 The certification update failed, and the GW URL is being notified of the failed update.  4 The period of the certification has expired and new request for an update is being sent to the GW URL.  11 A rescue update for certification has been issued and a rescue certification setting is in progress for the rescue GW connection.  12 The rescue certification setting is completed and the GW URL is being notified of the certification update request.  13 The notification of the request for certification update has completed successfully, and the system is waiting for the certification update request from the rescue GW URL.  14 The notification of the certification request has been received from the rescue GW controller, and the certification is being stored.  15 The certification has been stored, and the GW URL is being notified of the successful completion of this event.  16 The storing of the certification has failed, and the GW URL is being notified of the failure of this event.  17 The certification update request has been received from the GW URL, the GW URL was notified of the results of the update after it was completed, but a certification error has been received, and the rescue certification is being recorded.  18 The rescue certification of No. 17 has been recorded, and the GW URL is being notified of the failure of the certification update. |    |                                                                                                    |
|----------------------------------------------------------------------------------------------------|----|----------------------------------------------------------------------------------------------------|
| GW URL and certification is presently being updated.  2 The certification update is completed and the GW URL is being notified of the successful update.  3 The certification update failed, and the GW URL is being notified of the failed update.  4 The period of the certification has expired and new request for an update is being sent to the GW URL.  11 A rescue update for certification has been issued and a rescue certification setting is in progress for the rescue GW connection.  12 The rescue certification setting is completed and the GW URL is being notified of the certification update request.  13 The notification of the request for certification update has completed successfully, and the system is waiting for the certification update request from the rescue GW URL.  14 The notification of the certification request has been received from the rescue GW controller, and the certification is being stored.  15 The certification has been stored, and the GW URL is being notified of the successful completion of this event.  16 The storing of the certification has failed, and the GW URL is being notified of the failure of this event.  17 The certification update request has been received from the GW URL, the GW URL was notified of the results of the update after it was completed, but a certification error has been received, and the rescue certification is being recorded.  18 The rescue certification of No. 17 has been recorded, and the GW URL is                                                                                                    | 0  | The certification used by Embedded RC Gate is set correctly.                                                                                             |
| successful update.  3 The certification update failed, and the GW URL is being notified of the failed update.  4 The period of the certification has expired and new request for an update is being sent to the GW URL.  11 A rescue update for certification has been issued and a rescue certification setting is in progress for the rescue GW connection.  12 The rescue certification setting is completed and the GW URL is being notified of the certification update request.  13 The notification of the request for certification update has completed successfully, and the system is waiting for the certification update request from the rescue GW URL.  14 The notification of the certification request has been received from the rescue GW controller, and the certification is being stored.  15 The certification has been stored, and the GW URL is being notified of the successful completion of this event.  16 The storing of the certification has failed, and the GW URL is being notified of the failure of this event.  17 The certification update request has been received from the GW URL, the GW URL was notified of the results of the update after it was completed, but a certification error has been received, and the rescue certification is being recorded.  18 The rescue certification of No. 17 has been recorded, and the GW URL is                                                                                                    | 1  |                                                                                                    |
| update.  4 The period of the certification has expired and new request for an update is being sent to the GW URL.  11 A rescue update for certification has been issued and a rescue certification setting is in progress for the rescue GW connection.  12 The rescue certification setting is completed and the GW URL is being notified of the certification update request.  13 The notification of the request for certification update has completed successfully, and the system is waiting for the certification update request from the rescue GW URL.  14 The notification of the certification request has been received from the rescue GW controller, and the certification is being stored.  15 The certification has been stored, and the GW URL is being notified of the successful completion of this event.  16 The storing of the certification has failed, and the GW URL is being notified of the failure of this event.  17 The certification update request has been received from the GW URL, the GW URL was notified of the results of the update after it was completed, but a certification error has been received, and the rescue certification is being recorded.  18 The rescue certification of No. 17 has been recorded, and the GW URL is                                                                                                    | 2  | , , ,                                                                                                    |
| being sent to the GW URL.  11 A rescue update for certification has been issued and a rescue certification setting is in progress for the rescue GW connection.  12 The rescue certification setting is completed and the GW URL is being notified of the certification update request.  13 The notification of the request for certification update has completed successfully, and the system is waiting for the certification update request from the rescue GW URL.  14 The notification of the certification request has been received from the rescue GW controller, and the certification is being stored.  15 The certification has been stored, and the GW URL is being notified of the successful completion of this event.  16 The storing of the certification has failed, and the GW URL is being notified of the failure of this event.  17 The certification update request has been received from the GW URL, the GW URL was notified of the results of the update after it was completed, but a certification error has been received, and the rescue certification is being recorded.  18 The rescue certification of No. 17 has been recorded, and the GW URL is                                                                                                    | 3  |                                                                                                    |
| setting is in progress for the rescue GW connection.  12 The rescue certification setting is completed and the GW URL is being notified of the certification update request.  13 The notification of the request for certification update has completed successfully, and the system is waiting for the certification update request from the rescue GW URL.  14 The notification of the certification request has been received from the rescue GW controller, and the certification is being stored.  15 The certification has been stored, and the GW URL is being notified of the successful completion of this event.  16 The storing of the certification has failed, and the GW URL is being notified of the failure of this event.  17 The certification update request has been received from the GW URL, the GW URL was notified of the results of the update after it was completed, but a certification error has been received, and the rescue certification is being recorded.  18 The rescue certification of No. 17 has been recorded, and the GW URL is                                                                                                    | 4  | i i i i i i i i i i i i i i i i i i i                                                                                                    |
| of the certification update request.  13 The notification of the request for certification update has completed successfully, and the system is waiting for the certification update request from the rescue GW URL.  14 The notification of the certification request has been received from the rescue GW controller, and the certification is being stored.  15 The certification has been stored, and the GW URL is being notified of the successful completion of this event.  16 The storing of the certification has failed, and the GW URL is being notified of the failure of this event.  17 The certification update request has been received from the GW URL, the GW URL was notified of the results of the update after it was completed, but a certification error has been received, and the rescue certification is being recorded.  18 The rescue certification of No. 17 has been recorded, and the GW URL is                                                                                                    | 11 | ·                                                                                                    |
| successfully, and the system is waiting for the certification update request from the rescue GW URL.  14 The notification of the certification request has been received from the rescue GW controller, and the certification is being stored.  15 The certification has been stored, and the GW URL is being notified of the successful completion of this event.  16 The storing of the certification has failed, and the GW URL is being notified of the failure of this event.  17 The certification update request has been received from the GW URL, the GW URL was notified of the results of the update after it was completed, but a certification error has been received, and the rescue certification is being recorded.  18 The rescue certification of No. 17 has been recorded, and the GW URL is                                                                                                    | 12 | ,                                                                                                    |
| GW controller, and the certification is being stored.  15 The certification has been stored, and the GW URL is being notified of the successful completion of this event.  16 The storing of the certification has failed, and the GW URL is being notified of the failure of this event.  17 The certification update request has been received from the GW URL, the GW URL was notified of the results of the update after it was completed, but a certification error has been received, and the rescue certification is being recorded.  18 The rescue certification of No. 17 has been recorded, and the GW URL is                                                                                                    | 13 | successfully, and the system is waiting for the certification update request from                                                                        |
| successful completion of this event.  16 The storing of the certification has failed, and the GW URL is being notified of the failure of this event.  17 The certification update request has been received from the GW URL, the GW URL was notified of the results of the update after it was completed, but a certification error has been received, and the rescue certification is being recorded.  18 The rescue certification of No. 17 has been recorded, and the GW URL is                                                                                                    | 14 | · ·                                                                                                    |
| the failure of this event.  17 The certification update request has been received from the GW URL, the GW URL was notified of the results of the update after it was completed, but a certification error has been received, and the rescue certification is being recorded.  18 The rescue certification of No. 17 has been recorded, and the GW URL is                                                                                                    | 15 |                                                                                                    |
| URL was notified of the results of the update after it was completed, but a certification error has been received, and the rescue certification is being recorded.  18 The rescue certification of No. 17 has been recorded, and the GW URL is                                                                                                    | 16 |                                                                                                    |
|                                                                                                    | 17 | URL was notified of the results of the update after it was completed, but a certification error has been received, and the rescue certification is being |
|                                                                                                    | 18 | · ·                                                                                                    |

| 5-816-068 | Cer A           | bnml Cause                                                                                                    | *CTL            | [0 to 255 / <b>0</b> / 1/step]                   |  |  |
|-----------|-----------------|----------------------------------------------------------------------------------------------------|-----------------|--------------------------------------------------|--|--|
|           |                 | Displays a number code that describes the reason for the request for update of the certification.                                                                                                    |                 |                                                  |  |  |
|           | 0               | Normal. There is no rec                                                                                                    | quest for certi | fication update in progress.                     |  |  |
|           | 1               | Request for certification expired.                                                                                                    | ı update in pı  | rogress. The current certification has           |  |  |
|           | 2               | An SSL error notification expired.                                                                                                    | n has been is   | sued. Issued after the certification has         |  |  |
|           | 3               | Notification of shift from                                                                                                    | n a common      | authentication to an individual certification.   |  |  |
|           | 4               | Notification of a comm                                                                                                    | on certificatio | on without ID2.                                  |  |  |
|           | 5               | Notification that no cer                                                                                                    | tification was  | issued.                                          |  |  |
|           | 6               | Notification that GW URL does not exist.                                                                                                    |                 |                                                  |  |  |
| 5-816-069 | Cer U           | pdt Reg ID                                                                                                    | *CTL            | [-/-/-]                                          |  |  |
|           | The ID          | of the request for certific                                                                                                    | cation.         |                                                  |  |  |
| 5-816-083 | Firm U          | Jpdating                                                                                                    | *CTL            | [0 to 5 / <b>0</b> / 1/step]                     |  |  |
|           |                 |                                                                                                    |                 | 0: waiting for receiving firmware update.        |  |  |
|           |                 |                                                                                                    |                 | 1: waiting for scheduling firmware update start. |  |  |
|           |                 |                                                                                                    |                 | 2: waiting for user confirmation                 |  |  |
|           |                 |                                                                                                    |                 | 3: preparing for device firmware update.         |  |  |
|           |                 |                                                                                                    |                 | 4: processing device firmware update.            |  |  |
|           |                 |                                                                                                    |                 | 5: termination processing                        |  |  |
|           | Displo          | ays the status of the firmw                                                                                                    | are update      |                                                  |  |  |
| 5-816-085 | Firm U          | Jp User Conf                                                                                                    | *CTL            | [-/-/-]                                          |  |  |
|           | firmw<br>versio | This SP setting determines if the operator can confirm the previous version of the firmware before the firmware update execution. If the option to confirm the previous version is selected, a notification is sent to the system manager and the firmware update is done with the firmware files from the URL. |                 |                                                  |  |  |

| 5-816-086 | Firmware Size                                                                                                    | *CTL        | [-/-/-]                                                                                     |  |  |  |
|-----------|----------------------------------------------------------------------------------------------------|-------------|---------------------------------------------------------------------------------------------|--|--|--|
|           | Allows the service technician to confirm the size of the firmware data files during the firmware update execution.                              |             |                                                                                             |  |  |  |
| 5-816-087 | CERT:Macro Ver.                                                                                                    | CTL         | [8digits / - / 1 digit/step]                                                                |  |  |  |
|           | Displays the macro version of characters.                                                                                                    | the @Remote | certification. This SP displays 8-digit                                                     |  |  |  |
| 5-816-088 | CERT:PAC Ver.                                                                                                    | CTL         | [16digits / - / 1digit/step]                                                                |  |  |  |
|           | Displays the PAC version of the                                                                                                    |             | ertification.                                                                               |  |  |  |
| 5-816-089 | CERT:ID2 Code                                                                                                    | CTL         | [17digits / - / 1 digit/step]                                                               |  |  |  |
|           |                                                                                                    |             | Spaces are displayed as underscores (_). certification exists. This SP displays 17-digit    |  |  |  |
| 5-816-090 | CERT:Subject                                                                                                    | CTL         | [17digits / - / 1digit/step]                                                                |  |  |  |
|           |                                                                                                    |             | e certification subject. CN = the following cores (_). Asterisks (* * * *) indicate that no |  |  |  |
| 5-816-091 | CERT:Serial Num                                                                                                    | CTL         | [16digits / - / 1digit/step]                                                                |  |  |  |
|           | Displays serial number for the<br>DESS exists. This SP displays 1                                                                               |             | ntion. Asterisks (* * * *) indicate that no                                                 |  |  |  |
| 5-816-092 | CERT:Issuer                                                                                                    | CTL         | [30digits / - / 1digit/step]                                                                |  |  |  |
|           | Displays the common name of the issuer of the @Remote certification. CN = the following 30 bytes. Asterisks (****)indicate that no DESS exists. |             |                                                                                             |  |  |  |
| 5-816-093 | CERT:St ExpTime CTL [10digits / - / 1digit/step]                                                                                                |             |                                                                                             |  |  |  |
|           | Displays the start time of the period for which the current @Remote certification is enabled. This SP displays 10-digit characters.             |             |                                                                                             |  |  |  |
| 5-816-094 | CERT:End ExpTime CTL [10digits / - / 1digit/step]                                                                                               |             |                                                                                             |  |  |  |
|           | Displays the end time of the period for which the current @Remote certification is enabled. This SP displays 10-digit characters.               |             |                                                                                             |  |  |  |

| 5-816-102 | CERT:Encrypt Level                   | *CTL         | [1 or 2 /                | <b>1</b> / 1/step | o]                        |            |
|-----------|--------------------------------------|--------------|--------------------------|-------------------|---------------------------|------------|
|           |                                      |              | 1: 512 bi                | it                |                           |            |
|           |                                      |              | 2: 2048                  | bit               |                           |            |
|           | Displays cryptic strength of the     | NRS certific | cation.                  |                   |                           |            |
| 5-816-103 | Client Communication<br>Method       | *CTL         |                          |                   | for the clie<br>e @Remote |            |
|           |                                      |              | [0 to 3 /                | <b>0</b> / 1/step | p]                        |            |
|           |                                      |              | 0: Not co                | nnected, 1        | : IPv4,                   |            |
|           |                                      |              | 2: IPv6, 3               | 3: Host nam       | ne commun                 | ication    |
| 5-816-104 | Client Communication Limit           | *CTL         |                          | the commu         | ıniation limi<br>vay.     | itation to |
|           |                                      |              | [1 to 7 /                | <b>7</b> / 1/step | p]                        |            |
|           |                                      |              |                          | Host<br>name      | IPv6                      | IPv4       |
|           |                                      |              | 1                        | No                | No                        | Yes        |
|           |                                      |              | 2                        | No                | Yes                       | Yes        |
|           |                                      |              | 3                        | No                | Yes                       | Yes        |
|           |                                      |              | 4                        | Yes               | No                        | No         |
|           |                                      |              | 5                        | Yes               | No                        | Yes        |
|           |                                      |              | 6                        | Yes               | Yes                       | No         |
|           |                                      |              | 7                        | Yes               | Yes                       | Yes        |
| 5-816-115 | Network Information<br>Waiting Timer | *CTL         | Specifies<br>information |                   | j time for th             | e network  |
|           |                                      |              | [5 to 255                | 5/5/1 se          | ec/step]                  |            |
| 5-816-200 | Polling Manual Execution             | CTL          | [-/-/-]                  |                   |                           |            |
|           |                                      |              | [Execute]                |                   |                           |            |
|           | Executes the center polling ma       | nually.      |                          |                   |                           |            |
|           |                                      |              |                          |                   |                           |            |

| 5-816-201 | Instl:Condition                                                                                                    | CTL          |                                                 | [0 to 4 / 0 / 1/step]                                                        |  |
|-----------|----------------------------------------------------------------------------------------------------|--------------|-------------------------------------------------|------------------------------------------------------------------------------|--|
|           | Displays a number that indicat                                                                                                    | es the sto   | atus                                            | of the @Remote service device.                                               |  |
|           | 0: Neither the registered device by the external nor embedded RCG device is set.                                                                                         |              |                                                 |                                                                              |  |
|           | 1: The embedded RCG device status, this unit cannot answer                                                                                                    | -            |                                                 | Only Box registration is completed. In this uest from the external RCG.      |  |
|           | 2. The embedded RCG device answer a polling request.                                                                                                    | e is set. In | this                                            | status, the external RCG unit cannot                                         |  |
|           | 3. The registered device by the RCG device cannot be set.                                                                                                    | e externa    | I RC                                            | G is being set. In this status the embedded                                  |  |
|           | 4 The registered module by the                                                                                                    | e externo    | al RC                                           | CG has not started.                                                          |  |
| 5-816-202 | Instl:ID#                                                                                                    | *СТІ         | L                                               | [-/-/-]                                                                      |  |
|           | Allows entering the number of                                                                                                    | the requ     | est n                                           | eeded for the RCG-N device.                                                  |  |
| 5-816-203 | Instl:Reference                                                                                                    | CTL          |                                                 | [-/-/-]                                                                      |  |
|           |                                                                                                    |              |                                                 | [Execute]                                                                    |  |
|           | Executes the inquiry request to                                                                                                    | the @Re      | mote                                            | e GW URL.                                                                    |  |
| 5-816-204 | Instl:Ref Rslt                                                                                                    | CTL          |                                                 | [0 to 255 / <b>0</b> / 1/step]                                               |  |
|           | Displays a number that indicat                                                                                                    | es the re    | sult d                                          | of the inquiry executed with SP5816 203.                                     |  |
|           | 3: Proxy error (proxy enabled                                                                                                    | )            | 20                                              | : Dial-up failure (modem type only)                                          |  |
|           | 4: Proxy error (proxy disabled                                                                                                    | )            |                                                 | : Ansewer tone detection failure (modem                                      |  |
|           | 5: Proxy error (Illegal user nar                                                                                                    | ne or        | ' '                                             | e only)                                                                      |  |
|           | password) 6: Communication error                                                                                                    |              | 22: Carrier detection failure (modem type only) |                                                                              |  |
|           | 8: Other error                                                                                                    |              | 23                                              | : Modem setting parameter error (modem                                       |  |
|           | 9: Inquiry executing                                                                                                    |              | typ                                             | e only)                                                                      |  |
|           | 11: Registration number error                                                                                                    |              |                                                 | : Power supply error (modem type only) : Modem line disconnected (modem type |  |
|           | (already registered number) 12: Registration number error                                                                                                    |              |                                                 | у)                                                                           |  |
|           | (parameter error)                                                                                                    |              | 26                                              | : Busy line (modem type only)                                                |  |
| 5-816-205 | Instl:Ref Section                                                                                                    | CTL          | •                                               | [-/-/-]                                                                      |  |
|           | Displays the result of the notification sent to the device from the GW URL in answer to the inquiry request. Displayed only when the result is registered at the GW URL. |              |                                                 |                                                                              |  |

| 5-816-206 | Instl:Rgstltn                        |                | CTL                   |                    | [-/-/-]                                  |  |  |
|-----------|--------------------------------------|----------------|-----------------------|--------------------|------------------------------------------|--|--|
|           |                                      |                |                       |                    | [Execute]                                |  |  |
|           | Executes "Embedd                     | ed RCG Re      | ed RCG Registration". |                    |                                          |  |  |
| 5-816-207 | Instl:Rgstltn Rst                    |                | CTL                   |                    | [0 to 255 / <b>0</b> / 1/step]           |  |  |
|           | Displays a number                    | that indicat   | es the re             | gistro             | ation result.                            |  |  |
|           | 0: Succeeded                         |                |                       |                    | : Ansewer tone detection failure (modem  |  |  |
|           | 1: Inquiry number                    | error          |                       | typ                | e only)                                  |  |  |
|           | 2: Registration in p                 | rogress        |                       | 22<br>onl          | : Carrier detection failure (modem type  |  |  |
|           | 3: Proxy error (pro                  | xy enabled     | )                     |                    | : Modem setting parameter error (modem   |  |  |
|           | 4: Proxy error (pro                  | xy disabled    | )                     |                    | e only)                                  |  |  |
|           | 5: Proxy error (Illeg                | gal user nar   | ne or                 | 24                 | : Power supply error (modem type only)   |  |  |
|           | 8: Other error                       |                |                       |                    | : Modem line disconnected (modem type    |  |  |
|           | 9: Registration exe                  | cuting         |                       | onl                |                                          |  |  |
|           | 20: Dial-up failure                  | -              | /pe                   | 20                 | : Busy line (modem type only)            |  |  |
|           | only)                                | , ,,           |                       |                    |                                          |  |  |
| 5-816-208 | Instl:ErrorCode                      |                | CTL                   |                    | [-2147483647 to 2147483647 / - / -/step] |  |  |
|           | Displays a number<br>SP5816-204 or S |                |                       |                    | code that was issued when either<br>ed.  |  |  |
|           | Cause                                | Code           | Meanir                | ng                 |                                          |  |  |
|           | Illegal Modem                        | -11001         | Chat po               | at parameter error |                                          |  |  |
|           | Parameter                            | -11002         | Chat execution error  |                    |                                          |  |  |
|           | -11003 L                             |                | Unexpected error      |                    |                                          |  |  |
|           |                                      | -11004 Cutting |                       |                    | cess occurred during modem<br>tion.      |  |  |
|           |                                      | -11005         | NCS re                | boo                | t occurred during modem communication.   |  |  |

|  | Operation<br>Error,Incorrect | -12002 | Inquiry, registration attempted without acquiring device status.                         |
|--|------------------------------|--------|------------------------------------------------------------------------------------------|
|  | Setting                      | -12003 | Attempted registration without execution of an inquiry and no previous registration.     |
|  |                              | -12004 | Attempted setting with illegal entries for certification and ID2.                        |
|  |                              | -12005 | @Remote communication is prohibited. The device has an Embedded RC gate-related problem. |
|  |                              | -12006 | A confirmation request was made after the confirmation had been already completed.       |
|  |                              |        | The request number used at registration was different from the one used at confirmation. |
|  |                              | -12008 | Update certification failed because mainframe was in use.                                |
|  |                              |        | D2 mismatch between an individual certification and NVRAM.                               |
|  |                              | -12010 | Certification area is not initialized.                                                   |

|           | Error Caused by<br>Response from | -2385        | Attempted dial up overseas without the correct international prefix for the telephone number. |                                                         |  |
|-----------|----------------------------------|--------------|-----------------------------------------------------------------------------------------------|---------------------------------------------------------|--|
|           | GW URL                           | -2387        | Not supported at the Service Center                                                           |                                                         |  |
|           |                                  | -2389        | Database o                                                                                    | out of service                                          |  |
|           |                                  | -2390        | Program ou                                                                                    | ut of service                                           |  |
|           |                                  | -2391        | Two registro                                                                                  | ations for same device                                  |  |
|           |                                  | -2392        | Parameter e                                                                                   | error                                                   |  |
|           |                                  | -2393        | Basil not mo                                                                                  | anaged                                                  |  |
|           |                                  | -2394        | Device not                                                                                    | managed                                                 |  |
|           |                                  | -2395        | Box ID for E                                                                                  | Basil is illegal                                        |  |
|           |                                  | -2396        | Device ID fo                                                                                  | or Basil is illegal                                     |  |
|           |                                  | -2397        | Incorrect ID2 format                                                                          |                                                         |  |
|           |                                  | -2398        | Incorrect re                                                                                  | equest number format                                    |  |
| 5-816-209 | Install Clear                    |              | CTL                                                                                           | [-/-/-]                                                 |  |
|           |                                  |              |                                                                                               | [Execute]                                               |  |
|           | Releases the mach                | ine from its | embedded R                                                                                    | CG setup.                                               |  |
| 5-816-240 | CommError Time                   |              | CTL                                                                                           | Displays the date and time of @Remote connection error. |  |
| 5-816-241 | CommError Code                   | 1            | CTL                                                                                           | Displays the error code at @Remote                      |  |
| 5-816-242 | CommError Code 2                 |              | CTL                                                                                           | connection.                                             |  |
| 5-816-243 | CommError Code 3                 |              | CTL                                                                                           |                                                         |  |
| 5-816-244 | CommError State 1                |              | CTL                                                                                           | Displays the error stae at @Remote                      |  |
| 5-816-245 | CommError State 2                |              | CTL                                                                                           | connection.                                             |  |
| 5-816-246 | CommError State 3                | rror State 3 |                                                                                               |                                                         |  |
| 5-816-247 | SSL Error Count                  |              | CTL                                                                                           | Displays the error counter for the SSL connection.      |  |

| 5-816-248 | Other Error Count                                         | CTL | Displays the error counter for the other connection. |  |
|-----------|-----------------------------------------------------------|-----|------------------------------------------------------|--|
| 5-816-250 | Print Com Log                                             | CTL | [-/-/-]                                              |  |
|           | Prints the communication log.                             |     |                                                      |  |
|           | <b>Ů</b> Note                                             |     |                                                      |  |
|           | This SP is activated only when SP 5816-021 is set to "1". |     |                                                      |  |

| 5821      | [RCG Setting]     |      |                                                                                                    |
|-----------|-------------------|------|----------------------------------------------------------------------------------------------------|
| 5-821-002 | RCG IPv4 Address  | *CTL | [0000000h to FFFFFFFh / 0000000h / 1/step] Sets the IP address of the RCG (Remote Communication Gate) destination for call processing at the remote service center.           |
| 5-821-003 | RCG Port          | *CTL | [0 to 65535 / 443 / 1/step] Sets destination port number of RCG (Remote Communication Gate) at call process against center.                                                   |
| 5-821-004 | RCG IPv4 Path     | *CTL | [- / /RCG/services/ - / -]  Sets the URL path of the destination for processing calls to the @Remote service center.  17 Numeric characters allowed (0 to 17)                 |
| 5-821-005 | RCG IPv6 Address  | *CTL | [0000000h to FFFFFFFh / 0000000h / 1/step]  Sets the IP address of the RCG (Remote Communication Gate) destination for call processing at the remote service center.          |
| 5-821-006 | RCG IPv6 URL Path | *CTL | [0000000h to FFFFFFFh / 0000000h / 1/step]  Sets the URL path of the destination for processing calls to the @Remote service center.  17 Numeric characters allowed (0 to 15) |
| 5-821-007 | RCG Host Name     | *CTL | Sets the host name of the destination for processing calls to the @Remote service center.                                                                                     |

| 5-821-008 | RCT Host URL Path | *CTL | Sets the host URL path of the destination for processing calls to the @Remote service center. |
|-----------|-------------------|------|-----------------------------------------------------------------------------------------------|
|           |                   |      | 255 bites characters allowed (0 to 255)                                                       |

| 5824      | [NV-RAM Upload]                                                                                                    |      |   |  |
|-----------|----------------------------------------------------------------------------------------------------|------|---|--|
|           | Uploads the UP and SP mode data (except for counters and the serial number) from the NVRAM to an SD card. For details, see the "NVRAM Data Upload/Download" in the "System Maintenance Reference" of the Field Service Manual. |      |   |  |
| 5-824-001 | -                                                                                                    | *CTL | - |  |

| 5825      | [NV-RAM Download]                                                                                                    |      |   |  |
|-----------|----------------------------------------------------------------------------------------------------|------|---|--|
|           | Downloads the UP and SP mode data from an SD card to the NVRAM. For details, see the "NVRAM Data Upload/Download" in the "System Maintenance Reference" of the Field Service Manual. |      |   |  |
| 5-825-001 | -                                                                                                    | *CTL | - |  |

| 5828      | [Network Setting]              | *CTL                                                                                                    | -                                                                    |
|-----------|--------------------------------|----------------------------------------------------------------------------------------------------|----------------------------------------------------------------------|
| 5-828-050 | 1284 Compatibility<br>(Centro) | Enables or disables 1284 Compatibility.  [0 or 1 / 1 / 1 / step]  0: Disabled, 1: Enabled                                                                  |                                                                      |
| 5-828-052 | ECP (Centro)                   | Enables or disables ECP Compatibility.  [0 or 1 / 1 / 1 / step]  0: Disabled, 1: Enabled  Note  • This SP is activated only when SP5-828-50 is set to "1". |                                                                      |
| 5-828-065 | Job Spooling                   | [0 or 1 /                                                                                                    | /disables Job Spooling.<br>/ <b>0</b> / 1 / step]<br>led, 1: Enabled |

| 5-828-066 | Job Spooling Clear: Start<br>Time | Treatment of the job when a spooled job exists at power on.  0: ON (Data is cleared)  1: OFF (Automatically printed)                                                                                                    |
|-----------|-----------------------------------|----------------------------------------------------------------------------------------------------|
| 5-828-069 | Job Spooling (Protocol)           | Validates or invalidates the job spooling function for each protocol.  0: Validates  1: Invalidates  bit0: LPR  bit1: FTP  bit2: IPP  bit3: SMB  bit4: BMLinkS  bit5: DIPRINT  bit6: sftp  bit7: (Reserved)                                                                                                    |
| 5-828-087 | Protocol usage                    | Shows which protocols have been used with the network.  0: Off (Not used the network with the protocol.)  1: On (Used the network with the protocol once or more.)  bit0: IPsec, bit1: IPv6, bit2: IEEE 802. 1X, bit3:Wireless  LAN, bit4: Security mode level setting, bit5:Appletalk,  bit6: DHCP, bit7: DHCPv6, bit8: telnet, bit9: SSL, bit10:  HTTPS, bit11: BMLinkS printing, bit12: diprint printing,  bit13: LPR printing, bit14: ftp printing, bit15: rsh printing,  bit16: SMB printing, bit17: WSD-Printer, bit18: WSD-  Scanner, bit19: Scan to SMB, bit20: Scan to NCP, bit21:  Reserve, bit22: Bluetooth, bit23: IEEE 1284, bit24: USB  printing, bit25: Dynamic DNS,  bit26: Netware printing, bit27: LLTD, bit28: IPP printing,  bit29: IPP printing (SSL), bit30: ssh, bit31: sftp |
| 5-828-090 | TELNET (0: OFF 1: ON)             | Enables or disables the Telnet protocol.  [O or 1 / 1 / – /step]  O: Disable, 1: Enable                                                                                                    |

| 5-828-091 | Web (0: OFF 1: ON)                 | Enables or disables the Web operation.  [0 or 1 / 1 / - /step]  0: Disable, 1: Enable                                                                                                    |
|-----------|------------------------------------|----------------------------------------------------------------------------------------------------|
| 5-828-145 | Active IPv6 Link Local<br>Address  | This is the IPv6 local address link referenced on the Ethernet or wireless LAN (802.11b) in the format:  "Link Local Address" + "Prefix Length"  The IPv6 address consists of a total 128 bits configured in 8 blocks of 16 bits each. |
| 5-828-147 | Active IPv6 Stateless<br>Address 1 | These SPs are the IPv6 status addresses (1 to 5) referenced on the Ethernet or wireless LAN in the format:                                                                                                    |
| 5-828-149 | Active IPv6 Stateless<br>Address 2 | "Status Address" + "Prefix Length"  The IPv6 address consists of a total 128 bits configured in 8 blocks of 16 bits each.                                                                                                    |
| 5-828-151 | Active IPv6 Stateless<br>Address 3 | o blocks of 10 bils egch.                                                                                                    |
| 5-828-153 | Active IPv6 Stateless<br>Address 4 |                                                                                                    |
| 5-828-155 | Active IPv6 Stateless<br>Address 5 |                                                                                                    |
| 5-828-156 | IPvó Manual Address                | This SP is the IPv6 manually set address referenced on the Ethernet or wireless LAN in the format:  "Manual Set Address" + "Prefix Length"  The IPv6 address consists of a total 128 bits configured in 8 blocks of 16 bits each.      |
| 5-828-158 | IPv6 Gateway Address               | This SP is the IPv6 gateway address referenced on the Ethernet or wireless LAN. The IPv6 address consists of a total 128 bits configured in 8 blocks of 16 bits each.                                                                  |
| 5-828-161 | IPvó Stateless Auto<br>Setting     | Enables or disables the automatic setting for IPv6 stateless.  [O or 1 / 1 / 1 / step]  O: Disable, 1: Enable                                                                                                    |

|           | i e                       |                                                                                                    |
|-----------|---------------------------|----------------------------------------------------------------------------------------------------|
| 5-828-236 | Web Item visible          | Displays or does not display the Web system items.                                                                                       |
|           |                           | [0 x 0000 to 0 x ffff / <b>0 x ffff</b> /step] 0: Not displayed, 1: Displayed                                                            |
|           |                           | bit0: Net RICOH                                                                                                    |
|           |                           | bit1: Consumable Supplier                                                                                                    |
|           |                           | bit2-15: Reserved (all)                                                                                                    |
| 5-828-237 | Web shopping link visible | Displays or does not display the link to Net RICOH on the top page and link page of the web system.                                      |
|           |                           | [0 to 1 / 1 / 1 /step]                                                                                                    |
|           |                           | 0: Not display, 1:Display                                                                                                    |
| 5-828-238 | Web supplies Link visible | Displays or does not display the link to Consumable Supplier on the top page and link page of the web system.                            |
|           |                           | [0 to 1 / 1 / 1 /step]                                                                                                    |
|           |                           | 0: Not display, 1:Display                                                                                                    |
| 5-828-239 | Web Link1 Name            | This SP confirms or changes the URL1 name on the link page of the web system. The maximum characters for the URL name are 31 characters. |
| 5-828-240 | Web Link1 URL             | This SP confirms or changes the link to URL1 on the link page of the web system. The maximum characters for the URL are 127 characters.  |
| 5-828-241 | Web Link 1 visible        | Displays or does not display the link to URL1 on the top page of the web system.                                                         |
|           |                           | [0 to 1 / 1 / 1 /step]                                                                                                    |
|           |                           | 0: Not display, 1:Display                                                                                                    |
| 5-828-242 | Web Link2 Name            | Same as "-239"                                                                                                    |
| 5-828-243 | Web Link2 URL             | Same as "-240"                                                                                                    |
| 5-828-244 | Web Link2 visible         | Same as "-241"                                                                                                    |
| 5-828-249 | DHCPv6 DUID               | Specifies the IP address for the IPV6 device.                                                                                            |

| 5832      | [HDD] HDD Initialization | *CTL                                                                            |
|-----------|--------------------------|---------------------------------------------------------------------------------|
| 5-832-001 | HDD Formatting (ALL)     | Initializes the hard disk. Use this SP mode only if there is a hard disk error. |

| 5840      | [IEEE 802.11]  |      |                                                                                                    |
|-----------|----------------|------|----------------------------------------------------------------------------------------------------|
| 5-840-006 | Channel MAX    | *CTL | Sets the maximum number of channels available for data transmission via the wireless LAN. The number of channels available varies according to location. The default settings are set for the maximum end of the range for each area. Adjust the upper 4 bits to set the maximum number of channels.  EU: [1 to 13 / 13 / 1/step]  NA: [1 to 11 / 11 / 1/step]  AS: [1 to 14 / 14 / 1/step]   |
| 5-840-007 | Channel MIN    | *CTL | Sets the minimum number of channels available for data transmission via the wireless LAN. The number of channels available varies according to location. The default settings are set for the minimum end of the range for each area. Adjust the lower 4 bits to set the minimum number of channels.  EU: [1 to 13 / 1 / 1/step]  NA/ AS: [1 to 11 / 1 / 1/step]  AS: [1 to 14 / 14 / 1/step] |
| 5-840-011 | WEP Key Select | *CTL | Selects the WEP key.  [00 to 11 / 00 / 1 binary /step]  00: Key #1  01: Key #2 (Reserved)  10: Key #3 (Reserved)  11: Key #4 (Reserved)                                                                                                    |
| 5-840-045 | WPA Debug Lvl  | *CTL | Selects the debug level for WPA authentication application.  [1 to 3 / 3 / 1 / step] 1: Info, 2: warning, 3: error  This SP is displayed only when the IEEE802.11 card is installed.                                                                                                    |

| 5-840-046 | 11w          | *CTL | Selects the operation of the IEEE802.11 option.  [0 to 2 / 0 / 1 /step]  0: Disabled, 1: Priority, 2: Necessary |
|-----------|--------------|------|----------------------------------------------------------------------------------------------------|
| 5-840-047 | PSK Set Type | *CTL | Selects the type of the PSK.  [0 or 1 / 0 / 1 /step]  0: Passphrase, 1: PSK                                     |

| 5842      | [GWWS Analysis] DFU |      |                                                                                                    |
|-----------|---------------------|------|----------------------------------------------------------------------------------------------------|
| 5-842-001 | Setting 1           | *CTL | Default: 00000000 – do not change<br>Netfiles: Jobs to be printed from the document<br>server using a PC and the DeskTopBinder<br>software |
| 5-842-002 | Setting 2           | *CTL | Adjusts the debug program modesetting.  Bit7: 5682 mmseg-log setting  O: Date/Hour/Minute/Second  1: Minute/Second/Msec.  O to 6: Not used |

| 5844      | [USB]             |      |                                                                                                    |
|-----------|-------------------|------|----------------------------------------------------------------------------------------------------|
| 5-844-001 | Transfer Rate     | *CTL | Adjusts the USB transfer rate.  [0001 or 0004 / 0004 / - /step]  0001: Full speed, 0004: Auto Change |
| 5-844-002 | Vendor ID         | *CTL | Displays the vendor ID.                                                                              |
| 5-844-003 | Product ID        | *CTL | Displays the product ID.                                                                             |
| 5-844-004 | Dev Release Num   | *CTL | Displays the device release version number.                                                          |
| 5-844-005 | Fixed USB Port    | *CTL | Displays the fixed USB Port.                                                                         |
| 5-844-006 | PnP Model Name    | *CTL | Displays the PnP Model Name.                                                                         |
| 5-844-007 | PnP Serial Number | *CTL | Displays the PnP Serial Number.                                                                      |

| 5-844-008 | Mac Supply Level | *CTL | Enables or disable the Mac supply level.                               |
|-----------|------------------|------|------------------------------------------------------------------------|
|           |                  |      | [0 or 1 / <b>1</b> / - /step]                                          |
|           |                  |      | 0: Disable, 1: Enable                                                  |
| 5-844-100 | Notify Unsupport | *CTL | Displays a message of the unspported USB device for the USB host slot. |
|           |                  |      | [0 or 1 / 1 / - /step]                                                 |
|           |                  |      | 0: Not displayed, 1: Displayed                                         |

| 5845                                                     | [Delivery Server Setting]                                                                                                    |                                |                                        |
|----------------------------------------------------------|----------------------------------------------------------------------------------------------------|--------------------------------|----------------------------------------|
|                                                          | Provides items for delivery server settings.                                                                                                    |                                |                                        |
| 5-845-003                                                | 5-845-003 Retry Interval *CTL [60 to 900 / <b>300</b> / 1 sec /                                                                                                    |                                | [60 to 900 / <b>300</b> / 1 sec /step] |
|                                                          | Determines the time interval between retries before the machine returns to standby after an error occurs during an image transfer with the delivery scanner or SMTP server. |                                |                                        |
| 5-845-004 Number of Retries *CTL [0 to 99 / 3 / 1 /step] |                                                                                                    | [0 to 99 / <b>3</b> / 1 /step] |                                        |
|                                                          | Determines the number of retries before the machine returns to standby after an error occurs during an image transfer with the delivery or SMTP server.                     |                                |                                        |
| 5-845-022 Instant Trans Off *CTL [0 to 1 / 1 / - /step]  |                                                                                                    | [0 to 1 / 1 / - /step]         |                                        |
|                                                          | Enables or disables the prevention function for the continuous data sending error.  O: Disable, 1: Enable                                                                   |                                | r the continuous data sending error.   |

| 5846      | [UCS Settings]                                                    | *CTL | - |                                  |
|-----------|-------------------------------------------------------------------|------|---|----------------------------------|
| 5-846-010 | LDAP Search Timeout                                               |      |   | [1 to 255 / <b>60</b> / 1 /step] |
|           | Sets the length of the timeout for the search of the LDAP server. |      |   |                                  |

## 5-846-041 Fill Addr Acl Info.

This SP must be executed immediately after installation of an HDD unit in a basic machine that previously had no HDD. The first time the machine is powered on with the new HDD installed, the system automatically takes the address book from the NVRAM and writes it onto the new HDD. However, the new address book on the HDD can be accessed only by the system administrator at this stage. Executing this SP by the service technician immediately after power on grants full address book access to all users.

## Procedure

- 1. Turn the machine off.
- 2. Install a new HDD.
- 3. Turn the machine on.
- 4. The address book and its initial data are created on the HDD automatically.
- 5. However, at this point the address book can be accessed by only the system administrator or key operator.
- 6. Enter the SP mode and do SP5846-041. After this SP executes successfully, any user can access the address book.

| 5-846-043 | Addr Book Media            | Displays the slot number where an address book data is in.                 |
|-----------|----------------------------|----------------------------------------------------------------------------|
|           |                            | [0 to 30 / <b>-</b> /1 /step]                                              |
|           |                            | 0: Unconfirmed                                                             |
|           |                            | 1: SD Slot 1                                                               |
|           |                            | 2: SD Slot 2                                                               |
|           |                            | 4: USB Flash ROM                                                           |
|           |                            | 20: HDD                                                                    |
|           |                            | 30: Nothing                                                                |
| 5-846-047 | Initialize Local Addr Book | Clears the local address book information, including the user code.        |
| 5-846-049 | Initialize LDAP Addr Book  | Clears the LDAP address book information, except the user code.            |
| 5-846-050 | Initialize All Addr Book   | Clears all directory information managed by UCS, including all user codes. |
| 5-846-051 | Backup All Addr Book       | Uploads all directory information to the SD card.                          |

| 5-846-052 | Restore All Addr Book                                                                                                    | Downloads all directory information from the SD card.                        |  |  |
|-----------|----------------------------------------------------------------------------------------------------|------------------------------------------------------------------------------|--|--|
| 5-846-053 | Clear Backup Info                                                                                                    | Deletes the address book data from the SD card in the service slot.          |  |  |
|           |                                                                                                    | Deletes only the files that were uploaded from this machine.                 |  |  |
|           |                                                                                                    | This feature does not work if the card is write-protected.                   |  |  |
|           |                                                                                                    | ₩Note                                                                        |  |  |
|           |                                                                                                    | After you do this SP, go out of the SP mode,<br>and then turn the power off. |  |  |
|           |                                                                                                    | Do not remove the SD card until the Power LED stops flashing.                |  |  |
| 5-846-060 | Search Option                                                                                                    |                                                                              |  |  |
|           | This SP uses bit switches to set up book.                                                                                                    | o the fuzzy search options for the UCS local address                         |  |  |
|           | Bit: Meaning  0: Checks both upper/lower case characters  1: Japan Only  2: Japan Only  3: Japan Only                                                                                            |                                                                              |  |  |
|           |                                                                                                    |                                                                              |  |  |
|           |                                                                                                    |                                                                              |  |  |
|           |                                                                                                    |                                                                              |  |  |
|           |                                                                                                    |                                                                              |  |  |
|           | 4 to 7: Not Used                                                                                                    |                                                                              |  |  |
| 5-846-062 | Complexity Option 1                                                                                                    |                                                                              |  |  |
|           | Use this SP to set the conditions for password entry to access the local address book. Specifically, this SP limits the password entry to <b>upper case</b> and sets the length of the password. |                                                                              |  |  |
|           | [0 to 32 / <b>0</b> / 1 /step]                                                                                                    |                                                                              |  |  |
|           | <b>◆Note</b>                                                                                                    |                                                                              |  |  |
|           | This SP does not normally require adjustment.                                                                                                    |                                                                              |  |  |
|           | This SP is enabled only after the system administrator has set up a group password policy to control access to the address book.                                                                 |                                                                              |  |  |
| 5-846-063 | Complexity Option 2 <b>DFU</b>                                                                                                    |                                                                              |  |  |
| 5-846-064 | Complexity Option 3 <b>DFU</b>                                                                                                    |                                                                              |  |  |

| 5-846-065 | Complexity Option 4 DFU |                                                                        |
|-----------|-------------------------|------------------------------------------------------------------------|
| 5-846-094 | Encryption Stat         | Shows the status of the encryption function for the address book data. |

| 5848      | [Web Service]                                          | *CTL                                                                                                    | -                                                         |  |
|-----------|--------------------------------------------------------|----------------------------------------------------------------------------------------------------|-----------------------------------------------------------|--|
|           |                                                        | 4-bit switch assignment for the access control setting. Setting of ct on access and delivery from Scan Router.  e maximum size allowed for downloaded images. The default is te. |                                                           |  |
|           | 5848 100 sets the maximum size of equal to 1 gigabyte. |                                                                                                    |                                                           |  |
| 5-848-004 | Access Ctrl: user Directory (only Lower 4 bits)        |                                                                                                    | access control on and off.                                |  |
| 5-848-009 | Access Ctrl: Job Ctrl (Lower 4 bits)                   | 0001: D                                                                                                    | enies access to DeskTop Binder.                           |  |
| 5-848-011 | Access Ctrl: Device management (Lower 4 bits)          |                                                                                                    |                                                           |  |
| 5-848-022 | Access Ctrl: uadministration (Lower 4bits)             |                                                                                                    |                                                           |  |
| 5-848-024 | ac:Log                                                 | Switches                                                                                                    | the log service on and off.                               |  |
|           |                                                        | <b>0000</b> : Lo                                                                                                    | og service available                                      |  |
|           |                                                        | 0001: Lo                                                                                                    | og service not available                                  |  |
|           |                                                        |                                                                                                    | og service available (No application off-<br>t operation) |  |
|           |                                                        | 0100: R                                                                                                    | EST API not available                                     |  |
| 5-848-025 | ac:Rest                                                | Enables<br>function.                                                                                                    | or disables the REST web service                          |  |
|           |                                                        | bit 0; <b>0</b> :                                                                                                    | <b>Disable</b> , 1: Enable                                |  |
|           |                                                        | bit 1 to 3                                                                                                    | 3; Not used                                               |  |
| 5-848-217 | Setting: Timing                                        | DFU                                                                                                    |                                                           |  |

| 5849      | [Installation Date] | *CTL | -                                                                |
|-----------|---------------------|------|------------------------------------------------------------------|
| 5-849-001 | Display             |      | nter Clear Day" has been changed to<br>on Date" or "Inst. Date". |

| 5-849-002 | Print         | Determines whether the installation date is printed on the printout for the total counter. |
|-----------|---------------|--------------------------------------------------------------------------------------------|
|           |               | [0 or 1 / 1 / - /step]                                                                     |
|           |               | 0: OFF (No Print)                                                                          |
|           |               | 1: ON (Print)                                                                              |
| 5-849-003 | Total Counter | -                                                                                          |

| 5851 | [Bluetooth Mode]                                                  |  |
|------|-------------------------------------------------------------------|--|
|      | Sets the operation mode for the Bluetooth Unit. Press either key. |  |
|      | [O:Public] [1: Private]                                           |  |

| 5856      | [Remote ROM Update]                                       |            |                                       |
|-----------|-----------------------------------------------------------|------------|---------------------------------------|
|           | Allows the technician to upgrade updating the remote ROM. | the firmwa | re using a local port (IEEE1284) when |
| 5-856-002 | Local Port                                                | *CTL       | [0 to 1 / <b>0</b> / 1/step]          |
|           |                                                           |            | 0: Disable                            |
|           |                                                           |            | 1: Enable                             |

| 5857      | [Save Debug Log]   |      |                                                                                                    |
|-----------|--------------------|------|----------------------------------------------------------------------------------------------------|
| 5-857-001 | On/Off             | *CTL | [0 or 1 / <b>0</b> / 1/step]                                                                                   |
|           |                    |      | 0: OFF                                                                                                    |
|           |                    |      | 1: ON                                                                                                    |
|           |                    |      | Switches the debug log feature on and off. The debug log cannot be captured until this feature is switched on. |
| 5-857-002 | Target(2:HDD 3:SD) | *CTL | [1 to 3 / <b>2</b> / 1/step]                                                                                   |
|           |                    |      | 1: IC card                                                                                                    |
|           |                    |      | 2: HDD                                                                                                    |
|           |                    |      | 3: SD card                                                                                                    |
|           |                    |      | Selects the storage device to save debug logs information.                                                     |

| 5-857-101 | Start Date          | *CTL | [- / 20120101 / 1 /step] Sets start date of the debug log output.          |
|-----------|---------------------|------|----------------------------------------------------------------------------|
| 5-857-102 | End Date            | *CTL | [- / 20371212 / 1 /step] Sets end date of the debug log output.            |
| 5-857-103 | All Logs            | *CTL | [Execute] Obtains all debug logs.                                          |
| 5-857-104 | Controller Logs     | *CTL | [Execute] Obtains controller debug log only.                               |
| 5-857-105 | Engine Debug Logs   | *CTL | [Execute] Obtains engine debug log only.                                   |
| 5-857-107 | Opepanel Debug Logs | *CTL | [Execute] Outputs the controller debug log to the media inserted front I/F |
| 5-857-120 | Make LogTrace Dir   | *CTL | [Execute]  Makes a folder for the log trace in the SD card.                |

| 5860      | [SMTP/POP3/IMAP4]  | *CTL | -                                                                                                    |
|-----------|--------------------|------|----------------------------------------------------------------------------------------------------|
| 5-860-002 | SMTP Srvr Port no. |      | Input the SMTP server port number.                                                                                                    |
| 5-860-003 | SMTP Auth          |      | SMTP authentication enable/disable                                                                                                    |
| 5-860-006 | SMTP Auth Encryp   |      | Encryption mode for SMTP authentication enable/disable (Only valid if 5860 3 is set to "enable")                                                                   |
| 5-860-007 | POP before SMTP    |      | Enable/disable POP before SMTP. If the SMTP server does not have authentication, you can enable POP before SMTP, them POP authentication is available (SP 5860 13) |

| 5-860-008 | POP to SMTP Waiting          | When using POP before SMTP, this SP mode determines the maximum wait time between POP authentication and connection with SMTP. Communication stops if this time is exceeded. |
|-----------|------------------------------|----------------------------------------------------------------------------------------------------|
| 5-860-009 | Mail Receive Protocol        | Selects the protocol for the mail reception.  [0 to 3 / 1 / 1 /step]                                                                                                    |
|           |                              | 0: No reception                                                                                                    |
|           |                              | 1: POP3                                                                                                    |
|           |                              | 2: IMAP4                                                                                                    |
|           |                              | 3: SMTP                                                                                                    |
| 5-860-013 | POP3/IMAP4 Auth.             | If POP before SMTP is enabled, then you can use this SP to enable or disable encryption mode for POP authentication  [0 to 2 / 0 / 1 / step]                                 |
|           |                              | 0: Auto                                                                                                    |
|           |                              | 1: Off                                                                                                    |
|           |                              | 2: On                                                                                                    |
| 5-860-014 | POP Serv Port No.            | Input the POP server port number.                                                                                                    |
| 5-860-015 | IMAP4 Srvr Port              | Input the IMAP4 server port number.                                                                                                    |
| 5-860-016 | SMTP Rx Port No.             | Input the SMTP port for the mail reception.                                                                                                    |
| 5-860-017 | Mail Rx Interval             | Specifies the interval for the mail reception.                                                                                                    |
| 5-860-019 | Mail Keep Setting            | Selects the mail saving setting.  [0 to 2 / 0 / 1 / step]  0: Not saved in the mail server  1: All saved in the mail server  2: Only error mails saved in the mail server    |
| 5-860-020 | Partial Mail Receive Timeout | [1 to 168 / <b>72</b> / – /step]                                                                                                    |

|           | Sets the amount of time to wait before saving a mail that breaks up during reception.  The received mail is discarded if the remaining portion of the mail is not received during this prescribed time. |            |            |                                                |
|-----------|----------------------------------------------------------------------------------------------------|------------|------------|------------------------------------------------|
| 5-860-021 | MDN Response RFC2298 Comp                                                                                                    | oliance    |            | [0 to 1 / <b>1</b> / – /step]                  |
|           | Determines whether RFC2298 co                                                                                                    | ompliance  | is switche | ed on for MDN reply mail.                      |
|           | 0: No                                                                                                    |            |            |                                                |
|           | 1: Yes                                                                                                    |            |            |                                                |
| 5-860-022 | SMTP Auth. From Field Replacen                                                                                                    | nent       |            | [0 to 1 / <b>0</b> / – /step]                  |
|           | Determines whether the FROM it account after the SMTP server is                                                                                                    |            | nail head  | ler is switched to the validated               |
|           | 0: No. "From" item not switched.                                                                                                    |            |            |                                                |
|           | 1: Yes. "From" item switched.                                                                                                    |            |            |                                                |
| 5-860-025 | SMTP Auth. Direct Setting                                                                                                    |            |            | [0 or 1 / <b>0</b> / – /step]                  |
|           | Selects the authentication method                                                                                                    | d for SMPT |            |                                                |
|           | Bit switch:                                                                                                    |            |            |                                                |
|           | Bit 0: LOGIN                                                                                                    |            |            |                                                |
|           | Bit 1: PLAIN                                                                                                    |            |            |                                                |
|           | Bit 2: CRAM MD5                                                                                                    |            |            |                                                |
|           | Bit 3: DIGEST MD5                                                                                                    |            |            |                                                |
|           | Bit 4 to 7: Not used                                                                                                    |            |            |                                                |
|           | Note                                                                                                    |            |            |                                                |
|           | This SP is activated only wh                                                                                                    | en SMTP a  | uthorizat  | ion is enabled by UP mode.                     |
| 5-860-026 | S/MIME: MIME Header<br>Setting                                                                                                    | CTL        |            | the MIME header type of an E-<br>nt by S/MIME. |
|           |                                                                                                    |            | [0 to 2    | / <b>0</b> / 1 /step]                          |
|           |                                                                                                    |            | 0: Micr    | osoft Outlook Express standard                 |
|           |                                                                                                    |            | 1: Interi  | net Draft standard                             |
|           |                                                                                                    |            | 2: RFC     | standard                                       |

| 5866 | [E-mail Report] Not Used |
|------|--------------------------|
|------|--------------------------|

| 5-866-001 | Report Validity | *CTL | Enables or disables the e-mail alert.                                |
|-----------|-----------------|------|----------------------------------------------------------------------|
|           |                 |      | [0 or 1 / <b>0</b> / – /step]                                        |
|           |                 |      | 0: Enable, 1: Disable                                                |
| 5-866-005 | Add Date Field  | *CTL | Adds or does not add the date field to the header of the alert mail. |
|           |                 |      | [0 or 1 / <b>0</b> / – /step]                                        |
|           |                 |      | 0: Not added, 1: Added                                               |
|           |                 |      |                                                                      |

| 5869      | [RAM Disk Setting]                                                                                                 |      |                              |
|-----------|----------------------------------------------------------------------------------------------------|------|------------------------------|
| 5-869-001 | Mail Function                                                                                                    | *CTL | [0 to 1 / <b>0</b> / 1/step] |
|           |                                                                                                    |      | 0: ON, 1: OFF                |
|           | Enables or disables the e-mail transfer function. This SP sets the RAM disk size for the e-mail transfer function. |      |                              |

| 5870      | [Common Key Info Writing]                                                                                                    |      |                                                         |
|-----------|----------------------------------------------------------------------------------------------------|------|---------------------------------------------------------|
| 5-870-001 | Writing                                                                                                    | *CTL | Rewrites the common certification used for the @Remote. |
| 5-870-003 | Initialize *CTL -                                                                                                    |      | -                                                       |
|           | Initializes the set certification.  When the GW controller board is replaced with a new one for repair, you must execute the "Initiralize (-003)" and "Writing (-001)" just after the new board replacement.  NOTE: Turn off and on the main power switch after the "Initiralize (-003)" and |      |                                                         |
|           | "Writing (-001)" have been done.                                                                                                    |      |                                                         |
| 5-870-004 | Writing: 2048bit                                                                                                    | *CTL | -                                                       |

| 5873      | [SD Card Appli Move] |                                                                                                    |
|-----------|----------------------|----------------------------------------------------------------------------------------------------|
| 5-873-001 | Move Exec            | This SP copies the application programs from the original SD card in SD card slot 2 to an SD card in SD card slot 1. |

| 5-873-002 | Undo Exec | This SP copies back the application programs from an SD card in SD Card Slot 2 to the original SD card in SD card slot 1. Use this menu when you have mistakenly copied some programs by using |
|-----------|-----------|----------------------------------------------------------------------------------------------------|
|           |           | "Move Exec" (SP5873-1).                                                                                                    |

| 5875      | [SC Auto Reboot] This SP determines whether the machine reboots automatically when an SC error occurs.  • Note • The reboot does not occur for Type A and C SC codes. |      |                                                                                                    |  |  |
|-----------|----------------------------------------------------------------------------------------------------|------|----------------------------------------------------------------------------------------------------|--|--|
| 5-875-001 | Reboot Mode                                                                                                    | *CTL | [0 or 1 / 0 / 1/step]  Enables or disables the automatic reboot function when an SC error occurs.  O: The machine reboots automatically when the machine issues an SC error and logs the SC error code. If the same SC occurs again, the machine does not reboot.  1: The machine does not reboot when an SC error occurs.  The reboot is not executed for Type A or C SC codes. |  |  |
| 5-875-002 | Reboot Method                                                                                                    | *CTL | [0 or 1 / 0 / 1/step] This setting determines how the machine reboots after an SC code is issued.  0: Manual reboot 1: Automatic reboot.                                                                                                    |  |  |

| 5878      | [Option Setup]     |   |                                                                                                    |
|-----------|--------------------|---|----------------------------------------------------------------------------------------------------|
| 5-878-001 | Overwrite Security | - | Enables the Data Overwrite Security unit.  Press "EXECUTE" on the operation panel. Then turn the machine off and on. |
| 5-878-002 | HDD Encryption     | - | Installs the HDD Encryption unit.                                                                                    |

| 5884 | [Plain 1/2 Setting] |
|------|---------------------|
|------|---------------------|

| 5-884-001 | By-pass Table | *ENG | [0 or 1 / 1 / 1 /step] |
|-----------|---------------|------|------------------------|
| 5-884-002 | Tray 1        | *ENG | 0: Plain Paper 1       |
| 5-884-003 | Tray 2        | *ENG | 1: Plain Paper 2       |
| 5-884-004 | Tray 3        | *ENG |                        |
| 5-884-005 | Tray 4        | *ENG |                        |

| 5887      | [SD Get Counter]              |           |                                                                                                    |
|-----------|-------------------------------|-----------|----------------------------------------------------------------------------------------------------|
|           | This SP determines whether th | ne ROM co | an be updated.                                                                                                    |
| 5-887-001 |                               | *CTL      | This SP sends a text file to an SD card inserted in SD card Slot 2 (lower slot). The operation stores. The file is stored in a folder created in the root directory of the SD card called SD_COUNTER. The file is saved as a text file (*.txt) prefixed with the number of the machine.  1. Insert the SD card in SD card Slot 2 (lower slot).  2. Select SP5887 then touch [EXECUTE].  3. Touch [Execute] in the message when you are prompted. |

| 5888      | [Personal Information Protect | ]    |                                                                                                    |
|-----------|-------------------------------|------|----------------------------------------------------------------------------------------------------|
| 5-888-001 | -                             | *CTL | Selects the protection level for logs.  [0 to 1 / 0 / 1 /step]  0: No authentication, No protection for logs  1: No authentication, Protected logs (only an administrator can see the logs) |

| 5893      | [SDK Application Counter]    |          |               |
|-----------|------------------------------|----------|---------------|
|           | Displays the counter name of | each SDk | Capplication. |
| 5-893-001 | SDK-1                        | *CTL     | -             |
| 5-893-002 | SDK-2                        | *CTL     | -             |

| 5-893-003 | SDK-3  | *CTL | - |
|-----------|--------|------|---|
| 5-893-004 | SDK-4  | *CTL | - |
| 5-893-005 | SDK-5  | *CTL | - |
| 5-893-006 | SDK-6  | *CTL | - |
| 5-893-007 | SDK-7  | *CTL | - |
| 5-893-008 | SDK-8  | *CTL | - |
| 5-893-009 | SDK-9  | *CTL | - |
| 5-893-010 | SDK-10 | *CTL | - |
| 5-893-011 | SDK-11 | *CTL | - |
| 5-893-012 | SDK-12 | *CTL | - |

| 5894      | [External Counter Setting] |      |                              |
|-----------|----------------------------|------|------------------------------|
|           | DFU                        |      |                              |
| 5-894-001 | Switch Charge Mode         | *ENG | [0 to 2 / <b>0</b> / 1/step] |

| 5900      | [Engine Log Upload]             |             |                                 |
|-----------|---------------------------------|-------------|---------------------------------|
|           | Selects the target module or tr | igger for t | he engine log uploading.        |
| 5-900-001 | Pattern                         | *ENG        | [ 0 to 4 / 0 / 1 /step ]        |
| 5-900-002 | Trigger                         | *ENG        | [ 0 to 3 / <b>0</b> / 1 /step ] |

| 5907      | [Plug & Play Maker/Model Name]                                                                                                    |
|-----------|----------------------------------------------------------------------------------------------------|
| 5-907-001 | Selects the brand name and the production name for Windows Plug & Play. This information is stored in the NVRAM. If the NVRAM is defective, these names should be registered again. |
|           | After selecting, press the "Original Type" key and "#" key at the same time. When the setting is completed, the beeper sounds five times.                                           |

| 5930 | [MeterClick Ch] |
|------|-----------------|
|------|-----------------|

5-930-001 - \*ENG -

Switches the meter-click charge mode on and off.

[0: OFF], [1: ON]

Important: Turn the main switch off/on after changing this setting.

#### OFF:

Meter charge mode disabled (default). This setting is for machines were the operator is responsible for replacing the PCDU, the ITB unit, and the fusing unit.

Alert messages are displayed on the operation panel when the PCDU, the ITB unit, and the fusing unit reach the limit of their yield.

#### ON:

Meter charge mode enabled. This setting is for machines which the service technician has responsibility for servicing.

 Alert messages are not displayed when the PCDU, the ITB unit, and the fusing unit reach the limits of their yield.

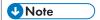

• If the setting of SP5-930-001 is set to "1 (enabled)", the settings of SP5-930-010, -014 and -016 must be adjusted.

| 5-930-010 | PCDU           | *ENG | Displays or does not display the end display for the PCDU. This SP is activated only when the SP5930-001 is set to "1".                                               |
|-----------|----------------|------|----------------------------------------------------------------------------------------------------|
|           |                |      | [0 or 1 / <b>1</b> / - /step]                                                                                                    |
|           |                |      | 0: OFF, 1: ON                                                                                                    |
| 5-930-014 | Mid Trans Unit | *ENG | Displays or does not display the end display for the ITB unit. This SP is activated only when the SP5930-001 is set to "1".  [0 or 1 / 1 / - /step]  0: OFF, 1: ON    |
| 5-930-016 | Fusing Unit    | *ENG | Displays or does not display the end display for the fusing unit. This SP is activated only when the SP5930-001 is set to "1".  [O or 1 / 1 / - /step]  O: OFF, 1: ON |

5987 [Mech. Counter]

| 5-987-001 | 0: OFF / 1: ON | *ENG | This SP detects that a mechanical counter   |  |
|-----------|----------------|------|---------------------------------------------|--|
|           |                |      | device is removed. If it is detected, SC610 |  |
|           |                |      | occurs.                                     |  |

| 5990      | [SP Print mode]            |     |
|-----------|----------------------------|-----|
|           | Prints out the SMC sheets. |     |
| 5-990-001 | All (Data List)            | CTL |
| 5-990-002 | SP (Mode Data List)        | CTL |
| 5-990-004 | Logging Data               | CTL |
| 5-990-005 | Diagnostic Report          | CTL |
| 5-990-006 | Non-Default                | CTL |
| 5-990-007 | NIB Sumary                 | CTL |
| 5-990-024 | SDK/J Summary              | CTL |
| 5-990-025 | SDK/J Appli.Info           | CTL |
| 5-990-026 | Printer SP                 | CTL |

| 5992      | [SP Text mode]                                                                                                    |     |           |  |
|-----------|----------------------------------------------------------------------------------------------------|-----|-----------|--|
|           | Copies the SMC report to a file on an SD card inserted into the SD card slot on the right side of the machine operation panel. |     |           |  |
|           | 1: front SD slot                                                                                                    |     |           |  |
|           | 2: back SD slot (service slot)                                                                                                 |     |           |  |
| 5-992-001 | All (Data List)                                                                                                    | CTL | [Execute] |  |
| 5-992-002 | SP (Mode Data List)                                                                                                    | CTL | [Execute] |  |
| 5-992-004 | Logging Data                                                                                                    | CTL | [Execute] |  |
| 5-992-005 | Diagnostic Report                                                                                                    | CTL | [Execute] |  |
| 5-992-006 | Non-Default                                                                                                    | CTL | [Execute] |  |
| 5-992-007 | NIB Summary                                                                                                    | CTL | [Execute] |  |
| 5-992-024 | SDK/J Summary                                                                                                    | CTL | [Execute] |  |

| 5-992-025 | SDK/J Application Info | CTL | [Execute] |
|-----------|------------------------|-----|-----------|
| 5-992-026 | Printer SP mode        | CTL | [Execute] |

#### E

# Engine SP Mode Tables - SP6000

There are no Group 6 SP modes for this machine.

#### 5

# Engine SP Mode Tables - SP7000

## SP7-XXX (Data Log)

| 7401      | [Total SC Counter]                        |      |                           |  |  |
|-----------|-------------------------------------------|------|---------------------------|--|--|
|           | Displays the number of SC codes detected. |      |                           |  |  |
| 7-401-001 | SC Counter                                | *CTL | [0 to 65535 / - / 1/step] |  |  |
| 7-401-002 | Total SC Counter                          | *CTL |                           |  |  |

| 7403      | [SC History]                                                                                                    |      |   |  |  |
|-----------|----------------------------------------------------------------------------------------------------|------|---|--|--|
|           | Logs the SC codes detected.                                                                                           |      |   |  |  |
|           | The 10 most recently detected SC Codes are not displayed on the screen, but can be seen on the SMC (logging) outputs. |      |   |  |  |
| 7-403-001 | Latest                                                                                                    | *CTL | - |  |  |
| 7-403-002 | Latest 1                                                                                                    |      |   |  |  |
| 7-403-003 | Latest 2                                                                                                    |      |   |  |  |
| 7-403-004 | Latest 3                                                                                                    |      |   |  |  |
| 7-403-005 | Latest 4                                                                                                    |      |   |  |  |
| 7-403-006 | Latest 5                                                                                                    |      |   |  |  |
| 7-403-007 | Latest 6                                                                                                    |      |   |  |  |
| 7-403-008 | Latest 7                                                                                                    |      |   |  |  |
| 7-403-009 | Latest 8                                                                                                    |      |   |  |  |
| 7-403-010 | Latest 9                                                                                                    |      |   |  |  |

| 7404 | [SC990/SC991 History]                                                                                                    |
|------|----------------------------------------------------------------------------------------------------|
|      | Logs the SC990 or SC991 detected.                                                                                           |
|      | The 10 most recently detected SC990 or SC991 are not displayed on the screen, but can be seen on the SMC (logging) outputs. |

| 7-404-001 | Latest   | *CTL | - |
|-----------|----------|------|---|
| 7-404-002 | Latest 1 |      |   |
| 7-404-003 | Latest 2 |      |   |
| 7-404-004 | Latest 3 |      |   |
| 7-404-005 | Latest 4 |      |   |
| 7-404-006 | Latest 5 |      |   |
| 7-404-007 | Latest 6 |      |   |
| 7-404-008 | Latest 7 |      |   |
| 7-404-009 | Latest 8 |      |   |
| 7-404-010 | Latest 9 |      |   |

| 7502      | [Total Paper Jam]                           |       |                                      |  |
|-----------|---------------------------------------------|-------|--------------------------------------|--|
|           | Displays the total number of jams detected. |       |                                      |  |
| 7-502-001 | Jam Counter                                 | * CTL | [00000 to 65535 / <b>0</b> / 1/step] |  |
| 7-502-002 | Total Jam Counter                           | * CTL |                                      |  |

| 7504 | [Paper Jam Location]                                                                 |
|------|--------------------------------------------------------------------------------------|
|      | ON: On check, OFF: Off Check                                                         |
|      | Displays the number of jams according to the location where a paper jam is detected. |

| 7-504-001 | At Power On              | *CTL | For details, "page 625 "Jam |
|-----------|--------------------------|------|-----------------------------|
| 7-504-003 | Tray 1: ON               | *CTL | Detection""                 |
| 7-504-004 | Tray 2: ON               | *CTL |                             |
| 7-504-005 | Tray 3: ON               | *CTL |                             |
| 7-504-006 | Tray 4: ON               | *CTL |                             |
| 7-504-008 | Bypass: ON               | *CTL |                             |
| 7-504-009 | Duplex: ON               | *CTL |                             |
| 7-504-011 | Vertical Transport 1: ON | *CTL |                             |
| 7-504-012 | Vertical Transport 2: ON | *CTL |                             |
| 7-504-013 | Vertical Transport 3: ON | *CTL |                             |
| 7-504-014 | Vertical Transport 4: ON | *CTL |                             |
| 7-504-017 | Registration: ON         | *CTL |                             |
| 7-504-018 | Fusing Entrance: ON      | *CTL |                             |
| 7-504-019 | Fusing Exit: ON          | *CTL |                             |
| 7-504-020 | Paper Exit: ON           | *CTL |                             |
| 7-504-025 | Duplex Exit: ON          | *CTL |                             |
| 7-504-027 | Duplex Entrance: ON      | *CTL |                             |

| 7-504-028 | Inverter Sensor: ON      | *CTL | For details, "page 625 "Jam |
|-----------|--------------------------|------|-----------------------------|
| 7-504-047 | Paper Feed Sensor 1      | *CTL | Detection""                 |
| 7-504-048 | Bank Paper Feed Sensor 1 | *CTL |                             |
| 7-504-049 | Bank Paper Feed Sensor 2 | *CTL |                             |
| 7-504-050 | Bank Paper Feed Sensor 3 | *CTL |                             |
| 7-504-051 | SEF Sensor 1             | *CTL |                             |
| 7-504-052 | Bank SEF Sensor 1        | *CTL |                             |
| 7-504-053 | Bank SEF Sensor 2        | *CTL |                             |
| 7-504-054 | Bank SEF Sensor 3        | *CTL |                             |
| 7-504-057 | Regist Sensor            | *CTL |                             |
| 7-504-060 | Exit Sensor              | *CTL |                             |
| 7-504-065 | Duplex Exit Sensor       | *CTL |                             |
| 7-504-067 | Duplex Entrance Sensor   | *CTL |                             |
| 7-504-068 | Inverter Sensor          | *CTL |                             |

| 7506      | [Paper Jam/Size]                                         |      |                                        |  |  |
|-----------|----------------------------------------------------------|------|----------------------------------------|--|--|
|           | Displays the number of jams according to the paper size. |      |                                        |  |  |
| 7-506-006 | A5 LEF                                                   | *CTL | [0 to 9999 / <b>0</b> / 1 sheet/step ] |  |  |
| 7-506-044 | HLT LEF                                                  |      |                                        |  |  |
| 7-506-133 | A4 SEF                                                   |      |                                        |  |  |
| 7-506-134 | A5 SEF                                                   |      |                                        |  |  |
| 7-506-142 | B5 SEF                                                   |      |                                        |  |  |
| 7-506-164 | LG SEF                                                   |      |                                        |  |  |
| 7-506-166 | LT SEF                                                   |      |                                        |  |  |
| 7-506-172 | HLT SEF                                                  |      |                                        |  |  |
| 7-506-255 | Others                                                   |      |                                        |  |  |

| 7507      | [Dsply-P Jam Hist] Display Plotter Jam History     |      |   |
|-----------|----------------------------------------------------|------|---|
|           | Displays the 10 most recently detected paper jams. |      |   |
| 7-507-001 | Latest                                             | *CTL | - |
| 7-507-002 | Latest 1                                           |      |   |
| 7-507-003 | Latest 2                                           |      |   |
| 7-507-004 | Latest 3                                           |      |   |
| 7-507-005 | Latest 4                                           |      |   |
| 7-507-006 | Latest 5                                           |      |   |
| 7-507-007 | Latest 6                                           |      |   |
| 7-507-008 | Latest 7                                           |      |   |
| 7-507-009 | Latest 8                                           |      |   |
| 7-507-010 | Latest 9                                           |      |   |

| 7514 | [Paper Jam Location]                                                                       |
|------|--------------------------------------------------------------------------------------------|
|      | ON: On check, OFF: Off Check                                                               |
|      | Displays the total number of jams according to the location where a paper jam is detected. |

| 7-514-001 | At Power On              | *CTL | For details, "page 625 "Jam |
|-----------|--------------------------|------|-----------------------------|
| 7-514-003 | Tray 1: ON               | *CTL | Detection""                 |
| 7-514-004 | Tray 2: ON               | *CTL |                             |
| 7-514-005 | Tray 3: ON               | *CTL |                             |
| 7-514-006 | Tray 4: ON               | *CTL |                             |
| 7-514-008 | Bypass: ON               | *CTL |                             |
| 7-514-009 | Duplex: ON               | *CTL |                             |
| 7-514-011 | Vertical Transport 1: ON | *CTL |                             |
| 7-514-012 | Vertical Transport 2: ON | *CTL |                             |
| 7-514-013 | Vertical Transport 3: ON | *CTL |                             |
| 7-514-014 | Vertical Transport 4: ON | *CTL |                             |
| 7-514-017 | Registration: ON         | *CTL |                             |
| 7-514-018 | Fusing Entrance: ON      | *CTL |                             |
| 7-514-019 | Fusing Exit: ON          | *CTL |                             |
| 7-514-020 | Paper Exit: ON           | *CTL |                             |
| 7-514-025 | Duplex Exit: ON          | *CTL |                             |
| 7-514-027 | Duplex Entrance: ON      | *CTL |                             |

| 7-514-028 | Inverter Sensor: ON      | *CTL | For details, "page 625 "Jam |
|-----------|--------------------------|------|-----------------------------|
| 7-514-047 | Paper Feed Sensor 1      | *CTL | Detection""                 |
| 7-514-048 | Bank Paper Feed Sensor 1 | *CTL |                             |
| 7-514-049 | Bank Paper Feed Sensor 2 | *CTL |                             |
| 7-514-050 | Bank Paper Feed Sensor 3 | *CTL |                             |
| 7-514-051 | SEF Sensor 1             | *CTL |                             |
| 7-514-052 | Bank SEF Sensor 1        | *CTL |                             |
| 7-514-053 | Bank SEF Sensor 2        | *CTL |                             |
| 7-514-054 | Bank SEF Sensor 3        | *CTL |                             |
| 7-514-057 | Regist Sensor            | *CTL |                             |
| 7-514-060 | Exit Sensor              | *CTL |                             |
| 7-514-065 | Duplex Exit Sensor       | *CTL |                             |
| 7-514-067 | Duplex Entrance Sensor   | *CTL |                             |
| 7-514-068 | Inverter Sensor          | *CTL |                             |

| 7516      | [Paper Size Jam Cnt] Displays the number of jams according to the paper size. |      |                                    |
|-----------|-------------------------------------------------------------------------------|------|------------------------------------|
| 7-516-006 | A5 LEF                                                                        | *CTL | [0000 to 9999 / <b>0</b> / 1/step] |
| 7-516-044 | HLT LEF                                                                       | *CTL | [0000 to 9999 / <b>0</b> / 1/step] |
| 7-516-133 | A4 SEF                                                                        | *CTL | [0000 to 9999 / <b>0</b> / 1/step] |
| 7-516-134 | A5 SEF                                                                        | *CTL | [0000 to 9999 / <b>0</b> / 1/step] |
| 7-516-142 | B5 SEF                                                                        | *CTL | [0000 to 9999 / <b>0</b> / 1/step] |
| 7-516-164 | LG SEF                                                                        | *CTL | [0000 to 9999 / <b>0</b> / 1/step] |
| 7-516-166 | LT SEF                                                                        | *CTL | [0000 to 9999 / <b>0</b> / 1/step] |
| 7-516-172 | HLT SEF                                                                       | *CTL | [0000 to 9999 / <b>0</b> / 1/step] |
| 7-516-255 | Others                                                                        | *CTL | [0000 to 9999 / <b>0</b> / 1/step] |

| 7520      | [Update Log] Displays error history of firmware update in the past 10 times. [-001] is the latest error history, and [-010] is the most old error history. |      |                                |
|-----------|----------------------------------------------------------------------------------------------------|------|--------------------------------|
| 7-520-001 | Record 1                                                                                                    | *CTL | [1 to 255 / <b>0</b> / 1/step] |
| 7-520-002 | Record2                                                                                                    | *CTL | [1 to 255 / <b>0</b> / 1/step] |
| 7-520-003 | Record3                                                                                                    | *CTL | [1 to 255 / <b>0</b> / 1/step] |
| 7-520-004 | Record4                                                                                                    | *CTL | [1 to 255 / <b>0</b> / 1/step] |
| 7-520-005 | Record5                                                                                                    | *CTL | [1 to 255 / <b>0</b> / 1/step] |
| 7-520-006 | Recordó                                                                                                    | *CTL | [1 to 255 / <b>0</b> / 1/step] |
| 7-520-007 | Record7                                                                                                    | *CTL | [1 to 255 / <b>0</b> / 1/step] |
| 7-520-008 | Record8                                                                                                    | *CTL | [1 to 255 / <b>0</b> / 1/step] |
| 7-520-009 | Record9                                                                                                    | *CTL | [1 to 255 / <b>0</b> / 1/step] |
| 7-520-010 | Record 10                                                                                                    | *CTL | [1 to 255 / <b>0</b> / 1/step] |

| <i>7</i> 801 | [ROM No./ Firmware Version                                                      | on] |   |
|--------------|---------------------------------------------------------------------------------|-----|---|
|              | Displays firmware information for main machine and all other connected devices. |     |   |
| 7-801-255    | -                                                                               | CTL | - |
|              | 001 System                                                                      |     | - |
|              | 002 Engine                                                                      |     | - |
|              | 009 Bank                                                                        |     | - |
|              | 018 NetworkSupport                                                              |     | - |
|              | 019 Bank2                                                                       |     | - |
|              | 023 HDD Format Option                                                           |     | - |
|              | 040 Bank3                                                                       |     | - |
|              | 132: NetWare                                                                    |     | - |
|              | 150: RPCS                                                                       |     | - |
|              | 151: PS                                                                         |     | - |

| 158: PCL             | -     |
|----------------------|-------|
| 159: PCLXL           | -     |
| 162: PDF             | -     |
| 164: PictBridge      | -     |
| 165: PJL             | -     |
| 166: IPDS            | -     |
| 168: MediaPrint:TIFF | -     |
| 169: XPS             | -     |
| 180: FONT            | -     |
| 181: FONT1           | -     |
| 182: FONT2           | -     |
| 183: FONT3           | -     |
| 184: FONT4           | -     |
| 185: FONT5           |       |
| 200: Factory         | -     |
| 204: Printer         | -     |
| 210: MIB             | -     |
| 211: Websupport      | -     |
| 213: SDK1            | -     |
| 214: SDK2            | -     |
| 215: SDK3            | <br>- |

| 7803 | [PM Counter]          |  |
|------|-----------------------|--|
|      | (Page, Unit, [Color]) |  |

| -001 to -020 | Displays the number of sheets printed for each current maintenance unit.                                                                                                    |      |                                  |
|--------------|----------------------------------------------------------------------------------------------------|------|----------------------------------|
|              | PM counters click up based on the number of A4 (LT) LEF size sheets printed.  Therefore, the A3 (DLT) Double Count is activated. The Double Count cannot be deactivated.                                                 |      |                                  |
|              | When a unit is replaced, the machine automatically detects that the new unit is installed. Then, the current PM counter value is automatically moved to the PM Counter - Previous (SP7-906-1 to 21) and is reset to "O". |      |                                  |
|              | The total number of sheets printed with the last unit replaced can be checked with SP7-906-1 to 19.                                                                                                    |      |                                  |
| 7-803-001    | Paper                                                                                                    | *CTL | [0 to 9999999 / - / 1 page/step] |
| 7-803-002    | Page: PCU: Bk                                                                                                    | *ENG | [0 to 9999999 / - / 1 page/step] |
| 7-803-003    | Page: PCU: C                                                                                                    | *ENG | [0 to 9999999 / - / 1 page/step] |
| 7-803-004    | Page: PCU: M                                                                                                    | ENG  | [0 to 9999999 / - / 1 page/step] |
| 7-803-005    | Page: PCU: Y                                                                                                    | ENG  | [0 to 9999999 / - / 1 page/step] |
| 7-803-006    | Page:Dev. Unit:Bk                                                                                                    | ENG  | [0 to 9999999 / - / 1 page/step] |
| 7-803-007    | Page:Dev. Unit:C                                                                                                    | ENG  | [0 to 9999999 / - / 1 page/step] |
| 7-803-008    | Page:Dev. Unit:M                                                                                                    | ENG  | [0 to 9999999 / - / 1 page/step] |
| 7-803-009    | Page:Dev. Unit:Y                                                                                                    | ENG  | [0 to 9999999 / - / 1 page/step] |
| 7-803-014    | Page:ITB Unit                                                                                                    | ENG  | [0 to 9999999 / - / 1 page/step] |
| 7-803-015    | Page:ITB Cln Unit                                                                                                    | ENG  | [0 to 9999999 / - / 1 page/step] |
| 7-803-016    | Page: Fusing Unit                                                                                                    | ENG  | [0 to 9999999 / - / 1 page/step] |
| 7-803-017    | Page:FusingRoller                                                                                                    | ENG  | [0 to 9999999 / - / 1 page/step] |
| 7-803-018    | Page: Fusing Belt                                                                                                    | ENG  | [0 to 9999999 / - / 1 page/step] |
| 7-803-019    | Page PTR Unit                                                                                                    | ENG  | [0 to 9999999 / - / 1 page/step] |
| 7-803-020    | Page:ITB TC Bottl                                                                                                    | ENG  | [0 to 9999999 / - / 1 page/step] |
|              |                                                                                                    |      |                                  |

| -031 to -048 | Displays the number of revolutions of motors or clutches for each current maintenance unit.                                                                                                    |            |                                                       |
|--------------|----------------------------------------------------------------------------------------------------|------------|-------------------------------------------------------|
|              | When a unit is replaced, the machine automatically detects that the new unit is installed. Then, the current PM counter value is automatically moved to the PM Counter - Previous (SP7-906-31 to 49) and is reset to "0". The total number of revolutions made with the last unit replaced can be checked with SP7-906-31 to 49. |            |                                                       |
| 7-803-031    | Rotation: PCU: Bk                                                                                                    | ENG        | [0 to 999999999 / - / 1 mm/step]                      |
| 7-803-032    | Rotation: PCU: C                                                                                                    | ENG        | [0 to 999999999 / - / 1 mm/step]                      |
| 7-803-033    | Rotation: PCU: M                                                                                                    | ENG        | [0 to 999999999 / - / 1 mm/step]                      |
| 7-803-034    | Rotation: PCU: Y                                                                                                    | ENG        | [0 to 999999999 / - / 1 mm/step]                      |
| 7-803-035    | Rotat:Dev.Unit:Bk                                                                                                    | ENG        | [0 to 999999999 / - / 1 mm/step]                      |
| 7-803-036    | Rotat:Dev.Unit:C                                                                                                    | ENG        | [0 to 999999999 / - / 1 mm/step]                      |
| 7-803-037    | Rotat:Dev.Unit:M                                                                                                    | ENG        | [0 to 999999999 / - / 1 mm/step]                      |
| 7-803-038    | Rotat:Dev.Unit:Y                                                                                                    | ENG        | [0 to 999999999 / - / 1 mm/step]                      |
| 7-803-043    | Rotation:ITB Unit                                                                                                    | ENG        | [0 to 999999999 / - / 1 mm/step]                      |
| 7-803-044    | Rotat:ITBCIn.Unit                                                                                                    | ENG        | [0 to 999999999 / - / 1 mm/step]                      |
| 7-803-045    | Rotat:Fusing Unit                                                                                                    | ENG        | [0 to 999999999 / - / 1 mm/step]                      |
| 7-803-046    | Rotat:Fus.Roller                                                                                                    | ENG        | [0 to 999999999 / - / 1 mm/step]                      |
| 7-803-047    | Rotat:Fusing Belt                                                                                                    | ENG        | [0 to 999999999 / - / 1 mg/step]                      |
| 7-803-048    | Rotation PTR Unit                                                                                                    | ENG        | [0 to 999999999 / - / 1 mm/step]                      |
| 7-803-049    | Msr TC Bottle                                                                                                    | ENG        | [0 to 999999999 / - / 1 mg/step ]                     |
|              |                                                                                                    |            | Displays the total amount of each waste toner bottle. |
| -061 to -078 | Displays the value given by th                                                                                                    | e followin | g formula:                                            |
|              | (Current revolution / Target revolution) x 100. This shows how much of the unit's expected lifetime has been used up.                                                                                                    |            |                                                       |
|              | The Rotation% counter is based on rotations, not prints. If the number of rotations reaches the limit, the machine enters the end condition for that unit. If the print count                                                                                                    |            |                                                       |
|              | lifetime is reached first, the machine also enters the end condition, even though the R % counter is still less than 100%.                                                                                                    |            |                                                       |
|              |                                                                                                    |            |                                                       |

| <i>7</i> -803-061 | Rotat.(%):PCU:Bk                | ENG                      | [0 to 255 / - / 1 %/step]                                                                                                    |
|-------------------|---------------------------------|--------------------------|----------------------------------------------------------------------------------------------------|
| 7-803-062         | Rotat.(%):PCU:C                 | ENG                      | [0 to 255 / - / 1 %/step]                                                                                                    |
| 7-803-063         | Rotat.(%):PCU:M                 | ENG                      | [0 to 255 / - / 1 %/step]                                                                                                    |
| 7-803-064         | Rotat.(%):PCU:Y                 | ENG                      | [0 to 255 / - / 1 %/step]                                                                                                    |
| 7-803-065         | Rotat(%):Dev.U:Bk               | ENG                      | [0 to 255 / - / 1 %/step]                                                                                                    |
| 7-803-066         | Rotat(%):Dev.U:C                | ENG                      | [0 to 255 / - / 1 %/step]                                                                                                    |
| 7-803-067         | Rotat(%):Dev.U:M                | ENG                      | [0 to 255 / - / 1 %/step]                                                                                                    |
| 7-803-068         | Rotat(%):Dev.U:Y                | ENG                      | [0 to 255 / - / 1 %/step]                                                                                                    |
| 7-803-073         | Rotat(%):ITB Unit               | ENG                      | [0 to 255 / - / 1 %/step]                                                                                                    |
| 7-803-074         | Rotat(%):ITB ClnU               | ENG                      | [0 to 255 / - / 1 %/step]                                                                                                    |
| 7-803-075         | Rotat(%):Fus.Unit               | ENG                      | [0 to 255 / - / 1 %/step]                                                                                                    |
| 7-803-076         | Rotat(%):Fus.Roll               | ENG                      | [0 to 255 / - / 1 %/step]                                                                                                    |
| 7-803-077         | Rotat(%):Fus.Belt               | ENG                      | [0 to 255 / - / 1 %/step]                                                                                                    |
| 7-803-078         | Rotat(%):PTR Unit               | ENG                      | [0 to 255 / - / 1 %/step]                                                                                                    |
| 7-803-079         | Amt(%):ITB TC Btl               | ENG                      | [0 to 255 / - / 1 %/step]                                                                                                    |
|                   |                                 |                          | Displays how much of the unit's expected lifetime has been used up.                                                                            |
| -091 to           | Displays the value given by th  | e following              | g formula:                                                                                                    |
| -108              | (Current printouts / Target pri |                          | 00. This shows how much of the unit's                                                                                                    |
|                   | reaches the limit, the machine  | enters the<br>the machin | s, not revolutions. If the number of printouts end condition for that unit. If the revolution as also enters the end condition, even though s. |
| 7-803-091         | Page (%): PCU: Bk               | ENG                      | [0 to 255 / - / 1 %/step]                                                                                                    |
| 7-803-092         | Page (%): PCU: C                | ENG                      | [0 to 255 / - / 1 %/step]                                                                                                    |
| 7-803-093         | Page (%): PCU: M                | ENG                      | [0 to 255 / - / 1 %/step]                                                                                                    |
| 7-803-094         | Page (%): PCU: Y                | ENG                      | [0 to 255 / - / 1 %/step]                                                                                                    |
|                   |                                 |                          |                                                                                                    |

| 7-803-095         | Page (%):Dev.U:Bk | ENG | [0 to 255 / - / 1 %/step] |
|-------------------|-------------------|-----|---------------------------|
| 7-803-096         | Page (%):Dev.U:C  | ENG | [0 to 255 / - / 1 %/step] |
| 7-803-097         | Page (%):Dev.U:M  | ENG | [0 to 255 / - / 1 %/step] |
| 7-803-098         | Page (%):Dev.U:Y  | ENG | [0 to 255 / - / 1 %/step] |
| <i>7</i> -803-103 | Page (%):ITB Unit | ENG | [0 to 255 / - / 1 %/step] |
| 7-803-104         | Page(%):ITB Cln U | ENG | [0 to 255 / - / 1 %/step] |
| <i>7</i> -803-105 | Page(%):Fus.Unit  | ENG | [0 to 255 / - / 1 %/step] |
| 7-803-106         | Page(%):Fus.Roll  | ENG | [0 to 255 / - / 1 %/step] |
| 7-803-107         | Page(%):Fus.Belt  | ENG | [0 to 255 / - / 1 %/step] |
| 7-803-108         | Page(%):PTR Unit  | ENG | [0 to 255 / - / 1 %/step] |
|                   |                   |     |                           |

| 7804      | [PM Counter Reset]                                                                       |     |   |  |  |
|-----------|------------------------------------------------------------------------------------------|-----|---|--|--|
|           | (Unit, [Color])                                                                          |     |   |  |  |
|           | Clears the PM counter.                                                                   |     |   |  |  |
|           | ss "Execute?", which will store the PM counter us) and reset the value of the current PM |     |   |  |  |
| 7-804-001 | Paper                                                                                    | -   |   |  |  |
| 7-804-002 | PCU: Bk                                                                                  | ENG | - |  |  |
| 7-804-003 | PCU: C                                                                                   | ENG | - |  |  |
| 7-804-004 | PCU: M                                                                                   | ENG | - |  |  |
| 7-804-005 | PCU: Y                                                                                   | ENG | - |  |  |
| 7-804-006 | PCU: All                                                                                 | ENG | - |  |  |
| 7-804-007 | Dev. Unit:Bk                                                                             | ENG | - |  |  |
| 7-804-008 | Dev. Unit:C                                                                              | ENG | - |  |  |
| 7-804-009 | Dev. Unit:M                                                                              | ENG | - |  |  |
| 7-804-010 | Dev. Unit:Y                                                                              | ENG | - |  |  |

| 7-804-011 | Dev. Unit:All     | ENG | - |
|-----------|-------------------|-----|---|
| 7-804-017 | ITB Unit          | ENG | - |
| 7-804-018 | ITB Cleaning Unit | ENG | - |
| 7-804-019 | Fusing Unit       | ENG | - |
| 7-804-020 | Fusing Roller     | ENG | - |
| 7-804-021 | Fusing Belt       | ENG | - |
| 7-804-022 | PTR Unit          | ENG | - |
| 7-804-023 | TC Bottle         | ENG | - |
| 7-804-100 | All               | ENG | - |
|           |                   |     |   |

| 7807      | [Reset SC/Jam]                 |                                                     |   |  |  |
|-----------|--------------------------------|-----------------------------------------------------|---|--|--|
|           | Clears the counters related to | rs the counters related to SC codes and paper jams. |   |  |  |
| 7-807-001 | -                              | *CTL                                                | - |  |  |

| 7832      | [Display Self-Diagnose]         |      |   |
|-----------|---------------------------------|------|---|
|           | Displays the result of the diag |      |   |
| 7-832-001 | -                               | *CTL | - |

| <i>7</i> 836 | [Resident Memory]                                      |      |   |
|--------------|--------------------------------------------------------|------|---|
|              | Displays the memory capacity of the controller system. |      |   |
| 7-836-001    | -                                                      | *CTL | - |

| 7853      | [Replace Counter]                         |     |  |  |
|-----------|-------------------------------------------|-----|--|--|
|           | Displays the PM parts replacement number. |     |  |  |
| 7-853-001 | PCU: BK                                   | ENG |  |  |
| 7-853-002 | PCU: C                                    | ENG |  |  |
| 7-853-003 | PCU: M                                    | ENG |  |  |

| 7-853-004 | PCU: Y            | ENG | [0 to 255 / - / 1 /step] |
|-----------|-------------------|-----|--------------------------|
| 7-853-005 | Dev.Unit: BK      | ENG | [0 to 255 / - / 1 /step] |
| 7-853-006 | Dev.Unit: C       | ENG | [0 to 255 / - / 1 /step] |
| 7-853-007 | Dev.Unit: M       | ENG | [0 to 255 / - / 1 /step] |
| 7-853-008 | Dev.Unit: Y       | ENG | [0 to 255 / - / 1 /step] |
| 7-853-013 | Image Transfer    | ENG | [0 to 255 / - / 1 /step] |
| 7-853-014 | ITB Cleaning Unit | ENG | [0 to 255 / - / 1 /step] |
| 7-853-015 | Fusing Unit       | ENG | [0 to 255 / - / 1 /step] |
| 7-853-016 | Fusing Roller     | ENG | [0 to 255 / - / 1 /step] |
| 7-853-017 | Fusing Belt       | ENG | [0 to 255 / - / 1 /step] |
| 7-853-018 | PTR Unit          | ENG | [0 to 255 / - / 1 /step] |
| 7-853-019 | TC Bottle         | ENG | [0 to 255 / - / 1 /step] |

### 7855 [Coverage Range]

Sets the color coverage threshold.

Coverage rate = Coverage per page / A4 full coverage (dots) x 100

There are three coverage counters: Color 1, Color 2, and Color 3

- [A] 5% (default) is adjustable with SP7855-001.
- [B] 20% (default) is adjustable with SP7855-002.

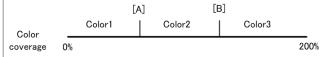

### UNote

• The setting value [B] must be set larger than [A].

The total numbers of printouts (BW printing plus color printing) for each coverage range are displayed with the following SPs.

Color1 counter: SP8601-021

Color2 counter: SP8601-022

Color3 counter: SP8601-023

| 7901      | [Assert Info]                                                                                                    |      |   |
|-----------|----------------------------------------------------------------------------------------------------|------|---|
|           | Records the location where a problem is detected in the program. The data stored i this SP is used for problem analysis. <b>DFU</b> |      |   |
| 7-901-001 | File Name                                                                                                    | *CTL | - |
| 7-901-002 | Number of Lines                                                                                                    |      |   |
| 7-901-003 | Location                                                                                                    |      |   |

| 7904                                                                                   | [Near End Setting] |                          |                          |  |
|----------------------------------------------------------------------------------------|--------------------|--------------------------|--------------------------|--|
| Selects the time between near end and end.  O: three days, 1: five days, 2: seven days |                    |                          |                          |  |
| 7-904-001                                                                              | PCU: K             | [ 0 to 2 / 1 / 1 /step ] |                          |  |
| 7-904-002                                                                              | PCU: Col           | *ENG                     | [ 0 to 2 / 1 / 1 /step ] |  |
| 7-904-004                                                                              | ITB                | *ENG                     | [0 to 2 / 1 / 1 /step]   |  |
| 7-904-006                                                                              | Fusing Unit        | *ENG                     | [ 0 to 2 / 1 / 1 /step ] |  |

| 7906         | [Prev.U PM Counter]                                                        |     |                                         |  |
|--------------|----------------------------------------------------------------------------|-----|-----------------------------------------|--|
|              | (Page or Rotations, Unit, [Color]), Dev.: Development Unit                 |     |                                         |  |
| -001 to -019 | Displays the number of sheets printed with the previous maintenance units. |     |                                         |  |
| 7-906-001    | Page: PCU: Bk ENG [0 to 9999999 / 0 / 1 page/step]                         |     |                                         |  |
| 7-906-002    | Page: PCU: C                                                               | ENG | [0 to 9999999 / <b>0</b> / 1 page/step] |  |
| 7-906-003    | Page: PCU: M                                                               | ENG | [0 to 9999999 / <b>0</b> / 1 page/step] |  |
| 7-906-004    | Page: PCU: Y                                                               | ENG | [0 to 9999999 / <b>0</b> / 1 page/step] |  |
| 7-906-005    | Page:Dev. Unit:Bk                                                          | ENG | [0 to 9999999 / <b>0</b> / 1 page/step] |  |
| 7-906-006    | Page:Dev. Unit:C                                                           | ENG | [0 to 9999999 / <b>0</b> / 1 page/step] |  |
| 7-906-007    | Page:Dev. Unit:M                                                           | ENG | [0 to 9999999 / <b>0</b> / 1 page/step] |  |

5

| ge:Dev. Unit:Y                 | ENG                                                                                                    | [0 to 9999999 / <b>0</b> / 1 page/step]                                                                                                    |
|--------------------------------|----------------------------------------------------------------------------------------------------|----------------------------------------------------------------------------------------------------|
|                                |                                                                                                    | [                                                                                                    |
| ge:ITB Unit                    | ENG                                                                                                    | [0 to 9999999 / <b>0</b> / 1 page/step]                                                                                                    |
| ge:ITB Cln Unit                | ENG                                                                                                    | [0 to 9999999 / <b>0</b> / 1 page/step]                                                                                                    |
| ge: Fusing Unit                | ENG                                                                                                    | [0 to 9999999 / <b>0</b> / 1 page/step]                                                                                                    |
| ge:FusingRoller                | ENG                                                                                                    | [0 to 9999999 / <b>0</b> / 1 page/step]                                                                                                    |
| ge: Fusing Belt                | ENG                                                                                                    | [0 to 9999999 / <b>0</b> / 1 page/step]                                                                                                    |
| ge: PTR Unit                   | ENG                                                                                                    | [0 to 9999999 / <b>0</b> / 1 page/step]                                                                                                    |
| ge:TC Bottle                   | ENG                                                                                                    | [0 to 9999999 / <b>0</b> / 1 page/step]                                                                                                    |
| plays the number of revolutes. | tions for m                                                                                                    | otors or clutches in the previous maintenance                                                                                                    |
| ation: PCU: Bk                 | ENG                                                                                                    | [0 to 999999999 / 0 / 1 mm/step]                                                                                                    |
| ation: PCU: C                  | ENG                                                                                                    | [0 to 999999999 / 0 / 1 mm/step]                                                                                                    |
| ation: PCU: M                  | ENG                                                                                                    | [0 to 999999999 / 0 / 1 mm/step]                                                                                                    |
| ation: PCU: Y                  | ENG                                                                                                    | [0 to 999999999 / 0 / 1 mm/step]                                                                                                    |
| at:Dev.Unit:Bk                 | ENG                                                                                                    | [0 to 999999999 / 0 / 1 mm/step]                                                                                                    |
| at:Dev.Unit:C                  | ENG                                                                                                    | [0 to 999999999 / 0 / 1 mm/step]                                                                                                    |
| at:Dev.Unit:M                  | ENG                                                                                                    | [0 to 999999999 / 0 / 1 mm/step]                                                                                                    |
| at:Dev.Unit:Y                  | ENG                                                                                                    | [0 to 999999999 / 0 / 1 mm/step]                                                                                                    |
| ation:ITB Unit                 | ENG                                                                                                    | [0 to 999999999 / 0 / 1 mm/step]                                                                                                    |
| at:ITBCln.Unit                 | ENG                                                                                                    | [0 to 999999999 / 0 / 1 mm/step]                                                                                                    |
| at:Fusing Unit                 | ENG                                                                                                    | [0 to 999999999 / 0 / 1 mm/step]                                                                                                    |
| at:Fus.Roller                  | ENG                                                                                                    | [0 to 999999999 / 0 / 1 mm/step]                                                                                                    |
| at:Fusing Belt                 | ENG                                                                                                    | [0 to 999999999 / 0 / 1 mg/step]                                                                                                    |
| ation:PTR Unit                 | ENG                                                                                                    | [0 to 999999999 / 0 / 1 mm/step]                                                                                                    |
| t:ITB TC Bottle                | ENG                                                                                                    | [0 to 999999999 / 0 / 1 mg/step]                                                                                                    |
|                                | e:ITB Cln Unit e: Fusing Unit e: Fusing Roller e: Fusing Belt e: PTR Unit e:TC Bottle  clays the number of revolution. cation: PCU: Bk cation: PCU: M cation: PCU: Y cat:Dev.Unit:Bk cat:Dev.Unit:C cat:Dev.Unit:M cat:TB Unit cat:TBCln.Unit cat:Fusing Unit cat:Fusing Belt cation:PTR Unit | e:ITB Cln Unit  e: Fusing Unit  e: Fusing Roller  e: Fusing Belt  e: Fusing Belt  e: PTR Unit  e: PTR Unit  e: TC Bottle  blays the number of revolutions for most.  ation: PCU: Bk  ation: PCU: C  ation: PCU: M  ENG  ation: PCU: Y  ENG  at:Dev.Unit:Bk  at:Dev.Unit:C  at:Dev.Unit:Y  ENG  at:Dev.Unit:Y  ENG  at:TBCln.Unit  ENG  at:Fusing Unit  ENG  at:Fusing Belt  ENG  at:Fusing Belt  ENG  at:Tusing Belt  ENG  at:Tusing Belt  ENG  at:Tusing Belt  ENG  at:Tusing Belt  ENG |

| -061 to   | Displays the number of sheets printed with the previous maintenance unit or toner cartridge. |             |                                                                           |  |
|-----------|----------------------------------------------------------------------------------------------|-------------|---------------------------------------------------------------------------|--|
| 7-906-061 | Rotat.(%):PCU:Bk                                                                             | ENG         | [0 to 255 / 0 / 1%/step]                                                  |  |
| 7-906-062 | Rotat.(%):PCU:C                                                                              | ENG         | [0 to 255 / 0 / 1%/step]                                                  |  |
| 7-906-063 | Rotat.(%):PCU:M                                                                              | ENG         | [0 to 255 / 0 / 1%/step]                                                  |  |
| 7-906-064 | Rotat.(%):PCU:Y                                                                              | ENG         | [0 to 255 / 0 / 1%/step]                                                  |  |
| 7-906-065 | Rotat(%):Dev.U:Bk                                                                            | ENG         | [0 to 255 / 0 / 1%/step]                                                  |  |
| 7-906-066 | Rotat(%):Dev.U:C                                                                             | ENG         | [0 to 255 / 0 / 1%/step]                                                  |  |
| 7-906-067 | Rotat(%):Dev.U:M                                                                             | ENG         | [0 to 255 / 0 / 1%/step]                                                  |  |
| 7-906-068 | Rotat(%):Dev.U:Y                                                                             | ENG         | [0 to 255 / 0 / 1%/step]                                                  |  |
| 7-906-073 | Rotat(%):ITB Unit                                                                            | ENG         | [0 to 255 / 0 / 1%/step]                                                  |  |
| 7-906-074 | Rotat(%):ITB ClnU                                                                            | ENG         | [0 to 255 / 0 / 1%/step]                                                  |  |
| 7-906-075 | Rotat(%):Fus.Unit                                                                            | ENG         | [0 to 255 / 0 / 1%/step]                                                  |  |
| 7-906-076 | Rotat(%):Fus.Roll                                                                            | ENG         | [0 to 255 / 0 / 1%/step]                                                  |  |
| 7-906-077 | Rotat(%):Fus.Belt                                                                            | ENG         | [0 to 255 / 0 / 1%/step]                                                  |  |
| 7-906-078 | Rotat(%):PTR Unit                                                                            | ENG         | [0 to 255 / 0 / 1%/step]                                                  |  |
| 7-906-079 | Amt(%):ITB TC Btl                                                                            | ENG         | [0 to 255 / 0 / 1%/step]                                                  |  |
| -091 to   | Displays the value given by th                                                               | e following | g formula:                                                                |  |
| -108      | (Current count / Yield count) the counter for the part, and "                                |             | ere "Current count" is the current values in t" is the recommended yield. |  |
| 7-906-091 | Page %: PCU: Bk                                                                              | ENG         | [0 to 255 / 0 / 1%/step]                                                  |  |
| 7-906-092 | Page %: PCU: C                                                                               | ENG         | [0 to 255 / 0 / 1%/step]                                                  |  |
| 7-906-093 | Page %: PCU: M                                                                               | ENG         | [0 to 255 / 0 / 1%/step]                                                  |  |
| 7-906-094 | Page %: PCU: Y                                                                               | ENG         | [0 to 255 / 0 / 1%/step]                                                  |  |
| 7-906-095 | Page (%):Dev.U:Bk                                                                            | ENG         | [0 to 255 / 0 / 1%/step]                                                  |  |
| 7-906-096 | Page (%):Dev.U:C                                                                             | ENG         | [0 to 255 / 0 / 1%/step]                                                  |  |

| 7-906-097 | Page (%):Dev.U:M  | ENG | [0 to 255 / 0 / 1%/step] |
|-----------|-------------------|-----|--------------------------|
| 7-906-098 | Page (%):Dev.U:Y  | ENG | [0 to 255 / 0 / 1%/step] |
| 7-906-103 | Page (%):ITB Unit | ENG | [0 to 255 / 0 / 1%/step] |
| 7-906-104 | Page(%):ITB Cln U | ENG | [0 to 255 / 0 / 1%/step] |
| 7-906-105 | Page(%):Fus.Unit  | ENG | [0 to 255 / 0 / 1%/step] |
| 7-906-106 | Page(%):Fus.Roll  | ENG | [0 to 255 / 0 / 1%/step] |
| 7-906-107 | Page%:Fusing Belt | ENG | [0 to 255 / 0 / 1%/step] |
| 7-906-108 | Page%:PTR Unit    | ENG | [0 to 255 / 0 / 1%/step] |

| <b>7</b> 931      | [Toner Bottle Bk]                             |      |                                    |  |
|-------------------|-----------------------------------------------|------|------------------------------------|--|
|                   | Displays the toner bottle information for Bk. |      |                                    |  |
| 7-931-001         | Machine Serial ID                             | *ENG | [0 to 255 / - / 1/step ]           |  |
| 7-931-002         | Cartridge Ver                                 | *ENG | [0 to 255 / - / 1/step ]           |  |
| 7-931-003         | Brand ID                                      | *ENG | [0 to 255 / - / 1/step ]           |  |
| 7-931-004         | Area ID                                       | *ENG | [0 to 255 / - / 1/step ]           |  |
| 7-931-005         | Product ID                                    | *ENG | [0 to 255 / - / 1/step ]           |  |
| 7-931-006         | Color ID                                      | *ENG | [0 to 255 / - / 1/step ]           |  |
| 7-931-007         | Maintenance ID                                | *ENG | [0 to 255 / - / 1/step ]           |  |
| 7-931-008         | New Product Info.                             | *ENG | [0 to 255 / - / 1/step ]           |  |
| 7-931-009         | Recycle Counter                               | *ENG | [0 to 255 / <b>0</b> / 1/step ]    |  |
| 7-931-010         | Date                                          | *ENG | [0 or 1 / - / 1/step]              |  |
| 7-931-011         | Serial No.                                    | *ENG | [0 or 1 / - / 1/step]              |  |
| 7-931-012         | Toner Remaining                               | *ENG | [ 0 to 100 / <b>100</b> / 1%/step] |  |
| <i>7</i> -931-013 | EDP Code                                      | *ENG | [0 to 255 / - / 1/step ]           |  |
| 7-931-014         | End History                                   | *ENG | [0 to 255 / - / 1/step ]           |  |
| 7-931-015         | Refill Info.                                  | *ENG | [0 or 1 / - / 1/step]              |  |

| 7-931-016 | Attach:TtlCounter  | *ENG | [ 0 to 99999999 / <b>0</b> / 1/step ] |
|-----------|--------------------|------|---------------------------------------|
| 7-931-017 | Attach:ClrCounter  | *ENG | [ 0 to 99999999 / <b>0</b> / 1/step ] |
| 7-931-018 | End: Total Counter | *ENG | [ 0 to 99999999 / <b>0</b> / 1/step ] |
| 7-931-019 | End: Color Counter | *ENG | [ 0 to 99999999 / <b>0</b> / 1/step ] |
| 7-931-020 | Attachment Date    | *ENG | [0 or 1 / - / 1/step]                 |
| 7-931-021 | End Date           | *ENG | [0 or 1 / - / 1/step]                 |

| 7932      | [Toner Bottle C]                             |      |                                       |  |  |  |
|-----------|----------------------------------------------|------|---------------------------------------|--|--|--|
|           | Displays the toner bottle information for C. |      |                                       |  |  |  |
| 7-932-001 | Machine Serial ID                            | *ENG | [0 to 255 / - / 1/step ]              |  |  |  |
| 7-932-002 | Cartridge Ver                                | *ENG | [0 to 255 / - / 1/step ]              |  |  |  |
| 7-932-003 | Brand ID                                     | *ENG | [0 to 255 / - / 1/step ]              |  |  |  |
| 7-932-004 | Area ID                                      | *ENG | [0 to 255 / - / 1/step ]              |  |  |  |
| 7-932-005 | Product ID                                   | *ENG | [0 to 255 / - / 1/step ]              |  |  |  |
| 7-932-006 | Color ID                                     | *ENG | [0 to 255 / - / 1/step ]              |  |  |  |
| 7-932-007 | Maintenance ID                               | *ENG | [0 to 255 / - / 1/step ]              |  |  |  |
| 7-932-008 | New Product Info.                            | *ENG | [0 to 255 / - / 1/step ]              |  |  |  |
| 7-932-009 | Recycle Counter                              | *ENG | [0 to 255 / <b>0</b> / 1/step ]       |  |  |  |
| 7-932-010 | Date                                         | *ENG | [0 or 1 / - / 1/step]                 |  |  |  |
| 7-932-011 | Serial No.                                   | *ENG | [0 or 1 / - / 1/step]                 |  |  |  |
| 7-932-012 | Toner Remaining                              | *ENG | [ 0 to 100 / <b>100</b> / 1%/step]    |  |  |  |
| 7-932-013 | EDP Code                                     | *ENG | [0 to 255 / - / 1/step ]              |  |  |  |
| 7-932-014 | End History                                  | *ENG | [0 to 255 / - / 1/step ]              |  |  |  |
| 7-932-015 | Refill Info.                                 | *ENG | [0 or 1 / - / 1/step]                 |  |  |  |
| 7-932-016 | Attach:TtlCounter                            | *ENG | [ 0 to 99999999 / <b>0</b> / 1/step ] |  |  |  |
| 7-932-017 | Attach:ClrCounter                            | *ENG | [ 0 to 99999999 / <b>0</b> / 1/step ] |  |  |  |

| 7-932-018 | End: Total Counter | *ENG | [ 0 to 99999999 / <b>0</b> / 1/step ] |
|-----------|--------------------|------|---------------------------------------|
| 7-932-019 | End: Color Counter | *ENG | [ 0 to 99999999 / <b>0</b> / 1/step ] |
| 7-932-020 | Attachment Date    | *ENG | [0 or 1 / - / 1/step]                 |
| 7-932-021 | End Date           | *ENG | [0 or 1 / - / 1/step]                 |

| 7933      | [Toner Bottle M]                             |      |                                       |  |  |
|-----------|----------------------------------------------|------|---------------------------------------|--|--|
|           | Displays the toner bottle information for M. |      |                                       |  |  |
| 7-933-001 | Machine Serial ID                            | *ENG | [0 to 255 / - / 1/step ]              |  |  |
| 7-933-002 | Cartridge Ver                                | *ENG | [0 to 255 / - / 1/step ]              |  |  |
| 7-933-003 | Brand ID                                     | *ENG | [0 to 255 / - / 1/step]               |  |  |
| 7-933-004 | Area ID                                      | *ENG | [0 to 255 / - / 1/step ]              |  |  |
| 7-933-005 | Product ID                                   | *ENG | [0 to 255 / - / 1/step]               |  |  |
| 7-933-006 | Color ID                                     | *ENG | [0 to 255 / - / 1/step]               |  |  |
| 7-933-007 | Maintenance ID                               | *ENG | [0 to 255 / - / 1/step]               |  |  |
| 7-933-008 | New Product Info.                            | *ENG | [0 to 255 / - / 1/step]               |  |  |
| 7-933-009 | Recycle Counter                              | *ENG | [0 to 255 / <b>0</b> / 1/step ]       |  |  |
| 7-933-010 | Date                                         | *ENG | [0 or 1 / - / 1/step]                 |  |  |
| 7-933-011 | Serial No.                                   | *ENG | [0 or 1 / - / 1/step]                 |  |  |
| 7-933-012 | Toner Remaining                              | *ENG | [ 0 to 100 / 100 / 1%/step]           |  |  |
| 7-933-013 | EDP Code                                     | *ENG | [0 to 255 / - / 1/step]               |  |  |
| 7-933-014 | End History                                  | *ENG | [0 to 255 / - / 1/step]               |  |  |
| 7-933-015 | Refill Info.                                 | *ENG | [0 or 1 / - / 1/step]                 |  |  |
| 7-933-016 | Attach:TtlCounter                            | *ENG | [ 0 to 99999999 / <b>0</b> / 1/step ] |  |  |
| 7-933-017 | Attach:ClrCounter                            | *ENG | [ 0 to 99999999 / <b>0</b> / 1/step ] |  |  |
| 7-933-018 | End: Total Counter                           | *ENG | [ 0 to 99999999 / <b>0</b> / 1/step ] |  |  |
| 7-933-019 | End: Color Counter                           | *ENG | [ 0 to 99999999 / <b>0</b> / 1/step ] |  |  |

| 7-933-020 | Attachment Date | *ENG | [0 or 1 / - / 1/step] |
|-----------|-----------------|------|-----------------------|
| 7-933-021 | End Date        | *ENG | [0 or 1 / - / 1/step] |

| 7934      | [Toner Bottle Y]                             |      |                                       |  |  |
|-----------|----------------------------------------------|------|---------------------------------------|--|--|
|           | Displays the toner bottle information for Y. |      |                                       |  |  |
| 7-934-001 | Machine Serial ID                            | *ENG | [0 to 255 / - / 1/step ]              |  |  |
| 7-934-002 | Cartridge Ver                                | *ENG | [0 to 255 / - / 1/step ]              |  |  |
| 7-934-003 | Brand ID                                     | *ENG | [0 to 255 / - / 1/step ]              |  |  |
| 7-934-004 | Area ID                                      | *ENG | [0 to 255 / - / 1/step ]              |  |  |
| 7-934-005 | Product ID                                   | *ENG | [0 to 255 / - / 1/step ]              |  |  |
| 7-934-006 | Color ID                                     | *ENG | [0 to 255 / - / 1/step ]              |  |  |
| 7-934-007 | Maintenance ID                               | *ENG | [0 to 255 / - / 1/step ]              |  |  |
| 7-934-008 | New Product Info.                            | *ENG | [0 to 255 / - / 1/step ]              |  |  |
| 7-934-009 | Recycle Counter                              | *ENG | [0 to 255 / <b>0</b> / 1/step ]       |  |  |
| 7-934-010 | Date                                         | *ENG | [0 or 1 / - / 1/step]                 |  |  |
| 7-934-011 | Serial No.                                   | *ENG | [0 or 1 / - / 1/step]                 |  |  |
| 7-934-012 | Toner Remaining                              | *ENG | [ 0 to 100 / <b>100</b> / 1%/step]    |  |  |
| 7-934-013 | EDP Code                                     | *ENG | [0 to 255 / - / 1/step ]              |  |  |
| 7-934-014 | End History                                  | *ENG | [0 to 255 / - / 1/step ]              |  |  |
| 7-934-015 | Refill Info.                                 | *ENG | [0 or 1 / - / 1/step]                 |  |  |
| 7-934-016 | Attach:TtlCounter                            | *ENG | [ 0 to 99999999 / <b>0</b> / 1/step ] |  |  |
| 7-934-017 | Attach:ClrCounter                            | *ENG | [ 0 to 99999999 / <b>0</b> / 1/step ] |  |  |
| 7-934-018 | End: Total Counter                           | *ENG | [ 0 to 99999999 / <b>0</b> / 1/step ] |  |  |
| 7-934-019 | End: Color Counter                           | *ENG | [ 0 to 99999999 / <b>0</b> / 1/step ] |  |  |
| 7-934-020 | Attachment Date                              | *ENG | [0 or 1 / - / 1/step]                 |  |  |
| 7-934-021 | End Date                                     | *ENG | [0 or 1 / - / 1/step]                 |  |  |

| 7935      | [TonerBttl Log1 to 5:Bk] |      |                                                     |
|-----------|--------------------------|------|-----------------------------------------------------|
| 7-935-001 | Serial No.               | *ENG | Displays the toner bottle information log 1 for Bk. |
| 7-935-002 | Attachment Date          |      |                                                     |
| 7-935-003 | Attach:TtlCounter        |      |                                                     |
| 7-935-004 | Refill Info.             |      |                                                     |
| 7-935-005 | Serial No.               | *ENG | Displays the toner bottle information               |
| 7-935-006 | Attachment Date          |      | log 2 for Bk.                                       |
| 7-935-007 | Attach:TtlCounter        |      |                                                     |
| 7-935-008 | Refill Info.             |      |                                                     |
| 7-935-009 | Serial No.               | *ENG | Displays the toner bottle information log 3 for Bk. |
| 7-935-010 | Attachment Date          |      |                                                     |
| 7-935-011 | Attach:TtlCounter        |      |                                                     |
| 7-935-012 | Refill Info.             |      |                                                     |
| 7-935-013 | Serial No.               | *ENG | Displays the toner bottle information               |
| 7-935-014 | Attachment Date          |      | log 4 for Bk.                                       |
| 7-935-015 | Attach:TtlCounter        |      |                                                     |
| 7-935-016 | Refill Info.             |      |                                                     |
| 7-935-017 | Serial No.               | *ENG | Displays the toner bottle information               |
| 7-935-018 | Attachment Date          |      | log 5 for Bk.                                       |
| 7-935-019 | Attach:TtlCounter        |      |                                                     |
| 7-935-020 | Refill Info.             |      |                                                     |

| 7936 | [TonerBttl Log1 to 5:C] |
|------|-------------------------|
|------|-------------------------|

| 7-936-001         | Serial No.        | *ENG | Displays the toner bottle information              |
|-------------------|-------------------|------|----------------------------------------------------|
| 7-936-002         | Attachment Date   |      | log 1 for M.                                       |
| 7-936-003         | Attach:TtlCounter |      |                                                    |
| 7-936-004         | Refill Info.      |      |                                                    |
| 7-936-005         | Serial No.        | *ENG | Displays the toner bottle information              |
| 7-936-006         | Attachment Date   |      | log 2 for M.                                       |
| 7-936-007         | Attach:TtlCounter |      |                                                    |
| 7-936-008         | Refill Info.      |      |                                                    |
| 7-936-009         | Serial No.        | *ENG | Displays the toner bottle information log 3 for M. |
| 7-936-010         | Attachment Date   |      |                                                    |
| <i>7</i> -936-011 | Attach:TtlCounter |      |                                                    |
| 7-936-012         | Refill Info.      |      |                                                    |
| 7-936-013         | Serial No.        | *ENG | Displays the toner bottle information              |
| 7-936-014         | Attachment Date   |      | log 4 for M.                                       |
| 7-936-015         | Attach:TtlCounter |      |                                                    |
| 7-936-016         | Refill Info.      |      |                                                    |
| 7-936-017         | Serial No.        | *ENG | Displays the toner bottle information              |
| 7-936-018         | Attachment Date   |      | log 5 for M.                                       |
| 7-936-019         | Attach:TtlCounter |      |                                                    |
| 7-936-020         | Refill Info.      |      |                                                    |

| 7937      | [TonerBttl Log1 to 5:M] |      |                                       |
|-----------|-------------------------|------|---------------------------------------|
| 7-937-001 | Serial No.              | *ENG | Displays the toner bottle information |
| 7-937-002 | Attachment Date         |      | log 1 for C.                          |
| 7-937-003 | Attach:TtlCounter       |      |                                       |
| 7-937-004 | Refill Info.            |      |                                       |

| 7-937-005         | Serial No.        | *ENG | Displays the toner bottle information |
|-------------------|-------------------|------|---------------------------------------|
| 7-937-006         | Attachment Date   |      | log 2 for C.                          |
| 7-937-007         | Attach:TtlCounter |      |                                       |
| 7-937-008         | Refill Info.      |      |                                       |
| 7-937-009         | Serial No.        | *ENG | Displays the toner bottle information |
| 7-937-010         | Attachment Date   |      | log 3 for C.                          |
| <i>7</i> -937-011 | Attach:TtlCounter |      |                                       |
| <i>7</i> -937-012 | Refill Info.      |      |                                       |
| <i>7</i> -937-013 | Serial No.        | *ENG | Displays the toner bottle information |
| 7-937-014         | Attachment Date   |      | log 4 for C.                          |
| <i>7</i> -937-015 | Attach:TtlCounter |      |                                       |
| <i>7</i> -937-016 | Refill Info.      |      |                                       |
| 7-937-017         | Serial No.        | *ENG | Displays the toner bottle information |
| 7-937-018         | Attachment Date   |      | log 5 for C.                          |
| 7-937-019         | Attach:TtlCounter |      |                                       |
| 7-937-020         | Refill Info.      |      |                                       |

| 7938      | [TonerBttl Log1 to 5:Y] |      |                                                    |
|-----------|-------------------------|------|----------------------------------------------------|
| 7-938-001 | Serial No.              | *ENG | Displays the toner bottle information log 1 for Y. |
| 7-938-002 | Attachment Date         |      |                                                    |
| 7-938-003 | Attach:TtlCounter       |      |                                                    |
| 7-938-004 | Refill Info.            |      |                                                    |
| 7-938-005 | Serial No.              | *ENG | Displays the toner bottle information              |
| 7-938-006 | Attachment Date         |      | log 2 for Y.                                       |
| 7-938-007 | Attach:TtlCounter       |      |                                                    |
| 7-938-008 | Refill Info.            |      |                                                    |

| 7-938-009         | Serial No.        | *ENG | Displays the toner bottle information              |
|-------------------|-------------------|------|----------------------------------------------------|
| 7-938-010         | Attachment Date   |      | log 3 for Y.                                       |
| <i>7</i> -938-011 | Attach:TtlCounter |      |                                                    |
| 7-938-012         | Refill Info.      |      |                                                    |
| 7-938-013         | Serial No.        | *ENG | Displays the toner bottle information log 4 for Y. |
| 7-938-014         | Attachment Date   |      |                                                    |
| 7-938-015         | Attach:TtlCounter |      |                                                    |
| 7-938-016         | Refill Info.      |      |                                                    |
| 7-938-017         | Serial No.        | *ENG | Displays the toner bottle information              |
| 7-938-018         | Attachment Date   |      | log 5 for Y.                                       |
| 7-938-019         | Attach:TtlCounter |      |                                                    |
| 7-938-020         | Refill Info.      |      |                                                    |

| 7950      | [UnitReplace Date]                             |      |                            |
|-----------|------------------------------------------------|------|----------------------------|
|           | Displays the replacement date of each PM unit. |      |                            |
| 7-950-001 | ITB Unit                                       | *ENG | [0 to 999999 / 0 / 1/step] |
| 7-950-003 | PTR Unit                                       | *ENG |                            |
| 7-950-004 | Fusing Unit                                    | *ENG |                            |
| 7-950-013 | PCU:Bk                                         | *ENG |                            |
| 7-950-014 | PCU:C                                          | *ENG |                            |
| 7-950-015 | PCU:M                                          | *ENG |                            |
| 7-950-016 | PCU:Y                                          | *ENG |                            |

| <i>7</i> 951 | [Remain.DayCounter]                               |
|--------------|---------------------------------------------------|
|              | Displays the remaining unit life of each PM unit. |

| 7-951-001         Page: PCU: Bk         ENG         [0 to 255 / 255 / 1 day/step]           7-951-002         Page: PCU: C         ENG           7-951-003         Page: PCU: M         ENG           7-951-004         Page: PCU: Y         ENG           7-951-005         Page: Dev. Unit:Bk         ENG           7-951-006         Page: Dev. Unit:C         ENG           7-951-007         Page: Dev. Unit:Y         ENG           7-951-018         Page: ITB Unit         ENG           7-951-014         Page: ITB ClnUnit         ENG           7-951-015         Page: Fusing Unit         ENG           7-951-016         Page: Fusing Roll         ENG           7-951-017         Page: Fusing Belt         ENG           7-951-018         Page: PTR Unit         ENG           7-951-031         Rotation: PCU: Bk         ENG         [0 to 255 / 255 / 1 day/step] |                   |                   |     |                               |
|----------------------------------------------------------------------------------------------------|-------------------|-------------------|-----|-------------------------------|
| 7-951-003 Page: PCU: M ENG 7-951-004 Page: PCU: Y ENG 7-951-005 Page: Dev. Unit:Bk ENG 7-951-006 Page: Dev. Unit:C ENG 7-951-007 Page: Dev. Unit:Y ENG 7-951-013 Page: ITB Unit ENG 7-951-014 Page: ITB ClnUnit ENG 7-951-015 Page: Fusing Unit ENG 7-951-016 Page: Fusing Roll ENG 7-951-017 Page: Fusing Belt ENG 7-951-018 Page: PTR Unit ENG                                                                                                    | <i>7</i> -951-001 | Page: PCU: Bk     | ENG | [0 to 255 / 255 / 1 day/step] |
| 7-951-004 Page: PCU: Y ENG 7-951-005 Page:Dev. Unit:Bk ENG 7-951-006 Page:Dev. Unit:C ENG 7-951-007 Page:Dev. Unit:M ENG 7-951-008 Page:Dev. Unit:Y ENG 7-951-013 Page:ITB Unit ENG 7-951-014 Page:ITB ClnUnit ENG 7-951-015 Page: Fusing Unit ENG 7-951-016 Page:Fusing Roll ENG 7-951-017 Page: Fusing Belt ENG 7-951-018 Page: PTR Unit ENG                                                                                                    | 7-951-002         | Page: PCU: C      | ENG |                               |
| 7-951-005         Page:Dev. Unit:Bk         ENG           7-951-006         Page:Dev. Unit:C         ENG           7-951-007         Page:Dev. Unit:M         ENG           7-951-008         Page:Dev. Unit:Y         ENG           7-951-013         Page:ITB Unit         ENG           7-951-014         Page:ITB ClnUnit         ENG           7-951-015         Page: Fusing Unit         ENG           7-951-016         Page:Fusing Roll         ENG           7-951-017         Page: Fusing Belt         ENG           7-951-018         Page: PTR Unit         ENG                                                                                                    | 7-951-003         | Page: PCU: M      | ENG |                               |
| 7-951-006         Page:Dev. Unit:C         ENG           7-951-007         Page:Dev. Unit:M         ENG           7-951-008         Page:Dev. Unit:Y         ENG           7-951-013         Page:ITB Unit         ENG           7-951-014         Page:ITB ClnUnit         ENG           7-951-015         Page: Fusing Unit         ENG           7-951-016         Page:Fusing Roll         ENG           7-951-017         Page: Fusing Belt         ENG           7-951-018         Page: PTR Unit         ENG                                                                                                    | 7-951-004         | Page: PCU: Y      | ENG |                               |
| 7-951-007         Page:Dev. Unit:M         ENG           7-951-008         Page:Dev. Unit:Y         ENG           7-951-013         Page:ITB Unit         ENG           7-951-014         Page:ITB ClnUnit         ENG           7-951-015         Page: Fusing Unit         ENG           7-951-016         Page:Fusing Roll         ENG           7-951-017         Page: Fusing Belt         ENG           7-951-018         Page: PTR Unit         ENG                                                                                                    | 7-951-005         | Page:Dev. Unit:Bk | ENG |                               |
| 7-951-008         Page:Dev. Unit:Y         ENG           7-951-013         Page:ITB Unit         ENG         [0 to 255 / 255 / 1 day/step]           7-951-014         Page:ITB ClnUnit         ENG           7-951-015         Page: Fusing Unit         ENG           7-951-016         Page:Fusing Roll         ENG           7-951-017         Page: Fusing Belt         ENG           7-951-018         Page: PTR Unit         ENG                                                                                                    | 7-951-006         | Page:Dev. Unit:C  | ENG |                               |
| 7-951-013         Page:ITB Unit         ENG         [0 to 255 / 255 / 1 day/step]           7-951-014         Page:ITB ClnUnit         ENG           7-951-015         Page: Fusing Unit         ENG           7-951-016         Page:Fusing Roll         ENG           7-951-017         Page: Fusing Belt         ENG           7-951-018         Page: PTR Unit         ENG                                                                                                    | 7-951-007         | Page:Dev. Unit:M  | ENG |                               |
| 7-951-014 Page:ITB ClnUnit ENG  7-951-015 Page: Fusing Unit ENG  7-951-016 Page:Fusing Roll ENG  7-951-017 Page: Fusing Belt ENG  7-951-018 Page: PTR Unit ENG                                                                                                    | 7-951-008         | Page:Dev. Unit:Y  | ENG |                               |
| 7-951-015         Page: Fusing Unit         ENG           7-951-016         Page: Fusing Roll         ENG           7-951-017         Page: Fusing Belt         ENG           7-951-018         Page: PTR Unit         ENG                                                                                                    | 7-951-013         | Page:ITB Unit     | ENG | [0 to 255 / 255 / 1 day/step] |
| 7-951-016 Page:Fusing Roll ENG  7-951-017 Page: Fusing Belt ENG  7-951-018 Page: PTR Unit ENG                                                                                                    | 7-951-014         | Page:ITB ClnUnit  | ENG |                               |
| 7-951-017 Page: Fusing Belt ENG 7-951-018 Page: PTR Unit ENG                                                                                                    | 7-951-015         | Page: Fusing Unit | ENG |                               |
| 7-951-018 Page: PTR Unit ENG                                                                                                    | 7-951-016         | Page:Fusing Roll  | ENG |                               |
|                                                                                                    | 7-951-017         | Page: Fusing Belt | ENG |                               |
| 7-951-031 Rotation: PCU: Bk ENG [0 to 255 / 255 / 1 day/step]                                                                                                    | 7-951-018         | Page: PTR Unit    | ENG |                               |
|                                                                                                    | 7-951-031         | Rotation: PCU: Bk | ENG | [0 to 255 / 255 / 1 day/step] |
| 7-951-032 Rotation: PCU: C ENG                                                                                                    | 7-951-032         | Rotation: PCU: C  | ENG |                               |
| 7-951-033 Rotation: PCU: M ENG                                                                                                    | 7-951-033         | Rotation: PCU: M  | ENG |                               |
| 7-951-034 Rotation: PCU: Y ENG                                                                                                    | 7-951-034         | Rotation: PCU: Y  | ENG |                               |
| 7-951-035 Rotat:Dev.Unit:Bk ENG                                                                                                    | 7-951-035         | Rotat:Dev.Unit:Bk | ENG |                               |
| 7-951-036 Rotat:Dev.Unit:C ENG                                                                                                    | 7-951-036         | Rotat:Dev.Unit:C  | ENG |                               |
| 7-951-037 Rotat:Dev.Unit:M ENG                                                                                                    | 7-951-037         | Rotat:Dev.Unit:M  | ENG |                               |
| 7-951-038 Rotat:Dev.Unit:Y ENG                                                                                                    | 7-951-038         | Rotat:Dev.Unit:Y  | ENG |                               |
| 7-951-039 Rotat:Dvloper:Bk ENG                                                                                                    | 7-951-039         | Rotat:Dvloper:Bk  | ENG |                               |

| 7-951-040 | Rotat:Dvloper:C   | ENG | [0 to 255 / 255 / 1 day/step] |
|-----------|-------------------|-----|-------------------------------|
| 7-951-041 | Rotat:Dvloper:M   | ENG |                               |
| 7-951-042 | Rotat:Dvloper:Y   | ENG |                               |
| 7-951-043 | Rotat:ITB Unit    | ENG |                               |
| 7-951-044 | Rotat:ITB ClnUnit | ENG |                               |
| 7-951-045 | Rotat:Fusing Unit | ENG |                               |
| 7-951-046 | Rotat:Fusing Roll | ENG |                               |
| 7-951-047 | Rotat:Fusing Belt | ENG |                               |
| 7-951-048 | Rotat:PTR Unit    | ENG |                               |
| 7-951-049 | Rotat:ITB TC Bttl | ENG |                               |

| 7952      | [PM Yield Setting]            |                                |                                                       |  |  |
|-----------|-------------------------------|--------------------------------|-------------------------------------------------------|--|--|
|           | Adjusts the unit yield of eac | ne unit yield of each PM unit. |                                                       |  |  |
| 7-952-001 | Rotat:ITB Unit                | ENG                            | [0 to 999999999 / <b>96306000</b> / 1000 mm/<br>step] |  |  |
| 7-952-002 | Rotat:ITB Cln Unit            |                                | [0 to 99999999 / <b>149534000</b> / 1000 mm/step]     |  |  |
| 7-952-003 | Rotat:Fusing Unit             | ENG                            | [0 to 99999999 / <b>253408000</b> / 1000 mm/step]     |  |  |
| 7-952-004 | Rotat:Fusing Roll             | ENG                            | [0 to 99999999 / <b>188258000</b> / 1000 mm/step]     |  |  |
| 7-952-005 | Rotat:Fusing Belt             | ENG                            | [0 to 99999999 / <b>188258000</b> / 1000 mm/step]     |  |  |
| 7-952-006 | Rotat:PTR Unit                | ENG                            | [0 to 99999999 / <b>149534000</b> / 1000 mm/step]     |  |  |
| 7-952-007 | Amt:ITB TC Bottle             | ENG                            | [0 to 99999999 / <b>300000</b> / 1000 mg/<br>step]    |  |  |
| 7-952-011 | Page:ITB Unit                 | ENG                            | [1 to 999999 / 100000 / 1 sheet/step]                 |  |  |
| 7-952-012 | Page:ITB Cln Unit             | ENG                            | [1 to 999999 / <b>180000</b> / 1 sheet/step]          |  |  |

| 7-952-013 | Page: Fusing Unit | ENG | [1 to 999999 / <b>120000</b> / 1 sheet/step]        |
|-----------|-------------------|-----|-----------------------------------------------------|
| 7-952-014 | Page: Fusing Roll | ENG | [1 to 999999 / <b>120000</b> / 1 sheet/step]        |
| 7-952-015 | Page: Fusing Belt | ENG | [1 to 999999 / <b>120000</b> / 1 sheet/step]        |
| 7-952-016 | Page: PTR Unit    | ENG | [1 to 999999 / <b>180000</b> / 1 sheet/step]        |
| 7-952-021 | Day Thresh:PCU:Bk | ENG | Adjusts the threshold day of the near end for       |
| 7-952-022 | Day Thresh:PCU:C  | ENG | each PM unit.<br>[1 to 30 / <b>15</b> / 1 day/step] |
| 7-952-023 | Day Thresh:PCU:M  | ENG | These threshold days are used for @Remote           |
| 7-952-024 | Day Thresh:PCU:Y  | ENG | alarms.                                             |
| 7-952-025 | DayThrsh:Dev.U:Bk | ENG |                                                     |
| 7-952-026 | DayThrsh:Dev.U:C  | ENG |                                                     |
| 7-952-027 | DayThrsh:Dev.U:M  | ENG |                                                     |
| 7-952-028 | DayThrsh:Dev.U:Y  | ENG |                                                     |
| 7-952-033 | DayThresh:ITB U   | ENG |                                                     |
| 7-952-034 | DayThresh:ITB Cln | ENG |                                                     |
| 7-952-035 | DayThresh:Fus.Unt | ENG |                                                     |
| 7-952-036 | DayThresh:Fus.Rll | ENG |                                                     |
| 7-952-037 | DayThresh:Fus.Blt | ENG |                                                     |
| 7-952-038 | Rotation PCU Bk   | ENG | [0 to 999999999 / <b>0</b> / 1 mm/step]             |
| 7-952-039 | Rotation PCU C    | ENG |                                                     |
| 7-952-040 | Rotation: PCU: M  | ENG |                                                     |
| 7-952-041 | Rotation: PCU: Y  | ENG |                                                     |
| 7-952-042 | Rotat:Dev.Unit:Bk | ENG |                                                     |
| 7-952-043 | Rotat:Dev.Unit:C  | ENG |                                                     |
| 7-952-044 | Rotat:Dev.Unit:M  | ENG |                                                     |
| 7-952-045 | Rotat:Dev.Unit:Y  | ENG |                                                     |

| 7-952-050 | Page: PCU: Bk    | ENG | [0 to 999999 / <b>0</b> / 1 sheet/step] |
|-----------|------------------|-----|-----------------------------------------|
| 7-952-051 | Page: PCU: C     | ENG |                                         |
| 7-952-052 | Page: PCU: M     | ENG |                                         |
| 7-952-053 | Page: PCU: Y     | ENG |                                         |
| 7-952-054 | Page:Dev.Unit:Bk | ENG |                                         |
| 7-952-055 | Page:Dev.Unit:C  | ENG |                                         |
| 7-952-056 | Page:Dev.Unit:M  | ENG |                                         |
| 7-952-057 | Page:Dev.Unit:Y  | ENG |                                         |

| 7953      | [OP Env.Log:PCU:Bk]                                                         |     |                                 |  |  |  |
|-----------|-----------------------------------------------------------------------------|-----|---------------------------------|--|--|--|
|           | Displays the PCU rotation distance in each specified operation environment. |     |                                 |  |  |  |
|           | T: Temperature (°C), H: Relative Humidity (%)                               |     |                                 |  |  |  |
| 7-953-001 | T<=0                                                                        | ENG | [0 to 99999999 / - / 1 mm/step] |  |  |  |
| 7-953-002 | 0 <t<=5:0<=h<30< td=""><td></td><td></td></t<=5:0<=h<30<>                   |     |                                 |  |  |  |
| 7-953-003 | 0 <t<=5:30<=h<70< td=""><td></td><td></td></t<=5:30<=h<70<>                 |     |                                 |  |  |  |
| 7-953-004 | T<=5: 70<=H<=100                                                            |     |                                 |  |  |  |
| 7-953-005 | 5 <t<15:0<=h<30< td=""><td></td><td></td></t<15:0<=h<30<>                   |     |                                 |  |  |  |
| 7-953-006 | 5 <t<15:30<=h<55< td=""><td></td><td></td></t<15:30<=h<55<>                 |     |                                 |  |  |  |
| 7-953-007 | 5 <t<15:55<=h<80< td=""><td></td><td></td></t<15:55<=h<80<>                 |     |                                 |  |  |  |
| 7-953-008 | 5 <t<15:80<=h<=100< td=""><td></td><td></td></t<15:80<=h<=100<>             |     |                                 |  |  |  |
| 7-953-009 | 15<=T<25:0<=H<30                                                            |     |                                 |  |  |  |
| 7-953-010 | 15<=T<25:30<=H<55                                                           |     |                                 |  |  |  |

| 7-953-011 | 15<=T<25:55<=H<80 | ENG | [0 to 99999999 / - / 1 mm/step] |
|-----------|-------------------|-----|---------------------------------|
| 7-953-012 | 15<=T<25:80<=H<=F |     |                                 |
| 7-953-013 | 25<=T<30:0<=H<30  |     |                                 |
| 7-953-014 | 25<=T<30:30<=H<55 |     |                                 |
| 7-953-015 | 25<=T<30:55<=H<80 |     |                                 |
| 7-953-016 | 25<=T<30:80<=H<=F |     |                                 |
| 7-953-017 | 30<=T:0<=H<30     |     |                                 |
| 7-953-018 | 30<=T:30<=H<55    |     |                                 |
| 7-953-019 | 30<=T:55<=H<80    |     |                                 |
| 7-953-020 | 30<=T:80<=H<=100  |     |                                 |

| 7954      | [OP Env. Log Clear]                   |     |                       |  |  |
|-----------|---------------------------------------|-----|-----------------------|--|--|
|           | Clears the operation environment log. |     |                       |  |  |
| 7-954-001 | -                                     | ENG | [0 or 1 / - / 1/step] |  |  |

# SP8-xxx: Data Log2

Many of these counters are provided for features that are currently not available, such as sending color faxes, and so on. However, here are some Group 8 codes that when used in combination with others, can provide useful information.

| SP Numbers       | What They Do                                         |
|------------------|------------------------------------------------------|
| SP8211 to SP8216 | The number of pages scanned to the document server.  |
| SP8401 to SP8406 | The number of pages printed from the document server |
| SP8691 to SP8696 | The number of pages sent from the document server    |

Specifically, the following questions can be answered:

- How is the document server actually being used?
- What application is using the document server most frequently?
- What data in the document server is being reused?

Most of the SPs in this group are prefixed with a letter that indicates the mode of operation (the mode of operation is referred to as an "application"). Before reading the Group 8 Service Table, make sure that you understand what these prefixes mean.

| Prefixes | What it means         |                                                                        |  |
|----------|-----------------------|------------------------------------------------------------------------|--|
| T:       | Total: (Grand Total). | Grand total of the items counted for all applications (C, F, P, etc.). |  |
| C:       | Copy application.     | Totals (pages, jobs, etc.) executed for each application               |  |
| F:       | Fax application.      | when the job was not stored on the document server.                    |  |
| P:       | Print application.    |                                                                        |  |
| S:       | Scan application.     |                                                                        |  |

5

| L: | Local storage (document server)                                          | Totals (jobs, pages, etc.) for the document server. The L: counters work differently case by case. Sometimes, they count jobs/pages stored on the document server; this can be in document server mode (from the document server window), or from another mode, such as from a printer driver or by pressing the Store File button in the Copy mode window. Sometimes, they include occasions when the user uses a file that is already on the document server. Each counter will be discussed case by case. |
|----|--------------------------------------------------------------------------|----------------------------------------------------------------------------------------------------|
| O: | Other applications<br>(external network<br>applications, for<br>example) | Refers to network applications such as Web Image<br>Monitor. Utilities developed with the SDK (Software<br>Development Kit) will also be counted with this group in the<br>future.                                                                                                    |

The Group 8 SP codes are limited to 17 characters, forced by the necessity of displaying them on the small LCDs of printers and faxes that also use these SPs. Read over the list of abbreviations below and refer to it again if you see the name of an SP that you do not understand.

#### **Key for Abbreviations**

| Abbreviation | What it means                                         |  |
|--------------|-------------------------------------------------------|--|
| /            | "By", e.g. "T:Jobs/Apl" = Total Jobs "by" Application |  |
| >            | More (2> "2 or more", 4> "4 or more"                  |  |
| AddBook      | Address Book                                          |  |
| Apl          | Application                                           |  |
| B/W          | Black & White                                         |  |
| Bk           | Black                                                 |  |
| С            | Cyan                                                  |  |
| ColCr        | Color Create                                          |  |
| ColMode      | Color Mode                                            |  |
| Comb         | Combine                                               |  |
| Comp         | Compression                                           |  |
| Deliv        | Delivery                                              |  |

| Abbreviation | What it means                                                                                                    |  |
|--------------|----------------------------------------------------------------------------------------------------|--|
| DesApl       | Designated Application. The application (Copy, Fax, Scan, Print) used to store the job on the document server, for example.                                                                                                    |  |
| Dev Counter  | Development Count, no. of pages developed.                                                                                                    |  |
| Dup, Duplex  | Duplex, printing on both sides                                                                                                    |  |
| Emul         | Emulation                                                                                                    |  |
| FC           | Full Color                                                                                                    |  |
| FIN          | Post-print processing, i.e. finishing (punching, stapling, etc.)                                                                                                    |  |
| Full Bleed   | No Margins                                                                                                    |  |
| GenCopy      | Generation Copy Mode                                                                                                    |  |
| GPC          | Get Print Counter. For jobs 10 pages or less, this counter does not counup. For jobs larger than 10 pages, this counter counts up by the numbe that is in excess of 10 (e.g., for an 11-page job, the counter counts up 11-10=1) |  |
| IFax         | Internet Fax                                                                                                    |  |
| ImgEdt       | Image Edit performed on the original with the copier GUI, e.g. border removal, adding stamps, page numbers, etc.                                                                                                    |  |
| K            | Black (YMCK)                                                                                                    |  |
| LS           | Local Storage. Refers to the document server.                                                                                                    |  |
| LSize        | Large (paper) Size                                                                                                    |  |
| Mag          | Magnification                                                                                                    |  |
| МС           | One color (monochrome)                                                                                                    |  |
| NRS          | New Remote Service, which allows a service center to monitor machines remotely. "NRS" is used overseas, "CSS" is used in Japan.                                                                                                  |  |
| Palm 2       | Print Job Manager/Desk Top Editor: A pair of utilities that allows print jobs to be distributed evenly among the printers on the network, and allows files to moved around, combined, and converted to different formats.        |  |
| PC           | Personal Computer                                                                                                    |  |

| Abbreviation                                                                               | What it means                                                                                                    |  |
|--------------------------------------------------------------------------------------------|----------------------------------------------------------------------------------------------------|--|
| PGS                                                                                        | Pages. A page is the total scanned surface of the original. Duplex page count as two pages, and A3 simplex count as two pages if the A3/DLT counter SP is switched ON. |  |
| PJob                                                                                       | Print Jobs                                                                                                    |  |
| Ppr                                                                                        | Paper                                                                                                    |  |
| PrtJam                                                                                     | Printer (plotter) Jam                                                                                                    |  |
| PrtPGS                                                                                     | Print Pages                                                                                                    |  |
| R                                                                                          | Red (Toner Remaining). Applies to the wide format model A2 only. This machine is under development and currently not available.                                        |  |
| Rez                                                                                        | Resolution                                                                                                    |  |
| SC                                                                                         | Service Code (Error SC code displayed)                                                                                                    |  |
| Scn                                                                                        | Scan                                                                                                    |  |
| Sim, Simplex                                                                               | Simplex, printing on 1 side.                                                                                                    |  |
| S-to-Email                                                                                 | Scan-to-E-mail                                                                                                    |  |
| SMC report printed with SP5990. All of the Group 8 counters of recorded in the SMC report. |                                                                                                    |  |
| Svr                                                                                        | Server                                                                                                    |  |
| TonEnd                                                                                     | Toner End                                                                                                    |  |
| TonSave                                                                                    | Toner Save                                                                                                    |  |
| TXJob                                                                                      | Send, Transmission                                                                                                    |  |
| YMC                                                                                        | Yellow, Magenta, Cyan                                                                                                    |  |
| YMCK                                                                                       | Yellow, Magenta, Cyan, Black                                                                                                    |  |

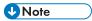

• All of the Group 8 SPs are reset with SP5 801 1 Memory All Clear.

| 80 | 01 | T:Total Jobs | *CTL | These SPs count the number of times each application is used to do a job. |
|----|----|--------------|------|---------------------------------------------------------------------------|
| 80 | 04 | P:Total Jobs | *CTL | [0 to 9999999/ <b>0</b> / 1 /step]                                        |

- These SPs reveal the number of times an application is used, not the number of pages processed.
- When an application is opened for image input or output, this counts as one job.
- Interrupted jobs (paper jams, etc.) are counted, even though they do not finish.
- Only jobs executed by the customer are counted. Jobs executed by the customer engineer using the SP modes are not counted.
- When using secure printing (when a password is required to start the print job), the job is counted at the time when either "Delete Data" or "Specify Output" is specified.
- A job is counted as a fax job when the job is stored for sending.
- When a fax is received to fax memory, the F: counter increments but the L: counter does not (the
  document server is not used).
- A fax broadcast counts as one job for the F: counter (the fax destinations in the broadcast are not counted separately).
- A fax broadcast is counted only after all the faxes have been sent to their destinations. If one
  transmission generates an error, then the broadcast will not be counted until the transmission has
  been completed.
- A printed fax report counts as one job for the F: counter.
- The F: counter does not distinguish between fax sending or receiving.
- When a print job on the document server is printed, SP8022 also increments, and when a print job stored on the document server is printed, SP8024 also increments.
- When an original is both copied and stored on the document server, the C: and L: counters both increment.
- When a print job is stored on the document server, only the L: counter increments.
- When the user presses the Document Server button to store the job on the document server, only
  the L: counter increments.
- When the user enters document server mode and prints data stored on the document server, only
  the L: counter increments.
- When an image received from Palm 2 is received and stored, the L: counter increments.
- When the customer prints a report (user code list, for example), the O: counter increments.
   However, for fax reports and reports executed from the fax application, the F: counter increments.

| 8061 | T:FIN Jobs | *CTL | [0 to 9999999/ <b>0</b> / 1 /step] |  |
|------|------------|------|------------------------------------|--|
|      | Not used   |      |                                    |  |

[0 to 9999999/ **0** / 1 /step]

| Not used                                                                                                    |                                                                                                    |                                                                                                    |  |
|----------------------------------------------------------------------------------------------------|----------------------------------------------------------------------------------------------------|----------------------------------------------------------------------------------------------------|--|
| O:FIN Jobs                                                                                                    | *CTL                                                                                                    | [0 to 9999999/ <b>0</b> / 1 /step]                                                                                                    |  |
| Not used                                                                                                    |                                                                                                    |                                                                                                    |  |
| Sort                                                                                                    | Not used                                                                                                    |                                                                                                    |  |
| Stack                                                                                                    | Not used                                                                                                    |                                                                                                    |  |
| Staple                                                                                                    | Not used                                                                                                    |                                                                                                    |  |
| Booklet                                                                                                    | Not used                                                                                                    |                                                                                                    |  |
| Z-Fold                                                                                                    | Not used                                                                                                    |                                                                                                    |  |
| Punch                                                                                                    | Not used                                                                                                    |                                                                                                    |  |
| Other                                                                                                    | Not used                                                                                                    |                                                                                                    |  |
| Inside-Fold                                                                                                    | Not used                                                                                                    |                                                                                                    |  |
| Three-IN-Fold                                                                                                    | Not used                                                                                                    |                                                                                                    |  |
| Three-OUT-Fold                                                                                                    | Not used                                                                                                    |                                                                                                    |  |
| Four-Fold                                                                                                    | Not used                                                                                                    |                                                                                                    |  |
| KANNON-Fold                                                                                                    | Not used                                                                                                    |                                                                                                    |  |
| Perfect-Bind                                                                                                    | Not used                                                                                                    |                                                                                                    |  |
| Ring-Bind                                                                                                    | Not used                                                                                                    |                                                                                                    |  |
| 3rd Vendor                                                                                                    | Not used                                                                                                    |                                                                                                    |  |
|                                                                                                    | 4                                                                                                    |                                                                                                    |  |
| T:Jobs/PGS                                                                                                    | *CTL                                                                                                    | [0 to 9999999/ <b>0</b> / 1 /step]                                                                                                    |  |
| These SPs count the number of jobs broken down by the number of pages in the job, regardless of which application was used. |                                                                                                    |                                                                                                    |  |
|                                                                                                    | O:FIN Jobs  Not used  Sort  Stack  Staple  Booklet  Z-Fold  Punch  Other  Inside-Fold  Three-IN-Fold  Three-OUT-Fold  Four-Fold  KANNON-Fold  Perfect-Bind  Ring-Bind  3rd Vendor  T:Jobs/PGS  These SPs count the number | O:FIN Jobs *CTL  Not used  Sort Not used  Stack Not used  Staple Not used  Booklet Not used  Z-Fold Not used  Punch Not used  Inside-Fold Not used  Inside-Fold Not used  Three-IN-Fold Not used  Four-Fold Not used  KANNON-Fold Not used  Ring-Bind Not used  T:Jobs/PGS *CTL  These SPs count the number of jobs browners  T:Jobs/PGS *CTL |  |

\*CTL

These SPs count and calculate the number of print jobs by size based on the number

[0 to 9999999/ **0** / 1 /step]

\*CTL

8064

8074

P:Jobs/PGS

of pages in the job.

P:FIN Jobs

| 8077      | O:Jobs/PGS     | *CTL [0 to 99                                                                                      |  | 999999/ <b>0</b> /1/step] |  |
|-----------|----------------|----------------------------------------------------------------------------------------------------|--|---------------------------|--|
|           |                | ate the number of "Other" application jobs (Web Image ize based on the number of pages in the job. |  |                           |  |
| 8-07x-001 | 1 Page         | 8-07x-008                                                                                          |  | 21 to 50 Pages            |  |
| 8-07x-002 | 2 Pages        | 8-07x-009                                                                                          |  | 51 to 100 Pages           |  |
| 8-07x-003 | 3 Pages        | 8-07x-010                                                                                          |  | 101 to 300 Pages          |  |
| 8-07x-004 | 4 Pages        | 8-07x-011                                                                                          |  | 301 to 500 Pages          |  |
| 8-07x-005 | 5 Pages        | 8-07x-012                                                                                          |  | 501 to 700 Pages          |  |
| 8-07x-006 | 6 to 10 Pages  | 8-07x-013                                                                                          |  | 701 to 1000 Pages         |  |
| 8-07x-007 | 11 to 20 Pages | 8-07x-014                                                                                          |  | 1001 to Pages             |  |

- For example: When a print job stored on the document server is printed in document server mode, the appropriate L: counter (SP8076 0xx) increments.
- Printing a fax report counts as a job and increments the F: counter (SP 8073).
- Interrupted jobs (paper jam, etc.) are counted, even though they do not finish.
- If a job is paused and re-started, it counts as one job.
- If the finisher runs out of staples during a print and staple job, then the job is counted at the time the error occurs.
- For copy jobs (SP 8072) and scan jobs (SP 8075), the total is calculated by multiplying the number of sets of copies by the number of pages scanned. (One duplex page counts as 2.)
- The first test print and subsequent test prints to adjust settings are added to the number of pages of the print job (SP 8072).
- When printing the first page of a job from within the document server screen, the page is counted.

| 8381 | T:Total PrtPGS | *CTL | These SPs count the number of pages printed by the                               |
|------|----------------|------|----------------------------------------------------------------------------------|
| 8384 | P:Total PrtPGS | *CTL | customer. The counter for the application used for storing the pages increments. |
| 8387 | O:Total PrtPGS | *CTL | [0 to 9999999/ <b>0</b> / 1 /step]                                               |

- When several documents are merged for a print job, the number of pages stored are counted for the application that stored them.
- These counters are used primarily to calculate charges on use of the machine, so the following pages are not counted as printed pages:
  - Blank pages in a duplex printing job.

- Blank pages inserted as document covers, chapter title sheets, and slip sheets.
- Reports printed to confirm counts.
- All reports done in the service mode (service summaries, engine maintenance reports, etc.)
- Test prints for machine image adjustment.
- Error notification reports.
- Partially printed pages as the result of a copier jam.

| 8391      | LSize PrtPGS                                                                                                    | *CTL | [0 to 9999999/ <b>0</b> / 1 /step] |  |  |  |
|-----------|----------------------------------------------------------------------------------------------------|------|------------------------------------|--|--|--|
|           | These SPs count pages printed on paper sizes A3/DLT and larger.                                                                             |      |                                    |  |  |  |
|           | <b>Note</b> : In addition to being displayed in the SMC Report, these counters are also displayed in the User Tools display on the machine. |      |                                    |  |  |  |
| 8-391-001 | A3/DLT, Larger                                                                                                    |      |                                    |  |  |  |
| 8-391-003 | BannaerPaper                                                                                                    |      |                                    |  |  |  |

| 8411 | Prints/Duplex | *CTL | This SP counts the amount of paper (front/back counted as 1 page) used for duplex printing. Last pages printed only on one side are not counted. |
|------|---------------|------|----------------------------------------------------------------------------------------------------|
|      |               |      | [0 to 9999999/ <b>0</b> / 1 /step]                                                                                                    |

| 8421      | T:PrtPGS/Dup Comb                                                                                                    |                          | *CTL | [0 to 9999999/ <b>0</b> / 1 /step] |  |  |
|-----------|----------------------------------------------------------------------------------------------------|--------------------------|------|------------------------------------|--|--|
|           | These SPs count by binding and combine, and n-Up settings the number of processed for printing. This is the total for all applications. |                          |      |                                    |  |  |
| 8424      | P:PrtPGS/Dup Comb                                                                                                    |                          | *CTL | [0 to 9999999/ <b>0</b> / 1 /step] |  |  |
|           | These SPs count by binding and combine, and n-Up settings the number of processed for printing by the printer application.              |                          |      |                                    |  |  |
| 8427      | O:PrtPGS/Dup Comb                                                                                                    |                          | *CTL | [0 to 9999999/ <b>0</b> / 1 /step] |  |  |
|           | These SPs count by binding and combine, and n-Up settings the number of pag<br>processed for printing by Other applications             |                          |      |                                    |  |  |
| 8-42x-001 | Simplex> Duplex                                                                                                    |                          |      |                                    |  |  |
| 8-42x-004 | Simplex Combine                                                                                                    |                          |      |                                    |  |  |
| 8-42x-005 | Duplex Combine                                                                                                    |                          |      |                                    |  |  |
| 8-42x-006 | 2 in 1                                                                                                    | 2 pages on 1 side (2-Up) |      |                                    |  |  |

| 8-42x-007 | 4in 1            | 4 pages on 1 side (4-Up)   |
|-----------|------------------|----------------------------|
| 8-42x-008 | 6in 1            | 6 pages on 1 side (6-Up)   |
| 8-42x-009 | 8 in 1           | 8 pages on 1 side (8-Up)   |
| 8-42x-010 | 9 in 1           | 9 pages on 1 side (9-Up)   |
| 8-42x-011 | 16in1            | 16 pages on 1 side (16-Up) |
| 8-42x-012 | Booklet          |                            |
| 8-42x-013 | Magazine         |                            |
| 8-42x-014 | 2in1 + Booklet   |                            |
| 8-42x-015 | 4in1 + Booklet   |                            |
| 8-42x-016 | 6in 1 + Booklet  |                            |
| 8-42x-017 | 8in1 + Booklet   |                            |
| 8-42x-018 | 9in1 + Booklet   |                            |
| 8-42x-019 | 2in1 + Magazine  |                            |
| 8-42x-020 | 4in1 + Magazine  |                            |
| 8-42x-021 | 6in1 + Magazine  |                            |
| 8-42x-022 | 8in1 + Magazine  |                            |
| 8-42x-023 | 9in1 + Magazine  |                            |
| 8-42x-024 | 16in1 + Magazine |                            |

- These counts (SP8 421 to SP8 427) are especially useful for customers who need to improve their compliance with ISO standards for the reduction of paper consumption.
- Pages that are only partially printed with the n-Up functions are counted as 1 page.
- Here is a summary of how the counters work for Booklet and Magazine modes:

| Во                   | oklet | Magazine       |       |  |
|----------------------|-------|----------------|-------|--|
| Original Pages Count |       | Original Pages | Count |  |
| 1                    | 1     | 1              | 1     |  |
| 2                    | 2     | 2              | 2     |  |

| 3 | 2 | 3 | 2 |
|---|---|---|---|
| 4 | 2 | 4 | 2 |
| 5 | 3 | 5 | 4 |
| 6 | 4 | 6 | 4 |
| 7 | 4 | 7 | 4 |
| 8 | 4 | 8 | 4 |

| 8431      | T:PrtPGS/ImgEdt                                                                                                    |                                                                                                    | *CTL                                          | [0 to 9999999/ <b>0</b> / 1 /step] |  |  |
|-----------|----------------------------------------------------------------------------------------------------|----------------------------------------------------------------------------------------------------|-----------------------------------------------|------------------------------------|--|--|
|           | These SPs count the total number of pages output with the three features below regardless of which application was used. |                                                                                                    |                                               |                                    |  |  |
| 8434      | P:PrtPGS/ImgEdt                                                                                                    |                                                                                                    | *CTL                                          | [0 to 9999999/ <b>0</b> / 1 /step] |  |  |
|           | These SPs count the total number of pages output with the three features below we the print application.                 |                                                                                                    |                                               |                                    |  |  |
| 8437      | O:PrtPGS/ImgEdt                                                                                                    |                                                                                                    | *CTL                                          | [0 to 9999999/ <b>0</b> / 1 /step] |  |  |
|           | These SPs count the total Other applications.                                                                            | al num                                                                                                    | ges output with the three features below with |                                    |  |  |
| 8-43x-001 | Cover/Slip Sheet                                                                                                    | Total number of covers or slip sheets inserted. The count for a cover printed on both sides counts 2.     |                                               |                                    |  |  |
| 8-43x-002 | Series/Book                                                                                                    | The number of pages printed in series (one side) or printed as a book with booklet right/left pagination. |                                               |                                    |  |  |
| 8-43x-003 | User Stamp                                                                                                    | The number of pages printed where stamps were applied, including page numbering and date stamping.        |                                               |                                    |  |  |

| 8441 | T:PrtPGS/Ppr Size                                                                           | *CTL | [0 to 9999999/ <b>0</b> / 1 /step] |  |  |
|------|---------------------------------------------------------------------------------------------|------|------------------------------------|--|--|
|      | These SPs count by print paper size the number of pages printed by all ap                   |      |                                    |  |  |
| 8444 | P:PrtPGS/Ppr Size                                                                           | *CTL | [0 to 9999999/ <b>0</b> / 1 /step] |  |  |
|      | These SPs count by print paper size the number of pages printed by the printer application. |      |                                    |  |  |

| 8447      | O:PrtPGS/Ppr Size                                                                      | *CTL | [0 to 9999999/ <b>0</b> / 1 /step] |  |  |  |
|-----------|----------------------------------------------------------------------------------------|------|------------------------------------|--|--|--|
|           | These SPs count by print paper size the number of pages printed by Other applications. |      |                                    |  |  |  |
| 8-44x-001 | A3                                                                                     |      |                                    |  |  |  |
| 8-44x-002 | A4                                                                                     |      |                                    |  |  |  |
| 8-44x-003 | A5                                                                                     |      |                                    |  |  |  |
| 8-44x-004 | B4                                                                                     |      |                                    |  |  |  |
| 8-44x-005 | B5                                                                                     |      |                                    |  |  |  |
| 8-44x-006 | DLT                                                                                    |      |                                    |  |  |  |
| 8-44x-007 | LG                                                                                     |      |                                    |  |  |  |
| 8-44x-008 | LT                                                                                     |      |                                    |  |  |  |
| 8-44x-009 | HLT                                                                                    |      |                                    |  |  |  |
| 8-44x-010 | Full Bleed                                                                             |      |                                    |  |  |  |
| 8-44x-254 | Other (Standard)                                                                       |      |                                    |  |  |  |
| 8-44x-255 | Other (Custom)                                                                         |      |                                    |  |  |  |

• These counters do not distinguish between LEF and SEF.

| 8451      | PrtPGS/Ppr Tray    |                          | *CTL          | [0 to 9999999/ <b>0</b> / 1 /step] |  |
|-----------|--------------------|--------------------------|---------------|------------------------------------|--|
|           | These SPs count th | ne numbe                 | r of sheets f | ed from each paper feed station.   |  |
| 8-451-001 | Bypass             | Bypass Tray              |               |                                    |  |
| 8-451-002 | Tray 1             | Machine                  |               |                                    |  |
| 8-451-003 | Tray 2             | Paper Tray Unit (Option) |               |                                    |  |
| 8-451-004 | Tray 3             | Paper Tray Unit (Option) |               |                                    |  |
| 8-451-005 | Tray 4             | Paper Tray Unit (Option) |               |                                    |  |
| 8-451-006 | Tray 5             | Not used                 |               |                                    |  |
| 8-451-007 | Tray 6             | Not used                 |               |                                    |  |

| 8-451-008 | Tray 7  | Not used |
|-----------|---------|----------|
| 8-451-009 | Tray 8  | Not used |
| 8-451-010 | Tray 9  | Not used |
| 8-451-011 | Tray 10 | Not used |
| 8-451-012 | Tray 11 | Not used |
| 8-451-013 | Tray 12 | Not used |
| 8-451-014 | Tray 13 | Not used |
| 8-451-015 | Tray 14 | Not used |
| 8-451-016 | Tray 15 | Not used |

| 8461      | T:PrtPGS/Ppr Type                                                                                                    | *CTL        | [0 to 9999999/ <b>0</b> / 1 /step]           |  |
|-----------|----------------------------------------------------------------------------------------------------|-------------|----------------------------------------------|--|
|           | These SPs count by paper type the number pages printed by all applications.                                                                                                    |             |                                              |  |
|           | These counters are not the same as the PM counter. The PM counter is based on feed timing to accurately measure the service life of the feed rollers. However, these counts are based on output timing. |             |                                              |  |
|           | Blank sheets (covers, chap                                                                                                    | oter covers | , slip sheets) are also counted.             |  |
|           | During duplex printing, poprinted on one side counts                                                                                                    | 0 1         | d on both sides count as 1, and a page       |  |
| 8464      | P:PrtPGS/Ppr Type                                                                                                    |             |                                              |  |
|           | These SPs count by paper type                                                                                                    | the numbe   | er pages printed by the printer application. |  |
| 8-46x-001 | Normal                                                                                                    |             |                                              |  |
| 8-46x-002 | Recycled                                                                                                    |             |                                              |  |
| 8-46x-003 | Special                                                                                                    |             |                                              |  |
| 8-46x-004 | Thick                                                                                                    |             |                                              |  |
| 8-46x-005 | Normal (Back)                                                                                                    |             |                                              |  |
| 8-46x-006 | Thick (Back)                                                                                                    |             |                                              |  |
| 8-46x-007 | OHP                                                                                                    |             |                                              |  |
| 8-46x-008 | Other                                                                                                    |             |                                              |  |

| 8471      | PrtPGS/Mag                | *CTL                | [0 to 9999999/ <b>0</b> / 1 /step] |
|-----------|---------------------------|---------------------|------------------------------------|
|           | These SPs count by magnit | fication rate the n | number of pages printed.           |
| 8-471-001 | < 49%                     |                     |                                    |
| 8-471-002 | 50% to 99%                |                     |                                    |
| 8-471-003 | 100%                      |                     |                                    |
| 8-471-004 | 101% to 200%              |                     |                                    |
| 8-471-005 | 201% <                    |                     |                                    |

- Counts are done for magnification adjusted for pages, not only on the operation panel but performed remotely with an external network application capable of performing magnification adjustment as well.
- Magnification adjustments done with printer drivers with PC applications such as Excel are also counted.
- Magnification adjustments done for adjustments after they have been stored on the document server are not counted.
- Magnification adjustments performed automatically during Auto Reduce/Enlarge printing are counted
- The magnification rates of blank cover sheets, slip sheets, etc. are automatically assigned a rate of 100%.

| 8481 | T:PrtPGS/TonSave | *CTL |                                                                                            |
|------|------------------|------|--------------------------------------------------------------------------------------------|
| 8484 | P:PrtPGS/TonSave | *CTL |                                                                                            |
|      | on.              |      | inted with the Toner Save feature switched as this SP is limited to the Print application. |

| 8501      | T:PrtPGS/Col Mode | *CTL | These SPs count the number of pages                 |
|-----------|-------------------|------|-----------------------------------------------------|
| 8504      | P:PrtPGS/Col Mode | *CTL | printed in the Color Mode by the print application. |
| 8507      | O:PrtPGS/Col Mode | *CTL |                                                     |
| 8-50x-001 | B/W               |      |                                                     |
| 8-50x-002 | Mono Color        |      |                                                     |

| 8-50x-003 | Full Color           |
|-----------|----------------------|
| 8-50x-004 | Single Color         |
| 8-50x-005 | Two Color            |
| 8-50x-051 | B/W(Banner)          |
| 8-50x-052 | Full Color(Banner)   |
| 8-50x-053 | Single Color(Banner) |
| 8-50x-054 | Two Color(Banner)    |

| 8511      | T:PrtPGS/Emul                | *CTL                                                                        | [0 to 9999999/ <b>0</b> / 1 /step]    |  |
|-----------|------------------------------|-----------------------------------------------------------------------------|---------------------------------------|--|
|           | These SPs count by printer e | hese SPs count by printer emulation mode the total number of pages printed. |                                       |  |
| 8514      | P:PrtPGS/Emul                | *CTL                                                                        | [0 to 9999999/ <b>0</b> / 1 /step]    |  |
|           | These SPs count by printer e | mulation mo                                                                 | de the total number of pages printed. |  |
| 8-51x-001 | RPCS                         |                                                                             |                                       |  |
| 8-51x-002 | RPDL                         |                                                                             |                                       |  |
| 8-51x-003 | PS3                          |                                                                             |                                       |  |
| 8-51x-004 | R98                          |                                                                             |                                       |  |
| 8-51x-005 | R16                          |                                                                             |                                       |  |
| 8-51x-006 | GL/GL2                       |                                                                             |                                       |  |
| 8-51x-007 | R55                          |                                                                             |                                       |  |
| 8-51x-008 | RTIFF                        |                                                                             |                                       |  |
| 8-51x-009 | PDF                          |                                                                             |                                       |  |
| 8-51x-010 | PCL5e/5c                     |                                                                             |                                       |  |
| 8-51x-011 | PCL XL                       |                                                                             |                                       |  |
| 8-51x-012 | IPDL-C                       |                                                                             |                                       |  |
| 8-51x-013 | BM-Links                     | Japan Only                                                                  | /                                     |  |
|           |                              |                                                                             |                                       |  |

| 8-51x-014 | Other |  |
|-----------|-------|--|
| 8-51x-015 | IPDS  |  |
| 8-51x-016 | XPS   |  |

- SP8 511 and SP8 514 return the same results as they are both limited to the Print application.
- Print jobs output to the document server are not counted.

| 8521      | T:PrtPGS/FIN   | *CTL | [0 to 9999999 / <b>0</b> / 1 /step] |
|-----------|----------------|------|-------------------------------------|
|           | Not used       |      |                                     |
| 8524      | P:PrtPGS/FIN   | *CTL | [0 to 9999999 / <b>0</b> / 1 /step] |
|           | Not used       |      |                                     |
| 8-52x-001 | Sort           |      |                                     |
| 8-52x-002 | Stack          |      |                                     |
| 8-52x-003 | Staple         |      |                                     |
| 8-52x-004 | Booklet        |      |                                     |
| 8-52x-005 | Z-Fold         |      |                                     |
| 8-52x-006 | Punch          |      |                                     |
| 8-52x-007 | Other          |      |                                     |
| 8-52x-008 | Inside-Fold    |      |                                     |
| 8-52x-009 | Three-IN-Fold  |      |                                     |
| 8-52x-010 | Three-OUT-Fold |      |                                     |
| 8-52x-011 | Four-Fold      |      |                                     |
| 8-52x-012 | KANNON-Fold    |      |                                     |
| 8-52x-013 | Perfect-Bind   |      |                                     |
| 8-52x-014 | Ring-Bind      |      |                                     |
| 8-52x-015 | 3rd Vender     |      |                                     |

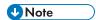

- If stapling is selected for finishing and the stack is too large for stapling, the unstapled pages are still counted.
- The counts for staple finishing are based on output to the staple tray, so jam recoveries are counted.

| 8531      | Staples  | *CTL | Not used |
|-----------|----------|------|----------|
| 8-531-001 | Staples  |      |          |
| 8-531-002 | Stapless |      |          |

| 8551      | T:FIN Books  | *CTL | Not used |
|-----------|--------------|------|----------|
| 8-551-001 | Perfect-Bind |      |          |
| 8-551-002 | Ring-Bind    |      |          |

| 8 | 3554      | T:FIN Books  | *CTL | Not used |
|---|-----------|--------------|------|----------|
|   | 8-554-001 | Perfect-Bind |      |          |
|   | 8-554-002 | Ring-Bind    |      |          |

| 8561      | T:A Sheet Of Paper   | *CTL                                                                                                    | [0 to 9999999/ <b>0</b> / 1] |
|-----------|----------------------|----------------------------------------------------------------------------------------------------|------------------------------|
| 8564      | P:A Sheet Of Paper   | *CTL                                                                                                    | [0 to 9999999/ <b>0</b> / 1] |
| 8567      | O:A Sheet Of Paper   | *CTL                                                                                                    | [0 to 9999999/ <b>0</b> / 1] |
|           | on.                  | These SPs count the number of pages printed with the Toner Save feature switched on.  Note: These SPs return the same results as this SP is limited to the Print application. |                              |
| 8-56x-001 | Total: Over A3/DLT   |                                                                                                    |                              |
| 8-56x-002 | Total: Under A3/DLT  |                                                                                                    |                              |
| 8-56x-003 | Duplex: Over A3/DLT  |                                                                                                    |                              |
| 8-56x-004 | Duplex: Under A3/DLT |                                                                                                    |                              |

| 8581      | T:Counter                                                                                                    | *CTL                  | [0 to 9999999 / <b>0</b> / 1 /step] |  |
|-----------|----------------------------------------------------------------------------------------------------|-----------------------|-------------------------------------|--|
|           | These SPs count the total output broken down by color output, regardless of the application used. In addition to being displayed in the SMC Report, these counters are also displayed in the User Tools display on the machine. |                       |                                     |  |
| 8-581-001 | Total                                                                                                    |                       |                                     |  |
| 8-581-002 | Total: Full Color                                                                                                    |                       |                                     |  |
| 8-581-003 | B&W/Single Color                                                                                                    |                       |                                     |  |
| 8-581-004 | Development: CMY                                                                                                    |                       |                                     |  |
| 8-581-005 | Development: K                                                                                                    |                       |                                     |  |
| 8-581-008 | Print: Color                                                                                                    |                       |                                     |  |
| 8-581-009 | Print: B/W                                                                                                    |                       |                                     |  |
| 8-581-010 | Total: Color                                                                                                    |                       |                                     |  |
| 8-581-011 | Total: B/W                                                                                                    |                       |                                     |  |
| 8-581-012 | Full Color: A3                                                                                                    |                       |                                     |  |
| 8-581-013 | Full Color: B4 JIS or Smalle                                                                                                    | r                     |                                     |  |
| 8-581-014 | Full Color Print                                                                                                    |                       |                                     |  |
| 8-581-015 | Mono Color Print                                                                                                    |                       |                                     |  |
| 8-581-016 | Full Color GPC                                                                                                    |                       |                                     |  |
| 8-581-017 | Twin Color Mode Print                                                                                                    |                       |                                     |  |
| 8-581-018 | Full Color Print (Twin)                                                                                                    |                       |                                     |  |
| 8-581-019 | Mono Color Print (Twin)                                                                                                    |                       |                                     |  |
| 8-581-020 | Full Color Total (CV)                                                                                                    |                       |                                     |  |
| 8-581-021 | Mono Color Total (CV)                                                                                                    | Mono Color Total (CV) |                                     |  |
| 8-581-022 | Full Color Print (CV)                                                                                                    |                       |                                     |  |
| 8-581-023 | Eco Color Print (FC)                                                                                                    |                       |                                     |  |
| 8-581-024 | Eco Color Print (Bk)                                                                                                    |                       |                                     |  |

| 8-581-025 | Total: Color (Eco Bk) |
|-----------|-----------------------|
| 8-581-026 | Total: B/W (Eco Bk)   |
| 8-581-027 | Total: Color (Eco FC) |
| 8-581-028 | Development: CMY(A3)  |
| 8-581-029 | Development: K(A3)    |
| 8-581-030 | Total: Color(A3)      |
| 8-581-031 | Total: B/W(A3)        |

| 8584      | P:Counter                             | *CTL          | [0 to 9999999/ <b>0</b> / 1 /step]   |
|-----------|---------------------------------------|---------------|--------------------------------------|
|           | These SPs count the total out output. | put of the pr | int application broken down by color |
| 8-584-001 | B/W                                   |               |                                      |
| 8-584-002 | Mono Color                            |               |                                      |
| 8-584-003 | Full Color                            |               |                                      |
| 8-584-004 | Single Color                          |               |                                      |
| 8-584-005 | Two Color                             |               |                                      |

| 8591      | O:Counter |   | *CTL | [0 to 9999999/ <b>0</b> / 1 /step]                                                  |
|-----------|-----------|---|------|-------------------------------------------------------------------------------------|
|           |           |   |      | per use, number of duplex pages printed, tals are for Other (O:) applications only. |
| 8-591-001 | A3/DLT    | - |      |                                                                                     |
| 8-591-002 | Duplex    |   |      |                                                                                     |
| 8-591-005 | Banner    |   |      |                                                                                     |

| 8601 | T:Cvg Counter                                    | *CTL         | [0 to 9999999/ <b>0</b> / 1 /step]         |
|------|--------------------------------------------------|--------------|--------------------------------------------|
|      | These SPs count the total coveach printing mode. | verage for e | ach color and the total printout pages for |

|           | i                  |
|-----------|--------------------|
| 8-601-001 | Cvg: B/W%          |
| 8-601-002 | Cvg : FC%          |
| 8-601-011 | Cvg: BW Pages      |
| 8-601-012 | Cvg: FC Pages      |
| 8-601-021 | Cvg Counter 1      |
| 8-601-022 | Cvg Counter 2      |
| 8-601-023 | Cvg Counter 3      |
| 8-601-031 | CvgCounter 1 (YMC) |
| 8-601-032 | CvgCounter 2 (YMC) |
| 8-601-033 | CvgCounter 3 (YMC) |

| 8604      | P:Cvg Counter                                    | *CTL         | [0 to 9999999/ <b>0</b> / 1 /step]         |
|-----------|--------------------------------------------------|--------------|--------------------------------------------|
|           | These SPs count the total coveach printing mode. | verage for e | ach color and the total printout pages for |
| 8-601-001 | Cvg: B/W%                                        | -            |                                            |
| 8-601-002 | Cvg: Single Color%                               |              |                                            |
| 8-601-003 | Cvg: Two Color%                                  |              |                                            |
| 8-601-004 | Cvg: Full Color%                                 |              |                                            |

| 8617      | SDK Apli Counter | *CTL            | [0 to 9999999/ <b>0</b> / 1 /step]      |
|-----------|------------------|-----------------|-----------------------------------------|
| 8-617-001 | SDK1             |                 | count the total printout pages for each |
| 8-617-002 | SDK2             | SDK applicaion. |                                         |
| 8-617-003 | SDK3             |                 |                                         |
| 8-617-004 | SDK4             |                 |                                         |
| 8-617-005 | SDK5             |                 |                                         |
| 8-617-006 | SDK6             |                 |                                         |

| 8-617-007 | SDK7  | These SPs count the total printout pages for each |
|-----------|-------|---------------------------------------------------|
| 8-617-008 | SDK8  | SDK applicaion.                                   |
| 8-617-009 | SDK9  |                                                   |
| 8-617-010 | SDK10 |                                                   |
| 8-617-011 | SDK11 |                                                   |
| 8-617-012 | SDK12 |                                                   |

| 8621                      | Func Use Counter         | *CTL   | - |
|---------------------------|--------------------------|--------|---|
| 8-621-001 to<br>8-621-064 | Function-001 to Function | on-064 |   |

| 8771      | Dev Counter                                      | *CTL  | [0 to 9999999/ <b>0</b> / 1 /step]                   |  |
|-----------|--------------------------------------------------|-------|------------------------------------------------------|--|
|           | These SPs count the free for black and other col |       | use (number of rotations of the development rollers) |  |
| 8-771-001 | Total                                            | Total |                                                      |  |
| 8-771-002 | K                                                |       |                                                      |  |
| 8-771-003 | Υ                                                |       |                                                      |  |
| 8-771-004 | М                                                |       |                                                      |  |
| 8-771-005 | С                                                |       |                                                      |  |

| 8781      | Toner Bottle Info.                                  | *CTL                                                           | [0 to 9999999/ <b>0</b> / 1 /step] |  |  |  |
|-----------|-----------------------------------------------------|----------------------------------------------------------------|------------------------------------|--|--|--|
|           | These SPs display the num                           | mber of already replaced toner bottles.                        |                                    |  |  |  |
|           | NOTE: Currently, the date<br>SP8-781-001 through 00 | ta in SP7-833-011 through 014 and the data in 04 are the same. |                                    |  |  |  |
| 8-781-001 | BK                                                  | The number of black-toner bottles                              |                                    |  |  |  |
| 8-781-002 | Υ                                                   | The number of yellow-toner bottles                             |                                    |  |  |  |
| 8-781-003 | М                                                   | The number of magenta-toner bottles                            |                                    |  |  |  |
| 8-781-004 | С                                                   | The number of cyan-toner bottles                               |                                    |  |  |  |

| 8801      | Toner Remain                                                                                                    | *CTL                                                                                                    | [0 to 100/ <b>0</b> /1/step] |  |  |  |
|-----------|----------------------------------------------------------------------------------------------------|----------------------------------------------------------------------------------------------------|------------------------------|--|--|--|
|           | These SPs display the percent of toner remaining for each color. This SP allows the user to check the toner supply at any time. |                                                                                                    |                              |  |  |  |
|           |                                                                                                    | nod of measuring remaining toner supply (1% steps) is better<br>the market that can only measure in increments of 10 (10% |                              |  |  |  |
| 8-801-001 | K                                                                                                    |                                                                                                    |                              |  |  |  |
| 8-801-002 | Υ                                                                                                    |                                                                                                    |                              |  |  |  |
| 8-801-003 | М                                                                                                    |                                                                                                    |                              |  |  |  |
| 8-801-004 | С                                                                                                    |                                                                                                    |                              |  |  |  |

| 8811      | Eco Counter                         |      |                                     |  |  |
|-----------|-------------------------------------|------|-------------------------------------|--|--|
|           | Displays the counter for each mode. |      |                                     |  |  |
| 8-811-001 | Eco Total                           | *CTL | [0 to 99999999 / <b>0</b> / 1/step] |  |  |
| 8-811-002 | Color                               | *CTL |                                     |  |  |
| 8-811-003 | Full Color                          | *CTL |                                     |  |  |
| 8-811-004 | Duplex                              | *CTL |                                     |  |  |
| 8-811-005 | Combine                             | *CTL |                                     |  |  |
| 8-811-006 | Color (%)                           | *CTL | [0 to 100 / <b>0</b> / 1%/step]     |  |  |
| 8-811-007 | Full Color (%)                      | *CTL |                                     |  |  |
| 8-811-008 | Duplex (%)                          | *CTL |                                     |  |  |
| 8-811-009 | Combine (%)                         | *CTL |                                     |  |  |
| 8-811-010 | Paper Cut (%)                       | *CTL |                                     |  |  |

| 8-811-051 | Sync Eco Total        | *CTL | [0 to 99999999 / <b>0</b> / 1/step] |
|-----------|-----------------------|------|-------------------------------------|
| 8-811-052 | Sync Color            | *CTL |                                     |
| 8-811-053 | Sync Full Color       | *CTL |                                     |
| 8-811-054 | Sync Duplex           | *CTL |                                     |
| 8-811-055 | Sync Combine          | *CTL |                                     |
| 8-811-056 | Sync Color (%)        | *CTL | [0 to 100 / <b>0</b> / 1%/step]     |
| 8-811-057 | Sync Full Color (%)   | *CTL |                                     |
| 8-811-058 | Sync Duplex (%)       | *CTL |                                     |
| 8-811-059 | Sync Combine (%)      | *CTL |                                     |
| 8-811-060 | Sync Paper Cut (%)    | *CTL |                                     |
| 8-811-101 | Eco Totalr:Last       | *CTL | [0 to 99999999 / <b>0</b> / 1/step] |
| 8-811-102 | Color:Last            | *CTL |                                     |
| 8-811-103 | Full Color:Last       | *CTL |                                     |
| 8-811-104 | Duplex:Last           | *CTL |                                     |
| 8-811-105 | Combine:Last          | *CTL |                                     |
| 8-811-106 | Color (%):Last        | *CTL | [0 to 100 / <b>0</b> / 1%/step]     |
| 8-811-107 | Full Color (%):Last   | *CTL |                                     |
| 8-811-108 | Duplex (%):Last       | *CTL |                                     |
| 8-811-109 | Combine (%):Last      | *CTL |                                     |
| 8-811-110 | Paper Cut (%):Last    | *CTL |                                     |
| 8-811-151 | Sync Eco Ttalr:       | *CTL | [0 to 99999999 / <b>0</b> / 1/step] |
| 8-811-152 | Sync Color:Last       | *CTL |                                     |
| 8-811-153 | Sync Full Color:Last: | *CTL |                                     |
| 8-811-154 | Sync Duplex:Last      | *CTL |                                     |
| 8-811-155 | Sync Combine:Last     | *CTL |                                     |
|           | -                     |      |                                     |

| 8-811-156 | Sync Color (%):Last      | *CTL | [0 to 100 / <b>0</b> / 1%/step] |
|-----------|--------------------------|------|---------------------------------|
| 8-811-157 | Sync Full Color (%):Last | *CTL |                                 |
| 8-811-158 | Sync Duplex (%):Last     | *CTL |                                 |
| 8-811-159 | Sync Combine (%):Last    | *CTL |                                 |
| 8-811-160 | Sync Paper Cut (%):Last  | *CTL |                                 |

| 8851      | Cvr Cnt: 0-10%                                                                                        | *CTL     | [0 to 9999999/ <b>0</b> / 1 /step] |
|-----------|----------------------------------------------------------------------------------------------------|----------|------------------------------------|
|           | These SPs display the number of scanned sheets on which the coverage of each color is from 0% to 10%. |          |                                    |
| 8-851-011 | O to 2%: BK                                                                                           | 8 851 31 | 5 to 7%: BK                        |
| 8-851-012 | 0 to 2%: Y                                                                                            | 8 851 32 | 5 to 7%: Y                         |
| 8-851-013 | 0 to 2%: M                                                                                            | 8 851 33 | 5 to 7%: M                         |
| 8-851-014 | 0 to 2%: C                                                                                            | 8 851 34 | 5 to 7%: C                         |
| 8-851-021 | 3 to 4%: BK                                                                                           | 8 851 41 | 8 to 10%: BK                       |
| 8-851-022 | 3 to 4%: Y                                                                                            | 8 851 42 | 8 to 10%: Y                        |
| 8-851-023 | 3 to 4%: M                                                                                            | 8 851 43 | 8 to 10%: M                        |
| 8-851-024 | 3 to 4%: C                                                                                            | 8 851 44 | 8 to 10%: C                        |

| 8861      | Cvr Cnt: 11-20%                                                                                        | *CTL | [0 to 9999999/ <b>0</b> / 1 /step] |
|-----------|----------------------------------------------------------------------------------------------------|------|------------------------------------|
|           | These SPs display the number of scanned sheets on which the coverage of each color is from 11% to 20%. |      |                                    |
| 8-861-001 | ВК                                                                                                    |      |                                    |
| 8-861-002 | Υ                                                                                                    |      |                                    |
| 8-861-003 | М                                                                                                    |      |                                    |
| 8-861-004 | С                                                                                                    |      |                                    |

| 8871      | Cvr Cnt: 21-30%                                               | *CTL       | [0 to 9999999/ <b>0</b> / 1 /step] |  |
|-----------|---------------------------------------------------------------|------------|------------------------------------|--|
|           | These SPs display the number of sca color is from 21% to 30%. | nned sheet | ts on which the coverage of each   |  |
| 8-871-001 | BK                                                            |            |                                    |  |
| 8-871-002 | Υ                                                             |            |                                    |  |
| 8-871-003 | М                                                             |            |                                    |  |
| 8-871-004 | С                                                             |            |                                    |  |

| 8881      | Cvr Cnt: 31%-                                               | *CTL       | [0 to 9999999/ <b>0</b> / 1 /step] |  |
|-----------|-------------------------------------------------------------|------------|------------------------------------|--|
|           | These SPs display the number of sca color is 31% or higher. | nned sheet | ts on which the coverage of each   |  |
| 8-881-001 | ВК                                                          |            |                                    |  |
| 8-881-002 | Υ                                                           |            |                                    |  |
| 8-881-003 | М                                                           |            |                                    |  |
| 8-881-004 | С                                                           |            |                                    |  |

| 8891      | Page/Toner Bottle                                                           | *CTL | [0 to 9999999/ <b>0</b> / 1 /step] |  |  |
|-----------|-----------------------------------------------------------------------------|------|------------------------------------|--|--|
|           | These SPs display the amount of the remaining current toner for each color. |      |                                    |  |  |
| 8-891-001 | ВК                                                                          |      |                                    |  |  |
| 8-891-002 | Υ                                                                           |      |                                    |  |  |
| 8-891-003 | М                                                                           |      |                                    |  |  |
| 8-891-004 | С                                                                           |      |                                    |  |  |

| 8901      | Page/Ink - Prev1                       | *CTL       | [0 to 9999999/ <b>0</b> / 1 /step] |
|-----------|----------------------------------------|------------|------------------------------------|
|           | These SPs display the amount of the re | maining pr | evious toner for each color.       |
| 8-901-001 | ВК                                     |            |                                    |
| 8-901-002 | Υ                                      |            |                                    |
| 8-901-003 | М                                      |            |                                    |

8-901-004 C

| 8911      | Page/Ink – Prev2                       | *CTL       | [0 to 9999999/ <b>0</b> / 1 /step] |
|-----------|----------------------------------------|------------|------------------------------------|
|           | These SPs display the amount of the re | maining 2r | nd previous toner for each color.  |
| 8-911-001 | ВК                                     |            |                                    |
| 8-911-002 | Υ                                      |            |                                    |
| 8-911-003 | М                                      |            |                                    |
| 8-911-004 | С                                      |            |                                    |

| 8921      | Cvr Cnt: Total                    | *CTL        | [0 to 9999999/ <b>0</b> / 1 /step] |
|-----------|-----------------------------------|-------------|------------------------------------|
|           | Displays the total coverage and t | otal printo | ut number for each color.          |
| 8-921-001 | Coverage (%): BK                  | -           |                                    |
| 8-921-002 | Coverage (%): Y                   |             |                                    |
| 8-921-003 | Coverage (%): M                   |             |                                    |
| 8-921-004 | Coverage (%): C                   |             |                                    |
| 8-921-011 | Coverage/P: BK                    |             |                                    |
| 8-921-012 | Coverage/P: Y                     |             |                                    |
| 8-921-013 | Coverage/P: M                     |             |                                    |
| 8-921-014 | Coverage/P: C                     |             |                                    |
| 8-921-031 | Coverage(%):Eco BK                | -           |                                    |
| 8-921-032 | Coverage(%):Eco Y                 |             |                                    |
| 8-921-033 | Coverage(%):Eco M                 |             |                                    |
| 8-921-034 | Coverage(%):Eco C                 |             |                                    |
| 8-921-041 | Coverage/P:Eco BK                 |             |                                    |
| 8-921-042 | Coverage/P:Eco Y                  |             |                                    |
| 8-921-043 | Coverage/P:Eco M                  |             |                                    |
| 8-921-044 | Coverage/P:Eco C                  |             |                                    |

5

| 8941      | Machine Status           | *CTL                                                                                                    | [0 to 9999999/ <b>0</b> / 1 /step]                                                                   |  |  |  |
|-----------|--------------------------|----------------------------------------------------------------------------------------------------|----------------------------------------------------------------------------------------------------|--|--|--|
|           | These SPs are useful for | ount of time the machine spends in each operation mode. customers who need to investigate machine operation for mpliance with ISO Standards. |                                                                                                    |  |  |  |
| 8-941-001 | Operation Time           | Engine operation time. Does not include time while controller is saving data to HDD (while engine is not operating).                         |                                                                                                    |  |  |  |
| 8-941-002 | Standby Time             | Engine not operating. Includes time while controller saves data to HDD. Does not include time spent in Energy Save, Low Power, or Off modes. |                                                                                                    |  |  |  |
| 8-941-003 | Energy Save Time         | Includes time while the machine is performing background printing.                                                                           |                                                                                                    |  |  |  |
| 8-941-004 | Low Power Time           |                                                                                                    | e in Energy Save mode with Engine on. Includes achine is performing background printing.             |  |  |  |
| 8-941-005 | Off Mode Time            | printing. Do                                                                                                    | e while machine is performing background es not include time machine remains powered power switches. |  |  |  |
| 8-941-006 | SC                       | Total time w                                                                                                    | hen SC errors have been staying.                                                                     |  |  |  |
| 8-941-007 | PrtJam                   | Total time when paper jams have been staying during printing.                                                                                |                                                                                                    |  |  |  |
| 8-941-008 | OrgJam                   | Total time when original jams have been staying during printing.                                                                             |                                                                                                    |  |  |  |
| 8-941-009 | Supply PM Unit End       | Total time w                                                                                                    | hen toner end has been staying                                                                       |  |  |  |

| 8961      | Electricity Status        |      |                                     |
|-----------|---------------------------|------|-------------------------------------|
| 8-961-001 | Ctrl Standby Time         | *CTL | [0 to 99999999 / <b>0</b> / 1/step] |
| 8-961-002 | STR Time                  | *CTL |                                     |
| 8-961-003 | Main Power Off Time       | *CTL |                                     |
| 8-961-004 | Reading and Printing Time | *CTL |                                     |
| 8-961-005 | Printing Time             | *CTL |                                     |
| 8-961-006 | Reading Time              | *CTL |                                     |

|           |                       | i    |                                     |
|-----------|-----------------------|------|-------------------------------------|
| 8-961-007 | Eng Waiting Time      | *CTL | [0 to 99999999 / <b>0</b> / 1/step] |
| 8-961-008 | Low Power State Time  | *CTL |                                     |
| 8-961-009 | Silent State Time     | *CTL |                                     |
| 8-961-010 | Heater Off State Time | *CTL |                                     |
| 8-961-011 | LCD on Time           | *CTL |                                     |
| 8-961-101 | Silent Print          | *CTL |                                     |

| 8971      | Unit Control              |      |                                     |
|-----------|---------------------------|------|-------------------------------------|
| 8-971-001 | Engine Off Recovery Count | *CTL | [0 to 99999999 / <b>0</b> / 1/step] |
| 8-971-002 | Power Off Count           | *CTL |                                     |
| 8-971-003 | Force Power Off Count     | *CTL |                                     |

| 8999      | Adomin. Counter List            | *CTL         | [0 to 9 | 999999/ <b>0</b> / 1 /step] |
|-----------|---------------------------------|--------------|---------|-----------------------------|
|           | Displays the total coverage and | d total prin | out num | per for each color.         |
| 8-999-001 | Total                           |              |         |                             |
| 8-999-006 | Printer: FC                     |              |         |                             |
| 8-999-007 | Printer:BW                      |              |         |                             |
| 8-999-008 | Printer:OneC                    |              |         |                             |
| 8-999-009 | Printer:TwoC                    |              |         |                             |
| 8-999-013 | Duplex                          |              |         |                             |
| 8-999-026 | Printer:FC%                     |              |         |                             |
| 8-999-027 | Printer:BW%                     |              |         |                             |
| 8-999-028 | Printer:OneC%                   |              |         |                             |
| 8-999-029 | Printer:TwoC%                   |              |         |                             |

# Input Check/ Output Check

# Input Check Table

When entering the Input Check mode, 8 digits display the result for a section. Each digit corresponds to a different device as shown in the table.

| Bit No. | 7      | 6      | 5      | 4      | 3      | 2      | 1      | 0      |  |
|---------|--------|--------|--------|--------|--------|--------|--------|--------|--|
| Result  | 0 or 1 | 0 or 1 | 0 or 1 | 0 or 1 | 0 or 1 | 0 or 1 | 0 or 1 | 0 or 1 |  |

#### **Printer**

| 5803      | Description                                   | Red                               | ading               |  |
|-----------|-----------------------------------------------|-----------------------------------|---------------------|--|
|           | Description                                   | 0                                 | 1                   |  |
| 5-803-001 | 1TRYSIZE (1 Tray Size Sensor)                 | See table 1 following this table. |                     |  |
| 5-803-002 | 1TRYLIMSNS1 (1 Tray Paper<br>Height Sensor 1) | See table 2 fol                   | llowing this table. |  |
| 5-803-003 | 1TRYLIMSNS2 (1 Tray Paper<br>Height Sensor 2) | See table 2 following this table. |                     |  |
| 5-803-004 | 1TRYPESNS (1 Tray Paper End<br>Sensor)        | No paper                          | Paper remaining     |  |
| 5-803-005 | 1TRYUPSNS (1 Tray Upper Limit<br>Sensor)      | Not upper limit                   | Upper limit         |  |
| 5-803-006 | HANDPESNS (Bypass Paper End<br>Sensor)        | No paper                          | Paper remaining     |  |
| 5-803-007 | FEEDSNS (Paper Feed Sensor)                   | Paper detected                    | Paper not detected  |  |
| 5-803-008 | EXTSNS (Paper Exit Sensor)                    | Paper detected                    | Paper not detected  |  |
| 5-803-009 | EXTFULSNS (Paper Exit Full Sensor)            | Paper not full                    | Paper full          |  |
| 5-803-010 | FUOUTSNS (Fusing Exit Sensor)                 | Paper not detected                | Paper detected      |  |
| 5-803-011 | FUINSNS (Fusing Entrance Sensor)              | Paper detected                    | Paper not detected  |  |

5

| 5-803-013 | DUPINSNS (Duplex Entrance<br>Sensor)         | Paper detected           | Paper not detected |
|-----------|----------------------------------------------|--------------------------|--------------------|
| 5-803-014 | DUPOUTSNS (Duplex Exit Sensor)               | Paper detected           | Paper not detected |
| 5-803-015 | REGSNS (Registration Sensor)                 | Paper detected           | Paper not detected |
| 5-803-016 | VFEEDSNS (Vertical Transport<br>Sensor)      | Paper detected           | Paper not detected |
| 5-803-018 | TESNS_Y (Toner End Sensor: Y)                | Toner end                | Toner remaining    |
| 5-803-019 | TESNS_C (Toner End Sensor: C)                | Toner end                | Toner remaining    |
| 5-803-020 | TESNS_M (Toner End Sensor: M)                | Toner end                | Toner remaining    |
| 5-803-021 | TESNS_K (Toner End Sensor: K)                | Toner end                | Toner remaining    |
| 5-803-022 | DRMSNS_K (Drum Phase Sensor:<br>K)           | Actuator not<br>detected | Actuator detected  |
| 5-803-023 | DRMSNS_FC (Drum Phase Sensor:<br>CMY)        | Actuator not<br>detected | Actuator detected  |
| 5-803-024 | INLOK1 (Interlock SW 1)                      | Front door open          | Front door closed  |
| 5-803-025 | INLOK2 (Interlock SW 2)                      | Front door open          | Front door closed  |
| 5-803-026 | FDOOR (Front Door Sensor)                    | Closed                   | Open               |
| 5-803-031 | WRSHSNS (LDU Shutter Sensor)                 | Closed                   | Open               |
| 5-803-032 | WTBSET (Waste Toner Bottle Set<br>Sensor)    | Set                      | Not set            |
| 5-803-033 | WTFULSNS (Waste Toner Bottle Full<br>Sensor) | Not full                 | Full               |
| 5-803-034 | TR1NEW (ITB Unit: New)                       | Not new                  | New                |
| 5-803-036 | FUEXFAN1_LOK (Fusing Fan 1:<br>Lock)         | Normal                   | Lock               |
| 5-803-037 | FUEXFAN2_LOK (Fusing Fan 2:<br>Lock)         | Normal                   | Lock               |
| 5-803-041 | IMAGEFORMFAN_LOK (Drive Unit Fan: Lock)      | Normal                   | Lock               |

| 5-803-044 | DEVFAN2_LOK (Development Fan<br>2: Lock)         | Normal       | Lock          |
|-----------|--------------------------------------------------|--------------|---------------|
| 5-803-045 | DEVFAN_LOK (Development Fan 1:<br>Lock)          | Normal       | Lock          |
| 5-803-046 | IMAGINGFAN_LOK (Laser Unit<br>Fan: Lock)         | Normal       | Lock          |
| 5-803-047 | FEEDFAN_LOK (Feed Fan: Lock)                     | Normal       | Lock          |
| 5-803-048 | TR1SNS (Transfer Belt Contact<br>Sensor)         | Not contact  | Contact       |
| 5-803-049 | TR2SNS (Paper Transfer Roller<br>Contact Sensor) | Not contact  | Contact       |
| 5-803-050 | DRMT_BK_LOK (Drum Motor: K:<br>Lock)             | Normal       | Lock          |
| 5-803-051 | FUMT_LOK (Fusing Motor: Lock)                    | Normal       | Lock          |
| 5-803-052 | DVMT_FC_LOK (Development<br>Motor:CMY: Lock)     | Normal       | Lock          |
| 5-803-053 | DRMT_FC_LOK (Drum Motor:CMY: Lock)               | Normal       | Lock          |
| 5-803-054 | PP_D_SC (PP: D: SC)                              | SC detected  | No SC         |
| 5-803-055 | PP_CB_SC (PP: CB: SC)                            | SC detected  | No SC         |
| 5-803-056 | PP_T1T2_SC (PP: T1T2: SC)                        | SC detected  | No SC         |
| 5-803-057 | FUGEN (Fusing: Generation)                       | Not detected | Detected      |
| 5-803-058 | FUNEW (Fusing: New)                              | New          | Not new       |
| 5-803-059 | FU_VER (Fusing: Destination)                     | [0 to 15/    | 0 / 1 /step ] |
| 5-803-060 | FUSET (Fusing: Set)                              | Set          | Not set       |
| 5-803-061 | ZEROX1 (Zero-cross Signal)                       | Not detected | Detected      |
| 5-803-062 | FUCOMP (Fusing: Temperature)                     | Detected     | Not detected  |
| 5-803-067 | UPPER (Upper Cover Sensor)                       | Closed       | Open          |
| 5-803-072 | BCU_VER (BCU Version)                            | [ 0 to 7 /   | 0 / 1 /step ] |

| 5-803-073 | PM24V (Polygon Motor 24V)                    | Power supplied     | Power not supplied  |
|-----------|----------------------------------------------|--------------------|---------------------|
| 5-803-074 | REV_P_SNS (Inverter Sensor)                  | Inverter gate open | Inverter gate close |
| 5-803-075 | P_FUSNSFAN_LOK (Fusing<br>Cooling Fan: Lock) | Normal             | Lock                |
| 5-803-076 | P_TNFAN_LOK (Toner Supply Fan:<br>Lock)      | Normal             | Lock                |
| 5-803-077 | BANK_FEEDSNS1 (Bank Feed<br>Sensor 1)        | Paper detected     | Paper not detected  |
| 5-803-078 | BANK_FEEDSNS2 (Bank Feed<br>Sensor 2)        | Paper detected     | Paper not detected  |
| 5-803-079 | BANK_FEEDSNS3 (Bank Feed<br>Sensor 3)        | Paper detected     | Paper not detected  |
| 5-803-080 | BANK_VFEEDSNS1 (Bank Vertical Feed Sensor 1) | Paper detected     | Paper not detected  |
| 5-803-081 | BANK_VFEEDSNS2 (Bank Vertical Feed Sensor 2) | Paper detected     | Paper not detected  |
| 5-803-082 | BANK_VFEEDSNS3 (Bank Vertical Feed Sensor 3) | Paper detected     | Paper not detected  |
| 5-803-094 | GAVD Op/Cl Dtct (LD OFF Check)               | -                  | -                   |
|           | -                                            |                    |                     |

# Table 1: Paper Size Switch (Tray 1)

Switch 1 is used for tray set detection.

0: Pushed, 1: Not pushed

| Models        |             | F | Paper size sensor |   |
|---------------|-------------|---|-------------------|---|
| North America | Europe/Asia | 1 | 2                 | 3 |
| LG            | LG          | 1 | 1                 | 0 |
| A4            | A4          | 1 | 1                 | 1 |
|               |             | 0 | 1                 | 1 |
| LT            | LT          | 1 | 0                 | 1 |

| Exe | Exe | 0 | 1 | 0 |
|-----|-----|---|---|---|
| HLT | A5  | 0 | 0 | 1 |
| A6  | A6  | 0 | 0 | 0 |

 $<sup>^*</sup>$  1: The machine detects either 11" x 81/2" LEF or A4 LEF, depending on the setting of SP 5-131-001.

### Table 2: Paper Height Sensor

0: Deactivated, 1: Activated (actuator inside sensor)

| Remaining paper | Paper height sensor 1 | Paper height sensor 2 |
|-----------------|-----------------------|-----------------------|
| Full ~ 350      | 0                     | 0                     |
| 350 ~ 150       | 1                     | 0                     |
| 150 ~ 50        | 1                     | 1                     |
| 50 ~ 0          | 0                     | 1                     |

# **Output Check Table**

#### **Printer**

| 5804      | Display                         | Description |
|-----------|---------------------------------|-------------|
| 5-804-003 | DRMT_BK:260mm/s (Drum Motor: K) | -           |
| 5-804-004 | DRMT_BK:182mm/s (Drum Motor: K) | -           |
| 5-804-005 | DRMT_BK:85mm/s (Drum Motor: K)  | -           |
| 5-804-010 | FUMT:260mm/s (Fusing Motor)     | -           |
| 5-804-011 | FUMT:182mm/s (Fusing Motor)     | -           |
| 5-804-012 | FUMT:85mm/s (Fusing Motor)      | -           |

 $<sup>^*</sup>$ 2: The machine detects either B5 LEF or 10.5" x 7.25" LEF, depending on the setting of SP 5-131-001.

| 5-804-017 | DVMT_FC:260mm/s (Development Motor: CMY)   | - |
|-----------|--------------------------------------------|---|
| 5-804-018 | DVMT_FC:182mm/s (Development Motor: CMY)   | - |
| 5-804-019 | DVMT_FC:85mm/s (Development Motor:<br>CMY) | - |
| 5-804-024 | DRMT_FC:260mm/s (Drum Motor: CMY)          | - |
| 5-804-025 | DRMT_FC:182mm/s (Drum Motor: CMY)          | - |
| 5-804-026 | DRMT_FC:85mm/s (Drum Motor: CMY)           | - |
| 5-804-031 | FEEDMT:364mm/s (Feed Motor)                | - |
| 5-804-032 | FEEDMT:260mm/s (Feed Motor)                | - |
| 5-804-033 | FEEDMT:182mm/s (Feed Motor)                | - |
| 5-804-034 | FEEDMT:85mm/s (Feed Motor)                 | - |
| 5-804-039 | REGMT:260mm/s (Registration Motor)         | - |
| 5-804-040 | REGMT:182mm/s (Registration Motor)         | - |
| 5-804-041 | REGMT:85mm/s (Registration Motor)          | - |
| 5-804-046 | REVMT:CW:442mm/s (Inverter Motor)          | - |
| 5-804-047 | REVMT:CW:260mm/s (Inverter Motor)          | - |
| 5-804-048 | REVMT:CW:182mm/s (Inverter Motor)          | - |
| 5-804-049 | REVMT:CW:85mm/s (Inverter Motor)           | - |
| 5-804-054 | REVMT:CCW:442mm/s (Inverter Motor)         | - |
| 5-804-055 | REVMT:CCW:260mm/s (Inverter Motor)         | - |
| 5-804-056 | REVMT:CCW:182mm/s (Inverter Motor)         | - |
| 5-804-057 | REVMT:CCW:85mm/s (Inverter Motor)          | - |
| 5-804-062 | HANDMT:CCW:260 (By-pass Motor)             | - |
| 5-804-063 | HANDMT:CCW:182 (By-pass Motor)             | - |
| 5-804-064 | HANDMT:CCW:85mm/s (By-pass Motor)          | - |

| 5-804-069 | DUPMT:CCW:442mm/s (Duplex Motor)                     | - |
|-----------|------------------------------------------------------|---|
| 5-804-070 | DUPMT:CCW:260mm/s (Duplex Motor)                     | - |
| 5-804-071 | DUPMT:CCW:182mm/s (Duplex Motor)                     | - |
| 5-804-072 | DUPMT:CCW:85mm/s (Duplex Motor)                      | - |
| 5-804-077 | VFEEDMT:364mm/s (Vertical Feed Motor)                | - |
| 5-804-078 | VFEEDMT:260mm/s (Vertical Feed Motor)                | - |
| 5-804-079 | VFEEDMT182mm/s (Vertical Feed Motor)                 | - |
| 5-804-080 | VFEEDMT:85mm/s (Vertical Feed Motor)                 | - |
| 5-804-083 | TR1SPMT:CW (Transfer Belt Contact Motor)             | - |
| 5-804-084 | TR1SPMT:CCW (Transfer Belt Contact Motor)            | - |
| 5-804-085 | TR2SPMT:CW (Paper Transfer Roller<br>Contact Motor)  | - |
| 5-804-086 | TR2SPMT:CCW (Paper Transfer Roller<br>Contact Motor) | - |
| 5-804-087 | WTMT:CW (Toner Collection Motor)                     | - |
| 5-804-088 | WTMT:CCW (Toner Collection Motor)                    | - |
| 5-804-089 | 1TRYUPMT:CW (1 Tray Lift Motor)                      | - |
| 5-804-090 | 1TRYUPMT:CCW (1 Tray Lift Motor)                     | - |
| 5-804-091 | TNMT_K (Toner Supply Motor: K)                       | - |
| 5-804-092 | TNMT_M (Toner Supply Motor: M)                       | - |
| 5-804-093 | TNMT_C (Toner Supply Motor: C)                       | - |
| 5-804-094 | TNMT_Y (Toner Supply Motor: Y)                       | - |
| 5-804-095 | WRSHMT:CW (LDU Shutter Motor)                        | - |
| 5-804-096 | WRSHMT:CCW (LDU Shutter Motor)                       | - |
| 5-804-102 | FUEXFAN1_H (Fusing Fan 1)                            | - |
| 5-804-103 | FUEXFAN1_L (Fusing Fan 1)                            | - |

| 5-804-104 | PlgnMot: Std Spd (Polygon Motor)  | - |
|-----------|-----------------------------------|---|
| 5-804-105 | PlgnMot: Mid Spd (Polygon Motor)  | - |
| 5-804-106 | PlgnMot: Low Spd (Polygon Motor)  | - |
| 5-804-107 | FUEXFAN2_H (Fusing Fan 2)         | - |
| 5-804-108 | FUEXFAN2_L (Fusing Fan 2)         | - |
| 5-804-112 | IMAGEFORMFAN (Drive Unit Fan)     | - |
| 5-804-114 | DEVFAN2 (Development Fan 2)       | - |
| 5-804-115 | DEVFAN (Development Fan 1)        | - |
| 5-804-116 | IMAGINGFAN (Laser Unit Fan)       | - |
| 5-804-117 | FEEDFAN (Feed Fan)                | - |
| 5-804-118 | PSUFAN (PSU Fan)                  | - |
| 5-804-120 | DEVCL (Development Clutch)        | - |
| 5-804-121 | HANDSOL (By-pass Solenoid)        | - |
| 5-804-123 | 1FEEDSOL (1 Tray Feed Solenoid)   | - |
| 5-804-124 | DIVSOL1 (Junction Gate Solenoid)  | - |
| 5-804-126 | P_FUSNSFAN_H (Fusing Cooling Fan) | - |
| 5-804-127 | P_TNFAN_H (Toner Supply Fan)      | - |
| 5-804-130 | PP_CDC_Y (PP: Charge DC: Y)       | - |
| 5-804-131 | PP_CDC_M (PP: Charge DC: M)       | - |
| 5-804-132 | PP_CDC_C (PP: Charge DC: C)       | - |
| 5-804-133 | PP_CDC_K (PP: Charge DC: K)       | - |
| 5-804-134 | PP_B_Y (PP: Development: Y)       | - |
| 5-804-135 | PP_B_M (PP: Development: M)       | - |
| 5-804-136 | PP_B_C (PP: Development: C)       | - |
| 5-804-137 | PP_B_K (PP: Development: K)       | - |
| 5-804-138 | PP_D (PP: D)                      | - |

| 5-804-139 | PP_T1_Y (PP: T1: Y)                 | - |
|-----------|-------------------------------------|---|
| 5-804-140 | PP_T1_M (PP: T1: M)                 | - |
| 5-804-141 | PP_T1_C (PP: T1: C)                 | - |
| 5-804-142 | PP_T1_K (PP: T1: K)                 | - |
| 5-804-143 | PP_T2+ (PP: T2: +)                  | - |
| 5-804-144 | PP_T2- (PP: T2: -)                  | - |
| 5-804-147 | PP_CAC_Y:260mm/s (PP: Charge AC: Y) | - |
| 5-804-148 | PP_CAC_Y:182mm/s (PP: Charge AC: Y) | - |
| 5-804-149 | PP_CAC_Y:85mm/s (PP: Charge AC: Y)  | - |
| 5-804-154 | PP_CAC_M:260mm/s (PP: Charge AC: M) | - |
| 5-804-155 | PP_CAC_M:182mm/s (PP: Charge AC: M) | - |
| 5-804-156 | PP_CAC_M:85mm/s (PP: Charge AC: M)  | - |
| 5-804-161 | PP_CAC_C:260mm/s (PP: Charge AC: C) | - |
| 5-804-162 | PP_CAC_C:182mm/s (PP: Charge AC: C) | - |
| 5-804-163 | PP_CAC_C:85mm/s (PP: Charge AC: C)  | - |
| 5-804-168 | PP_CAC_K:260mm/s (PP: Charge AC: K) | - |
| 5-804-169 | PP_CAC_K:182mm/s (PP: Charge AC: K) | - |
| 5-804-170 | PP_CAC_K:85mm/s (PP: Charge AC: K)  | - |
| 5-804-181 | HST_Y (HST Sensor: Y)               | - |
| 5-804-182 | HST_M (HST Sensor: M)               | - |
| 5-804-183 | HST_C (HST Sensor: C)               | - |
| 5-804-184 | HST_K (HST Sensor: K)               | - |
| 5-804-185 | TM/P_F/Y (TM/P Sensor: Front/Y)     | - |
| 5-804-186 | P_M (P Sensor: M)                   | - |
| 5-804-187 | TM/P_CE/C (TM/P Sensor: Center/C)   | - |
| 5-804-188 | TM/P_R/K (TM/P Sensor: Rear/K)      | - |

| 5-804-189 | PCL:FC (PCL: FC)                    | - |
|-----------|-------------------------------------|---|
| 5-804-190 | PCL:BK (PCL: BK)                    | - |
| 5-804-191 | TE_5V_CTL (Toner End Sensor 5V CTL) | - |
| 5-804-216 | LD1: K                              | - |
| 5-804-217 | LD2: K                              | - |
| 5-804-218 | LD1: C                              | - |
| 5-804-219 | LD2: C                              | - |
| 5-804-220 | LD1: M                              | - |
| 5-804-221 | LD2: M                              | - |
| 5-804-222 | LD1: Y                              | - |
| 5-804-223 | LD2: Y                              | - |
| 5-804-224 | BANK_MT1:364mm/s (Bank Motor 1)     | - |
| 5-804-225 | BANK_MT1:260mm/s (Bank Motor 1)     | - |
| 5-804-226 | BANK_MT1:182mm/s (Bank Motor 1)     | - |
| 5-804-227 | BANK_MT1:136mm/s (Bank Motor 1)     | - |
| 5-804-228 | BANK_MT1:85mm/s (Bank Motor 1)      | - |
| 5-804-229 | BANK_MT2:364mm/s (Bank Motor 2)     | - |
| 5-804-230 | BANK_MT2:260mm/s (Bank Motor 2)     | - |
| 5-804-231 | BANK_MT2:182mm/s (Bank Motor 2)     | - |
| 5-804-232 | BANK_MT2:136mm/s (Bank Motor 2)     | - |
| 5-804-233 | BANK_MT2:85mm/s (Bank Motor 2)      | - |
| 5-804-234 | BANK_MT3:364mm/s (Bank Motor 3)     | - |
| 5-804-235 | BANK_MT3:260mm/s (Bank Motor 3)     | - |
| 5-804-236 | BANK_MT3:182mm/s (Bank Motor 3)     | - |
| 5-804-237 | BANK_MT3:136mm/s (Bank Motor 3)     | - |
| 5-804-238 | BANK_MT3:85mm/s (Bank Motor 3)      | - |

| 5-804-239 | BANK_FEEDCL1 (Bank Feed Clutch 1)            | - |
|-----------|----------------------------------------------|---|
| 5-804-240 | BANK_FEEDCL2 (Bank Feed Clutch 2)            | - |
| 5-804-241 | BANK_FEEDCL3 (Bank Feed Clutch 3)            | - |
| 5-804-242 | BANK_PICKUPSOL1 (Bank Pick-up<br>Solenoid 1) | - |
| 5-804-243 | BANK_PICKUPSOL2 (Bank Pick-up<br>Solenoid 2) | - |
| 5-804-244 | BANK_PICKUPSOL3 (Bank Pick-up<br>Solenoid 3) | - |

# **Test Pattern Printing**

#### **Test Pattern Printing**

Printing Test pattern: SP2-109

Some of these test patterns are used for copy image adjustments but most are used primarily for design testing.

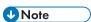

- Do not operate the machine until the test pattern is printed out completely. Otherwise, an SC occurs.
- 1. Enter the SP mode and select SP2-109-003.
- 2. Enter the number for the test pattern that you want to print and press [OK].
- 3. When you want to select the single color of Magenta, Yellow or Cyan for printing a test pattern, select the color with SP2-109-005 (2: Cyan, 3: Magenta, 4: Yellow).
- 4. When you want to change the density of printing a test pattern, select the density with SP2-109-006 to -009 for each color.

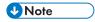

- If you select "0" with SP2-109-006 to -009, the color to be adjusted to "0" does not come up on a test pattern.
- 5. Exit SP mode.
- 6. Press the "Menu" key.
- 7. Select the "List/ Test Print".
- 8. Select the "Color Demo Page".
- 9. Press the "OK" key to start the test print.
- 10. Check the test pattern.
- 11. Enter SP Mode, and then reset all settings to the default values.

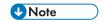

- Turnning off the power can reset all settings to the default values.
- 12. Exit SP mode.

| No. | Pattern               | No. | Pattern                    |
|-----|-----------------------|-----|----------------------------|
| 0   | None                  | 12  | Independent Pattern (2dot) |
| 1   | Vertical Line (1 dot) | 13  | Independent Pattern (4dot) |

| 2  | Vertical Line (2dot)        | 14 | Ttrimming Area                   |
|----|-----------------------------|----|----------------------------------|
| 3  | Horizontal Line (1dot)      | 15 | Hound's Tooth Check (Vertical)   |
| 4  | Horizontal Line (2dot)      | 16 | Hound's Tooth Check (Horizontal) |
| 5  | Grid Vertical Line          | 17 | Band (Vertical)                  |
| 6  | Grid Horizontal Line        | 18 | Band (Horizontal)                |
| 7  | Grid Pattern Small          | 19 | Checkered Flag Pattern           |
| 8  | Grid Pattern Large          | 20 | Grayscale (Vertical Margin)      |
| 9  | Argyle Patter Small         | 21 | Grayscale (Horizontal Margin)    |
| 10 | Argyle Patter Large         | 22 | Two Beam                         |
| 11 | Independent Pattern (1 dot) | 23 | Full Dot Pattern                 |

There are two methods for updating the firmware of this machine.

- SD Card Firmware Updating: The target firmware should be downloaded in an SD card before visiting a customer site. The SD Card is inserted into SD Card Slot 2 (lower SD card slot).
- RFU (Remote Firmware Updating): Firmware can be updated through the @remote connection only if the machine is connected to @Remote.

### Type of Firmware

| Type of firmware                                    | Function                                                     | Location of firmware                 |
|-----------------------------------------------------|--------------------------------------------------------------|--------------------------------------|
| Engine                                              | Printer engine control                                       | Flash ROM on the EGB                 |
| System                                              | Operating system                                             |                                      |
| Network Support Network interface/ Security control |                                                              |                                      |
| Printer                                             | Feature application                                          |                                      |
| RPCS                                                | Page description language (RPCS for XPS driver data process) |                                      |
| PCL                                                 | Page description language (PCL)                              |                                      |
| PS3                                                 | Page description language<br>(PostScript3)                   | Flash ROM on the controller<br>board |
| PDF                                                 | Page description language                                    |                                      |
| PowerSaving Sys                                     | Power saving system                                          |                                      |
| Data Erase Onb                                      | HDD encryption/ Data overwrite                               |                                      |
| Web Support                                         | Document sever application                                   |                                      |
| NetworkDocBox                                       | Feature application                                          |                                      |

#### **SD Card Firmware Updating**

#### **Before You Begin**

An SD card is a precision device. Always observe the following precautions when you handle SD cards:

- Always switch the machine off before you insert an SD card. Never insert the SD card into the slot with the power on.
- Do not remove the SD card from the service slot after the power has been switched on.
- Never switch the machine off while the firmware is downloading from the SD card.
- Keep SD cards in a safe location where they are not exposed to high temperature, high humidity, or exposure to direct sunlight.
- Always handle SD cards with care. Do not bend or scratch them. Do not let the SD card get exposed to shock or vibration.
- Make sure that the write protection of an SD card is unlocked when you download an application
  to it. If not, downloading fails and a download error (e.g. Error Code 44) occurs during a firmware
  upgrade.

Keep the following points in mind when you use the firmware update software:

- "Upload" means to send data from the machine to the SD card. "Download" means to send data from the SD card to the machine.
- To select an item on the LCD, press the appropriate key on the operation panel.
- Make sure that the machine is disconnected from the network to prevent a print job for arriving while the firmware update is in progress before you start the firmware update procedure.

#### File Arrangement

#### How the Program Works:

The firmware-update program for this machine searches the folder romdata for necessary firmware. When you save the firmware in an SD card, make the folder "romdata". You must not make the folder "romdata" in another folder.

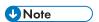

- Do not make another firmware-update program folder in the folder "romdata".
- Otherwise, it may cause a malfunction for the firmware updating. You just keep only one firmware update program folder in the folder "romdata".

The firmware program contains the file information. Before downloading the firmware from an SD card, the firmware-update program reads the file information. The firmware is downloaded only when the file information is correct.

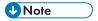

• The file information can identify the firmware, but this information does not guarantee that the data is not corrupted.

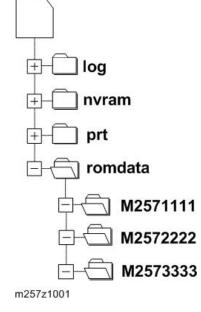

When you save the firmware, we recommend that you arrange folders and files as follows:

- In the folder romdata, make only one folder and use this folder for one model. Use the machine code as the name of this folder.
- When you save some files other than firmware, make a new folder outside romdata. Save the files
  in this folder. Do not save any file outside the folders. (The diagram shows an example. Three
  folders, log, nvramdata, and prt, are outside romdata. These folders can store debug logs,
  NVRAM data, and captured files respectively.)

#### **Update Procedure**

- 1. Turn off the main power switch.
- 2. Disconnect the printer from the network.
- 3. Remove the slot cover from slot 2 ( \*x 1).

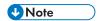

- Do not use slot 1. Slot 1 is for customer use.
- 4. Turn the SD card face to the rear side of the printer, and insert it into slot 2.
- 5. Slowly push the SD card into the slot until it clicks.

6. Make sure that the SD card is locked in place.

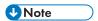

- To remove the SD card, push it in until it clicks, and release it slowly. The slot pushes out the SD card.
- 7. Turn on the main power switch.
- 8. Wait until a firmware name is shown on the display (about 1 minute).

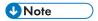

- The firmware name is read from inside the firmware. The firmware name is not changed even
  if you change the file name on your PC.
- 9. If the necessary firmware name is shown on the display, check the firmware version with the left-arrow or right-arrow keys. Pressing the left or right-arrow key shows a firmware name, firmware version and serial number in order.
- To use a different firmware, push the up-arrow key or the down-arrow key to find the necessary firmware.
- To select the firmware, push the OK key. Make sure that the selected firmware is highlighted.
- 12. If you update more than one firmware program at the same time, find each of them and select each of them. Make sure that the selected firmware is high-lighted.

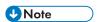

- If the customer has used all of the slots, you have to keep an empty slot for this procedure. Ask the customer to temporarily remove the SD card in slot 2.
- 13. To start firmware update, push the "UpDate" key. While each firmware is downloaded, the underscores on the operation panel are replaced by stars.
- 14. Wait until the message "Update done" is shown.
- 15. Turn off the main power switch.
- 16. Remove the SD card from the slot 2.
- 17. Attach the slot cover to the SD card slot 2 (F x 1).
- 18. Connect the printer to the network physically.
- 19. Turn on the main power switch.
- 20. Print the Configuration Page to check that the every firmware is correctly updated: Menu > List/Test Print > Config. Page

#### **Error Handling**

An error code is shown if an error occurs during the download. Error codes have the letter "E" and a number. If an error occurs, the firmware is not correctly downloaded; see the error code table

#### **Power Failure**

If firmware update is interrupted by power failure, the firmware is not correctly downloaded. In this condition, machine operation is not guaranteed. You have to download the firmware again.

#### **Handling Firmware Update Errors**

An error message shows in the first line if an error occurs during a download. The error code consists of the letter "E" and a number ("E20", for example).

#### Error Message Table

| Code | Meaning                                                 | Solution                                                                                                 |
|------|---------------------------------------------------------|----------------------------------------------------------------------------------------------------|
| 20   | Cannot map logical address                              | Make sure the SD card is inserted correctly.                                                             |
| 21   | Cannot access memory                                    | HDD connection incorrect or replace hard disks.                                                          |
| 22   | Cannot decompress compressed data                       | Incorrect ROM data on the SD card or data is corrupted.                                                  |
| 23   | Error occurred when ROM update program started          | Controller program abnormal. If the second attempt fails, replace controller board.                      |
| 24   | SD card access error                                    | Make sure SD card inserted correctly, or use another SD card.                                            |
| 31   | Data incorrect for continuous download                  | Insert the SD card with the remaining data required for the download, the re-start the procedure.        |
| 32   | Data incorrect after download interrupted               | Execute the recovery procedure for the intended module download, then repeat the installation procedure. |
| 33   | Incorrect SD card version                               | Incorrect ROM data on the SD card, or data is corrupted.                                                 |
| 34   | Module mismatch - Correct module is not on the SD card) | SD update data is incorrect. Acquire the correct data (Japan, Overseas, OEM, etc.) then install again.   |

| 35 | Module mismatch – Module on SD card is not for this machine | SD update data is incorrect. The data on the SD card is for another machine. Acquire correct update data then install again.                                     |
|----|-------------------------------------------------------------|----------------------------------------------------------------------------------------------------|
| 36 | Cannot write module – Cause other than E34, E35             | SD update data is incorrect. The data on the SD card is for another machine. Acquire correct update data then install again.                                     |
| 38 | The version of the downloaded program error                 | The version of the downloaded program has not been authorized for the update.  Make sure that the program for updating is the specified version.                 |
| 40 | Engine module download failed                               | Replace the update data for the module on the SD card and try again, or replace the BCU.                                                                         |
| 44 | Controller module download failed                           | Replace the update data for the module on the SD card and tray again, or replace controller board.                                                               |
| 49 | Firmware updating is currently prohibited.                  | The setting of Update Firmware in the Administrator Tools has been set to [Prohibit] by an administrator. Change the setting to [Do not Prohibit] and try again. |
| 50 | Electronic confirmation check failed                        | SD update data is incorrect. The data on the SD card is for another machine. Acquire correct update data then install again.                                     |

### **NVRAM Data Upload/Download**

#### **ACAUTION**

Turn off the main power switch before you insert or remove an SD card. Make sure that the
controller and the BCU are correctly connected.

#### **Uploading NVRAM Data**

Copy the data from the NVRAM to an SD card (referred to as "to upload NVRAM data" in this section) before you replace the NVRAM. If you cannot upload NVRAM data, manually input the necessary settings referring to the factory settings sheet stored inside the front door of the mainframe after replacing the NVRAM.

- 1. Prepare a formatted SD card.
- 2. Make sure that the write-protection on the SD card is off.
- 3. Start the SP mode.
- 4. Select SP5990-001 (ALL (Data List)).
- 5. Do the SP.
- 6. See if the SMC Report is correctly output.

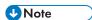

- You may need the SMC Report when the machine did not complete an NVRAM data upload or download (page 551 "Downloading NVRAM Data") correctly.
- 7. Go out of the SP mode.
- 8. Turn off the main power switch.
- 9. Insert an SD card into SD card slot 2.
- 10. Turn on the main power switch.
- 11. Start the SP mode.
- 12. Select SP5-824-001 (NVRAM Upload).
- 13. Push the "OK" key. The upload starts.
  - When uploading ends correctly, the following file is made: NVRAM\serial\_number.NV
    where "NVRAM" is the folder name in the SD card and "serial\_number.NV" is the file name
    with the extension ".NV". The serial number of the printer is used as the file name. For
    example, if the serial number is M2570017, the file name is "M2570017.NV".
- 14. Go out of the SP mode.
- 15. Turn off the main power switch.
- 16. Remove the SD card from SD card slot 2.

- 17. Install the SD slot cover to SD card slot 2.
- Mark the SD card with, for example, the machine code. You need this SD card when you
  download NVRAM data (page 551 "Downloading NVRAM Data").

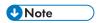

One SD card can store the NVRAM data from two or more machines.

#### **Downloading NVRAM Data**

Copy the data from the SD card to the NVRAM (referred to as "to download NVRAM data" in this section) after you replace the NVRAM. If you cannot download NVRAM data, manually input the necessary settings referring to the factory settings sheet stored inside the front door of the mainframe.

- 1. Make sure that the main power switch is off. If it is on, turn it off.
- 2. Make sure that you have the correct SD card that contains the necessary NVRAM data.
- 3. Insert the SD card into SD card slot 2.
- 4. Turn on the main power switch.
- 5. Start the SP mode.
- 6. Select SP5-825-001 (NVRAM Download).
- 7. Push the "OK" key. The download starts.

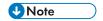

- The machine cannot do the download if the file name in the SD card is different from the serial number of the printer (page 550 "Uploading NVRAM Data").
- 8. Go out of the SP mode.
- 9. Turn off the main power switch.
- 10. Remove the SD card from SD card slot 2.
- 11. Install the SD slot cover on SD card slot 2.
- 12. Turn on the main power switch.
- 13. Check that the NVRAM data is correctly downloaded.

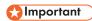

- This procedure does not download the following data to the NVRAM:
- Total Count
- Serial Number

# Information List

- Registration No.
- User Code
- Local Authentication / Authentication Lock-out

Address Book Upload/Download

The following information is possible to be uploaded and downloaded.

- Account ACL
- New Document Initial ACL
- LDAP Authentication
- Group Entry Number
- Group Name
- Account ACL

#### Download

- 1. Prepare a formatted SD card.
- 2. Make sure that the write-protection on the SD card is off.
- 3. Turn off the main power switch of the main machine.
- 4. Remove the SD slot cover from SD card slot 2 at the left rear side of the machine ( $\mathcal{F} \times 1$ ).
- 5. Install the SD card into SD card slot 2 (for service use).
- 6. Turn on the main power switch.
- 7. Enter the SP mode.
- 8. Do SP5-846-051 (Backup All Addr Book).
- 9. Exit the SP mode, and then turn off the main power switch.
- 10. Remove the SD card from SD card slot 2.
- 11. Install the SD slot cover on SD card slot 2.

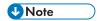

- If the capacity of SD card is not enough to store the local user information, an error message is displayed.
- Carefully handle the SD card, which contains user information. Do not take it back to your location.

#### Upload

- 1. Turn off the main power switch of the main machine.
- 2. Remove the SD slot cover from SD card slot 2 at the left rear side of the machine ( $\mathscr{F} \times 1$ ).
- 3. Install the SD card, which has already been uploaded, into the SD card slot 2.
- 4. Turn on the main power switch.
- 5. Enter the SP mode.
- 6. Do SP5-846-052 (Restore All Addr Book).
- 7. Exit the SP mode, and then turn off the main power switch.
- 8. Remove the SD card from SD card slot 2.
- 9. Install the SD slot cover on SD card slot 2.

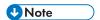

- The counter in the user code information is initialized after uploading.
- The information of an administrator and supervisor cannot be downloaded nor uploaded.
- If there is no data of address book information in the SD card, an error message is displayed.

### Capturing the Debug Logs

#### Overview

With this feature, you can save debug logs that are stored in the machine (HDD or operation panel or 8GB SD Card) on an SD card. This function allows the Customer Engineer to save and retrieve error information for analysis. The Capturing Log feature saves debug logs for:

- Controller
- Engine
- Operation panel

#### Mportant !

- In older models, a technician enabled the logging tool after a problem occurred. After that, when the problem had been reproduced, the technician was able to retrieve the debug log.
- However, this new feature saves the debug logs whenever a problem occurs, and then this log can be saved to an SD card.
- You can retrieve the debug logs with an SD card without a network.
- Analysis of the debug log is effective for problems caused by the software. Analysis of the debug
  log is not valid for the selection of defective parts or problems caused by hardware.
- For everyday storage of the debug log, make sure to use the 8GB SD card provided as a service
  part. Note that this SD card cannot be used to retrieve selected portions of the log for problem
  analysis. It can only be used for long-term storage of the entire debug log.

#### Types of debug logs that can be saved

| Туре                                         | Storage Timing                                                                                                    | Destination (maximum storage capacity)                                                      |
|----------------------------------------------|----------------------------------------------------------------------------------------------------|---------------------------------------------------------------------------------------------|
| Controller<br>debug log<br>(GW debug<br>log) | Saved at all times                                                                                                    | HDD (4 GB). Compressed when written to an SD card from the HDD (from 4 GB to about 300 MB), |
| Engine debug<br>log                          | <ul> <li>When an engine SC occurs</li> <li>When paper feeding/output stop by jams</li> <li>When the machine doors are opened during normal operation</li> </ul> | HDD (Up to 300 times),<br>8GB SD card                                                       |

| Туре                            | Storage Timing                                                                                                    | Destination (maximum storage capacity)                                                                                                |
|---------------------------------|----------------------------------------------------------------------------------------------------|----------------------------------------------------------------------------------------------------|
| Operation<br>panel debug<br>log | <ul> <li>When a controller SC occurs</li> <li>When saving by manual operation with the Number keys and the Reset key (Press "Reset", "0", "1" and "C" (hold for 3 seconds))</li> <li>When the operation unit detects an error</li> <li>When the operation panel detects an error</li> </ul> | Operation panel (400 MB /Up to 30 times)  When updating the firmware for the operation panel, the debug logs are erased.  8GB SD card |

#### Debug logs are not saved when:

- · Memory is being erased
- Data encryption equipment is being installed
- · Firmware configuration is being changed
- There is a power outage (power cord disconnected accidentally).
- The machine is shut down normally but data write to the HDD cannot be completed. For example, when shutdown starts immediately after a paper jam, or when the front door is opened and closed, the machine needs about 5 sec. to save the debug log after the machine stops completely.
- Power supply to the HDD is off because of energy saving (engine OFF mode / STR mode)

#### **Operation Log Security**

The following operation logs related to security are never saved.

- User ID
- Password
- IP address
- Telephone number
- Encryption key
- Transition to SP mode

The following operation logs are never saved.

- Number keys (0 to 9) on the operation panel
- Soft keyboard on the touch panel display
- External keyboard

Storing the Debug Logs with SD Card

If there is no hard disk installed on the machine, the debug log data can be stored to an SD card.

Required parts: 8GB SD Card (B6455040)

- 1. Insert the initialized SD Card into SD slot 2 on the side of the controller box.
- 2. Enter SP mode.
- 3. Set the setting of SP 5-857-002 to "3(SD)".
- Execute "SP 5-857-120".

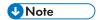

- The folder "LogTraceServiceSlotSd" is generated inside the SD card
- 5. Turn OFF and ON the main power switch of the machine.

#### **Retrieving Debug Logs**

Retrieve debug logs to identify the date of occurrence and details about problems.

- Analysis of the debug log is effective for problems caused by the software.
- Analysis of the debug log cannot identify defects in parts or problems caused by hardware.

#### Procedure for Retrieving the Debug Log

1. Insert the SD card into the SD slot 2 on the side of the controller box.

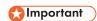

- It is recommended to use the SD card provided as a service part. This is because the log data can be acquired much faster than when using commercially available SD cards.
- 2. Enter SP mode.
- 3. Set the start date of the log with SP5857-101.
  - Enter the date in the format yyyymmdd where yyyy is the year, mm the month, and dd the
  - For example, for March 28, 2013 you would enter "20130328"
  - Enter a date 72 hours before the problem occurred.
- 4. Set the end date of the log with SP5857-102.
  - Use the same format (yyyymmdd) that you used to enter the start date.
  - For example, for March 31, 2013 you would enter "20130331".
- 5. Next, do SP5-857-103 to retrieve the debug log data and store it onto the SD card.
- 6. When the transfer is finished, the machine will display "Completed" on the operation panel.

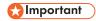

 The length of time needed to transfer the debug log data can be affected by the type and format of the SD card. Formatting the SD card with Panasonic SD Formatter (freeware) is recommended.

The approximate time required for the transfer of the following debug logs are:

- Controller (GW): 2 to 20 min.
- Engine debut log: 2 min.
- Operation: 2 to 20 minutes
- 7. Make sure that the SD card access LED is off, then remove the SD card.

If you see the "Failed" message, remove the SD card, cycle the machine off/on, and then repeat this procedure from Step 2.

Debug logs are saved with the following file names.

| Debug Log       | Filename Format                                             |  |
|-----------------|-------------------------------------------------------------|--|
| Controller(GW)  | /LogTrace/machine no./watching/yyyymmdd_hhmmss_unique ID.gz |  |
| Engine          | ngine /LogTrace/machine number/engine/yyyymmddhhmmss.gz     |  |
| Operation Panel | /LogTrace/machine no./opepanel/yyyymmdd_hhmmss.tar.gz       |  |

### SP Text Mode (Saving SMC List to SD Card)

#### Overview

#### **SP Text Mode**

This function is used to save the SMC list as CSV files to the SD card inserted into service slot 2 or the operation panel card slot.

#### **Procedure**

- 1. Turn the main power switch OFF.
- 2. Insert the SD card into slot 2 or the operation panel SD card slot. Then turn the power ON.
- 3. Enter the "Engine" in the SP mode(Service).
- 4. Select SP5-992 (SP Text Mode).
- Select a detail SP number shown below to save data on the SD card. SP5-992-xxx (SP Text Mode)

| Detail No. | SMC Categories to Save |
|------------|------------------------|
| 001        | All (Data List)        |
| 002        | SP (Mode Data List)    |
| 004        | Logging Data           |
| 005        | Diagnostic Report      |
| 006        | Non-Default            |
| 007        | NIB Summary            |
| 024        | SDK/J Summary          |
| 025        | SDK/J Application Info |
| 026        | Printer SP             |

#### 6. Press [EXECUTE].

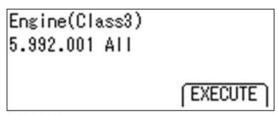

m257z0027

7. Press [EXECUTE] again to start. Press [CANCEL] to cancel the saving.

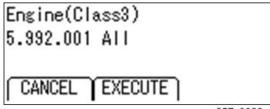

m257z0028

8. Wait for 2 to 3 minutes until "Completed" is shown.

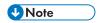

- The SMC list saving may take from 2 to 3 minutes to complete.
- Press [CANCEL] to abort executing.
- 9. Press [End] to exit from SP mode.

#### File Names of the Saved SMC Lists

The SMC list data saved on the SD card will be named automatically. The file naming rules are as follows.

Example:

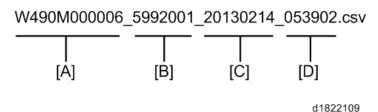

A: Machine serial number (fixed for each machine)

B: The first four digits indicate the SP number. The last three digits indicate the branch number.

C: File creation date (YYYY/MM/DD)

D: File creation time (HH/MM/SS)

• A folder named by the machine serial number will be created on the SD card when this function is executed.

#### **Error Messages**

#### • Failed:

Read-only file system, No space left on device. If an error occurs, pressing "Exit" will cause the device to discard the job and return to the ready state.

## **DIP Switches**

#### **Controller Board**

Factory Use Only: Do not change the switch settings.

| DIP SW No. | Default |
|------------|---------|
| 1          | ON      |
| 2          |         |
| 3          | OFF     |
| 4          |         |

# 6. Troubleshooting

### **SC Tables**

#### Service Call Conditions

#### Summary

The "SC Table" section shows the SC codes for controller errors and other errors. The latter (not controller errors) are put into four types. The type is determined by their reset procedures. The table shows the classification of the SC codes.

|                      | Key | Definition                                                                                                    | Reset Procedure                                                                                 |
|----------------------|-----|----------------------------------------------------------------------------------------------------|-------------------------------------------------------------------------------------------------|
| Controller<br>errors | CTL | The error has occurred in the controller.                                                                                                    | See "Troubleshooting Procedure" in the table.                                                   |
| Other errors         | A   | The error involves the fusing unit. The machine operation is disabled. The user cannot reset the error.                                                                           | Turn the main switch off and on. Reset the SC (set SP5-810-1). Turn the main switch off and on. |
|                      | В   | The error involves one or some specific units. The machine operates as usual, excluding the related units.                                                                        | Turn the operation switch off and on.                                                           |
|                      | С   | The error is logged. The SC-code history is updated. The machine operates as usual.                                                                                               | The SC will not show. Only the SC history is updated.                                           |
|                      | D   | The machine operation is disabled. You can reset the machine by turning the operation switch or main switch off and on. If the error occurs again, the same SC code is displayed. | Turn the operation switch or main power switch off and on.                                      |

After you turn the main power switch off, wait for one second or more before you turn the main power switch on (SC 672). All SCs are logged. The print log data (SP5-990-004) in SP mode can check the latest 10 SC codes detected and total counters when the SC code is detected.

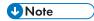

- If the problem concerns electrical circuit boards, first disconnect then reconnect the connectors before you replace the PCBs.
- If the problem concerns a motor lock, first check the mechanical load before you replace motors or sensors.

#### SC1xx: Scanning

| No. | Туре | Details (Symptom, Possible Cause, Troubleshooting Procedures)                                                                                                    |  |
|-----|------|----------------------------------------------------------------------------------------------------|--|
| 195 | D    | Serial Number Mismatch                                                                                                    |  |
|     |      | Serial number stored in the memory does not have the correct code.                                                                                                    |  |
|     |      | NVRAM defective     BCU replaced without original NVRAM                                                                                                    |  |
|     |      | <ol> <li>Reinstall the original NVRAM in the replaced BCU.</li> <li>Turn off and on the main power switch of the copier if a new NVRAM is installed in the BCU.</li> </ol> |  |

### SC 2xx: Exposure

| No. | Туре | Details (Symptom, Possible Cause, Troubleshooting Procedures)                                                                     |  |
|-----|------|----------------------------------------------------------------------------------------------------|--|
| 202 | D    | Polygon motor error 1: ON timeout                                                                                                 |  |
|     |      | The polygon mirror motor does not reach the targeted operating speed within the specified time after turning on or changing speed |  |
|     |      | Defective or disconnected harness to polygon motor driver board                                                                   |  |
|     |      | <ul> <li>Defective polygon motor driver board</li> <li>Defective polygon motor.</li> </ul>                                        |  |
|     |      | Replace the laser unit.                                                                                                    |  |
|     |      | 2. Replace the harness.                                                                                                    |  |
|     |      | <ul><li>3. Replace the controller.</li><li>4. Replace the BCU.</li></ul>                                                          |  |

| No. | Туре | Details (Symptom, Possible Cause, Troubleshooting Procedures)                                                                                                    |
|-----|------|----------------------------------------------------------------------------------------------------|
| 203 | D    | Polygon motor error 2: OFF timeout                                                                                                    |
|     |      | The polygon mirror motor does leave the READY status within 3 seconds after the polygon motor switches off.                                                        |
|     |      | <ul> <li>Disconnected or defective harness to polygon motor driver board</li> <li>Defective polygon motor driver board</li> <li>Defective polygon motor</li> </ul> |
|     |      | 1. Check or replace the harness.                                                                                                    |
|     |      | 2. Replace the laser unit.                                                                                                    |
|     |      | Replace the controller.  4. Replace the BCU.                                                                                                    |

| No. | Туре | Details (Symptom, Possible Cause, Troubleshooting Procedures)                                                                                                    |  |
|-----|------|----------------------------------------------------------------------------------------------------|--|
| 204 | D    | Polygon motor error 3: XSCRDY signal error                                                                                                    |  |
|     |      | The polygon ready (SCRDY_N) signal goes HIGH (inactive) while the laser diode is firing.                                                                           |  |
|     |      | <ul> <li>Disconnected or defective harness to polygon motor driver board</li> <li>Defective polygon motor</li> <li>Defective polygon motor driver board</li> </ul> |  |
|     |      | <ol> <li>Check or replace the harness.</li> <li>Replace the laser unit.</li> <li>Replace the controller.</li> <li>Replace the BCU.</li> </ol>                      |  |

| No.  | Туре | Details (Symptom, Possible Cause, Troubleshooting Procedures) |
|------|------|---------------------------------------------------------------|
| 220  | D    | Laser synchronizing detection error: start position [K]: LD1  |
| -001 |      |                                                               |
| 222  | D    | Laser synchronizing detection error: start position [Y]: LD1  |
| -004 |      |                                                               |

| Г а | • |
|-----|---|
| 15  | _ |
|     |   |
|     |   |

| No.  | Туре | Details (Symptom, Possible Cause, Troubleshooting Procedures)                                                                   |  |
|------|------|----------------------------------------------------------------------------------------------------|--|
| 230  | D    | FGATE ON error: K                                                                                                    |  |
| -001 |      | The PFGATE ON signal does not assert within 5 seconds after processing the image in normal job or MUSIC for start position [K]. |  |
|      |      | Defective ASIC                                                                                                    |  |
|      |      | Poor connection between controller and BCU.                                                                                     |  |
|      |      | Defective BCU                                                                                                    |  |
|      |      | Check the connection between the controller board and the BCU.                                                                  |  |
|      |      | 2. Replace the BCU.                                                                                                    |  |
|      |      | 3. Replace the controller board.                                                                                                |  |

| No.  | Туре | Details (Symptom, Possible Cause, Troubleshooting Procedures)                                                                                              |
|------|------|----------------------------------------------------------------------------------------------------|
| 230  | D    | FGATE ON error: Y                                                                                                    |
| -002 |      | The PFGATE ON signal does not assert within 5 seconds after processing the image in normal job or MUSIC (line position adjustment) for start position [Y]. |
|      |      | See SC230-001 for troubleshooting details.                                                                                                    |

| No.  | Туре | Details (Symptom, Possible Cause, Troubleshooting Procedures)                                                                                              |
|------|------|----------------------------------------------------------------------------------------------------|
| 230  | D    | FGATE ON error: M                                                                                                    |
| -003 |      | The PFGATE ON signal does not assert within 5 seconds after processing the image in normal job or MUSIC (line position adjustment) for start position [M]. |
|      |      | See SC230-001 for troubleshooting details.                                                                                                    |

| No.  | Туре | Details (Symptom, Possible Cause, Troubleshooting Procedures)                                                                                              |
|------|------|----------------------------------------------------------------------------------------------------|
| 230  | D    | FGATE ON error: C                                                                                                    |
| -004 |      | The PFGATE ON signal does not assert within 5 seconds after processing the image in normal job or MUSIC (line position adjustment) for start position [C]. |
|      |      | See SC230-001 for troubleshooting details.                                                                                                    |

| No.  | Туре | Details (Symptom, Possible Cause, Troubleshooting Procedures)                                                                                          |
|------|------|----------------------------------------------------------------------------------------------------|
| 231  | D    | FGATE OFF error: K                                                                                                    |
| -001 |      | The PFGATE ON signal still asserts within 5 seconds after processing the image in normal job or MUSIC (line position adjustment) for end position [K]. |
|      |      | The PFGATE ON signal still asserts when the next job starts.                                                                                           |
|      |      | See SC230-001 for troubleshooting details.                                                                                                    |

| No.  | Туре | Details (Symptom, Possible Cause, Troubleshooting Procedures)                                                                                          |
|------|------|----------------------------------------------------------------------------------------------------|
| 231  | D    | FGATE OFF error: Y                                                                                                    |
| -002 |      | The PFGATE ON signal still asserts within 5 seconds after processing the image in normal job or MUSIC (line position adjustment) for end position [Y]. |
|      |      | The PFGATE ON signal still asserts when the next job starts.  See SC230-001 for troubleshooting details.                                               |

| No.  | Туре | Details (Symptom, Possible Cause, Troubleshooting Procedures)                                                                                                    |
|------|------|----------------------------------------------------------------------------------------------------|
| 231  | D    | FGATE OFF error: C                                                                                                    |
| -004 |      | <ul> <li>The PFGATE ON signal still asserts within 5 seconds after processing the<br/>image in normal job or MUSIC (line position adjustment) for end position<br/>[C].</li> </ul> |
|      |      | The PFGATE ON signal still asserts when the next job starts.                                                                                                    |
|      |      | See SC230-001 for troubleshooting details.                                                                                                    |

| No.  | Туре | Details (Symptom, Possible Cause, Troubleshooting Procedures)                                                 |
|------|------|----------------------------------------------------------------------------------------------------|
| 240  | С    | LD error: K                                                                                                   |
| -001 |      |                                                                                                    |
| 241  | С    | LD error: Y                                                                                                   |
| -004 |      |                                                                                                    |
| -    | -    | The bridge board detects LDB error a few times consecutively when LDB unit turns on after LDB initialization. |
|      |      | Worn-out LD                                                                                                   |
|      |      | Disconnected or broken harness of the LD                                                                      |
|      |      | 1. Replace the harness of the LD.                                                                             |
|      |      | 2. Replace the laser unit.                                                                                    |
|      |      | 3. Replace the bridge board.                                                                                  |

| No. | Туре | Details (Symptom, Possible Cause, Troubleshooting)                                                        |
|-----|------|----------------------------------------------------------------------------------------------------|
| 270 | D    | Write ASIC communication error                                                                            |
|     |      | Write/read values were checked twice but failed to match.     Parity error resulted after three attempts. |
|     |      | Cycle the machine off/on.                                                                                 |
|     |      | Harness between OPU and BCU loose, broken, defective                                                      |
|     |      | Bridge board defective                                                                                    |
|     |      | BCU defective                                                                                             |
|     |      | Replace the harness between the BCU and bridge board.                                                     |
|     |      | 2. Replace the bridge board.                                                                              |
|     |      | 3. Replace the BCU.                                                                                       |

| No. | Туре | Details (Symptom, Possible Cause, Troubleshooting Procedures) |
|-----|------|---------------------------------------------------------------|
| 285 | D    | Line position adjustment (MUSIC) error                        |
|     |      | Line position adjustment fails four consecutive times.        |
|     |      | Pattern sampling error ( insufficient image density )         |
|     |      | Defective ID sensors for the line position adjustment         |
|     |      | Defective image transfer belt unit                            |
|     |      | Defective PCDU(s)                                             |
|     |      | Defective laser unit                                          |
|     |      | Check and reinstall the image transfer belt unit and PCDU(s). |
|     |      | 2. Check if each toner bottle has enough toner.               |
|     |      | 3. Replace the ID sensor.                                     |
|     |      | 4. Replace the image transfer belt unit.                      |
|     |      | 5. Replace the PCDU(s).                                       |
|     |      | 6. Replace the laser unit.                                    |

| No. | Туре | Details (Symptom, Possible Cause, Troubleshooting Procedures)     |
|-----|------|-------------------------------------------------------------------|
| 290 | D    | LDU shutter: Home position error                                  |
|     |      | The machine does not detect the home position of the LDU shutter. |
|     |      | Defective LDU shutter motor                                       |
|     |      | LDU shutter broken                                                |
|     |      | Overload on the LDU shutter motor                                 |
|     |      | Defective LDU shutter sensor                                      |
|     |      | Loose or disconnected harnesses between LDU shutter motor and BCU |
|     |      | Defective BCU                                                     |
|     |      | 1. Replace the LDU shutter.                                       |
|     |      | 2. Replace the LDU shutter motor.                                 |
|     |      | 3. Replace the harnesses between LDU shutter motor and BCU.       |
|     |      | 4. Replace the BCU.                                               |

| No. | Туре | Details (Symptom, Possible Cause, Troubleshooting Procedures)             |
|-----|------|---------------------------------------------------------------------------|
| 291 | D    | LDU shutter: Open position error                                          |
|     |      | The machine does not detect the correct open position of the LDU shutter. |
|     |      | Defective LDU shutter motor                                               |
|     |      | LDU shutter broken                                                        |
|     |      | Overload on the LDU shutter motor                                         |
|     |      | Defective LDU shutter sensor                                              |
|     |      | Loose or disconnected harnesses between LDU shutter motor and BCU         |
|     |      | Defective BCU                                                             |
|     |      | 1. Replace the LDU shutter.                                               |
|     |      | 2. Replace the LDU shutter motor.                                         |
|     |      | 3. Replace the harnesses between LDU shutter motor and BCU.               |
|     |      | 4. Replace the BCU.                                                       |

| No. | Туре | Details (Symptom, Possible Cause, Troubleshooting Procedures)               |
|-----|------|-----------------------------------------------------------------------------|
| 292 | D    | LDU shutter: Close position error                                           |
|     |      | The machine does not detect the correct closed position of the LDU shutter. |
|     |      | Defective LDU shutter motor                                                 |
|     |      | LDU shutter broken                                                          |
|     |      | Overload on the LDU shutter motor                                           |
|     |      | Defective LDU shutter sensor                                                |
|     |      | Loose or disconnected harnesses between LDU shutter motor and BCU           |
|     |      | Defective BCU                                                               |
|     |      | 1. Replace the LDU shutter.                                                 |
|     |      | 2. Replace the LDU shutter motor.                                           |
|     |      | 3. Replace the harnesses between LDU shutter motor and BCU.                 |
|     |      | 4. Replace the BCU.                                                         |

| No. | Туре | Details (Symptom, Possible Cause, Troubleshooting Procedures)                                                                         |
|-----|------|----------------------------------------------------------------------------------------------------|
| 293 | D    | LDU shutter: Time-out error                                                                                                    |
|     |      | The machine does not detect the output signal from the LDU shutter sensor for 1 second after turning on or off the LDU shutter motor. |
|     |      | Defective LDU shutter motor     LDU shutter broken                                                                                    |
|     |      | 1. Replace the LDU shutter.                                                                                                    |
|     |      | 2. Replace the LDU shutter motor.                                                                                                    |
|     |      | 3. Replace the harnesses between LDU shutter motor and BCU.                                                                           |
|     |      | 4. Replace the BCU.                                                                                                    |

# SC3xx: Image Processing – 1

| No. | Туре | Details (Symptom, Possible Cause, Troubleshooting Procedures) |
|-----|------|---------------------------------------------------------------|
| 312 | D    | AC charge output error [K]                                    |
| 313 | D    | AC charge output error [M]                                    |

| No. | Туре | Details (Symptom, Possible Cause, Troubleshooting Procedures)                                                                                                    |
|-----|------|----------------------------------------------------------------------------------------------------|
| 314 | D    | AC charge output error [C]                                                                                                    |
| 315 | D    | AC charge output error [Y]                                                                                                    |
| -   | -    | The machine detects the AC charge output for each color 0.3 V or less for 0.2 seconds after the machine has started to detect the AC charge output.                                                                                                    |
|     |      | <ul> <li>Loosen or broken harnesses to the HVPS: C/B</li> <li>Not set or broken PCDU</li> <li>Defective HVPS: C/B</li> </ul>                                                                                                    |
|     |      | <ol> <li>Close the drum securing plate firmly.</li> <li>Make sure that the PCDU terminal plate contacts the machine terminal plate closely at the front side.</li> <li>Set correctly or replace the PCDU.</li> <li>Replace the harnesses to the HVPS: C/B.</li> <li>Replace the HVPS: C/B.</li> </ol> |

| No. | Туре | Details (Symptom, Possible Cause, Troubleshooting Procedures)                                                                                                    |
|-----|------|----------------------------------------------------------------------------------------------------|
| 325 | D    | Color development motor error                                                                                                    |
|     |      | The motor LOCK signal is not detected for more than two seconds while the motor START signal is on.                                                                                |
|     |      | <ul> <li>Color development motor slip due to an increase in the torque caused by connected components.</li> <li>Defective motor.</li> </ul>                                        |
|     |      | <ol> <li>Adjust the torque properly by replacing or cleaning the PCDU.</li> <li>Replace the PCDU.</li> <li>Replace the development motor: CMY if load torque is normal.</li> </ol> |

| No. | Туре | Details (Symptom, Possible Cause, Troubleshooting Procedures) |
|-----|------|---------------------------------------------------------------|
| 360 | D    | TD sensor (Vt high) error 1: K                                |
| 361 | D    | TD sensor (Vt high) error 1: M                                |
| 362 | D    | TD sensor (Vt high) error 1: C                                |

| No. | Туре | Details (Symptom, Possible Cause, Troubleshooting Procedures)                                                                                                    |
|-----|------|----------------------------------------------------------------------------------------------------|
| 363 | D    | TD sensor (Vt high) error 1: Y                                                                                                    |
| -   |      | <ul> <li>The Vt value of the black, magenta, cyan, or yellow TD sensor exceeds the specified value (default: 4.7V) with SP3020-002 twenty counts.</li> <li>The [Vt - Vtref] value of the black, magenta, cyan, or yellow TD sensor exceeds the specified value (default: 5.0V) with SP3020-001.</li> <li>Black, magenta, cyan, or yellow TD sensor disconnected</li> <li>Harness between TD sensor and development unit defective</li> </ul> |
|     |      | <ul> <li>Defective TD sensor.</li> <li>1. Check the black, magenta, cyan, or yellow TD sensor connector and harness between the TD sensor and PCDU for damage.</li> <li>2. Check the drawer connector of the PCDU.</li> <li>3. Replace the PCDU.</li> </ul>                                                                                                    |

| No. | Туре | Details (Symptom, Possible Cause, Troubleshooting Procedures)                                                                                                |
|-----|------|----------------------------------------------------------------------------------------------------|
| 364 | D    | TD sensor (Vt low) error 2: K                                                                                                    |
| 365 | D    | TD sensor (Vt low) error 2: M                                                                                                    |
| 366 | D    | TD sensor (Vt low) error 2: C                                                                                                    |
| 367 | D    | TD sensor (Vt low) error 2: Y                                                                                                    |
| -   | -    | The Vt value of the black, magenta, cyan, or yellow TD sensor is below the specified value with SP3020-004 (default: 0.5V) ten counts.                       |
|     |      | <ul> <li>TD sensor harness disconnected, loose, defective</li> <li>A drawer connector disconnected, loose, defective</li> <li>TD sensor defective</li> </ul> |
|     |      | Check the black, magenta, cyan, or yellow TD sensor connector and harness between the TD sensor and development unit for damage.                             |
|     |      | 2. Check the drawer connector of the PCDU.                                                                                                    |
|     |      | 3. Replace the PCDU.                                                                                                    |

| No. | Туре | Details (Symptom, Possible Cause, Troubleshooting Procedures) |
|-----|------|---------------------------------------------------------------|
| 372 | D    | TD sensor adjustment error: K                                 |

| No. | Туре | Details (Symptom, Possible Cause, Troubleshooting Procedures)                                                                                                    |
|-----|------|----------------------------------------------------------------------------------------------------|
| 373 | D    | TD sensor adjustment error: M                                                                                                    |
| 374 | D    | TD sensor adjustment error: C                                                                                                    |
| 375 | D    | TD sensor adjustment error: Y                                                                                                    |
| -   | -    | SC is issued only if one of followings is satisfied.                                                                                                    |
|     |      | <ul> <li>During TD sensor initialization, the output value of the black, magenta, cyan,<br/>or yellow TD sensor is not within the range of the specified value with<br/>SP3238-001 to -004 (default: 2.5V) ± 0.2V.</li> </ul> |
|     |      | • The TD sensor output is 0.7 V or more when the Vcnt is 4.3 v.                                                                                                    |
|     |      | The adjusted Vcnt is 4.7 V or less.                                                                                                    |
|     |      | Heat seal not removed from a new developer pack                                                                                                    |
|     |      | TD harness sensor disconnected, loose or defective                                                                                                    |
|     |      | TD sensor defective                                                                                                    |
|     |      | Harness between TD sensor and drawer disconnected, defective                                                                                                    |
|     |      | Different developer density from initial developer density                                                                                                    |
|     |      | Remove the heat seal from each PCDU.                                                                                                    |
|     |      | 2. Replace the PCDU.                                                                                                    |

| No. | Туре | Details (Symptom, Possible Cause, Troubleshooting Procedures)                                                                      |
|-----|------|----------------------------------------------------------------------------------------------------|
| 380 | С    | Drum gear position sensor error: K                                                                                                 |
| 381 | С    | Drum gear position sensor error: M, C, Y                                                                                           |
| -   | -    | The machine does not detect a change signal (H $\rightarrow$ L or L $\rightarrow$ H) for 2.4 seconds at the drum phase adjustment. |
|     |      | Dirty or defective drum gear position sensor                                                                                       |
|     |      | 1. Check the harnesses.                                                                                                    |
|     |      | 2. Clean or replace the drum gear position sensor.                                                                                 |
|     |      | 3. Replace the PCDU.                                                                                                    |

| No. | Туре | Details (Symptom, Possible Cause, Troubleshooting Procedures) |
|-----|------|---------------------------------------------------------------|
| 396 | D    | Drum/Development motor error: K                               |

| No. | Туре | Details (Symptom, Possible Cause, Troubleshooting Procedures)                                                                     |
|-----|------|----------------------------------------------------------------------------------------------------|
| -   | -    | The machine detects a High signal from the drum/development motor: K for 2 seconds after the drum/development motor: K turned on. |
|     |      | Overload on the drum/development motor: K                                                                                         |
|     |      | Defective drum/development motor: K                                                                                               |
|     |      | Defective harness                                                                                                    |
|     |      | Shorted 24 V fuse on the PSU                                                                                                    |
|     |      | Defective interlock system                                                                                                    |
|     |      | 1. Check or replace the harness.                                                                                                  |
|     |      | <ol><li>Check if torque output value for drum/development motor is proper if not<br/>replace the unit.</li></ol>                  |
|     |      | 3. Replace the drum/development motor: K.                                                                                         |
|     |      | 4. Replace the 24V fuse on the PSU.                                                                                               |

| No. | Туре | Details (Symptom, Possible Cause, Troubleshooting Procedures)                                                 |
|-----|------|----------------------------------------------------------------------------------------------------|
| 397 | D    | Drum motor error: CMY                                                                                         |
| -   | -    | The machine detects a High signal from the drum motor: CMY for 2 seconds after the drum motor: CMY turned on. |
|     |      | Overload on the drum motor: CMY                                                                               |
|     |      | Defective drum motor: CMY                                                                                     |
|     |      | Defective harness                                                                                             |
|     |      | Shorted 24 V fuse on the PSU                                                                                  |
|     |      | Defective interlock system                                                                                    |
|     |      | 1. Check or replace the harness.                                                                              |
|     |      | 2. Check if torque output value for drum motor is proper if not replace the unit.                             |
|     |      | 3. Replace the drum motor: CMY.                                                                               |
|     |      | 4. Replace the 24V fuse on the PSU.                                                                           |

## SC4xx: Image Processing - 2

| No. | Туре | Details (Symptom, Possible Cause, Troubleshooting Procedures)                                                                                                    |
|-----|------|----------------------------------------------------------------------------------------------------|
| 400 | D    | ID sensor adjustment error                                                                                                    |
|     |      | When the Vsg error counter reaches "3", the machine detects "SC400".                                                                                                    |
|     |      | The Vsg error counter counts "1" when the Vsg detected by ID sensor is more than the value (default: 4.5V) specified with SP3324-005 or less than the value (default: 3.5V) specified with SP3324-006.             |
|     |      | Dirty or defective ID sensor                                                                                                    |
|     |      | ID sensor detection surface dirty                                                                                                    |
|     |      | 1. Check the harness of the ID sensor.                                                                                                    |
|     |      | 2. Clean with a damp cloth.                                                                                                    |
|     |      | <b>◆</b> Note                                                                                                    |
|     |      | Do not clean with a dry cloth or a cloth containing alcohol.                                                                                                    |
|     |      | 3. Replace the ID sensor.                                                                                                    |
|     |      | <b>♦</b> Note                                                                                                    |
|     |      | <ul> <li>After replacing the ID sensor, input the ID sensor correction coefficient with<br/>SP3362-013 and -018. For details, refer to "ID sensor board" in the<br/>Replacement and Adjustment section.</li> </ul> |
|     |      | 4. Check the spring at the PTR unit contact lever.                                                                                                    |
|     |      | 5. Replace the BCU.                                                                                                    |
|     |      | 6. Replace the ITB unit.                                                                                                    |

6

| No. | Туре | Details (Symptom, Possible Cause, Troubleshooting Procedures)                                                  |
|-----|------|----------------------------------------------------------------------------------------------------|
| 442 | D    | ITB contact motor error                                                                                        |
|     |      | The ITB contact sensor does not detect the movement of actuator at the sensor while the polygon motor rotates. |
|     |      | Dirty ITB contact sensor                                                                                       |
|     |      | ITB contact motor overload.                                                                                    |
|     |      | Defective ITB contact motor                                                                                    |
|     |      | Disconnected connector of ITB contact sensor or motor                                                          |
|     |      | Shorted 24 V fuse on the PSU.                                                                                  |
|     |      | Disconnected cable                                                                                             |
|     |      | Check the operation of the ITB unit motor with SP5804-083 or 084.                                              |
|     |      | No operation:                                                                                                  |
|     |      | Check the harness connection of the ITB contact motor.                                                         |
|     |      | 2. Replace the ITB contact motor.                                                                              |
|     |      | Operation:                                                                                                    |
|     |      | Check the harness connection of the ITB contact sensor.                                                        |
|     |      | 2. Replace the ITB contact sensor.                                                                             |

| No. | Туре | Details (Symptom, Possible Cause, Troubleshooting Procedures)                      |
|-----|------|------------------------------------------------------------------------------------|
| 443 | С    | ITB unit error                                                                     |
|     |      | The machine detects the encoder sensor error.                                      |
|     |      | Disconnect or defective harness                                                    |
|     |      | Defective ITB rotation sensor                                                      |
|     |      | ITB unit installation error                                                        |
|     |      | Defective ITB unit motor                                                           |
|     |      | ITB unit motor overload                                                            |
|     |      | Check the harness connection of the ITB rotation sensor.                           |
|     |      | Check the trash or scratch on the encoder disc surface of the ITB rotation sensor. |
|     |      | 3. Check if the ITB unit is correctly set.                                         |
|     |      | 4. Replace the ITB unit motor.                                                     |
|     |      | 5. Replace the ITB unit.                                                           |

| No. | Туре | Details (Symptom, Possible Cause, Troubleshooting Procedures)                                                  |
|-----|------|----------------------------------------------------------------------------------------------------|
| 452 | D    | PTR (Paper Transfer Roller) contact error                                                                      |
|     |      | The PTR contact sensor does not detect the movement of actuator at the sensor while the polygon motor rotates. |
|     |      | Defective PTR contact sensor                                                                                   |
|     |      | Defective PTR contact motor                                                                                    |
|     |      | PTR contact motor overload                                                                                     |
|     |      | Broken +24V fuse on PSU                                                                                        |
|     |      | Defective or disconnected harness.                                                                             |
|     |      | Defective BCU                                                                                                  |
|     |      | Check the operation of the PTR contact motor with SP5804-085 or 086.                                           |
|     |      | No operation:                                                                                                  |
|     |      | Check the harness connection of the PTR contact motor.                                                         |
|     |      | 2. Replace the PTR contact motor.                                                                              |
|     |      | Operation:                                                                                                    |
|     |      | 1. Replace the PTR contact sensor.                                                                             |

| No. | Туре | Details (Symptom, Possible Cause, Troubleshooting Procedures)                                                                                    |
|-----|------|----------------------------------------------------------------------------------------------------|
| 460 | D    | Separation power pack output error                                                                                                    |
|     |      | An interrupt checks the status of the power pack every 20 ms. This SC is issued if the BCU detects a short in the power pack 10 times at D (ac). |
|     |      |                                                                                                    |
|     |      | Replace the high-voltage supply cable.                                                                                                    |
|     |      | Replace the high-voltage power supply unit.                                                                                                    |
|     |      | 3. Replace the BCU.                                                                                                    |

| No. | Туре | Details (Symptom, Possible Cause, Troubleshooting Procedures)            |
|-----|------|--------------------------------------------------------------------------|
| 491 | D    | High voltage power: Drum/ development bias output error                  |
|     |      | An error signal is detected for 0.2 seconds when charging the drum unit. |
|     |      | High voltage leak                                                        |
|     |      | Broken harness                                                           |
|     |      | Defective drum unit                                                      |
|     |      | Defective HVPS-CB board                                                  |
|     |      | 1. Check or replace the harness.                                         |
|     |      | 2. Replace the PCDU.                                                     |
|     |      | 3. Replace the HVPS-CB board.                                            |

| No. | Туре | Details (Symptom, Possible Cause, Troubleshooting Procedures)                                                           |
|-----|------|----------------------------------------------------------------------------------------------------|
| 492 | С    | High voltage power: Image transfer/ paper transfer bias output error                                                    |
|     |      | An error signal is detected for 0.2 seconds when charging the separation, image transfer belt or paper transfer roller. |
|     |      | High voltage leak                                                                                                    |
|     |      | Broken harness                                                                                                    |
|     |      | Defective image transfer belt unit or paper transfer unit                                                               |
|     |      | Defective HVPS: T1T2 board                                                                                              |
|     |      | Input "OV" in the following SP settings:                                                                                |
|     |      | • SP2-326-001                                                                                                    |
|     |      | • SP2-326-003                                                                                                    |
|     |      | • SP2-407-001                                                                                                    |
|     |      | 2. Execute the "Process Control" with SP3011-001.                                                                       |
|     |      | 3. Replace the ITB unit if an SC occurs after the Process Control.                                                      |
|     |      | 4. Replace the PTR unit if an SC does not occur after the Process Control.                                              |
|     |      | 5. Replace the HVPS: T1T2 board.                                                                                        |

| No. | Туре | Details (Symptom, Possible Cause, Troubleshooting Procedures)                                                            |
|-----|------|----------------------------------------------------------------------------------------------------|
| 495 | D    | Toner collection motor error                                                                                             |
|     |      | The machine detects that the waste toner bottle is not set for one second when the toner collection motor is turned off. |
|     |      | Toner collection motor damaged                                                                                           |
|     |      | Disconnect or defective harness                                                                                          |
|     |      | Defective BCU                                                                                                    |
|     |      | 1. Check or replace the harness.                                                                                         |
|     |      | 2. Replace the toner collection motor.                                                                                   |
|     |      | 3. Replace the BCU                                                                                                    |
|     |      | 4. Check and retry the connecting procedure.                                                                             |

| No. | Туре | Details (Symptom, Possible Cause, Troubleshooting Procedures)                                                             |
|-----|------|----------------------------------------------------------------------------------------------------|
| 498 | С    | Temperature and humidity sensor error                                                                                     |
|     |      | The thermistor output of the temperature sensor was not within the prescribed range (0.2V to 3.5V).                       |
|     |      | <ul> <li>The thermistor output of the humidity sensor was not within the prescribed<br/>range (0.01V to 2.4V).</li> </ul> |
|     |      | Temperature and humidity sensor harness disconnected, loose, defective Temperature and humidity sensor defective          |
|     |      | Check the connector and harness.     Replace the temperature/humidity sensor.                                             |

# SC5xx: Paper Feed and Fusing

| No. | Туре | Details (Symptom, Possible Cause, Troubleshooting Procedures)                                         |
|-----|------|----------------------------------------------------------------------------------------------------|
| 501 | В    | 1 st paper tray lift motor malfunction                                                                |
| 502 | В    | 2nd paper tray lift motor malfunction (optional paper feed unit)                                      |
| 503 | В    | 3rd paper tray lift motor malfunction (optional paper feed unit)                                      |
| 504 | В    | 4th paper tray lift motor malfunction (optional paper feed unit)                                      |
| -   | -    | The paper lift sensor did not activate within 18 sec. after the tray lift motor switched on.          |
|     |      | An obstruction (jammed paper, paper scraps, etc.) has blocked the motor drive and caused an overload. |
|     |      | Paper lift sensor connection loose, disconnected, or damaged                                          |
|     |      | Paper lift sensor defective                                                                           |
|     |      | Tray lift motor connection loose, disconnected, or damaged                                            |
|     |      | Tray lift motor defective                                                                             |
|     |      | 1. Check or replace the harness.                                                                      |
|     |      | 2. Replace the tray lift motor.                                                                       |
|     |      | 3. Replace the BCU.                                                                                   |

| а | ٠. |  |
|---|----|--|
| a | •  |  |
| ч | ₽, |  |

| No. | Туре | Details (Symptom, Possible Cause, Troubleshooting Procedures)                                                                                            |
|-----|------|----------------------------------------------------------------------------------------------------|
| 530 | D    | Development fan 1 error                                                                                                    |
| 531 | D    | Development fan 2 error                                                                                                    |
|     |      | The motor lock signal error is detected for 10 seconds after the motor lock signal was first detected.                                                   |
|     |      | <ul> <li>Defective development fan 1 or development fan 2</li> <li>Disconnected or defective harness</li> <li>Defective BCU</li> </ul>                   |
|     |      | <ol> <li>Check or replace the harness.</li> <li>Replace the development fan 1 (SC530) or development fan 2 (SC531).</li> <li>Replace the BCU.</li> </ol> |

| No. | Туре | Details (Symptom, Possible Cause, Troubleshooting Procedures)                                          |
|-----|------|----------------------------------------------------------------------------------------------------|
| 532 | D    | Laser unit fan error                                                                                   |
|     |      | The motor lock signal error is detected for 10 seconds after the motor lock signal was first detected. |
|     |      | Defective laser unit fan                                                                               |
|     |      | Disconnected or defective harness                                                                      |
|     |      | Defective BCU                                                                                          |
|     |      | Check or replace the harness.                                                                          |
|     |      | 2. Replace the laser unit fan.                                                                         |
|     |      | 3. Replace the BCU.                                                                                    |

| No. | Туре | Details (Symptom, Possible Cause, Troubleshooting Procedures)                                          |
|-----|------|----------------------------------------------------------------------------------------------------|
| 533 | D    | Fusing fan 2 error                                                                                     |
|     |      | The motor lock signal error is detected for 10 seconds after the motor lock signal was first detected. |
|     |      | Defective fusing fan 2                                                                                 |
|     |      | Disconnected or defective harness                                                                      |
|     |      | Defective BCU                                                                                          |
|     |      | 1. Check or replace the harness.                                                                       |
|     |      | 2. Replace the fusing fan 2.                                                                           |
|     |      | 3. Replace the BCU.                                                                                    |

| No. | Туре | Details (Symptom, Possible Cause, Troubleshooting Procedures)                                          |
|-----|------|----------------------------------------------------------------------------------------------------|
| 534 | D    | Fusing fan 1 error                                                                                     |
|     |      | The motor lock signal error is detected for 10 seconds after the motor lock signal was first detected. |
|     |      | Defective fusing fan 1                                                                                 |
|     |      | Disconnected or defective harness                                                                      |
|     |      | Defective BCU                                                                                          |
|     |      | Check or replace the harness.                                                                          |
|     |      | 2. Replace the fusing fan 1.                                                                           |
|     |      | 3. Replace the BCU.                                                                                    |

| No. | Туре | Details (Symptom, Possible Cause, Troubleshooting Procedures)                                          |
|-----|------|----------------------------------------------------------------------------------------------------|
| 535 | D    | Toner supply fan error                                                                                 |
|     |      | The motor lock signal error is detected for 10 seconds after the motor lock signal was first detected. |
|     |      | Defective toner supply fan                                                                             |
|     |      | Disconnected or defective harness                                                                      |
|     |      | Defective BCU                                                                                          |
|     |      | Check or replace the harness.                                                                          |
|     |      | 2. Replace the toner supply fan.                                                                       |
|     |      | 3. Replace the BCU.                                                                                    |

| No. | Туре | Details (Symptom, Possible Cause, Troubleshooting Procedures)                                          |
|-----|------|----------------------------------------------------------------------------------------------------|
| 536 | D    | Drive unit fan error                                                                                   |
|     |      | The motor lock signal error is detected for 10 seconds after the motor lock signal was first detected. |
|     |      | Defective drive unit fan                                                                               |
|     |      | Disconnected or defective harness                                                                      |
|     |      | Defective BCU                                                                                          |
|     |      | Check or replace the harness.                                                                          |
|     |      | 2. Replace the drive unit fan.                                                                         |
|     |      | 3. Replace the BCU.                                                                                    |

| No. | Туре | Details (Symptom, Possible Cause, Troubleshooting Procedures)                                                               |
|-----|------|----------------------------------------------------------------------------------------------------|
| 537 | D    | Fusing cooling fan error                                                                                                    |
|     |      | The motor lock signal error from the fusing cooling fan is detected for 10 seconds after turning on the fusing cooling fan. |
|     |      | Disconnected harness of the fusing cooling fan                                                                              |
|     |      | Defective fusing cooling fan                                                                                                |
|     |      | Defective BCU                                                                                                    |
|     |      | Check or replace the harness of the fusing cooling fan.                                                                     |
|     |      | 2. Replace the fusing cooling fan.                                                                                          |
|     |      | 3. Replace the BCU.                                                                                                    |

| No. | Туре | Details (Symptom, Possible Cause, Troubleshooting Procedures)                              |
|-----|------|--------------------------------------------------------------------------------------------|
| 540 | D    | Fusing/Paper exit motor error                                                              |
|     |      | The BCU receives the lock signal 2.0 seconds after turning on the fusing/paper exit motor. |
|     |      | Motor overload                                                                             |
|     |      | Defective fusing/paper exit motor                                                          |
|     |      | Defective or disconnected connection for the fusing/paper exit motor                       |
|     |      | Replace the fusing/paper exit motor.                                                       |
|     |      | 2. Check or replace connector and harness for the fusing/paper exit motor.                 |

| No. | Туре | Details (Symptom, Possible Cause, Troubleshooting Procedures)                                                                                    |
|-----|------|----------------------------------------------------------------------------------------------------|
| 541 | Α    | Heating roller thermopile error                                                                                                    |
|     |      | The temperature measured by the heating roller thermopile does not reach 0°C for 6 seconds.                                                      |
|     |      | <ul> <li>Loose connection of the heating roller thermopile</li> <li>Defective heating roller thermopile</li> <li>Defective thermopile</li> </ul> |
|     |      | Check if the heating roller thermopile is firmly connected.     Replace the heating roller thermopile.                                           |

| No. | Туре | Details (Symptom, Possible Cause, Troubleshooting Procedures)                                                                                                    |
|-----|------|----------------------------------------------------------------------------------------------------|
| 542 | А    | Heating roller warm-up error 1                                                                                                    |
|     |      | <ul> <li>After the main switch is turned on or the cover is closed, the increment of the<br/>heating roller temperature per 10 seconds is 30°C or less. If this condition is<br/>detected five times consecutively, SC 542 is defined.</li> </ul> |
|     |      | The heating roller temperature does not reach 100°C for 15 seconds after<br>the heating lamp on.                                                                                                    |
|     |      | The heating roller temperature does not reach the ready temperature while 60 seconds after the heating lamp on.                                                                                                    |
|     |      | <ul> <li>The center temperature of the heating roller does not reach the ready<br/>temperature for 30 seconds after the edge temperature of the heating roller<br/>has reached the ready temperature.</li> </ul>                                  |
|     |      | Dirty or defective thermopile                                                                                                    |
|     |      | Defective thermopile.                                                                                                    |
|     |      | Trash on the surface of the thermopile lens.                                                                                                    |
|     |      | Defected thermistor.                                                                                                    |
|     |      | Input voltage is over guaranteed value                                                                                                    |
|     |      | Defective heating roller lamp                                                                                                    |
|     |      | Check if the thermopile is firmly connected.                                                                                                    |
|     |      | 2. Clean the surface of the thermopile lens.                                                                                                    |
|     |      | 3. Test the conductance for the thermopile and the heating roller                                                                                                    |
|     |      | 4. Replace the thermopile.                                                                                                    |
|     |      | 5. Replace the heating roller lamp.                                                                                                    |

#### SC543 RTB 15

| No. | Туре | Details (Symptom, Possible Cause, Troubleshooting Procedures) |
|-----|------|---------------------------------------------------------------|
| 543 | Α    | Heating roller fusing lamp overheat 1 (software error)        |
|     |      | The detected fusing temperature stays at 245°C for 1 second.  |
|     |      | Defective PSU                                                 |
|     |      | Defective BCU                                                 |
|     |      | 1. Replace the PSU.                                           |
|     |      | 2. Replace the BCU.                                           |

| No. | Туре | Details (Symptom, Possible Cause, Troubleshooting Procedures)                                |
|-----|------|----------------------------------------------------------------------------------------------|
| 544 | Α    | Heating roller fusing lamp overheat 1 (hardware error)                                       |
|     |      | During stand-by mode or a print job, the detected heating roller temperature reaches 250 °C. |
|     |      | Defective PSU                                                                                |
|     |      | Defective BCU                                                                                |
|     |      | Defective heating roller thermistor (end)                                                    |
|     |      | Defective fusing control system                                                              |
|     |      | 1. Replace the PSU.                                                                          |
|     |      | 2. Replace the BCU.                                                                          |
|     |      | 3. Replace the heating roller thermistor (end).                                              |

| No. | Туре | Details (Symptom, Possible Cause, Troubleshooting Procedures)                                                                  |
|-----|------|----------------------------------------------------------------------------------------------------|
| 545 | Α    | Heating roller fusing lamp consecutive full power 1                                                                            |
|     |      | When the fusing unit is not running in the ready condition, the heating roller fusing lamp keeps on full power for 30 seconds. |
|     |      | <ul> <li>Broken heating roller thermostat</li> <li>Broken heating roller fusing lamp</li> </ul>                                |
|     |      | Replace the heating roller thermostat.     Replace the heating roller fusing lamp.                                             |

| No. | Туре | Details (Symptom, Possible Cause, Troubleshooting)                                                                                                    |
|-----|------|----------------------------------------------------------------------------------------------------|
| 547 | D    | Zero cross error (Fusing relay short)                                                                                                    |
| -01 |      | The zero cross signal is detected three times even though the heater relay is off when turning on the main power.                                           |
|     |      | The zero cross signal is not detected for 3 seconds even though the heater relay is on after turning on the main power or closing the front door.           |
|     |      | The detection error occurs twice or more in the 11 zero cross signal detections. This error is defined when the detected zero cross signal is less than 45. |
|     |      | Defective fusing lamp relay     Defective fusing lamp relay circuit                                                                                         |
|     |      | Replace the PSU.     Replace the BCU.                                                                                                    |

| No. | Туре | Details (Symptom, Possible Cause, Troubleshooting)                                                                                                    |
|-----|------|----------------------------------------------------------------------------------------------------|
| 547 | D    | Zero cross error (Fusing relay open)                                                                                                    |
| -02 |      | The zero cross signal is detected three times even though the heater relay is off when turning on the main power.                                                                       |
|     |      | The zero cross signal is not detected for 2 seconds even though the heater relay is on after turning on the main power or closing the front door.                                       |
|     |      | <ul> <li>The detection error occurs twice or more in the 11 zero cross signal<br/>detections. This error is defined when the detected zero cross signal is less<br/>than 45.</li> </ul> |
|     |      | <ul> <li>Defective fusing lamp relay</li> <li>Defective fusing lamp relay circuit</li> <li>Short 24VS fuse</li> </ul>                                                                   |
|     |      | <ol> <li>Replace the 24VS fuse (FU3/FU4).</li> <li>Replace the PSU.</li> <li>Replace the BCU.</li> </ol>                                                                                |

| No. | Туре | Details (Symptom, Possible Cause, Troubleshooting)                                                                                                    |
|-----|------|----------------------------------------------------------------------------------------------------|
| 547 | D    | Zero cross error                                                                                                    |
| -03 |      | The zero cross signal is detected three times even though the heater relay is off when turning on the main power.                                                                       |
|     |      | The zero cross signal is not detected for 2 seconds even though the heater relay is on after turning on the main power or closing the front door.                                       |
|     |      | <ul> <li>The detection error occurs twice or more in the 11 zero cross signal<br/>detections. This error is defined when the detected zero cross signal is less<br/>than 45.</li> </ul> |
|     |      | Unstable power supply                                                                                                    |
|     |      | Check the power supply source.                                                                                                    |

| No. | Туре | Details (Symptom, Possible Cause, Troubleshooting Procedures)                                                                                 |
|-----|------|----------------------------------------------------------------------------------------------------|
| 551 | Α    | Heating roller thermistor (end) error 2                                                                                                    |
|     |      | The temperature measured by the heating roller thermistor (end) does not reach 0°C for 6 seconds.                                             |
|     |      | <ul> <li>Loose connection of heating roller thermistor (end)</li> <li>Defective heating roller thermistor (end)</li> </ul>                    |
|     |      | <ol> <li>Check that the heating roller thermistor (end) is firmly connected.</li> <li>Replace the heating roller thermistor (end).</li> </ol> |

| No. | Туре | Details (Symptom, Possible Cause, Troubleshooting Procedures)                                                   |
|-----|------|----------------------------------------------------------------------------------------------------|
| 552 | Α    | Heating roller warm-up error 2                                                                                  |
|     |      | The heating roller temperature does not reach the ready temperature while 70 seconds after the heating lamp on. |
|     |      | Dirty or defective thermistor (end)                                                                             |
|     |      | Heating roller fusing lamp broken                                                                               |
|     |      | Defected thermostat                                                                                             |
|     |      | Defective heating roller fusing lamp                                                                            |
|     |      | Check if the heating roller thermistor (end) is firmly connected.                                               |
|     |      | 2. Replace the heating roller thermistor (end).                                                                 |
|     |      | 3. Replace the heating roller fusing lamp.                                                                      |

| No. | Туре | Details (Symptom, Possible Cause, Troubleshooting Procedures)                 |
|-----|------|-------------------------------------------------------------------------------|
| 553 | Α    | Heating roller fusing lamp overheat 2 (software error)                        |
|     |      | The detected pressure roller temperature stays at 230°C or more for 1 second. |
|     |      | Defective PSU     Defective BCU                                               |
|     |      | 1. Replace the heating roller thermistor (end).                               |
|     |      | 2. Replace the PSU.                                                           |
|     |      | 3. Replace the BCU.                                                           |

| No. | Туре | Details (Symptom, Possible Cause, Troubleshooting Procedures) |
|-----|------|---------------------------------------------------------------|
| 554 | Α    | Heating roller fusing lamp overheat 2 (hardware error)        |
|     |      | The heating roller thermistor (end) detects 250°C or more.    |
|     |      | Defective heating roller thermistor (end)                     |
|     |      | Defective PSU                                                 |
|     |      | Defective BCU                                                 |
|     |      | Defective fusing control system                               |
|     |      | Replace the heating roller thermistor (end).                  |
|     |      | 2. Replace the PSU.                                           |
|     |      | 3. Replace the BCU.                                           |

| No. | Туре | Details (Symptom, Possible Cause, Troubleshooting Procedures)                                                                          |
|-----|------|----------------------------------------------------------------------------------------------------|
| 555 | Α    | Heating roller lamp consecutive full power 2                                                                                           |
|     |      | When the fusing unit is not running in the ready condition, the pressure roller-fusing lamp keeps ON full power for 8 seconds or more. |
|     |      | <ul> <li>Broken heating roller thermostat</li> <li>Broken heating roller fusing lamp</li> </ul>                                        |
|     |      | Replace the heating roller thermostat.     Replace the heating roller fusing lamp.                                                     |

| No. | Туре | Details (Symptom, Possible Cause, Troubleshooting Procedures)                                                                                            |
|-----|------|----------------------------------------------------------------------------------------------------|
| 557 | С    | Zero cross frequency error                                                                                                    |
|     |      | When the zero cross signal is 66 or more and it is detected 10 times or more in 11 detections, the machine determines that input 60 Hz and SC557 occurs. |
|     |      | Noise (High frequency)                                                                                                    |
|     |      | Check the power supply source.                                                                                                    |

| No. | Туре | Details (Symptom, Possible Cause, Troubleshooting Procedures)                                                                                 |
|-----|------|----------------------------------------------------------------------------------------------------|
| 559 | Α    | Consecutive fusing jam                                                                                                    |
|     |      | The paper jam counter for the fusing unit reaches 3 times. The paper jam counter is cleared if the paper is fed correctly.                    |
|     |      | This SC is activated only when SP1159-001 is set to "1" (default "0").                                                                        |
|     |      | Paper jam in the fusing unit.                                                                                                    |
|     |      | Remove the paper that is jammed in the fusing unit. Then make sure that the fusing unit is clean and has no obstacles in the paper feed path. |

| Туре | Details (Symptom, Possible Cause, Troubleshooting Procedures)                                                                                        |  |
|------|----------------------------------------------------------------------------------------------------|--|
| Α    | Pressure roller thermister error 3                                                                                                    |  |
|      | The temperature measured by the pressure roller thermistor (center) does not reach 0°C for 20 seconds.                                               |  |
|      | <ul> <li>Loose connection of pressure roller thermistor (center)</li> <li>Defective pressure roller thermistor (center)</li> </ul>                   |  |
|      | <ol> <li>Check that the pressure roller thermistor (center)is firmly connected.</li> <li>Replace the pressure roller thermistor (center).</li> </ol> |  |
|      | A                                                                                                    |  |

| No. | Туре | Details (Symptom, Possible Cause, Troubleshooting Procedures)               |  |
|-----|------|-----------------------------------------------------------------------------|--|
| 563 | Α    | Pressure roller overheat 3 (software error)                                 |  |
|     |      | The detected fusing roller temperature stays at 230°C or more for 1 second. |  |
|     |      | Defective PSU                                                               |  |
|     |      | Defective BCU                                                               |  |
|     |      | Replace the pressure roller thermistor (center).                            |  |
|     |      | 2. Replace the PSU.                                                         |  |
|     |      | 3. Replace the BCU.                                                         |  |

| No. | Туре | Details (Symptom, Possible Cause, Troubleshooting Procedures)  |  |
|-----|------|----------------------------------------------------------------|--|
| 564 | Α    | Pressure roller overheat 3 (hardware error)                    |  |
|     |      | The pressure roller thermistor (center) detects 250°C or more. |  |
|     |      | Defective PSU                                                  |  |
|     |      | Defective BCU                                                  |  |
|     |      | Defective pressure roller thermistor (center)                  |  |
|     |      | Defective fusing control system                                |  |
|     |      | Replace the pressure roller thermistor (center).               |  |
|     |      | 2. Replace the PSU.                                            |  |
|     |      | 3. Replace the BCU.                                            |  |

| No. | Туре | Details (Symptom, Possible Cause, Troubleshooting Procedures)                                                                           |  |
|-----|------|----------------------------------------------------------------------------------------------------|--|
| 565 | Α    | Pressure roller fusing lamp consecutive full power 3                                                                                    |  |
|     |      | When the fusing unit is not running in the ready condition, the pressure roller fusing lamp keeps ON full power for 30 seconds or more. |  |
|     |      | Broken pressure roller thermostat     Broken pressure roller fusing lamp                                                                |  |
|     |      | Replace the pressure roller fusing lamp.                                                                                                |  |
|     |      | 2. Replace the pressure roller thermostat.                                                                                              |  |
|     |      | 3. Replace the PSU.                                                                                                    |  |

### SC6xx: Device Communication

| No. | Туре | Details (Symptom, Possible Cause, Troubleshooting Procedures)                                                                                                    |
|-----|------|----------------------------------------------------------------------------------------------------|
| 622 | D    | 2nd paper bank (option) communication error                                                                                                    |
|     |      | While the bridge board communicates with an optional unit, an SC code is displayed if one of following conditions occurs.                                                                                                    |
|     |      | <ul> <li>The bridge board receives the break signal which is generated by the<br/>peripherals only just after the main switch is turned on.</li> </ul>                                                                             |
|     |      | When the bridge board does not receive an OK signal from a peripheral 100ms after sending a command to it. The bridge board resends the command. The bridge board does not receive an OK signal after sending the command 3 times. |
|     |      | Cable problems     Bridge board problems                                                                                                    |
|     |      | BCU problems                                                                                                    |
|     |      | PSU problems in the machine                                                                                                    |
|     |      | Main board problems in the peripherals                                                                                                    |
|     |      | Check if the cables of peripherals are correctly connected.                                                                                                    |
|     |      | Replace the bridge board or main board of peripherals.                                                                                                    |
|     |      | 3. Replace the BCU if no power is supplied to peripherals.                                                                                                    |

| No. | Туре | Details (Symptom, Possible Cause, Troubleshooting Procedures)                                |
|-----|------|----------------------------------------------------------------------------------------------|
| 623 | D    | 3rd Paper Bank (option) communication error                                                  |
|     |      | This SC is not issued for this machine.                                                      |
|     |      | When a communication error signal between the 2nd paper bank and 3rd paper bank is received. |
|     |      | Loose or disconnected connector                                                              |
|     |      | Check the connection between the main machine and paper feed unit.                           |

| No. | Туре | Details (Symptom, Possible Cause, Troubleshooting Procedures)                                  |  |
|-----|------|------------------------------------------------------------------------------------------------|--|
| 669 | D    | NVRAM error                                                                                    |  |
|     |      | Retry of NVRAM communication fails three times after the machine has detected the NVRAM error. |  |
|     |      | Caused by noise                                                                                |  |
|     |      | Turn the main power switch off and on.                                                         |  |

SC672-11

| No.   | Туре | Details (Symptom, Possible Cause, Troubleshooting                                                           |  |
|-------|------|----------------------------------------------------------------------------------------------------|--|
| SC681 | D    | RFID: Communication error                                                                                   |  |
|       |      | Communication error occurs at communication with the RFID receptor.                                         |  |
|       |      | Retry of RFID communication failed                                                                          |  |
|       |      | Defective RFID reader and writer                                                                            |  |
|       |      | Disconnected ASAP I/F                                                                                       |  |
|       |      | No memory chip on the toner cartridge                                                                       |  |
|       |      | Noise                                                                                                    |  |
|       |      | 1. Remove and then re-insert each toner bottle.                                                             |  |
|       |      | 2. Replace the toner bottle.                                                                                |  |
|       |      | 3. Confirm that RFID connectors and harnesses are connected correctly.                                      |  |
|       |      | If the connectors and harnesses are damaged, replace the RFID_CPU board and Harness: ANTENNA: Toner Supply. |  |
|       |      | 5. Replace the affected RFID_AFE board (KMCY). (See table below.)                                           |  |
|       |      | 6. Replace the BCU.                                                                                         |  |

Use the table below to determine which color is affected.

#### Examples:

- SC681-06 > K
- SC681-27 > C
- SC681-24 > Y

### RFID\_AFE Board (KMCY)

| K   | С   | М   | Υ   |
|-----|-----|-----|-----|
| -06 | -07 | -08 | -09 |
| -11 | -12 | -13 | -14 |
| -16 | -17 | -18 | -19 |
| -21 | -22 | -23 | -24 |
| -26 | -27 | -28 | -29 |
| -31 | -32 | -33 | -34 |
| -36 | -37 | -38 | -39 |
| -41 | -42 | -43 | -44 |
| -46 | -47 | -48 | -49 |
| -51 | -52 | -53 | -54 |
| -56 | -57 | -58 | -59 |

| No. | Туре | Details (Symptom, Possible Cause, Troubleshooting Procedures)                                                            |  |
|-----|------|----------------------------------------------------------------------------------------------------|--|
| 682 | D    | Memory chip at TD sensor: Communication error                                                                            |  |
|     |      | Retry of memory chip communication fails three times after the machine has detected the memory chip communication error. |  |
|     |      | Damaged memory chip data                                                                                                 |  |
|     |      | Disconnected inter face                                                                                                  |  |
|     |      | No memory chip on the development unit                                                                                   |  |
|     |      | Noise                                                                                                    |  |
|     |      | Replace the PCDU.                                                                                                    |  |

| No. | Туре | Details (Symptom, Possible Cause, Troubleshooting Procedures)                                               |  |
|-----|------|----------------------------------------------------------------------------------------------------|--|
| 683 | С    | RFID: Unit check error                                                                                      |  |
|     |      | The machine gets RFID communication error even the toner cartridges have not been installed in the machine. |  |
|     |      | Caused by noise                                                                                             |  |
|     |      | Turn the main power switch off and on.                                                                      |  |

| No. | Туре | Details (Symptom, Possible Cause, Troubleshooting Procedures)                                                                                      |  |
|-----|------|----------------------------------------------------------------------------------------------------|--|
| 687 | D    | Memory address command error                                                                                                    |  |
|     |      | The BCU does not receive a memory address command from the controller for the prescribed time after the paper has reached the registration sensor. |  |
|     |      | Harness disconnection at BCU                                                                                                    |  |
|     |      | Controller board loose or broken                                                                                                    |  |
|     |      | Defective HDD                                                                                                    |  |
|     |      | Defective BCU                                                                                                    |  |
|     |      | Defective controller                                                                                                    |  |
|     |      | Check if the controller is firmly connected to the BCU.                                                                                            |  |
|     |      | Update the firmware of the controller.                                                                                                    |  |
|     |      | 3. Replace the HDD.                                                                                                    |  |
|     |      | 4. Update the firmware of the BCU.                                                                                                    |  |
|     |      | 5. Replace the BCU.                                                                                                    |  |
|     |      | 6. Replace the controller.                                                                                                    |  |

| No. | Туре                                                                                | Details (Symptom, Possible Cause, Troubleshooting Procedures)  |  |
|-----|-------------------------------------------------------------------------------------|----------------------------------------------------------------|--|
| 690 | D                                                                                   | GAVD communication error                                       |  |
|     |                                                                                     | The I2C bus device ID is not identified during initialization. |  |
|     |                                                                                     | A device-status error occurs during I2C bus communication.     |  |
|     | The I2C bus communication is not established due to an error of<br>buffer shortage. |                                                                |  |
|     |                                                                                     | Loose connection                                               |  |
|     |                                                                                     | Defective BCU                                                  |  |
|     |                                                                                     | Defective LD controller board                                  |  |
|     | 1. Turn the main switch off and on.                                                 |                                                                |  |
|     |                                                                                     | 2. Check the cable connection.                                 |  |
|     |                                                                                     | 3. Replace the laser unit.                                     |  |
|     |                                                                                     | 4. Replace the BCU.                                            |  |

## SC8xx: Overall System

| No. | Туре                       | Details (Symptom, Possible Cause, Troubleshooting Procedures) |
|-----|----------------------------|---------------------------------------------------------------|
| 816 | CTL                        | Energy saving I/O sub-system error                            |
|     | D                          | The energy saving I/O sub-system detects an error.            |
|     | Controller board defective |                                                               |
|     |                            | Replace the controller board.                                 |

| No.    | Туре | Details (Symptom, Possible Cause, Troubleshooting)                                        |       |
|--------|------|-------------------------------------------------------------------------------------------|-------|
| 840-00 | В    | EEPROM error 1: EEPROM access                                                             | CTL   |
|        |      | During the I/O processing, a read error occurred. The 3rd reafailure causes this SC code. | ading |
|        |      | During the I/O processing, a write error occurred.                                        |       |
|        |      | Defective EEPROM                                                                          |       |

| No.    | Туре | Details (Symptom, Possible Cause, Troubleshooting)                   |         |
|--------|------|----------------------------------------------------------------------|---------|
| 841-00 | В    | EEPROM error 2: EEPROM read/write error                              | CTL     |
|        |      | Mirrored data of the EEPROM is different from the original data in I | EEPROM. |
|        |      | Data in EEPROM was overwritten for some reason.                      |         |

| No.    | Туре | Details (Symptom, Possible Cause, Troubleshooting)                                                                                                    |     |
|--------|------|----------------------------------------------------------------------------------------------------|-----|
| 842-00 | С    | NAND-Flash Update Verify Error Detected.                                                                                                    | CTL |
|        |      | SCS write error (verify error) occurred at the Nand-Flash module w remote ROM or main ROM was updated.                                                                                            | hen |
|        |      | Nand-Flash failed                                                                                                    |     |
|        |      | Cycle the machine off/on.     Replace controller board                                                                                                    |     |
| 842-01 | В    | Insufficient Nand-Flash blocks (threshold exceeded)                                                                                                    | CTL |
|        |      | At startup, or when machine returned from low power mode, the Northean Flash status was read and judged that the number of unusable block exceeded threshold, and then SCS generated the SC code. |     |
|        |      | Number of unusable blocks exceeded threshold for Nand-Flash                                                                                                    |     |
|        |      | Replace controller board                                                                                                    |     |
| 842-02 | В    | Number of Nand-Flash block deletions exceeded                                                                                                    | CTL |
|        |      | At startup, or when the machined returned from low power mode, the Nand-Flash was read and judged that the number of deleted block exceeded threshold, and then SCS generated this SC code.       |     |
|        |      | Number of blocks deleted exceeded threshold for Nand-Flash                                                                                                    |     |
|        |      | Replace controller board                                                                                                    |     |

| No.    | Туре | Details (Symptom, Possible Cause, Troubleshooting)                                                                                                    |          |
|--------|------|----------------------------------------------------------------------------------------------------|----------|
| 855-01 | В    | Wireless LAN card error 1                                                                                                    | CTL      |
|        |      | A problem occurred when the installed Wireless LAN device was in because is not supported by this machine, or the Wireless LAN devidefective.                                   |          |
|        |      | Wireless LAN device is not connected correctly, or the device is de                                                                                                    | fective. |
|        |      | <ul> <li>Make sure that the wireless LAN is supported by this machine 802.11 Interface Unit Type O M417).</li> <li>Make sure that the device is installed correctly.</li> </ul> | (IEEE    |
| 855-02 |      | Wireless LAN card error 2                                                                                                    | CTL      |
|        |      | A problem occurred when the Wireless LAN device was not initialize power on.                                                                                                    | zed at   |
|        |      | The device is not installed correctly.                                                                                                    |          |
|        |      | Switch the machine off.                                                                                                    |          |
|        |      | Make sure that the device is installed correctly.                                                                                                    |          |

| No. | Туре | Details (Symptom, Possible Cause, Troubleshooting Procedures) |  |
|-----|------|---------------------------------------------------------------|--|
| 857 | CTL  | USB interface error                                           |  |
|     | В    | The USB interface cannot be used due to a driver error.       |  |
|     |      | Defective USB driver                                          |  |
|     |      | Loose connection                                              |  |
|     |      | 1. Check the connection.                                      |  |
|     |      | 2. Replace the USB board.                                     |  |

| No. | Туре |       | Details (Symptom, Possible Cause, Troubleshooting Procedures)                                        |  |  |  |
|-----|------|-------|----------------------------------------------------------------------------------------------------|--|--|--|
| 858 | CTL  | HDD E | ncryption unit error 1                                                                               |  |  |  |
|     | С    | 1     | us error occurs when data is encrypted to update an encryption key with D encryption unit.           |  |  |  |
|     |      | [0]   | Encryption key acquisition error:  The controller fails to get a new encryption key.                 |  |  |  |
|     |      |       | Defective controller board     Replace the controller board.                                         |  |  |  |
|     |      | [1]   | Encryption key setting for HDD error:  The controller fails to copy a new encryption key to the HDD. |  |  |  |
|     |      |       | Defective SATA chip on the controller board     Replace the controller board.                        |  |  |  |
|     |      | [2]   | NVRAM data encryption error 1: An error occurs while the NVRAM data is encrypted.                    |  |  |  |
|     |      |       | Defective NVRAM on the controller board     Replace the NVRAM.                                       |  |  |  |
|     |      | [30]  | NVRAM data encryption error 2: An error occurs before the NVRAM data is encrypted.                   |  |  |  |
|     |      |       | Defective controller board     Replace the controller board.                                         |  |  |  |
|     |      | [31]  | Other error: A serious error occurs while the data is encrypted.                                     |  |  |  |
|     |      |       |                                                                                                    |  |  |  |

| No. | Туре | Details (Symptom, Possible Cause, Troubleshooting Procedures)                                                   |
|-----|------|----------------------------------------------------------------------------------------------------|
| 859 | CTL  | HDD Encryption unit error 2                                                                                     |
|     | С    | A serious error occurs when the HDD data is encrypted to update an encryption key with the HDD encryption unit. |
|     |      | [8] HDD check error: The HDD is not correctly installed.                                                        |
|     |      | <ul><li>No HDD installed</li><li>Unformatted HDD</li></ul>                                                      |
|     |      | The encryption key on the controller is different from the one on the HDD                                       |
|     |      | 1. Install the HDD correctly.                                                                                   |
|     |      | 2. Initialize the HDD.                                                                                          |
|     |      | [9] Power failure during the data encryption:                                                                   |
|     |      | The data encryption (NVRAM and HDD) has not been completed.                                                     |
|     |      | <ul><li>Power failure during the data encryption</li><li>1. Initialize the HDD.</li></ul>                       |
|     |      | [10] Data read/write error:                                                                                     |
|     |      | The DMAC error is detected twice or more.                                                                       |
|     |      | Same as SC863                                                                                                   |

| No. | Туре          | Details (Symptom, Possible Cause, Troubleshooting Procedures) |
|-----|---------------|---------------------------------------------------------------|
| 860 | CTL           | HDD: Initialization error                                     |
|     | В             | The controller detects that the hard disk fails.              |
|     |               | HDD not initialized                                           |
|     | Defective HDD |                                                               |
|     |               | 1. Reformat the HDD.                                          |
|     |               | 2. Replace the HDD.                                           |

| No. | Туре | Details (Symptom, Possible Cause, Troubleshooting Procedures)                        |
|-----|------|--------------------------------------------------------------------------------------|
| 864 | CTL  | HDD: CRC error                                                                       |
|     | D    | While reading data from the HDD or storing data in the HDD, data transmission fails. |
|     |      | Defective HDD                                                                        |
|     |      | Replace the HDD.                                                                     |

| No.              | Туре | Details (Symptom, Possible Cause, Troubleshooting Procedures) |
|------------------|------|---------------------------------------------------------------|
| 865              | CTL  | HDD: Access error                                             |
|                  | D    | An error is detected while operating the HDD.                 |
|                  |      | Defective HDD                                                 |
| Replace the HDD. |      | Replace the HDD.                                              |

| No. | Туре | Details (Symptom, Possible Cause, Troubleshooting Procedures) |
|-----|------|---------------------------------------------------------------|
| 866 | CTL  | SD card authentication error                                  |
|     | В    | A correct license is not found in the SD card.                |
|     |      | SD-card data is corrupted.                                    |
|     |      | Store correct data in the SD card.                            |

6

| No. | Туре | Details (Symptom, Possible Cause, Troubleshooting Procedures) |
|-----|------|---------------------------------------------------------------|
| 867 | CTL  | SD card error                                                 |
|     | D    | The SD card is ejected from the slot.                         |
|     |      | 1. Install the SD card.                                       |
|     |      | 2. Turn the main switch off and on.                           |

| No. | Туре | Details (Symptom, Possible Cause, Troubleshooting Procedures) |
|-----|------|---------------------------------------------------------------|
| 868 | CTL  | SD card access error                                          |
|     | D    | • -13 to -3: File system error                                |
|     |      | Other number: Device error                                    |
|     |      | An error report is sent from the SD card reader.              |
|     |      | An error is detected in the SD card.                          |
|     |      | For a file system error, format the SD card on your PC.       |
|     |      | 2. For a device error, turn the mains switch off and on.      |
|     |      | 3. Replace the SD card.                                       |
|     |      | 4. Replace the controller.                                    |

| No. | Туре | Details (Symptom, Possible Cause, Troubleshooting Procedures)                                |
|-----|------|----------------------------------------------------------------------------------------------|
| 870 | CTL  | Address book error                                                                           |
|     | В    | An error is detected in the data copied to the address book over a network.                  |
|     |      | Defective software program                                                                   |
|     |      | Defective HDD                                                                                |
|     |      | Incorrect path to the server                                                                 |
|     |      | Back up the address book data and Initialize the address book data and the user information. |
|     |      | (Restore the address book data if possible.)                                                 |
|     |      | 2. Replace the HDD.                                                                          |

| No. | Туре | Details (Symptom, Possible Cause, Troubleshooting Procedures) |
|-----|------|---------------------------------------------------------------|
| 873 | CTL  | HDD mail transfer error                                       |
|     | В    | An error is detected in the HDD at machine initialization.    |
|     |      | Defective HDD                                                 |
|     |      | Power failure during an access to the HDD                     |
|     |      | 1. Initialize the HDD partition.                              |
|     |      | 2. Replace the HDD.                                           |

| No. | Туре     | Details (Symptom, Possible Cause, Troubleshooting Procedures)                                                  |
|-----|----------|----------------------------------------------------------------------------------------------------|
| 874 | CTL<br>D | Delete All error 1: HDD                                                                                        |
|     |          | An error is detected while all of the HDD or NVRAM are formatted physically by the DataOverwriteSecurity Unit. |
|     |          | <ul> <li>DataOverwriteSecurity Unit (SD card) not installed</li> <li>Defective HDD</li> </ul>                  |
|     |          | Install the DataOverwriteSecurity Unit.     Replace the HDD.                                                   |

6

| No. | Туре | Details (Symptom, Possible Cause, Troubleshooting Procedures)                                                 |
|-----|------|----------------------------------------------------------------------------------------------------|
| 875 | CTL  | Delete All error 2: Data area                                                                                 |
|     | D    | An error is detected while all of the HDD or NVRAM are formatted logically by the DataOverwriteSecurity Unit. |
|     |      | The logical format for the HDD fails.                                                                         |
|     |      | Turn the main switch off/on and try the operation again                                                       |

| No. | Туре | Details (Symptom, Possible Cause, Troubleshooting Procedures)                                                                                                    |
|-----|------|----------------------------------------------------------------------------------------------------|
| 876 | CTL  | Log Data Error                                                                                                    |
|     | D    | An error was detected in the handling of the log data at power on or during machine operation. This can be caused by switching the machine off while it is operating. |
|     | -001 | Log Data Error 1                                                                                                    |
|     |      | Damaged log data file in the HDD                                                                                                    |
|     |      | Initialize the HDD.                                                                                                    |
|     | -002 | Log Data Error 2                                                                                                    |
|     |      | An encryption module not installed                                                                                                    |
|     |      | <ol> <li>Disable the log encryption setting with SP9730-004 ("0" is off.)</li> <li>Install the DESS module.</li> </ol>                                                |
|     | -003 | Log Data Error 3                                                                                                    |
|     |      | Invalid log encryption key due to defective NVRAM data                                                                                                    |
|     |      | <ol> <li>Initialize the HDD.</li> <li>Disable the log encryption setting with SP9730-004 ("0" is off.)</li> </ol>                                                     |
|     | -004 | Log Data Error 4                                                                                                    |
|     |      | Unusual log encryption function due to defective NVRAM data                                                                                                    |
|     |      | Initialize the HDD.                                                                                                    |

| No. | Туре | Details (Symptom, Possible Cause, Troubleshooting Procedures) |
|-----|------|---------------------------------------------------------------|
|     | -005 | Log Data Error 5                                              |
|     |      | Installed NVRAM or HDD which is used in another machine       |
|     |      | 1. Reinstall the previous NVRAM or HDD.                       |
|     |      | 2. Initialize the HDD.                                        |
|     | -099 | Log Data Error 99                                             |
|     |      | Other than the above causes                                   |
|     |      | Ask your supervisor.                                          |

| No. | Туре | Details (Symptom, Possible Cause, Troubleshooting Procedures)                                               |
|-----|------|----------------------------------------------------------------------------------------------------|
| 877 | CTL  | HDD Data Overwrite Security SD card error                                                                   |
|     | D    | The 'all delete' function cannot be executed but the DataOverwriteSecurity Unit is installed and activated. |
|     |      | Defective SD card     SD card not installed                                                                 |
|     |      | Replace the NVRAM and then install the new SD card.     Check and reinstall the SD card.                    |

| No. | Туре | Details (Symptom, Possible Cause, Troubleshooting Procedures)    |
|-----|------|------------------------------------------------------------------|
| 878 | CTL  | TPM system authentication error                                  |
|     | D    | The system firmware is not authenticated by TPM (security chip). |
|     |      | Incorrect updating for the system firmware                       |
|     |      | Defective flash ROM on the controller board                      |
|     |      | Replace the controller board.                                    |

## SC9xx: Miscellaneous

| No. | Туре | Details (Symptom, Possible Cause, Troubleshooting Procedures) |
|-----|------|---------------------------------------------------------------|
| 900 | CTL  | Electric counter error                                        |
|     | D    | Abnormal data in the counters.                                |
|     |      | Defective NVRAM                                               |
|     |      | Defective controller                                          |
|     |      | Check the connection between the NVRAM and controller.        |
|     |      | 2. Replace the NVRAM.                                         |
|     |      | 3. Replace the controller.                                    |

| No. | Туре | Details (Symptom, Possible Cause, Troubleshooting Procedures) |
|-----|------|---------------------------------------------------------------|
| 990 | CTL  | Software performance error                                    |
|     | D    | The software makes an unexpected operation.                   |
|     |      | Defective software                                            |
|     |      | Defective controller                                          |
|     |      | Software error                                                |
|     |      | 1. Turn the main switch off and on.                           |
|     |      | 2. Reinstall the controller and/or engine main firmware.      |
|     |      | <b>↓</b> Note                                                 |
|     |      | See Note 1 at the end of the SC table.                        |

| No. | Туре     | Details (Symptom, Possible Cause, Troubleshooting Procedures)                                                                                 |
|-----|----------|----------------------------------------------------------------------------------------------------|
| 991 | CTL<br>C | Software continuity error                                                                                                    |
|     |          | The software has attempted to perform an unexpected operation. However, unlike SC 990, the object of the error is continuity of the software. |
|     |          | Software program error     Internal parameter incorrect, insufficient working memory.                                                         |
|     |          | This SC is not displayed on the operation panel (logging only).                                                                               |

| No. | Туре | Details (Symptom, Possible Cause, Troubleshooting Procedures)                        |
|-----|------|--------------------------------------------------------------------------------------|
| 992 | CTL  | Undefined error                                                                      |
|     | D    | Defective software program                                                           |
|     |      | An error undetectable by any other SC code occurred                                  |
|     |      | Print the "Logging Data" with SP5990-004 and then check the SP7990.                  |
|     |      | If 498-Engine is found in the SP7990;                                                |
|     |      | <ol> <li>Check the harness connection of the temperature/humidity sensor.</li> </ol> |
|     |      | 2. Replace the temperature/humidity sensor.                                          |

| No. | Туре     | Details (Symptom, Possible Cause, Troubleshooting Procedures)                                                                                                    |
|-----|----------|----------------------------------------------------------------------------------------------------|
| 997 | CTL<br>B | Application function selection error  • The application selected by the operation panel key does not start or ends abnormally.                                                                                                  |
|     |          | <ul> <li>Software (including the software configuration) defective</li> <li>An option required by the application (RAM, DIMM, board) is not installed</li> <li>Nesting of the fax group addresses is too complicated</li> </ul> |
|     |          | Check the devices necessary for the application program. If necessary devices have not been installed, install them.                                                                                                    |
|     |          | Check that application programs are correctly configured.                                                                                                    |
|     |          | Take necessary countermeasures specific to the application program. If the logs can be displayed on the operation panel, see the logs.                                                                                          |

| No. | Туре | Details (Symptom, Possible Cause, Troubleshooting Procedures)         |
|-----|------|-----------------------------------------------------------------------|
| 998 | CTL  | Application start error                                               |
|     | D    | No applications start within 60 seconds after the power is turned on. |
|     |      | Loose connection of RAM-DIMM, ROM-DIMM                                |
|     |      | Defective controller                                                  |
|     |      | Software problem                                                      |
|     |      | Check if the DIMM memory is correctly connected.                      |
|     |      | 2. Reinstall the controller system firmware.                          |
|     |      | 3. Replace the controller.                                            |

#### Note 1

If a problem always occurs in a specific condition (for example. printer driver setting, image file), the problem may be caused by a software error. In this case, the following data and information needs to be sent back to your product specialist. Please understand that it may take some time to get a reply on how to solve the problem, because in some cases the design staff in Japan must analyze the data.

- Symptom / Possible Causes / Action taken
- Summary sheet (SP mode "Printer SP", SP1-004 [Print Summary])
- SMC All (SP5-990-001)
- SMC Logging (SP5-990-004)
- Printer driver settings used when the problem occurs
- All data displayed on the screen (SC code, error code, and program address where the problem is logged.)
- Image file which causes the problem, if possible

## **Process Control Results**

#### **Developer Initialization Result**

#### SP-3-014-001 (Developer Initialization Result)

| No. | Result                 | Description                                                                                     | Possible Causes/Action                                                                                                    |
|-----|------------------------|-------------------------------------------------------------------------------------------------|----------------------------------------------------------------------------------------------------|
| 1   | Successfully completed | Developer initialization is successfully completed.                                             | -                                                                                                    |
| 2   | Forced<br>termination  | Developer initialization was forcibly terminated.                                               | <ul> <li>A cover was opened or the main switch was turned off during the initialization.</li> <li>Do the developer initialization again when done in SP mode. Reinstall the engine main firmware if the result is the same.</li> <li>Turn the main switch off and on when done at unit replacement.</li> </ul> |
| 6   | Vt error               | Vt is more than 0.7V when Vcnt is 4.3V.                                                         | Make sure that the heat seal on the development unit is not removed.      Defective TD sensor                                                                                                    |
| 7   | Vcnt error 1           | Vcnt is less than 4.7V<br>when Vcnt is Vt target<br>±0.2V.                                      | <ol> <li>Defective TD sensor</li> <li>Vt target settings are not correct.</li> <li>Toner density error</li> </ol>                                                                                                    |
| 8   | Vcnt error 2           | Vt is more than 0.7V when Vcnt is 4.3V and Vcnt is less than 4.7V when Vcnt is Vt target ±0.2V. | <ol> <li>Make sure that the heat seal on the development unit is not removed.</li> <li>Defective TD sensor</li> </ol>                                                                                                    |
| 9   | Vcnt error 3           | Vcnt is less than 4.7V.                                                                         | <ol> <li>Make sure that the heat seal on the development unit is not removed</li> <li>Defective TD sensor</li> <li>Vt target settings are not correct.</li> <li>Toner density error</li> </ol>                                                                                                    |

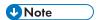

• The machine starts developer initialization after you set "Enable" in SP3-902-005, 006, 007, or 008. Developer initialization automatically resumes when you open and close the front door or turn the main switch off and on if an error other than Error 8 occurs.

#### Process Control Self-Check Result

Displayed number shows results of each color sensor check.

00000000 = YYCCMMKK

#### SP3-012-001 to -010 (Process Control Self-check Result)

| No. | Result                                           | Description                                               | Possible Causes/Action                                                                                                    |
|-----|--------------------------------------------------|-----------------------------------------------------------|----------------------------------------------------------------------------------------------------|
| 11  | Successfully completed                           | Process control self-<br>check successfully<br>completed. | Check the Vsg adjustment. See the "Vsg<br>Adjustment Result" following this table.                                                                                                    |
| 41  | Vt error                                         | Vt maximum or minimum error is detected.                  | Defective development unit  Vt maximum error and an image is faint:  1. Replace the toner supply pump unit.  Vt maximum error and an image is O.K:  1. Replace the development unit.  2. Replace the IOB board.  Vt minimum error:  1. Replace the development unit.  2. Replace the DB board.                                                                |
| 53  | ID sensor<br>coefficient (K5)<br>detection error | Not enough data can be sampled.                           | <ul> <li>Solid image is not sufficient density:</li> <li>Retry the process control.</li> <li>Replace the ID sensors.</li> <li>Replace the IOB board.</li> <li>Solid image is O.K.</li> <li>Replace the ID sensors.</li> <li>Replace the IOB board.</li> <li>ID sensor is dirty:</li> <li>Clean the ID sensors.</li> <li>Retry the process control.</li> </ul> |

| No. | Result                                                     | Description                                                                                                    | Possible Causes/Action                                                                                                    |
|-----|------------------------------------------------------------|----------------------------------------------------------------------------------------------------|----------------------------------------------------------------------------------------------------|
| 54  | ID sensor<br>coefficient (K5)<br>maximum/<br>minimum error | When the K5 is more than the value of SP3-362-003 or less than the value of SP3-362-004, the error 54 is displayed. | <ul> <li>ID sensor pattern density is too high or low.</li> <li>ID sensor or shutter is defective.</li> </ul> Same as 53                                |
| 55  | Gamma error:<br>Maximum                                    | Gamma is out of range.<br>5.0 < Gamma                                                                               | <ul><li>ID sensor pattern density is too high.</li><li>Hardware defective.</li><li>Same as 53</li></ul>                                                 |
| 56  | Gamma error:<br>Minimum                                    | Gamma is out of range. Gamma < 0.15                                                                                 | <ul> <li>ID sensor pattern density is too low.</li> <li>Hardware defective.</li> <li>Same as 53</li> <li>Replace the toner supply pump unit.</li> </ul> |
| 57  | Vk error:<br>Maximum                                       | Vk is out of range.<br>150 < Vk                                                                                     | <ul> <li>ID sensor pattern density is too low.</li> <li>Hardware defective.</li> </ul> Same as 53                                                       |
| 58  | Vk error:<br>Minimum                                       | Vk is out of range.<br>Vk < -150                                                                                    | <ul> <li>ID sensor pattern density is too high.</li> <li>Background dirty</li> <li>Hardware defective</li> <li>Same as 53</li> </ul>                    |
| 59  | Sampling data<br>error during<br>gamma<br>correction       | Not enough data can be sampled during the gamma correction.                                                         | <ul> <li>ID sensor pattern density is too high or low.</li> <li>Hardware defective</li> <li>Same as 53</li> </ul>                                       |
| 99  | Unexpected error                                           | Process control fails.                                                                                              | Power Failure Check the power source.                                                                                                    |

#### Vsg Adjustment Result

#### SP3-325-001 to -010 (Vsg Adjustment Result)

| No. | Result                           | Description                                                              | Possible Causes/Action                                                                                                    |
|-----|----------------------------------|--------------------------------------------------------------------------|----------------------------------------------------------------------------------------------------|
| 1   | O.K                              | Vsg adjustment is correctly done.                                        | -                                                                                                    |
| 2   | ID sensor<br>adjustment<br>error | Vsg cannot be adjusted within 4.0 ±0.5V.                                 | <ul> <li>Dirty ID sensor (toner, dust, or foreign material)</li> <li>Dirty transfer belt</li> <li>Scratched image transfer belt</li> <li>Defective ID sensor</li> <li>Poor connection</li> <li>Defective IOB</li> <li>Clean the ID sensor.</li> <li>Check the belt cleaning. Clean or replace the transfer belt.</li> <li>Replace the image transfer belt.</li> <li>Replace the ID sensor.</li> <li>Check the connection.</li> <li>Replace the IOB board.</li> </ul> |
| 3   | ID sensor<br>output error        | ID sensor output is<br>more than "Voffset<br>Threshold"<br>(SP3-324-004) | <ul> <li>Defective ID sensor</li> <li>Poor connection</li> <li>Defective IOB</li> <li>Replace the ID sensor.</li> <li>Check the connection.</li> <li>Replace the IOB board.</li> </ul>                                                                                                    |
| 9   | Vsg<br>Adjustment<br>error       | Vsg adjustment has not been completed.                                   | • Other cases Retry SP3-321-010.                                                                                                    |

#### Line Position Adjustment Result

SP2-194-010 to -012 (Line Position Adjustment Result: M, C, Y)

This SP shows the number as a line position adjustment result on the LCD. It shows which color has an error (M, Y or C).

| No. | Result                                     | Description                                                                                                    | Note     |
|-----|--------------------------------------------|----------------------------------------------------------------------------------------------------|----------|
| 0   | Not done                                   | Line position adjustment has not been done.                                                                                       | -        |
| 1   | Completed successfully                     | Line position adjustment has correctly been done,                                                                                 | -        |
| 2   | Cannot detect patterns                     | ID sensors have not detected the patterns for line position adjustment.                                                           | See Note |
| 3   | Fewer lines on the pattern than the target | The patterns, which ID sensors have detected, are not enough for line position adjustment.                                        | See Note |
| 4   | More lines on the pattern than the target  | Not used in this machine.                                                                                                    | -        |
| 5   | Out of the adjustment range                | ID sensors have correctly detected the patterns for line position adjustment, but a shift of patterns is out of adjustable range. | See Note |
| 6-9 | Not used                                   | -                                                                                                    | -        |

#### 6

# **Troubleshooting Guide**

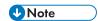

• Remove the NVRAM from the original engine control board and install it on the new one when you replace the engine control board.

#### **Blank Print**

| Symptom              | Possible cause                            | Necessary actions                              |
|----------------------|-------------------------------------------|------------------------------------------------|
| No image is printed. | Defective laser unit                      | Replace the laser unit.                        |
|                      | Defective PCDU                            | Replace the PCDU.                              |
|                      | Defective image transfer belt unit        | Replace the image transfer belt unit.          |
|                      | Incorrect action of paper transfer roller | Check the guide and the paper transfer roller. |
|                      | Defective HVPS                            | Replace HVPS.                                  |
|                      | Defective BCU                             | Replace the BCU.                               |

#### **All-black Print**

| Symptom                 | Possible cause             | Necessary actions           |
|-------------------------|----------------------------|-----------------------------|
| All the paper is black. | Incorrectly installed PCDU | Install the PCDU correctly. |
|                         | Defective PCDU             | Replace the PCDU.           |
|                         | Defective HVPS             | Replace HVPS.               |
|                         | Defective laser unit       | Replace the laser unit.     |
|                         | Defective BCU              | Replace the BCU.            |
|                         | Defective main board       | Replace the main board.     |

#### **Missing CMY Color**

| Symptom                | Possible cause                                     | Necessary actions                   |
|------------------------|----------------------------------------------------|-------------------------------------|
| C, M, or Y is missing. | Defective PCDU                                     | Replace the PCDU.                   |
|                        | Loose connection between printer cartridge and BCU | Replace the drum positioning cover. |
|                        | Image transfer belt not contacting PCDU            | Check the belt tension unit.        |
|                        | Defective the drum motor: CMY                      | Replace the drum motor: CMY.        |
|                        | Defective BCU                                      | Replace the BCU.                    |

#### **Light Print**

Possible cause Symptom Necessary actions Printed images are too weak. Loose connection between Check the connection between paper transfer roller and HVPS the paper transfer roller and the HVPS. Dust in the laser beam path Clean the laser beam path. Image transfer belt not Check the image transfer belt contacting PCDU unit. Defective PCDU Replace the PCDU. Defective paper transfer roller Repair the paper transfer roller. Defective fusing unit Replace the fusing unit. Defective BCU Replace the BCU.

#### Repeated Spots or Lines on Prints

Image problems may appear at regular intervals that depend on the circumference of certain components.

The following diagram shows the possible symptoms (black or white dots at regular intervals).

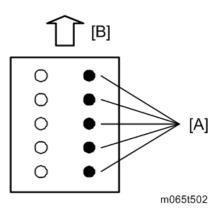

[A]: Problems at regular intervals

[B]: Paper feed

The same spots or lines appear at regular intervals.

| Interval                             | Possible cause                  | Necessary actions                                                  |
|--------------------------------------|---------------------------------|--------------------------------------------------------------------|
| At intervals of 35 mm (1.38 inches)  | Defective charge roller         | Replace the PCDU.                                                  |
| At intervals of 33 mm (1.3 inches)   | Defective development roller    | Replace the PCDU.                                                  |
| At intervals of 83 mm (3.27 inches)  | Defective paper transfer roller | Replace the paper transfer roller unit.                            |
| At intervals of 94 mm (3.7 inches)   | Defective OPC drum              | Replace the PCDU.                                                  |
| At intervals of 126 mm (4.96 inches) | Defective fusing roller         | Replace the fusing roller or fusing unit.                          |
| At intervals of 141 mm (5.55 inches) | Defective pressure roller       | Replace the pressure roller or fusing unit.                        |
| At intervals of 204 mm (8.03 inches) | Defective fusing belt           | Replace the fusing unit.                                           |
| At intervals of 795 mm (31.3 inches) | Defective image transfer belt   | Replace the image transfer<br>belt or image transfer belt<br>unit. |
| At intervals of 41 mm (1.61 inches)  | Defective image transfer roller | Replace the image transfer roller.                                 |

| Interval                            | Possible cause                                                                  | Necessary actions                                                                        |
|-------------------------------------|---------------------------------------------------------------------------------|------------------------------------------------------------------------------------------|
| At intervals of 82 mm (3.23 inches) | Defective image transfer belt drive roller or image transfer belt idling roller | Replace the image transfer<br>belt drive roller or image<br>transfer belt idling roller. |

#### **Dark Vertical Line on Prints**

| Symptom                                                                                 | Possible cause                     | Necessary actions                     |
|-----------------------------------------------------------------------------------------|------------------------------------|---------------------------------------|
| A dark line appears. The line is parallel to the paper feed direction of one CMY color. | Defective PCDU                     | Replace the PCDU.                     |
| A dark line appears. The line is                                                        | Dust in the laser beam path        | Clean the laser beam path.            |
| parallel to the paper feed direction of any color (not C, M, or Y).                     | Defective image transfer belt unit | Replace the image transfer belt unit. |
|                                                                                         | Defective fusing unit              | Replace the fusing unit.              |

#### White Horizontal Lines or Bands

| Symptom                                                    | Possible cause                     | Necessary actions                     |
|------------------------------------------------------------|------------------------------------|---------------------------------------|
| White lines or bands appear in images of all toner colors. | Defective PCDU                     | Replace the PCDU.                     |
|                                                            | Defective image transfer belt unit | Replace the image transfer belt unit. |
|                                                            | Defective paper transfer roller    | Replace the paper transfer roller.    |

#### Missing Parts of Images

| Symptom                           | Possible cause                     | Necessary actions                     |
|-----------------------------------|------------------------------------|---------------------------------------|
| Some parts of images are missing. | Defective PCDU                     | Replace the PCDU.                     |
|                                   | Defective image transfer belt unit | Replace the image transfer belt unit. |
|                                   | Defective paper transfer roller    | Replace the paper transfer roller.    |
|                                   | Defective fusing unit              | Replace the fusing unit.              |

#### Dirty Background

| Symptom                                                  | Possible cause | Necessary actions |
|----------------------------------------------------------|----------------|-------------------|
| Backgrounds of one CMYK color are too dense.             | Defective PCDU | Replace the PCDU. |
| Backgrounds of more than one<br>CMYK are too dense.color | Defective HVPS | Replace the HVPS. |

#### Partial CMY Color Dots

| Symptom                              | Possible cause                     | Necessary actions                     |
|--------------------------------------|------------------------------------|---------------------------------------|
| Unexpected dots of the same          | Defective PCDU                     | Replace the PCDU.                     |
| color appear at irregular intervals. | Defective image transfer belt unit | Replace the image transfer belt unit. |
|                                      | Defective fusing unit              | Replace the fusing unit.              |

#### Dark Irregular Streaks on Prints

| Symptom                                           | Possible cause                | Necessary actions                     |
|---------------------------------------------------|-------------------------------|---------------------------------------|
| Unexpected streaks appear at irregular intervals. | Defective image transfer belt | Replace the image transfer belt unit. |

#### CMY Color Irregular Streaks

| Symptom                              | Possible cause                     | Necessary actions                     |
|--------------------------------------|------------------------------------|---------------------------------------|
| Unexpected streaks of the same       | Defective PCDU                     | Replace the PCDU.                     |
| color appear at irregular intervals. | Defective image transfer belt unit | Replace the image transfer belt unit. |

#### Ghosting

| Symptom                                                | Possible cause          | Necessary actions          |
|--------------------------------------------------------|-------------------------|----------------------------|
| The same or similar image                              | Defective PCDU          | Replace the PCDU.          |
| appears two or more times. They get weaker and weaker. | Defective transfer unit | Replace the transfer unit. |

#### **Unfused or Partially Fused Prints**

| Symptom                      | Possible cause            | Necessary actions                 |
|------------------------------|---------------------------|-----------------------------------|
| Some parts of images are not | Non-standard paper in use | Use recommended paper.            |
| fused very well.             | Incorrect media type mode | Select an appropriate media mode. |
|                              | Defective fusing unit     | Replace the fusing unit.          |

### Image Skew

| Symptom           | Possible cause                            | Necessary actions                                                                                        |
|-------------------|-------------------------------------------|----------------------------------------------------------------------------------------------------|
| Images are skewed | Incorrect installation of paper           | Install the paper correctly.                                                                             |
|                   | Incorrect paper guide position            | Adjust the paper guide correctly.                                                                        |
|                   |                                           | <b>U</b> Note                                                                                            |
|                   |                                           | When adjusting the paper<br>width, use the right side<br>guide only, with the green<br>clip. Do not hold |
|                   |                                           | the left side guide at this<br>time, or skew will occur.                                                 |
|                   | Defective registration roller             | Repair the paper feed unit.                                                                              |
|                   | Incorrect action of paper transfer roller | Check the paper transfer roller.                                                                         |
|                   | Defective BCU                             | Replace the BCU.                                                                                         |
|                   | Incorrect installation of paper tray      | Uninstall the paper tray units and re-install them.                                                      |

#### Background Stain

| Symptom                                     | Possible cause                | Necessary actions                |
|---------------------------------------------|-------------------------------|----------------------------------|
| The reverse side of the paper is not clean. | Unclean paper transfer roller | Clean the paper transfer roller. |
|                                             | Unclean paper path            | Clean the paper path.            |
|                                             | Unclean registration roller   | Clean the registration roller.   |
|                                             | Defective fusing unit         | Replace the fusing unit.         |

#### No Printing on Paper Edge

| Symptom                       | Possible cause                          | Necessary actions                     |
|-------------------------------|-----------------------------------------|---------------------------------------|
| Images are not printed in the | Defective PCDU                          | Replace the PCDU.                     |
| areas around the paper edges. | Defective toner cartridge               | Replace the toner cartridge.          |
|                               | Defective image transfer belt unit      | Replace the image transfer belt unit. |
|                               | Image transfer belt not contacting PCDU | Check the image transfer belt unit.   |

# Image not centered when it should be

| Symptom                   | Possible cause                       | Necessary actions                                   |
|---------------------------|--------------------------------------|-----------------------------------------------------|
| Images do not come to the | Incorrect installation of paper      | Install the paper correctly.                        |
| center.                   | Incorrect paper guide position       | Adjust the paper guide correctly.                   |
|                           | Incorrect margin setting             | Adjust the margin setting.                          |
|                           | Defective BCU                        | Replace the BCU.                                    |
|                           | Incorrect installation of paper tray | Uninstall the paper tray units and re-install them. |

#### 3

#### **Jam Detection**

#### **Paper Jam Display**

SP7-507 shows the paper jam history.

CODE :008 SIZE :85h

TOTAL:00000009

DATE: Feb 21 04:11:30 2010

m065t503

CODE: indicates the jam code.

SIZE: indicates the paper size code.

Total: Indicates the total counter (SP7-502-001).

DATE: indicates the date when the jam occurred.

#### Jam Codes and Display Codes

SP 7504 shows how many jams occurred at each location.

| Jam Code<br>SP | Display           | Description                                                    | LCD<br>Display |
|----------------|-------------------|----------------------------------------------------------------|----------------|
| 7504 1         | At Power On       | Paper has already stayed in the paper path at power on.        | -              |
| 7504 3         | Tray 1: ON        | Paper is not fed from tray 1.                                  | А              |
| 7504 4         | Tray 2: ON        | Paper is not fed from tray 2.                                  | Y              |
| 7504 5         | Tray 3: ON        | Paper is not fed from tray 3 (LCT).                            | Y              |
| 75046          | Tray 4: ON        | Paper is not fed from tray 4.                                  | Y              |
| 7504 8         | Bypass: ON        | Paper is not fed from the by-pass tray.                        | А              |
| 7504 9         | Duplex: ON        | Paper is jammed at the duplex unit.                            | Z              |
| 7504 11        | V-Transport 1: ON | Vertical transport sensor 1 does not detect paper from tray 1. | А              |

| Jam Code<br>SP | Display            | Description                                                    | LCD<br>Display |
|----------------|--------------------|----------------------------------------------------------------|----------------|
| 7504 12        | V-Transport 2: ON  | Vertical transport sensor 2 does not detect paper from tray 2. | Y              |
| 7504 13        | V-Transport 3: ON  | Vertical transport sensor 3 does not detect paper from tray 3. | Y              |
| 7504 14        | V-Transport 4: ON  | Vertical transport sensor 4 does not detect paper from tray 4. | Υ              |
| 7504 17        | Regist Sensor: ON  | Registration sensor does not detect paper.                     | A              |
| 7504 18        | Fusing Ent: ON     | Fusing entrance sensor does not detect paper.                  | В              |
| 7504 19        | Fusing Exit: ON    | Fusing exit sensor does not detect paper.                      | С              |
| 7504 20        | Paper Exit: ON     | Paper exit sensor does not detect paper.                       | С              |
| 7504 25        | Duplex Exit: ON    | Duplex exit sensor does not detect paper.                      | Z              |
| 7504 27        | Duplex Ent: ON     | Duplex entrance sensor does not detect paper.                  | Z              |
| 7504 28        | Inverter Sn: ON    | Inverter sensor does not detect paper.                         | С              |
| 7504 47        | P-Feed 1: OFF      | Paper feed sensor 1 does not turn off.                         | А              |
| 7504 48        | P-Feed 2: OFF      | Paper feed sensor 2 does not turn off.                         | Υ              |
| 7504 49        | P-Feed 3: OFF      | Paper feed sensor 3 does not turn off.                         | Υ              |
| 7504 50        | P-Feed 4: OFF      | Paper feed sensor 4 does not turn off.                         | Υ              |
| 7504 51        | V-Transport 1: OFF | Vertical transport sensor 1 does not turn off.                 | А              |
| 7504 52        | V-Transport 2: OFF | Vertical transport sensor 2 does not turn off.                 | Υ              |
| 7504 53        | V-Transport 3: OFF | Vertical transport sensor 3 does not turn off.                 | Υ              |
| 7504 54        | V-Transport 4: OFF | Vertical transport sensor 4 does not turn off.                 | Υ              |
| 7504 57        | Regist Sensor: OFF | Registration sensor does not turn off.                         | В              |
| 7504 60        | Paper Exit: OFF    | Paper exit sensor does not turn off.                           | С              |
| 7504 65        | Duplex Exit: OFF   | Duplex exit sensor does not turn off.                          | Z              |
| 7504 67        | Duplex Ent: OFF    | Duplex entrance sensor does not turn off.                      | Z              |

| Jam Code<br>SP | Display          | Description                        | LCD<br>Display |
|----------------|------------------|------------------------------------|----------------|
| 7504 68        | Inverter Sn: OFF | Inverter sensor does not turn off. | С              |

#### Paper Size Code

| Size Code | Paper Size | Size Code | Paper Size    |
|-----------|------------|-----------|---------------|
| 05 (05H)  | A4 LEF     | 141       | B4 SEF (8DH)  |
| 06 (06H)  | A5 LEF     | 142       | B5 SEF (8EH)  |
| 14 (OEH)  | B5 LEF     | 160       | DLT SEF (AOH) |
| 38 (26H)  | LT LEF     | 164       | LG SEF (A4H)  |
| 44 (2CH)  | HLT LEF    | 166       | LT SEF (A6H)  |
| 133 (85H) | A4 SEF     | 172       | HLT SEF (ACH) |
| 134 (86H) | A5 SEF     | 255       | Others (FFH)  |

# **Electrical Component Defects**

#### Sensors

| No. | Sensor Name/<br>Sensor Board Name                              | Active | CN No./<br>Pin No.                          | Condition       | Symptom                                                                                                    |
|-----|----------------------------------------------------------------|--------|---------------------------------------------|-----------------|----------------------------------------------------------------------------------------------------|
| 1   | Drum Phase Sensor<br>(CMY)                                     | Н      | CN108/2                                     | Open<br>Shorted | SC381                                                                                                    |
| 2   | Drum Phase Sensor<br>(K)                                       | Н      | CN107/2                                     | Open<br>Shorted | SC380                                                                                                    |
| 3   | Toner End Sensor (K) Toner End Sensor (M) Toner End Sensor (C) | L      | CN115/18<br>CN115/21<br>CN115/24            | Open            | Toner end cannot be detected.                                                                                                    |
|     | Toner End Sensor (Y)                                           |        | CN115/27                                    | Shorted         | Toner end is detected.                                                                                                    |
| 4   | Transfer Belt Contact<br>Sensor                                | L      | CN128/21                                    | Open<br>Shorted | SC442                                                                                                    |
| 5   | Paper Transfer Roller<br>Contact Sensor                        | L      | CN128/8                                     | Open<br>Shorted | SC452                                                                                                    |
| 6   | TD Sensor (K) TD Sensor (M) TD Sensor (C) TD Sensor (Y)        | A      | CN108/19<br>CN109/17<br>CN108/8<br>CN109/25 | Open<br>Shorted | SC372 (K)<br>SC373 (M)<br>SC374 (C)<br>SC375 (Y)                                                                                                    |
| 7   | ITB Rotation Sensor                                            | Α      | CN128/18                                    | Open<br>Shorted | <ul> <li>Automatic line         position adjustment         error: Transfer belt         unit speed cannot         be detected,         causing image         skew.</li> <li>SC285</li> </ul> |

O

| No. | Sensor Name/<br>Sensor Board Name | Active | CN No./<br>Pin No. | Condition | Symptom                                                                                                    |
|-----|-----------------------------------|--------|--------------------|-----------|----------------------------------------------------------------------------------------------------|
| 8   | 8 Front Door Sensor L             | L      |                    | Open      | "Cover Open" is displayed.                                                                                  |
| 0   | From Door Sensor                  | L      | CN104/1            | Shorted   | Front cover open cannot be detected.                                                                        |
| 0   | Waste Toner Bottle                |        | CN1110 /10         | Open      | Waste Toner near full is indicated.                                                                         |
| 9   | Full Sensor                       | Н      | CN118/19           | Shorted   | Waste toner full cannot be detected.                                                                        |
|     |                                   |        |                    | Open      | "Check the Left Cover is closed and the Waste Toner Bottle is set correctly" is displayed.                  |
| 10  | Waste Toner Bottle Set Sensor     | L      | L CN118/16         | Shorted   | <ul> <li>Left cover open cannot be detected.</li> <li>Waste toner bottle set cannot be detected.</li> </ul> |
|     |                                   |        |                    | Open      | Printed image is                                                                                            |
| 11  | Temperature/<br>Humidity Sensor   | А      | CN127/1, 3         | Shorted   | wrong, such as rough image, dirty background or weak image. • SC498                                         |
|     |                                   | CN116/ | Open               |           |                                                                                                    |
| 12  | Paper Size Sensor                 | Α      | A11, A12,<br>A13   | Shorted   | Paper size error                                                                                            |
| 13  | Tray1 Set Sensor                  | L      | CN111//A15         | Open      | Tray 1 is not detected.                                                                                     |
| 13  | ridy i dei delisor                | L      | CN116/A15          | Shorted   | Tray 1 is detected.                                                                                         |

| No. | Sensor Name/<br>Sensor Board Name | Active | CN No./<br>Pin No. | Condition | Symptom                                            |
|-----|-----------------------------------|--------|--------------------|-----------|----------------------------------------------------|
| 1.4 | Paper Overflow                    | Н      | 0.110.4 (0         | Open      | Paper overflow is detected.                        |
| 14  | Sensor                            | П      | CN104/9            | Shorted   | Paper overflow is not detected.                    |
| 15  | 15 Paper Exit Sensor              | L      | L CN104/6          | Open      | Paper is not detected. Jam C                       |
|     |                                   |        |                    | Shorted   | <ul><li>Paper is detected.</li><li>Jam C</li></ul> |
| 1.4 | ID Canada                         | А      | CN110/2, 5,        | Open      | \$6400                                             |
| 16  | ID Sensor                         |        | 8, 11              | Shorted   | SC400                                              |
| 1.7 | 17 Thermistor A                   | ٨      | CN125/5, 7         | Open      | SCEEN SCEAN                                        |
| 17  |                                   | A      |                    | Shorted   | SC554, SC544                                       |
| 18  | Pressure Roller                   | A      | CN125/9            | Open      | SC564                                              |
| 10  | Thermistor                        | A      | CIV123/ 9          | Shorted   | 3C304                                              |
| 10  | Ll. Comp Comp                     | ı      | CN1104/2           | Open      | "Cover Open" is displayed.                         |
| 19  | Upper Cover Sensor                | L      | CN104/3            | Shorted   | Top cover open cannot be detected.                 |
| 20  | LSU Shutter Sensor                | L      | CN1120 /11         | Open      | SC290, SC291,                                      |
| 20  | LSO Shuller Sensor                | L      | CN128/11           | Shorted   | SC292, SC293                                       |
| 21  | Registration Sensor               | L      | CN129/16           | Open      | Paper is not detected.  Jam A                      |
|     |                                   |        | ,                  | Shorted   | Paper is detected.  Jam B                          |

| No. | Sensor Name/<br>Sensor Board Name | Active    | CN No./<br>Pin No. | Condition                                              | Symptom                                                    |
|-----|-----------------------------------|-----------|--------------------|--------------------------------------------------------|------------------------------------------------------------|
| 22  | Paper Height Sensor               | A         | CN116/A6,          | Open                                                   | Remaining paper volume                                     |
|     | 1/2                               |           | A9                 | Shorted                                                | is wrong.                                                  |
|     |                                   |           |                    | Open                                                   | Paper is not detected.                                     |
| 23  | Paper Feed Sensor                 | L         | CN129/4            | Shorted                                                | <ul><li> Paper is detected.</li><li> Jam A</li></ul>       |
| 24  | Vertical Transport Sensor         | L         | CN129/7            | Open                                                   | Paper is not detected.  Jam A                              |
| 24  |                                   |           | CIN127//           | Shorted                                                | Paper is detected.  Jam A                                  |
| 2.5 | Damas Life Samas                  | Н         | H CN129/13         | Open                                                   | SC501                                                      |
| 25  | Paper Lift Sensor                 |           |                    | Shorted                                                | SC501                                                      |
| 26  | 26 Paper End Sensor               | L         | CN129/10           | Open                                                   | <ul><li>Paper end is not detected.</li><li>Jam A</li></ul> |
|     |                                   |           |                    | Shorted                                                | Paper end is detected.                                     |
|     | F . F.                            |           |                    | Open                                                   | Paper jam is not detected.                                 |
| 27  | Fusing Entrance L Sensor          | CN126/A14 | Shorted            | <ul><li>Paper jam is detected.</li><li>Jam B</li></ul> |                                                            |
| 28  | Duplex Entrance                   | L         | CN126/A8           | Open                                                   | Paper is not detected.  Jam Z                              |
| 20  | Sensor                            |           |                    | Shorted                                                | Paper is detected. Jam Z                                   |

| No.                   | Sensor Name/<br>Sensor Board Name | Active    | CN No./<br>Pin No. | Condition                                              | Symptom                                                    |  |
|-----------------------|-----------------------------------|-----------|--------------------|--------------------------------------------------------|------------------------------------------------------------|--|
| 29 Duplex Exit Sensor | L                                 | CN126/A11 | Open               | <ul><li>Paper is not detected.</li><li>Jam Z</li></ul> |                                                            |  |
|                       |                                   |           |                    | Short                                                  | <ul><li>Paper is detected.</li><li>Jam Z</li></ul>         |  |
| 30                    | By-pass Paper End                 | L         | CN126/B8           | Open                                                   | <ul><li>Paper end is not detected.</li><li>Jam A</li></ul> |  |
|                       | Sensor                            |           |                    | Shorted                                                | Paper end is detected.                                     |  |
| 31                    | Inverter Sensor                   | L         | CN126/A2           | Open                                                   | Paper is not detected.  Jam Z                              |  |
|                       |                                   |           |                    | Shorted                                                | Paper is detected.  Jam Z                                  |  |
| 32                    | Fusing Exit Sensor                | Н         | CN104/12           | Open                                                   | Jam C                                                      |  |
|                       | 7 33.119 2.2.11 3011301           |           | 31110-4/12         | Shorted                                                | Julii C                                                    |  |

#### **Optional Paper Feed Unit**

| No. | Sensor Name/<br>Sensor Board Name | Active | CN No./<br>Pin No. | Condition | Symptom                |
|-----|-----------------------------------|--------|--------------------|-----------|------------------------|
| 1   | D C: C                            | A      | CN103/1, 2,        | Open      | D                      |
| '   | Paper Size Sensor                 | A      | 3                  | Shorted   | Paper size error       |
| 2   | T C. 1 C                          |        | CN103/7            | Open      | Tray is not detected.  |
| 2   | Tray Set Sensor                   | L      | CN103//            | Shorted   | Tray is detected.      |
| 2   | Paper Height Sensor               |        | CN101/10,          | Open      | Remaining paper volume |
| 3   | 3 1/2 A                           | 13     | Shorted            | is wrong. |                        |

| No. | Sensor Name/<br>Sensor Board Name | Active | CN No./<br>Pin No. | Condition | Symptom                                                             |
|-----|-----------------------------------|--------|--------------------|-----------|---------------------------------------------------------------------|
|     |                                   |        |                    | Open      | Paper is not detected.                                              |
| 4   | Paper Feed Sensor                 | L      | CN101/16           | Shorted   | <ul><li>Paper is detected.</li><li>Jam Y1, Y2, Y3</li></ul>         |
|     |                                   |        |                    | Open      | Paper is not detected.                                              |
| 5   | Vertical Transport<br>Sensor      | L      | CN101/19           | Shorted   | <ul><li>Paper is detected.</li><li>Jam Y1, Y2, Y3</li></ul>         |
|     |                                   |        |                    | Open      | Paper is not detected.                                              |
| 6   | Paper Lift Sensor                 | Н      | CN101/7            | Shorted   | <ul><li>Paper is detected.</li><li>Jam Y1, Y2, Y3</li></ul>         |
|     |                                   |        |                    | Open      | Paper end is detected.                                              |
| 7   | Paper End Sensor                  | H CN   | CN101/4            | Shorted   | <ul><li>Paper end is not detected.</li><li>Jam Y1, Y2, Y3</li></ul> |

#### Blown Fuse Conditions

#### **Power Supply Unit**

| E    | Ro        | ating     | C                                                                                                    |
|------|-----------|-----------|----------------------------------------------------------------------------------------------------|
| Fuse | 120V-127V | 220V-240V | Symptom when turning on the main switch                                                                               |
| FU1  | 8A/125V   | 8A/125V   | <ul> <li>24V power to the BCU and bridge board not supplied.</li> <li>24VS2 power to the BCU not supplied.</li> </ul> |
| FU2  | 8A/125V   | 8A/125V   | <ul> <li>24VS1 power to the BCU not supplied.</li> <li>5VS power to the bridge board not supplied.</li> </ul>         |

| Fuse  | Ro        | ating     | Symptom when turning on the main switch                                                                                     |  |  |  |  |
|-------|-----------|-----------|----------------------------------------------------------------------------------------------------|--|--|--|--|
| ruse  | 120V-127V | 220V-240V | Symptom when turning on the main switch                                                                                     |  |  |  |  |
| FU3   | 5A/250V   | 5A/250V   | <ul> <li>5V power to the BCU and bridge board not supplied.</li> <li>5VS power to the bridge board not supplied.</li> </ul> |  |  |  |  |
| FU101 | 15A/250V  | 8A/250V   | Fusing SC occurs.                                                                                                    |  |  |  |  |
| FU102 | 10A/250V  | 6.3A/250V | No response                                                                                                    |  |  |  |  |
| FU103 | 2A/250V   | 2A/250V   | Power to all the anti-condensation heaters not supplied.                                                                    |  |  |  |  |

#### LEDs

No LEDs are used for this model (except for the Network Interface).

# Model Z-P2 Machine Codes: M257 Appendices

# **TABLE OF CONTENTS**

| 1. Appendix: Specifications                |    |
|--------------------------------------------|----|
| Specifications                             | 3  |
| General Specifications                     | 3  |
| Supported Paper Sizes                      | 6  |
| Software Accessories                       | 8  |
| Printer Drivers                            | 8  |
| Utility Software                           | 8  |
| Optional Equipment                         | 9  |
| Paper Feed Unit (M384)                     | 9  |
| 2. Appendix: Preventive Maintenance Tables |    |
| Maintenance Tables                         | 11 |
| Preventive Maintenance Items               | 11 |
| User Maintenance                           | 11 |
| Service Maintenance                        | 12 |
| Optional Units                             | 13 |
| Paper Feed Unit                            | 13 |

# 1. Appendix: Specifications

# **Specifications**

#### General Specifications

| Configuration:     | Desktop                                                                                                    |
|--------------------|----------------------------------------------------------------------------------------------------|
| Print Process:     | Laser beam scanning and electro-photographic printing 4 drums tandem method                                                                                                    |
| Printer Languages: | Standard: PCL5c, PCL6, PostScript 3, PDF Option: IPDS, XPS, PictBridge                                                                                                    |
| Resolution:        | PCL5c: 600 x 600 dpi (1 bit), 600 x 600 dpi (2 bit)  PCL6: 1200 x 1200 dpi, 600 x 600 dpi (1 bit), 600 x 600 dpi (2 bit)  Adobe PS 3/ PDF: 1200 x 1200 dpi, 600 x 600 dpi (1 bit), 600 x 600 dpi (2 bit)  IPDS: 600 x 600dpi (1 bit)  XPS: 600 x 600 dpi (1 bit), 600 x 600 dpi (2 bit)  PictBridge: 600 x 600 dpi (2bit), 1200 x 1200 dpi |
| Gradation:         | 256 gradations                                                                                                    |
| Printing Speed     | 42 ppm LT, 40 ppm A4                                                                                                    |

| 45 fonts 13 International fonts PS3/PDF: 136 fonts IPDS (Option): 108 fonts  Host Interfaces:  Gigabit Ethernet (10BASE-T/100BASE-Tx/1000BAUSB2.0 (Type A/B): Standard IEEE802.11a/b/g/n (Wireless LAN): Optional Parallel (IEEE1284): Optional NIC2 Port: Optional                                                                                                    | ASE-T): Standard                    |  |  |  |  |  |
|----------------------------------------------------------------------------------------------------|-------------------------------------|--|--|--|--|--|
| PS3/PDF: 136 fonts IPDS (Option): 108 fonts  Host Interfaces:  Gigabit Ethernet (10BASE-T/100BASE-Tx/1000BAUSE) USB2.0 (Type A/B): Standard IEEE802.11a/b/g/n (Wireless LAN): Optional Parallel (IEEE1284): Optional                                                                                                    | ASE-T): Standard                    |  |  |  |  |  |
| 136 fonts  IPDS (Option): 108 fonts  Host Interfaces:  Gigabit Ethernet (10BASE-T/100BASE-Tx/1000BAUSB2.0 (Type A/B): Standard IEEE802.11a/b/g/n (Wireless LAN): Optional Parallel (IEEE1284): Optional                                                                                                    | ASE-T): Standard                    |  |  |  |  |  |
| IPDS (Option): 108 fonts  Host Interfaces:  Gigabit Ethernet (10BASE-T/100BASE-Tx/1000BASE-Tx/1000BASE | ASE-T): Standard                    |  |  |  |  |  |
| Host Interfaces:  Gigabit Ethernet (10BASE-T/100BASE-Tx/1000BASE-Tx/1000BASE-T | ASE-T): Standard                    |  |  |  |  |  |
| Host Interfaces:  Gigabit Ethernet (10BASE-T/100BASE-Tx/1000BASE-Tx/1000BASE-T | ASE-T): Standard                    |  |  |  |  |  |
| USB2.0 (Type A/B): Standard IEEE802.11a/b/g/n (Wireless LAN): Optional Parallel (IEEE1284): Optional                                                                                                    | ASE-T): Standard                    |  |  |  |  |  |
| IEEE802.11a/b/g/n (Wireless LAN): Optional Parallel (IEEE1284): Optional                                                                                                    |                                     |  |  |  |  |  |
| Parallel (IEEE1284): Optional                                                                                                    |                                     |  |  |  |  |  |
|                                                                                                    |                                     |  |  |  |  |  |
| NIC2 Port: Optional                                                                                                    |                                     |  |  |  |  |  |
| TAIGZ FOIL Opiloliul                                                                                                    |                                     |  |  |  |  |  |
| Network Protocols: TCP/IP (IPv4, IPv6), IPX/SPX, AppleTalk                                                                                                    |                                     |  |  |  |  |  |
| Color:                                                                                                    | Color:                              |  |  |  |  |  |
| 15 seconds or less (A4/LT SEF)                                                                                                    | 15 seconds or less (A4/ LT SEF)     |  |  |  |  |  |
| First Print Speed:  Black and White:                                                                                                    |                                     |  |  |  |  |  |
| 10 seconds or less (A4/LT SEF)                                                                                                    |                                     |  |  |  |  |  |
| Warm-up Time 50 seconds or less                                                                                                    |                                     |  |  |  |  |  |
| Standard tray: 550 sheets                                                                                                    | Standard tray: 550 sheets           |  |  |  |  |  |
| Print Paper Capacity:  By-pass tray: 100 sheets                                                                                                    |                                     |  |  |  |  |  |
| (80 g/m <sup>2</sup> , 20lb) Optional paper feed tray: 550 sheets                                                                                                    | otional paper feed tray: 550 sheets |  |  |  |  |  |
| Refer to page 6 "Supported Paper Sizes".                                                                                                    | page 6 "Supported Paper Sizes".     |  |  |  |  |  |
| - Minimum Mc                                                                                                    | numixi                              |  |  |  |  |  |
| Standard Tray 98 x 148 mm 21                                                                                                    | 6 x 355.6 mm                        |  |  |  |  |  |
| Print Paper Size: (3.9" x 5.9") (8.3                                                                                                    | 5" x 14.0")                         |  |  |  |  |  |
|                                                                                                    | 6 x 1260 mm                         |  |  |  |  |  |
| (2.8" x 5.0") (8                                                                                                    | 5" x 49.6 ")                        |  |  |  |  |  |
| Optional Tray 98 x 148 mm 21                                                                                                    | 6 x 355.6 mm                        |  |  |  |  |  |
| (3.9" x 5.9") (8                                                                                                    | 5" x 14.0")                         |  |  |  |  |  |

| Printing Paper Weight:                       | Standard tray: 52-220 g/m² (14-59 lb)  By-pass tray: 52-256 g/m² (14-69 lb)  Optional paper feed tray: 52-220 g/m² (14-59 lb)  Duplex: 60-163 g/m² (16-44 lb) |
|----------------------------------------------|----------------------------------------------------------------------------------------------------|
| Output Paper Capacity:                       | Up to 500 sheets (A4/ LT/ 80 g/m <sup>2</sup> / 20 lb) Up to 250 sheets (LG)                                                                                  |
| Memory:                                      | Standard: 1 GB                                                                                                    |
| Power Source:                                | 120V -127 V, 60 Hz: More than 12 A (for North America) 220 V - 240 V, 50/60 Hz: More than 8 A (for Europe/Asia)                                               |
| Power Consumption:                           | 120 V: 1,552 W or less<br>220-240 V: 1,565 W or less<br>Energy Saver: 1 W or less                                                                             |
| Noise Emission:                              | Color: 70.0 dB (A)                                                                                                    |
| (Sound Power Level)  Dimensions (W x D x H): | Black and White: 70.0 dB (A)  444 x 658 x 490 mm (17.48" x 25.91" x 19.29")                                                                                   |
| Weight:                                      | 57 kg (126 lb) Includes standard paper tray and PCDU.                                                                                                    |

# **Supported Paper Sizes**

| D               | S: (\A/ I)    | Main        | Tray  | PFU    |                            | By-pass Tray |        | Dunlau          |
|-----------------|---------------|-------------|-------|--------|----------------------------|--------------|--------|-----------------|
| Paper           | Size (W x L)  | NA          | E/A   | NA     | E/A                        | NA           | E/A    | Duplex          |
| A4 SEF          | 210 x 297 mm  | Υ           | Υ     | Y      | Υ                          | Y#           | Y#     | Υ               |
| A5 SEF          | 148 x 210 mm  | Y#          | Υ     | Y#     | Υ                          | Y#           | Y#     | Υ               |
| A6 SEF          | 105 x 148 mm  | Y#          | Υ     | Y#     | Υ                          | Y#           | Y#     | Υ               |
| B5 SEF          | 182 x 257 mm  | Y#          | Y#    | Y#     | Y#                         | Y#           | Y#     | Y               |
| B6 SEF          | 128 x 182 mm  | Y#          | Y#    | Y#     | Y#                         | Y#           | Y#     | Y               |
| Letter SEF      | 8.5" x 11"    | Υ           | Υ     | Y      | Υ                          | Y#           | Y#     | Y               |
| Legal SEF       | 8.5" x 14"    | Y           | Υ     | Υ      | Y                          | Y#           | Y#     | Y               |
| Half Letter SEF | 5.5" x 8.5"   | Y           | Y#    | Y      | Y#                         | Y#           | Y#     | Y               |
| Executive SEF   | 7.25" x 10.5" | Y           | Υ     | Υ      | Y                          | Y#           | Y#     | Y               |
| F/GL SEF        | 8" x 13"      | Y#          | Y#    | Y#     | Y#                         | Y#           | Y#     | Y               |
| Foolscap SEF    | 8.5" x 13"    | Y#          | Y#    | Y#     | Y#                         | Y#           | Y#     | Y               |
| Folio SEF       | 8.25" x 13"   | Y#          | Y#    | Y#     | Y#                         | Y#           | Y#     | Y               |
| 16K SEF         | 7.25" x 10.5" | Y#          | Y#    | Y#     | Y#                         | Y#           | Y#     | Y               |
| Custom          | mm            | 98 x 216    |       |        |                            | 70 x 216     |        | 102 x<br>216    |
| (Width)         | inch          |             | 3.94" | x 8.5" |                            | 2.76" x 8.5" |        | 4.02" x<br>8.5" |
| Custom          | mm            | 148 x 355.6 |       |        |                            | 127 x        | 1260   | 148 x<br>355.6  |
| (Length)        | inch          | 5.83" x 14" |       |        | 5.83" x 14" 5.00" x 49.61' |              | 49.61" | 5.83" x<br>14"  |
| Com 10 Env.     | 4.13" x 9.5"  | Y#          | Y#    | Y#     | Y#                         | Y#           | Y#     | N               |
| Monarch Env.    | 3.88" x 7.5"  | Y#          | Y#    | Y#     | Y#                         | Y#           | Y#     | N               |
| C6 Env.         | 114 x 162 mm  | Y#          | Y#    | Y#     | Y#                         | Y#           | Y#     | N               |

| Danar      | Size (W x L)  | Main Tray |     | PFU |     | By-pass Tray |     | Duplex |  |
|------------|---------------|-----------|-----|-----|-----|--------------|-----|--------|--|
| Paper      | Size (VV X L) | NA        | E/A | NA  | E/A | NA           | E/A | Duplex |  |
| C5 Env.    | 162 x 229 mm  | Y#        | Y#  | Y#  | Y#  | Y#           | Y#  | N      |  |
| DL Env.    | 110 x 220 mm  | Y#        | Y#  | Y#  | Y#  | Y#           | Y#  | N      |  |
| Oficio SEF | 8.5" x 13.4"  | Y#        | Y#  | Y#  | Y#  | Y#           | Y#  | Y#     |  |

Y: Supported: the sensor detects the paper size.

Y#: Supported: the user specifies the paper size.

N: Not supported

The printer drivers and utility software are provided on one CD-ROM. An auto-run installer allows you to select which components to install.

#### **Printer Drivers**

| Printer<br>Language | Windows<br>Vista | Windows 7/8/8.1 | Windows<br>Server<br>2003/<br>2003R2 | Windows<br>server<br>2008/<br>2008 R2 | Windows<br>server<br>2012/<br>2012 R2 | Mac OS X: v.<br>10.7 - 10.10 |
|---------------------|------------------|-----------------|--------------------------------------|---------------------------------------|---------------------------------------|------------------------------|
| PCL 5c/6            | Yes              | Yes             | Yes                                  | Yes                                   | Yes                                   | No                           |
| PS3                 | Yes              | Yes             | Yes                                  | Yes                                   | Yes                                   | Yes                          |
| XPS                 | Yes              | Yes             | No                                   | Yes                                   | Yes                                   | No                           |

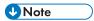

- The PS3 drivers are all genuine AdobePS drivers, which uses Microsoft PS. A PPD file for each operating system is provided with the driver.
- The PS3 driver for Macintosh supports Mac OS X: v.10.7 to 10.10.

#### **Utility Software**

| Software                           | Description                                            |
|------------------------------------|--------------------------------------------------------|
| Smart Device Monitor for Admin     | A printer management utility for administrator.        |
| Remote Communication Gate S<br>Pro | Used to control devices connected to the same network. |

#### ٦

# **Optional Equipment**

#### Paper Feed Unit (M384)

| Paper Feed System:      | FRR                                                                                                    |
|-------------------------|----------------------------------------------------------------------------------------------------|
| Paper Height Detection: | 5 steps (100%, 70%, 30%, 10% (Near end), and Empty)                                                                           |
| Capacity:               | 550 sheets (3 units installable)                                                                                              |
| Paper Weight:           | 52 to 220 g/m² (14 to 59 lb.)                                                                                                 |
| Paper Size:             | A4, A5, A6, B5, B6, Legal, Foolscap, Letter, Folio, F/GL, Executive, Half Letter, Com10, Monarch, C5, C6, DL Env, 16K, Custom |
| Power Source:           | DC 24V, 5V (from the main frame)                                                                                              |
| Power Consumption:      | Less than 52 W (Printing)                                                                                                    |
| Dimensions (W x D x H): | 444 mm x 590 mm x 140 mm (17.5" x 23.2" x 5.6")                                                                               |
| Weight:                 | 12 kg (26.5 lb.)                                                                                                    |

# 2. Appendix: Preventive Maintenance Tables

#### **Maintenance Tables**

#### **Preventive Maintenance Items**

#### **User Maintenance**

Symbol keys: C: Clean, R: Replace, L: Lubricant, I: Inspect

| ltem                       | 50K              | 100K | 120K | - | EM | Remarks |  |  |  |
|----------------------------|------------------|------|------|---|----|---------|--|--|--|
| PCDU                       |                  |      |      |   |    |         |  |  |  |
| PCDU – KCMY                | R                |      |      |   |    |         |  |  |  |
| ITB and PTR unit           | ITB and PTR unit |      |      |   |    |         |  |  |  |
| Image Transfer Belt Unit   |                  |      | R    |   |    |         |  |  |  |
| Paper Transfer Roller Unit |                  |      | R    |   |    |         |  |  |  |
| Fusing                     |                  |      |      |   |    |         |  |  |  |
| Fusing Unit                |                  | R    |      |   |    |         |  |  |  |
| Miscellaneous              | Miscellaneous    |      |      |   |    |         |  |  |  |
| Waste Toner Bottle         | R                |      |      |   |    |         |  |  |  |
| Dust Filter                |                  | R    |      |   |    |         |  |  |  |

Chart: A4 (LT) / 5% Mode: 2 prints / job Color Ratio 50%

Environment: Normal temperature and humidity

Yield may change depending on circumstances and print conditions.

#### 2

#### Service Maintenance

Symbol keys: C: Clean, R: Replace, L: Lubricant, I: Inspect

| ltem                        | 50K | 60K | 120K | 180K | EM | Remarks           |
|-----------------------------|-----|-----|------|------|----|-------------------|
| PCDU                        |     |     |      |      |    |                   |
| PCDU – KCMY                 |     | R   |      |      |    |                   |
| ITB and PTR unit            |     |     |      |      |    |                   |
| Image Transfer Belt Unit    |     |     |      | R    |    |                   |
| Paper Transfer Roller Unit  |     |     |      | R    |    |                   |
| Fusing                      |     |     |      |      |    |                   |
| Fusing Unit                 |     |     | R    |      |    |                   |
| Paper Path                  |     |     |      |      |    |                   |
| Sensors (except ID sensors) |     |     |      |      | С  | Dry cloth         |
| ID Sensors                  |     |     |      |      | С  | Damp cloth        |
| Rollers                     |     |     |      |      | С  | Damp cloth        |
| Paper Dust Container        |     |     |      |      | С  | Clean with vacuum |
| Miscellaneous               |     |     |      |      |    |                   |
| Waste Toner Bottle          | R   |     |      |      |    |                   |
| Dust Filter                 |     |     | R    |      |    |                   |

Chart: A4 (LT)/5%

Mode: 2 copies / original (prints/job)

Ratio 25%

Environment: Normal temperature and humidity

Yield may change depending on circumstances and print conditions.

#### **Optional Units**

C: Clean

#### **Paper Feed Unit**

This table shows the service maintenance items for the following options.

• Paper Feed Unit PB1020 (M384)

| Item                      | EM | Remarks    |
|---------------------------|----|------------|
| Feed Roller               | С  | Dry cloth  |
| Separation Roller         | С  | Dry cloth  |
| Pick-up Roller            | С  | Dry cloth  |
| Paper Feed Sensor         | С  | Dry cloth  |
| Vertical Transport Sensor | С  | Dry cloth  |
| Relay Roller              | С  | Damp cloth |
| Bottom Plate Pad          | С  | Damp cloth |

MEMO

MEMO

MEMO

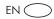